## Veritas™ Cluster Server User's Guide

HP-UX

5.0

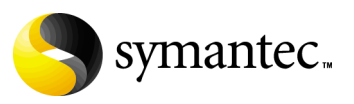

#### Veritas Cluster Server User's Guide

Copyright © 2006 Symantec Corporation. All rights reserved.

Veritas Cluster Server 5.0

Symantec, the Symantec logo,Veritas, are trademarks or registered trademarks of Symantec Corporation or its affiliates in the U.S. and other countries. Other names may be trademarks of their respective owners.

The product described in this document is distributed under licenses restricting its use, copying, distribution, and decompilation/reverse engineering. No part of this document may be reproduced in any form by any means without prior written authorization of Symantec Corporation and its licensors, if any.

THIS DOCUMENTATION IS PROVIDED "AS IS" AND ALL EXPRESS OR IMPLIED CONDITIONS, REPRESENTATIONS AND WARRANTIES, INCLUDING ANY IMPLIED WARRANTY OF MERCHANTABILITY, FITNESS FOR A PARTICULAR PURPOSE OR NON-INFRINGEMENT, ARE DISCLAIMED, EXCEPT TO THE EXTENT THAT SUCH DISCLAIMERS ARE HELD TO BE LEGALLY INVALID, SYMANTEC CORPORATION SHALL NOT BE LIABLE FOR INCIDENTAL OR CONSEQUENTIAL DAMAGES IN CONNECTION WITH THE FURNISHING PERFORMANCE, OR USE OF THIS DOCUMENTATION. THE INFORMATION CONTAINED IN THIS DOCUMENTATION IS SUBJECT TO CHANGE WITHOUT NOTICE.

The Licensed Software and Documentation are deemed to be "commercial computer software" and "commercial computer software documentation" as defined in FAR Sections 12.212 and DFARS Section 227.7202.

Symantec Corporation 20330 Stevens Creek Blvd. Cupertino, CA 95014 [www.symantec.com](http://www.symantec.com) 

#### Third-party legal notices

Third-party software may be recommended, distributed, embedded, or bundled with this Symantec Corporation product. Such third-party software is licensed separately by its copyright holder. All third-party copyrights associated with this product are listed in the accompanying release notes.

AIX is a registered trademark of IBM Corporation. HP-UX is a registered trademark of Hewlett-Packard Development Company, L.P. Linux is a registered trademark of Linus Torvalds. Solaris is a trademark of Sun Microsystems, Inc. Windows is a registered trademark of Microsoft Corporation.

#### Licensing and registration

Veritas Cluster Server is a licensed product. See the *Veritas Cluster Server Installation Guide* for license installation instructions.

#### Technical support

For technical assistance, visit<http://support.veritas.com> and select phone or email support. Use the Knowledge Base search feature to access resources such as TechNotes, product alerts, software downloads, hardware compatibility lists, and our customer email notification service.

### **Contents**

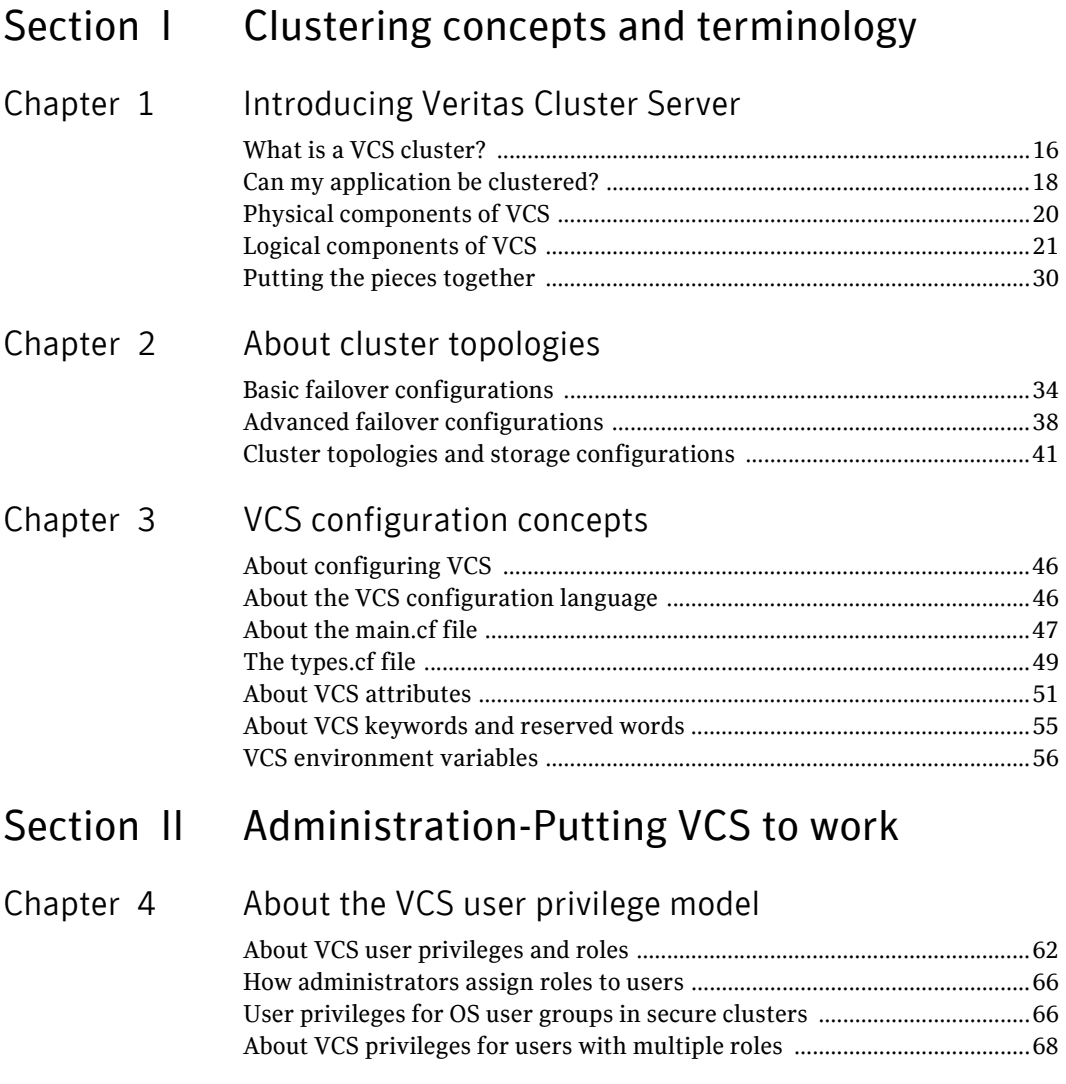

#### [Chapter 5 Administering the cluster from the Cluster Management](#page-68-0)  Console

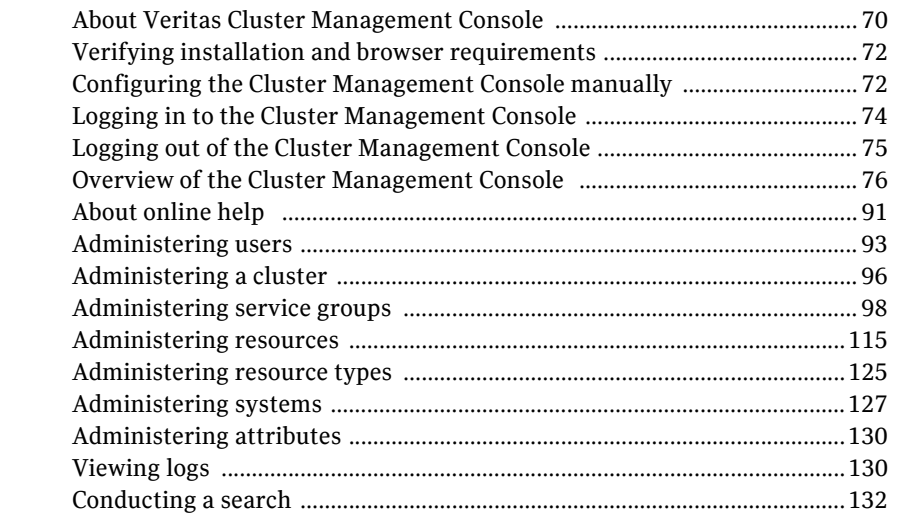

#### Chapter 6 Administering the cluster from Cluster Manager (Java console)

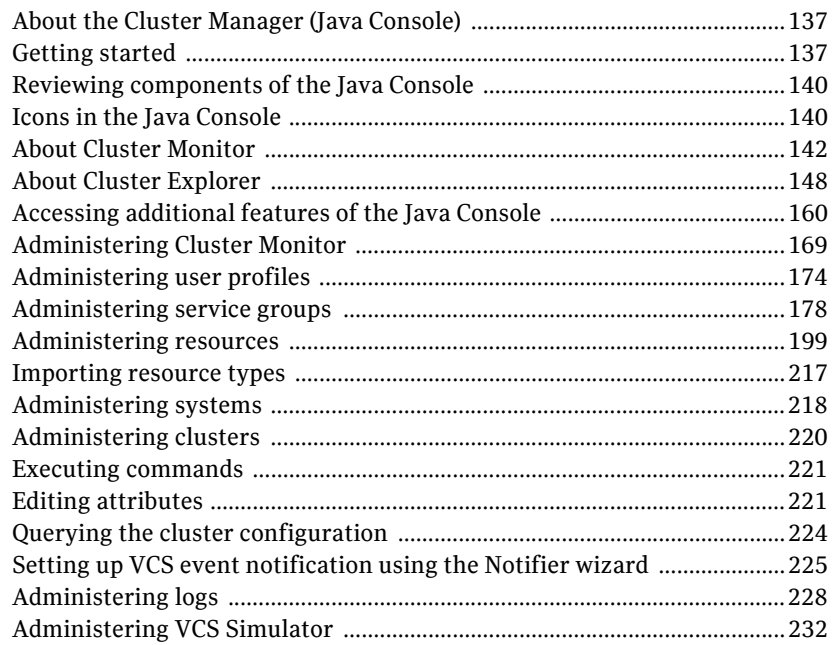

#### [Chapter 7 Administering the cluster from the command line](#page-232-0)

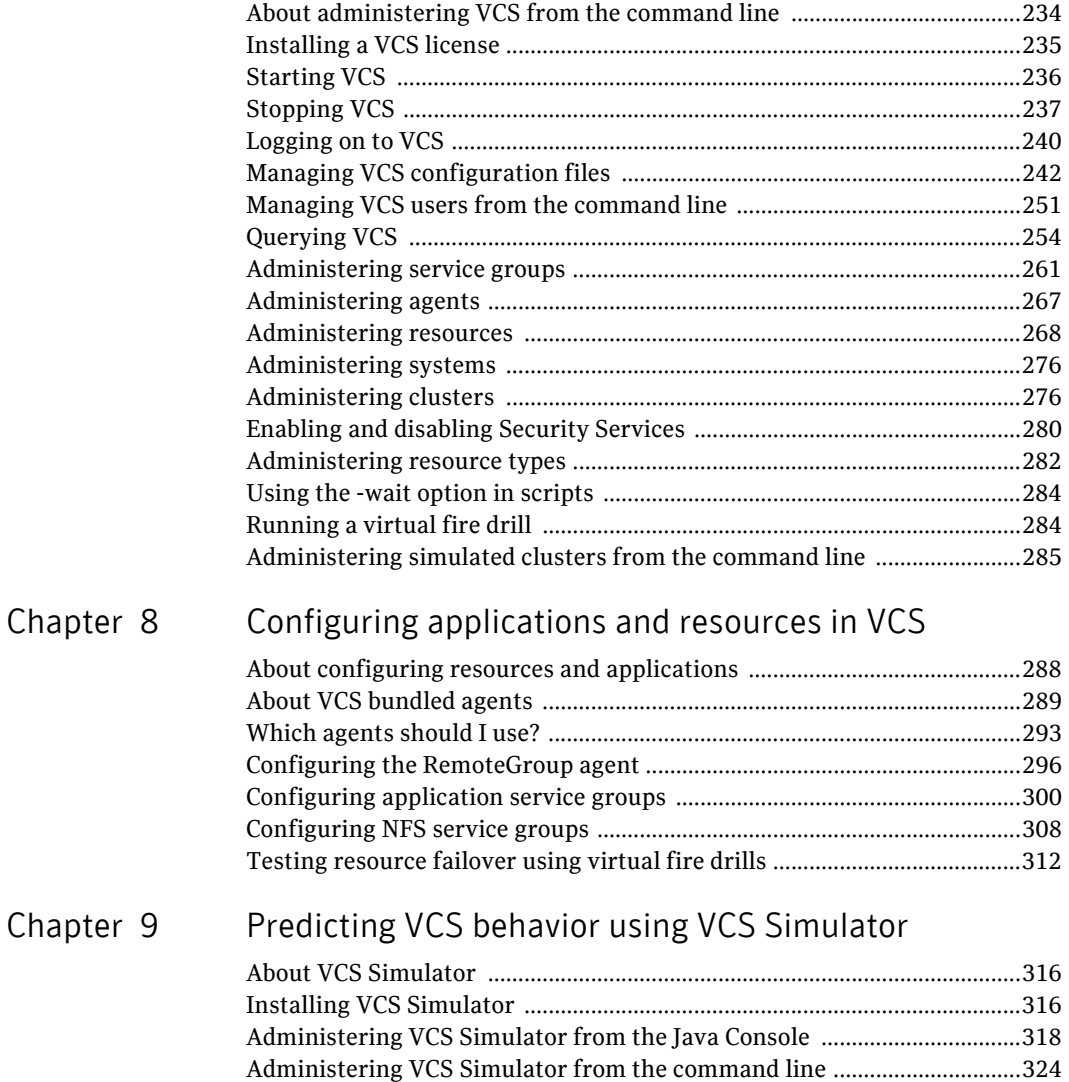

#### [Section III VCS communication and operations](#page-328-0)

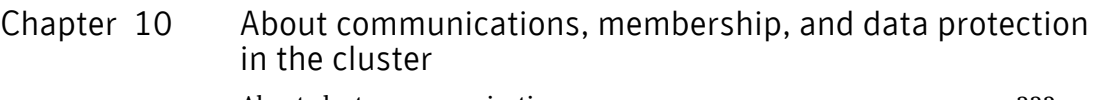

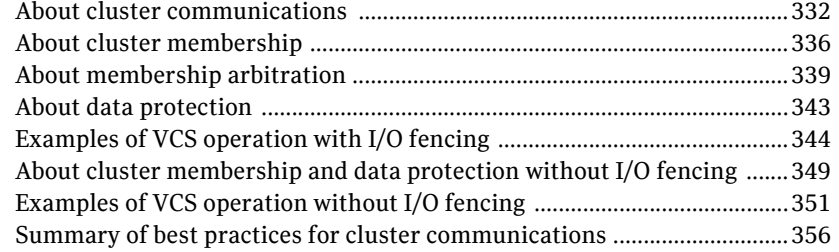

#### [Chapter 11 Controlling VCS behavior](#page-358-0)

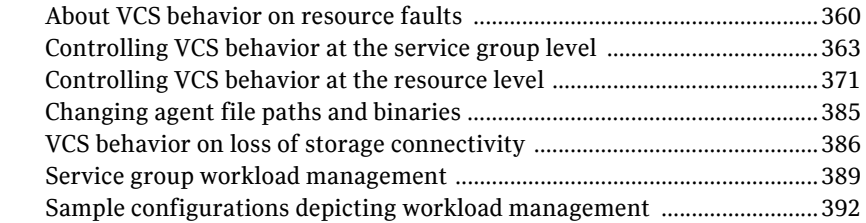

#### [Chapter 12 The role of service group dependencies](#page-406-0)

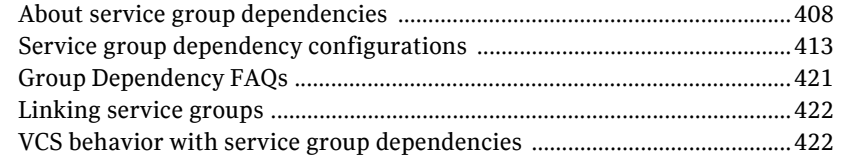

#### [Section IV Administration-Beyond the basics](#page-424-0)

#### [Chapter 13 VCS event notification](#page-426-0)

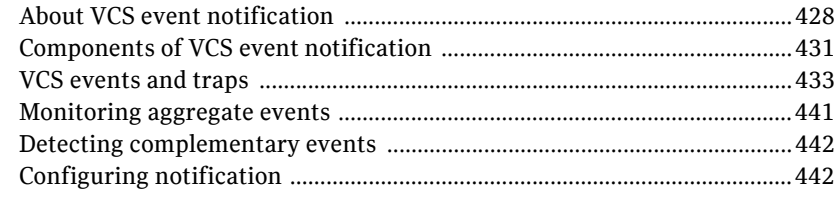

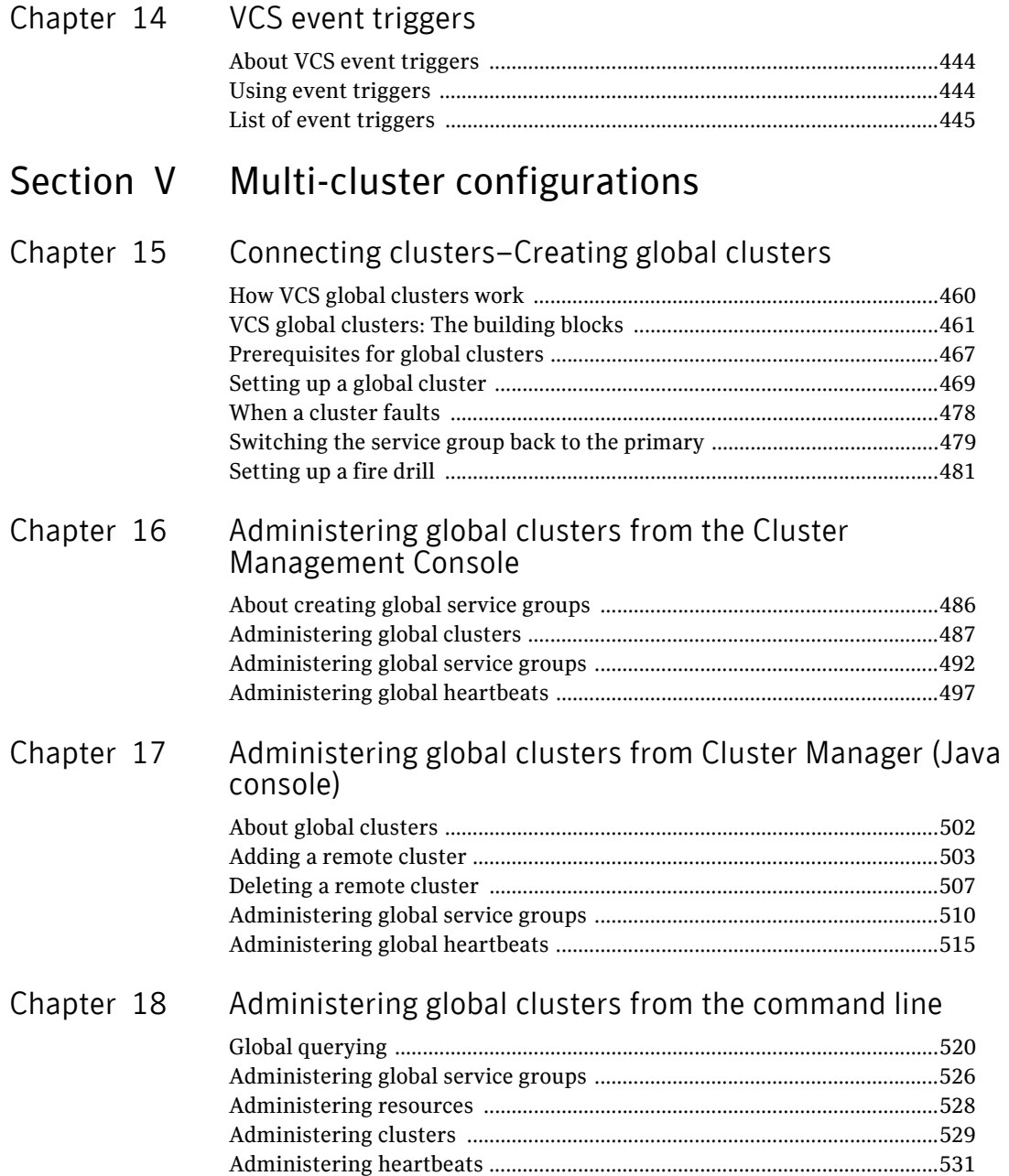

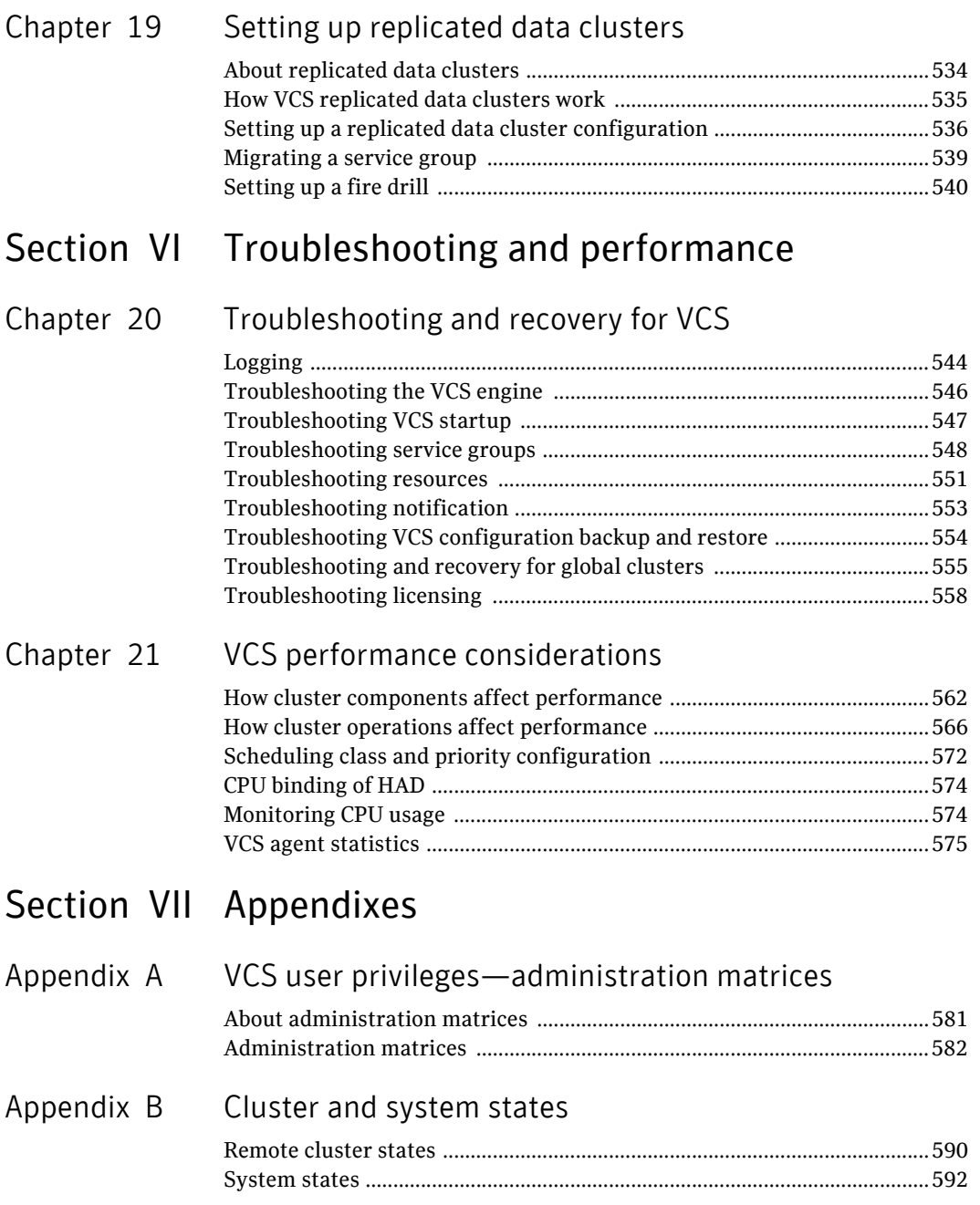

#### [Appendix C VCS attributes](#page-596-0)

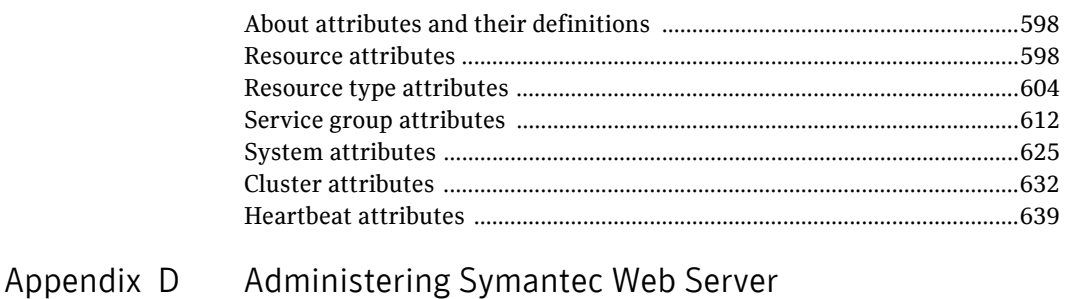

#### [About Symantec Web Server ...........................................................................642](#page-641-0) [Getting Started ...................................................................................................642](#page-641-1) [Configuring ports for VRTSweb ......................................................................644](#page-643-0) [Managing VRTSweb SSL certificates ..............................................................648](#page-647-0) [Configuring SMTP notification for VRTSweb ...............................................651](#page-650-0) [Configuring logging for VRTSweb ..................................................................657](#page-656-0) [Modifying the maximum heap size for VRTSweb ........................................662](#page-661-0)

#### [Appendix E Accessibility and VCS](#page-662-0)

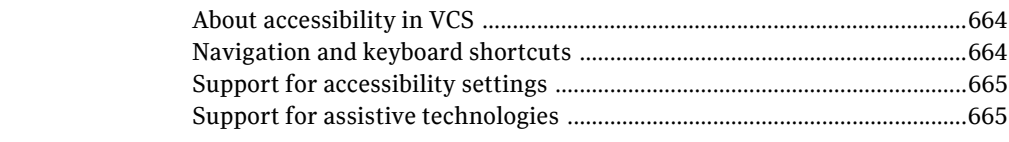

Glossar[y](#page-666-0) 667

Inde[x](#page-670-0) 671

Contents

# Section<br><u>International</u>

## <span id="page-12-0"></span>Clustering concepts and terminology

- [Chapter 1, "Introducing Veritas Cluster Server" on page 15](#page-14-1)
- [Chapter 2, "About cluster topologies" on page 33](#page-32-1)
- [Chapter 3, "VCS configuration concepts" on page 45](#page-44-1)

14 | Clustering concepts and terminology

## Chapter

## <span id="page-14-1"></span><span id="page-14-0"></span>Introducing Veritas Cluster Server

- [What is a VCS cluster?](#page-15-0)
- [Can my application be clustered?](#page-17-0)
- [Physical components of VCS](#page-19-0)
- [Logical components of VCS](#page-20-0)
- [Putting the pieces together](#page-29-0)

#### <span id="page-15-0"></span>What is a VCS cluster?

Veritas Cluster Server (VCS) from Symantec connects multiple, independent systems into a management framework for increased availability. Each system, or node, runs its own operating system and cooperates at the software level to form a cluster. VCS links commodity hardware with intelligent software to provide application failover and control. When a node or a monitored application fails, other nodes can take predefined actions to take over and bring up services elsewhere in the cluster.

#### How VCS detects failure

VCS detects failure of an application by issuing specific commands, tests, or scripts to monitor the overall health of an application. VCS also determines the health of underlying resources supporting the application, such as file systems and network interfaces.

VCS uses a redundant network heartbeat to discriminate between the loss of a system and the loss of communication between systems. VCS also uses SCSI3-based membership coordination and data protection for detecting failure on a node and on fencing.

See ["About cluster control, communications, and membership" on page 27.](#page-26-0)

#### How VCS ensures application availability

When VCS detects an application or node failure, VCS brings application services up on a different node in a cluster. VCS virtualizes IP addresses and system names, so client systems continue to access the application and are unaware of which server they use.

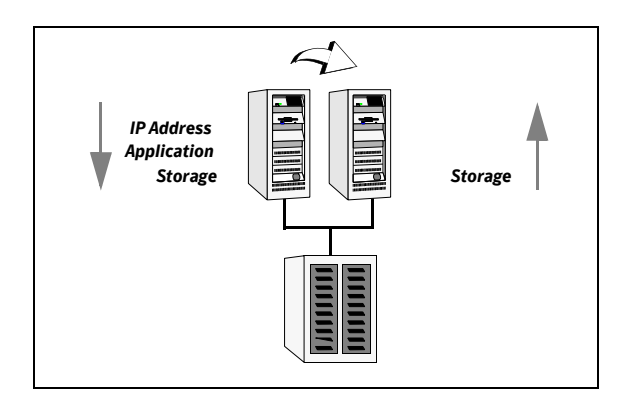

For example, in a 2-node cluster consisting of db-server1 and db-server2, a virtual address may be called db-server. Clients access db-server and are unaware of which physical server hosts the db-server.

#### About switchover and failover

Switchover and failover are the processes of bringing up application services on a different node in a cluster.

Switchover A switchover is an orderly shutdown of an application and its supporting resources on one server and a controlled startup on another server. Failover A failover is similar to a switchover, except the ordered shutdown of applications on the original node may not be possible, so the services are started on another node.

#### <span id="page-17-0"></span>Can my application be clustered?

Most applications can be placed under cluster control provided the following guidelines are met:

- Defined start, stop, and monitor procedures.
- Ability to restart in a known state.
- Ability to store required data on shared disks.
- Adherence to license requirements and host name dependencies.

#### Defined start, stop, and monitor procedures

The application to be clustered must have defined procedures for starting, stopping, and monitoring.

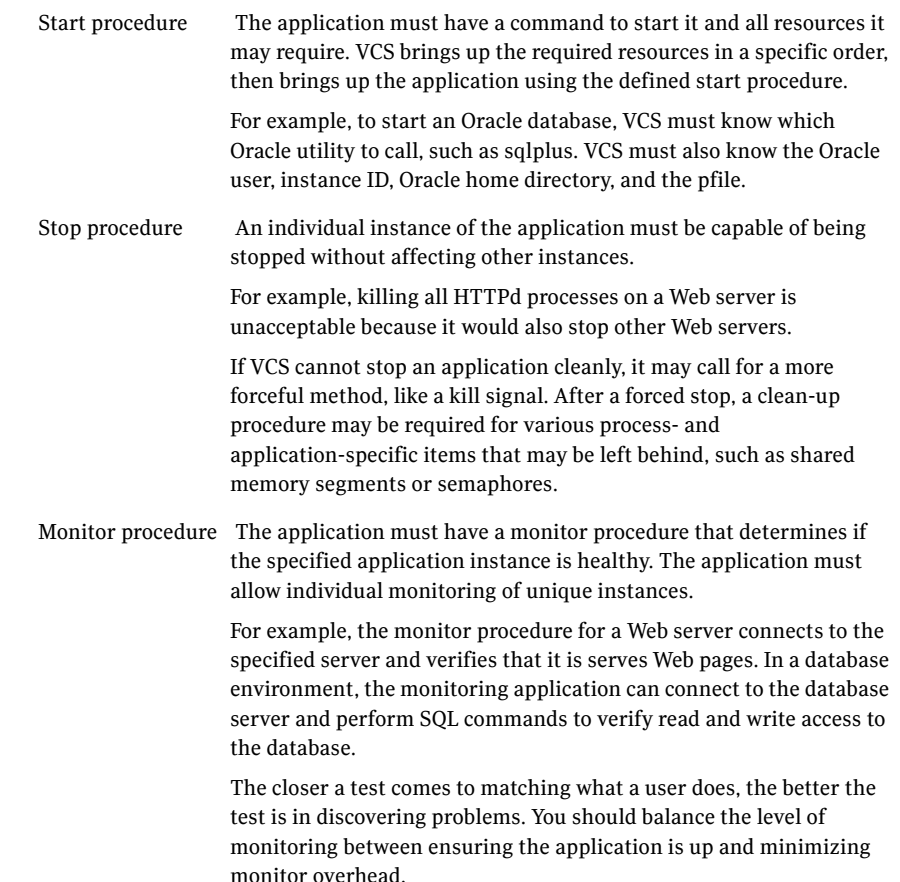

#### Ability to restart the application in a known state

When the application is taken offline, it must close out all tasks, store data properly on shared disk, and exit. Stateful servers must not keep that state of clients in memory. States should be written to shared storage to ensure proper failover.

Commercial databases such as Oracle, Sybase, or SQL Server are good examples of well-written, crash-tolerant applications. On any client SQL request, the client is responsible for holding the request until it receives acknowledgement from the server. When the server receives a request, it is placed in a special *redo* log file. The data is confirmed as being saved before acknowledging the client. After a server crashes, the database recovers to the last-known committed state by mounting the data tables and applying the redo logs. This returns the database to the time of the crash. The client resubmits any outstanding client requests that are unacknowledged by the server, and all others are contained in the redo logs.

If an application cannot recover gracefully after a server crashes, it cannot run in a cluster environment. The takeover server cannot start up because of data corruption and other problems.

#### External data storage

The application must be capable of storing all required data and configuration information on shared disks. The exception to this rule is a true *shared nothing* cluster.

See ["Shared nothing cluster" on page 42.](#page-41-0)

To meet this requirement, you may need specific setup options or soft links. For example, a product may only install in /usr/local. This limitation would require linking /usr/local to a file system mounted from the shared storage device or mounting file system from the shared device on /usr/local.

The application must also store data to disk rather than maintaining it in memory. The takeover system must be capable of accessing all required information. This requirement precludes the use of anything inside a single system inaccessible by the peer, such as NVRAM accelerator boards and other disk-caching mechanisms that are contained in a local host.

#### Licensing and host name issues

The application must be capable of running on all servers that are designated as potential hosts. This means strict adherence to licensing requirements and host name dependencies. Changing host names can lead to significant management issues when multiple systems have the same host name after an outage. Custom scripting to modify a system host name on failover is not recommended.

Symantec recommends you configure applications and licensing to run properly on all hosts.

#### <span id="page-19-0"></span>Physical components of VCS

A VCS cluster comprises of systems that are connected with a dedicated communications infrastructure. VCS refers to a system that is part of a cluster as a node.

Each cluster has a unique cluster ID. Systems in a cluster are connected by redundant cluster communication links.

#### Nodes

VCS nodes host the service groups (managed applications). Each system is connected to networking hardware, and usually also to storage hardware. The systems contain components to provide resilient management of the applications, and start and stop agents.

Nodes can be individual systems, or they can be created with domains or partitions on enterprise-class systems. Individual cluster nodes each run their own operating system and possess their own boot device. Each node must run the same operating system within a single VCS cluster.

Clusters can have from 1 to 32 nodes. Applications can be configured to run on specific nodes within the cluster.

#### Shared storage

Storage is a key resource of most applications services, and therefore most service groups. A managed application can only be started on a system that has access to its associated data files. Therefore, a service group can only run on all systems in the cluster if the storage is shared across all systems. In many configurations, a storage area network (SAN) provides this requirement.

I/O fencing technology can be used for data protection to block access to shared storage from any system that is not a current and verified member of the cluster.

See ["About cluster topologies" on page 33.](#page-32-1)

#### Networking

Networking in the cluster is used for the following purposes:

- Communications between the cluster nodes and the customer systems.
- Communications between the cluster nodes.

#### <span id="page-20-0"></span>Logical components of VCS

VCS is comprised of several components that provide the infrastructure to cluster an application.

#### Resources and resource dependencies

Resources are hardware or software entities that make up the application. Resources include disk groups and file systems, network interface cards (NIC), IP addresses, and applications.

Resource dependencies indicate resources that depend on each other because of application or operating system requirements. Resource dependencies are graphically depicted in a hierarchy, also called a tree, where the resources higher up (parent) depend on the resources lower down (child).

[Figure 1-1](#page-20-1) shows the hierarchy for a database application.

<span id="page-20-1"></span>**Figure 1-1** Sample resource dependency graph

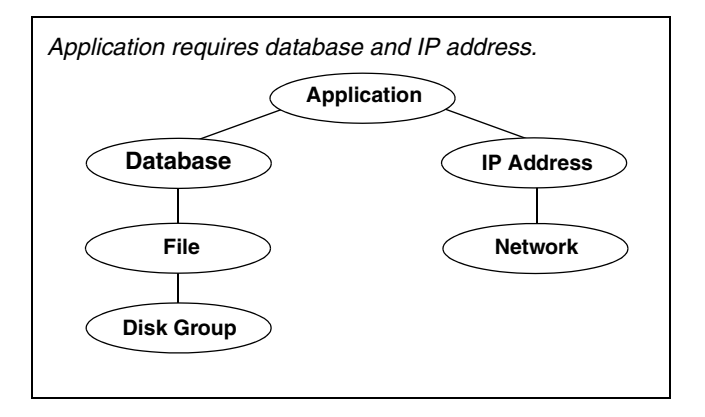

Resource dependencies determine the order in which resources are brought online or taken offline. For example, a disk group must be imported before volumes in the disk group start, and volumes must start before file systems are mounted. Conversely, file systems must be unmounted before volumes stop, and volumes must stop before disk groups are deported.

A parent is brought online after each child is brought online, and so on up the tree, until finally the application is started. Conversely, to take a managed application offline, you stop resources beginning at the top of the hierarchy. In this example, the application is stopped first, followed by the database application. Next the IP address and file systems can be stopped concurrently,

since they do not have any resource dependency between them, and so on down the tree.

Child resources must be online before parent resources can be brought online. Parent resources must be taken offline before child resources can be taken offline. If resources do not have parent-child interdependencies, they can be brought online or taken offline concurrently.

#### Categories of resources

Different types of resources require different levels of control. In VCS there are three categories of resources:

- **On-Off.** VCS starts and stops On-Off resources as required. For example, VCS imports a disk group when required, and deports it when it is no longer needed.
- **On-Only.** VCS starts On-Only resources, but does not stop them. For example, VCS requires NFS daemons to be running to export a file system. VCS starts the daemons if required, but does not stop them if the associated service group is taken offline.
- **Persistent.** These resources cannot be brought online or taken offline. For example, a network interface card cannot be started or stopped, but it is required to configure an IP address. A Persistent resource has an operation value of None. VCS monitors Persistent resources to ensure their status and operation. Failure of a Persistent resource triggers a service group failover.

#### Resource types

VCS defines a resource type for each resource it manages. For example, the NIC resource type can be configured to manage network interface cards. Similarly, all IP addresses can be configured using the IP resource type.

VCS includes a set of predefined resources types. For each resource type, VCS has a corresponding agent, which provides the logic to control resources.

See ["About agents in VCS" on page 25.](#page-24-0)

#### Service groups

A service group is a virtual container that contains all the hardware and software resources that are required to run the managed application. Service groups allow VCS to control all the hardware and software resources of the managed application as a single unit. When a failover occurs, resources do not fail over individually— the entire service group fails over. If there is more than one service group on a system, a group may fail over without affecting the others.

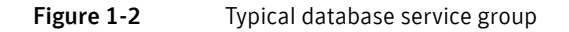

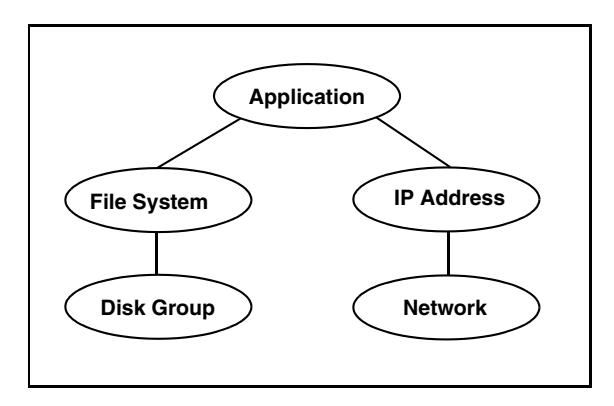

A single node may host any number of service groups, each providing a discrete service to networked clients. If the server crashes, all service groups on that node must be failed over elsewhere.

Service groups can be dependent on each other. For example a finance application may be dependent on a database application. Because the managed application consists of all components that are required to provide the service, service group dependencies create more complex managed applications. When using service group dependencies, the managed application is the entire dependency tree.

See ["About service group dependencies" on page 408](#page-407-1).

#### Types of service groups

VCS service groups fall in three main categories: *failover, parallel*, and *hybrid*.

#### Failover service groups

A failover service group runs on one system in the cluster at a time. Failover groups are used for most applications that do not support multiple systems to simultaneously access the application's data.

#### Parallel service groups

A parallel service group runs simultaneously on more than one system in the cluster. A parallel service group is more complex than a failover group. Parallel service groups are appropriate for applications that manage multiple application instances running simultaneously without data corruption.

#### Hybrid service groups

A hybrid service group is for replicated data clusters and is a combination of the failover and parallel service groups. It behaves as a failover group *within* a system zone and a parallel group *across* system zones.

See ["About system zones" on page 364.](#page-363-0)

A hybrid service group cannot fail over across system zones. VCS allows a switch operation on a hybrid group only if both systems are within the same system zone. If there are no systems within a zone to which a hybrid group can fail over, VCS invokes the nofailover trigger on the lowest numbered node. Hybrid service groups adhere to the same rules governing group dependencies as do parallel groups.

See ["About service group dependencies" on page 408](#page-407-1).

See ["nofailover event trigger" on page 448](#page-447-0).

#### <span id="page-24-0"></span>About agents in VCS

Agents are multi-threaded processes that provide the logic to manage resources. VCS has one agent per resource type. The agent monitors all resources of that type; for example, a single IP agent manages all IP resources.

When the agent is started, it obtains the necessary configuration information from VCS. It then periodically monitors the resources, and updates VCS with the resource status.

The action to bring a resource online or take it offline differs significantly for each resource type. For example, bringing a disk group online requires importing the disk group. But, bringing a database online requires starting the database manager process and issuing the appropriate startup commands.

VCS monitors resources when they are online *and* offline to ensure they are not started on systems on which they are not supposed to run. For this reason, VCS starts the agent for any resource that is configured to run on a system when the cluster is started. If no resources of a particular type are configured, the agent is not started. For example, if there are no Oracle resources in your configuration, the Oracle agent is not started on the system.

#### Agent operations

Agents carry out specific operations on resources. The functions an agent performs are called *entry points*. For details on any of the following entry points, see the *Veritas Cluster Server Agent Developer's Guide*.

- Online–Brings a specific resource ONLINE from an OFFLINE state.
- Offline–Takes a resource from an ONLINE state to an OFFLINE state.
- Monitor–Tests the status of a resource to determine if the resource is online or offline. The entry point runs at the following times:
	- During initial node startup, to probe and determine status of all resources on the system.
	- After every online and offline operation.
	- Periodically, to verify that the resource remains in its correct state. Under normal circumstances, the monitor is run every 60 seconds when a resource is online, and every 300 seconds when a resource is expected to be offline.
- Clean–Cleans up after a resource fails to come online, fails to go offline, or fails while in an ONLINE state. The clean entry point is designed to clean up after an application. The entry point ensures that the host system is returned to a valid state. For example, the clean function may remove shared memory segments or IPC resources that are left behind by a database.
- Action–Performs actions that can be completed in a short time and which are outside the scope of traditional activities such as online and offline. Some agents have predefined action scripts that you can run by invoking the action entry point.
- Info–Retrieves specific information for an online resource. The retrieved information is stored in the resource attribute ResourceInfo. This entry point is invoked periodically by the agent framework when the resource type attribute InfoInterval is set to a non-zero value. The InfoInterval attribute indicates the period after which the info entry point must be invoked. For example, the Mount agent may use this entry point to indicate the space available on the file system.

#### Agent classifications

#### Bundled agents

Bundled agents are packaged with VCS. They include agents for Disk, Mount, IP, and various other resource types. See the *Veritas Cluster Server Bundled Agents Reference Guide* for a complete list.

#### Enterprise agents

Enterprise agents control third-party applications and are licensed separately. These include agents for Oracle, Sybase, and DB2. Contact your sales representative for more information.

#### Custom agents

Custom agents can be developed by you or by Symantec consultants. Typically, agents are developed because the user requires control of an application that the current bundled or enterprise agents do not support. See the *Veritas Cluster Server Agent Developer's Guide* for information on developing a custom agent.

#### About the VCS agent framework

The VCS agent framework is a set of common, predefined functions that are compiled into each agent. These functions include the ability to connect to the VCS engine (HAD) and to understand common configuration attributes. The agent framework frees the developer from developing support functions that are required by the cluster, and instead focus on controlling a specific resource type. For more information on developing agents, see the *Veritas Cluster Server Agent Developer's Guide*.

#### <span id="page-26-0"></span>About cluster control, communications, and membership

Cluster communications ensure that VCS is continuously aware of the status of each system's service groups and resources. They also enable VCS to recognize which systems are active members of the cluster, which have joined or left the cluster, and which have failed.

#### About the high-availability daemon (HAD)

The VCS high-availability daemon (HAD) runs on each system. Also known as the VCS engine, HAD is responsible for:

- building the running cluster configuration from the configuration files
- distributing the information when new nodes join the cluster
- responding to operator input
- taking corrective action when something fails.

The engine uses agents to monitor and manage resources. It collects information about resource states from the agents on the local system and forwards it to all cluster members.

The local engine also receives information from the other cluster members to update its view of the cluster. HAD operates as a *replicated state machine* (RSM). The engine running on each node has a completely synchronized view of the resource status on each node. Each instance of HAD follows the same code path for corrective action, as required.

The RSM is maintained through the use of a purpose-built communications package consisting of the protocols *Low Latency Transport* (LLT) and *Group Membership Services/Atomic Broadcas*t (GAB).

See ["About inter-system cluster communications" on page 333](#page-332-0).

The hashadow process monitors HAD and restarts it when required.

#### About the I/O fencing module

The I/O fencing module implements a quorum-type functionality to ensure only one cluster survives a split of the private network. I/O fencing also provides the ability to perform SCSI-3 persistent reservations on failover. The shared disk groups offer complete protection against data corruption by nodes assumed to be excluded from cluster membership.

See ["About the I/O fencing algorithm" on page 344](#page-343-1).

#### About security services

VCS uses the Symantec Product Authentication Service to provide secure communication between cluster nodes and clients, including the Java and the Web consoles. VCS uses digital certificates for authentication and uses SSL to encrypt communication over the public network.

In secure mode:

- VCS uses platform-based authentication.
- VCS does not store user passwords.
- All VCS users are system and domain users and are configured using fully-qualified user names. For example, administrator@vcsdomain. VCS provides a single sign-on mechanism, so authenticated users need not sign on each time to connect to a cluster.

VCS requires a system in your enterprise to be configured as a *root broker*. Additionally, all nodes in the cluster must be configured as *authentication brokers*.

- A root broker serves as the main registration and certification authority; it has a self-signed certificate and can authenticate other brokers. The root broker may be a system in the cluster, but the recommended practice is to have a single root broker per domain, typically a data center, acting as root broker for all products using Symantec Product Authentication Services. The root broker is only used during initial creation of an authentication broker.
- Authentication brokers serve as intermediate registration and certification authorities. An authentication broker authenticates users, such as a login to the cluster, or services, such as daemons running on application nodes. but cannot authenticate other brokers. Authentication brokers have certificates that are signed by the root. Each node in VCS serves as an authentication broker.

Security credentials for the authentication broker must be obtained from the root broker.

For secure communication, VCS components acquire credentials from the authentication broker that is configured on the local system. The acquired certificate is used during authentication and is presented to clients for the SSL handshake. VCS and its components specify the account name and the domain in the following format:

#### ■ **HAD Account**

```
name = _HA_VCS_(systemname)
domain = HA_SERVICES@(fully_qualified_system_name)
```
■ **CmdServer**

```
name = _CMDSERVER_VCS_(systemname)
domain = HA_SERVICES@(fully_qualified_system_name)
```
For instructions on how to set up Security Services while setting up the cluster, see the *Veritas Cluster Server Installation Guide*. You can also enable and disable Security Services manually

See ["Enabling and disabling Security Services" on page 280](#page-279-1).

#### Components for administering VCS

VCS provides the following components to administer clusters:

#### Cluster Management Console

A Web-based graphical user interface for monitoring and administering the cluster.

■ Install the Cluster Management Console on cluster nodes to manage a single cluster.

See the *Veritas Cluster Server Centralized Management Guide* fore more information.

■ Install the Cluster Management Console on a management server outside the cluster to manage multiple clusters.

See ["Administering the cluster from the Cluster Management Console" on](#page-68-1)  [page 69](#page-68-1).

#### Cluster Manager (Java console)

A cross-platform Java-based graphical user interface that provides complete administration capabilities for your cluster. The console runs on any system inside or outside the cluster, on any operating system that supports Java.

Se[e"Administering the cluster from Cluster Manager \(Java console\)" on](#page-134-1)  [page 135](#page-134-1).

#### VCS command-line interface (CLI)

The VCS command-line interface provides a comprehensive set of commands for managing and administering the cluster.

See ["Administering the cluster from the command line" on page 233](#page-232-1).

#### <span id="page-29-0"></span>Putting the pieces together

In this example, a two-node cluster exports an NFS file system to clients. Both nodes are connected to shared storage, which enables them to access the directories being shared. A single service group, NFS\_Group, fails over between System A and System B, as necessary.

The VCS engine, HAD, reads the configuration file, determines what agents are required to control the resources in the service group, and starts the agents. HAD determines the order in which to bring the resources online, based on the resource dependencies. VCS issues online commands to the corresponding agents in the correct order.

The following figure shows the dependency graph for the service group NFS Group.

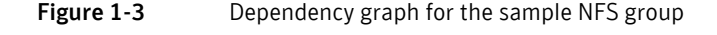

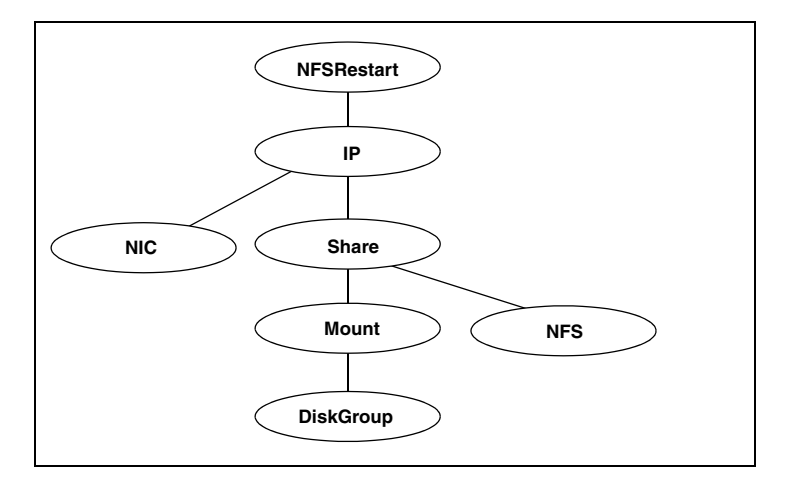

VCS starts the agents for disk group, mount, share, NFS, NIC, and IP on all systems that are configured to run NFS Group. The resource dependencies are configured as:

- The /home file system (configured as a Mount resource), requires the disk group (configured as a DiskGroup resource) to be online before mounting.
- The NFS export of the home file system (Share) requires the file system to be mounted and the NFS daemons (NFS) be running.
- The high-availability IP address, nfs IP, requires the file system (Share) to be shared and the network interface (NIC) to be up.
- The NFSRestart resource requires the IP address to be up.
- The NFS daemons and the disk group have no child dependencies, so they can start in parallel.
- The NIC resource is a persistent resource and does not require starting.

The service group NFS\_Group can be configured to start automatically on either node in the preceding example. It can then move or fail over to the second node on command or automatically if the first node fails. Upon failover or relocation, VCS takes the resources offline beginning at the top of the graph. VCS then starts resources on the second node beginning at the bottom.

32 Introducing Veritas Cluster Server Putting the pieces together

## Chapter 2

## <span id="page-32-1"></span><span id="page-32-0"></span>About cluster topologies

- [Basic failover configurations](#page-33-0)
- [Advanced failover configurations](#page-37-0)
- [Cluster topologies and storage configurations](#page-40-0)

#### <span id="page-33-0"></span>Basic failover configurations

This section describes basic failover configurations, including asymmetric, symmetric, and N-to-1.

#### Asymmetric or Active/Passive configuration

In an asymmetric configuration, an application runs on a primary, or master, server. A dedicated redundant server is present to take over on any failure. The redundant server is not configured to perform any other functions. In the following illustration, a database application is moved, or failed over, from the master to the redundant server.

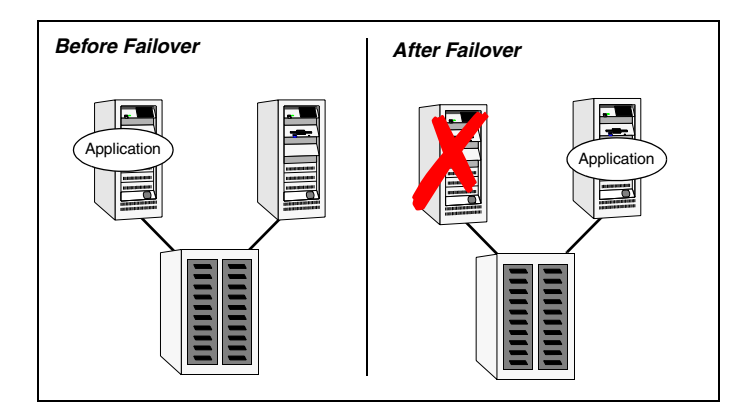

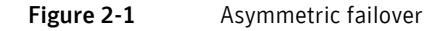

This configuration is the simplest and most reliable. The redundant server is on stand-by with full performance capability. If other applications are running, they present no compatibility issues.

#### Symmetric or Active/Active configuration

In a symmetric configuration, each server is configured to run a specific application or service and provide redundancy for its peer. In this example, each server runs one application service group. When a failure occurs, the surviving server hosts both application groups.

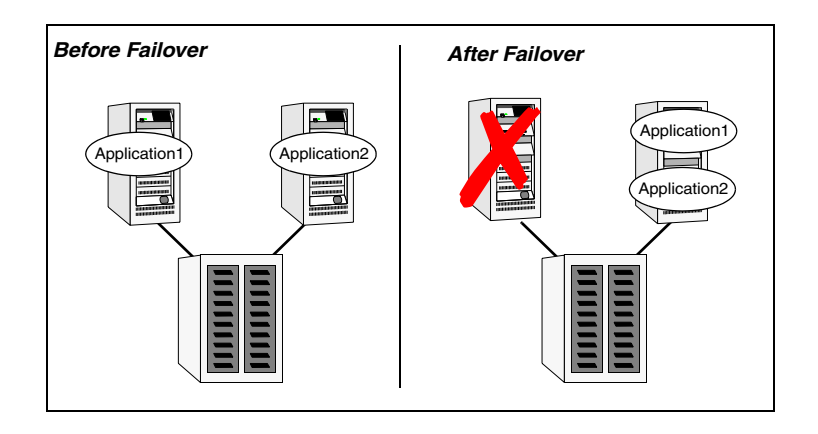

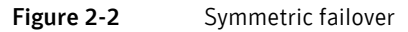

Symmetric configurations appear more efficient in terms of hardware utilization. In the asymmetric example, the redundant server requires only as much processor power as its peer. On failover, performance remains the same. In the symmetric example, the redundant server requires adequate processor power to run the existing application and the new application it takes over.

Further issues can arise in symmetric configurations when multiple applications running on the same system do not co-exist properly. Some applications work well with multiple copies started on the same system, but others fail. Issues can also arise when two applications with different I/O and memory requirements run on the same system.

#### N-to-1 configuration

An N-to-1 failover configuration reduces the cost of hardware redundancy and still provides a potential, dedicated spare. In an asymmetric configuration there is no performance penalty and there are no issues with multiple applications running on the same system; however, the drawback is the 100 percent redundancy cost at the server level.

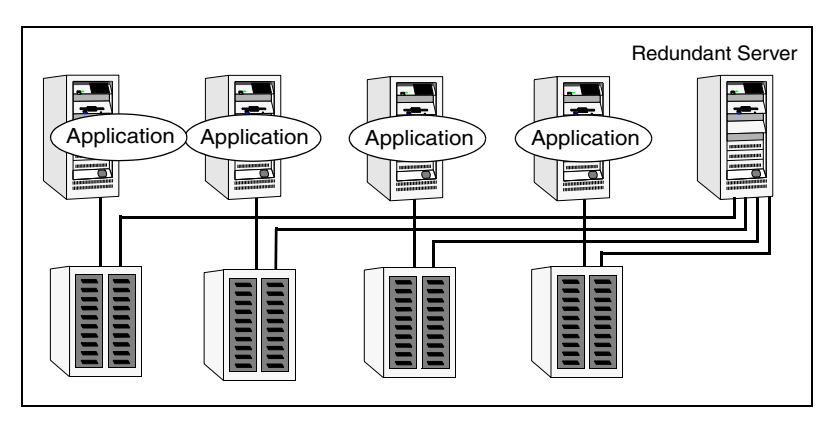

Figure 2-3 N-to-1 configuration

An N-to-1 configuration is based on the concept that multiple, simultaneous server failures are unlikely; therefore, a single redundant server can protect multiple active servers. When a server fails, its applications move to the redundant server. For example, in a 4-to-1 configuration, one server can protect four servers, which reduces redundancy cost at the server level from 100 percent to 25 percent. In this configuration, a dedicated, redundant server is cabled to all storage and acts as a spare when a failure occurs.
The problem with this design is the issue of *failback*. When the failed server is repaired, all services hosted on the server must be failed back to the server. The failback action frees the spare server and restores redundancy to the cluster.

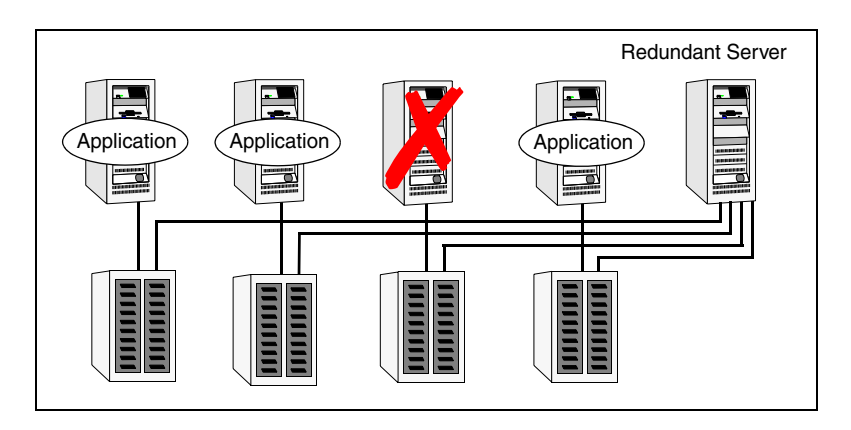

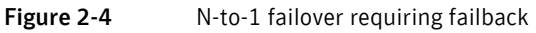

Most shortcomings of early N-to-1 cluster configurations were caused by the limitations of storage architecture. Typically, it was impossible to connect more than two hosts to a storage array without complex cabling schemes and their inherent reliability problems, or resorting to expensive arrays with multiple controller ports.

## Advanced failover configurations

The advent of SANs and second-generation high-availability (HA) products such as VCS, has enabled several new and useful failover configurations, described in the following sections.

### $N + 1$  configuration

With the capabilities introduced by storage area networks (SANs), you can not only create larger clusters, but more importantly, can connect multiple servers to the same storage.

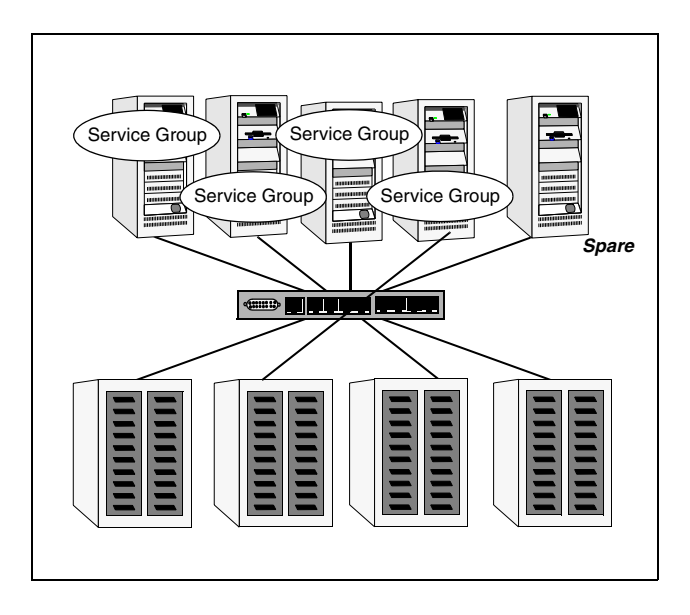

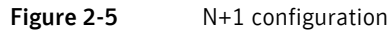

A dedicated, redundant server is no longer required in the configuration. Instead of N-to-1 configurations, you can use an *N+1* configuration. In advanced N+1 configurations, an extra server in the cluster is spare capacity only.

When a server fails, the application service group restarts on the spare. After the server is repaired, it becomes the spare. This configuration eliminates the need for a second application failure to fail back the service group to the primary system. Any server can provide redundancy to any other server.

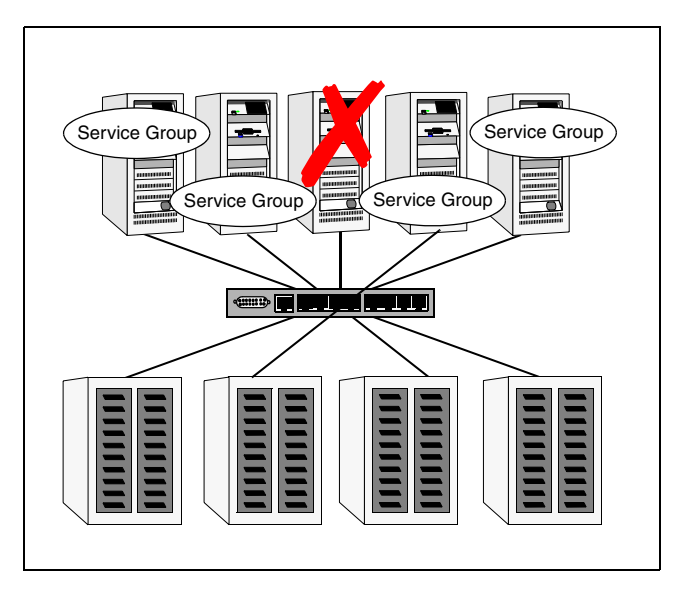

Figure 2-6 N+1 failover

## N-to-N configuration

An N-to-N configuration refers to multiple service groups running on multiple servers, with each service group capable of being failed over to different servers. For example, consider a four-node cluster with each node supporting three critical database instances.

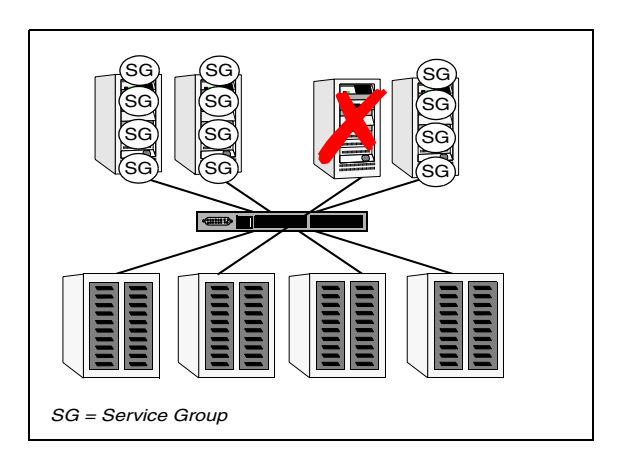

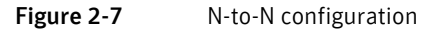

If any node fails, each instance is started on a different node, ensuring no single node becomes overloaded. This configuration is a logical evolution of  $N + 1$ : it provides cluster *standby capacity* instead of a *standby server*.

N-to-N configurations require careful testing to ensure all applications are compatible. Applications must also have complete control of where service groups fail when an event occurs.

## Cluster topologies and storage configurations

This section describes commonly-used cluster topologies, along with the storage configuration used to support the topologies.

#### Basic shared storage cluster

In this configuration, a single cluster shares access to a storage device, typically over a SAN. An application can only be started on a node with access to the required storage. For example, in a multi-node cluster, any node designated to run a specific database instance must have access to the storage where the database's tablespaces, redo logs and control files are stored. Shared disk architecture is also the easiest to implement and maintain. When a node or application fails, all data required to start on another node is stored on the shared disk.

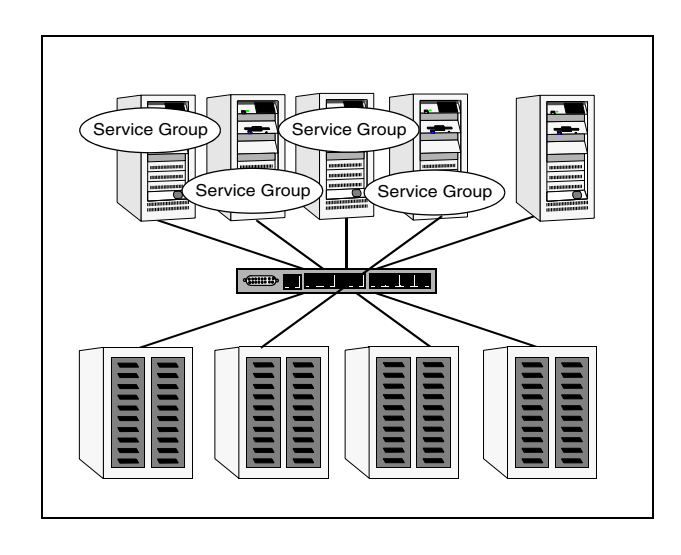

Figure 2-8 Shared disk architecture for basic cluster

## Shared nothing cluster

Systems in shared nothing clusters do not share access to disks; they maintain separate copies of data. VCS shared nothing clusters typically have read-only data stored locally on both systems. For example, a pair of systems in a cluster that includes a critical Web server, which provides access to a backend database. The Web server runs on local disks and does not require data sharing at the Web server level.

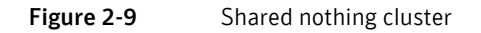

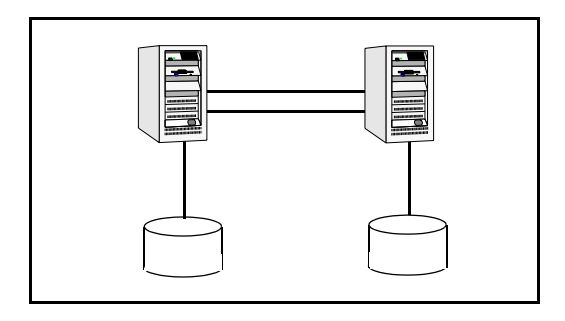

### Replicated data cluster

In a replicated data cluster there is no shared disk. Instead, a data replication product synchronizes copies of data between nodes. Replication can take place at the application, host, and storage levels. Application-level replication products, such as Oracle DataGuard, maintain consistent copies of data between systems at the SQL or database levels. Host-based replication products, such as Veritas Volume Replicator, maintain consistent storage at the logical volume level. Storage- or array-based replication maintains consistent copies of data at the disk or RAID LUN level.

The following illustration shows a hybrid shared storage/replicated data cluster, in which different failover priorities are assigned to nodes according to particular service groups.

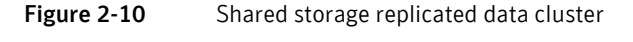

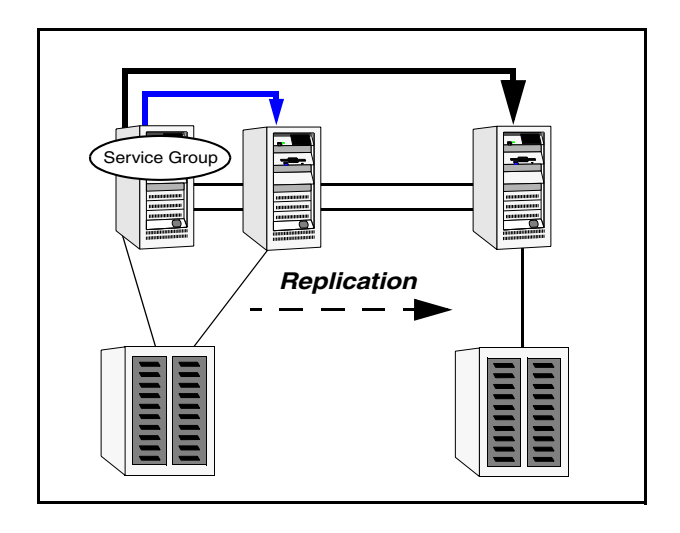

Replicated data clusters can also be configured without the ability to fail over locally, but this configuration is not recommended.

See ["Setting up a replicated data cluster configuration" on page 536](#page-535-0).

## Global cluster

A global cluster links clusters at separate locations and enables wide-area failover and disaster recovery.

Local clustering provides local failover for each site or building. Campus and replicated cluster configurations offer protection against disasters affecting limited geographic regions. Large scale disasters such as major floods, hurricanes, and earthquakes can cause outages for an entire city or region. In such situations, you can ensure data availability by migrating applications to sites located considerable distances apart.

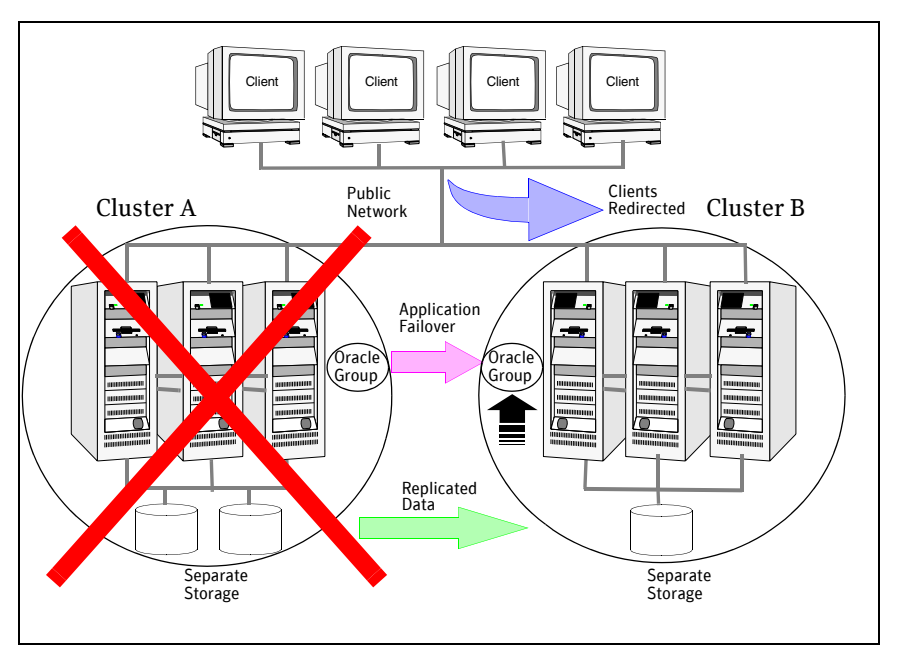

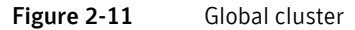

In a global cluster, if an application or a system fails, the application is migrated to another system within the same cluster. If the entire cluster fails, the application is migrated to a system in another cluster. Clustering on a global level also requires replicating shared data to the remote site.

See ["How VCS global clusters work" on page 460.](#page-459-0)

Chapter

# VCS configuration concepts

- [About the VCS configuration language](#page-45-0)
- [About the main.cf file](#page-46-0)
- [The types.cf file](#page-48-0)
- [About VCS attributes](#page-50-0)
- [About VCS keywords and reserved words](#page-54-0)
- [VCS environment variables](#page-55-0)

## About configuring VCS

Configuring VCS means conveying to the VCS engine the definitions of the cluster, service groups, resources, and resource dependencies. VCS uses two configuration files in a default configuration:

- main.cf–Defines the cluster, including services groups and resources.
- types.cf—Defines the resource types.

By default, both files reside in the directory /etc/VRTSvcs/conf/config. Additional files similar to types.cf may be present if agents have been added, such as Oracletypes.cf.

In a VCS cluster, the first system to be brought online reads the configuration file and creates an internal (in-memory) representation of the configuration. Systems brought online after the first system derive their information from systems running in the cluster.

You must stop the cluster while you are modifying the files from the command line. Changes made by editing the configuration files take effect when the cluster is restarted. The node on which the changes were made should be the first node to be brought back online.

## <span id="page-45-0"></span>About the VCS configuration language

The VCS configuration language specifies the makeup of service groups and their associated entities, such as resource types, resources, and attributes. These specifications are expressed in configuration files, whose names contain the suffix .cf.

There are several ways to generate configuration files:

- Use the web-based Cluster Management Console
- Use Cluster Manager (Java Console).
- Use the command-line interface.
- If VCS is not running, use a text editor to create and modify the files.

## <span id="page-46-0"></span>About the main.cf file

The format of the main.cf file comprises include clauses and definitions for the cluster, systems, service groups, and resources. The main.cf file also includes service group and resource dependency clauses.

Include clauses—Include clauses incorporate additional configuration files into main.cf. These additional files typically contain type definitions, including the types.cf file. Typically, custom agents add type definitions in their own files.

```
include "types.cf"
```
■ Cluster definition–Defines the attributes of the cluster, including the cluster name and the names of the cluster users.

```
cluster demo (
    UserNames = { admin = cDRpdxPmHzpS }
    )"
See "Cluster attributes" on page 632.
```
■ System definition–Lists the systems designated as part of the cluster. The system names must match the name returned by the command uname -a. Each service group can be configured to run on a subset of systems defined in this section.

```
system Server1
system Server2
```
■ Service group definition—Service group definitions in main.cf comprise the attributes of a particular service group.

```
group NFS_group1 (
       SystemList = { Server1, Server2 }
       AutoStartList = { Server1 }
   )
 "Service group attributes" on page 612.
```
See ["About the SystemList attribute." on page 48](#page-47-0).

■ Resource definition–Defines each resource used in a particular service group. Resources can be added in any order and the utility hacf arranges the resources alphabetically the first time the configuration file is run.

```
DiskGroup DG_shared1 (
   DiskGroup = shared1
)
```
■ Resource dependency clause–Defines a relationship between resources. A dependency is indicated by the keyword requires between two resource names.

```
IP_nfs1 requires Share_home
```
See ["Resources and resource dependencies" on page 21.](#page-20-0)

■ Service group dependency clause—To configure a service group dependency, place the keyword requires in the service group declaration of the main.cf file. Position the dependency clause before the resource dependency specifications and after the resource declarations.

group\_x requires group\_y See ["About service group dependencies" on page 408](#page-407-0).

#### <span id="page-47-0"></span>About the SystemList attribute.

The SystemList attribute designates all systems on which a service group can come online. By default, the order of systems in the list defines the priority of systems used in a failover. For example, the following definition configures SystemA to be the first choice on failover, followed by SystemB and then SystemC.

SystemList = { SystemA, SystemB, SystemC}

System priority may also be assigned explicitly in the SystemList attribute by assigning numeric values to each system name. For example:

SystemList = {SystemA=0, SystemB=1, SystemC=2}

If you do not assign numeric priority values, VCS assigns a priority to the system without a number by adding 1 to the priority of the preceding system. For example, if the SystemList is defined as follows, VCS assigns the values SystemA  $= 0$ , SystemB = 2, SystemC = 3.

```
SystemList = {SystemA, SystemB=2, SystemC},
```
Note that a duplicate numeric priority value may be assigned in some situations: SystemList = {SystemA, SystemB=0, SystemC}

```
The numeric values assigned are SystemA = 0, SystemB = 0, SystemC = 1.
```
To avoid this situation, do not assign any numbers or assign different numbers to each system in SystemList.

#### Initial configuration

When VCS is installed, a basic main.cf configuration file is created with the cluster name, systems in the cluster, and a Cluster Manager user named *admin* with the password *password*.

The following is an example of the main.cf for cluster demo and systems SystemA and SystemB.

```
include "types.cf"
cluster demo (
UserNames = { admin = cDRpdxPmHzpS }
\lambdasystem SystemA
system SystemB
```
## <span id="page-48-0"></span>The types.cf file

The types.cf file describes standard resource types to the VCS engine; specifically, the data required to control a specific resource.

The following example illustrates a DiskGroup resource type definition for HP-UX.

```
type DiskGroup (
    static keylist SupportedActions = { "license.vfd", 
       "disk.vfd", numdisks }
    static int NumThreads = 1
    static int OnlineRetryLimit = 1
    static str ArgList[] = { DiskGroup, StartVolumes, 
       StopVolumes, MonitorOnly, MonitorReservation, 
       tempUseFence, PanicSystemOnDGLoss }
    str DiskGroup
    str StartVolumes = 1
    str StopVolumes = 1
    boolean MonitorReservation = 0
    temp str tempUseFence = INVALID
    boolean PanicSystemOnDGLoss = 1
)
```
The types definition performs two important functions:

- Defines the type of values that may be set for each attribute. In the DiskGroup example, the NumThreads and OnlineRetryLimit attributes are both classified as int, or integer. The DiskGroup, StartVolumes and StopVolumes attributes are defined as str, or strings. Se[e"Attribute data types" on page 51](#page-50-1).
- Defines the parameters passed to the VCS engine through the ArgList attribute. The line static str ArgList<sup>[]</sup> =  $\{xxx, vvv, zzz\}$  defines the order in which parameters are passed to the agents for starting, stopping, and monitoring resources.

For another example, review the following main.cf and types.cf representing an IP resource:

#### main.cf for HP-UX

```
IP nfs_ip1 (
    Device = lan0
   Address = "192.168.1.201"
\lambda
```
#### types.cf for HP-UX

```
type IP (
     static keylist SupportedActions = { "device.vfd", 
       route.vfd" }
     static str ArgList[] = { Device, Address, NetMask, Options,
     ArpDelay, IfconfigTwice }
     str Device
     str Address
     str NetMask
     str Options
     int ArpDelay = 1
     int IfconfigTwice
)
```
The high-availability address is configured on the interface defined by the Device attribute. The IP address is enclosed in double quotes because the string contains periods.

See ["Attribute data types" on page 51](#page-50-1).

The VCS engine passes the identical arguments to the IP agent for online, offline, clean and monitor. It is up to the agent to use the arguments it requires. All resource names must be unique in a VCS cluster.

#### About the ClusterService group

The ClusterService group is a special purpose service group, which contains resources that are required by VCS components. The group contains resources for:

- Cluster Management Console
- Notification
- wide-area connector (WAC) process, which is used in global clusters

The ClusterService group can fail over to any node despite restrictions such as frozen. The ClusterService group the first service group to come online and cannot be autodisabled. The group comes online on the first node that goes in the running state. The VCS engine discourages taking the group offline manually.

## <span id="page-50-0"></span>About VCS attributes

VCS components are configured using *attributes*. Attributes contain data about the cluster, systems, service groups, resources, resource types, agent, and heartbeats if using global clusters. For example, the value of a service group's SystemList attribute specifies on which systems the group is configured and the priority of each system within the group. Each attribute has a definition and a value. Attributes also have default values assigned when a value is not specified.

#### <span id="page-50-1"></span>Attribute data types

VCS supports the following data types for attributes.

String A string is a sequence of characters enclosed by double quotes. A string may also contain double quotes, but the quotes must be immediately preceded by a backslash. A backslash is represented in a string as \\. Quotes are not required if a string begins with a letter, and contains only letters, numbers, dashes (-), and underscores (\_). For example, a string defining a network interface such as hme0 or eth0 does not require quotes as it contains only letters and numbers. However a string defining an IP address contains periods and requires quotes, such as: 192.168.100.1 Integer Signed integer constants are a sequence of digits from 0 to 9. They may be preceded by a dash, and are interpreted in base 10. Integers cannot exceed the value of a 32-bit signed integer: 21471183247. Boolean A boolean is an integer, the possible values of which are 0 (false) and 1 (true).

## Attribute dimensions

VCS attributes have the following dimensions.

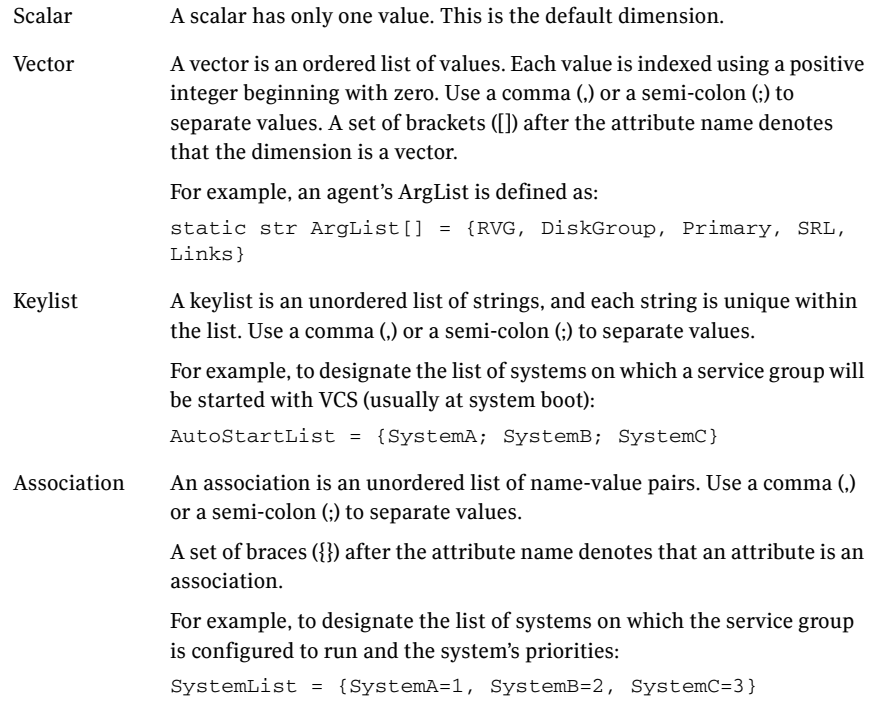

## Attributes and cluster objects

VCS has the following types of attributes, depending on the cluster object the attribute applies to.

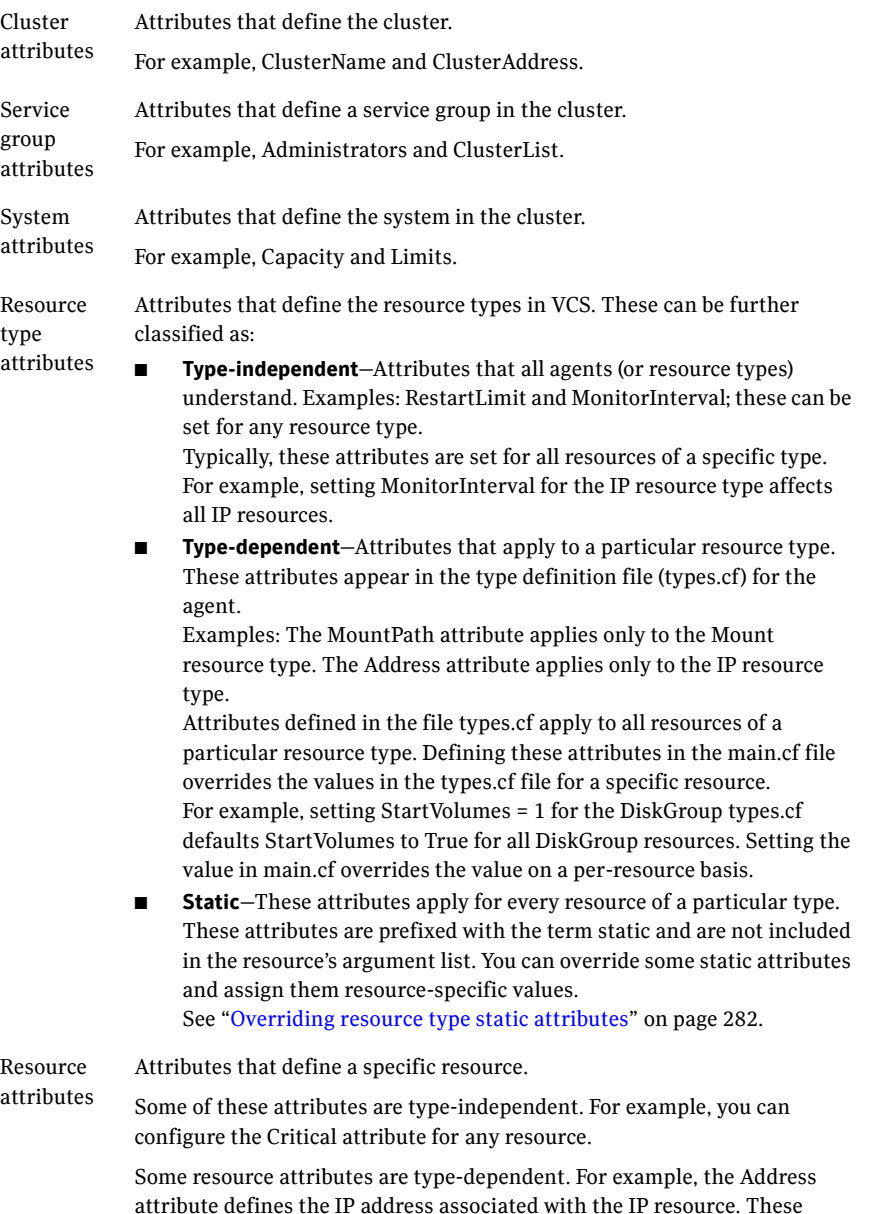

attributes are defined in the main.cf file.

#### Attribute scope across systems: global and local attributes

An attribute whose value applies to all systems is *global* in scope. An attribute whose value applies on a per-system basis is *local* in scope. The at operator (@) indicates the system to which a local value applies.

An example of local attributes can be found in the MultiNICA resource type where IP addresses and routing options are assigned per machine.

#### MultiNICA definition for HP-UX

```
MultiNICA mnic (
Device@sysa = { lan0 = "166.98.16.103", lan0 = "166.98.16.103" }
Device@sysb = { lan0 = "166.98.16.104", lan0 = "166.98.16.104" }
NetMask = "255.255.255.0"
ArpDelay = 5
Options = "trailers"
RouteOptions@sysa = "default 166.98.16.1 1"
RouteOptions@sysb = "default 166.98.16.1 1"
\lambda
```
### Attribute life: temporary attributes

You can define temporary attributes in the types.cf file. The values of temporary attributes remain in memory as long as the VCS engine (HAD) is running. Values of temporary attributes are not available when HAD is restarted. These attribute values are not stored in the main.cf file.

Temporary attributes cannot be converted to permanent, and vice-versa. When you save a configuration, VCS saves temporary attributes and their default values in the file types.cf.

The scope of these attributes can be local to a node or global across all nodes in the cluster. Local attributes can be defined even when the node is not part of a cluster.

You can define and modify these attributes only while VCS is running.

See ["Adding, deleting, and modifying resource attributes" on page 269](#page-268-0).

## <span id="page-54-0"></span>About VCS keywords and reserved words

The following list includes the current keywords reserved for the VCS configuration language. Note they are case-sensitive.

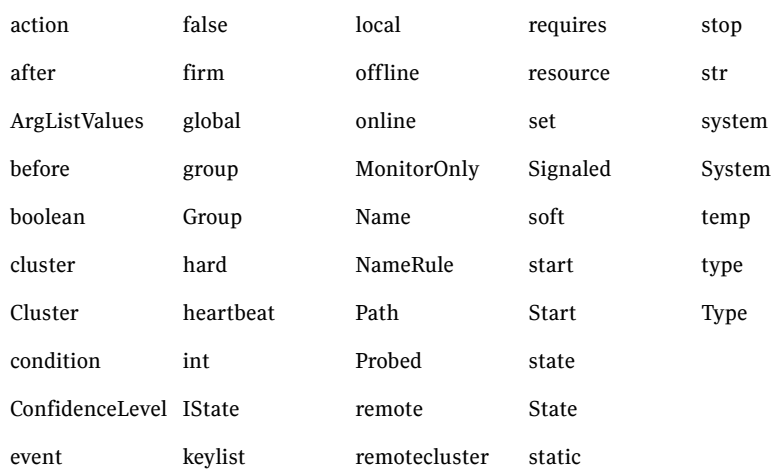

## <span id="page-55-0"></span>VCS environment variables

[Table 3-1](#page-55-1) lists VCS environment variables.

<span id="page-55-1"></span>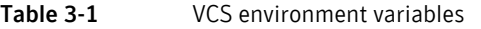

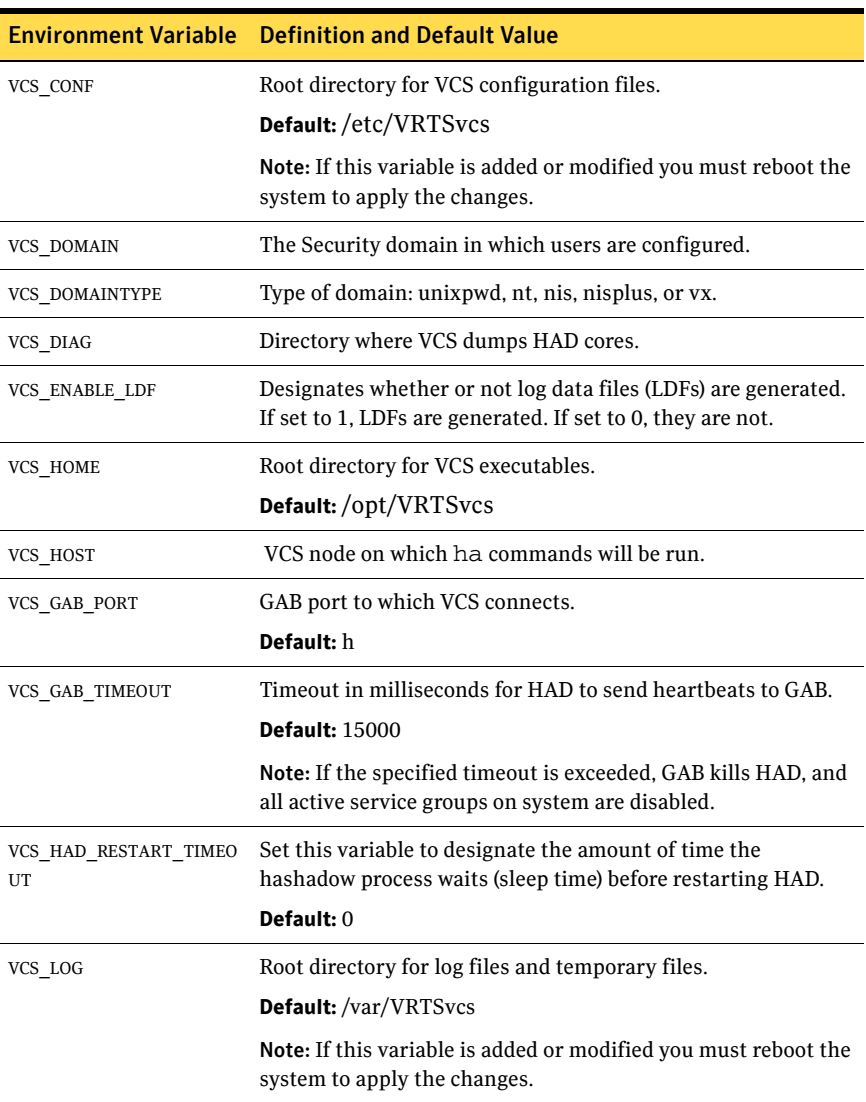

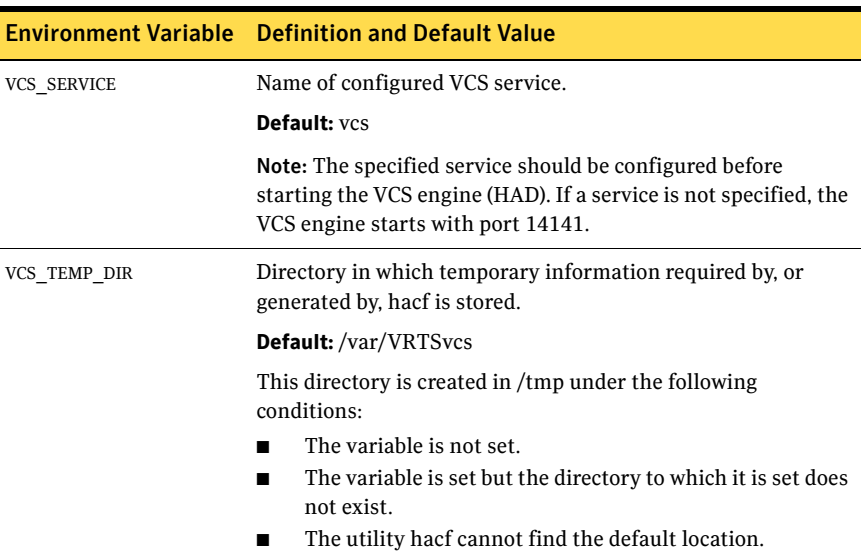

#### Table 3-1 VCS environment variables

#### Defining VCS environment variables

Define VCS environment variables in the file vcsenv, which is located at the path /opt/VRTSvcs/bin/. These variables are set for VCS when the hastart command is run.

To set a variable, use the syntax appropriate for the shell in which VCS starts. For example, if you use the bash shell, define variables as:

```
export VCS_GAB_TIMEOUT = 18000
export umask = 011
```
Note: By default, files generated by VCS inherit the system's umask settings. To override the system's umask settings for files generated by VCS, define a umask value in the vcesnv file.

58 VCS configuration concepts VCS environment variables

# Section<br><u>III</u>

# Administration-Putting VCS to work

- [Chapter 4, "About the VCS user privilege model" on page 61](#page-60-0)
- Chapter 5, "Administering the cluster from the Cluster Management [Console" on page 69](#page-68-0)
- Chapter 6, "Administering the cluster from Cluster Manager (Java [console\)" on page 135](#page-134-0)
- [Chapter 7, "Administering the cluster from the command line" on page 233](#page-232-0)
- [Chapter 8, "Configuring applications and resources in VCS" on page 287](#page-286-0)
- [Chapter 9, "Predicting VCS behavior using VCS Simulator" on page 315](#page-314-0)

60 | Administration-Putting VCS to work

## Chapter

# <span id="page-60-0"></span>About the VCS user privilege model

- [About VCS user privileges and roles](#page-61-0)
- [How administrators assign roles to users](#page-65-0)
- [User privileges for OS user groups in secure clusters](#page-65-1)
- [About VCS privileges for users with multiple roles](#page-67-0)

## <span id="page-61-0"></span>About VCS user privileges and roles

Cluster operations are enabled or restricted depending on the privileges with which you log on. VCS has three privilege levels: Administrator, Operator, and Guest. VCS provides some predefined user roles; each role has specific privilege levels. For example, the role Guest has the fewest privileges, Cluster Administrator the most.

See ["VCS user privileges—administration matrices" on page 581](#page-580-0).

#### About VCS privilege levels

VCS privilege levels include:

- Administrators– Can perform all operations, including configuration options on the cluster, service groups, systems, resources, and users.
- Operators–Can perform specific operations on a cluster or a service group.
- Guests–Can view specified objects.

#### About user roles in VCS

[Table 4-1](#page-61-1) lists the predefined VCS user roles, with a summary of their associated privileges.

<span id="page-61-1"></span>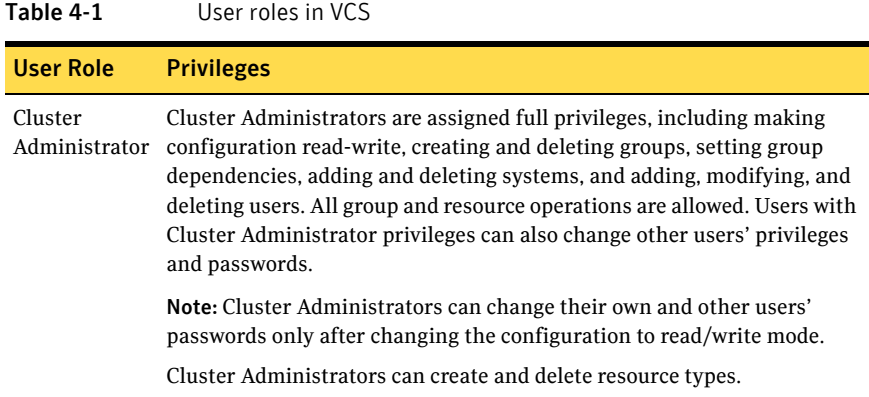

| <b>User Role</b>       | <b>Privileges</b>                                                                                                    |
|------------------------|----------------------------------------------------------------------------------------------------|
| Cluster<br>Operator    | Cluster Operators can perform all cluster-, group-, and resource-level<br>operations, including modifying the user's own password and bringing<br>service groups online.                                                                                                    |
|                        | Note: Cluster Operators can change their own passwords only if<br>configuration is in read/write mode. Cluster Administrators can change<br>the configuration to the read/write mode.                                                                                                    |
|                        | Users with this role can be assigned Group Administrator privileges for<br>specific service groups.                                                                                                    |
| Group<br>Administrator | Group Administrators can perform all service group operations on<br>specific groups, such as bringing groups and resources online, taking<br>them offline, and creating or deleting resources. Additionally, users can<br>establish resource dependencies and freeze or unfreeze service groups.<br>Note that Group Administrators cannot create or delete service groups.                     |
| Group<br>Operator      | Group Operators can bring service groups and resources online and take<br>them offline. Users can also temporarily freeze or unfreeze service<br>groups.                                                                                                    |
| <b>Cluster Guest</b>   | Cluster Guests have read-only access to the cluster, meaning they can<br>view the configuration, but cannot change it. They can modify their own<br>passwords only if the configuration is in read/write mode. They cannot<br>add or update users. Additionally, users with this privilege can be<br>assigned Group Administrator or Group Operator privileges for specific<br>service groups. |
|                        | Note: By default, newly created users are assigned Cluster Guest<br>permissions.                                                                                                    |
| Group Guest            | Group Guests have read-only access to the service group, meaning they<br>can view the configuration, but cannot change it. The Group Guest role is<br>available in secure clusters only.                                                                                                    |

Table 4-1 User roles in VCS

## About the hierarchy in VCS roles

The following illustration shows the roles and how they overlap with one another.

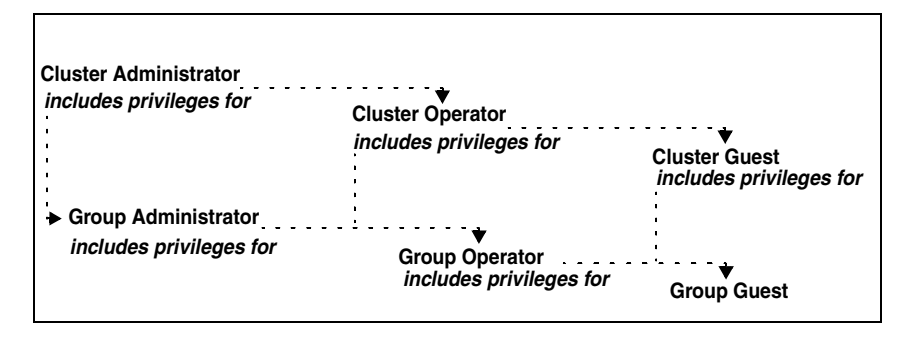

For example, Cluster Administrator includes privileges for Group Administrator, which includes privileges for Group Operator

## User privileges for CLI commands

The following concepts apply to users executing commands from the command line:

- Users logged on as root (or administrator) are granted privileges that exceed those of Cluster Administrator, such as the ability to start and stop a cluster.
- If you do not have root privileges, VCS prompts for your VCS user name and password when you execute *haxxx* commands. You can use the halogin command to save the authentication information so that you do not have to enter your credentials every time you run a VCS command. See ["Logging on to VCS" on page 240](#page-239-0).

## User privileges in global clusters

VCS permits a cross-cluster online or offline operation only if the user initiating the operation has one of the following privileges:

- Group Administrator or Group Operator privileges for the group on the remote cluster
- Cluster Administrator or Cluster Operator privileges on the remote cluster

VCS permits a cross-cluster switch operation only if the user initiating the operation has the following privileges:

■ Group Administrator or Group Operator privileges for the group on both clusters

■ Cluster Administrator or Cluster Operator privileges on both clusters

#### User privileges in secure clusters

In secure mode, VCS assigns Guest privileges to all native users.

When assigning privileges in secure clusters, you must specify fully-qualified user names, in the format username@domain.

You cannot assign or change passwords for users using VCS when VCS is running in secure mode.

## <span id="page-65-0"></span>How administrators assign roles to users

To assign a role to a user, an administrator performs the following tasks:

- Add a user to the cluster, if the cluster is not running in secure mode.
- Assign a role to the user.
- Assign the user a set of objects appropriate for the role. In secure clusters, you can also add a role to an operating system user group. See ["User privileges for OS user groups in secure clusters" on page 66.](#page-65-1)

For example, an administrator may assign a user the Group Administrator role for specific service groups. Now, the user has privileges to perform operations on the specific service groups.

You can manage users and their privileges from the command line or from the graphical user interface.

See ["Managing VCS users from the command line" on page 251](#page-250-0) See ["Administering user profiles" on page 174.](#page-173-0)

## <span id="page-65-1"></span>User privileges for OS user groups in secure clusters

In secure clusters, you can assign privileges to native users individually or at an operating system (OS) user group level.

For example, you may decide that all users that are part of the OS Administrators group get administrative privileges to the cluster or to a specific service group. Assigning a VCS role to a user group assigns the same VCS privileges to all members of the user group, unless you specifically exclude individual users from those privileges.

When you add a user to an OS user group, the user inherits VCS privileges assigned to the user group.

Assigning VCS privileges to an OS user group involves adding the user group in one (or more) of the following attributes:

- AdministratorGroups–for a cluster or for a service group.
- OperatorGroups—for a cluster or for a service group.
- Guests-for a cluster or for a service group.

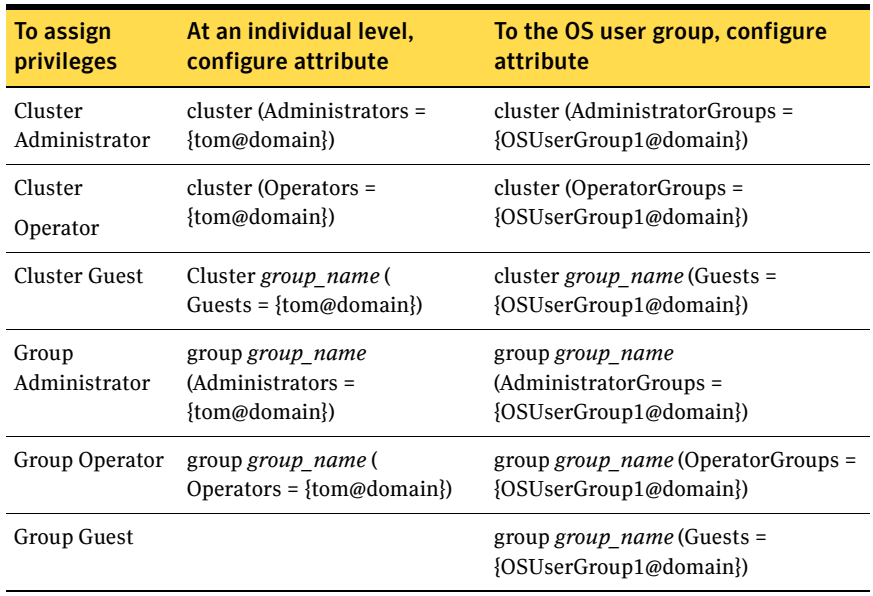

For example, user Tom belongs to an OS user group: OSUserGroup1. You can assign VCS privileges to user Tom in the following ways:

## <span id="page-67-0"></span>About VCS privileges for users with multiple roles

[Table 4-2](#page-67-1) describes how VCS assigns privileges to users with multiple roles. The scenarios describe user Tom who is part of two OS user groups: OSUserGroup1 and OSUserGroup2.

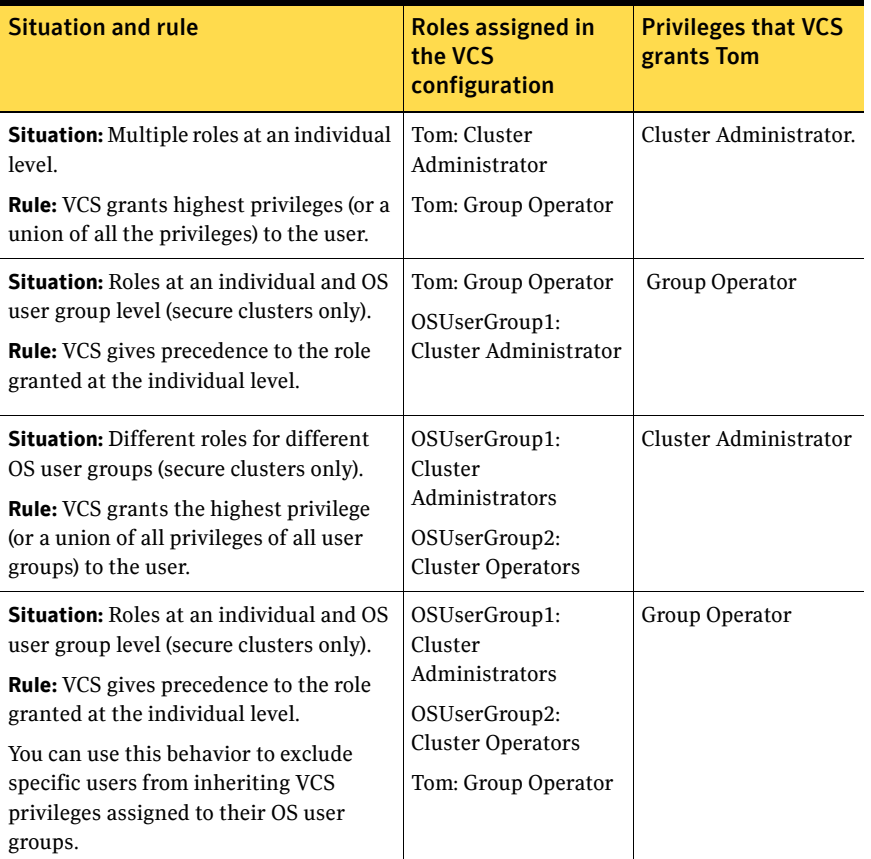

<span id="page-67-1"></span>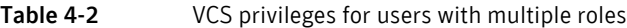

# <span id="page-68-0"></span>Administering the cluster from the Cluster Management Console

- [About Veritas Cluster Management Console](#page-69-0)
- [Verifying installation and browser requirements](#page-71-0)
- [Configuring the Cluster Management Console manually](#page-71-1)
- [Logging in to the Cluster Management Console](#page-73-0)
- [Logging out of the Cluster Management Console](#page-74-0)
- [Overview of the Cluster Management Console](#page-75-0)
- [About online help](#page-90-0)
- [Administering users](#page-92-0)
- [Administering a cluster](#page-95-0)
- [Administering service groups](#page-97-0)
- [Administering resources](#page-114-0)
- [Administering resource types](#page-124-0)
- [Administering systems](#page-126-0)
- [Administering attributes](#page-129-0)
- [Viewing logs](#page-129-1)
- [Conducting a search](#page-131-0)

## <span id="page-69-0"></span>About Veritas Cluster Management Console

The Veritas Cluster Management Console is a high-availability cluster administration and management solution. It can be configured to locally manage a single cluster or to centrally manage multiple clusters.

These two modes of configuration and operation are called *single-cluste*r and *multi-cluster*. The differences between the modes are significant. Multi-cluster mode offers greater capability on a larger scale. Both modes require different installation and configuration procedures. The following table summarizes some of the differences between single-cluster and multi-cluster mode.

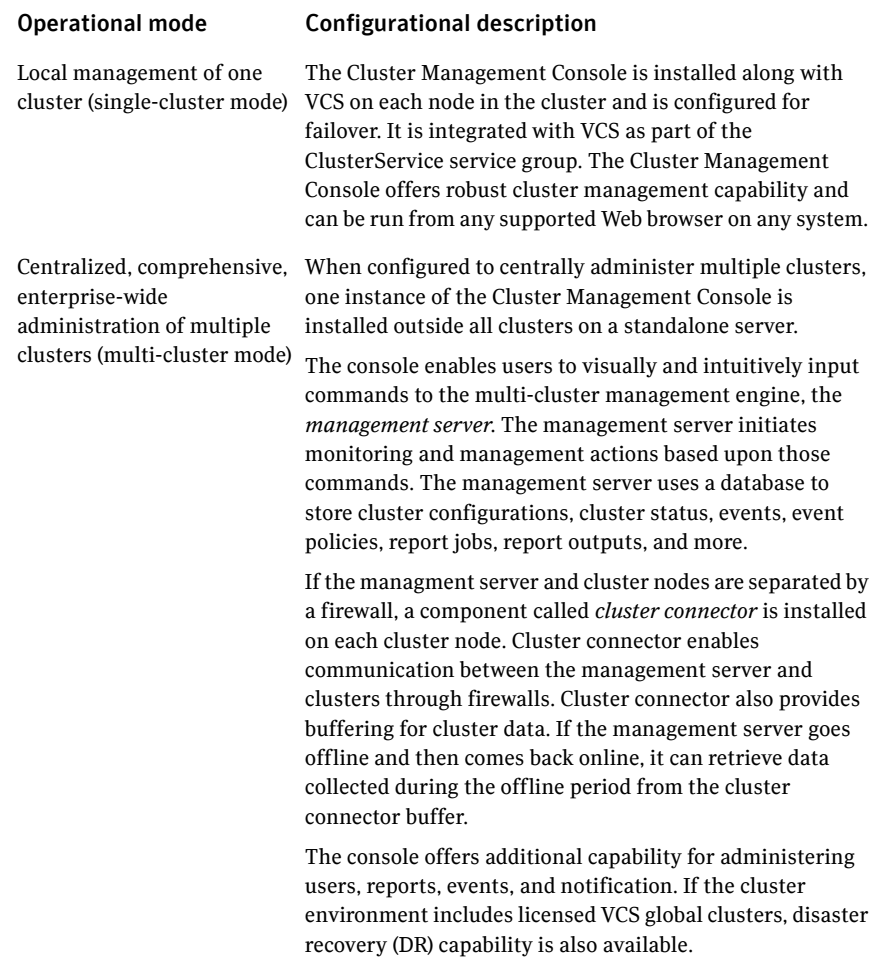

The configurational differences between the modes mean that you cannot switch a single Cluster Management Console installation from one mode to the other. However, the modes *can* co-exist in the same multi-cluster environment, with single-cluster-mode installations on VCS cluster nodes, and multi-cluster-mode installations on management server hosts. Such a deployment can be desirable if different IT administrators in your enterprise have different scopes of responsibility.

See the *Veritas Cluster Server Installation Guide* for information about installing Cluster Management Console.

See the *Veritas Cluster Server Centralized Management Guide* for information about managing multiple clusters using Cluster Management Console.

This chapter describes how to use the Cluster Management Console in single-cluster mode.

## <span id="page-71-0"></span>Verifying installation and browser requirements

For information about browser support, browser settings, how to verify console installation, and other basic prerequisite conditions, see the *Veritas Cluster Server Installation Guide*.

## <span id="page-71-1"></span>Configuring the Cluster Management Console manually

The resources required for the Cluster Management Console are configured in the ClusterService group. This configuration is performed by the VCS installation program if the Cluster Management Console option is selected during installation. If the Cluster Management Console option was not selected during VCS installation, you must create and configure the ClusterService service group manually.

#### To configure the Cluster Management Console

- 1 Create a service group called ClusterService.
- 2 Add a resource of type NIC to the service group. Name the resource csgnic. Set the value of the Device attribute to the name of the NIC. Configure other attributes, if desired.
- 3 Add a resource of type IP to the service group. Name the resource webip. Configure the following attributes for the resource:
	- Address: A virtual IP address assigned to the Cluster Management Console. The Cluster Management Console is accessed using this IP address.
	- Device: The name of the public network card on the system from which the Cluster Management Console is intended to run. The device is defined as a local attribute for each system in the cluster.
	- NetMask: The subnet to which the virtual IP address belongs.
	- Critical: Set this attribute to 1(indicating True) to make webip a critical resource.
- 4 Link the NIC and IP resources such that the IP resource depends on the NIC resource.
- 5 Add a resource of type VRTSWebApp to the service group. Name the resource VCSweb. Configure the following attributes for the resource:
	- Appname: Set to cmc.
	- InstallDir: Set to /opt/VRTSweb/VERITAS.
- TimeForOnline: Set to 5.
- Critical: Set to 0 (indicating False).
- 6 Link the VCSweb and webip resources, making VCSweb the parent resource.
- 7 Enable both resources.
- 8 Bring the ClusterService service group online.

### Sample configuration

```
group ClusterService (
SystemList = { vcssol5, vcssol6 }
AutoStartList = { vcssol5, vcssol6 }
OnlineRetryLimit = 3
)
IP webip (
Address = "162.39.9.85"
NetMask = "255.255.255.0"
Device = "qfe0"
)
VRTSWebApp VCSweb (
AppName = "cmc"
InstallDir = "/opt/VRTSweb/VERITAS"
TimeForOnline = 5
Critical = 0\left( \right)VCSweb requires webip
webip requires csgnic
```
# Logging in to the Cluster Management Console

The Cluster Management Console is a web application that is installed on a VCS node. You must log in to the Cluster Management Console to manage your VCS cluster. To run the console, the local system (the system you use to run the console) must also be running a supported web browser.

#### To log in to the console

1 In your Internet browser, enter the URL address configured for the Cluster Management Console during installation. You can enter either:

```
http://System:8181/cmc/
or
```

```
https://System:8443/cmc/
```
where *System* is either a system name or the virtual IP address configured for the webip resource in the ClusterService service group.

On Windows, you can click **Start>Programs>VERITAS Cluster Management Console** to view the log in screen.

- 2 Under **Please enter a web-admin username and password to continue**, select a language from the drop-down menu.
- 3 Enter a valid user name and password for the cluster. On UNIX, the default user account is the local root account. On Windows, the default user account is the account that was used to perform the VCS installation.
- 4 Enter the domain name associated with the account and then click **Login**. If the user account you are using to connect is *not* a domain account, enter the fully-qualified system name for the local host system. The local host is the cluster node running the Cluster Management Console. If you are logging in to a secure cluster, you can set **Domain Type** to **unixpwd** to automatically set **Domain** to the local host name. You can then log in without being required to know the name of the node that is running the Cluster Management Console. This scenario is for the typical case in which log in authentication takes place on the local host where the Cluster

Management Console is running.

You can also log in by authenticating on a cluster node other than the one where the Cluster Management Console is running. To authenticate on another node (alternate host), set **Domain Type** to **unixpwd** and then enter the alternate host name into the **Domain** box. In this scenario, a trust relationship must exist between the authentication broker installed on the local host and the one installed on the alternate host.

See your *Veritas Cluster Server 5.0 Installation Guide* for information on setting up trust relationships between authentication brokers.

## Logging out of the Cluster Management Console

Log out to end a Cluster Management Console session.

#### To log out of the console

◆ On the title bar of the Cluster Management Console, click **Logout**.

## Overview of the Cluster Management Console

The Cluster Management Console consists of several views. A view is an HTML page that displays:

- Objects and information about objects in your high availability environment
- Familiar mouse- or keyboard-accessible controls, such as buttons, menu items, check boxes, and text boxes, that enable you to issue commands or specify options
- Links to other views or task wizards

Before you start your first Cluster Management Console session, use this material to familiarize yourself with the default view, navigation methods, and icon representations used in the console.

Note: If you are a user with a privilege level of guest or operator, certain tabs or task links in the console may be unavailable. An unavailable tab or task link indicates that the corresponding view (the view to which the tab navigates) or task link is restricted. Users with the privilege level of administrator have access to all views.

## Cluster Management Console layout

Logging in to the management server starts the Cluster Management Console. The startup view is the Cluster:Summary view.

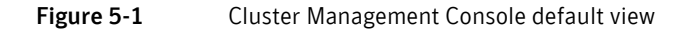

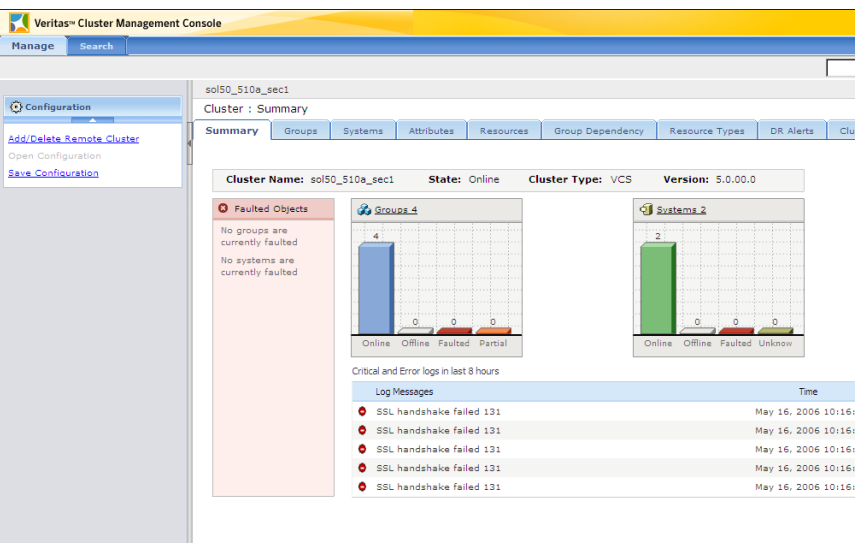

All views in the Cluster Management Console are divided into areas called bars, panes, panels, and tables.

### About the title bar

The title bar contains the console name, Veritas Cluster Management Console, and three links: About, Logout, and Help.

Figure 5-2 Title bar

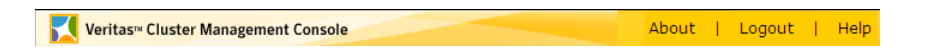

Click About to see information about the Cluster Management Console; click Logout to end a console session; click Help to access online help for using the console.

### About the main tab bar

The main tab bar contains a tab, representing a set of views, for each category of operations available in the Cluster Management Console. The tabs are: Manage (management) for cluster object configuration and manipulation, and Search for conducting and saving character-based searches on management server and cluster objects.

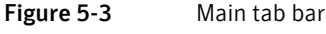

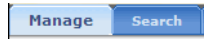

Clicking a tab takes you to the initial view for that tab. The main tab bar always contains the same tabs.

### About the search bar

The search bar contains a text edit box next to a Search button.

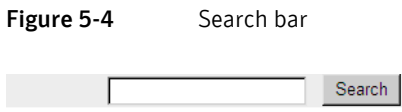

The search bar enables you to find any management server object or cluster object in the management server database.

### About the task pane

The left pane of the console is the task pane. The task pane contains one or more task panels, depending upon the view selected. In the startup view, the task pane contains the Alerts and Configuration task panels. The task pane can contain as many as four task panels.

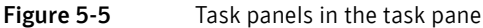

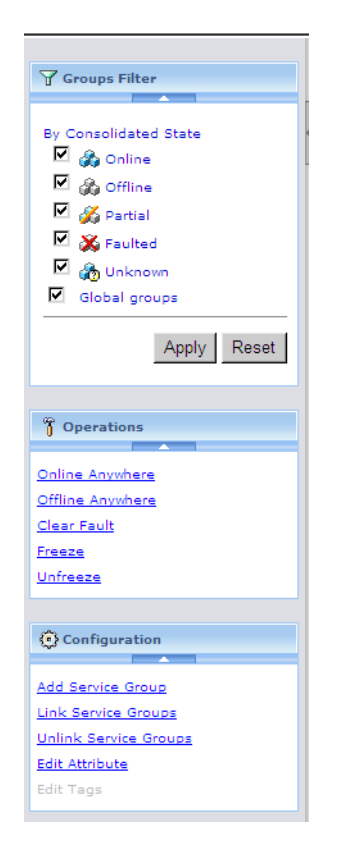

The task pane contains a narrow button on the border that separates it from the status pane on the right. This button toggles the task pane between maximum and minimum size. In the startup view, click this button to minimize the task pane. Minimizing the task pane hides the Configuration task panel and enlarges the status pane, enabling you to view information that might have been partially off-screen.

Click the narrow button again to maximize the task pane. Even with the task pane maximized, you can still display off-screen information in the status pane using the scroll bar located along the bottom border of any view.

#### About task panels

The task panels in the task pane list specific operations that you can perform in each view of the Cluster Management Console. For views that list specific objects (clusters, service groups, systems, and so on), the task panels list all the possible tasks that you can perform on those objects. Tasks related to object

management are usually divided between two task panels named Operations and Configuration.

The name of a task panel indicates the type of tasks listed in that panel. Underlined tasks indicate a link that performs an action directly or which starts a task wizard (sequence of dialog boxes that help you to perform a task).

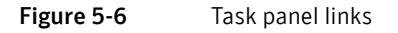

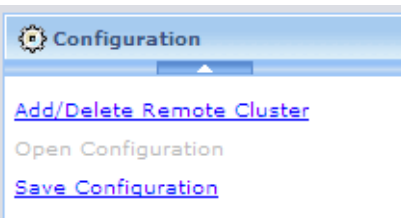

For views that show details for a specific object, some tasks may not be linked (underlined). Unlinked tasks can indicate one or both of the following:

- The tasks cannot be performed on the object or objects that you are viewing
- Your current user role does not authorize you to perform those tasks.

#### About filter panels

Many views contain a filter panel in the task pane. A filter panel enables you to view only those objects that meet the criteria you specify. You specify the filter criteria using controls such as check boxes or drop-down menus. If you want to perform a task on only certain objects, you can first filter the view for those objects and then select the task. The following are the possible filter names and settings:

- By Consolidated State shows objects with the following values for the ConsolidatedState attribute:
	- Online shows responsive, functioning objects
	- Offline shows unresponsive, nonfunctioning objects
	- Partial shows objects (clusters or service groups) in which one or more, but not all, member objects have experienced a fault
	- Faulted shows objects that have experienced a fault
	- Unknown shows objects in an undetermined consolidated state
- Global Groups shows service groups configured using VCS GCO features.

#### Figure 5-7 Filter panel showing criteria selections

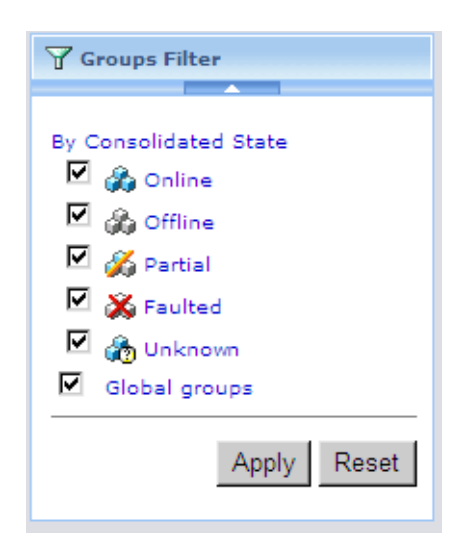

#### About the Alerts panel

The Alerts panel is a special panel in the task pane that provides current counts of active alerts, categorized by severity. The Alerts panel is in the task pane of every view in the Cluster Management Console.

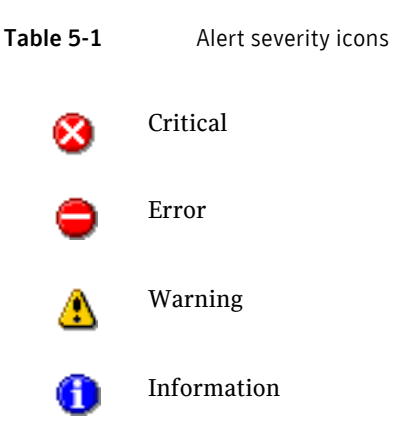

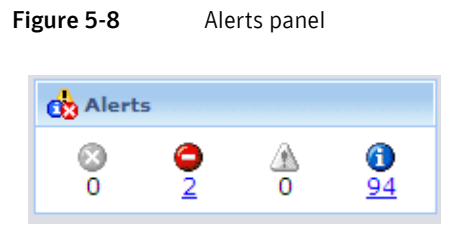

The number below each alert indicates the current number of alerts for that particular alert severity. This number is also a hyperlink to a filtered list of those alerts only. For example, to view critical alerts, click the number below the critical alert icon. This link takes you to the Notifications:Logs view, which contains a table that lists the active informational alerts.

#### Collapsing and expanding panels in the task pane

Clicking the up arrow in the center top of each task or filter panel collapses the panel to show only the heading.

When a panel is collapsed, the up arrow changes to a down arrow. When you click the down arrow, the panel expands to show the panel contents.

### About the status pane

The status pane can contain many different panels and tables depending upon the view selected. These panels and tables contain status information about the cluster objects detailed by the selected view. In the startup view, the status pane contains panels labelled Faulted Groups, Groups, and Systems, and a table labelled Critical and Error logs in last eight hours.

#### sol50 510a sec1 Cluster: Summary Summary Groups Systems Attributes Resources Group Dependency Resource Types DR Alerts Clu Cluster Name: sol50\_510a\_sec1 State: Online Cluster Type: VCS Version: 5.0.00.0 **O** Faulted Objects Systems 2 Scroups 4 No groups are<br>currently faulted No systems are<br>currently faulted Online Offline Faulted Partia Online Offline Faulted Unke Critical and Error logs in last 8 hours Log Messages Time SSL handshake failed 131 May 16, 2006 10:16: SSL handshake failed 131 May 16, 2006 10:16: SSL handshake failed 131 May 16, 2006 10:16: SSL handshake failed 131 May 16, 2006 10:16: SSL handshake failed 131 May 16, 2006 10:16:

#### **Figure 5-9** Status pane in the startup (Cluster: Summary) view

#### The Manage tab, secondary tabs, and the view hierarchy

The Management tab on the main tab bar represents the main category of tasks and information in the Cluster Management Console. It also marks the beginning of a multi-level navigation path, or *view hierarchy*. The management tab "branches down" into a set of levels, and each level contains a set of views.

Under the Manage tab, the first level "down" is called *cluster*. The cluster level under the Management tab indicates that you are viewing your cluster environment at the highest and broadest level possible. From the cluster level, you can navigate to views that contain information about any object configured in the cluster.

Each level in the view hierarchy contains a set of views. You can navigate to these views using the secondary tab bar. The secondary tab bar is located along the top of the status pane and contains a row of one or more tabs. Each tab represents a view at a level in the view hierarchy.

**Figure 5-10** Secondary tab bar on the Cluster: Summary view

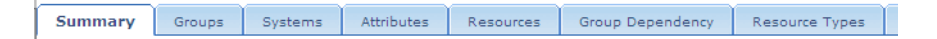

On the Manage tab, the view hierarchy levels are cluster, service group, system, resource, and resource type. Each level contains views represented by the tabs on the secondary tab bar.

| Level in the Manage tab view<br>hierarchy | Views available at this level<br>(tabs on the secondary tab bar)                                                                            |
|-------------------------------------------|----------------------------------------------------------------------------------------------------|
| Cluster                                   | Summary, Groups, Systems, Attributes, Resources,<br>Service Group Dependency, Resource Types, DR<br>Alerts, Cluster Heartbeats, Users, Logs |
| Service group                             | Summary, Attributes, Resources, Logs                                                                                                    |
| System                                    | Summary, Attributes, Logs                                                                                                    |
| Resource                                  | Summary, Resource Dependency, Attributes, Logs                                                                                              |
| Resource type                             | <b>Attributes</b>                                                                                                    |

<span id="page-83-0"></span>Table 5-2 Levels and views in the Manage tab view hierarchy

On the secondary tab bar, one tab is always active (selected); that tab represents your position at current level in the view hierarchy. For example, if you are at the startup view, Cluster:Summary, the Summary tab is active. According to the table, you are in the first position at the cluster (first, highest) level . If you are at the Cluster:Groups view, the Groups tab is active. According to the table, you are at the second position at the cluster (third) level.

As you "drill down" into lower and lower view levels (using tabs and other links), the number and variety of the objects and tasks available to you generally becomes fewer and fewer.

#### About the navigation bar

The navigation bar is located along the top of the status pane and indicates two things:

- Your current level in the current view heirarchy.
- The "lineage" of the object detailed in your current view.

For example, assume that you are at the startup view, the Cluster:Summary view. The navigation bar shows [*Cluster*], where *Cluster* is the name of the local managed cluster (the cluster on which VCS is installed). [*Cluster*] alone, with no additional links in the trail, indicates that you are at the top level of views.

Now assume that you perform the following actions in order (if you are currently using the console, follow along):

- Click a cluster name in the table
- Click the Groups tab
- Click a service group name in the table
- Click the Resources tab
- Click a resource name in the table

You arrive at a Resource:Summary view. The navigation bar shows a list of the objects that you selected to navigate to this view. The object names are shown in the following format:

Cluster >> Service Group >> Resource

These objects are also the parent objects of the resource you selected. The navigation trail ends with the selected resource name. This tells you that you are at the resource level of views.

Figure 5-11 Navigation bar with a resource selected.

sol50 510a sec1 > CMC > CMC\_ClusterConfig

The path on the navigation bar is also called a navigation *trail*. Object names higher up (listed nearer the beginning) of the trail are underlined, indicating that they are a navigation link to the level of views for those objects. You can move quickly up and down a view hierarchy by clicking linked object names.

#### About the view name

The view name appears immediately below the navigation trail. The view name is a unique name for the current view that also indicates:

- Your current level in the view hierarchy, as indicated by the navigation trail Your "current level" is the level that the current view occupies in the view hierarchy, such as cluster, group, or resource.
- Your current position within the current level, as indicated by the secondary tab bar

Your "current position" is the position that the current view occupies within the current level. The position is the name of whichever tab is selected on the secondary tab bar, such as Summary, Attributes, or Logs.

For example:

■ According to the view hierarchy table, the view name Cluster:Resources indicates that this view is the fifth view at the cluster level. It contains cluster-level information about resources and enables you to view the status of resources that are members of the cluster.

See the table ["Levels and views in the Manage tab view hierarchy" on](#page-83-0)  [page 84](#page-83-0).

■ The view name Group: Summary indicates that this view is the first view at the service group level. It contains summary information about a service group and enables you to view a composite status of the service group.

### About quick navigation links

In many views, the status panel contains underlined object names. For example, the name of the cluster in the Cluster:Summary view links to a detail view for the objects that are members of that cluster. Likewise, clicking other underlined objects in the status panel takes you to a detail view for those objects.

Figure 5-12 Cuick navigation links in the status panel (links are underlined)

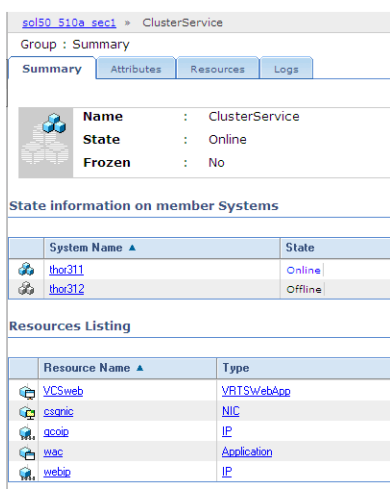

### Icon conventions

The Cluster Management Console uses the following icons to represent cluster objects:

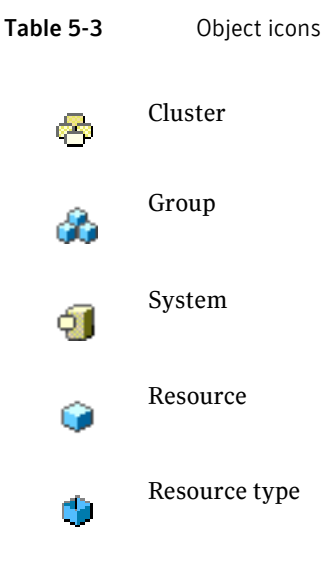

General status indicators are applied to the basic object icons to create status icons. Status icons indicate both the type and the state of the object. The following are the status indicators:

- Color icons indicate objects that are in a healthy, running condition.
- Gray icons indicate objects that are offline.
- Icons with orange lines indicate objects that are partially online with only some member (contained) objects online.
- Icons with red lines indicate faulted objects.
- Icons with a question mark indicate objects whose status is unknown.
- Icons with a red lock indicate objects in a frozen state.
- Icons with a red circle and white cross bar indicate objects in an autodisabled state.

The online help appendixes contain a comprehensive list of the status icons that are used in the Cluster Management Console:

## Sorting the contents of a data table

In some Cluster Management Console tables, you can sort the rows by the data in a column. Some columns are not sortable.

#### To sort rows in a table by data in a column

- 1 In the table, locate a column you want to use to sort the data.
- 2 Click the column heading. The list is sorted by the values in that column, in ascending order. A triangle (pointing up) displays in that column heading.
- 3 If desired, click the column heading a second time. The list is sorted by the values in that column, in descending order. A triangle (pointing down) displays in that column heading.

### Viewing multiple pages of a data table

Tables in Cluster Management Console views may contain multiple pages. The Cluster Management Console displays twenty rows per page. You can view subsequent pages of a table using the go-to-page bar.

#### To access pages in a table

In a table with multiple pages, locate the go-to-page bar just below the table.

Figure 5-13 Go-to-page bar

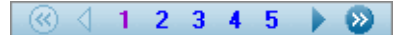

Click the controls on the go-to-page bar to move forward and backward through the table pages. The following are the controls on the go-to-page bar and their meaning:

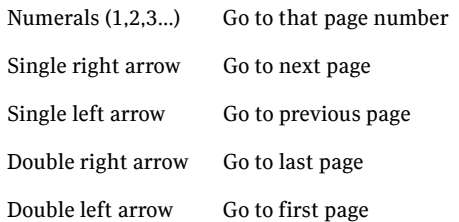

### Controlling view updates

As you use the Cluster Management Console, the status of the cluster, systems, and applications will probably change. Devices go online and offline, alerts are generated, and application data fluctuates. You can control when and how the information in your console display updates (refreshes) to reflect the latest data.

### Update (refresh) mode settings and icons

An update icon near the top right-hand corner of the Cluster Management Console indicates the current update mode and the state of the information displayed in the console. Clicking the update icon enables you to set the update mode. The appearance of the update icon changes according to the following update modes:

#### ■ **Disabled**

Provides no indication of available updates (disables update notification). Use the refresh function in your web browser to update the console information.

#### Figure 5-14 Disabled setting icon

**O** Disabled

#### ■ **Notify Only**

Indicates when data updates are available. Icon changes to the Refresh Notification icon when data updates are available.

Figure 5-15 Notify Only setting icon

#### **DE** Notify Only

For the **Notify Only** setting, when data is no longer current, the Page is Stale icon appears. This is the default setting. Click this icon to update the console information.

Figure 5-16 Page is Stale icon (Notify Only setting)

**Op** Page is stale

#### ■ **Auto Refresh**

Automatically updates the console information when it is no longer current.

Figure 5-17 Auto Refresh setting icon

**¢⊕** Auto Refresh

#### To change the refresh mode

◆ Click the update icon to cycle among the refresh modes. You can select any mode except **Page is Stale**.

## About online help

The Cluster Management Console has a cross-platform, browser-based online help system. You can access the help system by clicking Help in the upper-right corner of the console window. You can view the Cluster Management Console online help system using a supported web browser.

### Online help navigation

Navigation tools appear at the top of all Cluster Management Console help pages. Roll the mouse pointer over a tool to see the name of the tool.

- The Show Navigation tool displays the Table of Contents. This tool also displays the Show in Contents tool.
- The Show in Contents tool shows the location of the current help page in the Table of Contents.
- The Next and Previous tools (right and left arrows) enable you to navigate help topics from the current help page. These tools take you to the next or previous topic in the order that it appears in the Table of Contents.
- The Print tool enables you to print the current help topic.
- The Bookmark tool enables you to add the current help topic to your Favorite's list in your web browser.

### Locating topics

Cluster Management Console online help offers several options for locating topics. When you click the Help button in the upper-right corner of the screen, the help system opens in context to the current view. Clicking the Show in Contents tool shows the Table of Contents location of the current help page. You can also access the Index and Search features to find a topic.

#### To use the Index feature

In the help viewer window, click the **Index** tab.

The index opens in the task pane, enabling you to browse topics. If you select index entries with more than one reference, a list of options for that term displays. Select a reference that seems most relevant to navigate to the corresponding topic page.

#### To use the Search feature

- 1 In the help viewer window, click the **Search** tab.
- 2 Enter the term to be searched in the field provided. The Cluster Management Console help system displays all matches for this term.
- 3 Select an item to display the help topic for that item.

## Administering users

Users can be created with the roles of cluster administrator, cluster operator, or cluster guest. They can also be created with the roles of service group administrator, service group operator, or service group guest, for specific service groups.

See ["About the VCS user privilege model" on page 61.](#page-60-0)

You can view a list of users in the Cluster:Users view.

#### To navigate to the list in the Cluster:Users view

- 1 On the navigation bar, click **[***Cluster***]**.
- 2 On the secondary tab bar, click **Users**.

In the **Cluster:Users** view, you can choose a task from the task pane or select another cluster-level view using the tabs on the secondary tab bar. Each view contains information and tasks for administering the cluster.

### About user listing tables

The following is a list of the columns and data in tables that list user information.

- Name the user name string
- Privileges the roles assigned to the user
- Assign Privileges a button that takes you to the role assignment part of the Add User wizard.

See ["Adding and deleting a user" on page 94](#page-93-0).

■ Delete - a button that prompts you to delete the user

### Sorting the list

You can sort a user listing table according to your needs:

#### To sort users

- 1 In the user listing table, locate the column by which you want to sort the list.
- 2 Click the column heading.

The list is sorted by the values in the selected column in ascending order. A triangle (pointing up) displays in that column heading. Click the column heading again to reverse the sort; this action also reverses the triangle.

### <span id="page-93-0"></span>Adding and deleting a user

Users must have a role assigned on the cluster before they can perform any management tasks.

#### To add a cluster user

- 1 In the **Cluster:Users** view, in the **Configuration** task panel, click **Add a user**.
- 2 In the **New User** wizard, specify the following new user details and then click **Next**:
	- The new user name.
	- If the target cluster is not configured in secure mode, you must also specify a password for the new user and confirm it.
- 3 In the **Assign Privileges** dialog box, specify the following options and then click **OK**:
	- The role

The available roles for a cluster user are **Cluster Administrator**, **Cluster Operator**, **Group Administrator**, or **Group Operator**. You can select more than one, but be aware that some option combinations are redundant.

■ The objects to which the role grants authority

To begin this procedure, you selected a single cluster from a **Clusters Listing** table. If you select a role of **Cluster Administrator** or **Cluster Operator**, you have already specified the object to which the user's role applies. You are not required to specify anything more, so the service group selection boxes are unavailable.

If you select **Group Administrator** or **Group Operator**, you must select at least one service group. To select a service group, click a service group name under **Available Groups** and then click the right-arrow button. To reject a service group, click a name under **Selected Groups** and then click the left-arrow button to return it to **Available Groups**.

Note: This procedure does not validate the user account. For a cluster that is configured in secure mode, the account is assumed to exist on the domain. For a cluster that is not configured in secure mode, the account is assumed to exist on the cluster.

#### To delete a cluster user

1 In the **Cluster:Users** view, in the **Delete** column of the **Users** table, click the **X** button at the end of the line item corresponding to the user that you want to delete.

2 In the **Delete User** dialog box, click **OK** to confirm that you want to delete the selected user.

Note: You cannot delete the user account that is currently logged in.

# Administering a cluster

The Cluster Management Console enables you to initially set and then modify the parameters of the VCS cluster configuration. After opening the configuration, you can save it to disk. Use the Cluster:Summary view to administer the cluster.

#### To navigate to the Cluster:Summary view

- 1 On the navigation bar, click **[***Cluster***]**.
- 2 On the secondary tab bar, click **Summary**. In the **Cluster:Summary** view, you can choose a task from the task pane or select another cluster-level view using the tabs on the secondary tab bar. Each view contains information and tasks for administering the cluster.

### Opening the configuration

You can modify a read-only configuration file to a read-write file by opening the configuration. This task is available only when the cluster configuration has been saved in read-only mode.

#### To open a configuration

- 1 In the **Cluster:Summary** view, in the **Configuration** task panel, click **Open Configuration**.
- 2 In the **Open Configuration** dialog box, click **OK** to confirm that you want to open the configuration in read-write mode.

### Saving the configuration

After updating the VCS cluster configuration, save it to disk in either read-only or read-write mode.

#### To save the configuration

- 1 In the **Cluster:Summary** view, in the **Configuration** task panel, click **Save Configuration**.
- 2 In the **Save Configuration** dialog box, check the **Make Configuration Read-Only** option to save the configuration in read-only mode, or leave it clear to save the configuration in read-write mode.
- 3 Click **OK**.

### Modifying cluster attributes

Edit the attributes of a cluster. You must have the role of cluster administrator to edit cluster attributes.

To edit a cluster attribute using the attribute table

- 1 In the **Cluster:Summary** view, on the secondary tab bar, click **Attributes**.
- 2 In the **All attributes for cluster** table, locate the line item for the attribute you want to edit.
- 3 In the **Edit** column, click the **...** (edit) button.
- 4 In the **Edit Attribute** dialog box, specify the following attribute details and then click **OK**:
	- The attribute value

In the **Values** field, either click a value to change the it, or click the **+** (plus) button to add a value. Click a value and then click the **-** (minus) button to remove a value.

You can enter more than one value for some attributes. Use the up- and down-arrow buttons to scroll among multiple values.

■ The systems on which to change the attribute Specify a setting for the **Apply value to** option. **Apply to all nodes** applies the changes to all systems listed the **System List**, which lists all systems on which the attribute is configured. **Apply to selected nodes** enables you to select nodes from the **System List**.

## Administering service groups

The Cluster Management Console enables you to add and configure a service group according to the requirements of the application that the service group supports. Use the following views to administer a service group:

- Cluster:Groups This is a cluster-level view of all service groups in the cluster.
- Group:Summary This is the first view at the service group level in the Cluster Management Console.

#### To navigate to the Cluster:Groups view

- 1 On the navigation bar, click **[***Cluster***]**.
- 2 On the secondary tab bar, click **Summary**, and then click **Groups**. In the **Cluster:Groups** view, the **Service Groups Listing** table lists all service groups in the selected cluster. The task panels contain several tasks that you can perform in a one-to-many fashion on the listed service groups.

#### To navigate to the Group:Summary view

- 1 On the navigation bar, click **[***Cluster***]**.
- 2 On the secondary tab bar, click **Summary** and then click **Groups**.
- 3 In the **Cluster:Groups** view, in the **Groups Listing** table, click a linked service group name.

In the **Group:Summary** view, you can choose a task from the task pane or select another service-group-level view using the tabs on the secondary tab bar. Each view contains information and tasks for administering a single service group.

### Adding a service group to a cluster

Add and configure a service group as a member of the cluster. You must have the role of cluster administrator to add a service group to a cluster.

#### To add a service group to a cluster

- 1 In the **Cluster:Groups** view, in the **Configuration** task panel, select **Add Service Group**.
- 2 In the **Service Group Configuration** wizard, read the introductory text and then click **Next**.
- 3 In the **Service Group Configuration** dialog box, specify the following details of the new service group and then click **Next**:
	- The service group name Enter the name into the **Service Group Name** text box. Service group names must:
		- Consist of only one string
		- Not contain special characters like . (period) or & (ampersand).
		- Begin with an alphabetic character. The remaining characters in the name can be letters, digits, hyphens, or underscores.
	- The service group type Click either **Failover** or **Parallel** to specify the service group type.

See ["Types of service groups" on page 24](#page-23-0).

- 4 In the **System List Configuration** dialog box, specify the following details for the *target* system and then click **Next**. (The target system is the system on which you configure the service group.)
	- The target system name Find the system you want in the list under **Select and Add Systems**. To quickly find a specific system, click **Filter**, type a few letters of the system name, and then click **Apply**. To select a system, click the system name under **Select and Add Systems** and then click the right-arrow button to move it under **Selected Systems**. You can select multiple systems. To reject a system, click the system name under **Selected Systems** and then click the left-arrrow button. This action moves the system back under **Select and Add Systems**.
	- The startup system

Under **Select and Add Systems**, check the **Startup** option next to a system name if you want the service group to startup automatically on that system.

- 5 In the **Resource Creation** dialog box, specify the following details about the resources and the service group and then click **Next**:
	- The resource name Enter the name of the resource that you want to add to the service group into the **Resource Name** text box. Resource names must:
- Consist of only one string
- Not contain special characters like . (period) or  $\&$  (ampersand).
- Begin with an alphabetic character. The remaining characters in the name can be letters, digits, hyphens, or underscores.
- The resource type

Select the type of the new resource from the **Resource Type** drop-down menu.

- The resource startup state If you want the resource to start in an enabled state after the service group comes online, check **Enable Resource**.
- The resource list for the service group Click **Add Resource** to add the resource to the member resource list for the service group. The resource list is used to populate the **Resource List** table.

In the **Resource List** table, you can edit resource attributes or delete a resource using the buttons in the **Edit** and **Delete** columns.

- 6 If you need to link one or more resources, provide the following relationship details in the **Link/Unlink Resource** dialog box and then click **Finish**. Otherwise, click **Finish** now to exit the wizard and create the new service group.
	- The parent resource

Use the **Parent Resource** drop-down menu to specify which resource must be brought online after the child resource.

■ The child resource

Use **Child Resource** list box to select which resource should be brought online first, and then click **Add Link**.

### Deleting a service group from a cluster

Manually remove a service group from cluster membership. You must have the role of cluster administrator to remove a service group from a cluster.

You cannot delete a service group if it is a child in a dependency. You must first remove the dependency and then delete the service group.

See ["Unlinking service groups" on page 109.](#page-108-0)

#### To delete a service group from a cluster

1 In the **Cluster:Groups** view, in the **Groups Listing** table, click the linked name of the service group that you want to delete.

- 2 In the **Group:Summary** view, in the **Configuration** task panel, click **Delete Service Group**.
- 3 In the **Delete Service Group** dialog box, click **OK** to confirm that you want to delete the specified service group.

### Modifying a service group

Edit a service group configuration. You cannot edit the service group name or type using this task. To change the name or type, you must first remove the service group and then add it back using the desired name and type. You must have the role of cluster administrator or service group administrator to edit a service group.

#### To edit a service group configuration

- 1 In the **Cluster:Groups** view, in the **Groups Listing** table, click the linked name of the service group that you want to modify.
- 2 In the **Group:Summary** view, in the **Configuration** task panel, click **Modify Service Group**.
- 3 In the **Service Group Configuration** wizard, read the introductory text and then click **Next**.
- 4 In the **Service Group Configuration** dialog box, the service group name and type display but cannot be modified using this task. Click **Next**.
- 5 In the **System List Configuration** dialog box, specify the following details for the *target* systems and then click **Next**. (The target systems are the systems on that can host the service group.)
	- The target system names Find the system you want in the list under **Select and Add Systems**. To quickly find a specific system, click **Filter**, type a few letters of the system name, and then click **Apply**. To select a system, click the system name under **Select and Add Systems** and then click the right-arrow button to move it under **Selected Systems**. You can select one or more systems. To reject a system, click the system name under **Selected Systems** and then click the left-arrrow button to move it back under **Select and Add Systems**.
	- The startup system

Under **Selected Systems**, check the **Startup** option next to a system name if you want the service group to startup automatically on that system.

■ The system order of preference

Use the up- and down-arrow buttons to the right of the **Selected Systems** table to set the order of systems in the list. To change the position of a system in the list, click the system name in the **Selected Systems** table and then click the up- or down-arrow button to move it up or down in the list.

VCS attempts to bring the service group online on the first system in the system list, unless you have selected a different system as the startup system using the **Startup** option. If the service group cannot be brought online on the first system or on the designated startup system, VCS does one of the following:

- If the first system is also the startup system, VCS attempts to bring the service group online on each remaining system in the order listed.
- If the first system and the startup system are different, VCS attempts to bring the service group online on the first system in the list. If the first system fails, VCS attempts to bring the service group online on each remaining system in the order listed.
- 6 In the **Resource Creation** dialog box, specify the following details about the resources that belong to the service group and then click **Next**:
	- The member resource list

Enter the name of any new resources that you want to add to the service group into the **Resource Name** text box. Resource names must:

- Consist of only one string
- Not contain special characters like . (period) or & (ampersand).
- Begin with an alphabetic character. The remaining characters in the name can be letters, digits, hyphens, or underscores.
- The resource startup state

If you want the resource to start in an enabled state after the service group comes online, check **Enable Resource**. Click **Add Resource** to add the resource to the **Resource List**.

■ The resource attribute values or resource removal In the **Resource List** table, you can edit resource attributes or delete a resource using the buttons in the **Edit** and **Delete** columns.

See ["Adding a resource to a service group" on page 116](#page-115-0).

7 If you need to link one or more resources, provide the following relationship details in the **Link/Unlink Resource** dialog box and then click **Finish**. Otherwise, click **Finish** now to exit the wizard.

■ The parent resource

Use the **Parent Resource** drop-down menu to specify which resource must be brought online after the child resource.

■ The child resource

Use **Child Resource** list box to select which resource should be brought online first, and then click **Add Link**.

### Modifying the system list of a service group

Edit the list of systems that can host a service group. You must have the role of cluster administrator or service group administrator to modify the system list of a service group.

#### To modify the system list of a service group

- 1 In the **Cluster:Groups** view, in the **Groups Listing** table, click the linked name of the service group that you want to modify.
- 2 In the **Group:Summary** view, in the **Configuration** task panel, click **Modify System List**.
- 3 In the **System List Configuration** dialog box, specify the following details for the *target* systems and then click **Finish**. (The target systems are the systems on that can host the service group.)
	- The target system names

Find the system you want in the list under **Select and Add Systems**. To quickly find a specific system, click **Filter**, type a few letters of the system name, and then click **Apply**.

To select a system, click the system name under **Select and Add Systems** and then click the right-arrow button to move it under **Selected Systems**. You can select one or more systems.

To reject a system, click the system name under **Selected Systems** and then click the left-arrrow button to move it back under **Select and Add Systems**.

■ The startup system

Under **Selected Systems**, check the **Startup** option next to a system name if you want the service group to startup automatically on that system.

■ The system order of preference

Use the up- and down-arrow buttons to the right of the **Selected Systems** table to set the order of systems in the list. To change the position of a system in the list, click the system name in the **Selected Systems** table and then click the up- or down-arrow button to move it up or down in the list.

VCS attempts to bring the service group online on the first system in the system list, unless you have selected a different system as the startup system using the **Startup** option. If the service group cannot be brought online on the first system or on the designated startup system, VCS does one of the following:

- If the first system is also the startup system, VCS attempts to bring the service group online on each remaining system in the order listed.
- If the first system and the startup system are different, VCS attempts to bring the service group online on the first system in the list. If the first system fails, VCS attempts to bring the service group online on each remaining system in the order listed.

### Bringing a service group online

Manually put a service group into a responsive, functioning state. You must have the role of cluster operator or service group operator to bring a service group online.

You can bring a service group online on a specific system, or you can bring the service group online "anywhere." If you select the Anywhere option, the service group is brought online on the first available system in the cluster.

#### To bring a service group online with the opportunity to specify one system

- 1 In the **Cluster:Groups** view, in the **Groups Listing** table, click the linked name of the offline service group that you want to bring online.
- 2 In the **Group:Summary** view, in the **Operations** task panel, click **Online**.
- 3 This step is necessary only if the system list for the service group has more than one member system.

In the **Online Service Group** dialog box, select the system on which to bring the service group online, or click **Anywhere**.

The system choices in this step are populated using the system list for the service group. The **Anywhere** option causes this task to try each system in the list until the service group is successfully brought online.

4 Click **OK** to confirm that you want to bring the service group online.

#### To bring one or more service groups online anywhere

- 1 In the **Cluster:Groups** view, in the **Groups Listing** table, check the check box preceding the line item for the offline service group that you want to bring online. Select all service groups by checking the check box at the top.
- 2 In the **Operations** task panel, click **Online Anywhere**.

3 In the **Online Service Group(s)** dialog box, click **OK** to confirm that you want to bring the selected service groups online on any system in the cluster. The candidate systems are members of the system list for each service group. The **Online Anywhere** task tries each system in a system list until every service group is successfully brought online.

### Taking a service group offline

Manually put a service group into an unresponsive, nonfunctioning state. You must have the role of cluster operator or service group operator to take a service group offline.

You can take a service group offline on a specific system, or you can take the service group offline "anywhere". If you select the Anywhere option, the service group is taken offline on the first system in the cluster on which it is found.

#### To take a service group offline with the opportunity to specify one system

- 1 In the **Cluster:Groups** view, in the **Groups Listing** table, click the linked name of the online service group that you want to take offline.
- 2 In the **Group:Summary** view, in the **Operations** task panel, click **Offline**.
- 3 This step is necessary if only if the service group is online on more than one system.

In the **Offline Service Group** dialog box, select the system on which to take the service group offline, or click **Anywhere**.

4 Click **OK** to confirm that you want to take the service group offline.

#### To take one or more service groups offline anywhere

- 1 In the **Cluster:Groups** view, in the **Clusters Listing** table, check the check box preceding the line item for each online service group that you want to take offline. Select *all* service groups by checking the check box at the top.
- 2 In the **Operations** task panel, click **Offline Anywhere**.
- 3 In the **Offline Service Group(s)** dialog box, click **OK** to confirm that you want to take the selected service groups offline anywhere (on any system) in the cluster.

### Switching a service group

Manually switch a service group to another system in the cluster.

#### To switch a service group

- 1 In the **Cluster:Groups** view, in the **Groups Listing** table, click the linked name of the service group that you want to switch.
- 2 In the **Group:Summary** view, in the **Operations** task panel, click **Switch**.
- 3 In the **Switch Service Group** dialog box, select the destination system for the service group from the drop-down menu. Select **Anywhere** to switch the service group to any other system in the cluster. The system choices in this step are populated using the system list for the service group. The **Anywhere** option causes this task to try every other system in the list until the service group is successfully brought online.
- 4 If insufficient room exists on the target system, you can check the **Evacuate lower-priority service groups** option. This option makes room for the service group being switched by taking lower-priority service groups offline.
- 5 Click **OK**.

### Freezing a service group

Prevent a service group from failing over to another system. Freezing a service group stops all online and offline operations on the service group.

#### To freeze a service group

- 1 In the **Cluster:Groups** view, in the **Groups Listing** table, click the linked name of the service group that you want to freeze.
- 2 In the **Group:Summary** view, in the **Operations** task panel, click **Freeze**.
- 3 In the **Freeze Service Group** dialog box, click **OK** to confirm that you want to freeze the specified service group. If you want the service group to remain frozen until explicitly unfrozen, check the **Freeze Persistently** option. Otherwise, the service group unfreezes when either the management server or the Cluster Management Console is restarted.

#### To freeze one or more service groups

- 1 In the **Cluster:Groups** view, in the **Groups Listing** table, check the check box preceding the line item for each unfrozen service group that you want to freeze. Select *all* service groups by checking the check box at the top.
- 2 In the **Operations** task panel, click **Freeze**.

3 In the **Freeze Service Group(s)** dialog box, click **OK** to confirm that you want to freeze the specified service groups.

### Unfreezing a service group

Return a frozen service group to normal failover behavior. Unfreezing a service group restarts online and offline operations on the service group.

#### To unfreeze a service group

- 1 In the **Cluster:Groups** view, in the **Groups Listing** table, click the linked name of the frozen service group that you want to unfreeze.
- 2 In the **Group:Summary** view, in the **Operations** task panel, click **Unfreeze**.
- 3 In the **Unfreeze Service Group** dialog box, click **OK** to confirm that you want to unfreeze the specified service group.

#### To unfreeze one or more service groups

- 1 In the **Cluster:Groups** view, in the **Groups Listing** table, check the check box preceding the line item for each frozen service group that you want to unfreeze. Select *all* service groups by checking the check box at the top.
- 2 In the **Operations** task panel, click **Unfreeze**.
- 3 In the **Unfreeze Service Group(s)** dialog box, click **OK** to confirm that you want to unfreeze the specified service groups.

### Enabling a service group

Enable a disabled service group so that it can be brought online. A service group that is manually disabled during a maintenance procedure must first be enabled before it can be brought online.

#### To enable a service group

- 1 In the **Cluster:Groups** view, in the **Groups Listing** table, click the linked name of the service group that you want to enable.
- 2 In the **Group:Summary** view, in the **Operations** task panel, click **Enable**.
- 3 In the **Enable Service Group** dialog box, use the drop-down menu to select a system on which to enable the service group. Select **all** to enable the service group on all systems in the cluster.
- 4 Click **OK**.

### Disabling a service group

Disable a service group to prevent it from coming online. Use disablement to temporarily prevent agents from monitoring a service group on a system undergoing maintenance operations.

#### To disable a service group

- 1 In the **Cluster:Groups** view, in the **Groups Listing** table, click the linked name of the enabled service group that you want to disable.
- 2 In the **Group:Summary** view, in the **Operations** task panel, click **Disable**.
- 3 In the **Disable Service Group** dialog box, use the drop-down menu to select a system on which to disable the service group. Select **all** to disable the service group on all systems in the cluster.
- 4 Click **OK**.

### Linking service groups

Create dependencies among service groups.

See ["About service group dependencies" on page 408](#page-407-0).

#### To link two service groups with a parent-child dependency

- 1 In the **Cluster:Groups** view, in the **Configuration** task panel, click **Link Service Groups**.
- 2 In the **Link Service Groups** dialog box, specify the following details of the dependency and then click **OK**:
	- The service groups that you intend to serve as the parent service group and the child service group Use the corresponding drop-down menus for this specification.
	- The relationship type

In a **Local** dependency, an instance of the parent service group depends on an instance of the child service group being online or offline on the same system, depending on the category of group dependency. In a **Global** dependency, an instance of the parent service group depends on one or more instances of the child service group being online on any system.

■ The dependency category

In a **Soft** dependency, VCS imposes minimal constraints while bringing the parent and child service groups online and taking them offline. In a **Firm** dependency, VCS takes the child service group offline before taking the parent service group offline when the child service group
faults. In a **Hard** dependency, VCS takes the parent service group offline before taking the child service group offline when the child service group faults.

Hard dependencies are designed for use with Veritas Volume Replicator in disaster recovery configurations. In these configurations, the application is in the parent service group and the replication resources are in the child service group.

## <span id="page-108-0"></span>Viewing service group dependencies

View a graphical representation of dependencies that exist among service groups.

View a graphical representation of dependencies that exist among service groups.

To view service group dependencies and get status information

- 1 On the navigation bar, click **[***Cluster***]**.
- 2 On the secondary tab bar, click **Summary** and then click **Group Dependency**. This view presents a graphical representation of all currently configured service groups and the dependencies that exist among them.
- 3 Click a service group icon to get information about the service group that it represents.

## Unlinking service groups

Remove dependencies among service groups.

#### To unlink two service groups that share a parent-child dependency

- 1 In the **Cluster:Groups** view, in the **Configuration** task panel, click **Unlink Service Groups**.
- 2 In the **Unlink Service Groups** dialog box, select the parent group and the child group from the corresponding drop-down menus and then click **OK**.

## Adding systems to a service group

Add systems to the system list of a service group. You can add systems to the system list of a service group when you add or modify the service groups in a cluster. You add or modify service groups using the Service Group Configuration wizard.

See ["Adding a service group to a cluster" on page 98](#page-97-0).

See ["Modifying a service group" on page 101](#page-100-0).

## Deleting systems from a service group

Delete systems from the system list of a service group. You can delete systems from the system list of a service group when you add or modify the service groups in a cluster. You add or modify service groups using the Service Group Configuration wizard.

See ["Adding a service group to a cluster" on page 98](#page-97-0).

See ["Modifying a service group" on page 101](#page-100-0).

## Faulting a service group

Manually simulate a fault on a service group to test failover behavior. This operation is available only when using the simulator.

#### To fault a single service group

- 1 In the **Cluster:Groups** view, in the **Groups Listing** table, click the linked name of the service group that you want to fault.
- 2 In the **Group:Summary** view, in the **Simulation** task panel, click **Fault Service Group**.
- 3 In the **Fault Service Group** dialog box, select the systems on which you want to fault the service group from the drop-down menu. This drop-down menu is populated using the system list of the service group. The system list of a service group contains a list of all systems on which the service group is configured.
- 4 Click **OK**.

#### To fault one or more service groups

- 1 In the **Cluster:Groups** view, in the **Groups Listing** table, check the check box preceding the line item for each service group that you want to fault. Select *all* service groups by checking the check box at the top.
- 2 In the **Simulation** task panel, click **Fault Service Groups**. In the **Fault Service Group(s)** dialog box, use the appropriate drop-down menu to select the systems on which you want to fault each service group. Each drop-down menu is populated using the system list of each service group. The system list of a service group contains a list of all systems on which the service group is configured.
- 3 Click **OK**.

## Clearing a faulted service group

Clear a service group to remove the resource faults within the group. You must have the role of cluster administrator or service group administrator to clear a faulted service group.

This task makes the service group available to be brought online. A resource fault in a service group may occur in several situations, such as a power failure or faulty configuration.

## To clear a faulted service group

- 1 In the **Group:Summary** view, in the **Operations** task panel, click **Clear Fault**.
- 2 In the **Clear Faulted Group** dialog box, use the drop-down menu to select the system on which to clear the service group. To clear the group on all systems, click **All Systems**.
- 3 Click **OK**.

#### To clear one or more service groups

- 1 In the **Cluster:Groups** view, in the **Groups Listing** table, check the check box preceding the line item for each service group that you want to clear. Select *all* service groups by checking the check box at the top.
- 2 In the **Operations** task panel, click **Clear Fault**. In the **Clear Service Group(s) Faults** dialog box, use the appropriate drop-down menu to select the systems on which you want to clear each service group. Each drop-down menu is populated using the system list of each service group. The system list of a service group contains a list of all systems on which the service group is configured.
- 3 Click **OK**.

## <span id="page-110-0"></span>Modifying service group attributes

Edit the attributes of a service group. You must have the role of cluster administrator or service group administrator to edit attributes.

#### To edit a service group attribute using the attribute table

- 1 In the **Group:Summary** view, click **Attributes**.
- 2 In the **All attributes for group** table, locate the line item for the attribute you want to edit.
- 3 In the **Edit** column, click the **...** (edit) button.
- 4 In the **Edit Attribute** dialog box, specify the following attribute details and then click **OK**:

■ The attribute value

In the **Values** field, either click a value to change the it, or click the **+** (plus) button to add a value. Click a value and then click the **-** (minus) button to remove a value.

You can enter more than one value for some attributes. Use the up- and down-arrow buttons to scroll among multiple values.

■ The systems on which to change the attribute Specify a setting for the **Apply value to** option. **Apply to all nodes** applies the changes to all systems listed the **System List**, which lists all systems on which the attribute is configured. **Apply to selected nodes** enables you to select nodes from the **System List**.

#### To edit a service group attribute using the task pane

- 1 In the **Cluster:Summary** view, in the **Groups Listing** table, check the check box preceding the line item for each service group with the attribute that you want to edit. Select all service groups by checking the check box at the top.
- 2 In the **Configuration** task panel, click **Edit Attribute**.
- 3 Specify the attribute details.

See "To edit a service group attribute using the attribute table" in ["Modifying service group attributes" on page 111.](#page-110-0)

## Flushing a service group

Postpone the resolution of resource-related problems that occur while a service group is being brought online or taken offline. You must have the role of cluster administrator or service group administrator, or service group operator to flush a service group.

Flushing a service group halts the current operation on the resources yet to be brought online or taken offline. Flushing a service group typically leaves the cluster in a partial state. After flushing a service group, you can resolve the issue with the problematic resource.

#### To flush a service group

- 1 In the **Group:Summary** view, in the **Operations** task panel, click **Flush**.
- 2 In the **Flush Service Group** dialog box, select the system on which you want to flush the service group from the drop-down menu. The menu is populated with system from the service group system list, which contains the systems on which the service group is configured.
- 3 Click **OK**.

## Adding a RemoteGroup resource from Cluster Management Console

A RemoteGroup enables you to monitor manage a service group on a remote cluster. You must have the role of cluster administrator or service group administrator to configure a remote group resource.

Use the RemoteGroup agent to create a dependency between a local and remote service group. Typically, the remote group resource depends on an IP resource in the local service group.

See the *Veritas Cluster Server Bundled Agents Reference Guide* for more information on this agent.

See also ["Configuring the RemoteGroup agent" on page 296.](#page-295-0)

Note: Although this topic refers to a remote service group, the Add Remote Group task is not part of VCS global cluster configuration. This task is intended to provide a simple way to monitor and manage a service group on another cluster.

To configure a remote group resource on a local cluster

- 1 In the **Group:Summary** view, in the **Configuration** task panel, click **Add Remote Group Resource**.
- 2 In the **Remote Group Resource** wizard, read the introductory information and then click **Next**.
- 3 In the **RemoteGroup Resource** dialog box, enter a name in the **RemoteGroup Resource Name** box and then click **Next**.
- 4 In the **Remote Cluster Authentication** dialog box, enter the host IP address and all of the required user authentication information. If you are logging in to a secure cluster, check **Select to enter domain name for Secure Cluster** and then enter the domain name in the box provided.
- 5 In the **Create RemoteGroup Resource** dialog box, specify the following monitoring details and then click **Finish**:
	- The remote service group Select the remote service group from the **Remote Service Group** drop-down menu. This menu is populated using the service groups configured in the remote cluster that you specified.
	- The type of monitoring you want to perform. The following options are available on the **Type of Monitoring** drop-down menu:

### ■ **OnlineOnly**

The remote group resource only brings the remote service group online. The RemoteGroup resource cannot take the remote service group offline.

## ■ **MonitorOnly**

The remote group resource only monitors the state of the remote service group. The remote group resource cannot online or offline the remote service group.

## ■ **OnOff**

The remote group resource onlines or offlines the remote service group.

■ Monitoring details

The **System Based Monitoring Details** setting has two options, **Any** and **One-to-One Mapping**. See the " *Veritas Cluster Server Bundled Agents Reference Guide* for information on this setting.

After you configure the remote group resource, you can view the service group dependency Cluster:Group Dependency view.

See ["Viewing service group dependencies" on page 109.](#page-108-0)

# Administering resources

The Cluster Management Console enables you to add and configure resources according to the requirements of the service groups that the resource supports. Use the following views to administer a resource:

- Cluster:Resources This is a cluster-level view of all resources in the cluster.
- Resource:Summary This is the first view at the resource level in the Cluster Management Console.
- Group:Summary

This is the first view at the service group level in the Cluster Management Console.

■ Group:Resources This is a service-group-level view of all resources in a service group and any dependencies that exist among them.

## To navigate to the Cluster:Resources view

- 1 On the navigation bar, click **[***Cluster***]**.
- 2 On the secondary tab bar, click **Summary** and then click **Resources**. In the **Cluster:Resources** view, the **Resources Listing** table lists all resources in the selected cluster. The task panels contain tasks that you can perform in a one-to-many fashion on the listed resources.

#### To navigate to the Resource:Summary view

- 1 On the navigation bar, click **[***Cluster***]**.
- 2 On the secondary tab bar, click **Summary** and then click **Resources**.
- 3 In the **Cluster:Resources** view, in the **Resources Listing** table, click a linked resource name.

In the **Resource:Summary** view, you can choose a task from the task pane or select another resource-level view using the tabs on the secondary tab bar. Each view contains information and tasks for administering a single resource.

#### To navigate to the Group:Summary view

- 1 On the navigation bar, click **[***Cluster***]**.
- 2 On the secondary tab bar, click **Summary** and then click **Groups**.

3 In the **Cluster:Groups** view, in the **Service Groups Listing** table, click a linked service group name.

In the **Group:Summary** view, the **Configuration** task panel contains several resource-related tasks.

#### To navigate to the Group:Resources view

- 1 On the navigation bar, click **[***Cluster***]**.
- 2 On the secondary tab bar, click **Summary** and then click **Groups**.
- 3 In the **Cluster:Groups** view, in the **Service Groups Listing** table, click a linked service group name.
- 4 In the **Group:Summary** view, on the secondary tab bar, click **Resources**. The **Group:Resources** view contains a graphical representation of the resources in the service group and any dependencies that exist among them.

## Adding a resource to a service group

Add and configure a required resource as a member of a service group. You must have the role of cluster administrator or service group administrator to add a resource to a service group.

#### To add a resource to a service group

- 1 In the **Group:Summary** view, in the **Configuration** task panel, click **Add/Modify Resource**.
- 2 In the **Resource Creation** dialog box, specify the following details about the resource and the service group and then click **OK**:
	- The resource name

Enter the name of the resource that you want to add to the service group into the **Resource Name** text box. Names must consist of only one string and must not contain special characters like . (period) or \_ (underscore).

■ The resource type

Select the type of the new resource from the **Resource Type** drop-down menu.

■ The resource startup state

If you want the resource to start in an enabled state after the service group comes online, check **Enable Resource**.

■ The resource list for the service group Click **Add Resource** to add the resource to the member resource list for the service group. The resource list is used to populate the **Resource List** table.

In the **Resource List** table, you can edit resource attributes or delete a resource using the buttons in the **Edit** and **Delete** columns.

## Overriding resource attributes

Change the default value of one or more resource attributes. You must have the role of cluster administrator or group administrator to override resource attribute values.

## To override resource attributes

- 1 In the **Cluster:Resources** view, in the **Resources Listing** table, click a linked resource name.
- 2 In the **Resource:Summary** view, in the **Configuration** task panel, click **Override Attributes**.
- 3 In the **Override Attributes** dialog box, select the attribute you want to override from the drop-down menu and then click **OK**.
- 4 In the **Edit Attribute** dialog box, specify the following attribute details and then click **OK**:
	- The attribute value

In the **Values** field, either click a value to change the it, or click the **+** (plus) button to add a value. Click a value and then click the **-** (minus) button to remove a value.

You can enter more than one value for some attributes. Use the up- and down-arrow buttons to scroll among multiple values.

■ The systems on which to change the attribute Specify a setting for the **Apply value to** option. **Apply to all nodes** applies the changes to all systems listed the **System List**, which lists all systems on which the attribute is configured. **Apply to selected nodes** enables you to select nodes from the **System List**.

#### To remove resource overrides

- 1 In the **Cluster:Resources** view, in the **Resources Listing** table, click a linked resource name.
- 2 In the **Resource:Summary** view, in the **Configuration** task panel, click **Remove Overrides**.

3 Click **OK** to confirm that you want to remove previously configured override values.

## Enabling and disabling resources

Prepare a resource to be brought online or prevent a resource from being brought online. A resource must be enabled before it can be brought online. A disabled resource cannot be brought online. You must have the role of cluster operator or service group operator to enable or disable resources.

## To enable or disable selected resources

- 1 In the **Cluster:Resources** view, in the **Resources Listing** table, click a linked resource name.
- 2 In the **Operations** task panel, click **Enable** or **Disable**.
- 3 In either the **Enable Resource** or **Disable Resource** dialog box, click **OK**.

## Bringing a resource online

Manually bring a resource online. You must have the role of cluster operator or group operator to bring a resource online.

- 1 In the **Cluster:Resources** view, in the **Resources Listing** table, click the linked name of the resource you want to bring online.
- 2 In the **Resource:Summary** view, in the **Operations** task panel, click **Online**.
- 3 In the **Online Resource** dialog box, select the system on which to bring the resource online from the drop-down menu.
- 4 Click **OK**.

## Taking a resource offline

Manually take a resource offline. You must have the role of cluster operator or group operator to take a resource online.

- 1 In the **Cluster:Resources** view, in the **Resources Listing** table, click the linked name of the resource you want to bring online.
- 2 In the **Resource:Summary** view, in the **Operations** task panel, click **Online**.
- 3 In the **Online Resource** dialog box, select the system on which to bring the resource online from the drop-down menu.
- 4 Click **OK**.

## Taking a resource offline and propagating the command

Take a resource and all of its dependents offline. Use this task to propagate the offline state of a parent resource to its child resources. This link is disabled if any of the following conditions exist:

- You do not have the role of either cluster administrator or cluster operator
- The resource does not depend on any other resource
- An online resource depends on this resource
- The resource is not online

#### To take a parent resource and all of its child resources offline

- 1 In the **Cluster:Resources** view, in the **Resources Listing** table, click the linked name of the resource you want to take offline.
- 2 In the **Resource:Summary** view, in the **Operations** task panel, click **Offline Propagate**.
- 3 In the **Offline Propagate for Resource** dialog box, select the system on which to bring the resource online from the drop-down menu.
- 4 Click **OK**.

## Faulting a resource

Manually simulate a fault on a resource to test failover behavior. This operation is available only when using the simulator.

#### To fault a single service group

- 1 In the **Cluster:Resources** view, in the **Resources Listing** table, click the linked name of the resource that you want to fault.
- 2 In the **Resource:Summary** view, in the **Simulation** task panel, click **Fault Resource**.
- 3 In the **Fault Resource** dialog box, on the drop-down menu, select the systems on which you want to fault the resource. This drop-down menu is populated using the system list of the resource. The system list of a resource contains a list of all systems on which the resource is configured.
- 4 Click **OK**.

#### To fault one or more resources

- 1 In the **Cluster:Resources** view, in the **Resources Listing** table, check the check box preceding the line item for each resource that you want to fault. Select *all* resources by checking the check box at the top.
- 2 In the **Simulation** task panel, click **Fault Resources**. In the **Fault Resource(s)** dialog box, use the appropriate drop-down menu to select the systems on which you want to fault each resource. Each drop-down menu is populated using the system list of each resource. The system list of a resource contains a list of all systems on which the resource is configured.
- 3 Click **OK**.

## Clearing a faulted resource

Clear a resource to remove a fault and make the resource available to go online. You must have the role of cluster operator or service group operator to clear a faulted resource. A resource fault can result from occurences such as a power failure or a faulty configuration.

#### To clear a single faulted resource

- 1 In the **Cluster:Resources** view, in the **Resources Listing** table, click the linked name of the faulted resource that you want to clear.
- 2 In the **Resource:Summary** view, in the **Operations** task panel, click **Clear Fault**.

#### To clear one or more faulted resources

- 1 In the **Cluster:Resources** view, in the **Resources Listing** table, check the check box preceding the line item for each resource that you want to clear. Select *all* resources by checking the check box at the top.
- 2 In the **Operations** task panel, click **Clear Fault**.

## Probing a resource

Probe a resource to confirm that it is properly configured and ready to bring online.

#### To probe a resource

- 1 In the **Cluster:Resources** view, in the **Resources Listing** table, click the linked name of the resource that you want to probe.
- 2 In the **Resource:Summary** view, in the **Operations** task panel, click **Probe**.

3 In the **Probe Resource** dialog box, select the system on which you want to probe the specified resource from the drop-down menu and then click **OK**. The dialog box displays a message indicating success or failure. Success indicates that the resource is properly configured and, if not already online, is ready to be brought online.

## Deleting a resource from a service group

Delete a resource from membership in a service group. You must have the role of cluster administrator or service group administrator to delete a resource from a service group.

#### To delete a resource from a service group

- 1 In either the **Cluster:Resources** or **Group:Summary** view, in the **Resource Listing** table, click the linked name of the resource that you want to delete.
- 2 In the **Resource:Summary** view, in the **Configuration** task panel, click **Delete Resource**.
- 3 In the **Delete Resource** dialog box, click **OK** to confirm that you want to delete the resource.

## Linking resources

Link resources to create a dependency. You must have the role of cluster administrator or service group administrator to link resources.

#### To link two resources

- 1 In the **Resource:Summary** view, in the **Configuration** task panel, click **Link/Unlink Resource**.
- 2 In the **Link/Unlink Resource** dialog box, specify the following details for the resource link and then click **OK**:
	- The parent resource Select the parent resource from the drop-down menu. This resource must be brought online before the child resource. The **Parent Resource** menu is populated using the resource list of the service group in which the resources are configured.
	- The child resource
		- Select the child resource from the scroll box. This resource is brought online after the parent resource. The **Child Resource** scroll box is populated using the resource list of the service group in which the resources are configured. This list is filtered depending upon the

selection you make in **Parent Resource**. Click **Add Link** after you select a child resource to add the link to the **Currently Linked** table.

## Viewing resource dependencies

View a graphical representation of the dependencies that exist for a resource.

#### To view service group dependencies and get status information

- 1 On the navigation bar, click **[***Cluster***]**.
- 2 On the secondary tab bar, click **Summary** and then click **Resources**.
- 3 In the **Resources Listing** table, click the linked name of a resource.
- 4 In the **Resource:Summary** view, on the secondary tab bar, click **Dependency**. This view presents a graphical representation of the selected resource and all currently configured resources that have a dependency relationship with the resource.
- 5 Click a resource icon to get information about the resource that it represents.

## Unlinking resources

Unlink two resources to remove a dependency. You must have the role of cluster administrator or service group administrator to unlink resources.

#### To unlink two resources

- 1 In the **Resource:Summary** view, in the **Configuration** task panel, click **Link/Unlink Resource**.
- 2 In the **Link/Unlink Resource** dialog box, in the **Currently Linked** table, click the **X** button on the line item that corresponds to the link that you want to remove.
- 3 Click **OK**.

## Modifying a resource attribute

Edit the attributes of a resource. You must have the role of cluster administrator or service group administrator to edit resource attributes.

#### To edit a resource attribute using the attribute table

- 1 In the **Resource:Summary** view, on the secondary tab bar, click **Attributes**.
- 2 In the **All attributes for resource** table, locate the line item for the attribute you want to edit.
- 3 In the **Edit** column, click the **...** (edit) button.
- 4 In the **Edit Attribute** dialog box, specify the following attribute details and then click **OK**:
	- The attribute value In the **Values** field, either click a value to change the it, or click the **+** (plus) button to add a value. Click a value and then click the **-** (minus) button to remove a value.

You can enter more than one value for some attributes. Use the up- and down-arrow buttons to scroll among multiple values.

■ The systems on which to change the attribute Specify a setting for the **Apply value to** option. **Apply to all nodes** applies the changes to all systems listed the **System List**, which lists all systems on which the attribute is configured. **Apply to selected nodes** enables you to select nodes from the **System List**.

## Invoking a resource action

Run a predefined action script on a resource. Examples of predefined resource actions include splitting and joining disk groups.

## To invoke a resource action

- 1 In the **Cluster:Resources** view, in the **Resources Listing** table, click the linked name of the resource on which you want to invoke an action.
- 2 In the **Resource:Summary** view, in the **Operations** task panel, click **Invoke Action**.
- 3 In the **Invoke Action** dialog box, select the script that you want to run and the system on which you want to run it.
- 4 Specify arguments for the action Click the **+** (plus) button to add arguments. Click an argument name and then click the **–** (minus) button to remove it.
- 5 Click **OK**.

## Refreshing the ResourceInfo attribute

Refresh the ResourceInfo attribute to view the latest values for that attribute.

## To refresh the ResourceInfo attribute

1 In the **Cluster:Resources** view, in the **Resources Listing** table, click the linked name of a resource with the ResourceInfo attribute.

- 124 | Administering the cluster from the Cluster Management Console Administering resources
	- 2 In the **Resource:Summary** view, in the **Operations** task panel, click **Refresh Resource Info**.
	- 3 In the **Refresh Resource Info** dialog box, select the system on which you want to refresh the ResourceInfo attribute.
	- 4 Click **OK**.

## Clearing the ResourceInfo attribute

Clear the ResourceInfo attribute to reset all the parameters in this attribute.

#### To clear the parameters of the ResourceInfo attribute

- 1 In the **Cluster:Resources** view, in the **Resources Listing** table, click the linked name of a resource with the ResourceInfo attribute.
- 2 In the **Resource:Summary** view, in the **Operations** task panel, click **Clear Resource Info**.
- 3 In the **Clear Resource Info** dialog box, select the system on which you want to clear the ResourceInfo attribute.

# Administering resource types

The Cluster Management Console enables you to add and configure resource types according to the requirements of the resources that they represent. Use the following views to administer a resource type:

- Cluster:Resource Types This is a cluster-level view of all resource types in the cluster.
- Resource Type:Attributes This is the first and only view at the resource type level in the Cluster Management Console.

#### To navigate to the Cluster:Resource Types view

- 1 On the navigation bar, click **[***Cluster***]**.
- 2 On the secondary tab bar, click **Summary** and then click **Resource Types**. In the **Cluster:Resource Types** view, the **Resource Types Listing** table lists all resource types in the selected cluster. The task panels contain tasks that you can perform in a one-to-many fashion on the listed resource types.

## To navigate to the Resource Type:Attributes view

- 1 On the navigation bar, click **[***Cluster***]**.
- 2 On the secondary tab bar, click **Summary** and then click **Resource Types**.
- 3 In the **Cluster:Resource Types** view, in the **Resource Types Listing** table, click a linked resource type name.

In the **Resource Type:Attributes** view, you can choose a task from the task pane or click the button in the **Edit** column of the table to edit the attribute value.

## Modifying resource type attributes

Edit the attributes of a resource type. You must have the role of cluster administrator or service group administrator to edit resource type attributes.

## To edit resource type attributes using the attribute table

- 1 In the **Cluster:Resource Types** view, in the **Resource Types Listing** table, click a linked resource name.
- 2 In the **Resource Type:Attributes** view, in the **All attributes for resource type** table, locate the line item for the attribute that you want to edit. Not all attributes can be edited.
- 3 In the **Edit** column, click the **...** (edit) button.
- 4 In the **Edit Attribute** dialog box, specify the following attribute details and then click **OK**:
	- The attribute value In the **Values** field, specify an appropriate string value for the attribute.
	- The systems on which to change the attribute Specify a setting for the **Apply value to** option. **Apply to all nodes** applies the changes to all systems listed the **System List**, which lists all systems on which the attribute is configured. **Apply to selected nodes** enables you to select nodes from the **System List**.

# Administering systems

The Cluster Management Console enables you to configure and manage the systems that host the cluster service groups and resources. Use the **Cluster:Systems** view and the **System:Summary** view to administer systems.

#### To navigate to the Cluster:Systems view

- 1 On the navigation bar, click **[***Cluster***]**.
- 2 On the secondary tab bar, click **Systems**. In the **Cluster:Systems** view, the **Systems Listing** table lists all systems in the selected cluster. The task panels contain several tasks that you can perform in a one-to-many fashion on the listed systems.

#### To navigate to the System:Summary view

- 1 On the navigation bar, click **[***Cluster***]**.
- 2 On the secondary tab bar, click **Systems**.
- 3 In the **Cluster:Systems** view, in the **Systems Listing** table, click a linked system name.

In the **Systems:Summary** view, you can choose a task from the task pane or select another system-level view using the tabs on the secondary tab bar. Each view contains information and tasks for administering a single system.

## Freezing a System

Freeze a system to prevent the service groups that it hosts from failing over to another system. Use this procedure before performing a system upgrade.

#### To freeze a system

- 1 In the **[***Cluster***]:Systems** view, in the **Systems Listing** table, click the linked name of the system that you want to freeze.
- 2 In the **System:Summary** view, in the **Operations** task panel, click **Freeze**.
- 3 In the **Freeze System** dialog box, select one or both of the following options:
	- Select **Persistent** if you want the system to retain a frozen state when the cluster is rebooted.
	- Select **Evacuate** if you want the system's active service groups to fail over to another system in the cluster before the freezing operation takes place.
- 4 Click **OK**.

You can freeze one or more systems at a time directly from the **Cluster:Systems** view by selecting the check boxes for systems in the **Systems Listing** table and then clicking **Freeze** in the **Operations** task panel.

## Unfreezing a system

Unfreeze a frozen system to perform online or offline operations on the system.

## To unfreeze a system

- 1 In the **[***Cluster***]:Systems** view, in the **Systems Listing** table, click the linked name of the system that you want to unfreeze.
- 2 In the **System:Summary** view, in the **Operations** task panel, click **Unfreeze**.
- 3 In the **Unfreeze System** dialog box, click **OK** to confirm that you want to unfreeze the system.

You can unfreeze one or more systems at a time directly from the **Cluster:Systems** view by selecting the check boxes for systems in the **Systems Listing** table and then clicking **Unfreeze** in the **Operations** task panel.

## <span id="page-127-0"></span>Modifying system attributes

Edit the attributes of a system. You must have the role of cluster administrator or service group administrator to edit system attributes.

Edit the attributes of a cluster. You must have the role of cluster administrator to edit cluster attributes.

## To edit a cluster attribute using the attribute table

- 1 In the **System:Summary** view, on the secondary tab bar, click **Attributes**.
- 2 In the **All attributes for system** table, locate the line item for the attribute you want to edit. Not all attributes can be edited.
- 3 In the **Edit** column, click the **...** (edit) button.
- 4 In the **Edit Attribute** dialog box, specify the following attribute details and then click **OK**:
	- The attribute value

In the **Values** field, either click a value to change the it, or click the **+** (plus) button to add a value. Click a value and then click the **-** (minus) button to remove a value.

You can enter more than one value for some attributes. Use the up- and down-arrow buttons to scroll among multiple values.

■ The systems on which to change the attribute Specify a setting for the **Apply value to** option. **Apply to all nodes** applies the changes to all systems listed the **System List**, which lists all systems on which the attribute is configured. **Apply to selected nodes** enables you to select nodes from the **System List**.

#### To edit a system attribute using the task pane

- 1 In the **Cluster:Summary** view, in the **Clusters Listing** table, check the check box preceding the line item for each system with the attribute that you want to edit. Select all systems by checking the check box at the top.
- 2 In the **Configuration** task panel, click **Edit Attribute**.
- 3 Specify the attribute details.

See "To edit a system attribute using the attribute table" in ["Modifying](#page-127-0)  [system attributes" on page 128.](#page-127-0)

# Administering attributes

The Cluster Management Console enables you to edit the attributes of cluster objects (clusters, service groups, systems, resources, and resource types). Ensure that the cluster configuration is open (in read/write mode) before editing attributes. Attributes for an object are available in any object summary view, such as the Cluster:Summary view or the Resource:Summary view. After navigating to an object summary view, click the Attributes tab on the secondary tab bar.

Changes to certain attributes, such as a webip attribute, may involve taking the service group offline, modifying the configuration file, and bringing the group back online.

#### To edit an attribute

1 Navigate to an *Object*:**Summary** view for the object with the attributes you want to edit.

See ["Overview of the Cluster Management Console" on page 76](#page-75-0) for information about navigating among views in the view hierarchy.

- 2 In the *Object*:**Summary** view, on the secondary tab bar, click **Attributes**.
- 3 In the **All attributes** table, click the **...** (edit) button for the attribute you want to edit.
- 4 In the **Edit Attribute** dialog box, specify the following attribute details and then click **OK**:
	- The attribute value

In the **Values** field, either click a value to change the it, or click the **+** (plus) button to add a value. Click a value and then click the **-** (minus) button to remove a value. (Some **Edit Attribute** dialog boxes have just a text field for the value).

You can enter more than one value for some attributes. Use the up- and down-arrow buttons to scroll among multiple values.

■ The systems on which to change the attribute Specify a setting for the **Apply value to** option. **Apply to all nodes** applies the changes to all systems listed the **System List**, which lists all systems on which the attribute is configured. **Apply to selected nodes** enables you to select nodes from the **System List**.

# Viewing logs

In the Manage tab view hierarchy, the following levels of views each have a logs tab on the secondary tab bar.

- Cluster
- Group
- System
- Resource

See ["The Manage tab, secondary tabs, and the view hierarchy" on page 83](#page-82-0). The Logs tab takes you to a view of log entries about the individual object that you select.

To navigate to the logs view for an object

- 1 On the navigation bar, click **Home**.
- 2 Navigate to one of the following views for a particular object:
	- **Cluster:Summary**
	- **Group:Summary**
	- **System:Summary**
	- **Resource:Summary**
- 3 In the *Object*:**Summary** view, on the secondary tab bar, click **Logs**.

*Object* is the type of the object that you selected. Each logs tab contains a search box and **Search** button so that you can quickly find the log entries that you want.

See ["Overview of the Cluster Management Console" on page 76](#page-75-0) for information about navigating among views.

See ["Conducting a search" on page 132](#page-131-0).

Note: Logs for clusters and service groups contain entries about only the object that you select. Entries for descendant objects are not included.

# <span id="page-131-0"></span>Conducting a search

The search feature uses text-based comparison. You can perform a search using either the search bar or the Search tab.

The search bar is located immediately below the main tab bar, and contains a text entry box and a Search button. (You may need to scroll right to see these controls on some systems.) The search bar is available for all views except those under the Search tab.

The Search tab is located on the main tab bar. Views under the Search tab contain a text entry box and a Search button and offer some filtering options that the search bar does not.

The search feature displays results in one or more of the search views, which you navigate to using secondary tabs under Search. These tabs are labeled Clusters, Groups, Systems, Resources, Resource Types, and Logs. Each tab contains a table that lists the search results, or *hits*, in the corresponding object category. By default, the console takes you to the search views after each search. The destination view is whichever view was most recently visited.

Searches are limited to text strings. Separate two or more strings using a space character. The search feature supports a form of Boolean AND and OR operations, as well as "wildcard" searches, with the Exact Match and Match All Terms options. The search feature does not currently support:

- Direct textual entry of Boolean operators
- Direct textual entry of wildcards
- Query expressions

#### To perform a search using the search bar

- 1 In the text entry box, type one or more text strings that you want to find. Use a space character to separate text strings.
- 2 Click **Search**.
- 3 Visit each search view to see the hits in each object category. Your particular destination view depends on which search view was most recently visited. Click the other secondary tabs (**Clusters**, **Groups**, and so on) to visit the other search views.

#### To perform a search using the **Search** tab

- 1 On the main tab bar, click **Search**.
- 2 On the secondary tab bar, click the object category (**Clusters**, **Groups**, and so on) in which you want to begin your search.
- 3 In the text entry box, type one or more text strings that you want to find.

Use a space character to separate text strings.

4 Check one or more of the following options and then click **Search**:

## ■ **Exact Match**

Requires each search result to match at least one whole search string. This option excludes occurrences in which a search string is part of a longer string.

## ■ **Match All Terms**

Requires each search result to match all search terms (strings). The behavior of this option depends on the setting of the **Exact Match** option according to the following example: Consider object1 with attribute path  $=$  /tmp/f3 and object2 with attribute path =  $\text{/tmp/f4:}$ 

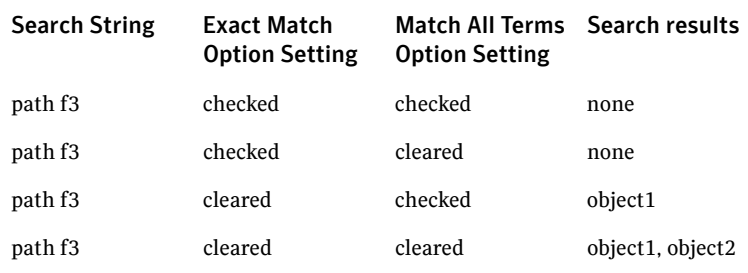

## ■ **Highlight**

Highlights the string occurrences in the search result tables. Combine **Exact Match** and **Match All Terms** to minimize the number of candidate occurrences.

5 Visit each search view to see the hits in each object category. Your first results are displayed in the same view in which you started the search. Click the other secondary tabs (**Clusters**, **Groups**, and so on) to see any hits the other search views.

Note: After you perform a search, changing the Exact Match, Match All Terms, and Highlight option settings automatically updates the results.

134 | Administering the cluster from the Cluster Management Console Conducting a search

# Administering the cluster from Cluster Manager (Java console)

- [About the Cluster Manager \(Java Console\)](#page-136-0)
- [Getting started](#page-136-1)
- [Reviewing components of the Java Console](#page-139-0)
- [Icons in the Java Console](#page-139-1)
- [About Cluster Monitor](#page-141-0)
- [About Cluster Explorer](#page-147-0)
- [Accessing additional features of the Java Console](#page-159-0)
- [Administering Cluster Monitor](#page-168-0)
- [Administering user profiles](#page-173-0)
- [Administering service groups](#page-177-0)
- [Administering resources](#page-198-0)
- [Importing resource types](#page-216-0)
- [Administering systems](#page-217-0)
- [Administering clusters](#page-219-0)
- [Executing commands](#page-220-0)
- [Editing attributes](#page-220-1)
- [Querying the cluster configuration](#page-223-0)
- [Setting up VCS event notification using the Notifier wizard](#page-224-0)
- [Administering logs](#page-227-0)
- [Administering VCS Simulator](#page-231-0)

# <span id="page-136-0"></span>About the Cluster Manager (Java Console)

Cluster Manager (Java Console) offers complete administration capabilities for your cluster. Use the different views in the Java Console to monitor clusters and VCS objects, including service groups, systems, resources, and resource types. Many of the operations supported by the Java Console are also supported by the command line interface and Cluster Management Console. See the *Veritas Cluster Server Installation Guide* for instructions on how to install Cluster Manager (Java Console).

## Disability compliance

Cluster Manager (Java Console) for VCS provides disabled individuals access to and use of information and data that is comparable to the access and use provided to non-disabled individuals, including:

- Alternate keyboard sequences for specific operations. See ["Accessibility and VCS" on page 663.](#page-662-0)
- High-contrast display settings.
- Support of third-party accessibility tools. Note that Symantec has not tested screen readers for languages other than English.
- Text-only display of frequently viewed windows.

# <span id="page-136-1"></span>Getting started

- Make sure you have the current version of Cluster Manager (Java Console) installed. If you have a previous version installed, upgrade to the latest version. Cluster Manager (Java Console) is compatible with earlier versions of VCS.
- Cluster Manager (Java Console) is supported on:
	- AIX 5.2 and 5.3
	- HPUX 11.23 IA and PA RISC
	- RHEL 4 Update 3 and SLES9 SP3
	- Solaris SPARC 2.8, 2.9, and 2.10
	- Windows 2000, Windows XP, and Windows 2003

Note: Make sure you are using the operating system version that supports JRE 1.5.

- 138 | Administering the cluster from Cluster Manager (Java console) Getting started
	- Verify the configuration has a user account. A user account is established during VCS installation that provides immediate access to Cluster Manager. If a user account does not exist, you must create one. See ["Adding a user" on page 174.](#page-173-1)
	- On UNIX systems, you must set the display for Cluster Manager. See ["Setting the display on UNIX systems" on page 138.](#page-137-0)
	- Start Cluster Manager. See ["Starting Cluster Manager \(Java console\)" on page 139.](#page-138-0)
	- Add a cluster panel. See ["Configuring a new cluster panel" on page 169.](#page-168-1)
	- Log on to a cluster. See ["Logging on to and off of a cluster" on page 171](#page-170-0).
	- Make sure you have adequate privileges to perform cluster operations. See ["About the VCS user privilege model" on page 61.](#page-60-0)

## <span id="page-137-0"></span>Setting the display on UNIX systems

The UNIX version of the Cluster Manager (Java Console) requires an X-Windows desktop. Setting the display is not required on Windows workstations.

## To set the display

1 Type the following command to grant the system permission to display on the desktop:

# **xhost +**

2 Configure the shell environment variable DISPLAY on the system where Cluster Manager will be launched. For example, if using Korn shell, type the following command to display on the system myws:

# **export DISPLAY=myws:0**

## Using Java Console with secure shell

You can use Java Console with secure shell (SSH) using X11 forwarding, or Port forwarding. Make sure that SSH is correctly configured on the client and the host systems.

## To use x11 forwarding

- 1 In the ssh configuration file, set ForwardX11 to yes. **ForwardX11 yes**
- 2 Log on to the remote system and start an X clock program that you can use to test the forward connection.

#### # **xclock &.**

Do not set the DISPLAY variable on the client. X connections forwarded through a secure shell use a special local display setting.

#### To use port forwarding

In this mode the console connects to a specified port on the client system. This port is forwarded to port 14141 on the VCS server node.

1 In the ssh configuration file, set GatewayPorts to yes.

## **GatewayPorts yes**

2 From the client system, forward a port (*client\_port*) to port 14141 on the VCS server.

# **\$ssh -L** *client\_port***:***server\_host***:14141** *server\_host* You may not be able set GatewayPorts in the configuration file if you use openSSH. In this case use the -g option in the command.

# **\$ssh -g -L** *client\_port***:***server\_host***:14141** *server\_host*

- 3 Open another window on the client system and start the Java Console. # **\$/opt/VRTSvcs/bin/hagui**
- 4 Add a cluster panel in the Cluster Monitor. When prompted, enter the name of client system as the host and the *client\_port* as the port. Do not enter localhost.

## <span id="page-138-0"></span>Starting Cluster Manager (Java console)

You can run the Java Console on Windows or UNIX systems.

#### To start the Java Console on Windows systems

Double-click the Veritas Cluster Manager (Java Console) icon on the desktop.

#### To start the Java Console on UNIX systems

After establishing a user account and setting the display, type the following command to start Cluster Manager:

# **/opt/VRTSvcs/bin/hagui**

The command hagui will not work across firewalls unless all outgoing server ports are open.

# <span id="page-139-0"></span>Reviewing components of the Java Console

Cluster Manager (Java Console) offers two windows, Cluster Monitor and Cluster Explorer, from which most tasks are performed. Use Cluster Manager to manage, configure, and administer the cluster while VCS is running (online).

The Java Console also enables you to use VCS Simulator. Use this tool to simulate operations and generate new configuration files (main.cf and types.cf) while VCS is offline. VCS Simulator enables you to design configurations that imitate real-life scenarios without test clusters or changes to existing configurations.

See ["Administering VCS Simulator" on page 232](#page-231-0).

## <span id="page-139-1"></span>Icons in the Java Console

The Java Console uses the following icons to communicate information about cluster objects and their states.

See ["Cluster and system states" on page 589](#page-588-0).

| Icon | <b>Description</b> |
|------|--------------------|
|      | Cluster            |
|      | System             |
|      | Service Group      |
|      | Resource Type      |
|      | Resource           |
|      | OFFLINE            |

Table 6-1 Icons in Cluster Manager (Java Console)

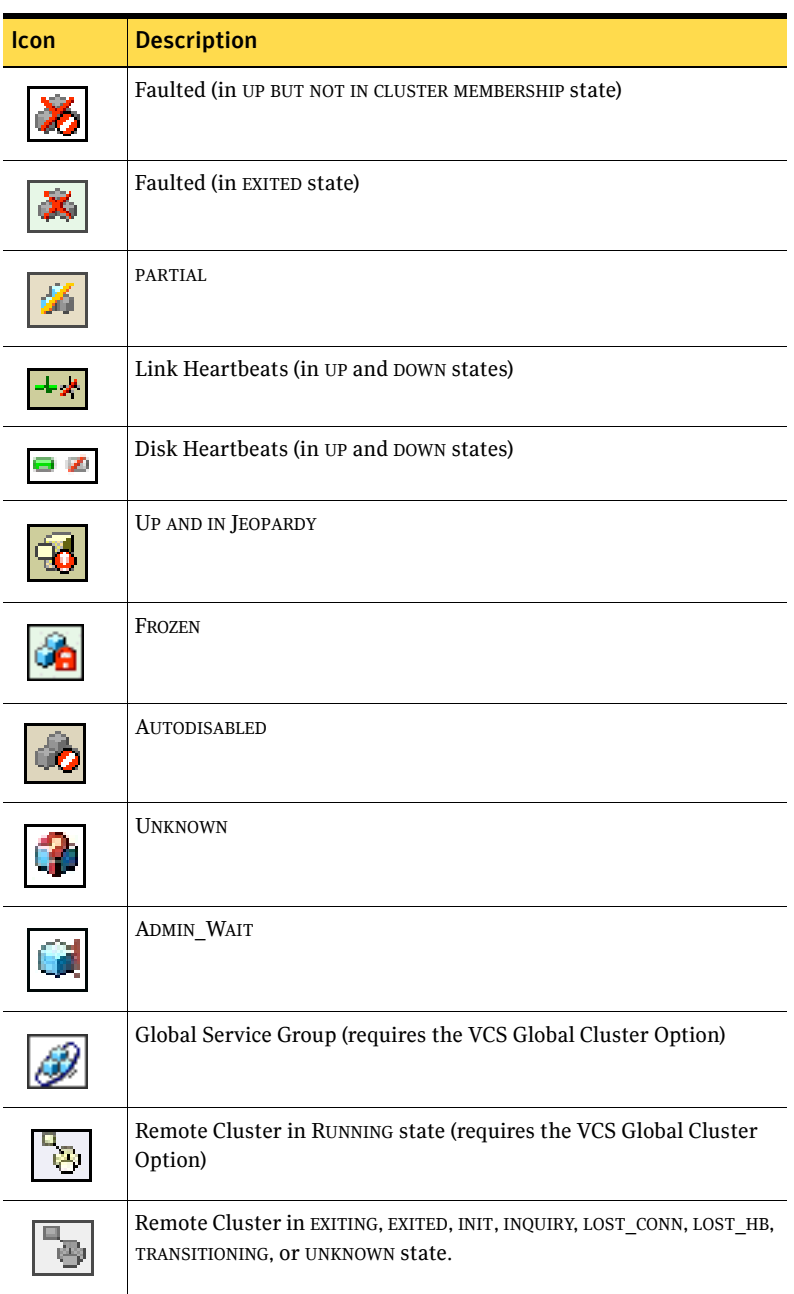

Table 6-1 Icons in Cluster Manager (Java Console)

# <span id="page-141-0"></span>About Cluster Monitor

After starting Cluster Manager, the first window that appears is Cluster Monitor. This window includes one or more panels displaying general information about actual or simulated clusters. Use Cluster Monitor to log on to and off of a cluster, view summary information on various VCS objects, customize the display, use VCS Simulator, and exit Cluster Manager.

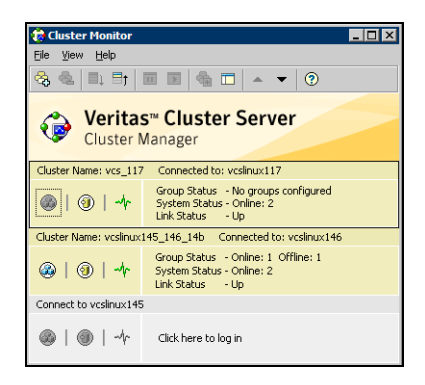

## Cluster monitor toolbar

The Cluster Monitor toolbar contains the following buttons. Available operations are described below.

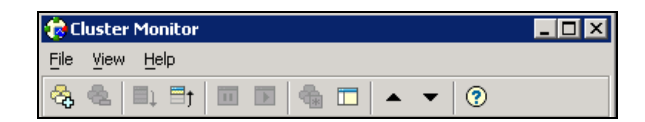

*From left to right:*

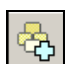

**New Cluster**. Adds a new cluster panel to Cluster Monitor.

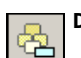

**Delete Cluster**. Removes a cluster panel from Cluster Monitor.

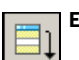

**Expand**. Expands the Cluster Monitor view.

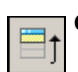

**Collapse**. Collapses the Cluster Monitor view.

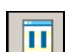

**Stop**. Pauses cluster panel scrolling.

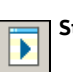

**Start**. Resumes scrolling.

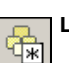

**Login**. Log on to the cluster shown in the cluster panel.

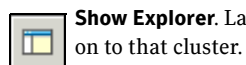

**Show Explorer**. Launches an additional window of Cluster Explorer after logging

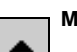

**Move Cluster Panel Up**. Moves the selected cluster panel up.

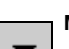

**Move Cluster Panel Down**. Moves the selected cluster panel down.

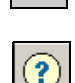

**Help**. Access online help.

## Cluster monitor panels

To administer a cluster, add a cluster panel or reconfigure an existing cluster panel in Cluster Monitor. Each panel summarizes the status of the connection and components of a cluster.

## Monitoring the cluster connection with Cluster Monitor

The right pane of a panel in Cluster Monitor displays the status of the connection to a cluster. An inactive panel will appear grey until the user logs on and connects to the cluster. To alter the connection to a cluster, right-click a panel to access a menu.

- The menu on an active panel enables you to log off a cluster.
- The menu on an inactive panel enables you to log on to a cluster, configure the cluster, and delete the cluster from Cluster Monitor.

Menus are enabled when the Cluster Monitor display appears in the default expanded view. If you activate a menu on a collapsed scrolling view of Cluster Monitor, the scrolling stops while accessing the menu.

If the system to which the console is connected goes down, a message notifies you that the connection to the cluster is lost. Cluster Monitor tries to connect to another system in the cluster according to the number of Failover retries set in the Connectivity Configuration dialog box. The panels flash until Cluster Monitor is successfully connected to a different system. If the failover is unsuccessful, a message notifies you of the failure and the panels turn grey.

## Monitoring VCS objects with Cluster Monitor

Cluster Monitor summarizes the state of various objects in a cluster and provides access to in-depth information about these objects in Cluster Explorer. The right pane of a Cluster Monitor panel displays the connection status (online, offline, up, or down) of service groups, systems, and heartbeats. The left pane of a Cluster Monitor panel displays three icons representing service groups, systems, and heartbeats. The colors of the icons indicate the state of the cluster; for example:

- A flashing red slash indicates Cluster Manager failed to connect to the cluster and will attempt to connect to another system in the cluster.
- A flashing yellow slash indicates Cluster Manager is experiencing problems with the connection to the cluster.

Pointing to an icon accesses the icon's ScreenTip, which provides additional information on the specific VCS object.
To review detailed information about VCS objects in Cluster Explorer, Logs, and Command Center, right-click a panel to access a menu. Menus are enabled when the Cluster Monitor display appears in the default expanded view. If you activate a menu on a collapsed scrolling view of Cluster Monitor, the scrolling stops while accessing the menu.

## Expanding and collapsing the Cluster Monitor display

Cluster Monitor supports two views: expanded (default) and collapsed. The expanded view shows all cluster panels. The collapsed view shows one cluster panel at a time as the panels scroll upward.

Operations enabled for the expanded view of cluster panels, such as viewing menus, are also enabled on the collapsed view after the panels stop scrolling.

#### To collapse the Cluster Monitor view

On the **View** menu, click **Collapse**.

*or*

Click **Collapse** on the Cluster Monitor toolbar.

To expand the Cluster Monitor view

On the **View** menu, click **Expand**.

*or*

Click **Expand** on the Cluster Monitor toolbar.

To pause a scrolling cluster panel

Click the cluster panel.

*or*

Click **Stop** on the Cluster Monitor toolbar.

# Customizing the Cluster Manager display

Customize the Cluster Manager to display objects according to your preference.

#### To customize the Cluster Manager display

- 1 From Cluster Monitor, click **Preferences** on the **File** menu. If you are using a Windows system, proceed to step 2. Otherwise, proceed to step 3.
- 2 In the **Look & Feel** tab (for Windows systems):

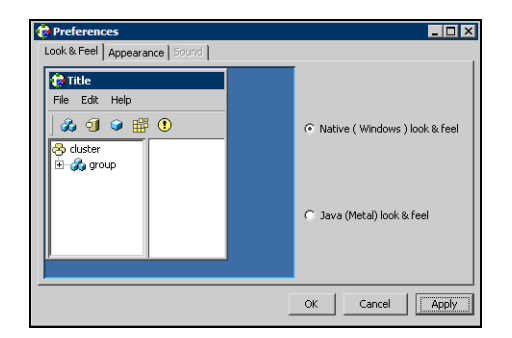

- Click **Native (Windows** or **Motif) look & feel** or **Java (Metal) look & feel**.
- Click **Apply**.
- 3 In the **Appearance** tab:

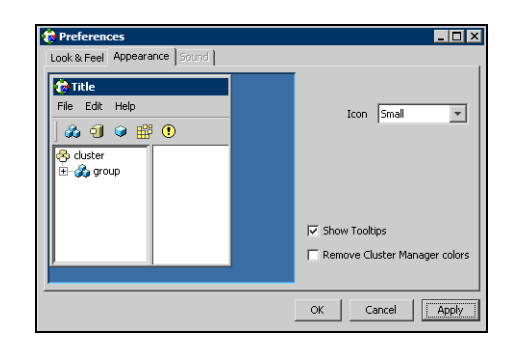

- Click the color (applies to Java (Metal) look & feel).
- Click an icon size.
- Select the **Show Tooltips** check box to enable ToolTips.
- Select the **Remove Cluster Manager colors** check box to alter the standard color scheme.
- Click **Apply**.

#### 4 In the **Sound** tab:

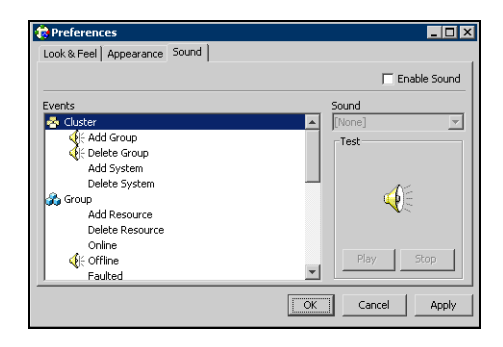

Note: This tab requires a properly configured sound card.

- Select the **Enable Sound** check box to associate sound with specific events.
- Click an event from the **Events** configuration tree.
- Click a sound from the **Sounds** list box.
- To test the selected sound, click **Play**.
- Click **Apply**.
- Repeat these steps to enable sound for other events.
- 5 After you have made your final selection, click **OK**.

# About Cluster Explorer

Cluster Explorer is the main window for cluster administration. From this window, you can view the status of VCS objects and perform various operations.

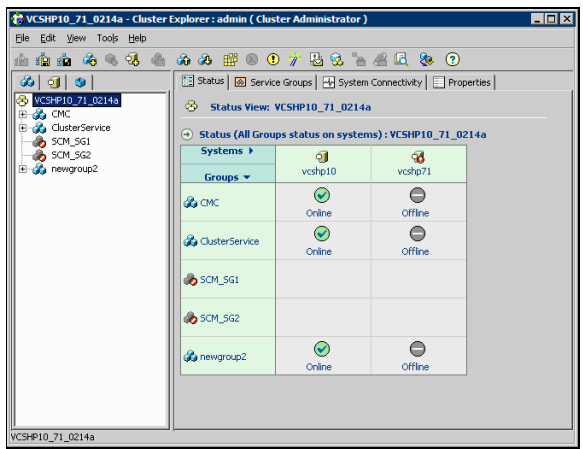

The display is divided into three panes. The top pane includes a toolbar that enables you to quickly perform frequently used operations. The left pane contains a configuration tree with three tabs: Service Groups, Systems, and Resource Types. The right pane contains a panel that displays various views relevant to the object selected in the configuration tree.

#### To access Cluster Explorer

- 1 Log on to the cluster.
- 2 Click anywhere in the active Cluster Monitor panel.

*or*

Right-click the selected Cluster Monitor panel and click Explorer View from the menu.

# Cluster Explorer toolbar

The Cluster Explorer toolbar contains 18 buttons. Available operations are described below. Note: Some buttons may be disabled depending on the type of cluster (local or global) and the privileges with which you logged on to the cluster.

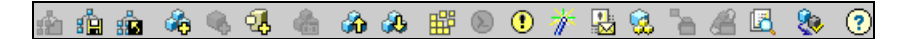

*From left to right:*

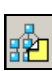

Open Configuration. Modifies a read-only configuration to a read-write file. This enables you to modify the configuration.

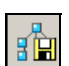

Save Configuration. Writes the configuration to disk.

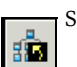

Save and Close Configuration. Writes the configuration to disk as a read-only file.

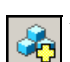

Add Service Group. Displays the Add Service Group dialog box.

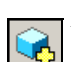

Add Resource. Displays the Add Resource dialog box.

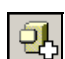

Add System. Displays the Add System dialog box.

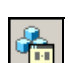

Manage systems for a Service Group. Displays the System Manager dialog box.

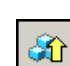

Online Service Group. Displays the Online Service Group dialog box.

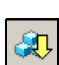

Offline Service Group. Displays the Offline Service Group dialog box.

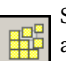

Show Command Center. Enables you to perform many of the same VCS operations available from the command line.

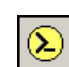

Show Shell Command Window. Enables you to launch a non-interactive shell command on cluster systems, and to view the results on a per-system basis.

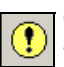

Show the Logs. Displays alerts and messages received from the VCS engine, VCS agents, and commands issued from the console.

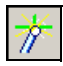

Launch Configuration Wizard. Enables you to create VCS service groups.

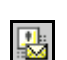

Launch Notifier Resource Configuration Wizard. Enables you to set up VCS event notification.

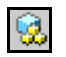

Remote Group Resource Configuration Wizard. Enables you to configure resources to monitor a service group in a remote cluster.

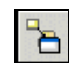

Add/Delete Remote Clusters. Enables you to add and remove global clusters.

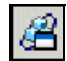

Configure Global Groups. Enables you to convert a local service group to a global group, and vice versa.

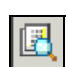

Query. Enables you to search the cluster configuration according to filter criteria.

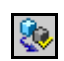

Virtual Fire Drill. Enables you to check the "DR readiness" of your cluster by running a virtual fire drill.

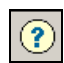

Show Cluster Explorer Help. Enables you to access online help.

# Cluster Explorer configuration tree

The Cluster Explorer configuration tree is a tabbed display of VCS objects.

- The **Service Groups** tab lists the service groups in the cluster. Expand each service group to view the group's resource types and resources.
- The **Systems** tab lists the systems in the cluster.
- The **Types** tab lists the resource types in the cluster

### Cluster Explorer view panel

The right pane of the Cluster Explorer includes a view panel that provides detailed information about the object selected in the configuration tree. The information is presented in tabular or graphical format. Use the tabs in the view panel to access a particular view. The console enables you to "tear off" each view to appear in a separate window.

- Click any object in the configuration tree to access the Status View and Properties View.
- Click a cluster in the configuration tree to access the Service Group view, System Connectivity view, and Remote Cluster Status View (for global clusters only).
- Click a service group in the configuration tree to access the Resource view.

#### To create a tear-off view

On the **View** menu, click **Tear Off**, and click the appropriate view from the menu. *or*

Right-click the object in the configuration tree, click **View**, and click the appropriate view from the menu.

### Status view

The Status View summarizes the state of the object selected in the configuration tree. Use this view to monitor the overall status of a cluster, system, service group, resource type, and resource.

For example, if a service group is selected in the configuration tree, the Status View displays the state of the service group and its resources on member systems. It also displays the last five critical or error logs. Point to an icon in the status table to open a ScreenTip about the relevant VCS object.

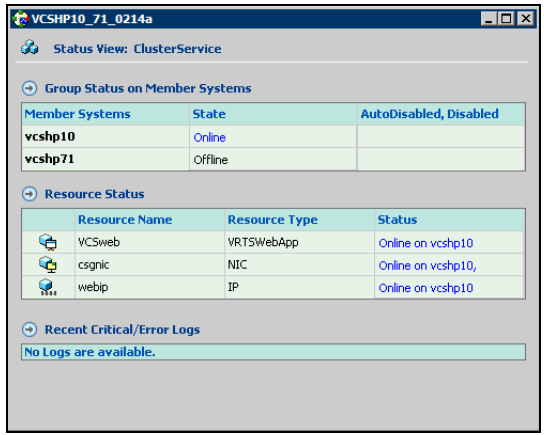

For global clusters, this view displays the state of the remote clusters. For global groups, this view shows the status of the groups on both local and remote clusters.

#### To access the Status view

- 1 From Cluster Explorer, click an object in the configuration tree.
- 2 In the view panel, click the **Status** tab.

### Properties view

The Properties View displays the attributes of VCS objects. These attributes describe the scope and parameters of a cluster and its components.

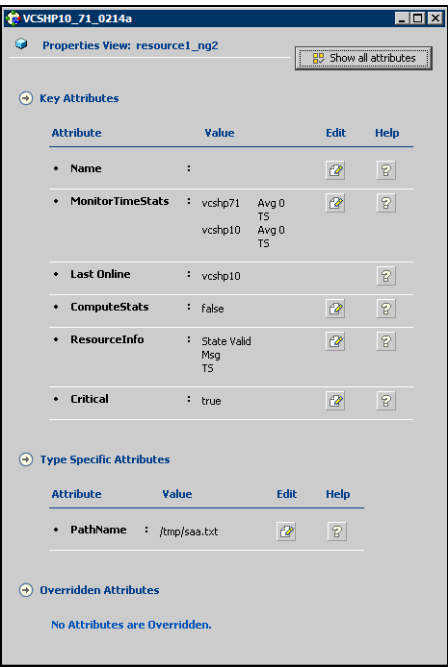

To view information on an attribute, click the attribute name or the icon in the **Help** column of the table.

See ["VCS attributes" on page 597"](#page-596-0)

By default, this view displays key attributes of the object selected in the configuration tree. The Properties View for a resource displays key attributes of the resource and attributes specific to the resource types. It also displays attributes whose values have been overridden.

See ["Overriding resource type static attributes" on page 208.](#page-207-0)

To view all attributes associated with the selected VCS object, click **Show all attributes**.

#### To access the properties view

- 1 From Cluster Explorer, click a VCS object in the configuration tree.
- 2 In the view panel, click the **Properties** tab.

### Service Group view

The Service Group view displays the service groups and their dependencies in a cluster. Use the graph and ScreenTips in this view to monitor, create, and disconnect dependencies. To view the ScreenTips, point to a group icon for information on the type and state of the group on the cluster systems, and the type of dependency between the service groups.

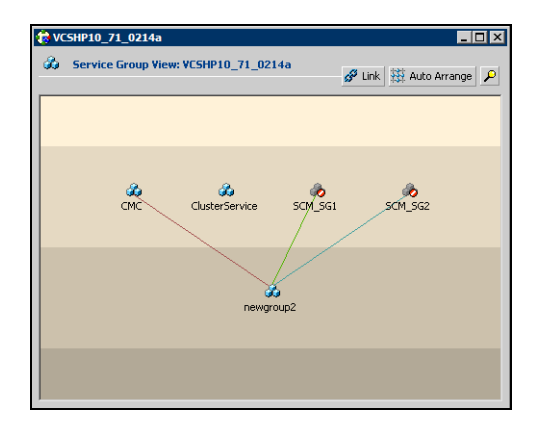

The line between two service groups represents a dependency, or parent-child relationship. In VCS, parent service groups depend on child service groups. A service group can function as a parent and a child.

See ["About service group dependencies" on page 408](#page-407-0).

The color of the link between service groups indicates different types of dependencies.

- A blue link indicates a soft dependency.
- A red link indicates a firm dependency.
- A green link indicates a hard dependency typically used with VVR in disaster recovery configurations.

#### To access the Service Group view

- 1 From Cluster Explorer, click a cluster in the configuration tree.
- 2 In the view panel, click the **Service Groups** tab.

### Resource view

The Resource view displays the resources in a service group. Use the graph and ScreenTips in this view to monitor the dependencies between resources and the status of the service group on all or individual systems in a cluster.

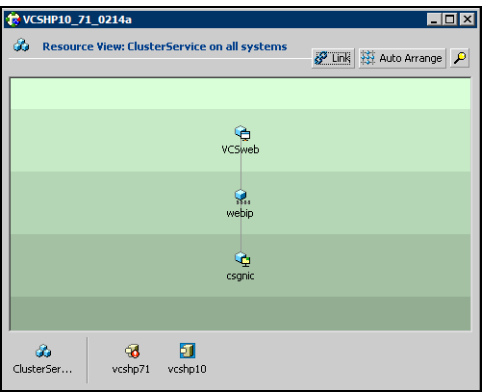

In the graph, the line between two resources represents a dependency, or parent-child relationship. Resource dependencies specify the order in which resources are brought online and taken offline. During a failover process, the resources closest to the top of the graph must be taken offline before the resources linked to them are taken offline. Similarly, the resources that appear closest to the bottom of the graph must be brought online before the resources linked to them can come online.

- A resource that depends on other resources is a parent resource. The graph links a parent resource icon to a child resource icon below it. Root resources (resources without parents) are displayed in the top row.
- A resource on which the other resources depend is a child resource. The graph links a child resource icon to a parent resource icon above it.
- A resource can function as a parent and a child.

Point to a resource icon to display ScreenTips about the type, state, and key attributes of the resource. The state of the resource reflects the state on a specified system (local).

In the bottom pane of the Resource view, point to the system and service group icons to display ScreenTips about the service group status on all or individual systems in a cluster. Click a system icon to view the resource graph of the service group on the system. Click the service group icon to view the resource graph on all systems in the cluster.

#### To access the Resource view

- 1 From Cluster Explorer, click the service groups tab in the configuration tree.
- 2 Click a service group in the configuration tree.
- 3 In the view panel, click the **Resources** tab.

### Moving and linking icons in Service Group and Resource views

The Link and Auto Arrange buttons are available in the top right corner of the Service Group or Resource view:

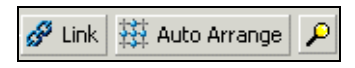

Click **Link** to set or disable the link mode for the Service Group and Resource views.

Note: There are alternative ways to set up dependency links without using the Link button.

The link mode enables you to create a dependency link by clicking on the parent icon, dragging the yellow line to the icon that will serve as the child, and then clicking the child icon. Use the Esc key to delete the yellow dependency line connecting the parent and child during the process of linking the two icons.

If the Link mode is *not* activated, click and drag an icon along a horizontal plane to move the icon. Click **Auto Arrange** to reset the appearance of the graph. The view resets the arrangement of icons after the addition or deletion of a resource, service group, or dependency link. Changes in the Resource and Service Group views will be maintained after the user logs off and logs on to the Java Console at a later time.

# Zooming in on Service Group and Resource views

The Resource view and Service Group view include a navigator tool to zoom in or out of their graphs. Click the magnifying glass icon in the top right corner to open the zoom panel.

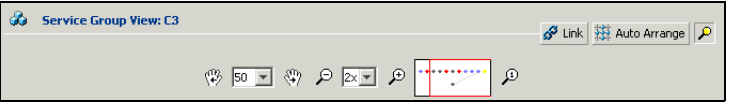

- To move the view to the left or right, click a distance (in pixels) from the drop-down list box between the hand icons. Click the <- or -> hand icon to move the view in the desired direction.
- To shrink or enlarge the view, click a size factor from the drop-down list box between the magnifying glass icons. Click the - or + magnifying glass icon to modify the size of the view.
- To view a segment of the graph, point to the box to the right of the  $+$ magnifying glass icon. Use the red outline in this box to encompass the appropriate segment of the graph. Click the newly outlined area to view the segment.
- To return to the original view, click the magnifying glass icon labeled 1.

## System Connectivity view

The System Connectivity view displays the status of system connections in a cluster. Use this view to monitor the system links and disk group heartbeats.

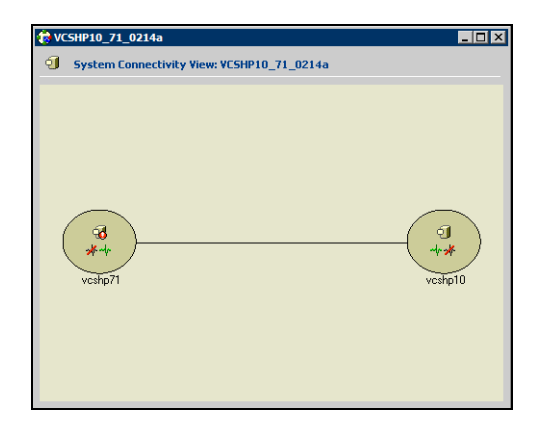

VCS monitors systems and their services over a private network. The systems communicate via heartbeats over an additional private network, which enables them to recognize which systems are active members of the cluster, which are joining or leaving the cluster, and which have failed.

VCS protects against network failure by requiring that all systems be connected by two or more communication channels. When a system is down to a single heartbeat connection, VCS can no longer discriminate between the loss of a system and the loss of a network connection. This situation is referred to as jeopardy.

Point to a system icon to display a ScreenTip on the links and disk group heartbeats. If a system in the cluster is experiencing a problem connecting to other systems, the system icon changes its appearance to indicate the link or disk heartbeat is down. In this situation, a jeopardy warning may appear in the ScreenTip for this system.

#### To access the System Connectivity view

- 1 From Cluster Explorer, click a cluster in the configuration tree.
- 2 In the view panel, click the **System Connectivity** tab.

### Remote Cluster Status view

Note: This view requires the VCS Global Cluster Option.

The Remote Cluster Status View provides an overview of the clusters and global groups in a global cluster environment. Use this view to view the name, address, and status of a cluster, and the type (Icmp or IcmpS) and state of a heartbeat.

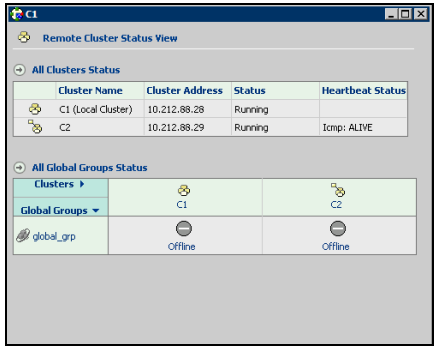

This view enables you to declare a remote cluster fault as a disaster, disconnect, or outage. Point to a table cell to view information about the VCS object.

#### To access the Remote Cluster Status view

- 1 From Cluster Explorer, click a cluster in the configuration tree.
- 2 In the view panel, click the **Remote Cluster Status** tab.

# Accessing additional features of the Java Console

Use Cluster Manager to access the Template View, System Manager, User Manager, Command Center, Configuration Wizard, Notifier Resource Configuration Wizard, Remote Group Resource Configuration Wizard, Query Module, and Logs. You can also use the Cluster Manager to run virtual fire drills to check for any configurational discrepancies that might prevent a service group from coming online on a specific node.

### Template view

The Template View displays the service group templates available in VCS. Templates are predefined service groups that define the resources, resource attributes, and dependencies within the service group. Use this view to add service groups to the cluster configuration, and copy the resources within a service group template to existing service groups.

In this window, the left pane displays the templates available on the system to which Cluster Manager is connected. The right pane displays the selected template's resource dependency graph.

Template files conform to the VCS configuration language and contain the extension .tf. These files reside in the VCS configuration directory.

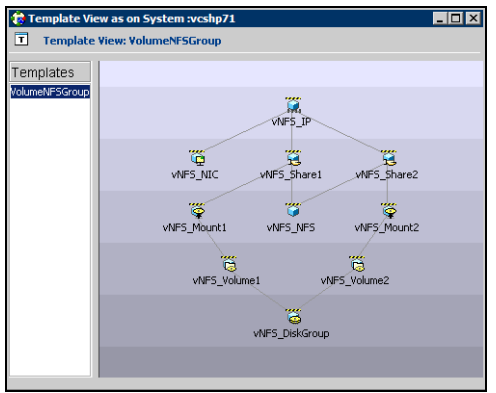

#### To access the template view

From Cluster Explorer, click **Templates** on the **Tools** menu.

## <span id="page-160-0"></span>System Manager

Use System Manager to add and remove systems in a service group's system list.

A priority number (starting with 0) is assigned to indicate the order of systems on which the service group will start in case of a failover. If necessary, double-click the entry in the **Priority** column to enter a new value. Select the **Startup** check box to add the systems to the service groups AutoStartList attribute. This enables the service group to automatically come online on a system every time HAD is started.

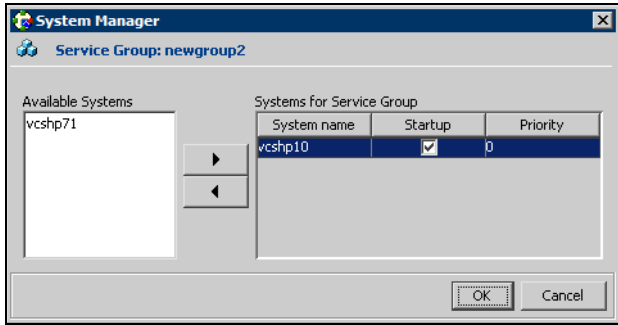

#### To access system Manager

From Cluster Explorer, click the service group in the configuration tree, and click **System Manager** on the **Tools** menu.

*or*

In the **Service Groups** tab of the Cluster Explorer configuration tree, click a service group, and click **Manage systems for a Service Group** on the toolbar.

## User Manager

User Manager enables you to add and delete user profiles and to change user privileges. If VCS is not running in secure mode, User Manager enables you to change user passwords. You must be logged in as Cluster Administrator to access User Manager.

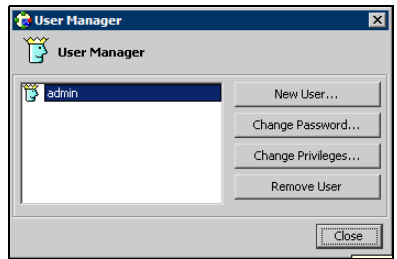

#### To access user Manager

From Cluster Explorer, click **User Manager** on the **File** menu.

### Command Center

Command Center enables you to build and execute VCS commands; most commands that are executed from the command line can also be executed through this window. The left pane of the window displays a **Commands** tree of all VCS operations. The right pane displays a view panel that describes the selected command. The bottom pane displays the commands being executed.

The commands tree is organized into **Configuration** and **Operations** folders. Click the icon to the left of the **Configuration** or **Operations** folder to view its subfolders and command information in the right pane. Point to an entry in the commands tree to display information about the selected command.

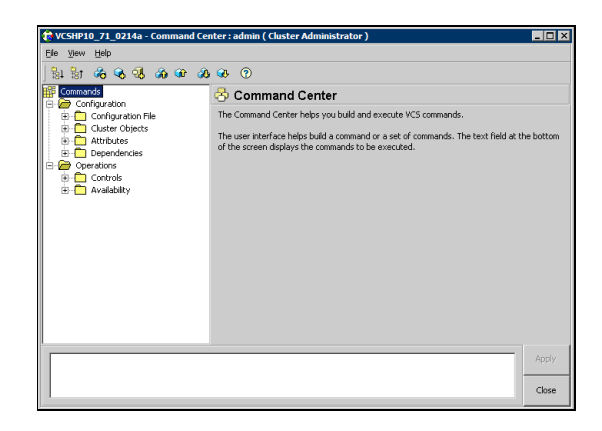

#### To access Command Center

From Cluster Explorer, click **Command Center** on the **Tools** menu.

*or*

On the Cluster Explorer toolbar, click **Show Command Center**.

# Configuration wizard

Use Configuration Wizard to create and assign service groups to systems in a cluster.

See ["Creating service groups with the configuration wizard" on page 196.](#page-195-0)

#### To access Configuration Wizard

From Cluster Explorer, click **Configuration Wizard** on the **Tools** menu.

*or*

On the Cluster Explorer toolbar, click **Launch Configuration Wizard**.

### Notifier Resource Configuration wizard

VCS provides a method for notifying an administrator of important events such as a resource or system fault. VCS includes a "notifier" component, which consists of the notifier daemon and the hanotify utility. This wizard enables you to configure the notifier component as a resource of type NotifierMngr as part of the ClusterService group.

See ["Setting up VCS event notification using the Notifier wizard" on page 225.](#page-224-0)

#### To access Notifier Resource Configuration Wizard

From Cluster Explorer, click **Notifier Wizard** on the **Tools** menu.

*or*

On the Cluster Explorer toolbar, click **Launch Notifier Resource Configuration Wizard**.

### Remote Group Resource Configuration Wizard

A RemoteGroup resource enables you to manage or monitor remote service groups from a local cluster. For each service group running in a remote cluster, you can create a corresponding RemoteGroup resource in the local cluster.

See ["Adding a RemoteGroup resource from the Java Console" on page 202.](#page-201-0)

#### To access Remote Group Resource Configuration Wizard

From Cluster Explorer, click **Remote Group Resource Wizard...** on the **Tools** menu.

*or*

On the Cluster Explorer toolbar, click **Configure Remote Group Resource Wizard**.

### Cluster query

Use Cluster Query to run SQL-like queries from Cluster Explorer. VCS objects that can be queried include service groups, systems, resources, and resource types. Some queries can be customized, including searching for the system's online group count and specific resource attributes.

See ["Querying the cluster configuration" on page 224.](#page-223-0)

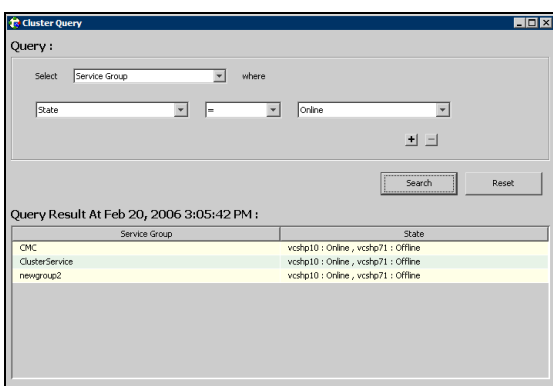

#### To access the Query dialog box

From Cluster Explorer, click **Query** on the **Tools** menu.

*or*

In the Cluster Explorer toolbar, click **Query**.

166 | Administering the cluster from Cluster Manager (Java console) Accessing additional features of the Java Console

### Logs

The Logs dialog box displays the log messages generated by the VCS engine, VCS agents, and commands issued from Cluster Manager to the cluster. Use this dialog box to monitor and take actions on alerts on faulted global clusters and failed service group failover attempts.

Note: To ensure the time stamps for engine log messages are accurate, make sure to set the time zone of the system running the Java Console to the same time zone as the system running the VCS engine.

■ Click the **VCS Logs** tab to view the log type, time, and details of an event. Each message presents an icon in the first column of the table to indicate the message type. Use this window to customize the display of messages by setting filter criteria.

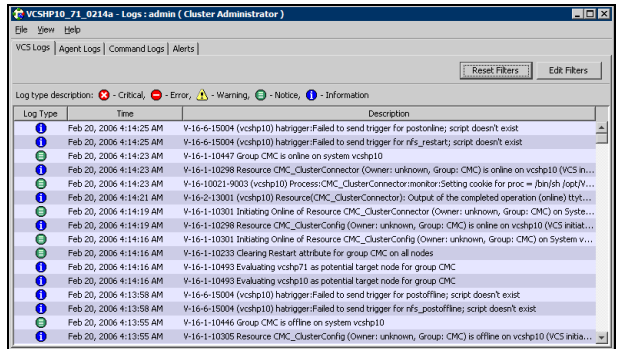

- Click the **Agent Logs** tab to display logs according to system, resource type, and resource filter criteria. Use this tab to view the log type, time, and details of an agent event.
- Click the **Command Logs** tab to view the status (success or failure), time, command ID, and details of a command. The Command Log only displays commands issued in the current session.
- Click the **Alerts** tab to view situations that may require administrative action. Alerts are generated when a local group cannot fail over to any system in the local cluster, a global group cannot fail over, or a cluster fault takes place. A current alert will also appear as a pop-up window when you log on to a cluster through the console.

#### To access the Logs dialog box

From Cluster Explorer, click **Logs** on the **View** menu.

*or*

On the Cluster Explorer toolbar, click **Show the Logs**.

### Server and user credentials

If VCS is running in secure mode, you can view server and user credentials used to connect to the cluster from Cluster Explorer.

#### To view user credentials

From Cluster Explorer, click **User Credentials** on the **View** menu.

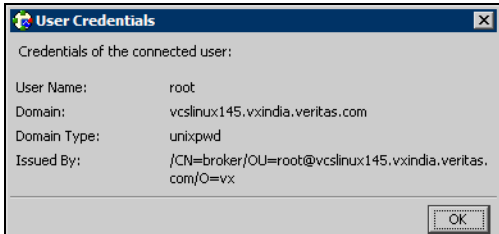

#### To view server credentials

From Cluster Explorer, click **Server Credentials** on the **View** menu.

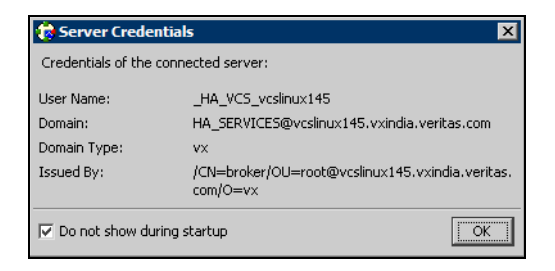

# Running a virtual fire drill from the Java Console

Use the Cluster Manager to run virtual fire drills in a local cluster.

#### To run a virtual fire drill

1 On the Cluster Explorer toolbar, click **Virtual Fire Drill**. *or*

From Cluster Explorer, click **Virtual Fire Drill...** on the **Tools** menu.

2 Specify details to run a virtual fire drill.

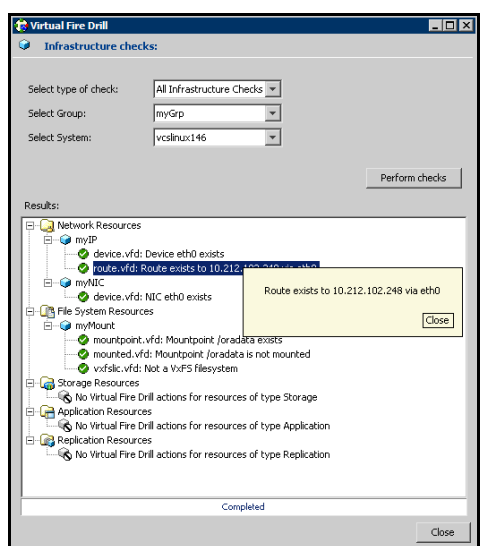

- Select the type of check to run.
- Select a service group for which to run the infrastructure checks. Make sure you select a service group that is online.
- Select a system to run the checks on.
- Click **Perform checks**.
- View the result of the check. If the virtual fire drill reports any errors, right-click the resource and select **Fix it...**
- 3 Click **Close**.

# Administering Cluster Monitor

Use the Java Console to administer a cluster or simulated cluster by adding or reconfiguring a cluster panel in Cluster Monitor. To activate the connection of the procedures, log on to the cluster after completing the final step.

### Configuring a new cluster panel

You must add a cluster panel for each cluster that you wish to connect to using the Java GUI.

#### To configure a new cluster panel

1 From Cluster Monitor, click **New Cluster** on the **File** menu. For simulated clusters, click **New Simulator** on the **File** menu. *or*

Click **New Cluster** on the Cluster Monitor toolbar.

2 Enter the details to connect to the cluster:

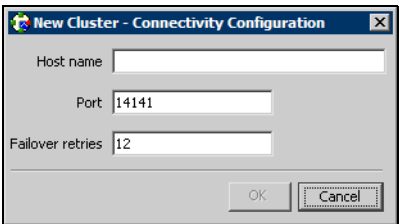

- Enter the host name or IP address of a system in the cluster.
- If necessary, change the default port number of 14141; VCS Simulator uses a default port number of 14153. Note that you must use a different port to connect to each Simulator instance, even if these instances are running on the same system.
- Enter the number of failover retries. VCS sets the default failover retries number to 12.
- For simulated clusters, click the platform for the configuration.
- Click **OK**. An inactive panel appears in Cluster Monitor.

# Modifying a cluster panel configuration

Modify a cluster panel to point to another cluster, to change the port number, or the number of failover retries.

1 If Cluster Monitor is in the default expanded state, proceed to step 2. If Cluster Monitor is in the collapsed state: On the **View** menu, click **Expand**.

*or*

On the **View** menu, click **Stop** when an active panel appears as the view panel.

- 2 Right-click the cluster panel. If the panel is inactive, proceed to step 4.
- 3 On the menu, click **Logout**. The cluster panel becomes inactive.
- 4 Right-click the inactive panel, and click **Configure...**
- 5 Edit the details to connect to the cluster:

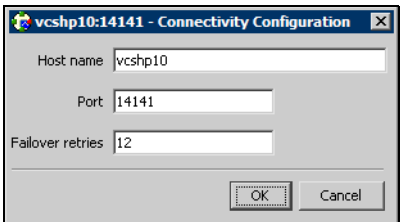

- Enter the host name or IP address of any system in the cluster.
- Enter the port number and the number of failover retries. VCS sets the default port number to 14141 and failover retries number to 12; VCS Simulator uses a default port number of 14153.
- For simulated panels, click the platform for the configuration.
- Click **OK**.

## Logging on to and off of a cluster

After you add or configure a cluster panel in Cluster Monitor, log on to a cluster to access Cluster Explorer. Use Cluster Monitor to log off a cluster when you have completed administering the cluster.

### Logging on to a cluster

1 If Cluster Monitor is in the default expanded state, proceed to step 2. If Cluster Monitor is in the collapsed state:

On the **View** menu, click **Expand**.

*or*

On the **View** menu, click **Stop** when an active panel appears as the view panel.

2 Click the panel that represents the cluster you want to log on to. *or*

If the appropriate panel is highlighted, click **Login** on the **File** menu.

3 Enter the information for the user:

#### **If the cluster is not running in secure mode:**

- Enter the VCS user name and password.
- Click **OK**.

**If the cluster is running in secure mode:**

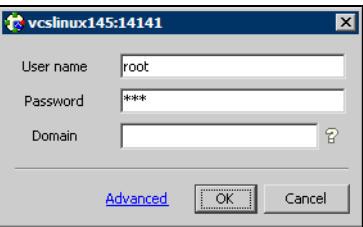

■ Enter the credentials of a native user.

You can use nis or nis+ accounts or accounts set up on the local system. If you do not enter the name of the domain, VCS assumes the domain is the local system.

If the user does not have root privileges on the system, VCS assigns guest privileges to the user. To override these privileges, add the domain user to the VCS administrators' list.

See ["Administering user profiles" on page 174.](#page-173-0)

- 172 | Administering the cluster from Cluster Manager (Java console) Administering Cluster Monitor
	- The Java Console connects to the cluster using the authentication broker and the domain type provided by the engine. To change the authentication broker or the domain type, click **Advanced**. See ["About security services" on page 28](#page-27-0).

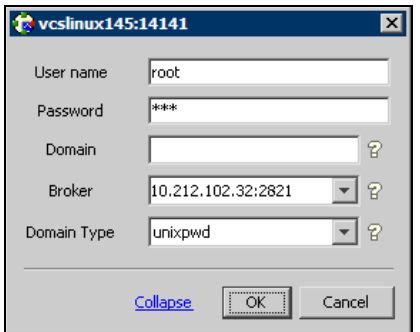

Select a new broker and domain type, as required.

- Click **OK.**
- The Server Credentials dialog box displays the credentials of the cluster service to which the console is connected.

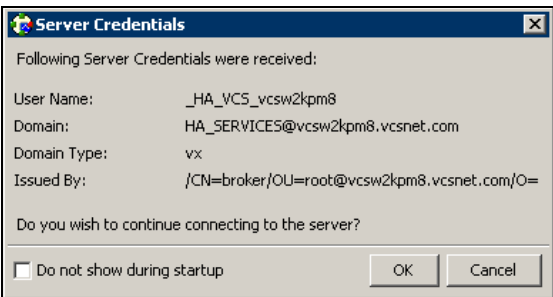

To disable this dialog box from being displayed every time you connect to the cluster, select the **Do not show during startup** check box

■ Click **OK** to connect to the cluster.

The animated display shows various objects, such as service groups and resources, being transferred from the server to the console. Cluster Explorer is launched automatically upon initial logon, and the icons in the cluster panel change color to indicate an active panel.

### Logging off of a cluster

1 If Cluster Monitor is in the default expanded state, proceed to step 2. If Cluster Monitor is in the collapsed state: On the **View** menu, click **Expand**. *or* On the **View** menu, click **Stop** when an active panel appears as the view

panel.

2 Right-click the active panel, and click **Logout**.

*or*

If the appropriate panel is highlighted, click **Logout** on the **File** menu. Cluster Explorer closes and the Cluster Monitor panel becomes inactive. You may be prompted to save the configuration if any commands were executed on the cluster.

#### To log off from Cluster Explorer

Click **Log Out** on the **File** menu.

# <span id="page-173-0"></span>Administering user profiles

The Java Console enables a user with Cluster Administrator privileges to add, modify, and delete user profiles. The icon next to each user name in the User Manager dialog box indicates privileges for each user. Administrator and Operator privileges are separated into the cluster and group levels.

See ["About VCS user privileges and roles" on page 62.](#page-61-0)

### Adding a user

- 1 From Cluster Explorer, click **User Manager** on the **File** menu.
- 2 In the User Manager dialog box, click **New User**.
- 3 In the Add User dialog box:

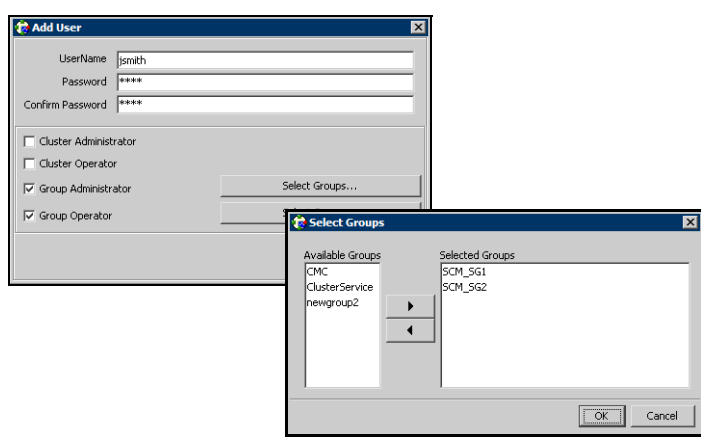

- Enter the name of the user.
- If the cluster is not running in secure mode, enter a password for the user and confirm it.
- Select the appropriate check boxes to grant privileges to the user. To grant Group Administrator or Group Operator privileges, proceed to step the next step. Otherwise, proceed to the last step.
- Click **Select Groups...**
- Click the groups for which you want to grant privileges to the user and click the right arrow to move the groups to the **Selected Groups** box.
- Click **OK** to exit the Select Group dialog box, then click **OK** again to exit the Add User dialog box.
- 4 Click **Close**.

### Deleting a user

- 1 From Cluster Explorer, click **User Manager** on the **File** menu.
- 2 In the User Manager dialog box, click the user name.
- 3 Click **Remove User**.
- 4 Click **Yes**.
- 5 Click **Close**.

# Changing a user password

A user with Administrator, Operator, or Guest privileges can change his or her own password. You must be logged on as Cluster Administrator to access User Manager. Before changing the password, make sure the configuration is in the read-write mode. Cluster administrators can change the configuration to the read-write mode.

Note: This module is not available if the cluster is running in secure mode.

#### To change a password as an administrator

- 1 From Cluster Explorer, click **User Manager** on the **File** menu.
- 2 Click the user name.
- 3 Click **Change Password**.
- 4 In the Change Password dialog box:
	- Enter the new password.
	- Re-enter the password in the **Confirm Password** field.
	- Click **OK**.
- 5 Click **Close**.

#### To change a password as an operator or guest

- 1 From Cluster Explorer, click **Change Password** on the **File** menu.
- 2 In the Change Password dialog box:
	- Enter the new password.
	- Reenter the password in the **Confirm Password** field.
	- Click **OK**.
- 3 Click **Close**.

### Changing a user privilege

- 1 From Cluster Explorer, click **User Manager** on the **File** menu.
- 2 Click the user name.
- 3 Click **Change Privileges** and enter the details for user privileges:

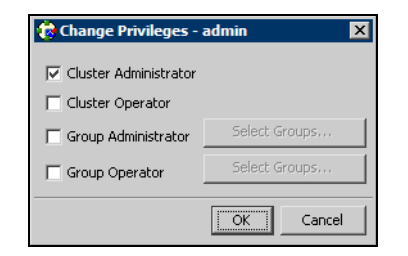

- Select the appropriate check boxes to grant privileges to the user. To grant Group Administrator or Group Operator privileges, proceed to the next step. Otherwise, proceed to the last step.
- Click **Select Groups**.
- Click the groups for which you want to grant privileges to the user, then click the right arrow to move the groups to the **Selected Groups** box.
- Click **OK** in the Change Privileges dialog box, then click **Close** in the User Manager dialog box.

# Assigning privileges for OS user groups in secure clusters

In secure clusters, you can assign privileges to native users at an operating system (OS) user group level. Assigning VCS privileges to an OS user group involves adding the user group in one (or more) of the following attributes:

- AdministratorGroups-for a cluster or for a service group.
- OperatorGroups-for a cluster or for a service group.
- Guests

See ["User privileges for OS user groups in secure clusters" on page 66.](#page-65-0)

#### To assign privileges to an OS user group

- 1 From Cluster Explorer configuration tree, select the cluster to assign privileges for the cluster or a service group to assign privileges for specific service groups.
- 2 From the view panel, click the **Properties** tab.
- 3 From the list of key attributes, click the edit icon against **AdministratorGroups**, **OperatorGroups**, or **Guests** attributes.
- 4 In the Edit Attribute dialog box:
	- Use the **+** button to add an element.
	- Click the newly added element and enter the name of the user group in the format *group@domain*.
	- Click **OK**.

# Administering service groups

Use the Java Console to administer service groups in the cluster. Use the console to add and delete, bring online and take offline, freeze and unfreeze, link and unlink, enable and disable, autoenable, switch, and flush service groups. You can also modify the system list for a service group.

### Adding a service group

The Java Console provides several ways to add a service group to the systems in a cluster. Use Cluster Explorer, Command Center, or the Template View to perform this task.

#### To add a service group from Cluster Explorer

1 On the **Edit** menu, click **Add**, and click **Service Group**. *or*

Click **Add Service Group** in the Cluster Explorer toolbar.

2 Enter the details of the service group:

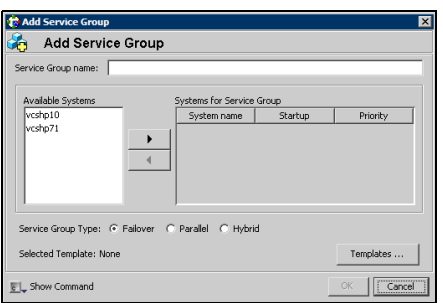

- Enter the name of the service group.
- In the **Available Systems** box, click the systems on which the service group will be added.
- Click the right arrow to move the selected systems to the **Systems for Service Group** box. The priority number (starting with 0) is automatically assigned to indicate the order of systems on which the service group will start in case of a failover. If necessary, double-click the entry in the **Priority** column to enter a new value. Select the **Startup** check box to add the systems to the service groups AutoStartList attribute. This enables the service group to automatically come online on a system every time HAD is started.
- Click the appropriate service group type. A failover service group runs on only one system at a time; a parallel service group runs concurrently on multiple systems.
- To add a new service group based on a template, click **Templates...** Otherwise, proceed to step 2g. (Alternative method to add a new service group based on a template: From Cluster Explorer, click **Templates** on the **Tools** menu. Right-click the Template View panel, and click **Add as Service Group** from the menu.)
- Click the appropriate template name, then click **OK**.
- Click **Show Command** in the bottom left corner if you want to view the command associated with the service group. Click **Hide Command** to close the view of the command.
- Click **OK**.

#### To add a service group from Command Center

1 In the Command Center configuration tree, expand **Commands** > **Configuration** > **Cluster Objects** > **Add Service Group**. *or*

Click **Add service group** in the Command Center toolbar.

2 Enter the name of the service group.

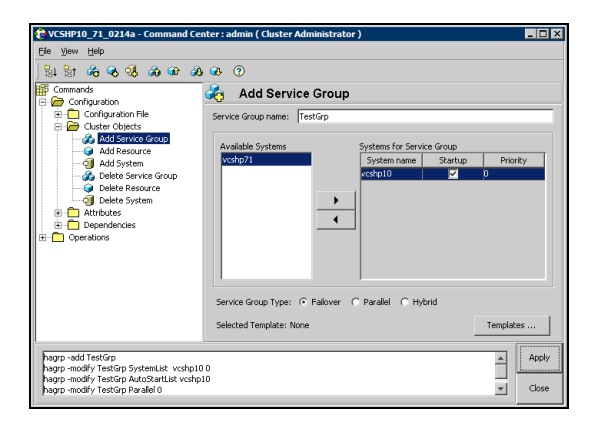

- 3 In the **Available Systems** box, click the systems on which the service group will be added.
- 4 Click the right arrow to move the selected systems to the **Systems for Service Group** box. The priority number (starting with 0) is automatically assigned to indicate the order of systems on which the service group will start in case of a failover. If necessary, double-click the entry in the **Priority** column to enter a new value.

Select the **Startup** check box to add the systems to the service groups AutoStartList attribute. This enables the service group to automatically come online on a system every time HAD is started.

- 5 Click the appropriate service group type. A failover service group runs on only one system at a time; a parallel service group runs concurrently on multiple systems.
- 6 To add a new service group based on a template, click **Templates...** Otherwise, proceed to step 9.
- 7 Click the appropriate template name.
- 8 Click **OK**.
- 9 Click **Apply**.

#### To add a service group from the template view

- 1 From Cluster Explorer, click **Templates...** on the **Tools** menu.
- 2 Right-click the Template View panel, and click **Add as Service Group** from the pop-up menu. This adds the service group template to the cluster configuration file without associating it to a particular system.

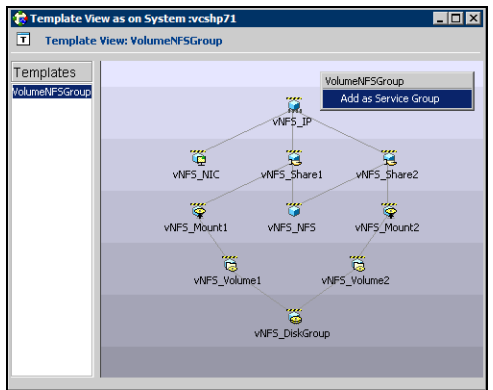

3 Use System Manager to add the service group to systems in the cluster. See ["System Manager" on page 161.](#page-160-0)
# Deleting a service group

Delete a service group from Cluster Explorer or Command Center.

Note: You cannot delete service groups with dependencies. To delete a linked service group, you must first delete the link.

### To delete a service group from Cluster Explorer

1 In the **Service Groups** tab of the configuration tree, right-click the service group.

*or*

Click a cluster in the configuration tree, click the **Service Groups** tab, and right-click the service group icon in the view panel.

- 2 Click **Delete** from the menu.
- 3 Click **Yes**.

### To delete a service group from Command Center

- 1 In the Command Center configuration tree, expand **Commands** > **Configuration** > **Cluster Objects** > **Delete Service Group**.
- 2 Click the service group.
- 3 Click **Apply**.

# Bringing a service group online

#### To bring a service group online from the Cluster Explorer configuration tree

1 In the **Service Groups** tab of the configuration tree, right-click the service group.

*or*

Click a cluster in the configuration tree, click the **Service Groups** tab, and right-click the service group icon in the view panel.

2 Click **Online**, and click the appropriate system from the menu. Click **Any System** if you do not need to specify a system.

To bring a service group online from the Cluster Explorer toolbar

- 1 Click **Online Service Group** on the Cluster Explorer toolbar.
- 2 Specify the details for the service group:

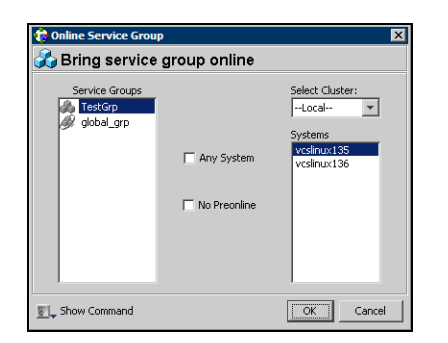

- Click the service group.
- For global groups, select the cluster in which to bring the group online.
- Click the system on which to bring the group online, or select the **Any System** check box.
- Select the **No Preonline** check box to bring the service group online without invoking the preonline trigger.
- Click **Show Command** in the bottom left corner to view the command associated with the service group. Click **Hide Command** to close the view of the command.
- Click **OK**.

### To bring a service group online from Command Center

1 In the Command Center configuration tree, expand **Commands** > **Operations**  > **Controls** > **Online Service Group**.

*or*

Click **Bring service group online** in the Command Center toolbar.

- 2 Click the service group.
- 3 For global groups, select the cluster in which to bring the group online.
- 4 Click the system on which to bring the group online, or select the **Any System** check box.
- 5 Click **Apply**.

# Taking a service group offline

#### To take a service group offline from Cluster Explorer configuration tree

1 In the **Service Groups** tab of the configuration tree, right-click the service group.

*or*

Click a cluster in the configuration tree, click the **Service Group**s tab, and right-click the service group icon in the view panel.

2 Click **Offline**, and click the appropriate system from the menu. Click **All Systems** to take the group offline on all systems.

To take a service group offline from the Cluster Explorer toolbar

- 1 Click **Offline Service Group** in the Cluster Explorer toolbar.
- 2 Enter the details of the service group:

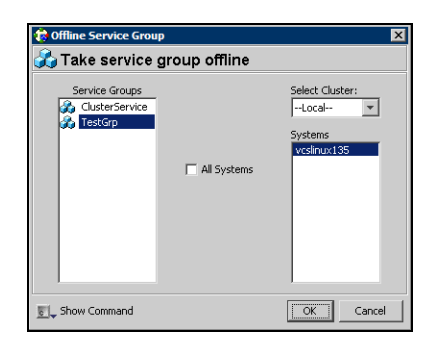

- Click the service group.
- For global groups, select the cluster in which to take the group offline.
- Click the system on which to take the group offline, or click **All Systems**.
- Click **Show Command** in the bottom left corner if you want to view the command associated with the service group. Click **Hide Command** to close the view of the command.
- Click **OK**.

### To take a service group offline from Command Center

1 In the Command Center configuration tree, expand **Commands** > **Operations**  > **Controls** > **Offline Service Group**.

*or*

Click **Take service group offline** in the Command Center toolbar.

- 2 Click the service group.
- 3 For global groups, select the cluster in which to take the group offline.
- 4 Click the system on which to take the group offline, or click the **All Systems** check box.
- 5 Click **Apply**.

### Switching a service group

The process of switching a service group involves taking it offline on its current system and bringing it online on another system.

### To switch a service group from Cluster Explorer

1 In the **Service Groups** tab of the configuration tree, right-click the service group.

*or*

Click the cluster in the configuration tree, click the **Service Groups** tab, and right-click the service group icon in the view panel.

2 Click **Switch To**, and click the appropriate system from the menu.

### To switch a service group from Command Center

- 1 In the Command Center configuration tree, expand **Commands** > **Operations**  > **Controls** > **Switch Service Group**.
- 2 Click the service group.
- 3 For global groups, select the cluster in which to switch the service group.
- 4 Click the system on which to bring the group online, or select the **Any System** check box.
- 5 Click **Apply**.

### Freezing a service group

Freeze a service group to prevent it from failing over to another system. The freezing process stops all online and offline procedures on the service group.

### To freeze a service group from Cluster Explorer

1 In the **Service Groups** tab of the configuration tree, right-click the service group.

*or*

Click the cluster in the configuration tree, click the **Service Groups** tab, and right-click the service group icon in the view panel.

2 Click **Freeze**, and click **Temporary** or **Persistent** from the menu. The persistent option maintains the frozen state after a reboot if you save this change to the configuration.

### To freeze a service group from Command Center

- 1 In the Command Center configuration tree, expand **Commands** > **Operations**  > **Availability** > **Freeze Service Group**.
- 2 Click the service group.
- 3 Select the **persistent** check box if necessary. The persistent option maintains the frozen state after a reboot if you save this change to the configuration.
- 4 Click **Apply**.

# Unfreezing a service group

Unfreeze a frozen service group to perform online or offline operations on the service group.

### To unfreeze a service group from Cluster Explorer

1 In the **Service Groups** tab of the configuration tree, right-click the service group.

*or*

Click the cluster in the configuration tree, click the **Service Groups** tab, and right-click the service group icon in the view panel.

2 Click **Unfreeze**.

### To unfreeze a service group from Command Center

- 1 In the Command Center configuration tree, expand **Commands** > **Operations** > **Availability** > **Unfreeze Service Group**.
- 2 Click the service group.
- 3 Click **Apply**.

### Enabling a service group

Enable a service group before bringing it online. A service group that was manually disabled during a maintenance procedure on a system may need to be brought online after the procedure is completed.

### To enable a service group from Cluster Explorer

1 In the **Service Groups** tab of the configuration tree, right-click the service group.

*or*

Click the cluster in the configuration tree, click the **Service Groups** tab, and right-click the service group icon in the view panel.

2 Click **Enable**, and click the appropriate system from the menu. Click **All Systems** to enable the group on all systems.

### To enable a service group from Command Center

- 1 In the Command Center configuration tree, expand **Commands** > **Operations**  > **Availability** > **Enable Service Group**.
- 2 Click the service group.
- 3 Select the **Per System** check box to enable the group on a specific system instead of all systems.
- 4 Click **Apply**.

### Disabling a service group

Disable a service group to prevent it from coming online. This process temporarily stops VCS from monitoring a service group on a system undergoing maintenance operations.

### To disable a service group from Cluster Explorer

1 In the **Service Groups** tab of the configuration tree, right-click the service group.

*or*

Click the cluster in the configuration tree, click the **Service Groups** tab, and right-click the service group icon in the view panel.

2 Click **Disable**, and click the appropriate system in the menu. Click **All Systems** to disable the group on all systems.

### To disable a service group from Command Center

- 1 In the Command Center configuration tree, expand **Commands** > **Operations** > **Availability** > **Disable Service Group**.
- 2 Click the service group.
- 3 Select the **Per System** check box to disable the group on a specific system instead of all systems.
- 4 Click **Apply**.

### Autoenabling a service group

A service group is autodisabled until VCS probes all resources and checks that they are ready to come online. Autoenable a service group in situations where the VCS engine is not running on one of the systems in the cluster, and you must override the disabled state of the service group to enable the group on another system in the cluster.

### To autoenable a service group from Cluster Explorer

1 In the **Service Groups** tab of the configuration tree, right-click the service group.

*or*

Click the cluster in the configuration tree, click the **Service Groups** tab, and right-click the service group icon in the view panel.

2 Click **Autoenable**, and click the appropriate system from the menu.

### To autoenable a service group from Command Center

- 1 In the Command Center configuration tree, expand **Commands** > **Operations**  > **Availability** > **Autoenable Service Group**.
- 2 Click the service group.
- 3 Click the system on which to autoenable the group.
- 4 Click **Apply**.

# Flushing a service group

As a service group is brought online or taken offline, the resources within the group are brought online and taken offline. If the online or offline operation hangs on a particular resource, flush the service group to halt the operation on the resources waiting to go online or offline. Flushing a service group typically leaves the cluster in a partial state. After completing this process, resolve the issue with the particular resource (if necessary) and proceed with starting or stopping the service group.

### To flush a service group from Cluster Explorer

1 In the **Service Groups** tab of the configuration tree, right-click the service group.

*or*

Click the cluster in the configuration tree, click the **Service Groups** tab, and right-click the service group icon in the view panel.

2 Click **Flush**, and click the appropriate system from the menu.

### To flush a service group from Command Center

- 1 In the Command Center configuration tree, expand **Commands** > **Operations** > **Availability** > **Flush Service Group**.
- 2 Click the service group.
- 3 Click the system on which to flush the service group.
- 4 Click **Apply**.

# Linking service groups

### To link a service group from Cluster Explorer

- 1 Click a cluster in the configuration tree.
- 2 In the view panel, click the **Service Groups** tab. This opens the service group dependency graph. To link a parent group with a child group:
	- Click **Link**.
	- Click the parent group.
	- Move the mouse toward the child group. The yellow line "snaps" to the child group. If necessary, press Esc on the keyboard to delete the line between the parent and the pointer before it snaps to the child.
	- Click the child group.
	- In the Link Service Groups dialog box, click the group relationship and dependency type.

See ["About service group dependencies" on page 408](#page-407-0).

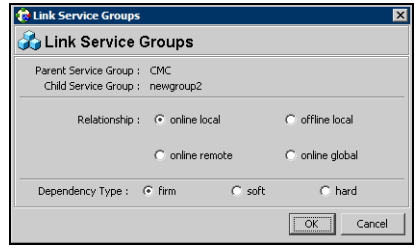

■ Click **OK**.

You can also link the service groups by performing steps 1 and 2, right-clicking the parent group, and clicking **Link** from the menu. In the dialog box, click the child group, relationship, dependency type, and click **OK**.

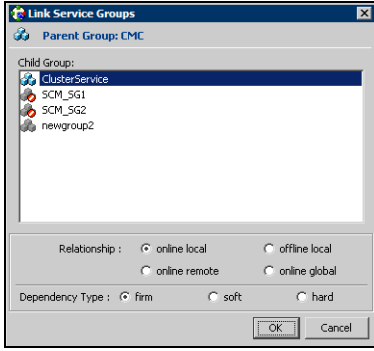

To link a service group from Command Center

- 1 In the Command Center configuration tree, expand **Commands** > **Configuration** > **Dependencies** > **Link Service Groups**.
- 2 Click the parent resource group in the **Service Groups** box. After selecting the parent group, the potential groups that can serve as child groups are displayed in the **Child Service Groups** box.
- 3 Click a child service group.
- 4 Click the group relationship and dependency type. See ["About service group dependencies" on page 408](#page-407-0)..
- 5 Click **Apply**.

# Unlinking service groups

#### To delete a service group dependency from Cluster Explorer

- 1 Click a cluster in the configuration tree.
- 2 In the view panel, click the **Service Groups** tab.
- 3 In the Service Group view, right-click the link between the service groups.
- 4 Click **Unlink** from the menu.

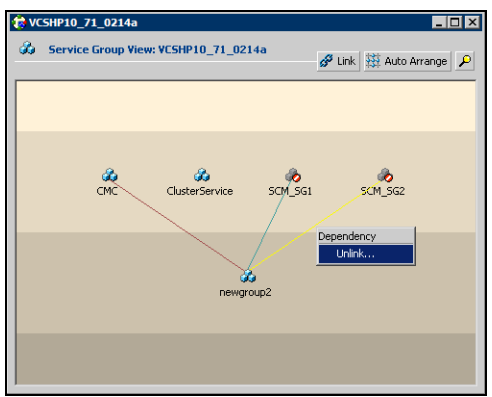

5 Click **Yes**.

To delete a service group dependency from Command Center

- 1 In the Command Center configuration tree, expand **Commands** > **Configuration** > **Dependencies** > **Unlink Service Groups**.
- 2 Click the parent resource group in the **Service Groups** box. After selecting the parent group, the corresponding child groups are displayed in the **Child Service Groups** box.
- 3 Click the child service group.
- 4 Click **Apply**.

# Managing systems for a service group

From Cluster Explorer, use System Manager to add and remove systems in a service group's system list.

### To add a system to the service group's system list

1 In the System Manager dialog box, click the system in the **Available Systems** box.

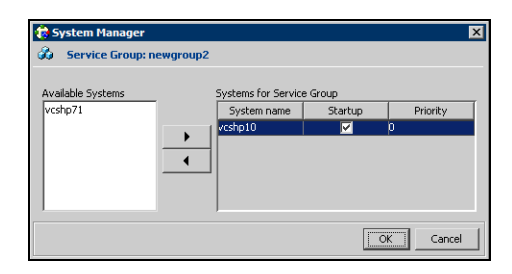

- 2 Click the right arrow to move the available system to the **Systems for Service Group** table.
- 3 Select the **Startup** check box to add the systems to the service groups AutoStartList attribute. This enables the service group to automatically come online on a system every time HAD is started.
- 4 The priority number (starting with 0) is assigned to indicate the order of systems on which the service group will start in case of a failover. If necessary, double-click the entry in the **Priority** column to enter a new value.
- 5 Click **OK**.

### To remove a system from the service group's system list

- 1 In the System Manager dialog box, click the system in the **Systems for Service Group** table.
- 2 Click the left arrow to move the system to the **Available Systems** box.
- 3 Click **OK**.

# Creating service groups with the configuration wizard

This section describes how to create service groups using the configuration wizard.

Note: VCS also provides wizards to create service groups for applications and NFS shares. See the chapter "Configuring Application and NFS Service Groups" on page 291 for more information about these wizards.

### To create a service group using the configuration wizard

- 1 Open the Configuration Wizard. From Cluster Explorer, click **Configuration Wizard** on the **Tools** menu.
- 2 Read the information on the Welcome dialog box and click **Next**.
- 3 Specify the name and target systems for the service group:

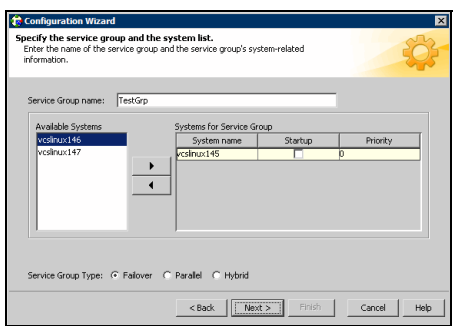

- Enter the name of the group.
- Click the target systems in the **Available Systems** box.
- Click the right arrow to move the systems to the **Systems for Service Group** table. To remove a system from the table, click the system and click the left arrow.
- Select the **Startup** check box to add the systems to the service groups AutoStartList attribute. This enables the service group to automatically come online on a system every time HAD is started.
- The priority number (starting with 0) is automatically assigned to indicate the order of systems on which the service group will start in case of a failover. If necessary, double-click the entry in the **Priority** column to enter a new value.
- Click the service group type.
- Click **Next**.
- 4 Click **Next** again to configure the service group with a template and proceed to step 7. Click **Finish** to add an empty service group to the selected cluster systems and configure it at a later time.
- 5 Click the template on which to base the new service group. The Templates box lists the templates available on the system to which Cluster Manager is connected. The resource dependency graph of the templates, the number of resources, and the resource types are also displayed. Click **Next**.
- 6 If a window notifies you that the name of the service group or resource within the service group is already in use, proceed to step 9. Otherwise, proceed to step 10.
- 7 Click **Next** to apply all of the new names listed in the table to resolve the name clash.

*or*

Modify the clashing names by entering text in the field next to the **Apply** button, clicking the location of the text for each name from the **Correction** drop-down list box, clicking **Apply**, and clicking **Next**.

- 8 Click **Next** to create the service group. A progress indicator displays the status.
- 9 After the service group is successfully created, click **Next** to edit attributes using the wizard. Click **Finish** to edit attributes at a later time using Cluster Explorer.
- 10 Review the attributes associated with the resources of the service group. If necessary, proceed to step 11 to modify the default values of the attributes. Otherwise, proceed to step 12 to accept the default values and complete the configuration.
- 11 Modify the values of the attributes (if necessary).

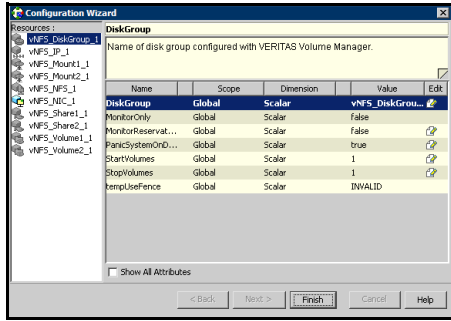

Click the resource.

- Click the attribute to be modified.
- Click the **Edit** icon at the end of the table row.
- In the Edit Attribute dialog box, enter the attribute values.
- Click **OK**.
- Repeat the procedure for each resource and attribute.
- 12 Click **Finish**.

# Administering resources

Use the Java Console to administer resources in the cluster. Use the console to add and delete, bring online and take offline, probe, enable and disable, clear, and link and unlink resources. You can also import resource types to the configuration.

### Adding a resource

The Java Console provides several ways to add a resource to a service group. Use Cluster Explorer or Command Center to perform this task.

### To add a resource from Cluster Explorer

- 1 In the **Service Groups** tab of the Cluster Explorer configuration tree, click a service group to which the resource will be added.
- 2 On the **Edit** menu, click **Add**, and click **Resource**. *or*

Click **Add Resource** in the Cluster Explorer toolbar.

- 3 Enter the details of the resource:
	- Enter the name of the resource.

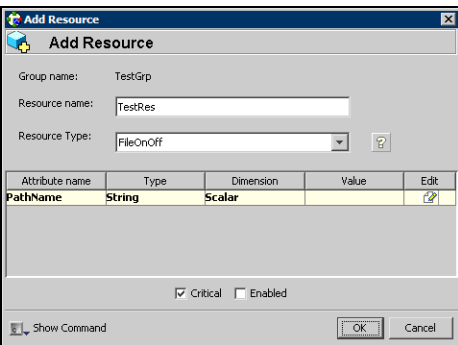

- Click the resource type.
- Edit resource attributes according to your configuration. The Java Console also enables you to edit attributes after adding the resource.
- Select the **Critical** and **Enabled** check boxes, if applicable. The **Critical** option is selected by default.

A critical resource indicates the service group is faulted when the resource, or any resource it depends on, faults. An enabled resource indicates agents monitor the resource; you must specify the values of mandatory attributes before enabling a resource. If a resource is

created dynamically while VCS is running, you must enable the resource before VCS monitors it. VCS will not bring a disabled resource nor its children online, even if the children are enabled.

- Click **Show Command** in the bottom left corner to view the command associated with the resource. Click **Hide Command** to close the view of the command.
- Click **OK**.

To add a resource from Command Center

1 In the Command Center configuration tree, expand **Commands** > **Configuration** > **Cluster Objects** > **Add Resource**.

*or*

Click **Add resource** in the Command Center toolbar.

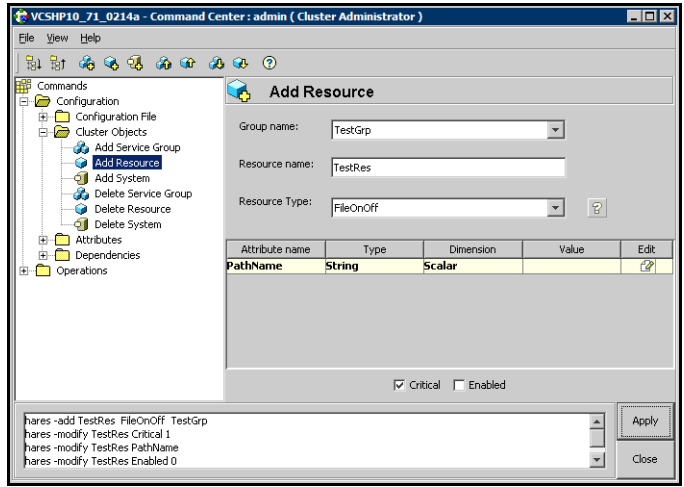

- 2 Select the service group to contain the resource.
- 3 Enter the name of the resource.
- 4 Click the resource type.
- 5 Edit resource attributes according to your configuration. The Java Console also enables you to edit attributes after adding the resource.
- 6 Select the **Critical** and **Enabled** check boxes, if applicable. The **Critical** option is selected by default.

A critical resource indicates the service group is faulted when the resource, or any resource it depends on, faults. An enabled resource indicates agents monitor the resource; you must specify the values of mandatory attributes

before enabling a resource. If a resource is created dynamically while VCS is running, you must enable the resource before VCS monitors it. VCS will not bring a disabled resource nor its children online, even if the children are enabled.

7 Click **Apply**.

### To add a resource from the Template view

- 1 From Cluster Explorer, click **Templates...** on the **Tools** menu.
- 2 In the left pane of the Template View, click the template from which to add resources to your configuration.
- 3 In the resource graph, right-click the resource to be added to your configuration.

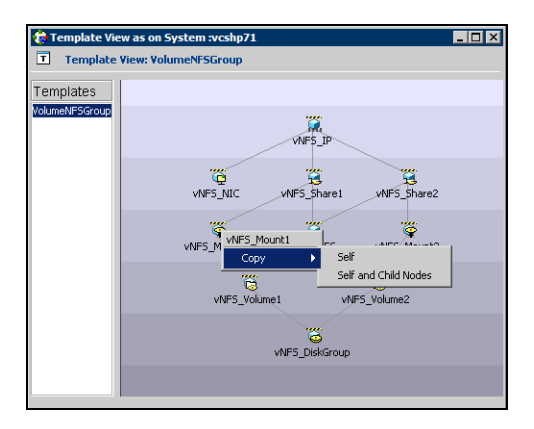

- 4 Click **Copy**, and click **Self** from the menu to copy the resource. Click **Copy**, and click **Self and Child Nodes** from the menu to copy the resource with its dependent resources.
- 5 In the **Service Groups** tab of the Cluster Explorer configuration tree, click the service group to which to add the resources.
- 6 In the Cluster Explorer view panel, click the **Resources** tab.
- 7 Right-click the Resource view panel and click **Paste** from the menu. After the resources are added to the service group, edit the attributes to configure the resources.

# Adding a RemoteGroup resource from the Java Console

A RemoteGroup resource is typically useful in scenarios where resources configured in a local service group are dependant on the state of a remote service group. For example, a web-server application running in a local cluster could be dependant on a database application running in a remote cluster.

A RemoteGroup resource monitors the state of a remote service group in a local cluster. Once you have added the RemoteGroup resource to a local service group, you can link the resource to the existing resources of the service group.

You must have administrative privileges to configure RemoteGroup resources. See ["Configuring the RemoteGroup agent" on page 296](#page-295-0).

#### To add a RemoteGroup resource

1 On the **Tools** menu, click **Add Remote Group Resource...** *or*

Click **Configure Remote Group Resource Wizard** in the Cluster Explorer toolbar.

- 2 Read the information on the Welcome dialog box and click **Next**.
- 3 In the Remote Group Resource Name dialog box, specify the name of the resource and the service group to which the resource will be added. Click **Next**.
- 4 In the Remote Cluster Information dialog box:
	- Specify the name or IP address of a node in the remote cluster.
	- Specify the port on the remote node on which the resource will communicate.
	- Specify a username for the remote cluster.
	- Specify a password for the user.
	- Select the check box if you wish to specify advance options to connect to a secure cluster. Otherwise, proceed to the last step.
		- Specify the domain of which the node is a part.
		- Select a domain type.
		- Specify the authentication broker and port.
	- Click **Next**.

5 In the Remote Group Resource Details dialog box:

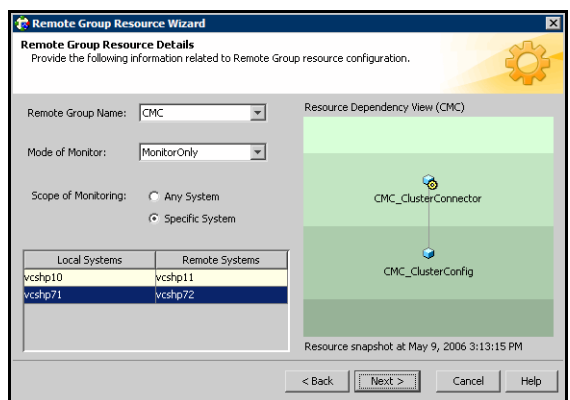

- Select a group you wish to monitor.
- Select the mode of monitoring.
	- Choose the **MonitorOnly** option to monitor the remote service group. You will not be able to perform online or offline operations on the remote group.
	- Choose the **OnlineOnly** option to monitor the remote service group and bring the remote group online from the local cluster.
	- Choose the **OnOff** option to monitor the remote service group, bring the remote group online, and take it offline from the local cluster.
- Specify whether the RemoteGroup resource should monitor the state of the remote group on a specific system or any system in the remote cluster.
	- Choose the **Any System** option to enable the RemoteGroup resource to monitor the state of the remote service group irrespective of the system on which it is online.
	- Choose the **Specific System** option to enable the RemoteGroup resource to monitor the state of the remote group on a specific system in the remote cluster. Both service groups must be configured on the same number of systems. This option provides one-to-one mapping between the local and remote systems. The **Local Systems** list displays the systems on which the RemoteGroup resource is configured. Click the fields under the **Remote Systems** list and select the systems from drop-down list. If the remote group fails over to another system in

the remote cluster, the RemoteGroup resource will also fail over to the corresponding system in the local cluster.

- Click **Next**.
- 6 Review the text in the dialog box and click **Finish** to add the RemoteGroup resource to the specified service group in the local cluster. You must now create dependencies between the RemoteGroup resource and the existing resources of the service group.

See ["Linking resources" on page 212](#page-211-0).

### Deleting a resource

### To delete a resource from Cluster Explorer

1 In the **Service Groups** tab of the configuration tree, right-click the resource. *or*

Click a service group in the configuration tree, click the **Resources** tab, and right-click the resource icon in the view panel.

- 2 Click **Delete** from the menu.
- 3 Click **Yes**.

### To delete a resource from Command Center

- 1 In the Command Center configuration tree, expand **Commands** > **Configuration** > **Cluster Objects** > **Delete Resource**.
- 2 Click the resource.
- 3 Click **Apply**.

### Bringing a resource online

To bring a resource online from Cluster Explorer

1 In the **Service Groups** tab of the configuration tree, right-click the resource. *or*

Click a service group in the configuration tree, click the **Resources** tab, and right-click the resource icon in the view panel.

2 Click **Online**, and click the appropriate system from the menu.

#### To bring a resource online from Command Center

- 1 In the Command Center configuration tree, expand **Commands** > **Operations** > **Controls** > **Online Resource**.
- 2 Click a resource.
- 3 Click a system on which to bring the resource online.
- 4 Click **Apply**.

### Taking a resource offline

#### To take a resource offline from Cluster Explorer

1 In the **Service Groups** tab of the configuration tree, right-click the resource. *or*

Click a service group in the configuration tree, click the **Resources** tab, and right-click the resource icon in the view panel.

2 Click **Offline**, and click the appropriate system from the menu.

#### To take a resource offline from Command Center

- 1 In the Command Center configuration tree, expand **Commands** > **Operations** > **Controls** > **Offline Resource**.
- 2 Click a resource.
- 3 Click a system on which to take the resource offline.
- 4 If necessary, select the **ignoreparent** check box to take a selected child resource offline, regardless of the state of the parent resource. This option is only available through Command Center.
- 5 Click **Apply**.

# Taking a resource offline and propagating the command

Use the Offline Propagate (OffProp) feature to propagate the offline state of a parent resource. This command signals that resources dependent on the parent resource should also be taken offline.

Use the Offline Propagate (OffProp) "ignoreparent" feature to take a selected resource offline, regardless of the state of the parent resource. This command propagates the offline state of the selected resource to the child resources. The "ignoreparent" option is only available in Command Center.

### To take a resource and its child resources offline from Cluster Explorer

- 1 In the Resources tab of the configuration tree, right-click the resource.
- 2 Click **Offline Prop**, and click the appropriate system from the menu.

### To take a resource and its child resources offline from Command Center

- 1 In the Command Center configuration tree, expand **Commands** > **Operations** > **Controls** > **OffProp Resource**.
- 2 Click the resource.
- 3 Click the system on which to take the resource, and the child resources, offline.
- 4 Click **Apply**.

To take child resources offline from Command Center while ignoring the state of the parent resource

- 1 In the Command Center configuration tree, expand **Commands** > **Operations**  > **Controls** > **OffProp Resource**.
- 2 Click the resource.
- 3 Click the system on which to take the resource, and the child resources, offline.
- 4 Select the **ignoreparent** check box.
- 5 Click **Apply**.

### Probing a resource

Probe a resource to check that it is configured and ready to bring online.

#### To probe a resource from Cluster Explorer

- 1 In the **Service Groups** tab of the configuration tree, right-click the resource.
- 2 Click **Probe**, and click the appropriate system from the menu.

### To probe a resource from Command Center

- 1 In the Command Center configuration tree, expand **Commands** > **Operations** > **Controls** > **Probe Resource**.
- 2 Click the resource.
- 3 Click the system on which to probe the resource.
- 4 Click **Apply**.

# Overriding resource type static attributes

You can override some resource type static attributes and assign them resource-specific values. When a static attribute is overridden and the configuration is saved, the main.cf file includes a line in the resource definition for the static attribute and its overridden value.

### To override resource type static attribute

- 1 Right-click the resource in the **Service Groups** tab of the configuration tree or in the **Resources** tab of the view panel.
- 2 Click **Override Attributes**.
- 3 Select the attributes to override.
- 4 Click **OK**.

The selected attributes appear in the Overridden Attributes table in the Properties view for the resource.

5 To modify the default value of an overridden attribute, click the icon in the **Edit** column of the attribute.

### To restore default settings to a type's static attribute

- 1 Right-click the resource in the **Service Groups** tab of the configuration tree or in the **Resources** tab of the view panel.
- 2 Click **Remove Attribute Overrides**.
- 3 Select the overridden attributes to be restored to their default settings.
- 4 Click **OK**.

# Enabling resources in a Service group

Enable resources in a service group to bring the disabled resources online. A resource may have been manually disabled to temporarily stop VCS from monitoring the resource. You must specify the values of mandatory attributes before enabling a resource.

### To enable an individual resource in a service group

- 1 From Cluster Explorer, click the **Service Groups** tab of the configuration tree.
- 2 Right-click a disabled resource in the configuration tree, and click **Enabled** from the menu.

### To enable all resources in a service group from Cluster Explorer

- 1 From Cluster Explorer, click the **Service Groups** tab in the configuration tree.
- 2 Right-click the service group.
- 3 Click **Enable Resources**.

### To enable all resources in a service group from Command Center

- 1 In the Command Center configuration tree, expand **Commands** > **Operations** > **Availability** > **Enable Resources for Service Group**.
- 2 Click the service group.
- 3 Click **Apply**.

# Disabling resources in a service group

Disable resources in a service group to prevent them from coming online. This disabling process is useful when you want VCS to temporarily "ignore" resources (rather than delete them) while the service group is still online.

### To disable an individual resource in a service group

- 1 From Cluster Explorer, click the **Service Groups** tab in the Cluster Explorer configuration tree.
- 2 Right-click a resource in the configuration tree. An enabled resource will display a check mark next to the **Enabled** option that appears in the menu.
- 3 Click **Enabled** from the menu to clear this option.

### To disable all resources in a service group from Cluster Explorer

- 1 From Cluster Explorer, click the **Service Groups** tab in the configuration tree.
- 2 Right-click the service group and click **Disable Resources**.

### To disable all resources in a service group from Command Center

- 1 In the Command Center configuration tree, expand **Commands** > **Operations**  > **Availability** > **Disable Resources for Service Group**.
- 2 Click the service group.
- 3 Click **Apply**.

### Clearing a resource

Clear a resource to remove a fault and make the resource available to go online. A resource fault can occur in a variety of situations, such as a power failure or a faulty configuration.

### To clear a resource from Cluster Explorer

- 1 In the **Service Groups** tab of the configuration tree, right-click the resource.
- 2 Click **Clear Fault**, and click the system from the menu. Click **Auto** instead of a specific system to clear the fault on all systems where the fault occurred.

### To clear a resource from Command Center

- 1 In the Command Center configuration tree, expand **Commands** > **Operations** > **Availability** > **Clear Resource**.
- 2 Click the resource. To clear the fault on all systems listed in the **Systems** box, proceed to step 5. To clear the fault on a specific system, proceed to step 3.
- 3 Select the **Per System** check box.
- 4 Click the system on which to clear the resource.
- 5 Click **Apply**.

### <span id="page-211-0"></span>Linking resources

Use Cluster Explorer or Command Center to link resources in a service group.

### To link resources from Cluster Explorer

- 1 In the configuration tree, click the **Service Groups** tab.
- 2 Click the service group to which the resources belong.
- 3 In the view panel, click the **Resources** tab. This opens the resource dependency graph. To link a parent resource with a child resource:
	- Click **Link...**
	- Click the parent resource.
	- Move the mouse towards the child resource. The yellow line "snaps" to the child resource. If necessary, press Esc to delete the line between the parent and the pointer before it snaps to the child.
	- Click the child resource.
	- In the Confirmation dialog box, click **Yes**. *or*

Right-click the parent resource, and click **Link** from the menu. In the Link Resources dialog box, click the resource that will serve as the child. Click **OK**.

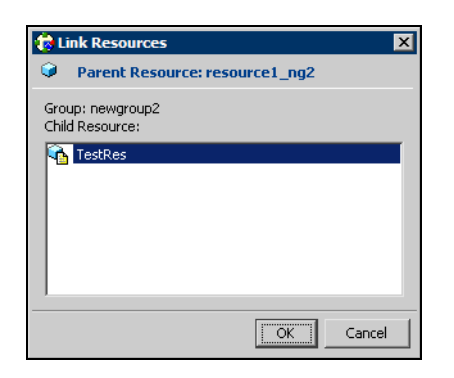

■ Click **OK**.

To link resources from Command Center

- 1 In the Command Center configuration tree, expand **Commands** > **Configuration** > **Dependencies** > **Link Resources**.
- 2 Click the service group to contain the linked resources.

3 Click the parent resource in the **Service Group Resources** box. After selecting the parent resource, the potential resources that can serve as child resources are displayed in the **Child Resources** box.

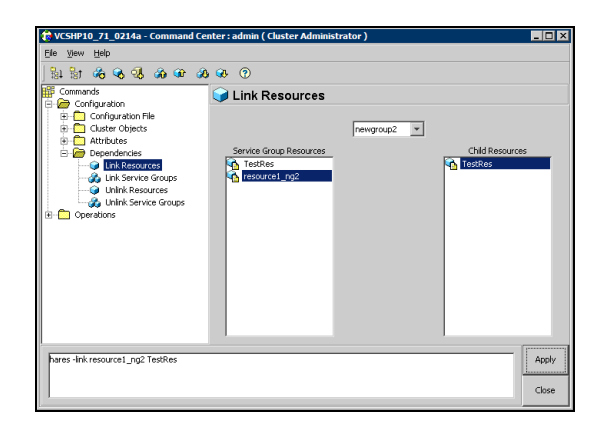

- 4 Click a child resource.
- 5 Click **Apply**.

### Unlinking resources

Use Cluster Explorer or Command Center to unlink resources in a service group.

#### To unlink resources from Cluster Explorer

- 1 From the configuration tree, click the **Service Groups** tab.
- 2 Click the service group to which the resources belong.
- 3 In the view panel, click the **Resources** tab.
- 4 In the Resources View, right-click the link between the resources.
- 5 Click **Unlink...** from the menu.

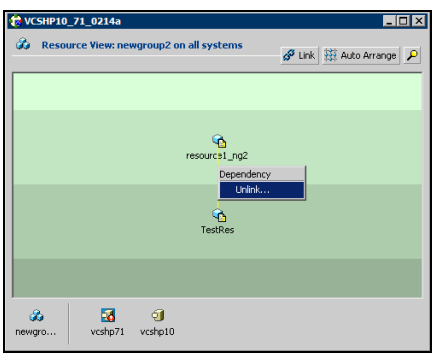

6 In the Question dialog box, click **Yes** to delete the link.

### To unlink resources from Command Center

- 1 In the Command Center configuration tree, expand **Commands** > **Configuration** > **Dependencies** > **Unlink Resources**.
- 2 Click the service group that contains the linked resources.
- 3 Click the parent resource in the **Service Group Resources** box. After selecting the parent resource, the corresponding child resources are displayed in the **Child Resources** box.

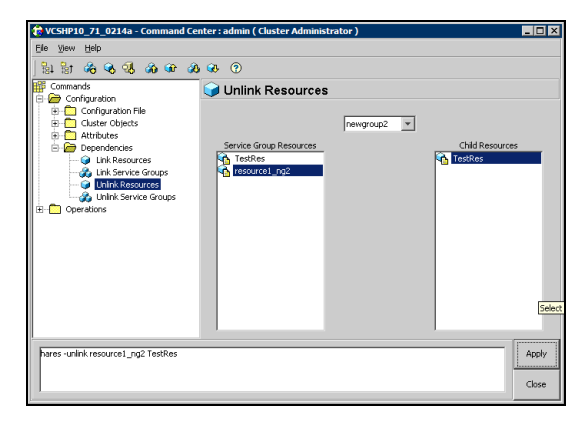

- 4 Click the child resource.
- 5 Click **Apply**.

### Invoking a resource action

Cluster Explorer enables you to initiate a predefined action script. Some examples of predefined resource actions are splitting and joining disk groups.

#### To invoke a resource action

- 1 In the **Service Groups** tab of the configuration tree, right-click the resource.
- 2 Click **Actions...**
- 3 Specify the details of the action:

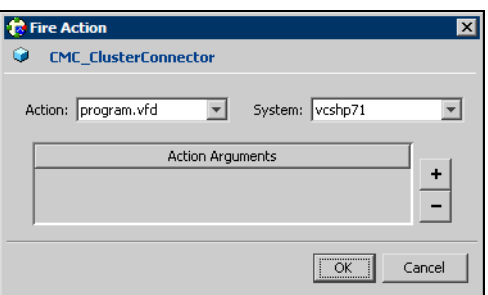

- Click the predefined action to execute.
- Click the system on which to execute the action.
- To add an argument, click the **Add** icon (**+**) and enter the argument. Click the **Delete** icon (**-**) to remove an argument.
- Click **OK**.
## Refreshing the ResourceInfo attribute

Refresh the ResourceInfo attribute to view the latest values for that attribute.

#### To refresh the ResourceInfo attribute

- 1 In the **Service Groups** tab of the configuration tree, right-click the resource.
- 2 Click **Refresh ResourceInfo**, and click the system on which to refresh the attribute value.

## Clearing the ResourceInfo attribute

Clear the ResourceInfo attribute to reset all the parameters in this attribute.

#### To clear the parameters of the ResourceInfo attribute

- 1 In the **Service Groups** tab of the configuration tree, right-click the resource.
- 2 Click **Clear ResourceInfo**, and click the system on which to reset the attribute value.

## Importing resource types

The Java Console enables you to import resource types into your configuration (main.cf). For example, use this procedure to import the types.cf for enterprise agents to your configuration. You cannot import resource types that already exist in your configuration.

To import a resource type from Cluster Explorer

- 1 On the **File** menu, click **Import Types**.
- 2 In the Import Types dialog box:
	- Click the file from which to import the resource type. The dialog box displays the files on the system that Cluster Manager is connected to.
	- Click **Import**.

## Administering systems

Use the Java Console to administer systems in the cluster. Use the console to add, delete, freeze, and unfreeze systems.

## Adding a system

Cluster Explorer and Command Center enable you to add a system to the cluster. A system must have an entry in the LLTTab configuration file before it can be added to the cluster.

#### To add a system from Cluster Explorer

1 On the **Edit** menu, click **Add**, and click **System**. *or*

Click **Add System** on the Cluster Explorer toolbar.

- 2 Enter the name of the system.
- 3 Click **Show Command** in the bottom left corner to view the command associated with the system. Click **Hide Command** to close the view of the command.
- 4 Click **OK**.

To add a system from Command Center

1 Click **Add System** in the Command Center toolbar. *or*

In the Command Center configuration tree, expand **Commands** > **Configuration** > **Cluster Objects** > **Add System**.

- 2 Enter the name of the system.
- 3 Click **Apply**.

### Deleting a system

#### To delete a system from Command Center

- 1 In the Command Center configuration tree, expand **Commands** > **Configuration** > **Cluster Objects** > **Delete System**.
- 2 Click the system.
- 3 Click **Apply**.

## Freezing a system

Freeze a system to prevent service groups from coming online on the system.

#### To freeze a system from Cluster Explorer

- 1 Click the **Systems** tab of the configuration tree.
- 2 In the configuration tree, right-click the system, click **Freeze**, and click **Temporary** or **Persistent** from the menu. The persistent option maintains the frozen state after a reboot if the user saves this change to the configuration.

#### To freeze a system from Command Center

- 1 In the Command Center configuration tree, expand **Commands** > **Operations** > **Availability** > **Freeze System**.
- 2 Click the system.
- 3 If necessary, select the **persistent** and **evacuate** check boxes. The evacuate option moves all service groups to a different system before the freeze operation takes place. The persistent option maintains the frozen state after a reboot if the user saves this change to the configuration.
- 4 Click **Apply**.

### Unfreezing a system

Unfreeze a frozen system to enable service groups to come online on the system.

#### To unfreeze a system from Cluster Explorer

- 1 Click the **Systems** tab of the configuration tree.
- 2 In the configuration tree, right-click the system and click **Unfreeze**.

#### To unfreeze a system from Command Center

- 1 In the Command Center configuration tree, expand **Commands > Operations** > **Availability** > **Unfreeze System**.
- 2 Click the system.
- 3 Click **Apply**.

## Administering clusters

Use the Java Console to specify the clusters you want to view from the console, and to modify the VCS configuration. The configuration details the parameters of the entire cluster. Use Cluster Explorer or Command Center to open, save, and "save and close" a configuration. VCS Simulator enables you to administer the configuration on the local system while VCS is offline.

## Opening a cluster configuration

Use Cluster Explorer or Command Center to open or make changes to the VCS configuration.

To open a configuration from Cluster Explorer

On the File menu, click **Open Configuration**.

*or*

Click **Open Configuration** on the Cluster Explorer toolbar.

To open a configuration from Command Center

- 1 In the Command Center configuration tree, expand **Commands** > **Configuration** > **Configuration File** > **Open Configuration**.
- 2 Click **Apply**.

## Saving a cluster configuration

After updating the VCS configuration, use Cluster Explorer or Command Center to save the latest configuration to disk while maintaining the configuration state in read-write mode.

To save a configuration from Cluster Explorer

On the **File** menu, click **Save Configuration**.

*or*

Click **Save Configuration** on the Cluster Explorer toolbar.

To save a configuration from Command Center

- 1 In the Command Center configuration tree, expand **Commands** > **Configuration** > **Configuration File** > **Save Configuration**.
- 2 Click **Apply**.

## Saving and closing a cluster configuration

After updating the VCS configuration, use Cluster Explorer or Command Center to save the latest configuration to disk, and close or change the configuration state to read-only mode.

To save and close a configuration from Cluster Explorer

On the **File** menu, click **Close Configuratio**n.

*or*

Click **Save and Close Configuration** on the Cluster Explorer toolbar.

To save and close a configuration from Command Center

- 1 In the Command Center configuration tree, expand **Commands** > **Configuration** > **Configuration File** > **Close Configuration**.
- 2 Click **Apply**.

## Executing commands

Use Command Center to execute commands on a cluster. Command Center enables you to run commands organized as "Configuration" and "Operation."

#### To execute a command from Command Center

- 1 From Command Center, click the command from the command tree. If necessary, expand the tree to view the command.
- 2 In the corresponding command interface, click the VCS objects and appropriate options (if necessary).
- 3 Click **Apply**.

## Editing attributes

Use the Java Console to edit attributes of VCS objects. By default, the Java Console displays key attributes and type specific attributes. To view all attributes associated with an object, click **Show all attributes**.

#### To edit an attribute from Cluster Explorer

- 1 From the Cluster Explorer configuration tree, click the object whose attributes you want to edit.
- 2 In the view panel, click the **Properties** tab. If the attribute does not appear in the Properties View, click **Show all attributes**. This opens the Attributes View.
- 3 In the Properties or Attributes View, click the icon in the **Edit** column of the **Key Attributes** or **Type Specific Attributes** table. In the Attributes View, click the icon in the **Edit** column of the attribute.
- 4 In the Edit Attribute dialog box, enter the changes to the attribute values. *To edit a scalar value:* Enter or click the value. *To edit a non-scalar value:* Use the **+** button to add an element. Use the **-** button to delete an element. *To change the attribute's scope:* Click the **Global** or **Per System** option. *To change the system for a local attribute:* Click the system from the menu.
- 5 Click **OK**.

#### To edit an attribute from Command Center

- 1 In the Command Center configuration tree, expand **Commands** > **Configuration** > **Attributes** > **Modify** *vcs\_object* **Attributes**.
- 2 Click the VCS object from the menu.
- 3 In the attribute table, click the icon in the **Edit** column of the attribute.

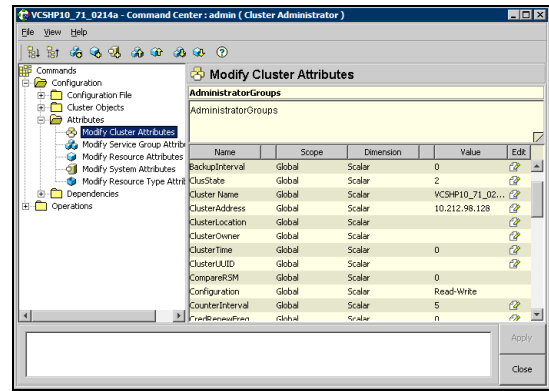

4 In the Edit Attribute dialog box, enter the changes to the attribute values. *To edit a scalar value:*

Enter or click the value. *To edit a non-scalar value:* Use the **+** button to add an element. Use the **-** button to delete an element. *To change the attribute's scope:* Click the **Global** or **Per System** option. *To change the system for a local attribute:*

Click the system from the menu.

5 Click **OK**.

## Querying the cluster configuration

1 From Cluster Explorer, click **Query** on the **Tools** menu. *or*

On the Cluster Explorer toolbar, click **Query**.

2 Enter the details of the query:

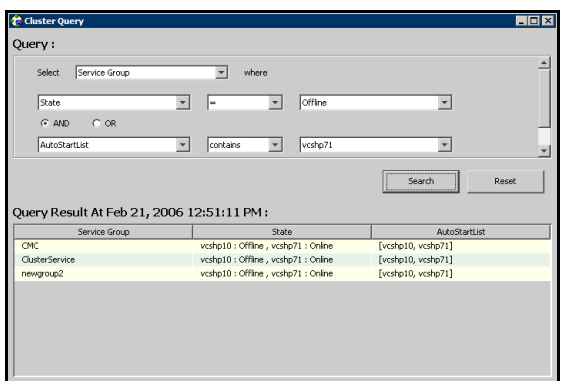

- Click the VCS object to search.
- Depending on the selected object, click the specific entity to search.
- Click the appropriate phrase or symbol between the search item and value.
- Click the appropriate value for the specified query. Certain queries allow the user to enter specific filter information:

Click **System**, click **Online Group Count**, click **<**, and type the required value in the blank field.

*or*

Click **Resource**, click **[provide attribute name]** and type in the name of an attribute, click **=** or **contains**, and type the appropriate value of the attribute in the blank field. For example, click **Resource**, click **[provide attribute name]** and type in pathname, click **contains**, and type **c:\temp** in the blank field.

- To use additional queries, click **+** as many times as necessary to select the appropriate options. Click **-** to reduce the number of queries.
- Click **AND** or **OR** for each filter selection.
- Click **Search.** The results appear in tabular format at the bottom of the dialog box. To search a new item, click **Reset** to reset the dialog box to its original blank state.

## Setting up VCS event notification using the Notifier wizard

The information presented here assumes that you need to create both the ClusterService group and the Notifier resource. If the ClusterService group exists but the Notifier resource is configured under another group, you can modify the attributes of the existing Notifier resource and system list for that group. If the ClusterService group is configured but the Notifier resource is not configured, the Notifier resource will be created and added to the ClusterService group.

#### To set up event notification using the Notifier wizard

1 From Cluster Explorer, click **Notifier Wizard...** on the **Tools** menu. *or*

On the Cluster Explorer toolbar, click **Launch Notifier Resource Configuration Wizard**.

- 2 Click **Next**.
- 3 In the dialog box:

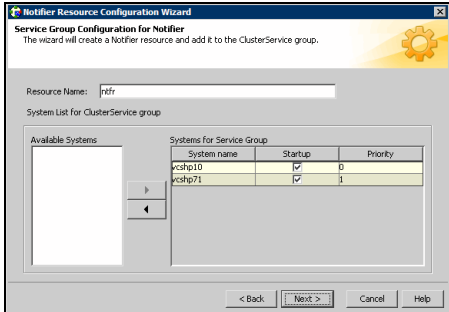

- Enter the name of the resource. For example, "ntfr".
- Click the target systems in the **Available Systems** box.
- Click the right arrow to move the systems to the **Systems for Service Group** table. To remove a system from the table, click the system and click the left arrow.
- Select the **Startup** check box to add the systems to the service groups AutoStartList attribute. This enables the service group to automatically come online on a system every time HAD is started.
- The priority number (starting with 0) is assigned to indicate the order of systems on which the service group will start in case of a failover. If

necessary, double-click the entry in the **Priority** column to enter a new value.

- Click **Next**.
- 4 Choose the mode of notification which needs to be configured. Select the check boxes to configure SNMP and/or SMTP (if applicable).
- 5 In the SNMP Configuration dialog box (if applicable):

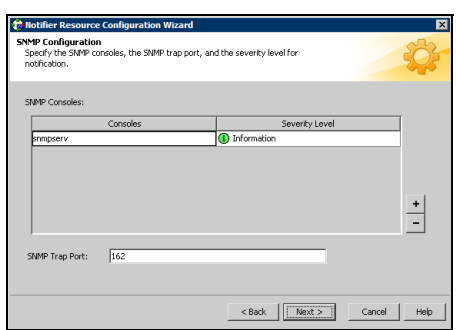

- Click **+** to create the appropriate number of fields for the SNMP consoles and severity levels. Click **-** to remove a field.
- Enter the console and click the severity level from the menu. For example, "snmpserv" and "Information".
- Enter the SNMP trap port. For example, "162" is the default value.
- Click **Next**.
- 6 In the SMTP Configuration dialog box (if applicable):

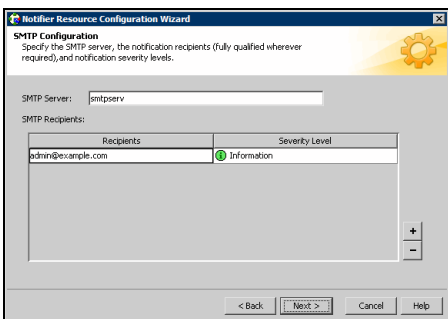

- Enter the name of the SMTP server.
- Click + to create the appropriate number of fields for recipients of the notification and severity levels. Click - to remove a field.
- Enter the recipient and click the severity level in the drop-down list box. For example, "admin@example.com" and "Information".
- Click **Next**.
- 7 In the NIC Resource Configuration dialog box:

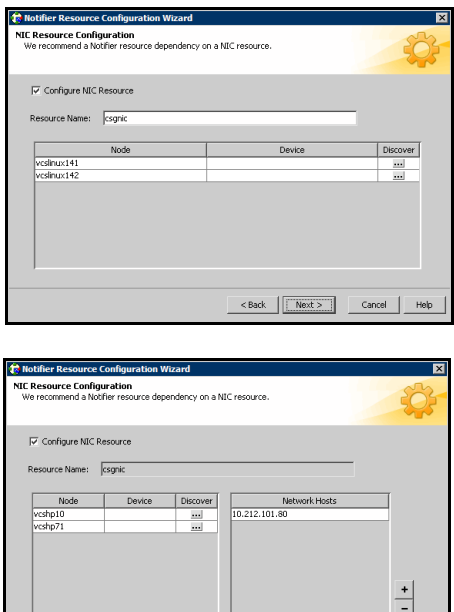

■ Click **Configure NIC Resource** (recommended by Symantec) and proceed to the next step. Otherwise, click **Next**.

 $\leftarrow$  8ack  $\left\lfloor \frac{\text{[Next 5]}}{\text{[Next 5]}} \right\rfloor$  Cancel  $\left\lfloor \frac{\text{Heip}}{\text{[Heip]}} \right\rfloor$ 

- If necessary, enter the name of the resource.
- Click the icon (**...**) in the **Discover** column of the table to find the MACAddress for each system.
- Click **OK** on the Discover dialog box.
- The **Network Hosts** box lists an IP address that the IP resource pings to check the state of the network. You must have specified this IP address while configuring the cluster.
- Click **Next**.
- 8 Click the **Bring the Notifier Resource Online** check box, if desired.
- 9 Click **Next**.
- 10 Click **Finish**.

## Administering logs

The Java Console enables you to customize the log display of messages generated by the engine. In the Logs dialog box, you can set filter criteria to search and view messages, and monitor and resolve alert messages.

To browse the logs for detailed views of each log message, double-click the event's description. Use the arrows in the **VCS Log details** pop-up window to navigate backward and forward through the message list.

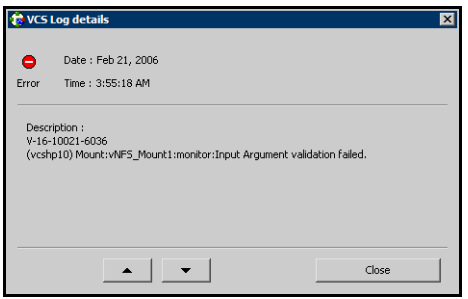

## Customizing the log display

From the Logs dialog box, use the **Edit Filters** feature to customize the display of log messages.

To customize the display for VCS logs

- 1 In the **VCS Logs** tab, click **Edit Filters**.
- 2 Enter the filter criteria:
	- Click the types of logs to appear on the message display.

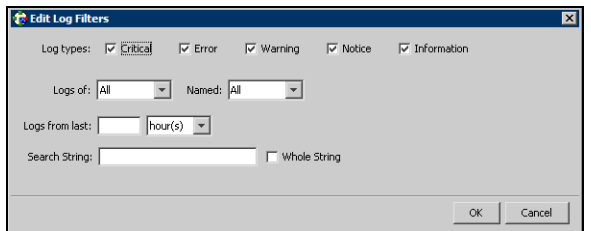

- From the **Logs of** list, select the category of log messages to display.
- From the **Named** menu, select the name of the selected object or component. To view all the messages for the selected category, click **All**.
- In the **Logs from last** field, enter the numerical value and select the time unit.
- To search log messages, enter the search string. Select the **Whole String** check box, if required.
- Click **OK**.

#### To customize the display for agent logs

1 In the **Agent Logs** tab, enter the filter criteria:

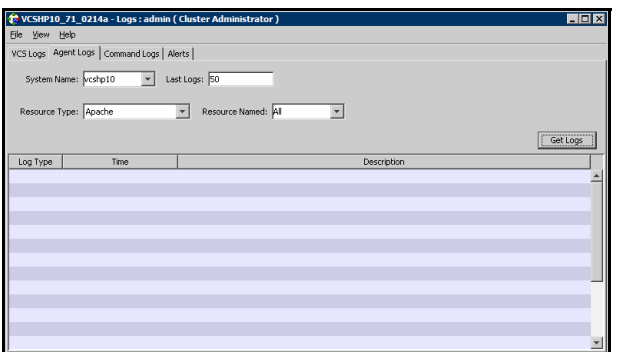

- Click the name of the system.
- Enter the number of logs to view.
- Click the resource type.
- Click the name of the resource. To view messages for all resources, click **All**.
- Click **Get Logs**.

## Resetting the log display

Use the **Reset Filters** feature to set the default settings for the log view. For example, if you customized the log view to only show critical and error messages using the **Edit Filters** feature, the **Reset Filters** feature will set the view to show all log messages.

To reset the default settings for the log display In the **VCS Logs** tab, click **Reset Filters**.

## Monitoring alerts

The Java Console sends automatic alerts that require administrative action and are displayed on the **Alerts** tab of the Logs dialog box. Use this tab to take action on the alert or delete the alert.

#### To take action on an alert

1 In the **Alert** tab or dialog box, click the alert to take action on.

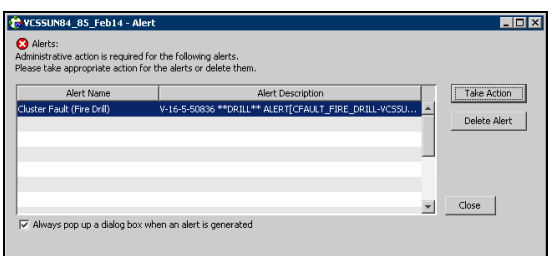

#### 2 Click **Take Action**.

3 Enter the required information to resolve the alert.

If the alert warns that a local group cannot fail over to any system in the local cluster, you cannot take any action.

If the alert warns that a global group cannot fail over, the action involves bringing the group online on another system in the global cluster environment.

If the alert warns that a global cluster is faulted, the action involves declaring the cluster as a disaster, disconnect, or outage, and determining the service groups to fail over to another cluster.

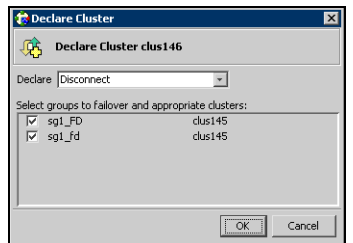

4 Click **OK**.

#### To delete an alert

1 In the **Alert** tab or dialog box, click the alert to delete.

#### 2 Click **Delete Alert**.

3 Provide the details for this operation:

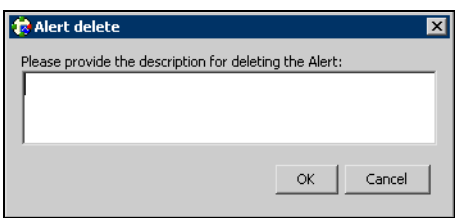

- Enter the reason for deleting the alert.
- Click **OK**.

## Administering VCS Simulator

VCS Simulator enables you to view state transitions, experiment with configuration parameters, and predict how service groups will behave during cluster or system faults. Use this tool to create and save configurations in an OFFLINE state.

Through the Java Console, VCS Simulator enables you to configure a simulated cluster panel, bring a system in an unknown state into an online state, simulate power loss for running systems, simulate resource faults, and save the configuration while VCS is offline.

For global clusters, you can simulate the process of generating and clearing cluster faults.

You can run multiple simulated clusters on a system by using different port numbers for each cluster. The Java Console provides the same views and features that are available for online configurations

See ["Predicting VCS behavior using VCS Simulator" on page 315.](#page-314-0)

# Chapter

# Administering the cluster from the command line

- [About administering VCS from the command line](#page-233-0)
- [Installing a VCS license](#page-234-0)
- [Starting VCS](#page-235-0)
- [Stopping VCS](#page-236-0)
- [Logging on to VCS](#page-239-0)
- [Managing VCS configuration files](#page-241-0)
- [Managing VCS users from the command line](#page-250-0)
- [Querying VCS](#page-253-0)
- [Administering service groups](#page-260-0)
- [Administering agents](#page-266-0)
- [Administering resource types](#page-281-0)
- [Administering resources](#page-267-0)
- [Administering systems](#page-275-0)
- [Administering clusters](#page-275-1)
- [Enabling and disabling Security Services](#page-279-0)
- [Administering simulated clusters from the command line](#page-284-0)

## <span id="page-233-0"></span>About administering VCS from the command line

This chapter describes commonly used VCS commands. For more information about specific commands or their options, see their usage information or the man pages associated with the commands.

Most commands can be entered from any system in the cluster when VCS is running. The command to start VCS is typically invoked at system startup.

## How VCS identifies the local system

VCS checks the file \$VCS\_CONF/conf/sysname. If this file does not exist, the local system is identified by its node name. To view the system's node name, type uname -n.

The entries in this file must correspond to those in the files  $/etc/11$ thosts and /etc/llttab.

## About specifying values preceded by a dash (-)

When specifying values in a command-line syntax, you must prefix values beginning with a dash (-) with a percentage sign (%). If a value begins with a percentage sign, you must prefix it with another percentage sign. (The initial percentage sign is stripped by HAD and does not appear in the configuration file.)

## About the -modify option

Most configuration changes are made using the  $-\text{modify}$  options of the commands haclus, hagrp, hares, hasys, and hatype. Specifically, the  $-$ modify option of these commands changes the attribute values stored in the VCS configuration file. By default, all attributes are global, meaning that the value of the attribute is the same for all systems.

Note: VCS must be in read/write mode before you can change the configuration. For instructions, see ["Setting the configuration to read/w rite" on page 243](#page-242-0).

## Encrypting passwords

Use the vcsencrypt utility to encrypt passwords when editing the VCS configuration file main.cf to add VCS users or when configuring agents that require user passwords.

Note: Do not use the vcsencrypt utility when entering passwords from a configuration wizard or from the Java and Web consoles.

#### To encrypt a password

- 1 Run the utility from the command line. To encrypt a password for an agent configuration: # **vcsencrypt -agent** To encrypt a VCS user password:
	- # **vcsencrypt -vcs**
- 2 The utility prompts you to enter the password twice. Enter the password and press Return.
	- # Enter New Password:
	- # Enter Again:
- 3 The utility encrypts the password and displays the encrypted password. Use the displayed password to edit the VCS configuration file main.cf.

## <span id="page-234-0"></span>Installing a VCS license

The utility vxlicinst installs a new permanent license or updates a license.

You must have root privileges to use this utility. This utility must be run on each system in the cluster; the utility cannot install or update a license on remote nodes.

#### To install a new license

Run the following command on each node in the cluster:

```
# cd /opt/VRTS/bin
# ./vxlicinst -k XXXX-XXXX-XXXX-XXXX-XXXX-XXX
```
#### To update licensing information in a running cluster

- 1 Install the new license on each node in the cluster using the vxlicinst utility.
- 2 Update system-level licensing information on all nodes in the cluster:

```
# hasys -updatelic -all
```
*You must update licensing information on all nodes before proceeding to the next step.*

3 Update cluster-level licensing information:

# **haclus -updatelic**

## <span id="page-235-0"></span>Starting VCS

The command to start VCS is invoked from the following file: /etc/rc3.d/S99vcs or /sbin/rc3.d/S99vcs.

## When VCS Starts

When VCS is started, it checks the state of its local configuration file and registers with GAB for cluster membership. If the local configuration is valid, and if no other system is running VCS, it builds its state from the local configuration file and enters the RUNNING state.

If the configuration on all nodes is invalid, the VCS engine waits for manual intervention, or for VCS to be started on a system that has a valid configuration.

See ["Cluster and system states" on page 589](#page-588-0).

## Starting VCS

Use the hastart command to start VCS.

#### To start VCS

◆ Run the following command: # **hastart** 

#### To start VCS when all systems are in the ADMIN\_WAIT state

◆ Run the following command from any system in the cluster to force VCS to use the configuration file from the system specified by the variable *system*:

### # **hasys -force** *system*

#### To start VCS on a single node

- ◆ Type the following command to start an instance of VCS that does not require the GAB and LLT packages. Do not use this command on a multisystem cluster.
	- # **hastart -onenode**

#### To start VCS as a time-sharing process

- Run the following command:
	- # **hastart -ts**

## <span id="page-236-0"></span>Stopping VCS

The hastop command stops HAD and related processes. You can customize the behavior of the hastop command by configuring the EngineShutdown attribute for the cluster.

See ["Controlling the hastop behavior using the EngineShutdown attribute" on](#page-237-0)  [page 238](#page-237-0).

The hastop command includes the following options:

```
hastop -all [-force]
hastop [-help]
hastop -local [-force | -evacuate | -noautodisable]
hastop -sys system ... [-force | -evacuate | -noautodisable]
```
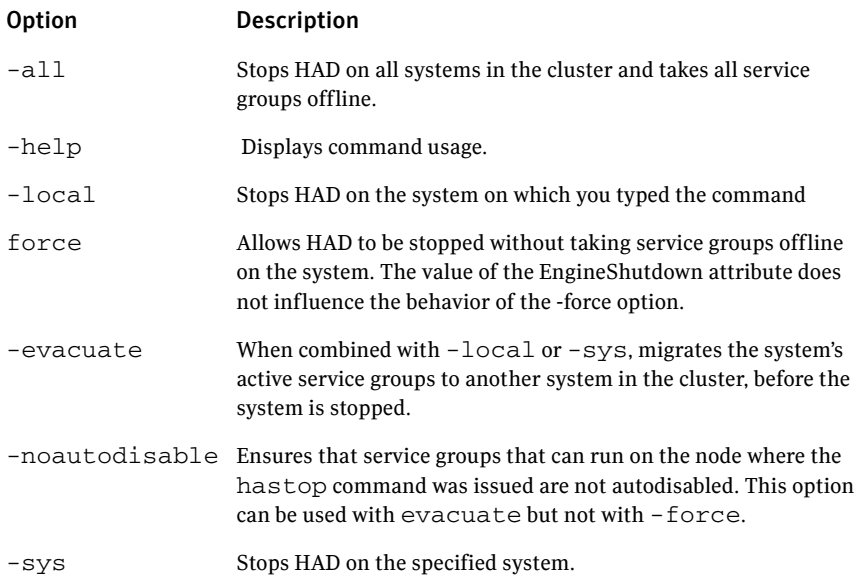

## Stopping VCS without -force option

When VCS is stopped on a system without using the -force option, it enters the LEAVING state, and waits for all groups to go offline on the system. Use the output of the command hasys -display *system* to verify that the values of the SysState and the OnGrpCnt attributes are non-zero. VCS continues to wait for the service groups to go offline before it shuts down.

See ["Troubleshooting resources" on page 551.](#page-550-0)

## Stopping VCS with options other than -force

When VCS is stopped by options other than -force on a system with online service groups, the groups running on the system are taken offline and remain offline. This is indicated by VCS setting the attribute IntentOnline to 0. Using the option -force enables service groups to continue running while HAD is brought down and restarted (IntentOnline remains unchanged).

## <span id="page-237-0"></span>Controlling the hastop behavior using the EngineShutdown attribute

Use the EngineShutdown attribute to define VCS behavior when a user runs the hastop command.

Note: VCS does not consider this attribute when the hastop is issued with the -force option.

Configure one of the following values for the attribute depending on the desired functionality for the hastop command:

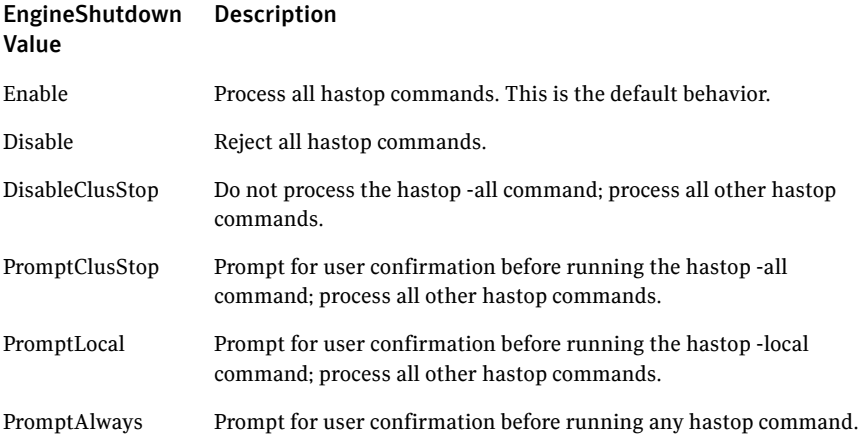

## Additional considerations for stopping VCS

- If using the command reboot, behavior is controlled by the ShutdownTimeOut parameter. After HAD exits, if GAB exits within the time designated in the ShutdownTimeout attribute, the remaining systems recognize this as a reboot and fail over service groups from the departed system. For systems running several applications, consider increasing the value in the ShutdownTimeout attribute.
- Stopping VCS on a system autodisables each service group that includes the system in their SystemList attribute. (This does not apply to systems that are powered off.)
- If you use the -evacuate option, evacuation occurs before VCS is brought down.

## <span id="page-239-0"></span>Logging on to VCS

VCS prompts user name and password information when non-root users execute *haxxx* commands. You can use the halogin command to save the authentication information so that you do not have to enter your credentials every time you run a VCS command. Note that you might need specific privileges to run VCS commands.

When you run halogin, VCS stores encrypted authentication information in the user's home directory. In secure clusters, the command also sets up a trust relationship and retrieves a certificate from an authentication broker.

If you run the command for different hosts, VCS stores authentication information for each host.

After you run the command, VCS stores the info until you end the session.

Root users need not run halogin when running VCS commands from the local host.

#### To log on to a cluster running in secure mode

- 1 Set the following environment variables:
	- VCS\_DOMAIN–Name of the Security domain to which the user belongs.
	- VCS\_DOMAINTYPE—Type of VxSS domain: unixpwd, nt, nis, nisplus, or vx.
- 2 Define the node on which the VCS commands will be run. Set the VCS HOST environment variable to the name of the node. To run commands in a remote cluster, you set the variable to the virtual IP address configured in the ClusterService group.
- 3 Log on to VCS:
	- # **halogin** *vcsusername password*

#### To log on to a cluster not running in secure mode

- 1 Define the node on which the VCS commands will be run. Set the VCS HOST environment variable to the name of the on which to run commands. You can set the variable to the virtual IP address configured in the ClusterService group.
- 2 Log on to VCS:
	- # **halogin** *vcsusername password*

#### To end a session for a host

- Run the following command:
	- # **halogin -endsession** *hostname*

#### To end all sessions

- ◆ Run the following command:
	- # **halogin -endallsessions**

VCS prompts you for credentials every time you run a VCS command.

## <span id="page-241-0"></span>Managing VCS configuration files

This section describes how to verify, back up, and restore VCS configuration files.

See ["About the main.cf file" on page 47.](#page-46-0)

See ["The types.cf file" on page 49.](#page-48-0)

## About the hacf utility

The hacf utility translates the VCS configuration language into a syntax that can be read by the VCS engine. Specifically, hacf translates the contents of the main configuration file, main.cf, into commands for the VCS server.

The hacf utility verifies the configuration before loading it into VCS. The configuration is not loaded under the following conditions:

- If main.cf or include files are missing.
- If syntax errors appear in the .cf files.
- If the configuration file is invalid.

See "Setting the Configuration to Read/Write on page 67.

## About multiple versions of .cf files

When hacf creates a .cf file, it does *not* overwrite existing .cf files. A copy of the file remains in the directory, and its name includes a suffix of the date and time it was created, such as main.cf.03Dec2001.175904. In addition, the previous version of any .cf file is saved with the suffix .previous; for example, main.cf.previous.

## Verifying a configuration

Use hacf to verify (check syntax of) the main.cf and the type definition file, types.cf. VCS does not execute if hacf detects errors in the configuration.

#### To verify a configuration

- ◆ Run the following command:
	- # **hacf -verify** *config\_directory*

The variable *config\_directory* refers to directories containing a main.cf file and any .cf files included in main.cf.

No error message and a return value of zero indicates that the syntax is legal.

## <span id="page-242-1"></span>Scheduling automatic backups for VCS configuration files

Configure the BackupInterval attribute to instruct VCS to create a back up of the configuration periodically. VCS backs up the main.cf and types.cf files as main.cf.autobackup and types.cf.autobackup respectively.

#### To start periodic backups of VCS configuration files

Set the cluster-level attribute BackupInterval to a non-zero value. For example, to back up the configuration every 5 minutes, set BackupInterval to 5.

## Saving a configuration

When you save a configuration, VCS renames the file main.cf.autobackup to main.cf. VCS also save your running configuration to the file main.cf.autobackup.

If have not configured the BackupInterval attribute, VCS saves the running configuration.

See ["Scheduling automatic backups for VCS configuration files" on page 243.](#page-242-1)

#### To save a configuration

- Run the following command
	- # **haconf -dump -makero**

The option -makero sets the configuration to read-only.

## <span id="page-242-0"></span>Setting the configuration to read/write

#### To set the mode to read/write

- ◆ Type the following command:
	- # **haconf -makerw**

## Taking snapshots of VCS configuration files

Use the hasnap command to take snapshots of VCS configuration files on each node in the cluster. You can also restore the configuration from a snapshot.

The command includes the following options; each option is described in detail in the following sections:

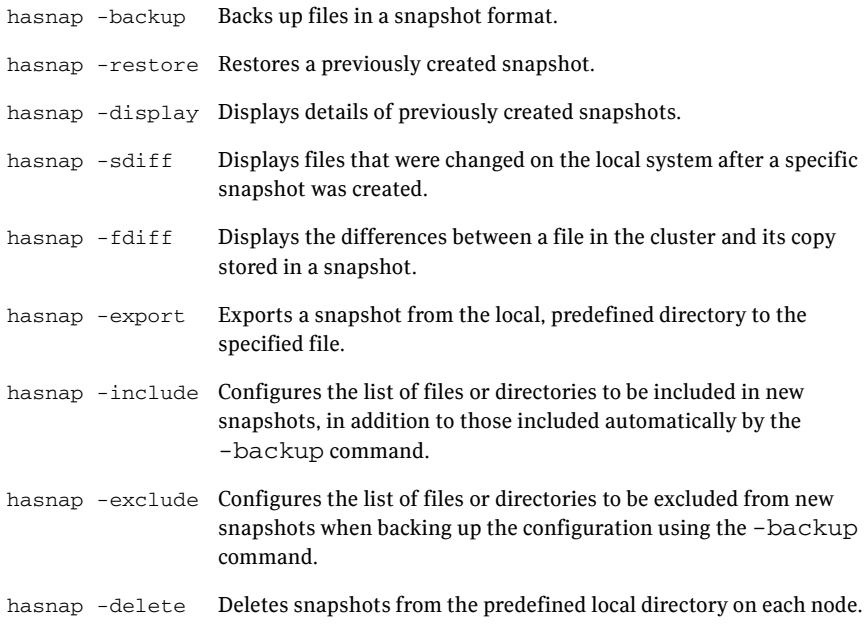

Note: With the exception of the -include, -exclude, and the -delete options, all options can be combined with the -f option. This option indicates that all files be backed up to or restored from the specified single file instead of a local, predefined directory on each node. This option is useful when you want to store the configuration data to an alternate location that is periodically backed up using backup software like Veritas Net Backup.

### <span id="page-244-0"></span>Backing up configuration files

The hasnap -backup command backs up files in a snapshot format. A snapshot is a collection of VCS configuration files backed up at a particular point in time, typically before making changes to the existing configuration. A snapshot also contains information such as the snapshot name, description, creation time, and file permissions.

The command backs up a predefined list of VCS configuration files as well as a user-defined list. The predefined list includes all the \*.cf files, custom agents, LLT and GAB configuration files, triggers, custom heartbeats, and action scripts. See the -include and -exclude commands to construct a user-defined list.

#### To back up VCS configuration files

```
Run the following command
hasnap -backup [-f filename] [-n] [-m description]
```
Use the -n option to run the command in the non-interactive mode. Use the -m option to specifies a description of the snapshot.

#### Examples

The following command creates a backup of the configuration in the non-interactive mode and adds Test Backup as the backup description.

```
# hasnap -backup -n -m "Test Backup"
```
The following command creates a backup of the configuration files and saves it as /tmp/backup-2-2-2003 on the node where the command was run.

```
# hasnap -backup -f /tmp/backup-2-2-2003
```
### Restoring VCS configuration files

The hasnap -restore command restores configuration files from a previously created snapshot.

#### To restore VCS configuration files

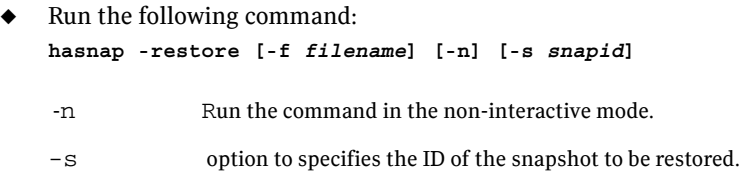

If you do not specify a snapshot ID, the command lists the snapshots that are available for restoration.

#### Examples

The following command restores the snapshot vcs-20030101-22232 in the non-interactive mode.

# **hasnap -restore -n -s vcs-20030101-22232**

The following command restores the snapshot stored in the file /tmp/backup-2-2-2003.

```
# hasnap -restore -f /tmp/backup-2-2-2003
```
#### Viewing snapshots of configuration files

Use the hasnap -display command to view details of previously created snapshots.

#### To view snapshots of configuration files

```
hasnap -display [-f filename] [-list|-s snapid] [-m] [-l] [-t]
```
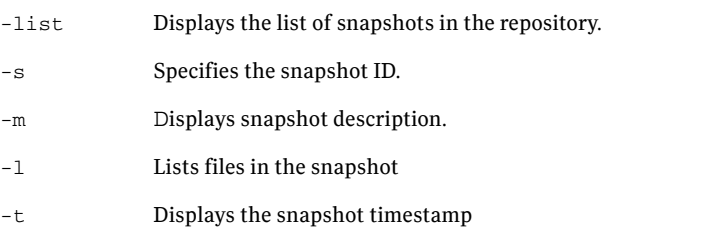

If no options are specified, the command displays all information about the latest snapshot.

#### Examples

The following command lists all snapshots.

```
# hasnap -display -list
```
The following command displays the description and the time of creation of the specified snapshot.

```
# hasnap -display -s vcs-20030101-2232 -m -t
```
The following command displays the description, the timestamp, and the list of all files in the snapshot file /tmp/backup-2-2-2003

```
# hasnap -display -f /tmp/backup-2-2-2003
```
#### Viewing files changed after a snapshot

Use the hasnap -sdiff command to display files that were changed on the local system after a specific snapshot was created.

#### To view files that changed after a snapshot

Run the following command:

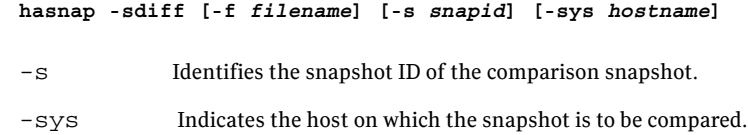

If you do not specify any options, the command uses the latest snapshot to compare the files on each node in the cluster.

#### Examples

The following command displays the differences between the current configuration and the snapshot vcs-20030101-22232.

```
# hasnap -sdiff -s vcs-20030101-22232
```
The following command displays the difference between the configuration on system host1 and the snaphot stored in the file /tmp/backup-2-2-2003.

```
# hasnap -sdiff -f /tmp/backup-2-2-2003 -sys host1
```
### Comparing a file with its snapshot copy

Use the hasnap -fdiff to displays differences between a file on the cluster and its copy stored in a previously created snapshot.

#### To compare a file with its snapshot copy

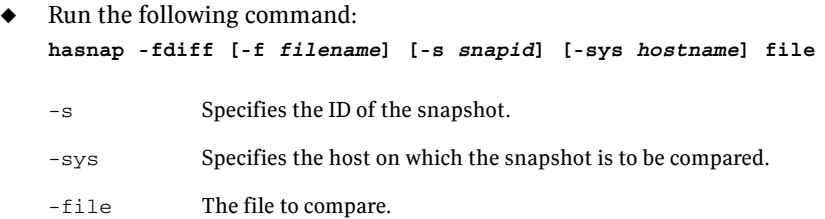

If you do not specify any options, the command uses the latest snapshot to compare the file on each node in the cluster.

#### Examples

The following command displays the differences between the files /etc/VRTSvcs/conf/config/main.cf on host1 and its version in the last snapshot.

# **hasnap -fdiff -sys host1 /etc/VRTSvcs/conf/config/main.cf**

The following command displays the differences between the files /var/llttab on each node in the cluster and the version stored in the snapshot contained in the file /var/backup-2-2-2003.

# **hasnap -fdiff -f /tmp/backup-2-2-2003 /etc/llttab**

### Exporting snapshots

Use the hasnap -export command to export a snapshot from the local, predefined directory on each node in the cluster to a specified file. This option is useful when you want to store a previously created snapshot to an alternate location that is periodically backed up using backup software like Veritas NetBackup.

#### To export a snapshot

◆ Run the following command: **hasnap -export -f** *filename* **[-s** *snapid***]** -s Specifies the ID of the snapshot. -f Specifies the file.

If you do not specify a snapshot ID, the command exports the latest snapshot to the specified file.

#### Example

The following command exports data from snapshot vcs-20030101-22232 from each node in the cluster to the file /tmp/backup-2-2-2003 on the current node.

```
# hasnap -export -f /tmp/backup-2-2-2003 -s vcs-20030101-22232
```
### Adding and removing files for snapshots

Use the hasnap -include command to configures the list of files or directories to be included in new snapshots. This list is in addition to the files included by the -backup command.

See ["Backing up configuration files" on page 245.](#page-244-0)

#### To add or remove files for a snapshots

```
◆ Run the following command:
   hasnap -include -add|-del|-list [-sys hostname] 
        files|directories
    -add Adds the specified files or directories to the include file list.
    -del Removes the specified files or directories from the include file list.
    files/
   directories
                    Files or directories to be added or removed.
```
#### Examples

The following command displays the list of files or directories to be included in new snapshots on each node of the cluster.

# **hasnap -include -list**

The following command adds the file /opt/VRTSweb/conf/vrtsweb.xml to the include list on host1, which results in this file being included in the snapshot the next time the hasnap -backup command is run.

# **hasnap -include -add /opt/VRTSweb/conf/vrtsweb.xml**

The following command removes the file /opt/VRTSweb/conf/vrtsweb.xml from the include list on host1.

# **hasnap -include -del -sys host1 /opt/VRTSweb/conf/vrtsweb.xml**

### Excluding files from snapshots

Use the hasnap -exclude command to configure the list of files or directories that should not be included in new snapshots.

#### To exclude files from snapshots

Run the following command:

```
hasnap -exclude -add|-del|-list [-sys hostname] 
   files|directories
```
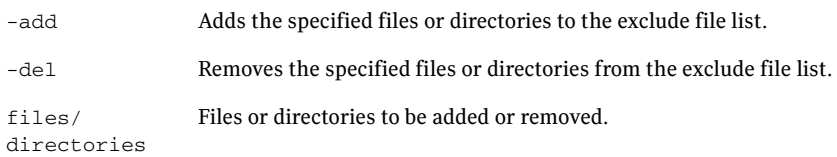

#### Examples

The following command displays the exclude file list on each node in the cluster. # **hasnap -exclude -list**

The following command adds the file /etc/VRTSvcs/conf/config/temp.cf to the exclude file list on host1, which results in this file being excluded from the snapshot the next time the hasnap -backup command is run.

# **hasnap -exclude -add -sys host1 /etc/VRTSvcs/conf/config/temp.cf**

The following command removes the file /etc/VRTSvcs/conf/config/temp.cf from the exclude list on host1.

# **hasnap -exclude -del -sys host1 /etc/VRTSvcs/conf/config/temp.cf**

### Deleting snapshots

Use the hasnap -delete command to delete snapshots from the predefined local directory on each node.

#### To delete a snapshot

- ◆ Run the following command: **hasnap -delete [-s** *snapid***]**
	- -s Specifies the ID of the snapshot to be deleted.

If you do not specify the snapshot ID, the command lists the snapshots that can be deleted.

#### Example

The following command deletes snapshot vcs-20030101-22232 from the cluster.

```
# hasnap -delete -s vcs-20030101-22232
```
## <span id="page-250-0"></span>Managing VCS users from the command line

You can add, modify, and delete users on any system in the cluster, provided you have the privileges to do so.

If VCS is running in secure mode, specify fully-qualified user names, in the format username@domain. You cannot assign or change passwords for users when VCS is running in secure mode.

The commands to add, modify, and delete a user must be executed only as root, and only if the VCS configuration is in read/write mode.

See ["Setting the configuration to read/w rite" on page 243.](#page-242-0)

Note: You must add users to the VCS configuration to monitor and administer VCS from the graphical user interface Cluster Manager.

### Adding a user

Users in the category Cluster Guest cannot add users.

#### To add a user

- 1 Set the configuration to read/write mode: # **haconf -makerw**
- 2 Add the user:
	- # **hauser -add** *user* **[-priv <Administrator|Operator> [-group**  *service\_groups***]]**
- 3 Enter a password when prompted.
- 4 Reset the configuration to read-only:
	- # **haconf -dump -makero**

#### To add a user with cluster administrator access

- Type the following command:
	- # **hauser -add** *user* **-priv Administrator**

#### To add a user with cluster operator access

- ◆ Type the following command: # **hauser -add** *user* **-priv Operator**
	-
- To add a user with group administrator access
- Type the following command:
	- # **hauser -add** *user* **-priv Administrator -group** *service\_groups*

#### To add a user with group operator access

- Type the following command:
	- # **hauser -add** *user* **-priv Operator -group** *service\_groups*

## Assigning and removing user privileges

To assign privileges to an administrator or operator

- ◆ Type the following command:
	- # **hauser -addpriv** *user* **Adminstrator|Operator [-group** *service\_groups*]

To remove privileges from an administrator or operator

Type the following command:

# **hauser -delpriv** *user* **Adminstrator|Operator [-group** *service\_groups*]

To assign privileges to an OS user group

- Type the following command:
	- # **hauser -addpriv** *usergroup* **AdminstratorsGroup|OperatorsGroup [-group** *service\_groups*]

To remove privileges from an OS user group

- Type the following command:
	- # **hauser -delpriv** *usergroup* **AdminstratorsGroup|OperatorsGroup [-group** *service\_groups*]

### Modifying a user

Users in the category Cluster Guest cannot modify users.

#### To modify a user

1 Set the configuration to read/write mode:

# **haconf -makerw**

- 2 Modify the user:
	- # **hauser -update** *user*
- 3 Enter a new password when prompted.
- 4 Reset the configuration to read-only:
	- # **haconf -dump -makero**
### Deleting a user

You can delete a user from the VCS configuration.

#### To delete a user

1 Set the configuration to read/write mode:

# **haconf -makerw**

2 For users with Administrator and Operator access, remove their privileges:

# **hauser -delpriv** *user* **Adminstrator|Operator [-group**  *service\_groups*]

- 3 Delete the user from the list of registered users:
	- # **hauser -delete** *user*
- 4 Reset the configuration to read-only:
	- # **haconf -dump -makero**

### Displaying a user

Display a list of users and their privileges.

#### To display a list of users

◆ Type the following command: # **hauser -list**

#### To display the privileges of all users

◆ Type the following command: # **hauser -display**

#### To display the privileges of a specific user

- ◆ Type the following command:
	- # **hauser -display** *user*

## Querying VCS

VCS enables you to query various cluster objects, including resources, service groups, systems, resource types, agents, and clusters. You may enter query commands from any system in the cluster. Commands to display information on the VCS configuration or system states can be executed by all users: you do not need root privileges.

## <span id="page-253-0"></span>Querying service groups

To display the state of a service group on a system

Type the following command: # **hagrp -state [***service\_group***] [-sys** *system***]**

#### To display the resources for a service group

- Type the following command:
	- # **hagrp -resources** *service\_group*

To display a list of a service group's dependencies

Type the following command: # **hagrp -dep [***service\_group***]**

#### To display a service group on a system

◆ Type the following command:

# **hagrp -display [***service\_group***] [-sys** *system***]** If *service\_group* is not specified, information regarding all service groups is displayed.

#### To display attributes of a system

- Type the following command:
	- # **hagrp -display [***service\_group***] [-attribute** *attribute***] [-sys** *system***]**

Note that system names are case-sensitive.

## Querying resources

#### To display a resource's dependencies

◆ Type the following command: # **hares -dep [***resource***]**

#### To display information about a resource

◆ Type the following command: # **hares -display [***resource***]** If *resource* is not specified, information regarding all resources is displayed.

#### To confirm an attribute's values are the same on all systems

◆ Type the following command:

```
# hares -global resource attribute value ... | key... | 
    {key value}...
```
#### To display resources of a service group

◆ Type the following command: # **hares -display -group** *service\_group*

#### To display resources of a resource type

- ◆ Type the following command:
	- # **hares -display -type** *resource\_type*

#### To display attributes of a system

- ◆ Type the following command:
	- # **hares -display -sys** *system*

## Querying resource types

#### To display all resource types

◆ Type the following command: # **hatype -list**

#### To display resources of a particular resource type

- ◆ Type the following command:
	- # **hatype -resources** *resource\_type*

#### To display information about a resource type

- ◆ Type the following command:
- ◆ Type the following command: # **hatype -display** *resource\_type* If *resource\_type* is not specified, information regarding all types is displayed.

## Querying agents

#### To display the run-time status of an agent'

◆ Type the following command:

# **haagent -display [***agent***]** If *agent* is not specified, information regarding all agents is displayed.

#### Run-Time Status Definition

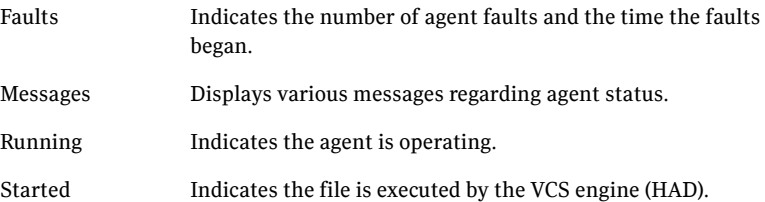

## Querying systems

#### To display a list of systems in the cluster

◆ Type the following command: # **hasys -list**

#### To display information about each system

- ◆ Type the following command:
	- # **hasys -display [***system***]**

## Querying clusters

#### To display the value of a specific cluster attribute

- ◆ Type the following command:
	- # **haclus -value** *attribute*

#### To display information about the cluster

- ◆ Type the following command:
	- # **haclus -display**

## Querying status

To display the status of all service groups in the cluster, including resources

◆ Type the following command: # **hastatus**

To display the status of a particular service group, including its resources

◆ Type the following command:

# **hastatus [-sound] -group** *service\_group* **[-group**  *service\_group***]...**

If you do not specify a service group, the status of all service groups is displayed. The -sound option enables a bell to ring each time a resource faults.

To display the status of service groups and resources on specific systems

- Type the following command:
	- # **hastatus [-sound] -sys** *system\_name* **[-sys** *system\_name***]...**

#### To display the status of specific resources

Type the following command:

```
# hastatus [-sound] -resource resource_name [-resource 
resource_name]...
```
To display the status of cluster faults, including faulted service groups, resources, systems, links, and agents

Type the following command:

```
# hastatus -summary
```
Note: Unless executed with the -summary options, the hastatus command continues to produce output of online state transitions until you interrupt it with the command CTRL+C.

## Querying log data files (LDFs)

Log data files (LDFs) contain data regarding messages written to a corresponding English language file. Typically, for each English file there is a corresponding LDF.

#### To display the hamsg usage list

Type the following command: # **hamsg -help**

#### To display the list of LDFs available on the current system

Type the following command:

# **hamsg -list**

#### To display general LDF data

Type the following command:

# **hamsg -info [-path** *path\_name***]** *LDF* The option -path specifies where hamsg looks for the specified LDF. If not specified, hamsg looks for files in the default directory /var/VRTSvcs/ldf.

#### To display specific LDF data

Type the following command:

```
# hamsg [-any] [-sev C|E|W|N|I] [-otype VCS|RES|GRP|SYS|AGT]
           [-oname object_name] [-msgid message_ID] [-path 
           path_name] [-lang language] LDF
```
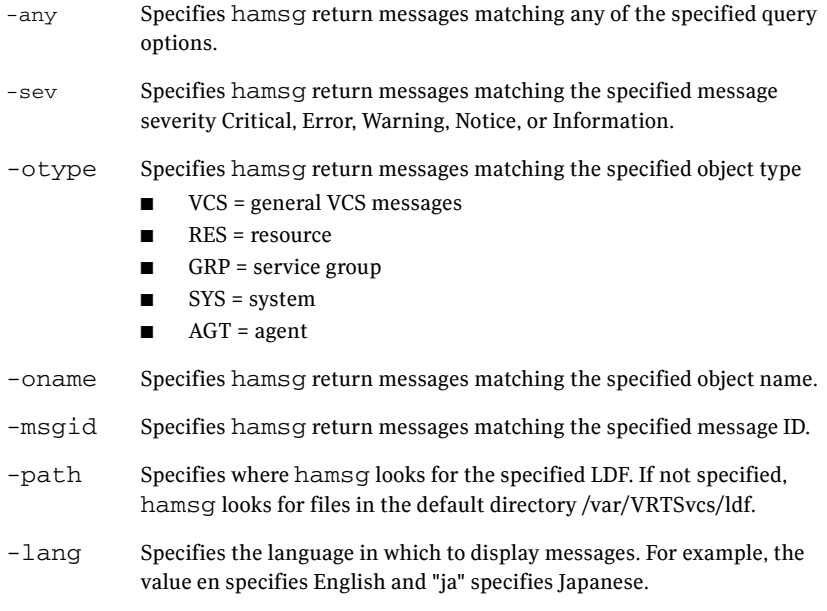

## Using conditional statements to query VCS objects

Some query commands include an option for conditional statements. Conditional statements take three forms:

Attribute=Value (the attribute equals the value)

Attribute!=Value (the attribute does not equal the value)

Attribute=~Value (the value is the prefix of the attribute, for example a query for the state of a resource = ~FAULTED returns all resources whose state begins with FAULTED.)

Multiple conditional statements can be used and imply AND logic.

You can only query attribute-value pairs displayed in the output of the command hagrp -display.

See ["Querying service groups" on page 254.](#page-253-0)

#### To display the list of service groups whose values match a conditional statement

◆ Type the following command:

# **hagrp -list [***conditional\_statement***]** If no conditional statement is specified, all service groups in the cluster are listed.

To display a list of resources whose values match a conditional statement

◆ Type the following command:

# **hares -list [***conditional\_statement***]** If no conditional statement is specified, all resources in the cluster are listed.

To display a list of agents whose values match a conditional statement

◆ Type the following command:

# **haagent -list [***conditional\_statement***]**

If no conditional statement is specified, all agents in the cluster are listed.

## Administering service groups

This section describes how to add, delete, and modify service groups. It also describes how to perform service group operations from the command line.

## Adding and deleting service groups

#### To add a service group to your cluster

#### # **hagrp -add** *service\_group*

The variable *service\_group* must be unique among all service groups defined in the cluster.

This command initializes a service group that is ready to contain various resources. To employ the group properly, you must populate its SystemList attribute to define the systems on which the group may be brought online and taken offline. (A system list is an association of names and integers that represent priority values.)

#### To delete a service group

◆ Type the following command: # **hagrp -delete** *service\_group* Note that you cannot delete a service group until all of its resources are deleted.

## Modifying service group attributes

#### To modify a service group attribute

Type the following command:

# **hagrp -modify** *service\_group attribute value* **[-sys** *system***]** The variable *value* represents:

*system\_name1 priority system\_name2 priority2*

If the attribute being modified has local scope, you must specify the system on which to modify the attribute, except when modifying the attribute on the system from which you run the command.

For example, to populate the system list of service group groupx with Systems A and B, type:

# **hagrp -modify groupx SystemList -add SystemA 1 SystemB 2**

Similarly, to populate the AutoStartList attribute of a service group, type:

# **hagrp -modify groupx AutoStartList SystemA SystemB**

You may also define a service group as parallel. To set the Parallel attribute to 1, type the following command. (Note that the default for this attribute is 0, which designates the service group as a failover group.):

# **hagrp -modify groupx Parallel 1**

This attribute cannot be modified if resources have already been added to the service group.

You can modify the attributes SystemList, AutoStartList, and Parallel only by using the command hagrp -modify. You cannot modify attributes created by the system, such as the state of the service group.

### About modifying the SystemList attribute

When using the hagrp  $-$ modify command ot change a service group's existing system list, you can use the options  $-$ modify,  $-$ add,  $-$ update, -delete, or -delete -keys.

For example, suppose you originally defined the SystemList of service group groupx as SystemA and SystemB. Then after the cluster was brought up you added a new system to the list:

```
# hagrp -modify groupx SystemList -add SystemC 3
```
You must take the service group offline on the system being modified.

When you add a system to a service group's system list, the system must have been previously added to the cluster. When using the command line, you can use the hasys -add command.

When you delete a system from a service group's system list, the service group must not be online on the system to be deleted.

If you attempt to change a service group's existing system list using hagrp -modify without other options (such as -add or -update) the command fails.

## Bringing service groups online

#### To bring a service group online

- ◆ Type the following command:
	- # **hagrp -online** *service\_group* **-sys** *system*

To start a service group on a system and bring online only the resources already online on another system

- Type the following command:
	- # **hagrp -online** *service\_group* **-sys** *system* **-checkpartial** *other\_system*

If the service group does not have resources online on the other system, the service group is brought online on the original system and the checkpartial option is ignored.

Note that the checkpartial option is used by the Preonline trigger during failover. When a service group configured with Preonline =1 fails over to another system (system 2), the only resources brought online on system 2 are those that were previously online on system 1 prior to failover.

## Taking service groups offline

#### To take a service group offline

- Type the following command:
	- # **hagrp -offline** *service\_group* **-sys** *system*

To take a service group offline only if all resources are probed on the system

- Type the following command:
	- # **hagrp -offline [-ifprobed]** *service\_group* **-sys** *system*

### Switching service groups

The process of switching a service group involves taking it offline on its current system and bringing it online on another system

#### To switch a service group from one system to another

◆ Type the following command:

# **hagrp -switch** *service\_group* **-to** *system* A service group can be switched only if it is fully or partially online. The -switch option is not supported for switching parallel service groups and for switching hybrid service groups across system zones.

## Freezing and unfreezing service groups

Freeze a service group to prevent it from failing over to another system. This freezing process stops all online and offline procedures on the service group.

Unfreeze a frozen service group to perform online or offline operations on the service group.

#### To freeze a service group (disable online, offline, and failover operations)

Type the following command:

# **hagrp -freeze** *service\_group* **[-persistent]** The option -persistent enables the freeze to be remembered when the cluster is rebooted.

#### To unfreeze a service group (reenable online, offline, and failover operations)

- Type the following command:
	- # **hagrp -unfreeze** *service\_group* **[-persistent]**

## Enabling and disabling service groups

Enable a service group before bringing it online. A service group that was manually disabled during a maintenance procedure on a system may need to be brought online after the procedure is completed.

Disable a service group to prevent it from coming online. This process temporarily stops VCS from monitoring a service group on a system undergoing maintenance operations

#### To enable a service group

Type the following command:

# **hagrp -enable** *service\_group* **[-sys** *system***]** A group can be brought online only if it is enabled.

#### To disable a service group

Type the following command:

# **hagrp -disable** *service\_group* **[-sys** *system***]** A group cannot be brought online or switched if it is disabled.

#### To enable all resources in a service group

- Type the following command:
	- # **hagrp -enableresources** *service\_group*

#### To disable all resources in a service group

- ◆ Type the following command:
	- # **hagrp -disableresources** *service\_group* Agents do not monitor group resources if resources are disabled.

## Clearing faulted resources in a service group

Clear a resource to remove a fault and make the resource available to go online.

#### <span id="page-264-0"></span>To clear faulted, non-persistent resources in a service group

◆ Type the following command:

# **hagrp -clear** *service\_group* **[-sys** *system***]** Clearing a resource initiates the online process previously blocked while waiting for the resource to become clear.

- If *system* is specified, all faulted, non-persistent resources are cleared from that system only.
- If *system* is not specified, the service group is cleared on all systems in the group's SystemList in which at least one non-persistent resource has faulted.

#### To clear resources in ADMIN\_WAIT state in a service group

- ◆ Type the following command:
	- # **hagrp -clearadminwait [-fault]** *service\_group* **-sys** *system*

See ["Changing agent file paths and binaries" on page 385.](#page-384-0)

### Flushing service groups

As a service group is brought online or taken offline, the resources within the group are brought online and taken offline. If the online or offline operation hangs on a particular resource, flush the service group to halt the operation on the resources waiting to go online or offline. Flushing a service group typically leaves the cluster in a partial state. After completing this process, resolve the issue with the particular resource (if necessary) and proceed with starting or stopping the service group.

#### To flush a service group on a system

◆ Type the following command: # **hagrp -flush group -sys system [-clus cluster | -localclus]**

#### To flush all service groups on a system

```
1 Save the following script as haflush at the location /opt/VRTSvcs/bin/
    #!/bin/ksh
   PATH=/opt/VRTSvcs/bin:$PATH; export PATH 
   if [ $# -ne 1 ]; then 
       echo "usage: $0 <system name>"
       exit 1 
   fi 
   hagrp -list | 
   while read grp sys junk 
   do 
        locsys="${sys##*:}" 
       case "$locsys" in 
         "$1") 
           hagrp -flush "$grp" -sys "$locsys" 
            ;; 
         esac 
   done
```
- 2 Run the script.
	- # **haflush** *systemname*

## Linking and unlinking service groups

Link service groups to create a dependency between them.

See ["About service group dependencies" on page 408](#page-407-0).

#### To link service groups

- ◆ Type the following command
	- # **hagrp -link** *parent\_group child\_group gd\_category gd\_location gd\_type*

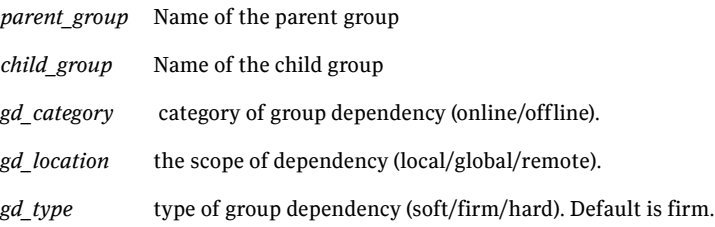

#### To unlink service groups

- ◆ Type the following command:
	- # **hagrp -unlink** *parent\_group child\_group*

## Administering agents

Under normal conditions, VCS agents are started and stopped automatically.

#### To start an agent

◆ Run the following command: **haagent -start** *agent* **-sys** *system*

#### To stop an agent

◆ Run the following command:

 **haagent -stop** *agent* **[-force] -sys** *system*

The -force option stops the agent even if the resources for the agent are online. Use the -force option when you want to upgrade an agent without taking its resources offline.

## Administering resources

## Adding resources

Add resource to a service group or remove resources from a service group.

#### To add a resource

- Type the following command:
	- # **hares -add** *resource resource\_type service\_group*

The resource name must be unique throughout the cluster. The resource type must be defined in the configuration language. The resource belongs to the group *service\_group*.

### About adding resources

When you add a resource, all non-static attributes of the resource's type, plus their default values, are copied to the new resource.

Three attributes are also created by the system and added to the resource:

- $\blacksquare$  Critical (default = 1). If the resource or any of its children faults while online, the entire service group is marked faulted and failover occurs.
- $\blacksquare$  AutoStart (default = 1). If the resource is set to AutoStart, it is brought online in response to a service group command. All resources designated as AutoStart=1 must be online for the service group to be considered online. (This attribute is unrelated to AutoStart attributes for service groups.)
- Enabled. If the resource is set to Enabled, the agent for the resource's type manages the resource. The default is 1 for resources defined in the configuration file main.cf, 0 for resources added on the command line.

Note: Adding resources on the command line requires several steps, and the agent must be prevented from managing the resource until the steps are completed. For resources defined in the configuration file, the steps are completed before the agent is started.

### Deleting resources

Delete resources from a service group.

#### To delete a resource

◆ Type the following command:

# **hares -delete** *resource*

Note that deleting a resource won't take offline the object being monitored by the resource. The object remains online, outside the control and monitoring of VCS.

## Adding, deleting, and modifying resource attributes

Resource names must be unique throughout the cluster and you cannot modify resource attributes defined by the system, such as the resource state.

#### To modify a new resource

- ◆ Type the following command:
	- # **hares -modify** *resource attribute value*
	- # **hares -modify <resource> <attr> <value>**
	- **[-sys <system>] [-wait [-time <waittime>]]**

The variable *value* depends on the type of attribute being created.

#### To set a new resource's enabled attribute to 1

- Type the following command:
	- # **hares -modify resourceA Enabled 1**

The agent managing the resource is started on a system when its Enabled attribute is set to 1 on that system. Specifically, the VCS engine begins to monitor the resource for faults. Agent monitoring is disabled if the Enabled attribute is reset to 0.

#### To add a resource attribute

# **haattr -add** *resource\_type attribute* **[***value***] [***dimension***][***default* **...]**

The variable *value* is a -string (default), -integer, or -boolean. The variable *dimension* is -scalar (default), -keylist, -assoc, or -vector. The variable *default* is the default value of the attribute and must be compatible with the *value* and *dimension*. Note that this may include more than one item, as indicated by ellipses  $( \ldots )$ .

To delete a resource attribute

# **haattr -delete** *resource\_type attribute*

To add a static resource attribute

```
# haattr -add -static resource_type static_attribute [value]
     [dimension] [default ...]
```
To delete a static resource attribute

```
# haattr -delete -static resource_type static_attribute
```
To add a temporary resource attribute

```
# haattr -add -temp resource_type attribute [value]
     [dimension] [default ...]
```
To delete a temporary resource attribute

# **haattr -delete -temp** *resource\_type attribute*

To modify the default value of a resource attribute

# **haattr -default** *resource\_type attribute new\_value* **...** The variable *new value* refers to the attribute's new default value.

## Defining attributes as local

Localizing an attribute means that the attribute has a per-system value for each system listed in the group's SystemList. These attributes are localized on a per-resource basis. For example, to localize the attribute *attribute\_name* for *resource* only, type:

# **hares -local** *resource attribute\_name*

Note that global attributes cannot be modified with the hares -local command. The following table lists the commands to be used to localize attributes depending on their dimension.

| <b>Dimension</b> | <b>Task and Command</b>                                                                                                    |
|------------------|----------------------------------------------------------------------------------------------------|
| scalar           | Replace a value:<br>-modify [object] attribute name value [-sys system]                                                                                                    |
| vector           | Replace list of values:<br>-modify [object] attribute name value [-sys system]<br>Add list of values to existing list:<br>-modify [object] attribute name -add value [-sys<br>system]<br>Update list with user-supplied values:<br>-modify [object] attribute name -update entry value<br>[-sys system]<br>$\cdots$<br>Delete all values in list (you cannot delete an individual element of<br>a vector):<br>-modify [object] attribute name -delete -keys [-sys<br>system] |
| keylist          | Replace list of keys (duplicate keys not allowed):<br>. .<br>-modify [object] attribute name value  [-sys<br>system]<br>Add keys to list (duplicate keys not allowed):<br>-modify [object] attribute name -add value<br>[-sys system]<br>Delete user-supplied keys from list:<br>-modify [object] attribute name -delete key<br>[-sys system]<br>Delete all keys from list:<br>-modify [object] attribute name -delete -keys [-sys<br>system]                                |

Table 7-2 Making VCS attributes local

| <b>Dimension</b> | <b>Task and Command</b>                                                                                                    |
|------------------|----------------------------------------------------------------------------------------------------|
| association      | Replace list of key-value pairs (duplicate keys not allowed):<br>$\blacksquare$<br>-modify [object] a <i>ttribute name</i><br>value<br>$[-sys$ system]<br>Add user-supplied list of key-value pairs to existing list (duplicate<br>keys not allowed):<br>-modify [object] attribute name -add value  [-sys<br>system]<br>Replace value of each key with user-supplied value:<br>-modify [object] attribute name -update key value<br>.<br>[-sys system]<br>Delete a key-value pair identified by user-supplied key:<br>-modify [object] attribute name -delete key<br>[-sys system]<br>Delete all key-value pairs from association:<br>-modify [object] attribute name -delete<br>-keys<br>[-sys system] |
|                  | Note: If multiple values are specified and if one is invalid, VCS returns an<br>error for the invalid value, but continues to process the others. In the<br>following example, if sysb is part of the attribute System List, but sysa is<br>not, sysb is deleted and an error message is sent to the log regarding<br>sysa.<br>hagrp -modify groupl SystemList -delete sysa sysb<br>[-sys system]                                                                                                    |

Table 7-2 Making VCS attributes local

## Linking and unlinking resources

Link resources to specify a dependency between them. A resource can have an unlimited number of parents and children. When linking resources, the parent cannot be a resource whose Operations attribute is equal to None or OnOnly. Specifically, these are resources that cannot be brought online or taken offline by an agent (None), or can only be brought online by an agent (OnOnly).

Loop cycles are automatically prohibited by the VCS engine. You cannot specify a resource link between resources of different service groups.

#### To link resources

Type the following command:

# **hares -link** *parent\_resource child\_resource* The variable *parent\_resource* depends on *child\_resource* being online before going online itself. Conversely, *parent\_resource* go offline before *child\_resource* goes offline.

For example, a NIC resource must be available before an IP resource can go online, so for resources IP1 of type IP and NIC1 of type NIC, specify the dependency as:

# **hares -link IP1 NIC1**

#### To unlink resources

- Type the following command:
	- # **hares -unlink** *parent\_resource child\_resource*

### Bringing resources online

#### To bring a resource online

Type the following command: # **hares -online** *resource* **-sys** *system*

## Taking resources offline

#### To take a resource offline

- ◆ Type the following command:
	- # **hares -offline [-ignoreparent]** *resource* **-sys** *system* The option -ignoreparent enables a resource to be taken offline even if its parent resources in the service group are online. This option does not work if taking the resources offline violates the group dependency.

#### To take a resource offline and propagate the command to its children

◆ Type the following command:

# **hares -offprop [-ignoreparent]** *resource* **-sys** *system* As in the above command, the option -ignoreparent enables a resource to be taken offline even if its parent resources in the service group are online. This option does not work if taking the resources offline violates the group dependency.

### Probing a resource

#### To prompt an agent to monitor a resource on a system

Type the following command: # **hares -probe** *resource* **-sys** *system* Though the command may return immediately, the monitoring process may not be completed by the time the command returns.

## Clearing a resource

#### To clear a resource

Type the following command:

Initiate a state change from RESOURCE\_FAULTED to RESOURCE\_OFFLINE:

# **hares -clear** *resource* **[-sys** *system***]**

Clearing a resource initiates the online process previously blocked while waiting for the resource to become clear. If *system* is not specified, the fault is cleared on each system in the service group's SystemList attribute.

See ["To clear faulted, non-persistent resources in a service group" on](#page-264-0)  [page 265](#page-264-0).

This command also clears the resource's parents. Persistent resources whose static attribute Operations is defined as None cannot be cleared with this command and must be physically attended to, such as replacing a raw disk. The agent then updates the status automatically.

## Running a virtual fire drill from the command line.

The service group must be online when you run the virtual fire drill.

See ["Testing resource failover using virtual fire drills" on page 312](#page-311-0).

#### To run a virtual fire drill for a specific resource

Type the following command.

# **hares -action** *<resname> <vfdaction>***.vfd -sys** *<sysname>* The command runs the infrastructure check verifies whether the system *<sysname>* has the required infrastructure to host the resource *<resname>,*  should a failover require the resource to come online on the system*.* For the variable *<sysname>*, specify the name of a system on which the resource is offline. The variable *<vfdaction>* specifies the Action defined for the agent. The virtual fire drill checks for a resource type can are defined in the SupportedActions attribute and can be identified with the .vfd suffix.

#### To run a virtual fire drill for a service group

- ◆ Type the following command.
	- # **havfd -grp** *<grpname>* **-sys** *<sysname>*

The command runs the infrastructure check verifies whether the system *<sysname>* has the required infrastructure to host resources in the service group *<grpname>* should a failover require the service group to come online on the system*.* For the variable *<sysname>*, specify the name of a system on which the resource is offline

#### To fix detected errors

Type the following command.

# **hares -action** *<resname> <vfdaction>***.vfd fix -sys** *<sysname>* The variable *<vfdaction>* represents the check that reported errors for the system specified by the variable *<sysname>*. The virtual fire drill checks for a resource type can are defined in the SupportedActions attribute and can be identified with the yfd suffix

## Administering systems

To modify a system's attributes

Type the following command: # **hasys -modify** *modify\_options* Some attributes are internal to VCS and cannot be modified. For details on system attributes, see ["About the -modify option" on page 234.](#page-233-0)

#### To display the value of a system's node ID as defined in the file /etc/llttab

- ◆ Type the following command:
	- # **hasys -nodeid** *node\_ID*

#### To freeze a system (prevent groups from being brought online or switched on the system)

Type the following command:

```
# hasys -freeze [-persistent] [-evacuate] system
```
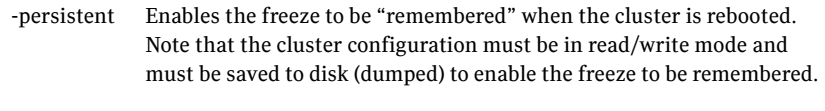

-evacuate Fails over the system's active service groups to another system in the cluster before the freeze is enabled.

#### To unfreeze a frozen system (reenable online and switch of service groups)

- Type the following command:
	- # **hasys -unfreeze [-persistent]** *system*

## Administering clusters

## Retrieving version information

Retrieve information about the version of VCS running on the system.

#### To retrieve information about the VCS version on the system

- ◆ Run one of the following commands:
	- # **had -version**

The command retrieves information about the engine version, the join version, the build date, and the PSTAMP.

# **had -v**

The command retrieves information about the engine version.

### Adding and removing systems

This section provides an overview of tasks involved in adding and removing systems from a cluster. For detailed instructions, see the *Veritas Cluster Server Installation Guide*.

#### To add a system to a cluster

- 1 Make sure the system meets the hardware and software requirements for VCS. See the *Veritas Cluster Server Installation Guide* for details.
- 2 Set up the private communication links from the new system.
- 3 Install VCS and require patches on the new system.
- 4 Add the VCS license key. See ["Installing a VCS license" on page 235](#page-234-0).
- 5 Configure LLT and GAB to include the new system in the cluster membership.
- 6 Add the new system using the hasys -add command.

#### To remove a node from a cluster

- 1 Make a backup copy of the current configuration file, main.cf.
- 2 Switch or remove any VCS service groups from the node. The node cannot be removed as long as it runs service groups on which other service groups depend.
- 3 Stop VCS on the node.
	- # **hastop -sys** *systemname*
- 4 Delete the system from the SystemList of all service groups.
	- # **hagrp -modify** *groupname* **SystemList -delete** *systemname*
- 5 Delete the node from the cluster.
	- # **hasys -delete** *systemname*
- 6 Remove the entries for the node from the following files on each remaining node:
	- /etc/gabtab
	- /etc/llthosts
- 7 Unconfigure GAB and LLT on the node leaving the cluster.
- 8 Remove VCS and other packages from the node.

9 Remove GAB and LLT configuration files from the node.

To modify a cluster attribute

# **haclus [-help [-modify]]**

### Setting cluster attributes from the command line

#### To update the EngineClass

# **haclus -modify EngineClass** *value*

For example, to set the EngineClass attribute to RealTime::

# **haclus -modify EngineClass "RT"**

#### To update the EnginePriority

# **haclus -modify EnginePriority** *value*

For example, to set the EnginePriority to 20::

# **haclus -modify EnginePriority "20"**

#### To update the ProcessClass

# **haclus -modify ProcessClass** *value*

For example, to set the ProcessClass to TimeSharing: # **haclus -modify ProcessClass "TS"**

#### To update the ProcessPriority

# **haclus -modify ProcessPriority** *value*

For example, to set the ProcessPriority to 40:

```
# haclus -modify ProcessPriority "40"
```
Note: For the attributes EngineClass and EnginePriority, changes are effective immediately. For ProcessClass and ProcessPriority changes become effective only for processes fired *after* the execution of the haclus command.

## Initializing cluster attributes in the configuration file

You may assign values for cluster attributes while configuring the cluster. (See "Cluster Attributes" on page 645 for a description of each attribute cited below.)

Review the following sample configuration:

```
cluster vcs-india ( 
   EngineClass = "RT" 
   EnginePriority = "20" 
   ProcessClass = "TS" 
   ProcessPriority = "40" 
)
```
## Enabling and disabling Security Services

This section describes how to enable and disable Security Services. *Do not edit the VCS configuration file main.cf to enable or disable VxSS*. You must set up a root broker before enabling security services on a cluster. See the Veritas Cluster Server Installation Guide for instructions on setting up a root broker.

#### To enable Symantec Product Authentication Services on a Veritas Cluster Server cluster

- 1 Verify you have a root broker configured. See the *Veritas Cluster Server Installation Guide* for instructions.
- 2 Start the installvcs program with the -security option.
	- # **./installvcs -security**
- 3 Review the output as the installer displays the directory where the logs are created.
- 4 Enter **1** to enable the Authentication Service on the cluster.
	- 1) Enable Veritas Security Services on a VCS Cluster
	- 2) Disable Veritas Security Services on a VCS Cluster
	- 3) Install Veritas Security Services Root Broker

Select the Security option you would like to perform [1-3,q] **1**

5 If Veritas Cluster Server is not configured in the system from where you started the installvcs program, enter the name of a node in the cluster that you want to enable the Authentication Service.

Enter the name of one system in the VCS Cluster that you would like to enable Veritas Security Services: **north** The installer proceeds to verify communication with the node in the cluster.

6 Review the output as the installer verifies whether Veritas Cluster Server configuration files exist.

The installer also verifies that Veritas Cluster Server is running on all systems in the cluster.

- 7 Press Enter to confirm that you want to enable the Authentication Service. Would you like to enable Veritas Security Services on this cluster? [y,n,q] (y) **y**
- 8 Proceed with the configuration tasks. Enter credentials used when you set up the root broker.
- 9 Review the output as the installer modifies the Veritas Cluster Server configuration files to enable the Authentication Service, and starts Veritas Cluster Server in a secure mode.

The installer creates the Security service group, creates Authentication Server credentials on each node in the cluster and Web credentials for Veritas Cluster Server users, and sets up trust with the root broker.

#### To disable Symantec Product Authentication Services on a Veritas Cluster Server cluster

- 1 Verify you have a root broker configured. See the *Veritas Cluster Server Installation Guide* for instructions.
- 2 Start the installvcs program with the -security option.
	- # **./installvcs -security**
- 3 Review the output as the installer displays the directory where the logs are created.
- 4 Enter **2** to disable the Authentication Service on the cluster.
	- 1) Enable Veritas Security Services on a VCS Cluster
	- 2) Disable Veritas Security Services on a VCS Cluster
	- 3) Install Veritas Security Services Root Broker

Select the Security option you would like to perform [1-3,q] **2**

5 If Veritas Cluster Server is not configured in the system from where you started the installvcs program, enter the name of a node in the cluster that you want to disable the Authentication Service.

Enter the name of one system in the VCS Cluster that you would like to disable Veritas Security Services: **north**

- 6 Review the output as the installer proceeds with a basic verification.
- 7 Press Enter at the prompt to confirm that you want to disable the Authentication Service.

Would you like to disable Veritas Security Services on this cluster? [y,n,q] (y) **y**

8 Review the output as the installer modifies the Veritas Cluster Server configuration files to disable the Authentication Service, and starts Veritas Cluster Server in a non-secure mode.

## Administering resource types

## Adding, deleting, and modifying resource types

After creating a resource type, use the command haattr to add its attributes. By default, resource type information is stored in the types.cf configuration file.

#### To add a resource type

# **hatype -add** *resource\_type*

#### To delete a resource type

# **hatype -delete** *resource\_type*

You must delete all resources of the type before deleting the resource type.

#### To add or modify resource types in main.cf without shutting down VCS

# **hatype -modify** *resource\_type* **SourceFile "./***resource\_type***.cf"** The information regarding *resource\_type* is stored in the file config/*resource\_type*.cf, and an include line for *resource\_type*.cf is added to the main.cf file. Make sure that the path to the SourceFile exists on all nodes before you run this command.

To set the value of static resource type attributes

```
# hatype -modify ...
```
## Overriding resource type static attributes

You can override some resource type static attributes and assign them resource-specific values. When a static attribute is overriden and the configuration is saved, the main.cf file includes a line in the resource definition for the static attribute and its overriden value.

#### To override a type's static attribute

# **hares -override** *resource static\_attribute*

#### To restore default settings to a type's static attribute

# **hares -undo\_override** *resource static\_attribute*

## Initializing resource type scheduling and priority attributes

The following configuration shows how to initialize resource type scheduling and priority attributes through configuration files. The example shows attributes of a FileOnOff resource.

```
type FileOnOff ( 
  static str AgentClass = RT 
   static str AgentPriority = 10 
   static str ScriptClass = RT 
   static str ScriptPriority = 40 
   static str ArgList[] = { PathName } 
   str PathName 
)
```
### Setting Scheduling and Priority attributes

#### To update the AgentClass

```
# hatype -modify resource_type AgentClass value
```
For example, to set the AgentClass attribute of the FileOnOff resource to RealTime, type:

# **hatype -modify FileOnOff AgentClass "RT"**

#### To update the AgentPriority

# **hatype -modify** *resource\_type* **AgentPriority** *value*

For example, to set the AgentPriority attribute of the FileOnOff resource to 10, type:

# **hatype -modify FileOnOff AgentPriority "10"**

#### To update the ScriptClass

# **hatype -modify** *resource\_type* **ScriptClass** *value*

For example, to set the ScriptClass of the FileOnOff resource to RealTime, type: # **hatype -modify FileOnOff ScriptClass "RT"** 

To update the ScriptPriority

# **hatype -modify** *resource\_type* **ScriptPriority** *value*

For example, to set the ScriptClass of the FileOnOff resource to RealTime, type: # **hatype -modify FileOnOff ScriptPriority "40"**

Note: For attributes AgentClass and AgentPriority, changes are effective immediately. For ScriptClass and ScriptPriority, changes become effective for scripts fired after the execution of the hatype command.

## Using the -wait option in scripts

The -wait option is for use in scripts using VCS commands to change attribute values. The option blocks the VCS command until the value of the specified attribute is changed or until the timeout, if specified, expires. Specify the timeout in seconds.

The option can be used only with changes to scalar attributes.

The -wait option is supported with the following commands:

```
■ haclus
```
haclus -wait *attribute value* [-clus *cluster*] [-time *timeout*] Use the -clus option in a global cluster environment.

#### ■ **hagrp**

hagrp -wait group *attribute value* [-clus *cluster*] [-sys *system*] [-time *timeout*]

Use the -sys option when the scope of the attribute is local.

Use the  $-c$ lus option in a global cluster environment.

■ **hares**

hares -wait resource *attribute value* [-clus *cluster*] [-sys *system*] [-time timeout] Use the -sys option when the scope of the attribute is local.

Use the -clus option in a global cluster environment.

#### ■ **hasys**

hasys -wait system *attribute value* [-clus *cluster*] [-time *timeout*]

Use the -clus option in a global cluster environment.

See the man pages associated with these commands for more information.

## Running a virtual fire drill

The service group must be online when you run the virtual fire drill. See ["Testing resource failover using virtual fire drills" on page 312](#page-311-0)

#### To run a virtual fire drill for a specific resource

Type the following command.

# **hares -action** *<resname> <vfdaction>***.vfd -sys** *<sysname>* The command runs the infrastructure check verifies whether the system *<sysname>* has the required infrastructure to host the resource *<resname>*, should a failover require the resource to come online on the system. For the variable *<sysname>*, specify the name of a system on which the resource is offline. The variable *<vfdaction>* specifies the Action defined for the agent. The virtual fire drill checks for a resource type can are defined in the SupportedActions attribute and can be identified with the .vfd suffix.

#### To run a virtual fire drill for a service group

- Type the following command.
	- # **havfd -grp** *<grpname>* **-sys** *<sysname>*

The command runs the infrastructure check and verifies whether the system *<sysname>* has the required infrastructure to host resources in the service group *<grpname>* should a failover require the service group to come online on the system. For the variable *<sysname>*, specify the name of a system on which the resource is offline

#### To fix detected errors

Type the following command.

# **hares -action** *<resname> <vfdaction>***.vfd fix -sys** *<sysname>* The variable *<vfdaction>* represents the check that reported errors for the system specified by the variable *<sysname>*. The virtual fire drill checks for a resource type can are defined in the SupportedActions attribute and can be identified with the yfd suffix

## Administering simulated clusters from the command line

VCS Simulator is a tool to assist you in building and simulating cluster configurations. With VCS Simulator you can predict service group behavior during cluster or system faults, view state transitions, and designate and fine-tune various configuration parameters. This tool is especially useful when evaluating complex, multi-node configurations. It is convenient in that you can design a specific configuration without test clusters or changes to existing configurations.

You can also fine-tune values for attributes governing the rules of failover, such as Load and Capacity in a simulated environment. VCS Simulator enables you to simulate various configurations and provides the information you need to make the right choices. It also enables simulating global clusters.

See "Predicting VCS Behavior Using VCS Simulator" on page 539.

286 | Administering the cluster from the command line Administering simulated clusters from the command line

# Chapter

# Configuring applications and resources in VCS

- [About configuring resources and applications](#page-287-0)
- [About VCS bundled agents](#page-288-0)
- [Which agents should I use?](#page-292-0)
- [Configuring application service groups](#page-299-0)
- [Configuring NFS service groups](#page-307-0)
- [Testing resource failover using virtual fire drills](#page-311-1)

## <span id="page-287-0"></span>About configuring resources and applications

Configuring resources and applications in VCS involves the following tasks:

- Create a service group comprising all resources required for the application. VCS provides configuration wizards to configure commonly-used resources. You can also use Cluster Manager (Java Console), the web-based Cluster Management Console, or the command line to configure resources.
- Add required resources to the service group and configure them. For example, to configure a database in VCS, you must configure resources for the database and for the underlying shared storage and network resources.

Use appropriate agents to configure resources. See ["About VCS bundled agents" on page 289](#page-288-0).

Configuring a resource involves defining values for its attributes. See the *Veritas Cluster Server Bundled Agents Reference Guide* for a description of the agents provided by VCS.

The resources must be logically grouped in a service group. When a resource faults, the entire service group fails over to another node.

- Assign dependencies between resources. For example, an IP resource depends on a NIC resource.
- Bring the service group online to make the resources available.

VCS provides configuration wizards to configure commonly-used resources.

- Application Configuration wizard Creates and modifies Application service groups, which provide high availability for applications in a VCS cluster. The wizard creates service groups for applications running in global and non-global zones.
- NFS Configuration wizard Creates and modifies NFS service groups, which provide high availability for fileshares in a VCS cluster.
- RemoteGroup Configuration wizard Configures a RemoteGroup resource to monitor and manage the state of a service group on another cluster. See ["Remote Group Resource Configuration Wizard" on page 164.](#page-163-0)
- Notifer Resource Configuration wizard Configures the VCS notifier. See ["Notifier Resource Configuration wizard" on page 164.](#page-163-1)
## About VCS bundled agents

Bundled agents are categorized according to the type of resources they make available.

## Storage agents

Storage agents make your shared disks, diskgroups, volumes, and mounts highly available.

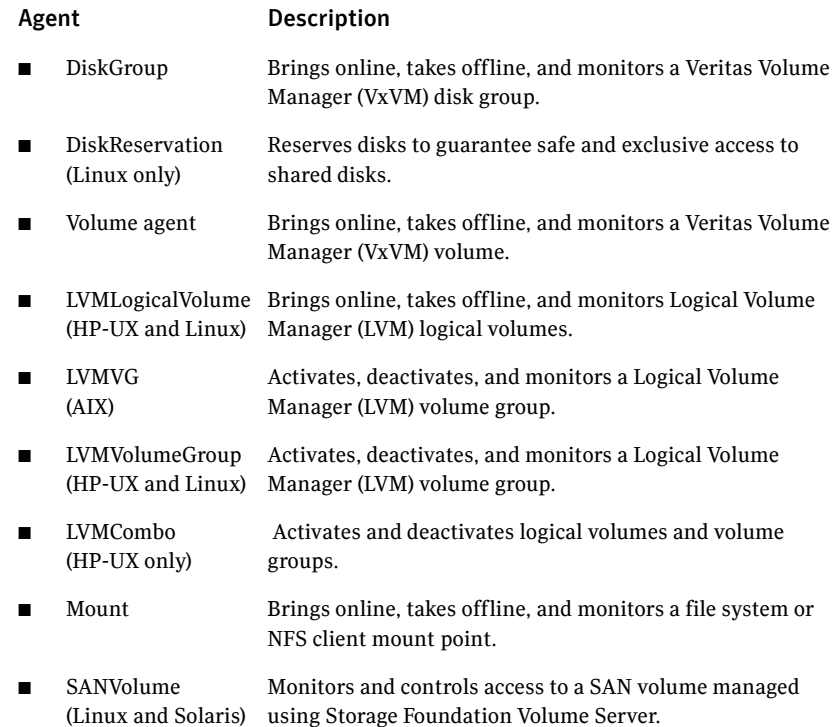

## Network agents

Network agents make your IP addresses and computer names highly available.

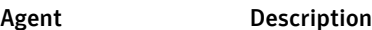

- NIC Monitors a NIC (Network Interface Card)
- IP Monitors an IP address.
- MultiNICA Monitors multiple network interfaces.
- IPMultiNIC Manages the virtual IP address configured as an alias on an interface of a MultiNICA resource.
- MultiNICB (AIX, HP-UX, Solaris) Monitors multiple network interfaces.
- IPMultiNICB (AIX, HP-UX. Solaris) Configures and manages virtual IP addresses (IP aliases) on an active network device specified by the MultiNICB resource.
- DNS Updates and monitors the canonical name (CNAME) mapping in the domain name server when failing over applications across subnets (performing a wide-area failover.)

## Fileshare agents

File Service agents make shared directories and subdirectories highly available.

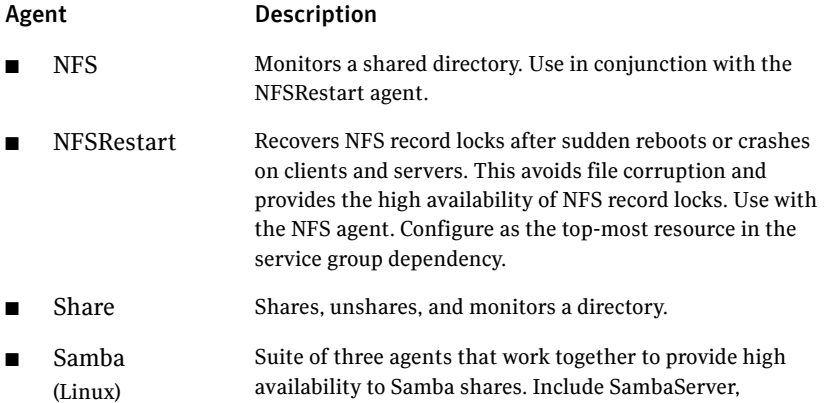

SambaShare, and NetBIOS agents.

## Services and Applications agents

Services and application agents make web sites, applications, and processes highly available.

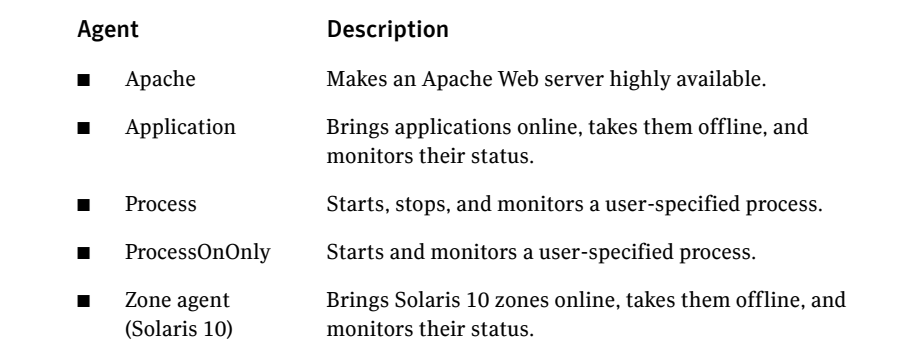

## VCS infrastructure and support agents

The VCS infrastructure and support agents provide high availability for VCSrelated operations.

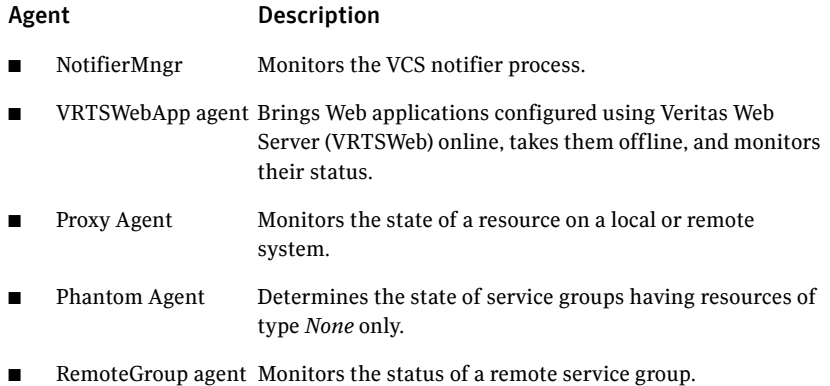

## Testing agents

Use the following agents to test VCS functionality:

#### Agent Description

- ElifNone Agent Monitors a file. Checks for the file's absence
- FileNone Agent Monitors a file.
- FileOnOff Agent Creates a file, monitors it, and deletes it.
- FileOnOnly Agent Creates and monitors a file.

## Which agents should I use?

This information in the table enables you to decide which agent to use depending on the resource you want to make highly available.

| Resource to monitor or make highly<br>available |                                                                                                    | <b>Agents to use</b> |                                                                 |
|-------------------------------------------------|----------------------------------------------------------------------------------------------------|----------------------|-----------------------------------------------------------------|
| <b>Shared storage</b>                           |                                                                                                    |                      |                                                                 |
| ■                                               | Disk groups and volumes                                                                                       | П                    | DiskGroup, Volume                                               |
| п                                               | Disk groups, mount points, and volumes                                                                        | П                    | DiskGroup, Mount, Volume                                        |
|                                                 | SCSI disks and volumes on Linux                                                                               | п<br>п               | DiskReservation, Volume<br>0r<br>DiskReservation, Mount, Volume |
| п                                               | Volume groups managed using LVM on AIX                                                                        | П                    | <b>LVMVG</b>                                                    |
| п                                               | Volume groups and logical volumes<br>managed using LVM on Linux                                               | П                    | LVMVolumeGroup and<br>LVMLogicalVolume                          |
| п                                               | Volume groups and logical volumes<br>managed using LVM on HP-UX                                               | П<br>■               | LVMVolumeGroup and<br>LVMLogicalVolume<br>0r<br><b>LVMCombo</b> |
| ■                                               | Disk groups and volumes in a SAN,<br>managed using Storage Foundation Volume<br>Server<br>(Solaris and Linux) | П                    | DiskGroup and SANVolume                                         |
| <b>Network</b>                                  |                                                                                                    |                      |                                                                 |
| ■                                               | IP address on a single adapter                                                                                | П                    | IP and NIC                                                      |
|                                                 | IP addresses on multiple-adapter systems<br>(AIX, HP-UX, Linux, Solaris)                                      | ■                    | <b>IPMultiNIC and MultiNICA</b>                                 |
| ■                                               | IP addresses on multiple-adapter systems<br>(AIX, HP-UX, Solaris)                                             | ■                    | <b>IPMultiNICB</b> and MultiNICB                                |
| п                                               | Canonical name (CNAME) mapping on a<br><b>DNS</b> server                                                      | п                    | <b>DNS</b>                                                      |
| <b>File shares</b>                              |                                                                                                    |                      |                                                                 |
| ■                                               | NFS shares                                                                                                    | ■                    | Share, NFS, NFSRestart                                          |

Table 8-1 VCS bundled agents

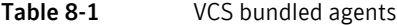

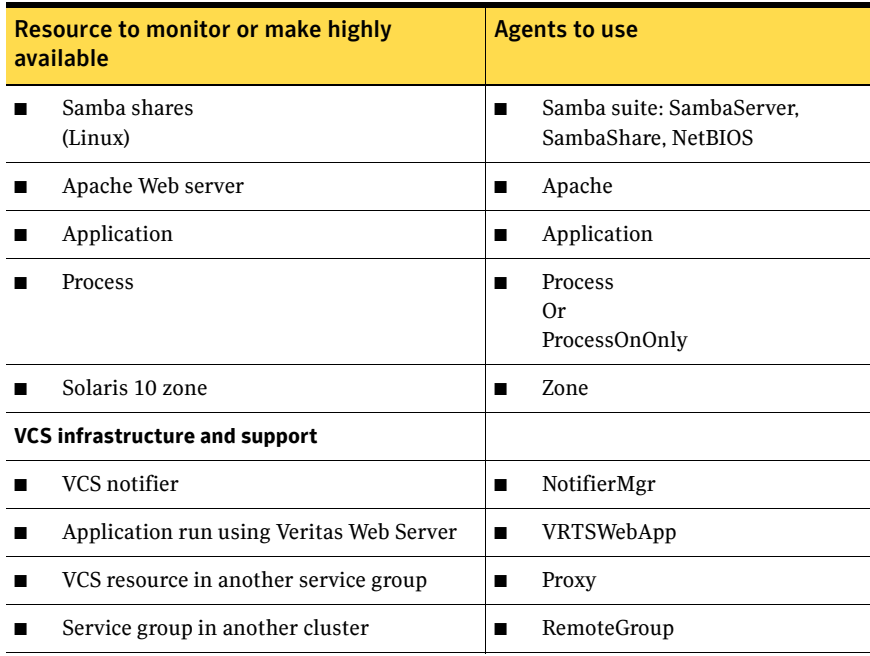

Configuring applications and resources in VCS | 295 Which agents should I use?

## Configuring the RemoteGroup agent

The RemoteGroup agent monitors and manages service groups in a remote cluster. Use the RemoteGroup agent to establishes dependencies between applications that are configured on different VCS clusters.

For example, you configure an Apache resource in a local cluster, and an Oracle resource in a remote cluster. In this example, the Apache resource depends on the Oracle resource. You can use the RemoteGroup agent to establish this dependency between these two resources.

See the *Veritas Cluster Server Bundled Agents Reference Guide* for more information about the agent and its attributes.

See ["Adding a RemoteGroup resource from the Java Console" on page 202.](#page-201-0)

See ["Adding a RemoteGroup resource from Cluster Management Console" on](#page-112-0)  [page 113](#page-112-0).

## About the ControlMode attribute

In the ControlMode attribute, you can use these values, depending on your needs: OnOff, MonitorOnly, and OnlineOnly.

### OnOff

Select the OnOff value of this attribute when you want the RemoteGroup resource to manage the remote service group completely.

In case of one-to-one mapping, set the value of the AutoFailover attribute of the remote service group to 0. This avoids unnecessary onlining or offlining of the remote service group.

### MonitorOnly

Select the MonitorOnly value of this attribute when you want to monitor the state of the remote service group. When you choose the MonitorOnly attribute, the RemoteGroup agent does not have control over the remote service group and cannot bring it online nor take it offline.

The remote service group should be in an ONLINE state before you bring the RemoteGroup resource online.

Symantec recommends that the AutoFailover attribute of the remote service group be set to 1.

### OnlineOnly

Select the OnlineOnly value of this attribute when the remote service group takes a long time to come online or to go offline. When you use OnlineOnly for the ControlMode attribute, a switch or fail over of the local service group with VCSSysName set to ANY does not cause the remote service group to be taken offline and brought online.

Taking the RemoteGroup resource offline does not take the remote service group offline.

If you are choosing one-to-one mapping between the local nodes and remote nodes, then the value of the AutoFailover attribute of the remote service group must be 0.

Note: When you set the value of ControlMode to OnlineOnly or to MonitorOnly, the recommend value of the VCSSysName attribute of the RemoteGroup resource is ANY. If you want one-to-one mapping between the local nodes and the remote nodes, then a switch or fail over of local service group is impossible. It is important to note that in both these configurations the RemoteGroup agent does not take the remote service group offline.

## Example: Configuring a RemoteGroup resource

In this example:

- VCS cluster (cluster1) provides high availability for Web services. Configure a VCS service group (ApacheGroup) with an agent to monitor the Web server (for example Apache) to monitor the Web services.
- VCS cluster (cluster2) provides high availability for the database required by the Web-services.

Configure a VCS service group (OracleGroup) with a database agent (for example Oracle) to monitor the database.

The database resource must come online before the Web server comes online. You create this dependency using the RemoteGroup agent.

#### To configure the RemoteGroup agent in the example

- 1 Add a RemoteGroup resource in the ApacheGroup service group (in cluster 1).
- 2 Link the resources such that the Web server resource depends on the RemoteGroup resource.
- 3 Configure the RemoteGroup resource to monitor or manage the service group containing the database resource.
	- **IpAddress**—Set to the IP address or DNS name of a node in cluster2. You can also set this to a virtual IP address.
	- **GroupName**—Set to OracleGroup.
- **ControlMode**—Set to OnOff.
- **Username**—Set to the name of a user having administrative privileges for OracleGroup.
- **Password**—Encrypted password for defined in Username. Encrypt the password using the vcsencrypt -agent command.
- **VCSSysName**—Set to local, per-node values.
	- **VCSSysName@local1**—Set this value to remote1.
	- **VCSSysName@local2**—Set this value to remote2.

Note: If the remote cluster runs in secure mode, you must set the value for DomainType or BrokerIp attributes.

4 Set the value of the AutoFailover attribute of the OracleGroup to 0.

### Service group behavior with the RemoteGroup agent

Consider the following potential actions to better understand this solution.

### **Bringing the Apache service group online**

- The Apache resource depends on the RemoteGroup resource.
- The RemoteGroup agent communicates to the remote cluster and authenticates the specified user.
- The RemoteGroup agent brings the database service group online in cluster2.
- The Apache resource comes online after the RemoteGroup resource is online.

Thus, you have established an application-level dependency across two different VCS clusters. The Apache resource does not go online unless the RemoteGroup goes online. The RemoteGroup resource does not go online unless the database service group goes online.

### **Unexpected offline of the database service group**

- The RemoteGroup resource detects that the database group has gone OFFLINE or has FAULTED.
- The RemoteGroup resource goes into a FAULTED state.
- All the resources in the Apache service group are taken offline on the node.
- The Apache group fails over to another node.
- As part of the fail over, the Oracle service group goes online on another node in cluster2.

### **Taking the Apache service group offline**

- All the resources dependant on the RemoteGroup resource are taken offline.
- The RemoteGroup agent tries to take the Oracle service group offline.
- Once the Oracle service group goes offline, the RemoteGroup goes offline.

Thus, the Web server is taken offline before the database goes offline.

## Configuring application service groups

Before running the wizard, review the resource types and the attribute descriptions of the Application, Mount, NIC, and IP agents in the *Veritas Cluster Server Bundled Agents Reference Guide*.

## Prerequisites

- Make sure that the applications are not configured in any other service group.
- Verify the directories on which the applications depend reside on shared disks and are mounted.
- Verify the mount points on which the applications depend are not configured in any other service group.
- Verify the virtual IP addresses on which applications depend are up. Verify the IP addresses are not configured in any other service group.
- Make sure the executable files required to start, stop, monitor, and clean (optional) the application reside on all nodes participating in the service group.
	- StartProgram: The executable, created locally on each node, that starts the application.
	- StopProgram: The executable, created locally on each node, that stops the application.
	- CleanProgram: The executable, created locally on each node, that forcibly stops the application.
	- You can monitor the application in the following ways:
		- Specify the program that will monitor the application.
		- Specify a list of processes to be monitored and cleaned.
		- Specify a list of pid files that contain the process ID of the processes to be monitored and cleaned. These files are applicationgenerated files. Each PID file contains one PID which will be monitored.
		- All or some of the above.

## Running the wizard

- 1 Start the Application wizard from a node in the cluster: # **hawizard application**
- 2 Read the information on the Welcome screen and click **Next**.
- 3 On the Wizard Options dialog box, select to create a new service group or modify an existing group. If you chose to modify an existing service group, select the service group. In the Modify Application Service Group mode, you can add, modify, or delete applications in the service group. You can also modify the configuration of the Mount, IP and NIC resources if the service group is offline.

Click **Next**.

4 Specify the service group name and the system list.

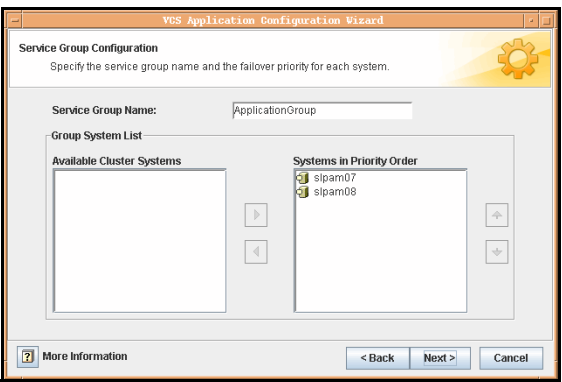

- Enter a name for the service group.
- In the **Available Cluster Systems** box, select the systems on which to configure the service group and click the right-arrow icon to move the systems to the service group's system list.

To remove a system from the service group's system list, select the system in the **Systems in Priority Order** box and click the button with the left-arrow icon.

- To change a system's priority in the service group's system list, select the system in the **Systems in Priority Order** box and click the buttons with the up and down arrow icons. The system at the top of the list has the highest priority while the system at the bottom of the list has the lowest priority.
- Click **Next**.

5 Select to create or modify applications.

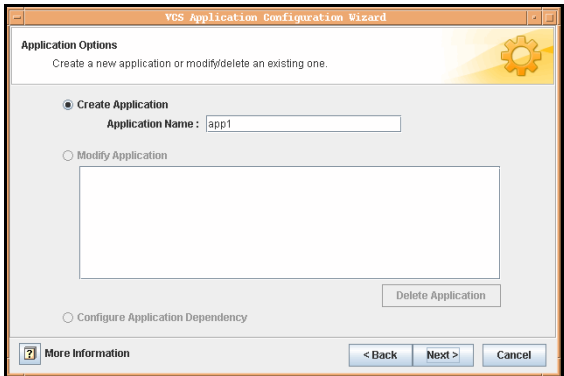

■ To create an application, choose the **Create Application** option, and enter the name of the application.

To modify an application, choose the **Modify Application** option and select the application.

To delete an application, click **Delete Application**.

■ Click **Next**.

Note: Choose the **Configure Application Dependency** option only after you have finished adding, modifying, or deleting applications.

6 Specify information about the executables used to start, stop, and clean the application.

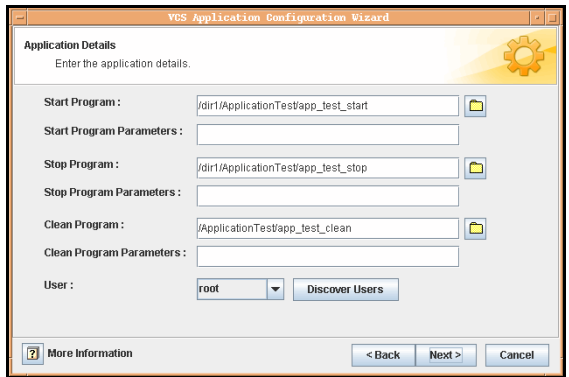

- Specify the locations of the Start, Stop, and Clean (optional) programs along with their parameters. *You must specify values for the Start and Stop programs.*
- Select the user in whose context the programs will run. Click **Discover Users** if some users were added after starting the wizard.
- Click **Next**.
- 7 Specify information about how the application will be monitored.

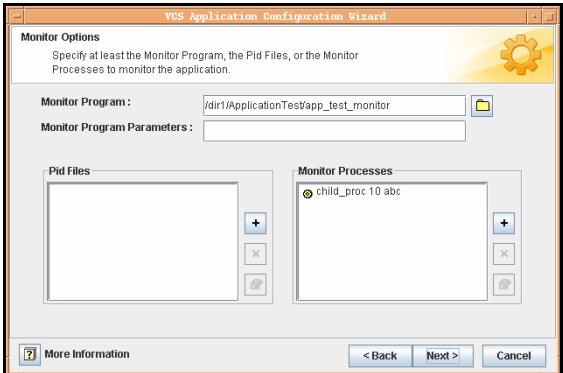

*Specify at least one of the MonitorProgram, Pid Files, or MonitorProcesses attributes. You can specify some or all of these.* 

- Specify the complete path of the monitor program with parameters, if any. You can browse to locate files.
- Click (+) or (-) to add or remove Pid files or monitor processes.
- Click the corresponding **D** button to modify a selected file or process.
- Click **Next**.
- Mount Configuration Configure the Mount resources required by the application. Select the mounts required by the application. Specify the options for the Fsck operations. For w.fs file<br>systems, select SnapUmount, if desired. Select Mount Point Block Device File System Mount Options Fsck Options SnapUmount **Discover Mounts**  $\triangleright$  Create mount points on all systems if they do not exist. 7 More Information <Back Next> Cancel
- 8 Configure the Mount resources for the applications.

- Select the check boxes next to the mount points to be configured in the Application service group. Click **Discover Mounts** to discover mounts created after the wizard was started.
- Specify the Mount and Fsck options, if applicable. The agent uses these options when bringing the resource online.
- If using the vxfs file system, you can select the **SnapUmount** check box to take the MountPoint snapshot offline when the resource is taken offline.
- Select the **Create mount points on all systems if they do not exist** check box, if desired.
- Click **Next**.

9 Configure the IP and NIC resources for the application.

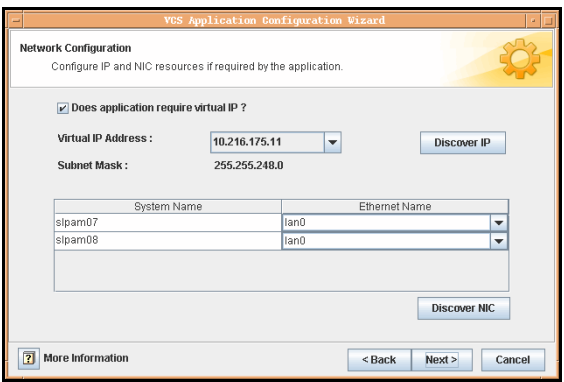

- Select the **Does application require virtual IP?** check box, if required.
- From the **Virtual IP Address** list, select the virtual IP for the service group. Click **Discover IP** to discover IP addresses configured after wizard was started.

Note that the wizard discovers all IP addresses that existed when you started the wizard. For example, if you delete an IP address after starting the wizard and click **Discover IP**, the wizard displays the deleted IP addresses in the **Virtual IP Address** list.

- For each system, specify the associated ethernet. Click **Discover NIC**, if required.
- Click **Next**.

10 Specify whether you want to configure more applications in the service group.

If you want to add more applications to the service group, select the **Configure more applications** check box. Click **Next**.

Note: If you choose to configure more applications, the wizard displays the Application Options dialog box. See step 5 on page 292 for instructions on how to configure applications.

11 Configure application dependencies if you chose to do so.

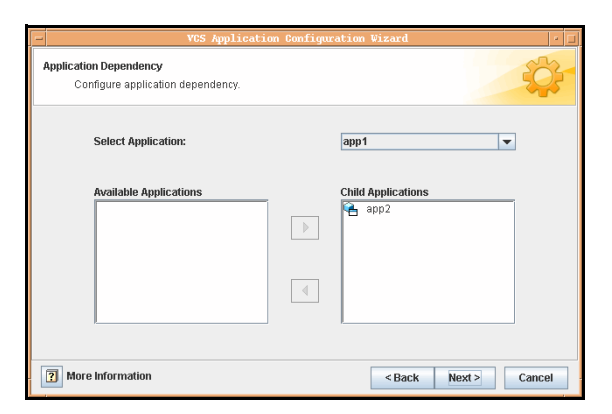

- From the **Select Application** list, select the application to be the parent.
- From the **Available Applications** box, click on the application to be the child.

Note: Make sure that there is no circular dependency among the applications.

- Click the button with the right-arrow icon to move the selected application to the **Child Applications** box. To remove an application dependency, select the application in the **Child Applications** box and click the button with the left-arrow icon.
- Click **Next**.
- **Service Group Summary** Review the configuration and make any necessary changes to the resource names **ApplicationGroup** Affributes o app1 **Application Group** SystemList = { slpam07, slpam08 }<br>AutoStartList = { slpam07, slpam08 } O IP\_10\_216\_175\_11 Mount\_dir1 - ● Mount\_dir1<br>- ● dg01<br>- ● dg01\_app\_vol 7 More Information <Back Finish Cancel
- 12 Review your configuration and change resource names, if desired.

The left pane lists the configured resources. Click on a resource to view its attributes and their configured values in the Attributes box.

To edit a resource name, select the resource name and click on it. Press Enter after editing each name. Note that when modifying service groups, you can change names of newly created resources only, which appear in black.

Click **Finish**. The wizard starts running commands to create (or modify) the service group.

13 On the Completing the Application Configuration Wizard dialog box, select the check box to bring the service group online on the local system. Click **Close**.

## Configuring NFS service groups

This NFS Configuration wizard enables you to create an NFS service group, which provides high availability for fileshares. Before running the wizard, review the resource type and the attribute descriptions of the NFS, Share, Mount, NIC, and IP agents in the *Veritas Cluster Server Bundled Agents Reference Guide*.

The wizard supports the following configurations:

- Multiple Share Paths
- Single Virtual IP

## **Prerequisites**

- Verify the paths to be shared are exported.
- Verify the paths to be shared are mounted and are not configured in any other service group.
- Verify the virtual IP to be configured is up and is not configured in any other service group.

## Running the wizard

- 1 Start the wizard from a node in the cluster using the following command: # **hawizard nfs**
- 2 Read the information on the Welcome page and click **Next**.
- 3 On the Wizard Options dialog box, select to create a new service group or modify an existing group.

The wizard allows only one NFS service group in the configuration. If you have an NFS service group in your configuration, the wizard disables the **Create NFS Service Group** option and enables the **Modify NFS Service Group** option.

If you choose to modify a service group, you can add and remove shares from the service group. You can also modify the configuration of the IP and NIC resources.

Click **Next**.

4 Specify the service group name and the system list.

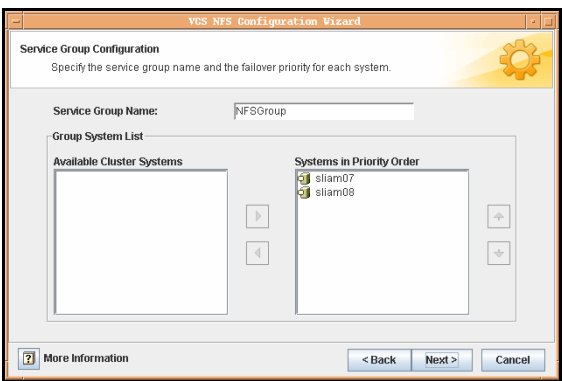

- Enter a name for the service group.
- In the **Available Cluster Systems** box, select the systems on which to configure the service group and click the right-arrow icon to move the systems to the service group's system list.

To remove a system from the service group's system list, select the system in the **Systems in Priority Order** box and click the button with the left-arrow icon.

- To change a system's priority in the service group's system list, select the system in the **Systems in Priority Order** box and click the buttons with the up and down arrow icons. The system at the top of the list has the highest priority while the system at the bottom of the list has the lowest priority.
- Click **Next**.
- 5 Select the shares to be configured in the service group and click **Next**.

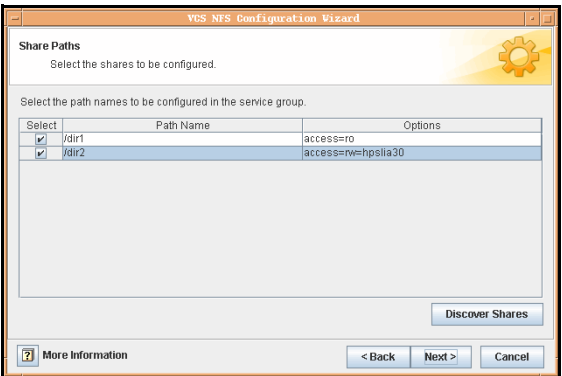

If the path to be configured does not appear in the list, make sure the path is shared and click **Discover Shares**.

- Mount Configuration Configure the Mount resources required by the shares Specify the options for the Mount and Fsck operations. For wfs file systems, select SnapUmount, if desired. Mount Point | Block Device | File System | Mount Options | Fsck Options | SnapUmount Mewholdskidg1ive... wis /dir1 ioerror=mwdisabl... -n Ŀ **College** /dir2 deviw/dsk/dg1/vo... vxfs ioerror=mwdisabl... П Create mount points on all systems if they do not exist. 7 More Information  $<sub>Back</sub>$ </sub>  $Next >$ Cancel
- 6 Configure Mount resources for the shares.

- Specify the Mount and Fsck options, if applicable. The agent uses these options when bringing the resource online.
- If using the vxfs file system, you can select the **SnapUmount** check box to take the MountPoint snapshot offline when the resource is taken offline.
- Select the **Create mount points on all systems if they do not exist** check box, if desired.
- Click **Next**.
- 7 Configure the NFS and NFSRestart resources.

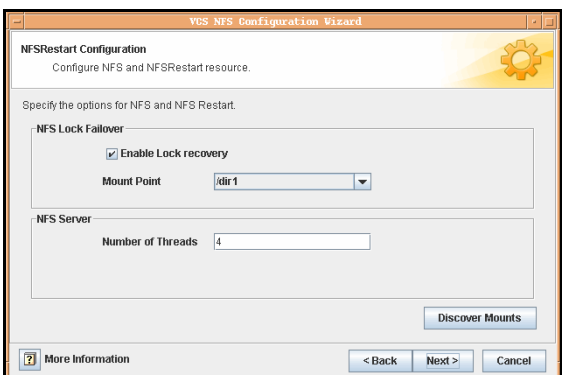

■ Specify whether the NFS locks should be recovered after a failover.

- Specify the path name of the directory to store the NFS locks for all the shared file systems.
- Specify the number of concurrent NFS requests the server can handle.
- Click **Next**.
- 8 Configure the IP and NIC resources for the shares.

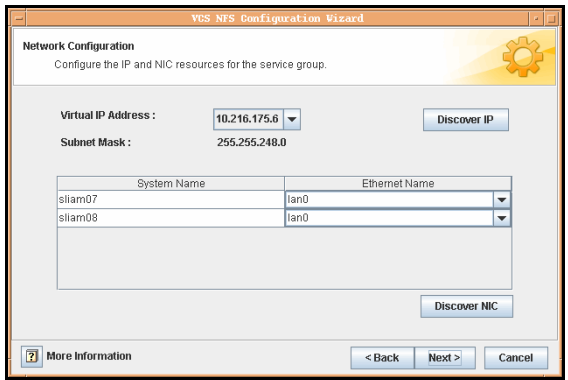

■ From **Virtual IP Address** list, select the virtual IP for a mount. If the virtual IP address for a share does not appear in the list, click **Discover IP** to discover virtual IPs.

Note that the wizard discovers all IP addresses that existed when you started the wizard. For example, if you delete an IP address after starting the wizard and click **Discover IP**, the wizard displays the deleted IP addresses in the **Virtual IP Address** list.

- For each system, specify the associated ethernet. If the ethernet card for a system does not appear in the list, click **Discover NIC** to discover NICs.
- Click **Next**.
- **Service Group Summary** Review the configuration and make any necessary changes to the resource names **A** NFSGroup Attributes **Ca** NESRestart NESGmun NFS Group NFS\_NFSGroup Share dirt ● Share\_dir2<br>● IP\_10\_216\_175\_6<br>● NIC\_lan0 Mount dir1 Mount\_dir2  $\bullet$  dg1 o dat volt  $q$  dg1\_vol2 7 More Information  $<sub>Back</sub>$ </sub> Finish Cancel
- 9 Review your configuration and change resource names, if desired.

The left pane lists the configured resources. Click on a resource to view its attributes and their configured values in the Attributes box.

To edit a resource name, select the resource name and click on it. Press Enter after editing each name. Note that when modifying service groups, you can change names of newly created resources only, which appear in black.

Click **Finish**. The wizard starts running commands to create (or modify) the service group.

10 On the Completing the NFS Configuration Wizard dialog box, select the check box to bring the service group online on the local system. Click **Close**.

## Testing resource failover using virtual fire drills

Configuring high availability for a database or an application requires several infrastructure and configuration settings on multiple systems. However, cluster environments are subject to change after the initial setup. Administrators add disks, create new diskgroups and volumes, add new cluster nodes, or new NICs to upgrade and maintain the infrastructure. Keeping the cluster configuration updated with the changing infrastructure is critical.

Virtual fire drills detect discrepancies between the VCS configuration and the underlying infrastructure on a node; discrepancies that might prevent a service group from going online on a specific node.

The virtual fire drill feature is supported with the following agents:

- Application
- Diskgroup
- Mount
- IP
- Process
- NIC

### About virtual fire drills

The virtual fire drill feature uses the Action entry point associated with the agent. The Action entry points of the supported agents are updated to support the virtual fire drill functionality—running infrastructure checks and fixing specific errors.

The infrastructure check verifies the resources defined in the VCS configuration file (main.cf) have the required infrastructure to fail over on another node. For example, an infrastructure check for the Mount resource verifies the existence of the mount directory defined in the MountPoint attribute for the resource.

You can run an infrastructure check only when the service group is online. The check verifies that the specified node is a viable failover target capable of hosting the service group.

The virtual fire drill provides an option to fix specific errors detected during the infrastructure check.

## Infrastructure checks and fixes for supported agents

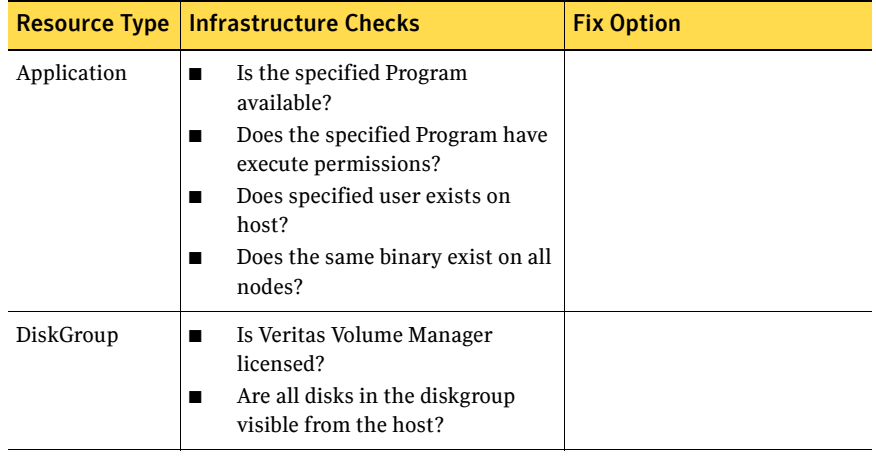

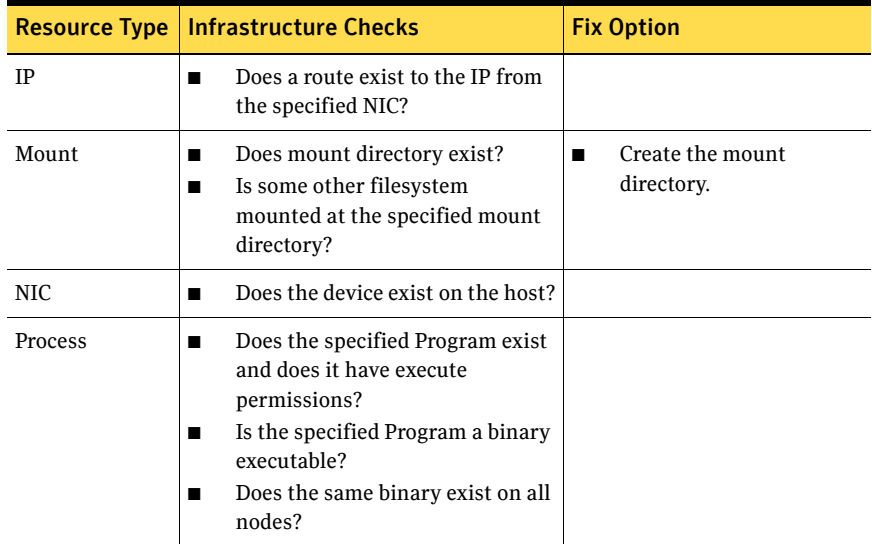

## Running a virtual fire drill

You can run a virtual fire drill from the command line or from Cluster Manager (Java Console).

See ["Running a virtual fire drill from the Java Console" on page 168](#page-167-0).

See ["Running a virtual fire drill from the command line." on page 275](#page-274-0).

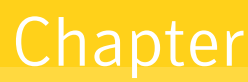

# Predicting VCS behavior using VCS Simulator

- [About VCS Simulator](#page-315-0)
- [Installing VCS Simulator](#page-315-1)
- [Administering VCS Simulator from the Java Console](#page-317-0)
- [Administering VCS Simulator from the command line](#page-323-0)

## <span id="page-315-0"></span>About VCS Simulator

VCS Simulator enables you to simulate and test cluster configurations. Use VCS Simulator to view and modify service group and resource configurations and test failover behavior. VCS Simulator can be run on a standalone system and does not require any additional hardware.

VCS Simulator runs an identical version of the VCS High Availability Daemon (HAD) as in a cluster, ensuring that failover decisions are identical to those in an actual cluster.

You can test configurations from different operating systems using VCS Simulator. For example, you can run VCS Simulator on a Windows system and test VCS configurations for Windows, Linux, and Solaris clusters. VCS Simulator also enables creating and testing global clusters.

You can administer VCS Simulator from the Java Console or from the command line.

## <span id="page-315-1"></span>Installing VCS Simulator

#### To install VCS Simulator on UNIX systems

- 1 Insert the VCS installation disc into a drive.
- 2 Navigate to the following directory and locate the package **VRTScssim**.
	- HP-UX—depot
- 3 Install the VRTScssim package.

To use Cluster Manager with Simulator, you must also install the VRTScscm package.

#### To install VCS Simulator on Windows systems

- 1 Insert the VCS installation disc into a drive.
- 2 From Windows Explorer, navigate to the path of the Simulator installer file, located at windows\VCSWindowsInstallers\Simulator\.
- 3 Double-click the installer file.
- 4 Read the information in the Welcome screen and click **Next**.
- 5 In the Destination Folders dialog box, click **Next** to accepted the suggested installation path or click **Change** to choose a different location.
- 6 In the Ready to Install the Program dialog box, click **Back** to make changes to your selections or click **Install** to proceed with the installation.
- 7 In the Installshield Wizard Completed dialog box, click **Finish**.

## Reviewing the installation

VCS Simulator installs Cluster Manager (Java Console) and Simulator binaries on the system. The Simulator installation creates the following directories:

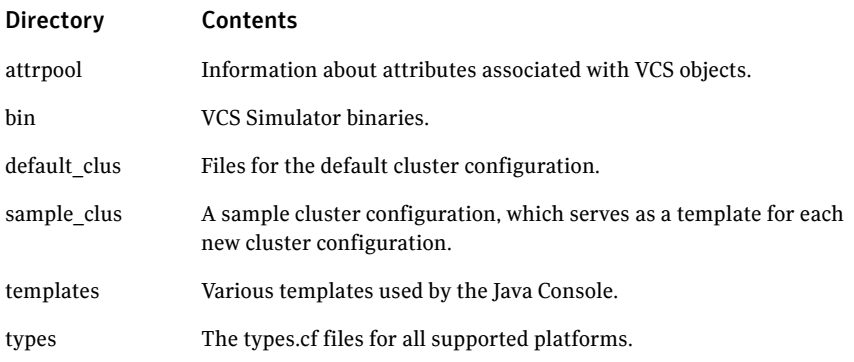

Additionally, VCS Simulator installs directories for various cluster configurations.

VCS Simulator creates a directory for every new simulated cluster and copies the contents of the sample clus directory. Simulator also creates a logs directory within each cluster directory for logs associated with the cluster.

### Simulator ports

VCS Simulator uses the following ports:

- Ports 15550 through 15558 to connect to the various cluster configurations.
- Ports 15560 through 15563 for the wide area connector (WAC) process. Set the WAC port to -1 to disable WAC simulation.

## <span id="page-317-0"></span>Administering VCS Simulator from the Java Console

The Simulator Console enables you to start, stop, and manage simulated clusters.

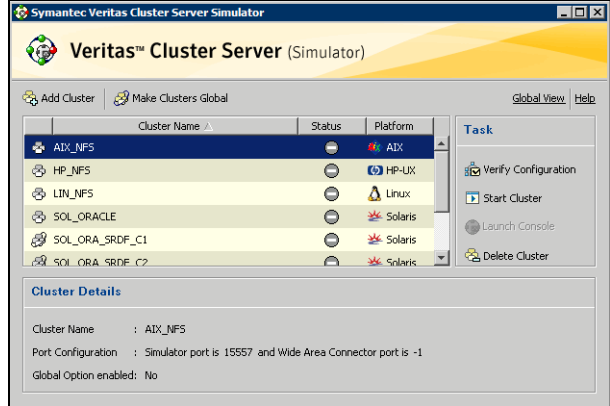

The console provides two views:

- Cluster View-Lists all simulated cluster.
- Global View-Lists global clusters.

Through the Java Console, VCS Simulator enables you to configure a simulated cluster panel, bring a system in an unknown state into an online state, simulate power loss for running systems, simulate resource faults, and save the configuration while VCS is offline. For global clusters, you can simulate the process of generating and clearing cluster faults.

You can run multiple simulated clusters on a system by using different port numbers for each cluster.

The Java Console provides the same views and features that are available for online configurations.

See ["Administering the cluster from Cluster Manager \(Java console\)" on](#page-134-0)  [page 135](#page-134-0).

## Starting VCS Simulator from the Java Console

#### To start VCS Simulator from the Java Console (UNIX)

- 1 Type the following command to grant the system permission to display on the desktop:
	- # **xhost +**
- 2 Configure the shell environment variable DISPLAY on the system where Cluster Manager will be launched. For example, if using Korn shell, type the following command to display on the system myws:
	- # **export DISPLAY=myws:0**
- 3 Run the following command: # **/opt/VRTSvcs/bin/hasimgui**

To start VCS Simulator from the Java Console (Windows)

◆ Click **Start > Programs > Veritas > VCS Simulator - Java Console**.

## <span id="page-319-0"></span>Creating a simulated cluster

You can start a sample cluster configuration or create a new simulated cluster. See ["Creating a simulated cluster" on page 320.](#page-319-0)

#### To create a simulated cluster

- 1 In the Simulator console, click **Add Cluster**.
- 2 In the Add Cluster dialog box:

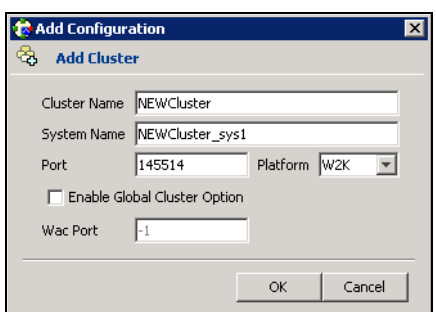

- a Enter a name for the new cluster.
- b Accept the suggested system name or enter a new name for a system in the cluster.
- c Enter a unique port number for the simulated cluster.
- d Select the platform for the cluster nodes.
- e If the cluster will be part of a a global cluster configuration, select the **Enable Global Cluster Option** check box and enter a unique port number for the wide-area connector (WAC) process.
- f Click **OK**.

VCS creates a simulated one-node cluster and creates a new directory for the cluster's configuration files. VCS also creates a user called *admin* with Cluster Administrator privileges. You can start the simulated cluster and administer it by launching the Java Console.

## Deleting a cluster

Deleting a simulated cluster removes all files and directories associated with the cluster. Before deleting a cluster, make sure the cluster is not configured as a global cluster. You can delete global clusters from the Global View.

#### To delete a simulated cluster

- 1 From Simulator Explorer, select the cluster and click **Delete Cluster**.
- 2 In the confirmation dialog box, click **Yes**.

## Starting a simulated cluster

Start the cluster to begin administering it.

#### To start a simulated cluster

- 1 In the Simulator console, select the cluster.
- 2 Click **Start Cluster**.
- 3 After the cluster starts, click **Launch Console** to administer the cluster.
- 4 Enter a valid user name and password to log on to the cluster. VCS Simulator does not validate passwords; you can log on to a simulated cluster by just entering a valid VCS user name. If you use the default configuration, enter admin for the user name. Cluster Explorer is launched upon initial logon, and the icons in the cluster panel change color to indicate an active panel.

## Verifying a simulated cluster configuration

Verify the configuration is valid.

#### To verify the simulated cluster configuration

- 1 In the Simulator console, select the cluster.
- 2 Click **Verify Configuration**.

## Simulating a global cluster configuration

Simulate a global cluster environment to test your global cluster configuration. See ["How VCS global clusters work" on page 460.](#page-459-0)

#### To simulate a global cluster configuration

- 1 Create the simulated clusters for the global configuration. See ["Creating a simulated cluster" on page 320.](#page-319-0) Select the **Enable Global Cluster Option** check box and enter a unique port number for the wide-area connector (WAC) process.
- 2 In the Simulator console, click **Make Global**.
- 3 In the Make Global Configuration dialog box:

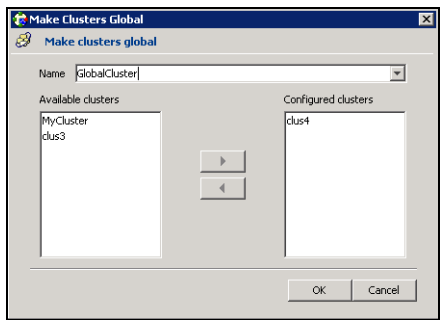

- a Select an existing global cluster or enter the name for a new global cluster.
- b From the **Available Clusters** list, select the clusters to add to the global cluster and click the right arrow. The clusters move to the **Configured Clusters** list.
- c Click **OK**.

## Bringing a system up

Bring a system up to simulate a running system

#### To bring a system up

- 1 From Cluster Explorer, click the **Systems** tab of the configuration tree.
- 2 Right-click the system in an unknown state, and click **Up**.

## Powering off a system

- 1 From Cluster Explorer, click the **Systems** tab of the configuration tree.
- 2 Right-click the online system, and click **Power Off**.

## Saving the offline configuration

- 1 From Cluster Explorer, click **Save Configuration As** from the **File** menu.
- 2 Enter the path location.
- 3 Click **OK**.

## Simulating a resource fault

- 1 From Cluster Explorer, click the **Service Groups** tab of the configuration tree.
- 2 Right-click an online resource, click **Fault Resource**, and click the system name.

## Simulating cluster faults in global clusters

Use VCS Simulator to imitate the process of generating and clearing cluster faults.

See ["Monitoring alerts" on page 230](#page-229-0).

#### To generate a cluster fault

- 1 From Cluster Explorer, click the cluster in the configuration tree.
- 2 Right-click the cluster, click **Fault Cluster**, and click the cluster name.

#### To clear a cluster fault

- 1 From Cluster Explorer, click the cluster in the configuration tree.
- 2 Right-click the cluster, click **Clear Cluster Fault**, and click the cluster name.

## <span id="page-323-0"></span>Administering VCS Simulator from the command line

The functionality of the VCS Simulator command line interface mimics that of standard ha commands. Start VCS Simulator before creating or administering simulated clusters.

Note: VCS Simulator treats clusters created from the command line and the Java Console separately. So, clusters created from the command line are not visible in the graphical interface. Also, If you delete a cluster from the command line, you may see the cluster in the Java Console.

## Starting VCS Simulator from the command line

#### To start VCS Simulator from the command line (UNIX)

- 1 To simulate a cluster running a particular operating system, copy the types.cf. file for the operating system from the types directory to /opt/ VRTSsim/default\_clus/conf/config/. For example, if the cluster to be simulated runs on the AIX platform, copy the file types.cf.aix.
- 2 Add custom type definitions to the file, if required, and rename the file to types.cf.
- 3 If you have a main.cf file to run in the simulated cluster, copy it to /opt/VRTSsim/default\_clus/conf/config/.
- 4 Start VCS Simulator:

```
# sim_dir/hasim -start system_name
The variable system_name represents a system name, as defined in the 
configuration file main.cf. This command starts Simulator on port 14153. 
For example, to start the default cluster:
```

```
# sim_dir/hasim -start sys1
Note that the default configuration includes system sys1.
```
5 Add systems to the configuration, if desired:

```
# sim_dir/hasim -sys -add system_name
# sim_dir/hasim -up system_name
```
6 Verify the states of each node in the cluster:

# **sim\_dir/hasim -sys -state**

Use the command line or the Java Console to manage the simulated cluster. See "To simulate global clusters from the command line" on page 325.
#### To start VCS Simulator from the command line (Windows)

VCS Simulator installs platform-specific types.cf files at the path *%VCS\_SIMULATOR\_HOME%\*types\. The variable *%VCS\_SIMULATOR\_HOME%* represents the Simulator installation directory, typically C:\Program Files\Veritas\VCS Simulator\*.*

- 1 To simulate a cluster running a particular operating system, copy the types.cf. file for the operating system from the types directory to *%VCS\_SIMULATOR\_HOME%*\default\_clus\conf\config\. For example, if the cluster to be simulated runs on the AIX platform, copy the file types.cf.aix.
- 2 Add custom type definitions to the file, if required, and rename the file to types.cf.
- 3 If you have a main.cf file to run in the simulated cluster, copy it to *%VCS\_SIMULATOR\_HOME%*\default\_clus\conf\config\.
- 4 Start VCS Simulator:

*%VCS\_SIMULATOR\_HOME%*\bin> **hasim -start** *system\_name* The variable *system\_name* represents a system name, as defined in the configuration file main.cf. This command starts Simulator on port 14153.

5 Add systems to the configuration, if desired: *%VCS\_SIMULATOR\_HOME%*\bin> **hasim -sys -add** *system\_name %VCS\_SIMULATOR\_HOME%*\bin> **hasim -up** *system\_name*

6 Verify the state of each node in the cluster: *%VCS\_SIMULATOR\_HOME%*\bin> **hasim -sys -state** See "To simulate global clusters from the command line" on page 325.

#### To simulate global clusters from the command line

- 1 Install VCS Simulator in a directory (*sim\_dir*) on your system. Se[e"Installing VCS Simulator" on page 316.](#page-315-0)
- 2 Set up the clusters on your system. Run the following command to add a cluster:

*#* **sim\_dir***/***hasim -setupclus** *clustername* **-simport**  *port\_no* **-wacport** *port\_no*

Do not use *default\_clus* as the cluster name when simulating a global cluster.

VCS Simulator copies the sample configurations to the path sim\_dir/ clustername and creates a system named *clustername*\_sys1. For example, to add cluster clus\_a using ports 15555 and 15575, run the following command:

*#* **sim\_dir***/***hasim -setupclus clus\_a -simport 15555 -wacport 15575**

Similarly, add the second cluster:

*#* **sim\_dir***/***hasim -setupclus clus\_b -simport 15556 -wacport 15576** To create multiple clusters without simulating a global cluster environment, specify -1 for the wacport.

3 Start the simulated clusters:

```
# sim_dir/hasim -start clustername_sys1 -clus clustername
```
- 4 Set the following environment variables to access VCS Simulator from the command line:
	- VCS\_SIM\_PORT=*port\_number*
	- VCS\_SIM\_WAC\_PORT=*wacport*

Note that you must set these variables for each simulated cluster, otherwise Simulator always connects default clus, the default cluster.

You can use the Java Console to link the clusters and to configure global service groups.

Se[e"Administering the cluster from Cluster Manager \(Java console\)" on](#page-134-0)  [page 135](#page-134-0).

You can also edit the configuration file main.cf manually to create the global cluster configuration.

### Administering simulated clusters from the command line

The functionality of VCS Simulator commands mimic that of standard ha commands.

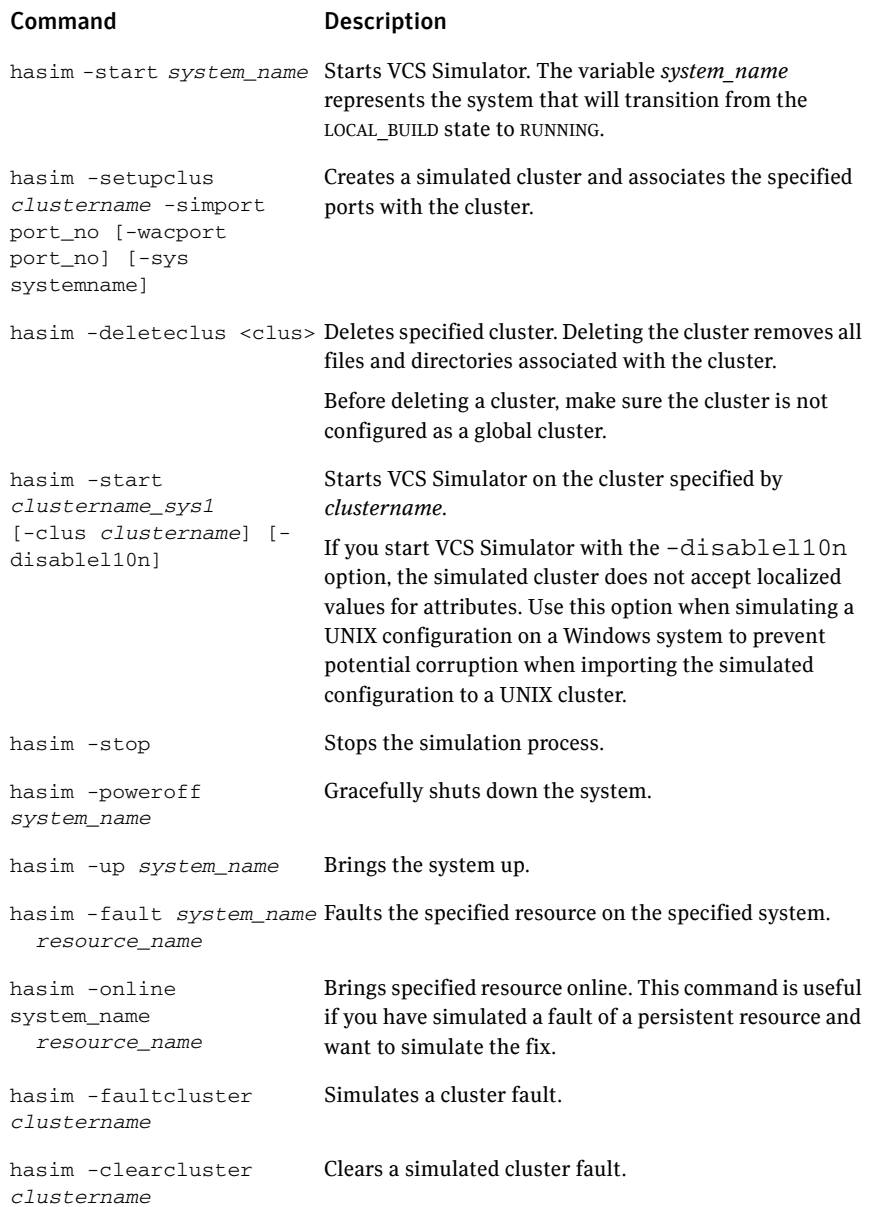

#### 328 | Predicting VCS behavior using VCS Simulator Administering VCS Simulator from the command line

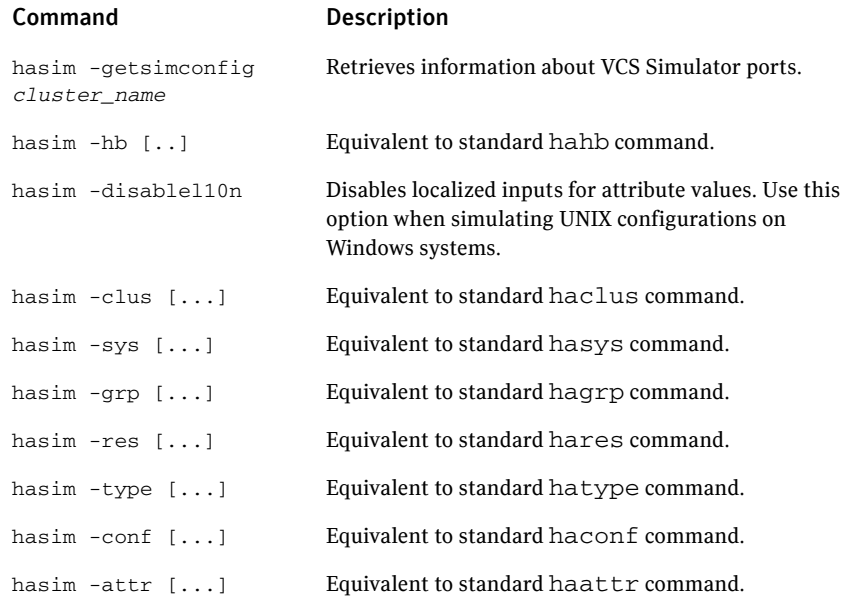

# Section III

## VCS communication and operations

- Chapter 10, "About communications, membership, and data protection in [the cluster" on page 331](#page-330-0)
- [Chapter 11, "Controlling VCS behavior" on page 359](#page-358-0)
- [Chapter 12, "The role of service group dependencies" on page 407](#page-406-0)

330 | VCS communication and operations

Chapter

## <span id="page-330-0"></span>About communications, membership, and data protection in the cluster

- [About cluster communications](#page-331-0)
- [About cluster membership](#page-335-0)
- [About membership arbitration](#page-338-0)
- [About data protection](#page-342-0)
- [Examples of VCS operation with I/O fencing](#page-343-0)
- [About cluster membership and data protection without I/O fencing](#page-348-0)
- [Examples of VCS operation without I/O fencing](#page-350-0)
- [Summary of best practices for cluster communications](#page-355-0)

### <span id="page-331-0"></span>About cluster communications

VCS uses local communications on a system and system-to-system communications.

### About intra-system communications

Within a system, the VCS engine (HAD) uses a VCS-specific communication protocol known as Inter Process Messaging (IPM) to communicate with the GUI, the command line, and the agents. The following illustration shows basic communication on a single VCS system. Note that agents only communicate with HAD and never communicate with each other.

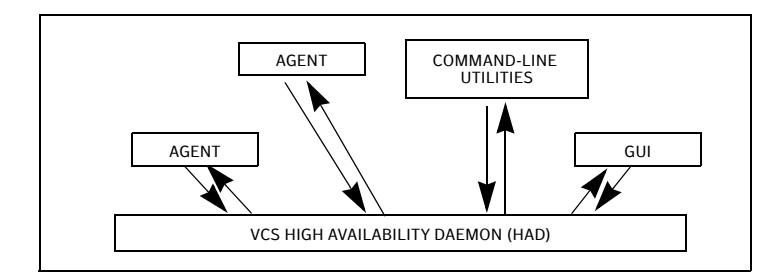

The following illustration depicts communication from a single agent to HAD.

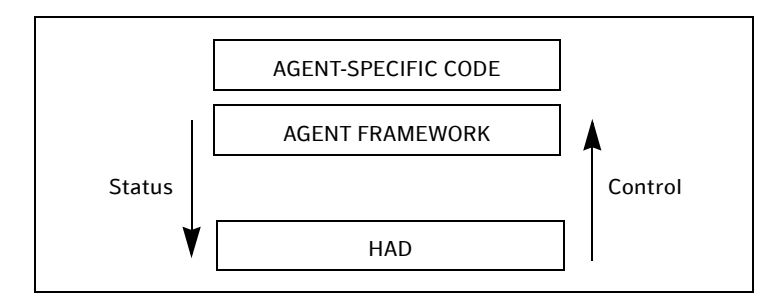

The agent uses the agent framework, which is compiled into the agent itself. For each resource type configured in a cluster, an agent runs on each cluster system. The agent handles all resources of that type. The engine passes commands to the agent and the agent returns the status of command execution. For example, an agent is commanded to bring a resource online. The agent responds back with the success (or failure) of the operation. Once the resource is online, the agent communicates with the engine only if this status changes.

### About inter-system cluster communications

VCS uses the cluster interconnect for network communications between cluster systems. Each system runs as an independent unit and shares information at the cluster level. On each system the VCS High Availability Daemon (HAD), which is the decision logic for the cluster, maintains a view of the cluster configuration. This daemon operates as a replicated state machine, which means all systems in the cluster have a synchronized state of the cluster configuration. This is accomplished by the following:

- All systems run an identical copy of HAD.
- HAD on each system maintains the state of its own resources, and sends all cluster information about the local system to all other machines in the cluster.
- HAD on each system receives information from the other cluster systems to update its own view of the cluster.
- Each system follows the same code path for actions on the cluster.

The replicated state machine communicates over a purpose-built communications package consisting of two components, *Group Membership Services/Atomic Broadcast (GAB)* and *Low Latency Transport (LLT)*.

[Figure 10-1](#page-332-0) illustrates the overall communications paths between two systems of the replicated state machine model.

<span id="page-332-0"></span>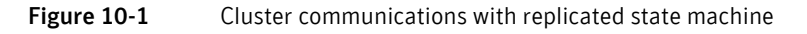

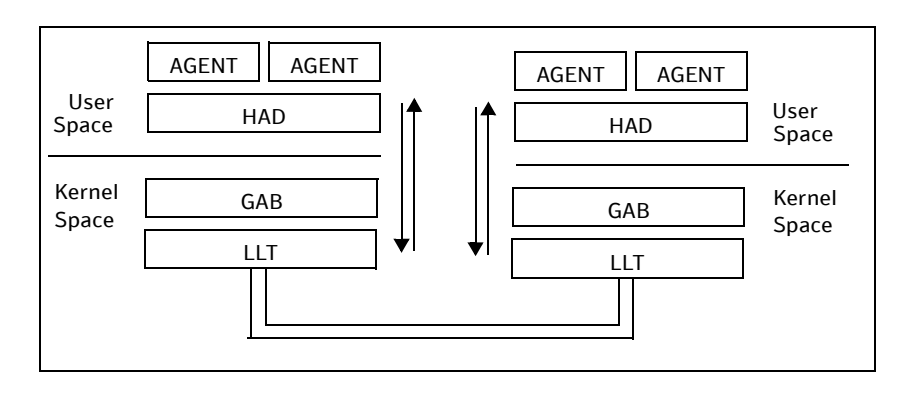

### Group Membership Services/Atomic Broadcast (GAB)

The Group Membership Services/Atomic Broadcast protocol (GAB) is responsible for cluster membership and reliable cluster communications. GAB has two major functions.

■ Cluster membership

GAB maintains cluster membership by receiving input on the status of the heartbeat from each system via LLT. When a system no longer receives heartbeats from a cluster peer, LLT passes the heartbeat loss to GAB. GAB marks the peer as DOWN and excludes it from the cluster. In most configurations, membership arbitration is used to prevent network partitions.

■ Cluster communications

GAB's second function is reliable cluster communications. GAB provides guaranteed delivery of messages to all cluster systems. The Atomic Broadcast functionality is used by HAD to ensure that all systems within the cluster receive all configuration change messages, or are rolled back to the previous state, much like a database atomic commit. While the communications function in GAB is known as Atomic Broadcast, no actual network broadcast traffic is generated. An Atomic Broadcast message is a series of point to point unicast messages from the sending system to each receiving system, with a corresponding acknowledgement from each receiving system.

### Low Latency Transport (LLT)

The Low Latency Transport protocol is used for all cluster communications as a high-performance, low-latency replacement for the IP stack. LLT has two major functions.

■ Traffic distribution

LLT provides the communications backbone for GAB. LLT distributes (load balances) inter-system communication across all configured network links. This distribution ensures all cluster communications are evenly distributed across all network links for performance and fault resilience. If a link fails, traffic is redirected to the remaining links. A maximum of eight network links are supported.

■ Heartbeat

LLT is responsible for sending and receiving heartbeat traffic over each configured network link. LLT heartbeat is an Ethernet broadcast packet. This broadcast heartbeat method allows a single packet to notify all other cluster members the sender is functional, as well as provide necessary address information for the receiver to send unicast traffic back to the

sender. The heartbeat is the only broadcast traffic generated by VCS. Each system sends 2 heartbeat packets per second per interface. All other cluster communications, including all status and configuration traffic is point to point unicast. This heartbeat is used by the Group Membership Services to determine cluster membership.

The heartbeat signal is defined as follows:

- LLT on each system in the cluster sends heartbeat packets out on all configured LLT interfaces every half second.
- LLT on each system tracks the heartbeat status from each peer on each configured LLT interface.
- LLT on each system forwards the heartbeat status of each system in the cluster to the local Group Membership Services function of GAB.
- GAB receives the status of heartbeat from all cluster systems from LLT and makes membership determination based on this information.

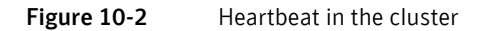

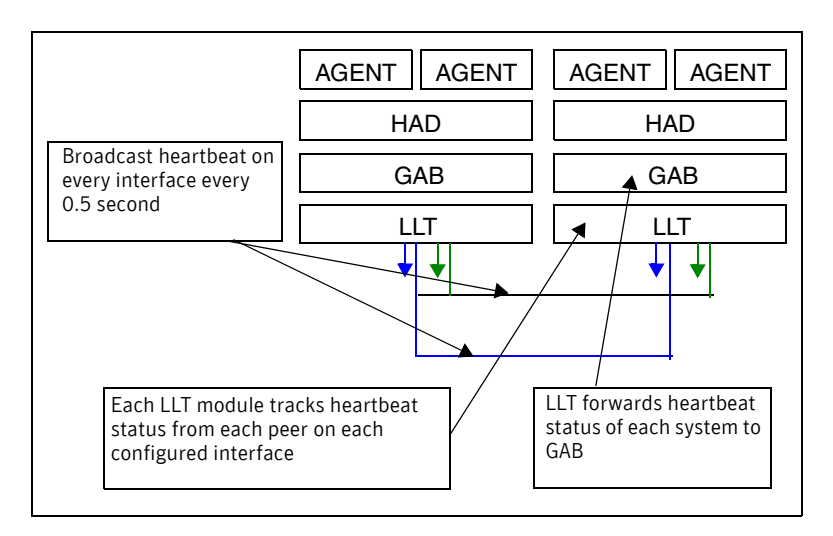

LLT can be configured to designate specific cluster interconnect links as either high priority or low priority. High priority links are used for cluster communications to GAB as well as heartbeat signals. Low priority links, during normal operation, are used for heartbeat and link state maintenance only, and the frequency of heartbeats is reduced to 50% of normal to reduce network overhead.

If there is a failure of all configured high priority links, LLT will switch all cluster communications traffic to the first available low priority link. Communication traffic will revert back to the high priority links as soon as they become available.

While not required, best practice recommends to configure at least one low priority link, and to configure two high priority links on dedicated cluster interconnects to provide redundancy in the communications path. Low priority links are typically configured on the public or administrative network.

### <span id="page-335-0"></span>About cluster membership

The current members of the cluster are the systems that are actively participating in the cluster. It is critical for HAD to accurately determine current cluster membership in order to take corrective action on system failure and maintain overall cluster topology.

A change in cluster membership is one of the starting points of the logic to determine if HAD needs to perform any fault handling in the cluster.

There are two aspects to cluster membership, initial joining of the cluster and how membership is determined once the cluster is up and running.

### Initial joining of systems to cluster membership

When the cluster initially boots, LLT determines which systems are sending heartbeat signals, and passes that information to GAB. GAB uses this information in the process of seeding the cluster membership.

#### Seeding a new cluster

Seeding insures a new cluster will start with an accurate membership count of the number of systems in the cluster. This prevents the possibility of one cluster splitting into multiple subclusters upon initial startup. A new cluster can be automatically seeded as follows:

- When the cluster initially boots, all systems in the cluster are unseeded.
- GAB checks the number of systems that have been declared to be members of the cluster in the /etc/gabtab file.

The number of systems declared in the cluster is denoted as follows:

/sbin/gabconfig -c -n*#*

where the variable *#* is replaced with the number of systems in the cluster.

Note: This number should represent 100% of the systems in the cluster

- When GAB on each system detects that the correct number of systems are running, based on the number declared in /etc/gabtab and input from LLT, it will seed.
- HAD will start on each seeded system. HAD will only run on a system that has seeded.

#### Manual seeding of a cluster

Seeding the cluster manually is appropriate when the number of cluster systems declared in /etc/gabtab is more than the number of systems that will join the cluster. This could occur if a system is down for maintenance when the cluster comes up.

Caution: It is not recommended to seed the cluster manually unless the administrator is aware of the risks and implications of the command.

Before manually seeding the cluster, check that systems that will join the cluster are able to send and receive heartbeats to each other. Confirm there is no possibility of a network partition condition in the cluster.

To manually seed the cluster, type the following command: /sbin/gabconfig -c -x

Note there is no declaration of the number of systems in the cluster with a manual seed. This command will seed all systems in communication with the system where the command is run.

See ["Seeding and I/O Fencing" on page 546.](#page-545-0)

### Ongoing cluster membership

Once the cluster is up and running, a system remains an active member of the cluster as long as peer systems receive a heartbeat signal from that system over the cluster interconnect. A change in cluster membership is determined as follows:

- When LLT on a system no longer receives heartbeat messages from a system on any of the configured LLT interfaces for a predefined time, LLT informs GAB of the heartbeat loss from that specific system. This predefined time is 16 seconds by default, but can be configured. It is set with the set-timer peerinact command as described in the littab manual page.
- When LLT informs GAB of a heartbeat loss, the systems that are remaining in the cluster coordinate to agree which systems are still actively participating in the cluster and which are not. This happens during a time period known as GAB Stable Timeout (5 seconds). VCS has specific error handling that takes effect in the case where the systems do not agree.
- GAB marks the system as DOWN, excludes the system from the cluster membership, and delivers the membership change to the fencing module.
- The fencing module performs membership arbitration to ensure that there is not a split brain situation and only one functional cohesive cluster continues to run.

The fencing module is turned on by default.

See ["About cluster membership and data protection without I/O fencing"](#page-348-0) for actions that occur if the fencing module has been deactivated.

### <span id="page-338-0"></span>About membership arbitration

Membership arbitration is necessary on a perceived membership change because systems may falsely appear to be down. When LLT on a system no longer receives heartbeat messages from another system on any configured LLT interface, GAB marks the system as DOWN. However, if the cluster interconnect network failed, a system can appear to be failed when it actually is not. In most environments when this happens, it is caused by an insufficient cluster interconnect network infrastructure, usually one that routes all communication links through a single point of failure.

If all the cluster interconnect links fail, it is possible for one cluster to separate into two subclusters, each of which does not know about the other subcluster. The two subclusters could each carry out recovery actions for the departed systems. This is termed split brain.

In a split brain condition, two systems could try to import the same storage and cause data corruption, have an IP address up in two places, or mistakenly run an application in two places at once.

Membership arbitration guarantees against such split brain conditions.

### Components of membership arbitration

The components of membership arbitration are the fencing module and the coordinator disks.

### Fencing module

Each system in the cluster runs a kernel module called vxfen, or the *fencing module*. This module is responsible for ensuring valid and current cluster membership on a membership change through the process of membership arbitration. vxfen performs the following actions:

- Registers with the coordinator disks during normal operation
- Races for control of the coordinator disks during membership changes

### Coordinator disks

Coordinator disks are a number of special purpose disks that act together as a global lock device. Racing for control of these disks is used to determine cluster membership. Control is won by the system that gains control of a majority of the coordinator disks, so there must always be an odd number of disks, with three disks recommended.

Coordinator disks cannot be used for any other purpose in the cluster configuration, such as data storage or inclusion in a disk group for user data. Any disks that support SCSI-3 Persistent Reservation can be coordinator disks. Best practice is to select the smallest possible LUNs for use as coordinator disks.

You can configure coordinator disks to use Veritas Volume Manager Dynamic Multipathing (DMP) feature. For more information on using DMP, see the *Veritas Volume Manager Administrator's* Guide.

#### How the fencing module starts up

The fencing module starts up as follows:

- The coordinator disks are placed in a disk group. This allows the fencing start up script to use Veritas Volume Manager (VxVM) commands to easily determine which disks are coordinator disks, and what paths exist to those disks. This disk group is never imported, and is not used for any other purpose.
- The fencing start up script on each system uses VxVM commands to populate the file /etc/vxfentab with the paths available to the coordinator disks.

For example, if the user has configured 3 coordinator disks with 2 paths to each disk, the /etc/vxfentab file will contain 6 individual lines, representing the path name to each disk, such as /dev/rdsk/c0t1do.

- When the fencing driver is started, it reads the physical disk names from the /etc/vxfentab file. Using these physical disk names, it determines the serial numbers of the coordinator disks and builds an in-memory list of the drives.
- The fencing driver verifies that any other systems in the cluster that are already up and running see the same coordinator disks. The fencing driver examines GAB port B for membership information. If no other systems are up and running, it is the first system up and is considered the correct coordinator disk configuration. When a new member joins, it requests a coordinator disks configuration. The system with the lowest LLT ID will respond with a list of the coordinator disk serial numbers. If there is a match, the new member joins the cluster. If there is not a match, vxfen enters an error state and the new member is not allowed to join. This process ensures all systems communicate with the same coordinator disks.
- The fencing driver determines if a possible preexisting split brain condition exists.

This is done by verifying that any system that has keys on the coordinator disks can also be seen in the current GAB membership. If this verification fails, the fencing driver prints a warning to the console and system log and does not start.

If all verifications pass, the fencing driver on each system registers keys with each coordinator disk.

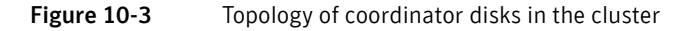

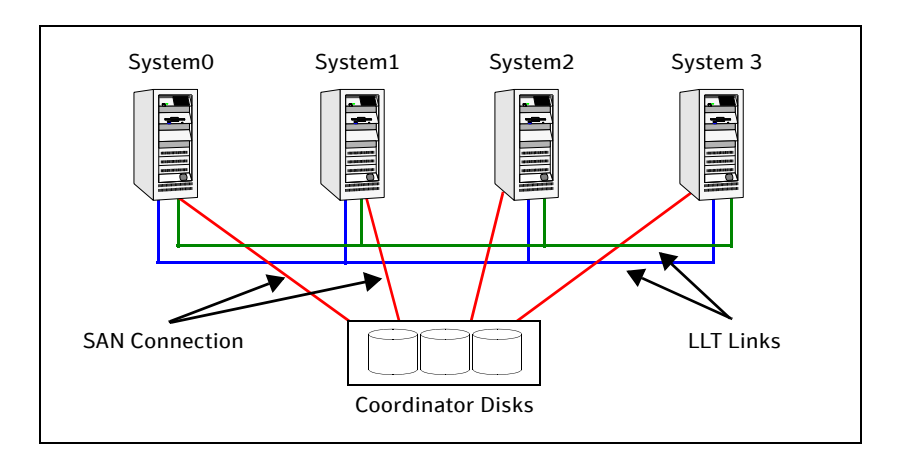

#### How membership arbitration works

Upon startup of the cluster, all systems register a unique key on the coordinator disks. (The key is based on the LLT system ID, for example LLT ID  $0 = A$ .) When there is a perceived change in membership, membership arbitration works as follows:

- GAB marks the system as DOWN, excludes the system from the cluster membership, and delivers the membership change—the list of departed systems—to the fencing module.
- The system with the lowest LLT system ID in the cluster races for control of the coordinator disks
	- In the most common case, where departed systems are truly down or faulted, this race has only one contestant.
	- In a split brain scenario, where two or more subclusters have formed, the race for the coordinator disks is performed by the system with the lowest LLT system ID of that subcluster. This system races on behalf of all the other systems in its subcluster.
- The race consists of executing a preempt and abort command for each key of each system that appears to no longer be in the GAB membership. The preempt and abort command allows only a registered system with a valid key to eject the key of another system. This ensures that even when multiple systems attempt to eject other, each race will have only one

winner. The first system to issue a preempt and abort command will win and eject the key of the other system. When the second system issues a preempt and abort command, it can not perform the key eject because it is no longer a registered system with a valid key.

- If the preempt and abort command returns success, that system has won the race for that coordinator disk. Each system will repeat this race to all the coordinator disks. The race is won by, and control is attained by, the system that ejects the other system's registration keys from a majority of the coordinator disks.
- On the system that wins the race, the vxfen module informs all the systems that it was racing on behalf of that it won the race, and that subcluster is still valid. This information is passed back to GAB.
- On the system(s) that do not win the race, the vxfen module will trigger a system panic. The other systems in this subcluster will note the panic, determine they lost control of the coordinator disks, and also panic and restart.
- Upon restart, the systems will attempt to seed into the cluster.
	- If the systems that restart can exchange heartbeat with the number of cluster systems declared in /etc/gabtab, they will automatically seed and continue to join the cluster. Their keys will be replaced on the coordinator disks. This case will only happen if the original reason for the membership change has cleared during the restart.
	- If the systems that restart can not exchange heartbeat with the number of cluster systems declared in /etc/gabtab, they will not automatically seed, and HAD will not start. This is a possible split brain condition, and requires administrative intervention.

Note: Forcing a manual seed at this point will allow the cluster to seed. However, when the fencing module checks the GAB membership against the systems that have keys on the coordinator disks, a mismatch will occur. vxfen will detect a possible split brain condition, print a warning, and will not start. In turn, HAD will not start. Administrative intervention is required.

### <span id="page-342-0"></span>About data protection

Membership arbitration by itself is inadequate for complete data protection because it assumes that all systems will either participate in the arbitration or are already down.

Rare situations can arise which must also be protected against. Some examples are:

- A system hang causes the kernel to stop processing for a period of time.
- The system resources were so busy that the heartbeat signal was not sent.
- A break and resume function is supported by the hardware and executed. Dropping the system to a system controller level with a break command can result in the heartbeat signal timeout.

In these types of situations, the systems are not actually down, and may return to the cluster after cluster membership has been recalculated. This could result in data corruption as a system could potentially write to disk before it determines it should no longer be in the cluster.

Combining membership arbitration with data protection of the shared storage eliminates all of the above possibilities for data corruption.

Data protection fences off (removes access to) the shared data storage from any system that is not a current and verified member of the cluster. Access is blocked by the use of SCSI-3 persistent reservations.

### SCSI-3 Persistent Reservation

SCSI-3 Persistent Reservation (SCSI-3 PR) supports device access from multiple systems, or from multiple paths from a single system. At the same time it blocks access to the device from other systems, or other paths.

VCS logic determines when to online a service group on a particular system. If the service group contains a disk group, the disk group is imported as part of the service group being brought online. When using SCSI-3 PR, importing the disk group puts registration and reservation on the data disks. Only the system that has imported the storage with SCSI-3 reservation can write to the shared storage. This prevents a system that did not participate in membership arbitration from corrupting the shared storage.

SCSI-3 PR ensures persistent reservations across SCSI bus resets.

Note: Use of SCSI 3 PR protects against all elements in the IT environment that might be trying to write illegally to storage, not only VCS related elements.

Membership arbitration combined with data protection is termed I/O Fencing.

### <span id="page-343-0"></span>Examples of VCS operation with I/O fencing

This topic describes the general logic employed by the I/O fencing module along with some specific example scenarios.

### About the I/O fencing algorithm

To ensure the most appropriate behavior is followed in both common and rare corner case events, the fencing algorithm works as follows:

- The fencing module is designed to never have systems in more than one subcluster remain current and valid members of the cluster. In all cases, either one subcluster will survive, or in very rare cases, no systems will.
- The system with the lowest LLT ID in any subcluster of the original cluster races for control of the coordinator disks on behalf of the other systems in that subcluster.
- If a system wins the race for the first coordinator disk, that system is given priority to win the race for the other coordinator disks. Any system that loses a race will delay a short period of time before racing for the next disk. Under normal circumstances, the winner of the race to the first coordinator disk will win all disks.

This ensures a clear winner when multiple systems race for the coordinator disk, preventing the case where three or more systems each win the race for one coordinator disk.

■ If the cluster splits such that one of the subclusters has at least 51% of the members of the previous stable membership, that subcluster is given priority to win the race.

The system in the smaller subcluster(s) delay a short period before beginning the race.

This ensures that as many systems as possible will remain running in the cluster.

■ If the vxfen module discovers on startup that the system that has control of the coordinator disks is not in the current GAB membership, an error message indicating a possible split brain condition is printed to the console. The administrator must clear this condition manually with the vxfenclearpre utility.

### Two system cluster where one system fails

In this example, System1 fails, and System0 carries out the I/O fencing operation as follows:

- The GAB module on System0 determines System1 has failed due to loss of heartbeat signal reported from LLT.
- GAB passes the membership change to the fencing module on each system in the cluster.

The only system that is still running is System0

- System0 gains control of the coordinator disks by ejecting the key registered by System1 from each coordinator disk. The ejection takes place one by one, in the order of the coordinator disk's serial number.
- When the fencing module on System0 successfully controls the coordinator disks, HAD carries out any associated policy connected with the membership change.
- System1 is blocked access to the shared storage, if this shared storage was configured in a service group that was now taken over by System0 and imported.

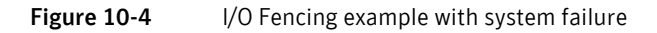

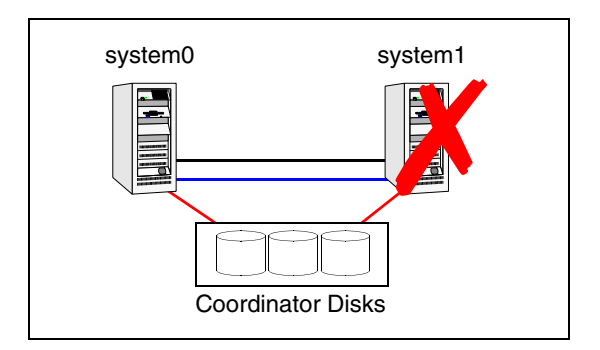

### Four system cluster where cluster interconnect fails

In this example, the cluster interconnect fails in such a way as to split the cluster from one four-system cluster to two-system clusters. The cluster performs membership arbitration to ensure that only one subcluster remains.

Due to loss of heartbeat, System0 and System1 both believe System2 and System3 are down. System2 and System3 both believe System0 and System1 are down. The progression of I/O fencing operations are as follows:

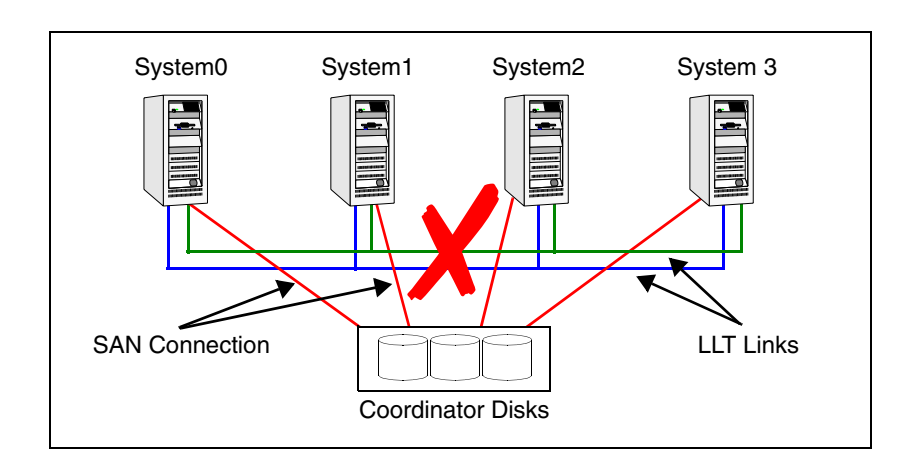

Figure 10-5 Four system cluster where cluster interconnect fails

- LLT on each of the four systems no longer receives heartbeat messages from the systems on the other side of the interconnect failure on any of the configured LLT interfaces for the peer inactive timeout configured time.
- LLT on each machine passes to GAB that it has noticed a membership change. Specifically:
	- LLT on System0 passes to GAB that it no longer sees System2 and System3
	- LLT on System1 passes to GAB that it no longer sees System2 and System3
	- LLT on System2 passes to GAB that it no longer sees System0 and System1
	- LLT on System3 passes to GAB that it no longer sees System0 and System1
- After LLT informs GAB of a heartbeat loss, the systems that are remaining do a "GAB Stable Timeout (5 seconds). In this example:
- System0 and System1 agree that both of them do not see System2 and System3
- System2 and System3 agree that both of them do not see System0 and System1
- GAB marks the system as DOWN, and excludes the system from the cluster membership. In this example:
	- GAB on System0 and System1 mark System2 and System3 as DOWN and excludes them from cluster membership.
	- GAB on System2 and System3 mark System0 and System1 as DOWN and excludes them from cluster membership.
- GAB on each of the four systems passes the membership change to the vxfen driver for membership arbitration. Each subcluster races for control of the coordinator disks. In this example:
	- System0 has the lower LLT ID, and races on behalf of itself and System1.
	- System2 has the lower LLT ID, and races on behalf of itself and System3.
- GAB on each of the four systems also passes the membership change to HAD. HAD waits for the result of the membership arbitration from the fencing module before taking any further action.
- Assume System0 wins the race for the coordinator disks, and ejects the registration keys of System2 and System3 off the disks. The result is as follows:
	- System0 wins the race for the coordinator disk. The fencing module on System0 communicates race success to all other fencing modules in the current cluster, in this case System0 and System1. The fencing module on each system in turn communicates success to HAD. System0 and System1 remain valid and current members of the cluster.
	- System2 loses the race for control of the coordinator disks. The fencing module on System2 calls a kernel panic and the system restarts.
	- System3 sees another membership change from the kernel panic of System2. Because that was the system that was racing for control of the coordinator disks in this subcluster, System3 also panics.
- HAD carries out any associated policy or recovery actions based on the membership change.
- System2 and System3 are blocked access to the shared storage (if the shared storage was part of a service group that is now taken over by System0 or System 1).
- To rejoin System2 and System3 to the cluster, the administrator must do the following:
	- Shut down System2 and System3
	- Fix the cluster interconnect links
	- Restart System2 and System3

### <span id="page-348-0"></span>About cluster membership and data protection without I/O fencing

Proper seeding of the cluster and the use of low priority heartbeat cluster interconnect links are best practices with or without the use of I/O fencing. Best practice also recommends multiple cluster interconnect links between systems in the cluster. This allows GAB to differentiate between:

- A loss of all heartbeat links simultaneously, which is interpreted as a system failure. In this case, depending on failover configuration, HAD may attempt to restart the services that were running on that system on another system.
- A loss of all heartbeat links over time, which is interpreted as an interconnect failure. In this case, the assumption is made that there is a high probability that the system is not down, and HAD does not attempt to restart the services on another system.

In order for this differentiation to have meaning, it is important to ensure the cluster interconnect links do not have a single point of failure, such as a network hub or ethernet card.

### Jeopardy

In all cases, when LLT on a system no longer receives heartbeat messages from another system on any of the configured LLT interfaces, GAB reports a change in membership.

When a system has only one interconnect link remaining to the cluster, GAB can no longer reliably discriminate between loss of a system and loss of the network. The reliability of the system's membership is considered at risk. A special membership category takes effect in this situation, called a jeopardy membership. This provides the best possible split-brain protection without membership arbitration and SCSI-3 capable devices.

When a system is placed in jeopardy membership status, two actions occur

- Service groups running on the system are placed in autodisabled state. A service group in autodisabled state may failover on a resource or group fault, but can not fail over on a system fault until the autodisabled flag is manually cleared by the administrator.
- VCS operates the system as a single system cluster. Other systems in the cluster are partitioned off in a separate cluster membership.

### Daemon Down Node Alive (DDNA)

Daemon Down Node Alive (DDNA) is a condition in which the VCS high availability daemon (HAD) on a node fails, but the node is running. When HAD fails, the hashadow process tries to bring HAD up again. If the hashadow process succeeds in bringing HAD up, the system leaves the DDNA membership and joins the regular membership.

In a DDNA condition, VCS does not have information about the state of service groups on the node. So, VCS places all service groups that were online on the affected node in the autodisabled state. The service groups that were online on the node cannot fail over.

Manual intervention is required to enable failover of autodisabled service groups. The administrator must release the resources running on the affected node, clear resource faults, and bring the service groups online on another node.

### <span id="page-350-0"></span>Examples of VCS operation without I/O fencing

The following scenarios describe events, and how VCS responds, in a cluster without I/O fencing.

### Four system cluster without a low priority link

Consider a four-system cluster that has two private cluster interconnect heartbeat links. The cluster does not have any low priority link.

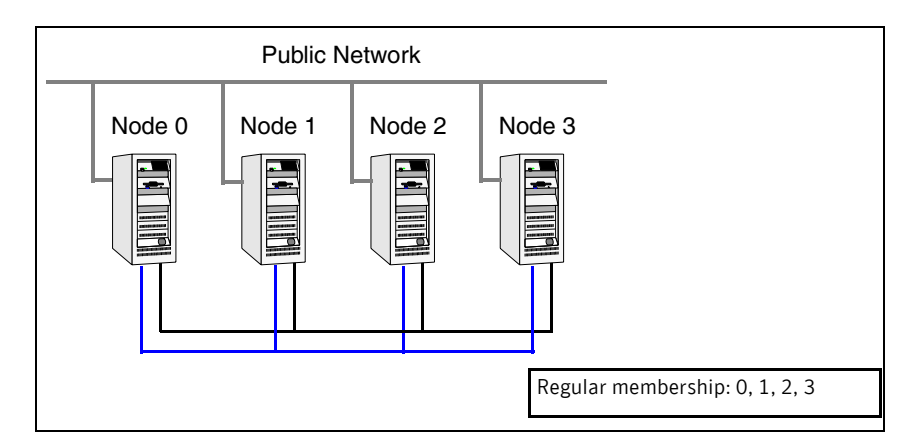

### Cluster interconnect link failure

In this example, a link to System2 fails, leaving System2 with only one cluster interconnect link remaining.

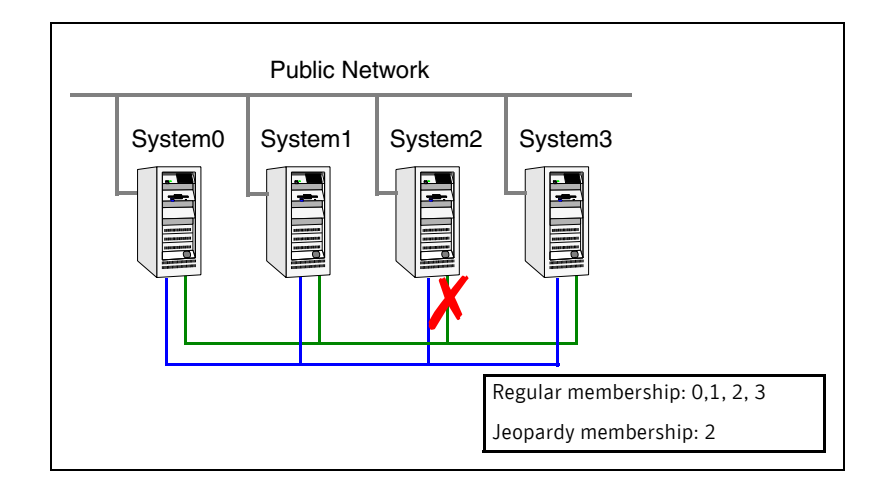

The cluster is reformed. Systems 0, 1, 2, and 3 are in the regular membership and System2 in a jeopardy membership. Service groups on System2 are autodisabled. All normal cluster operations continue, including normal failover of service groups due to resource fault.

### Cluster interconnect link failure followed by system failure

In this example, the link to System2 fails, and System2 is put in the jeopardy membership. Subsequently, System2 fails due to a power fault.

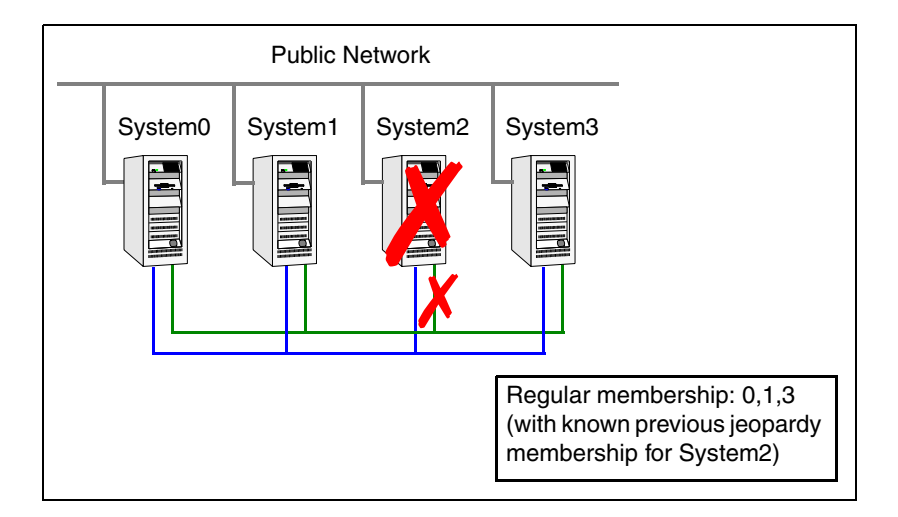

Systems 0, 1, and 3 recognize that System2 has faulted. The cluster is reformed. Systems 0, 1, and 3 are in a regular membership. When System2 went into jeopardy membership, service groups running on System2 were autodisabled. Even though the system is now completely failed, no other system can assume ownership of these service groups unless the system administrator manually clears the AutoDisabled flag on the service groups that were running on System2.

However, after the flag is cleared, these service groups can be manually brought online on other systems in the cluster.

### All high priority cluster interconnect links fail

In this example, all high priority links to System2 fail. This can occur two ways:

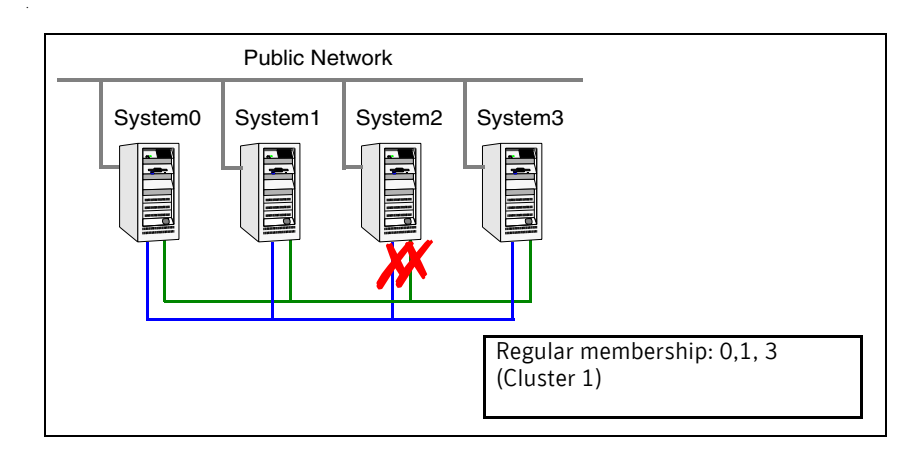

- Both links to System2 fail at the same time System2 was never in jeopardy membership. Without a low priority link, the cluster splits into two subclusters, where System0, 1 and 3 are in one subcluster, and System2 is in another. This is a split brain scenario.
- Both links to System2 fail at different times System2 was in a jeopardy membership when the second link failed, and therefore the service groups that were online on System2 were autodisabled. No other system can online these service groups without administrator intervention.

Systems 0, 1 and 3 form a mini-cluster. System2 forms another singlesystem mini-cluster. All service groups that were present on systems 0, 1 and 3 are autodisabled on System2.

### Four system cluster with low priority link

Consider a four-system cluster that has two private cluster interconnect heartbeat links, and one public low priority link.

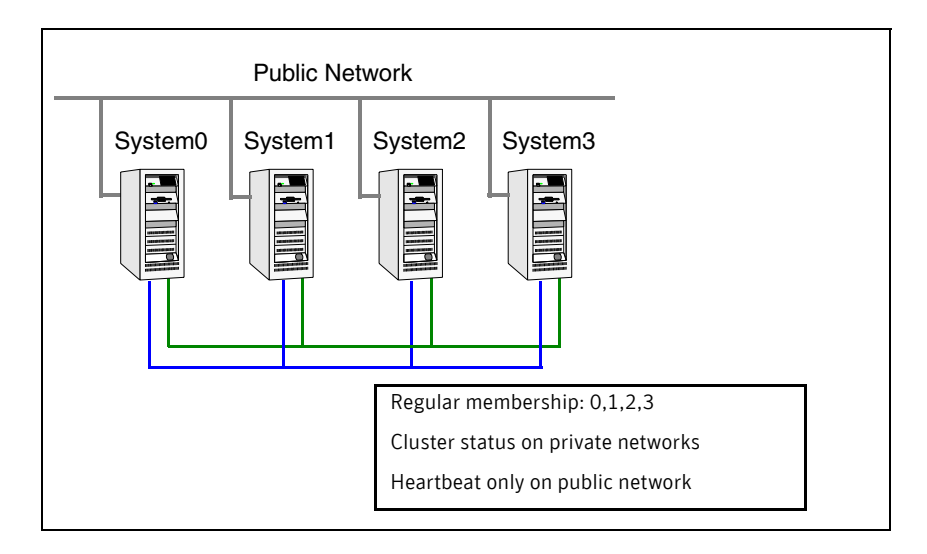

### Cluster interconnect link failure

In this example, a link to System2 fails, leaving System2 with one cluster interconnect link and the low priority link remaining.

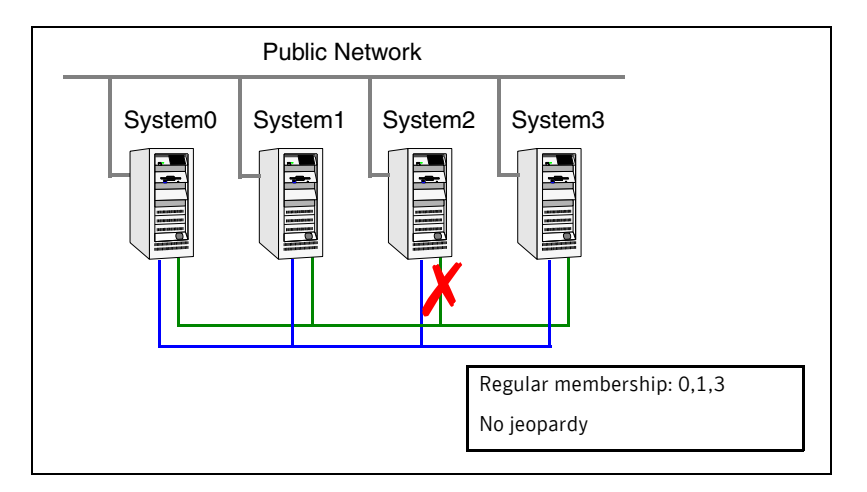

Other systems send all cluster status traffic to System2 over the remaining private link and use both private links for traffic between themselves. The low priority link continues carrying the heartbeat signal only. No jeopardy condition is in effect because two links remain to determine system failure.

### Cluster interconnect link failure followed by system failure

In this example, the link to System2 fails. Because there is a low priority heartbeat link, System2 is not put in the jeopardy membership. Subsequently, System2 fails due to a power fault.

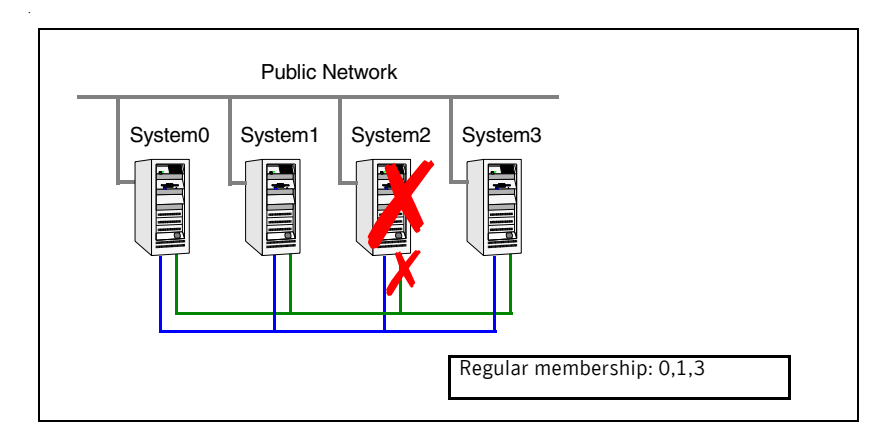

Systems 0, 1, and 3 recognize that System2 has faulted. The cluster is reformed. Systems 0, 1, and 3 are in a regular membership. The service groups on System2 that are configured for failover on system fault are attempted to be brought online on another target system, if one exists.

### All high priority cluster interconnect links fail

In this example, both high priority cluster interconnect links to System2 fail, leaving System2 with only the low priority link remaining.

Cluster status communication is now routed over the low priority link to System2. System2 is placed in a jeopardy membership. The service groups on

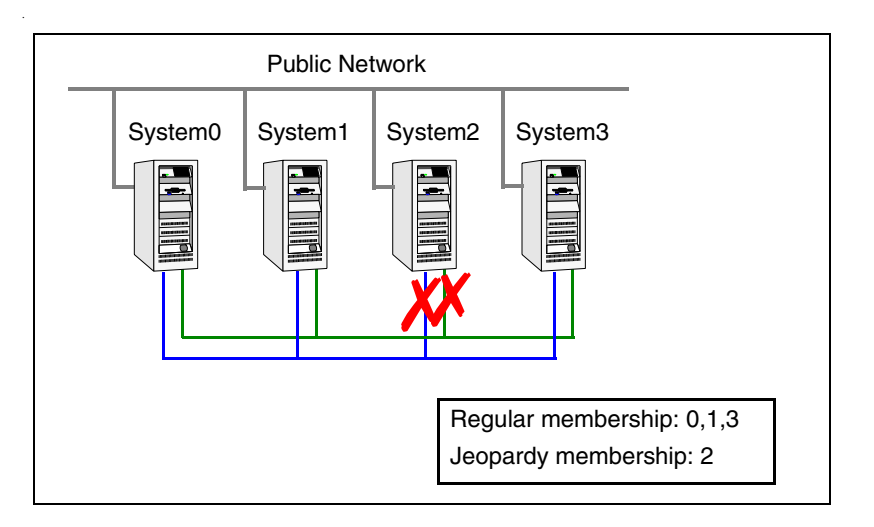

System2 are autodisabled, and the service group attribute AutoFailOver is set to 0, meaning the service group will not fail over on a system fault.

When a cluster interconnect link is re-established, all cluster status communications revert back to the cluster interconnect and the low priority link returns to sending heartbeat signal only. At this point, System2 is placed back in regular cluster membership.

### <span id="page-355-0"></span>Summary of best practices for cluster communications

The following are the recommended best practices for cluster communications to best support proper cluster membership and data protection.

■ Properly seed the cluster by requiring all systems, and not just a subset of systems, to be present in the GAB membership before the cluster will automatically seed.

If every system is not present, manual intervention by the administrator must eliminate the possibility of a split brain condition before manually seeding the cluster.

■ Configure multiple independent communication network links between cluster systems.

Networks should not have a single point of failure, such as a shared hub or ethernet card.

■ Low-priority LLT links in clusters with or without I/O fencing is recommended. In clusters without I/O fencing, this is critical.

Note: An exception to this is if the cluster uses fencing along with Cluster File Systems (CFS) or Oracle Real Application Clusters (RAC).

The reason for this is that low priority links are usually shared public network links. In the case where the main cluster interconnects fail, and the low priority link was the only remaining link, large amounts of data would be moved to the low priority link. This would potentially slow down the public network to unacceptable performance. Without a low priority link configured, membership arbitration would go into effect in this case, and some systems may be taken down, but the remaining systems would continue to run without impact to the public network.

It is not recommended to have a cluster with CFS or RAC without I/O fencing configured.

■ Disable the console-abort sequence

Most UNIX systems provide a console-abort sequence that enables the administrator to halt and continue the processor. Continuing operations after the processor has stopped may corrupt data and is therefore unsupported by VCS.

When a system is halted with the abort sequence, it stops producing heartbeats. The other systems in the cluster consider the system failed and take over its services. If the system is later enabled with another console sequence, it continues writing to shared storage as before, even though its applications have been restarted on other systems.

Symantec recommends disabling the console-abort sequence or creating an alias to force the go command to perform a restart on systems not running I/O fencing.

- Select the smallest possible LUNs for use as coordinator disks. No more than three coordinator disks are needed in any configuration.
- Do not reconnect the cluster interconnect after a network partition without shutting down one side of the split cluster. A common example of this happens during testing, where the administrator may disconnect the cluster interconnect and create a network partition. Depending on when the interconnect cables are reconnected, unexpected behavior can occur.

358 | About communications, membership, and data protection in the cluster Summary of best practices for cluster communications

# Chapter 11

# <span id="page-358-0"></span>Controlling VCS behavior

- [About VCS behavior on resource faults](#page-359-0)
- [Controlling VCS behavior at the service group level](#page-362-0)
- [Controlling VCS behavior at the resource level](#page-370-0)
- [Changing agent file paths and binaries](#page-384-0)
- [VCS behavior on loss of storage connectivity](#page-385-0)
- [Service group workload management](#page-388-0)
- [Sample configurations depicting workload management](#page-391-0)

### <span id="page-359-0"></span>About VCS behavior on resource faults

VCS considers a resource faulted in the following situations:

- When the resource state changes unexpectedly. For example, an online resource going offline.
- When a required state change does not occur. For example, a resource failing to go online or offline when commanded to do so.

In many situations, VCS agents take predefined actions to correct the issue before reporting resource failure to the engine. For example, the agent may try to bring a resource online several times before declaring a fault.

When a resource faults, VCS takes automated actions to "clean up the faulted resource. The Clean function makes sure the resource is completely shut down before bringing it online on another node. This prevents concurrency violations.

When a resource faults, VCS takes all resources dependent on the faulted resource offline. The fault is thus propagated in the service group

### About critical and non-critical resources

The Critical attribute for a resource defines whether a service group fails over when the resource faults. If a resource is configured as non-critical (by setting the Critical attribute to 0) and no resources depending on the failed resource are critical, the service group will not fail over. VCS takes the failed resource offline and updates the group status to ONLINE|PARTIAL. The attribute also determines whether a service group tries to come online on another node if, during the group's online process, a resource fails to come online.

### VCS behavior diagrams

This section describes the default functionality of VCS when resources fault. The illustration displays the symbols used in this section.

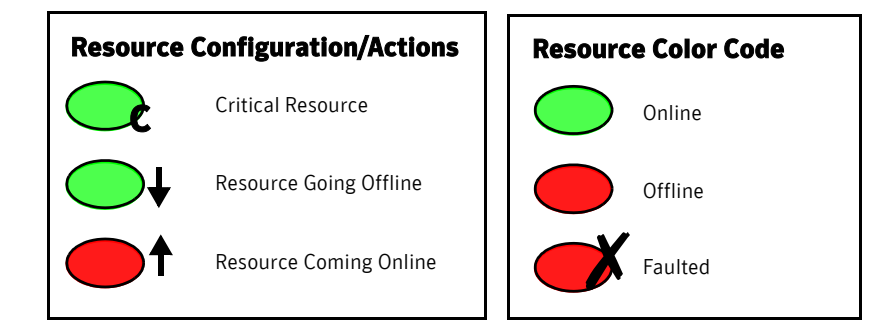
### Scenario: Resource with critical parent faults

The service group in the following example has five resources, of which resource R1 is configured as a critical resource.

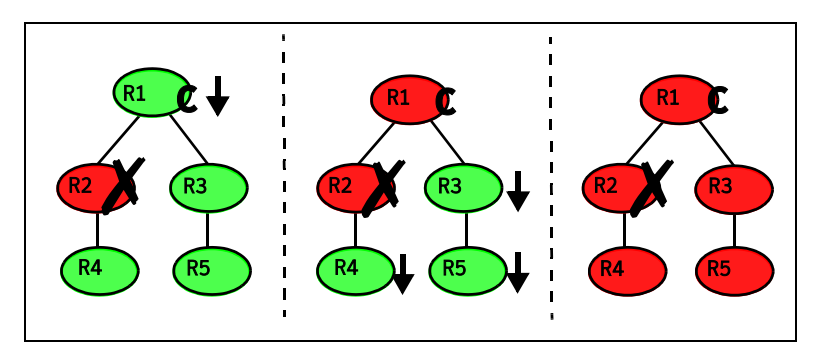

When resource R2 faults, the fault is propagated up the dependency tree to resource R1. When the critical resource R1 goes offline, VCS must fault the service group and fail it over elsewhere in the cluster. VCS takes other resources in the service group offline in the order of their dependencies. After taking resources R3, R4, and R5 offline, VCS fails over the service group to another node.

## Scenario: Resource with non-critical parent faults

The service group in the following example does not have any critical resources.

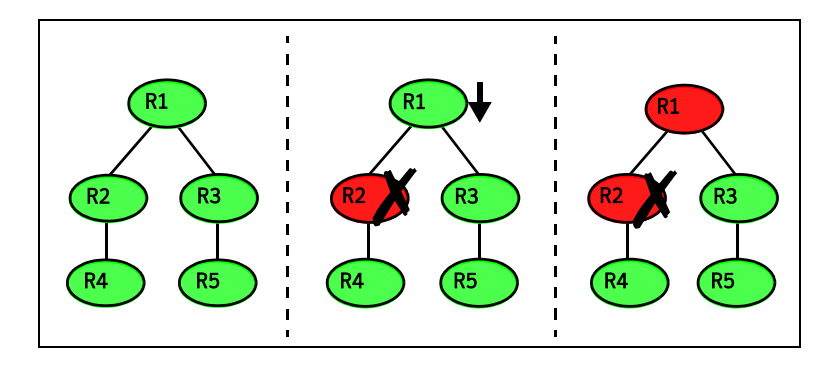

When resource R2 faults, the engine propagates the failure up the dependency tree. Neither resource R1 nor resource R2 are critical, so the fault does not result in the tree going offline or in service group failover.

### Scenario: Resource with critical parent fails to come online

In the following example, when a command is issued to bring the service group online, resource R2 fails to come online.

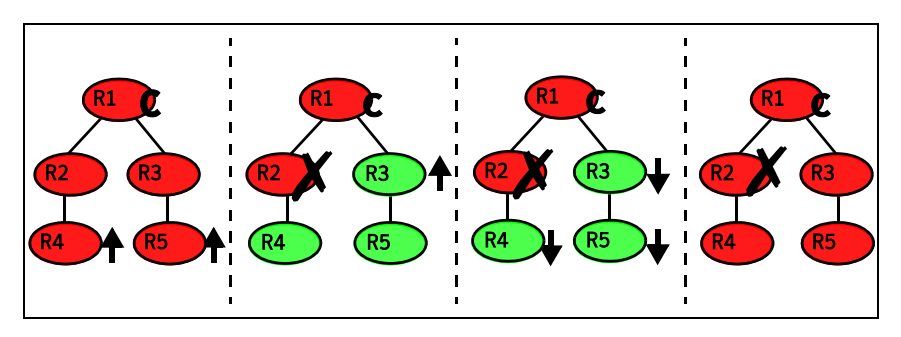

VCS calls the Clean function for resource R2 and propagates the fault up the dependency tree. Resource R1 is set to critical, so the service group is taken offline and failed over to another node in the cluster.

# Controlling VCS behavior at the service group level

This section describes how you can configure service group attributes to modify VCS behavior in response to resource faults.

## About the AutoRestart attribute

If a persistent resource on a service group (GROUP\_1) faults, VCS fails the service group over to another system if the following conditions are met:

- The AutoFailOver attribute is set.
- Another system in the cluster exists to which GROUP 1 can fail over.

If neither of these conditions is met, GROUP 1 remains offline and faulted, even after the faulted resource becomes online.

Setting the AutoRestart attribute enables a service group to be brought back online without manual intervention. Or if GROUP\_1 could no failover targets are available, setting the AutoRestart attribute enables VCS to bring the group back online on the first available system after the group's faulted resource came online on that system.

For example, NIC is a persistent resource. In some cases, when a system boots and VCS starts, VCS probes all resources on the system. When VCS probes the NIC resource, the resource may not be online because the networking is not up and fully operational. In such situations, VCS marks the NIC resource as faulted, and does not bring the service group online. However, when the NIC resource becomes online and if AutoRestart is enabled, the service group is brought online.

## Controlling failover on service group or system faults

The AutoFailOver attribute configures service group behavior in response to service group and system faults.

- If the AutoFailOver attribute is set to 1, the service group fails over when a system or a service group faults, provided a suitable system exists for failover.
- If the AutoFailOver attribute is set to 0, the service group does not fail over when a system or service group faults. If a fault occurs in a service group, the group is taken offline, depending on whether any of its resources are configured as critical. If a system faults, the service group is not failed over to another system.

# Defining failover policies

The service group attribute FailOverPolicy governs how VCS calculates the target system for failover. There are three possible values for FailOverPolicy:

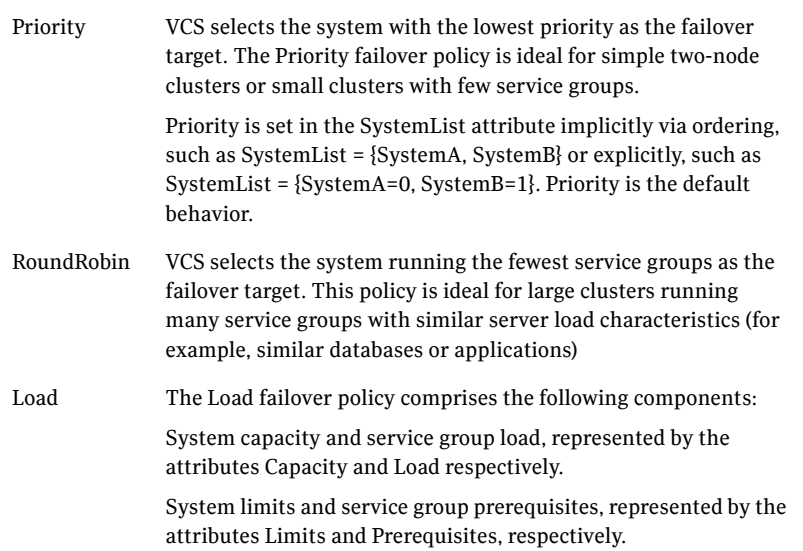

### About system zones

The SystemZones attribute enables you to create a subset of systems to use in an initial failover decision. This feature allows fine-tuning of application failover decisions, and yet retains the flexibility to fail over anywhere in the cluster.

If the attribute is configured, a service group tries to stay within its zone before choosing a host in another zone. For example, in a three-tier application infrastructure with Web, application, and database servers, you could create two system zones: one each for the application and the database. In the event of a failover, a service group in the application zone will try to fail over to another node within the zone. If no nodes are available in the application zone, the group will fail over to the database zone, based on the configured load and limits.

In this configuration, excess capacity and limits on the database backend are kept in reserve to handle the larger load of a database failover. The application servers handle the load of service groups in the application zone. During a cascading failure, the excess capacity in the cluster is available to all service groups.

## About load-based autostart

VCS provides a method to determine where a service group comes online when the cluster starts. Setting the AutoStartPolicy to Load instructs the VCS engine, HAD, to determine the best system on which to start the groups. VCS places service groups in an AutoStart queue for load-based startup as soon as the groups probe all running systems. VCS creates a subset of systems that meet all prerequisites and then chooses the system with the highest AvailableCapacity. Set AutoStartPolicy = Load and configure the SystemZones attribute to establish

a list of preferred systems on which to initially run a group.

### Freezing service groups

Freezing a service group prevents VCS from taking any action when the service group or a system faults. Freezing a service group prevents dependent resources from going offline when a resource faults. It also prevents the Clean function from being called on a resource fault.

You can freeze a service group when performing operations on its resources from outside VCS control. This prevents VCS from taking actions on resources while your operations are on. For example, freeze a database group when using database controls to stop and start a database.

# Controlling Clean behavior on resource faults

The ManageFaults attribute specifies whether VCS calls the Clean entry point when a resource faults. ManageFaults is a service group attribute; you can configure each service group to operate as desired.

- If the ManageFaults attribute is set to ALL, VCS calls the Clean entry point when a resource faults.
- If the ManageFaults attribute is set to NONE, VCS takes no action on a resource fault; it "hangs the service group until administrative action can be taken. VCS marks the resource state as ADMIN\_WAIT and does not fail over the service group until the resource fault is removed and the ADMIN\_WAIT state is cleared.

VCS calls the resadminwait trigger when a resource enters the ADMIN\_WAIT state due to a resource fault if the ManageFaults attribute is set to NONE. You can customize this trigger to provide notification about the fault. See ["resadminwait event trigger" on page 450](#page-449-0).

When ManageFaults is set to none and one of the following events occur, the resource enters the admin\_wait state:

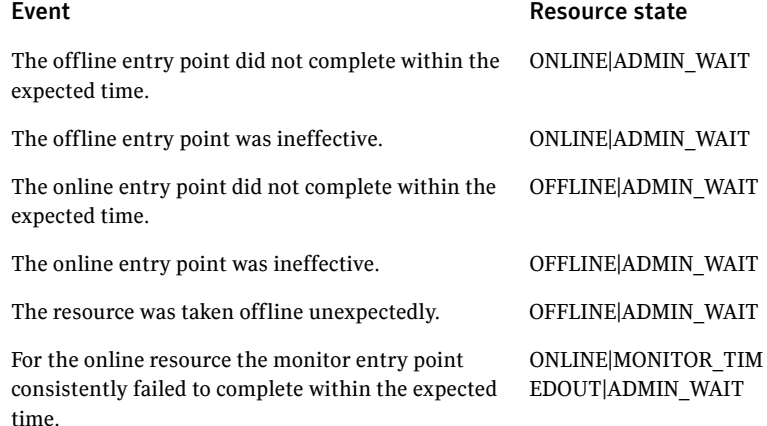

# Clearing resources in the ADMIN\_WAIT state

When VCS sets a resource in the ADMIN WAIT state, it invokes the resadminwait trigger according to the reason the resource entered the state.

See ["resadminwait event trigger" on page 450](#page-449-0).

#### To clear a resource

- 1 Take the necessary actions outside VCS to bring all resources into the required state.
- 2 Verify that resources are in the required state by issuing the command:

# **hagrp -clearadminwait** *group* **-sys** *system* This command clears the ADMIN\_WAIT state for all resources. If VCS continues to detect resources that are not in the required state, it resets the resources to the ADMIN\_WAIT state.

3 If resources continue in the ADMIN\_WAIT state, repeat step 1 and step 2, *or* issue the following command to stop VCS from setting the resource to the ADMIN\_WAIT state:

# **hagrp -clearadminwait -fault** *group* **-sys** *system* This command has the following results:

- If the resadminwait trigger was called for reasons 0 or 1, the resource state is set as ONLINE UNABLE TO OFFLINE.
- If the resadminwait trigger was called for reasons 2, 3, or 4, the resource state is set as FAULTED. Please note that when resources are set as FAULTED for these reasons, the clean entry point is not called. Verify that resources in ADMIN-WAIT are in clean, OFFLINE state prior to invoking this command.

When a service group has a resource in the ADMIN WAIT state, the following service group operations cannot be performed on the resource: online, offline, switch, and flush. Also, you cannot use the hastop command when resources are in the ADMIN\_WAIT state. When this occurs, you must issue the hastop command with -force option only.

# Controlling fault propagation

The FaultPropagation attribute defines whether a resource fault is propagated up the resource dependency tree. It also defines whether a resource fault causes a service group failover.

- If the Fault Propagation attribute is set to 1 (default), a resource fault is propagated up the dependency tree. If a resource in the path is critical, the service group is taken offline and failed over, provided the AutoFailOver attribute is set to 1.
- If the Fault Propagation is set to 0, resource faults are contained at the resource level. VCS does not take the dependency tree offline, thus preventing failover. If the resources in the service group remain online, the service group remains in the PARTIAL|FAULTED state. If all resources are offline or faulted, the service group remains in the OFFLINE| FAULTED state.

When a resource faults, VCS fires the resfault trigger and sends an SNMP trap. The trigger is called on the system where the resource faulted and includes the name of the faulted resource.

Se[e"resfault event trigger" on page 452](#page-451-0).

# Customized behavior diagrams

The illustrations in this section depict how the ManageFaults and FaultPropagation attributes change VCS behavior when handling resource faults The following illustration depicts the legends used in the section.

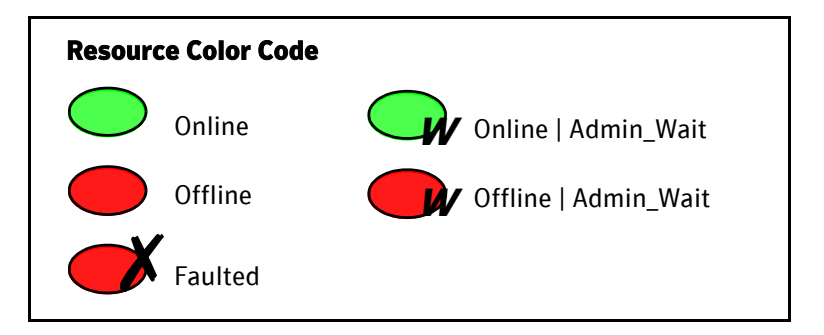

### Scenario: Resource with a critical parent and ManageFaults=NONE

The service group in the following example has five resources. The ManageFaults attribute is set to NONE for resource R2.

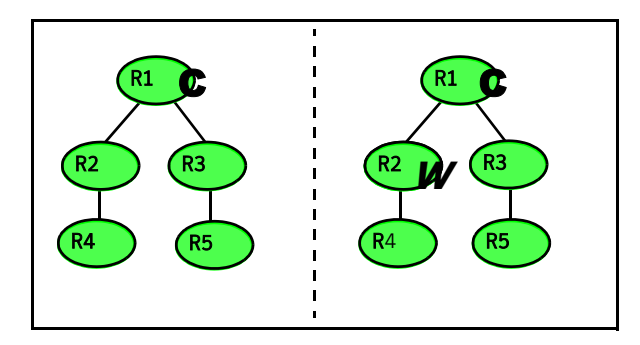

If resource R2 fails, the resource is marked as ONLINE|ADMIN\_WAIT. The Clean entry point is not called for the resource. VCS does not take any other resource offline.

### Scenario: Resource with a critical parent and FaultPropagation=0

In the following example, the FaultPropagation attribute is set to 0.

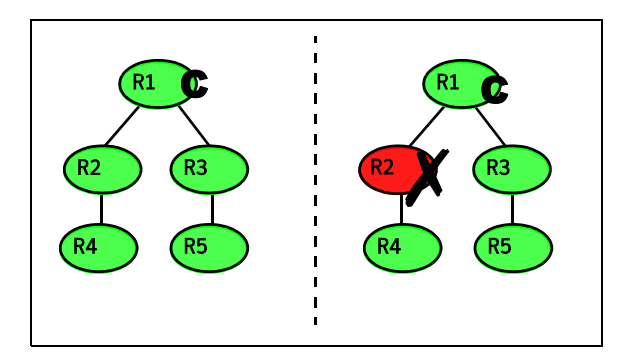

When resource R2 faults, the Clean entry point is called and the resource is marked as faulted. The fault is not propagated up the tree, and the group is not taken offline.

# <span id="page-370-0"></span>Controlling VCS behavior at the resource level

This section describes how you can control VCS behavior at the resource level. Note that a resource is not considered faulted until the agent framework declares the fault to the VCS engine.

# About resource type attributes that control resource behavior

The following attributes affect how the VCS agent framework reacts to problems with individual resources before informing the fault to the VCS engine.

### About the RestartLimit attribute

The RestartLimit attribute defines whether VCS attempts to restart a failed resource before informing the engine of the fault.

If the RestartLimit attribute is set to a non-zero value, the agent attempts to restart the resource before declaring the resource as faulted. When restarting a failed resource, the agent framework calls the Clean entry point before calling the Online entry point. However, setting the ManageFaults attribute to NONE prevents the Clean entry point from being called and prevents the Online entry point from being retried.

## About the OnlineRetryLimit attribute

The OnlineRetryLimit attribute specifies the number of times the Online entry point is retried if the initial attempt to bring a resource online is unsuccessful.

When the OnlineRetryLimit set to a non-zero value, the agent framework calls the Clean entry point before rerunning the Online entry point. Setting the ManageFaults attribute to NONE prevents the Clean entry point from being called and also prevents the Online operation from being retried.

## About the ConfInterval attribute

The ConfInterval attribute defines how long a resource must remain online without encountering problems before previous problem counters are cleared. The attribute controls when VCS clears the RestartCount, ToleranceCount and CurrentMonitorTimeoutCount values.

### About the ToleranceLimit attribute

The ToleranceLimit attribute defines the number of times the Monitor routine should return an offline status before declaring a resource offline. This attribute is typically used when a resource is busy and appears to be offline. Setting the attribute to a non-zero value instructs VCS to allow multiple failing monitor

cycles with the expectation that the resource will eventually respond. Setting a non-zero ToleranceLimit also extends the time required to respond to an actual fault.

### About the FaultOnMonitorTimeouts attribute

The FaultOnMonitorTimeouts attribute defines whether VCS interprets a Monitor entry point timeout as a resource fault.

If the attribute is set to 0, VCS does not treat Monitor timeouts as a resource faults. If the attribute is set to 1, VCS interprets the timeout as a resource fault and the agent calls the Clean entry point to shut the resource down.

By default, the FaultOnMonitorTimeouts attribute is set to 4. This means that the Monitor entry point must time out four times in a row before the resource is marked faulted.

## How VCS handles resource faults

This section describes the process VCS uses to determine the course of action when a resource faults.

### VCS behavior when an online resource faults

In the following example, a resource in an online state is reported as being offline without being commanded by the agent to go offline.

- VCS first verifies the Monitor routine completes successfully in the required time. If it does, VCS examines the exit code returned by the Monitor routine. If the Monitor routine does not complete in the required time, VCS looks at the FaultOnMonitorTimeouts (FOMT) attribute.
- If FOMT=0, the resource will not fault when the Monitor routine times out. VCS considers the resource online and monitors the resource periodically, depending on the monitor interval. If FOMT=1 or more, VCS compares the CurrentMonitorTimeoutCount (CMTC) with the FOMT value. If the monitor timeout count is not used up, CMTC is incremented and VCS monitors the resource in the next cycle.
- $\blacksquare$  If FOMT= CMTC, this means that the available monitor timeout count is exhausted and VCS must now take corrective action.
- If the ManageFaults attribute is set to NONE, VCS marks the resource as ONLINE|ADMIN\_WAIT and fires the resadminwait trigger. If the ManageFaults attribute is set to ALL, the resource enters a GOING OFFLINE WAIT state. VCS invokes the Clean entry point with the reason *Monitor Hung*.
- $\blacksquare$  If the Clean entry point is successful (that is, Clean exit code = 0), VCS examines the value of the RestartLimit attribute. If Clean fails (exit code = 1), the resource remains online with the state UNABLE TO OFFLINE. VCS fires the resnotoff trigger and monitors the resource again.
- If the Monitor routine does not time out, it returns the status of the resource as being online or offline.
- If the ToleranceLimit (TL) attribute is set to a non-zero value, the Monitor cycle returns offline (exit code = 100) for a number of times specified by the ToleranceLimit and increments the ToleranceCount (TC). When the ToleranceCount equals the ToleranceLimit (TC = TL), the agent declares the resource as faulted.
- $\blacksquare$  If the Monitor routine returns online (exit code = 110) during a monitor cycle, the agent takes no further action. The ToleranceCount attribute is reset to 0 when the resource is online for a period of time specified by the ConfInterval attribute.

If the resource is detected as being offline a number of times specified by the ToleranceLimit before the ToleranceCount is reset (TC = TL), the resource is considered failed.

- After the agent determines the resource is not online, VCS checks the Frozen attribute for the service group. If the service group is frozen, VCS declares the resource faulted and calls the resfault trigger. No further action is taken.
- If the service group is not frozen, VCS checks the ManageFaults attribute. If ManageFaults=NONE, VCS marks the resource state as ONLINE|ADMIN\_WAIT and calls the resadminwait trigger. If ManageFaults=ALL, VCS calls the Clean entry point with the CleanReason set to Unexpected Offline.
- $\blacksquare$  If the Clean entry point fails (exit code = 1) the resource remains online with the state UNABLE TO OFFLINE. VCS fires the resnotoff trigger and monitors the resource again. The resource enters a cycle of alternating Monitor and Clean entry points until the Clean entry point succeeds or a user intervenes.
- If the Clean entry point is successful, VCS examines the value of the RestartLimit (RL) attribute. If the attribute is set to a non-zero value, VCS increments the RestartCount (RC) attribute and invokes the Online entry point. This continues till the value of the RestartLimit equals that of the RestartCount. At this point, VCS attempts to monitor the resource.
- If the Monitor returns an online status, VCS considers the resource online and resumes periodic monitoring. If the monitor returns an offline status,

374 Controlling VCS behavior Controlling VCS behavior at the resource level

> the resource is faulted and VCS takes actions based on the service group configuration.

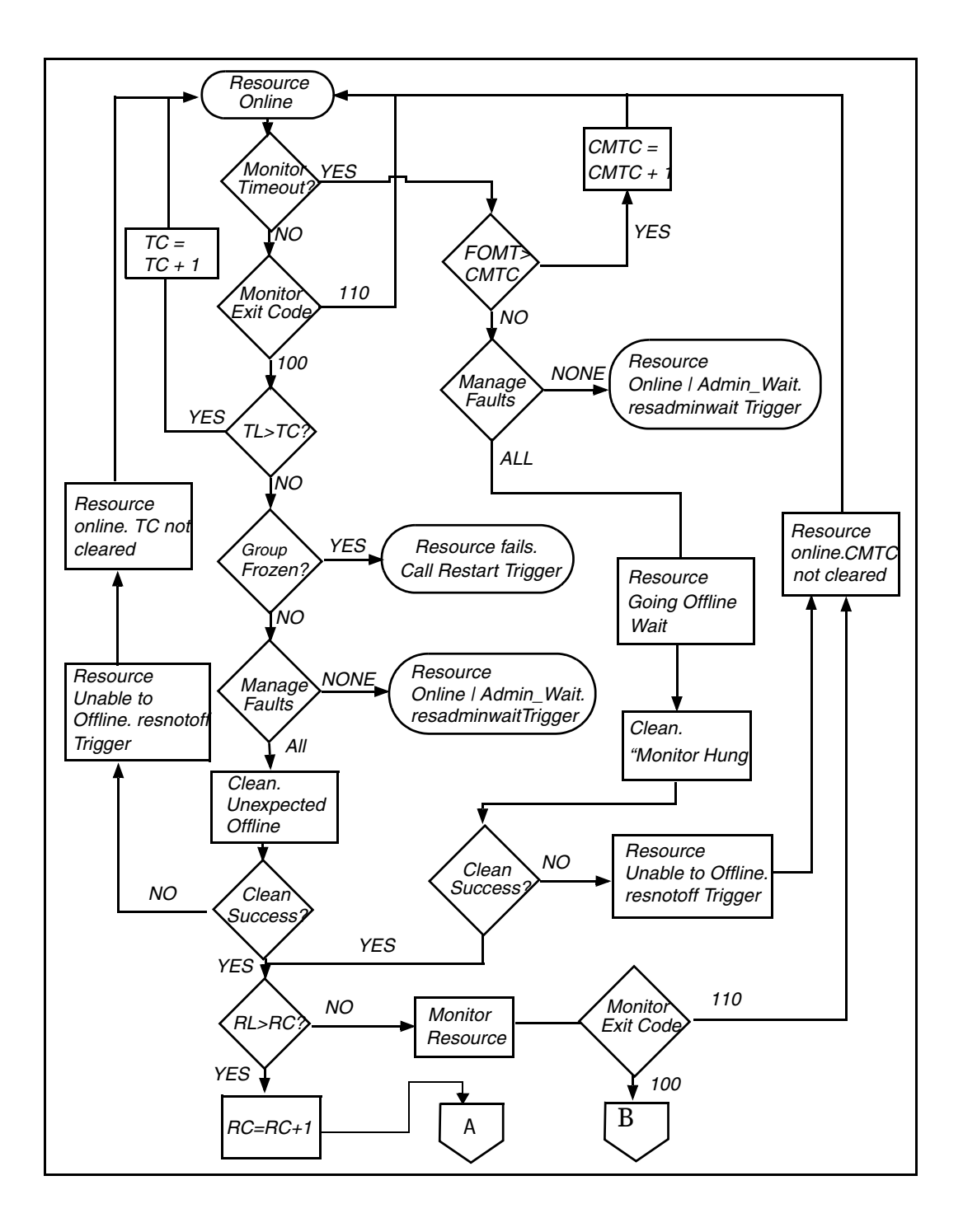

### VCS behavior when a resource fails to come online

In the following example, the agent framework invokes the Online entry point for an offline resource. The resource state changes to WAITING TO ONLINE.

- If the Online entry point times out, VCS examines the value of the ManageFaults attribute.
- If ManageFaults is set to NONE, the resource state changes to OFFLINE|ADMIN\_WAIT. If ManageFaults is set to ALL, VCS calls the Clean entry point with the CleanReason set to Online Hung.
- If the Online entry point does not time out, VCS invokes the Monitor entry point. The Monitor routine returns an exit code of 110 if the resource is online. Otherwise, the Monitor routine returns an exit code of 100.
- VCS examines the value of the OnlineWaitLimit (OWL) attribute. This attribute defines how many monitor cycles can return an offline status before the agent framework declares the resource faulted. Each successive Monitor cycle increments the OnlineWaitCount (OWC) attribute. When OWL= OWC (or if OWL= 0), VCS determines the resource has faulted.
- VCS then examines the value of the ManageFaults attribute. If the ManageFaults is set to NONE, the resource state changes to OFFLINE|ADMIN\_WAIT.

If the ManageFaults is set to ALL, VCS calls the Clean entry point with the CleanReason set to Online Ineffective.

- $\blacksquare$  If the Clean entry point is not successful (exit code = 1), the agent monitors the resource. It determines the resource is offline, and calls the Clean entry point with the Clean Reason set to Online Ineffective. This cycle continues till the Clean entry point is successful, after which VCS resets the OnlineWaitCount value.
- If the OnlineRetryLimit (ORL) is set to a non-zero value, VCS increments the OnlineRetryCount (ORC) and invokes the Online entry point. This starts the

cycle all over again. If ORL = ORC, or if ORL = 0, VCS assumes that the Online operation has failed and declares the resource as faulted.

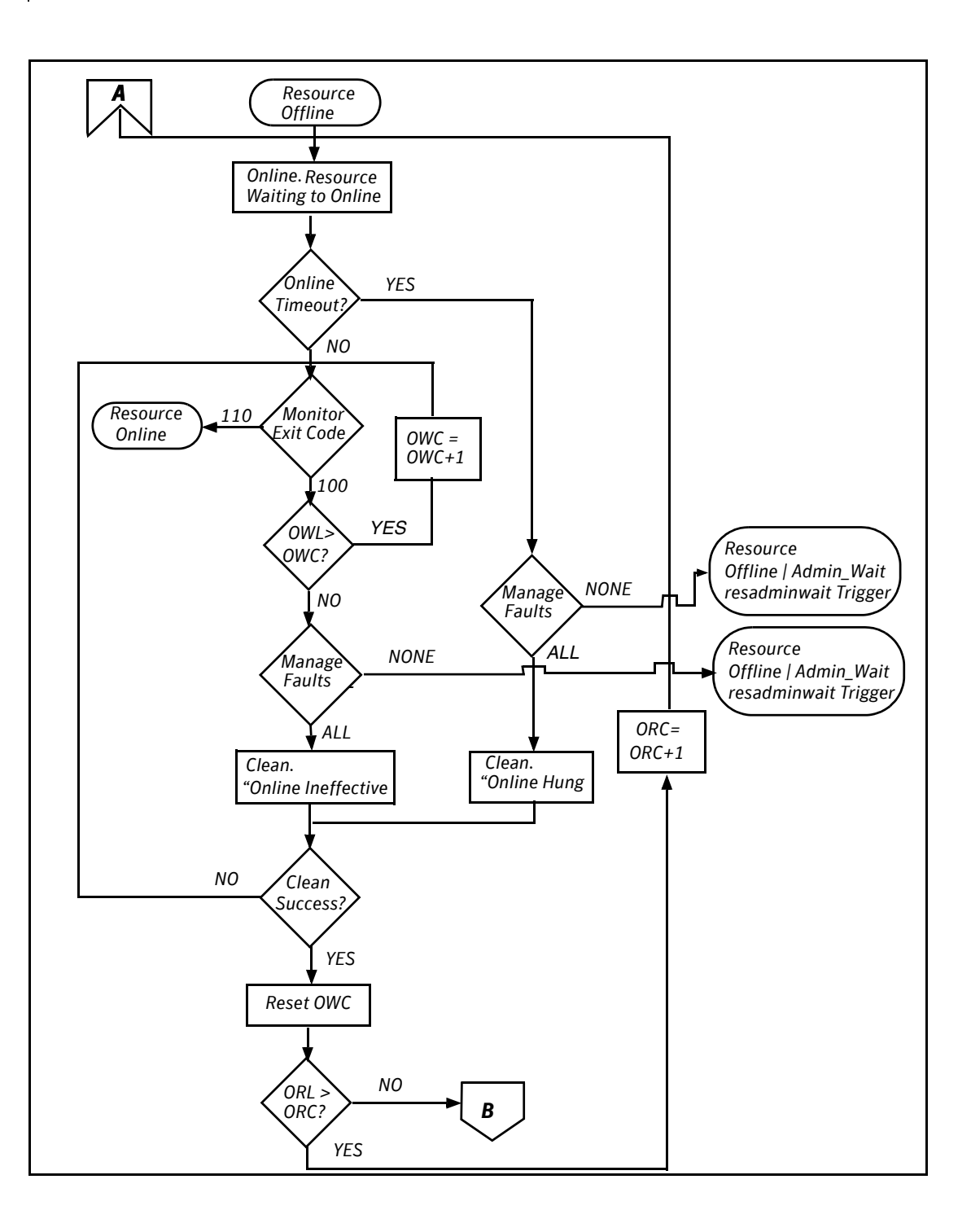

# VCS behavior after a resource is declared faulted

After a resource is declared faulted, VCS fires the resfault trigger and examines the value of the FaultPropagation attribute.

■ If FaultPropagation is set to 0, VCS does not take other resources offline, and changes the group state to OFFLINE|FAULTED or PARTIAL|FAULTED. The service group does not fail over. If FaultPropagation is set to 1, VCS takes all resources in the dependent

path of the faulted resource offline, up to the top of the tree.

- VCS then examines if any resource in the dependent path is critical. If no resources are critical, the service group is left in its OFFLINE|FAULTED or PARTIAL|FAULTED state. If a resource in the path is critical, VCS takes the all resources in the service group offline in preparation of a failover.
- If the AutoFailOver attribute is set to 0, the service group is not failed over; it remains in a faulted state. If AutoFailOver is set to 1, VCS examines if any systems in the service group's SystemList are possible candidates for failover. If no suitable systems exist, the group remains faulted and VCS calls the nofailover trigger. If eligible systems are available, VCS examines the FailOverPolicy to determine the most suitable system to which to fail over the service group.

380 | Controlling VCS behavior Controlling VCS behavior at the resource level

> ■ If FailOverPolicy is set to Load, a NoFailover situation may occur because of restrictions placed on service groups and systems by Service Group Workload Management.

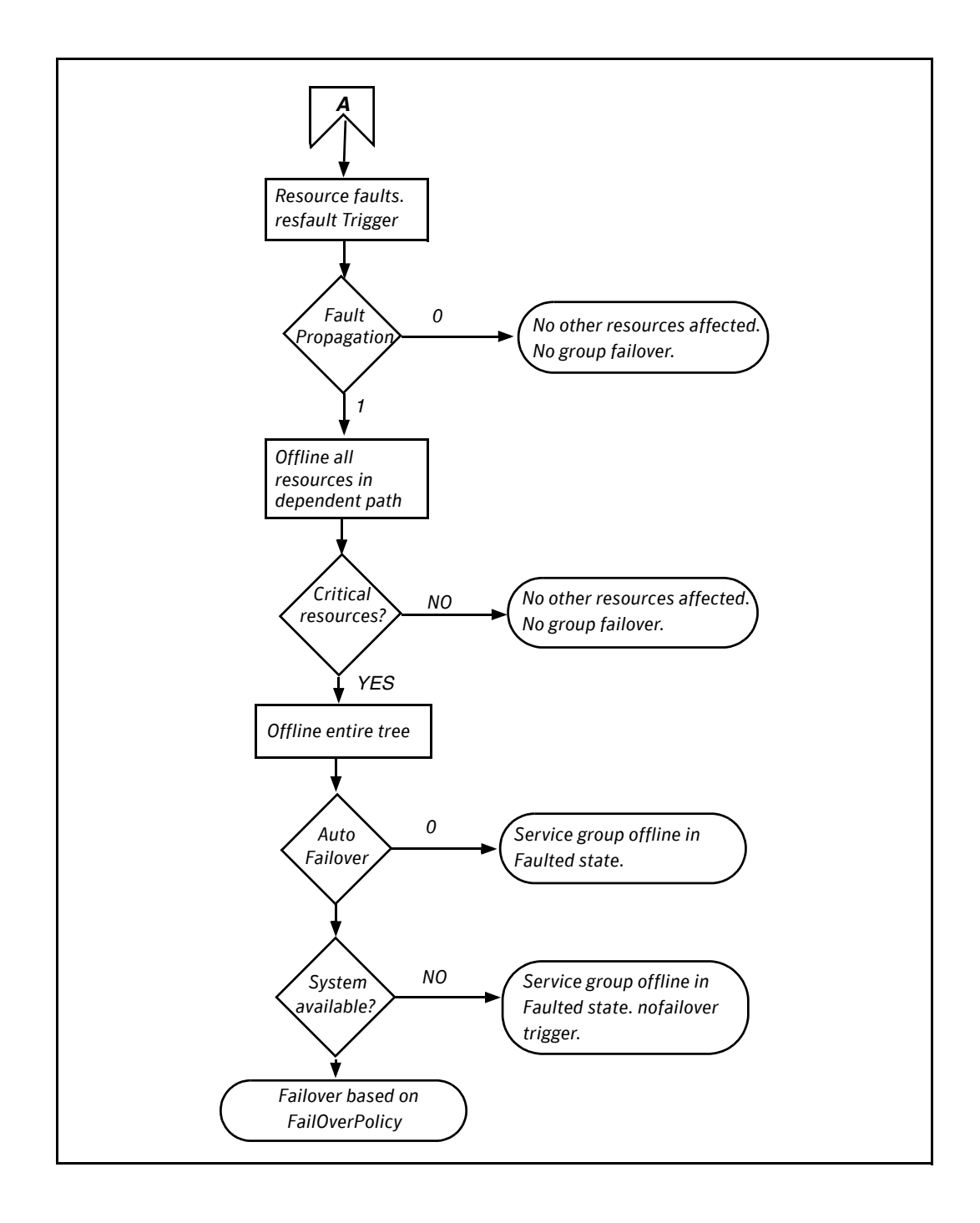

### Disabling resources

Disabling a resource means that the resource is no longer monitored by a VCS agent, and that the resource cannot be brought online or taken offline. The agent starts monitoring the resource after the resource is enabled. The resource attribute Enabled determines whether a resource is enabled or disabled. A persistent resource can be disabled when all its parents are offline. A nonpersistent resource can be disabled when the resource is in an OFFLINE state.

### When to disable a resource

Typically, resources are disabled when one or more resources in the service group encounter problems and disabling the resource is required to keep the service group online or to bring it online.

Note: Disabling a resource is not an option when the entire service group requires disabling. In that case, set the service group attribute Enabled to 0.

#### To disable a resource

To disable the resource when VCS is running:

```
# hares -modify resource_name Enabled 0
```
To have the resource disabled initially when VCS is started, set the resource's Enabled attribute to  $0$  in main  $cf$ .

### Limitations of disabling resources

When VCS is running, there are certain prerequisites to be met before the resource is disabled successfully.

- An online non-persistent resource cannot be disabled. It must be in a clean OFFLINE state. (The state must be OFFLINE and IState must be NOT WAITING.)
- If it is a persistent resource and the state is ONLINE on some of the systems, all dependent resources (parents) must be in clean OFFLINE state. (The state must be OFFLINE and IState must be NOT WAITING)

Therefore, before disabling the resource you may be required to take it offline (if it is non-persistent) and take other resources offline in the service group.

### Additional considerations for disabling resources

- When a group containing disabled resources is brought online, the online transaction is not propagated to the disabled resources. Children of the disabled resource are brought online by VCS only if they are required by another enabled resource.
- You can bring children of disabled resources online if necessary.
- When a group containing disabled resources is taken offline, the offline transaction is propagated to the disabled resources.

The following figures show how a service group containing disabled resources is brought online.

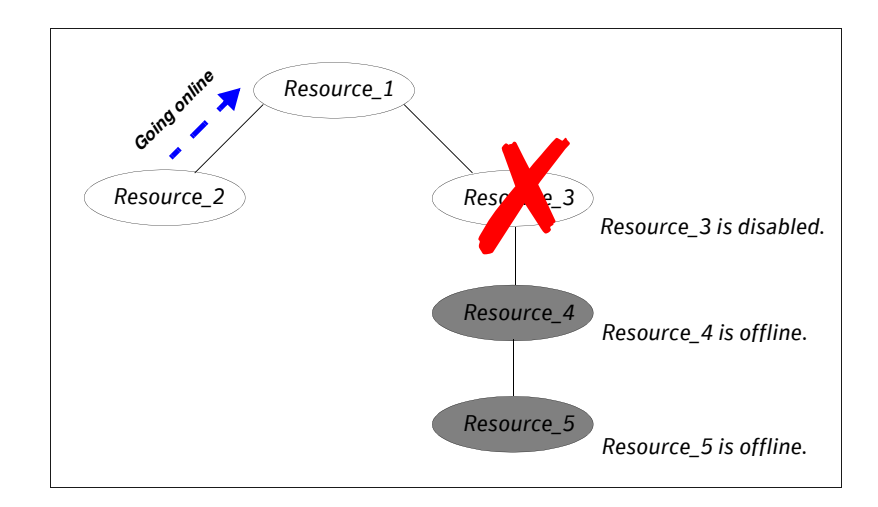

In the figure above, Resource 3 is disabled. When the service group is brought online, the only resources brought online by VCS are Resource\_1 and Resource\_2 (Resource\_2 is brought online first) because VCS recognizes Resource 3 is disabled. In accordance with online logic, the transaction is not propagated to the disabled resource.

In the figure below, Resource 2 is disabled. When the service group is brought online, resources 1, 3, 4 are also brought online (Resource\_4 is brought online first). Note Resource\_3, the child of the disabled resource, is brought online because Resource\_1 is enabled and is dependent on it.

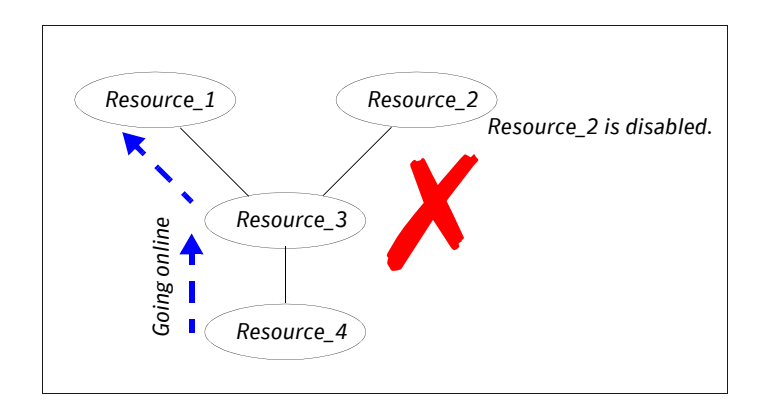

### How disabled resources affect group states

When a service group is brought online containing non-persistent, disabled resources whose AutoStart attributes are set to 1, the group state is PARTIAL, even though enabled resources with Autostart=1 are online. This is because the disabled resource is considered for the group state.

To have the group in the ONLINE state when enabled resources with AutoStart set to 1 are in ONLINE state, set the AutoStart attribute to 0 for the disabled, nonpersistent resources.

# Changing agent file paths and binaries

By default, VCS runs agent binaries from the path \$VCS\_HOME/bin/ *AgentName/AgentName*Agent. For example, /opt/VRTSvcs/bin/FileOnOff/ FileOnOffAgent.

You can instruct VCS to run a different set of agent binaries or scripts by specifying values for the AgentFile and AgentDirectory attributes.

- AgentFile— Specify a value for this attribute if the name of the agent binary is not the same as that of the resource type. For example, if the resource type is MyApplication and the agent binary is called MyApp, set the AgentFile attribute to MyApp. For a script-base agent, you could configure AgentFile as /opt/VRTSvcs/bin/ScriptAgent.
- AgentDirectory–Specify a value for this attribute if the agent is not installed at the default location.

When you specify the agent directory, VCS looks for the agent file (*AgentName*Agent) in the agent directory. If the agent file name does not conform to the *AgentName*Agent convention, configure the AgentFile attribute.

For example, to use, specify the

For example, if the MyApplication agent is installed at /opt/VRTSvcs/bin/ CustomAgents/MyApplication, specify this path as the attribute value. If the agent file is not named MyApplicationAgent, configure the AgentFile attribute.

If you do not set these attributes and the agent is not available at its default location, VCS looks for the agent at the /opt/VRTSagents/ha/bin/ *AgentName/AgentName*Agent.

#### To change the path of an agent

Before configuring a resource for the agent, add AgentFile and AgentDirectory as static attributes to the agent's resource type.

```
# haattr -add -static resource_type AgentFile \
       "binary_name"
```
# **haattr -add -static** *resource\_type* **AgentDirectory \ "***complete\_path\_to\_agent\_binary***"**

# VCS behavior on loss of storage connectivity

When a node loses connectivity to shared storage, input-output operations (I/O) to volumes return errors and the disk group gets disabled. In this situation, VCS must fail the service groups over to another node. This failover is to ensure that applications have access to shared storage. The failover involves deporting disk groups from one node and importing them to another node. However, pending I/ Os must complete before the disabled disk group can be deported.

Pending I/Os cannot complete without storage connectivity. VCS assumes data is being read from or written to disks and does not declare the DiskGroup resource as offline. This behavior prevents potential data corruption that may be caused by the disk group being imported on two hosts. However, this also means that service groups remain online on a node that does not have storage connectivity and the service groups cannot be failed over unless an administrator intervenes. This affects application availability.

Some Fibre Channel (FC) drivers have a configurable parameter called *failover*, which defines the number of seconds for which the driver retries I/O commands before returning an error. If you set the failover parameter to 0, the FC driver retries I/O infinitely and *does not return an error* even when storage connectivity is lost. This also causes the Monitor entry point for the DiskGroup to time out and prevents failover of the service group unless an administrator intervenes.

# About disk group configuration and VCS behavior

[Table 11-2](#page-385-0) describes how the disk group state and the failover attribute define VCS behavior when a node loses connectivity to shared storage.

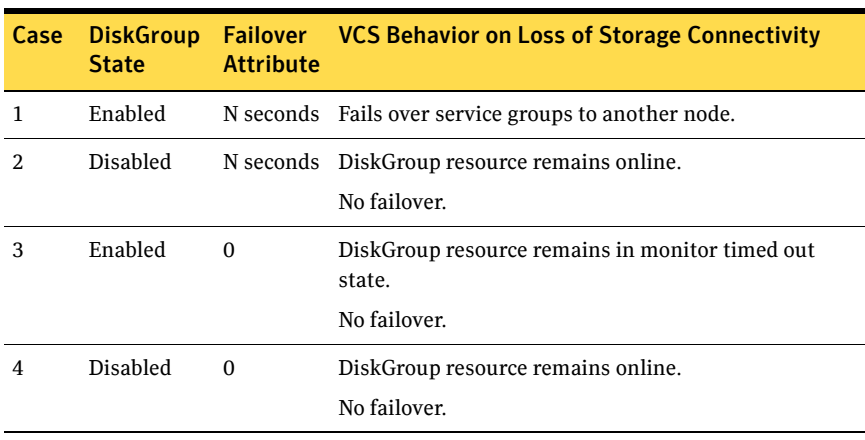

<span id="page-385-0"></span>Table 11-2 Disk group state and VCS behavior

# How VCS attributes control behavior on loss of storage connectivity

If you use I/O fencing, you can configure VCS attributes to ensure that a node panics on losing connectivity to shared storage. The panic causes service groups to fail over to another node.

A system reboot or shutdown could leave the system in a hung state because the operating system cannot dump the buffer cache to the disk. The panic operation ensures that VCS does not wait for I/Os to complete before triggering the failover mechanism, thereby ensuring application availability. However, you might have to perform a file system check when you restart the node.

The following attributes define VCS behavior on loss of storage connectivity:—

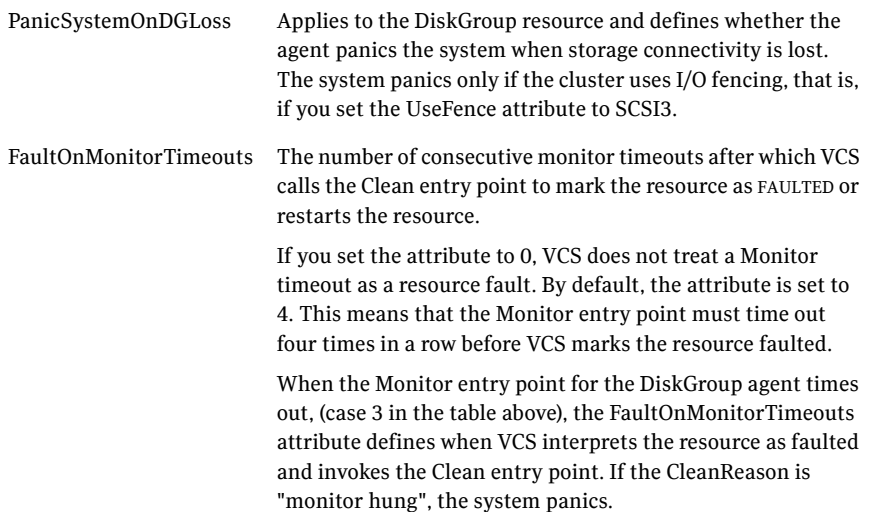

# About VCS behavior when a disk group is disabled

[Figure 11-6](#page-387-0) describes VCS behavior for a disabled diskgroup.

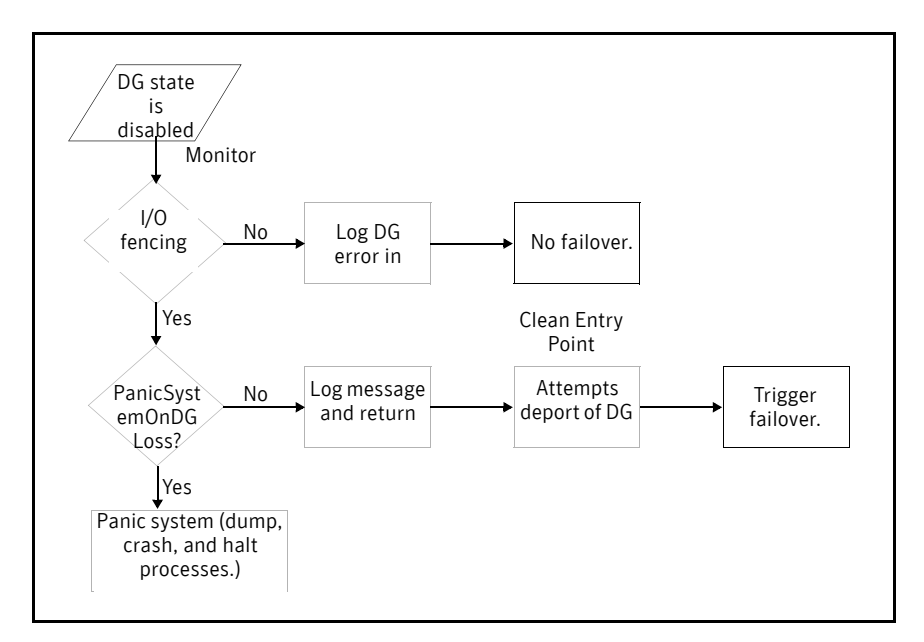

<span id="page-387-0"></span>Figure 11-6 VCS behavior when a disk group is disabled

# Recommendations to ensure application availability

Symantec makes the following recommendations to ensure application availability and data integrity when a node loses connectivity to shared storage.

- Do not set the failover attribute for the FC driver to 0. However, if you do set the failover attribute to 0, set the FaultOnMonitorTimeouts value for the DiskGroup resource type to a finite value.
- If you use I/O fencing, set the PanicSystemOnDGLoss attribute for the DiskGroup resource to 1. This ensures that the system panics when it loses connectivity to shared storage, and causes applications to fail over to another node. The failover ensures application availability, while I/O fencing ensures data integrity.

# Service group workload management

Workload management is a load-balancing mechanism that determines which system hosts an application during startup, or after an application or server fault.

Service Group Workload Management provides tools for making intelligent decisions about startup and failover locations, based on system capacity and resource availability.

## Enabling service group workload management

The service group attribute FailOverPolicy governs how VCS calculates the target system for failover. Set FailOverPolicy to Load to enable service group workload management.

See ["Controlling VCS behavior at the resource level" on page 371](#page-370-0)

# About system capacity and service group load

The Load and Capacity construct allows the administrator to define a fixed amount of resources a server provides (Capacity), and a fixed amount of resources a specific service group is expected to utilize (Load).

The system attribute Capacity sets a fixed load-handling capacity for servers. Define this attribute based on system requirements.

The service group attribute Load sets a fixed demand for service groups. Define this attribute based on application requirements.

When a service group is brought online, its load is subtracted from the system's capacity to determine available capacity. VCS maintains this info in the attribute AvailableCapacity.

When a failover occurs, VCS determines which system has the highest available capacity and starts the service group on that system. During a failover involving multiple service groups, VCS makes failover decisions serially to facilitate a proper load-based choice.

System capacity is a *soft* restriction; in some situations, value of the Capacity attribute could be less than zero. During some operations, including cascading failures, the value of the AvailableCapacity attribute could be negative.

### Static load versus dynamic load

Dynamic load is an integral component of the Service Group Workload Management framework. Typically, HAD sets remaining capacity with the function:

AvailableCapacity = Capacity - (sum of Load values of all online service groups)

If the DynamicLoad attribute is defined, its value overrides the calculated Load values with the function:

AvailableCapacity = Capacity - DynamicLoad

This enables better control of system loading values than estimated service group loading (static load). However, this requires setting up and maintaining a load estimation package outside VCS. It also requires modifying the configuration file main.cf manually.

Note that the DynamicLoad (specified with hasys -load) is subtracted from the Capacity as an integer and not a percentage value. For example, if a system's capacity is 200 and the load estimation package determines the server is 80 percent loaded, it must inform VCS that the DynamicLoad value is 160 (not 80).

### About overload warning

Overload warning provides the notification component of the Load policy. When a server sustains the preset load level (set by the attribute LoadWarningLevel) for a preset time (set by the attribute LoadTimeThreshold), VCS invokes the loadwarning trigger.

See ["Using event triggers" on page 444](#page-443-0) 

See ["System attributes" on page 625.](#page-624-0)

The loadwarning trigger is a user-defined script or application designed to carry out specific actions. It is invoked once, when system load exceeds the LoadWarningLevel for the LoadTimeThreshold. It is not invoked again until the LoadTimeCounter, which determines how many seconds system load has been above LoadWarningLevel, is reset.

## About system limits and service group prerequisites

Limits is a system attribute and designates which resources are available on a system, including shared memory segments and semaphores.

Prerequisites is a service group attribute and helps manage application requirements. For example, a database may require three shared memory segments and 10 semaphores. VCS Load policy determines which systems meet the application criteria and then selects the least-loaded system.

If the prerequisites defined for a service group are not met on a system, the service group cannot be brought online on the system.

When configuring these attributes, define the service group's prerequisites first, then the corresponding system limits. Each system can have a different limit

and there is no cap on the number of group prerequisites and system limits. Service group prerequisites and system limits can appear in any order.

You can also use these attributes to configure the cluster as N-to-1 or N-to-N. For example, to ensure that only one service group can be online on a system at a time, add the following entries to the definition of each group and system:

```
Prerequisites = \{ GroupWeight = 1 \}Limits = { GroupWeight = 1 }
```
System limits and group prerequisites work independently of FailOverPolicy. Prerequisites determine the eligible systems on which a service group can be started. When a list of systems is created, HAD then follows the configured FailOverPolicy.

# Using capacity and limits

When selecting a node as a failover target, VCS selects the system that meets the service group's prerequisites and has the highest available capacity. If multiple systems meet the prerequisites and have the same available capacity, VCS selects the system appearing lexically first in the SystemList.

Systems having an available capacity of less than the percentage set by the LoadWarningLevel attribute, and those remaining at that load for longer than the time specified by the LoadTimeThreshold attribute invoke the loadwarning trigger.

# Sample configurations depicting workload management

This section lists some sample configurations that use the concepts described in this chapter.

# System and Service group definitions

The main.cf in this example shows various Service Group Workload Management attributes in a system definition and a service group definition.

See ["VCS attributes" on page 597.](#page-596-0)

```
include "types.cf"
cluster SGWM-demo (
\lambdasystem LargeServer1 (
   Capacity = 200
   Limits = { ShrMemSeg=20, Semaphores=10, Processors=12 }
   LoadWarningLevel = 90
   LoadTimeThreshold = 600
    )
group G1 (
   SystemList = { LargeServer1, LargeServer2, MedServer1,
          MedServer2 }
   SystemZones = { LargeServer1=0, LargeServer2=0,
          MedServer1=1, MedServer2=1 }
   AutoStartPolicy = Load
   AutoStartList = { MedServer1, MedServer2 }
   FailOverPolicy = Load
   Load = 100Prerequisites = { ShrMemSeg=10, Semaphores=5, Processors=6 }
    \lambda
```
# Sample configuration: Basic four-node cluster

```
include "types.cf"
cluster SGWM-demo 
system Server1 (
   Capacity = 100
   )
system Server2 (
   Capacity = 100
   )
system Server3 (
   Capacity = 100
   \lambdasystem Server4 (
   Capacity = 100
   \lambdagroup G1 (
   SystemList = { Server1, Server2, Server3, Server4 }
   AutoStartPolicy = Load
   AutoStartList = { Server1, Server2, Server3, Server4 }
   FailOverPolicy = Load
   Load = 20)
group G2 (
   SystemList = { Server1, Server2, Server3, Server4 }
   AutoStartPolicy = Load
   AutoStartList = { Server1, Server2, Server3, Server4 }
   FailOverPolicy = Load
   Load = 40)
group G3 (
   SystemList = { Server1, Server2, Server3, Server4 }
   AutoStartPolicy = Load
   AutoStartList = { Server1, Server2, Server3, Server4 }
   FailOverPolicy = Load
   Load = 30)
```

```
group G4 (
   SystemList = { Server1, Server2, Server3, Server4 }
   AutoStartPolicy = Load
   AutoStartList = { Server1, Server2, Server3, Server4 }
   FailOverPolicy = Load
   Load = 10\lambdagroup G5 (
   SystemList = { Server1, Server2, Server3, Server4 }
   AutoStartPolicy = Load
   AutoStartList = { Server1, Server2, Server3, Server4 }
   FailOverPolicy = Load
   Load = 50)
group G6 (
   SystemList = { Server1, Server2, Server3, Server4 }
   AutoStartPolicy = Load
   AutoStartList = { Server1, Server2, Server3, Server4 }
   FailOverPolicy = Load
   Load = 30\lambdagroup G7 (
   SystemList = { Server1, Server2, Server3, Server4 }
   AutoStartPolicy = Load
   AutoStartList = { Server1, Server2, Server3, Server4 }
   FailOverPolicy = Load
   Load = 20)
group G8 (
   SystemList = { Server1, Server2, Server3, Server4 }
   AutoStartPolicy = Load
   AutoStartList = { Server1, Server2, Server3, Server4 }
   FailOverPolicy = Load
   Load = 40)
```
## AutoStart operation

In this configuration, assume that groups probe in the same order they are described, G1 through G8. Group G1 chooses the system with the highest AvailableCapacity value. All systems have the same available capacity, so G1 starts on Server1 because this server is lexically first. Groups G2 through G4 follow on Server2 through Server4. With the startup decisions made for the initial four groups, the cluster configuration resembles:

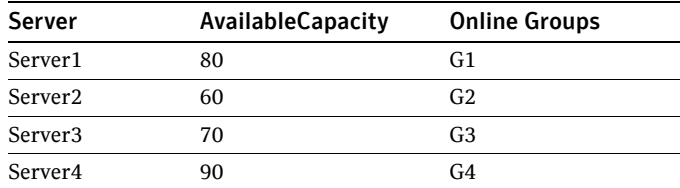

As the next groups come online, group G5 starts on Server4 because this server has the highest AvailableCapacity value. Group G6 then starts on Server1 with AvailableCapacity of 80. Group G7 comes online on Server3 with AvailableCapacity of 70 and G8 comes online on Server2 with AvailableCapacity of 60.

The cluster configuration now resembles:

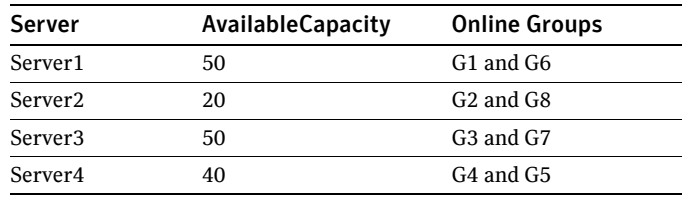

In this configuration, Server2 fires the loadwarning trigger after 600 seconds because it is at the default LoadWarningLevel of 80 percent.

### Failure scenario

In the first failure scenario, Server4 fails. Group G4 chooses Server1 because Server1 and Server3 have AvailableCapacity of 50 and Server1 is lexically first. Group G5 then comes online on Server3. Serializing the failover choice allows complete load-based control and adds less than one second to the total failover time.

Following the first failure, the configuration now resembles:

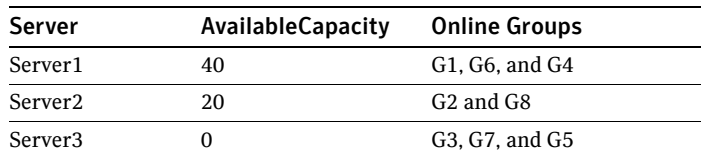

In this configuration, Server3 fires the loadwarning trigger to notify that the server is overloaded. An administrator can then switch group G7 to Server1 to balance the load across groups G1 and G3. When Server4 is repaired, it rejoins the cluster with an AvailableCapacity value of 100, making it the most eligible target for a failover group.

## Cascading failure scenario

If Server3 fails before Server4 can be repaired, group G3 chooses Server1, group G5 chooses Server2, and group G7 chooses Server1. This results in the following configuration:

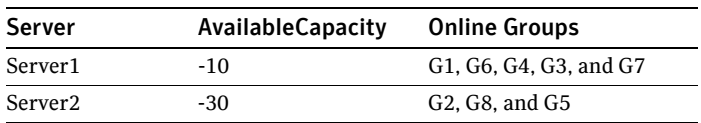

Server1 fires the loadwarning trigger to notify that it is overloaded.
#### Sample configuration: Complex four-node cluster

The cluster in this example has two large enterprise servers (LargeServer1 and LargeServer2) and two medium-sized servers (MedServer1 and MedServer2). It has four service groups, G1 through G4, with various loads and prerequisites. Groups G1 and G2 are database applications with specific shared memory and semaphore requirements. Groups G3 and G4 are middle-tier applications with no specific memory or semaphore requirements.

```
include "types.cf"
cluster SGWM-demo (
\lambdasystem LargeServer1 (
Capacity = 200
Limits = { ShrMemSeg=20, Semaphores=10, Processors=12 }
LoadWarningLevel = 90
LoadTimeThreshold = 600
\lambdasystem LargeServer2 (
Capacity = 200
Limits = { ShrMemSeg=20, Semaphores=10, Processors=12 }
LoadWarningLevel=70
LoadTimeThreshold=300
\lambdasystem MedServer1 (
Capacity = 100
Limits = { ShrMemSeg=10, Semaphores=5, Processors=6 }
)
system MedServer2 (
Capacity = 100
Limits = { ShrMemSeg=10, Semaphores=5, Processors=6 }
)
```

```
group G1 (
SystemList = { LargeServer1, LargeServer2, MedServer1, 
MedServer2 }
SystemZones = { LargeServer1=0, LargeServer2=0, MedServer1=1,
       MedServer2=1 }
AutoStartPolicy = Load
AutoStartList = { LargeServer1, LargeServer2 }
FailOverPolicy = Load
Load = 100Prerequisites = { ShrMemSeg=10, Semaphores=5, Processors=6 }
\lambdagroup G2 (
SystemList = { LargeServer1, LargeServer2, MedServer1, 
MedServer2 }
SystemZones = { LargeServer1=0, LargeServer2=0, MedServer1=1,
       MedServer2=1 }
AutoStartPolicy = Load
AutoStartList = { LargeServer1, LargeServer2 }
FailOverPolicy = Load
Load = 100Prerequisites = { ShrMemSeg=10, Semaphores=5, Processors=6 }
\lambdagroup G3 (
SystemList = { LargeServer1, LargeServer2, MedServer1, 
MedServer2 }
SystemZones = { LargeServer1=0, LargeServer2=0, MedServer1=1,
       MedServer2=1 }
AutoStartPolicy = Load
AutoStartList = { MedServer1, MedServer2 }
FailOverPolicy = Load
Load = 30\lambdagroup G4 (
SystemList = { LargeServer1, LargeServer2, MedServer1, 
MedServer2 }
SystemZones = { LargeServer1=0, LargeServer2=0, MedServer1=1,
      MedServer2=1 }
AutoStartPolicy = Load
AutoStartList = { MedServer1, MedServer2 }
FailOverPolicy = Load
Load = 20)
```
#### AutoStart operation

In this configuration, the AutoStart sequence resembles:

- G1—LargeServer1
- G2—LargeServer2
- G3—MedServer1
- G4—MedServer2

All groups begin a probe sequence when the cluster starts. Groups G1 and G2 have an AutoStartList of LargeServer1 and LargeServer2. When these groups probe, they are queued to go online on one of these servers, based on highest AvailableCapacity value. If G1 probes first, it chooses LargeServer1 because LargeServer1 and LargeServer2 both have an AvailableCapacity of 200, but LargeServer1 is lexically first. Groups G3 and G4 use the same algorithm to determine their servers.

#### Normal operation

The configuration resembles:

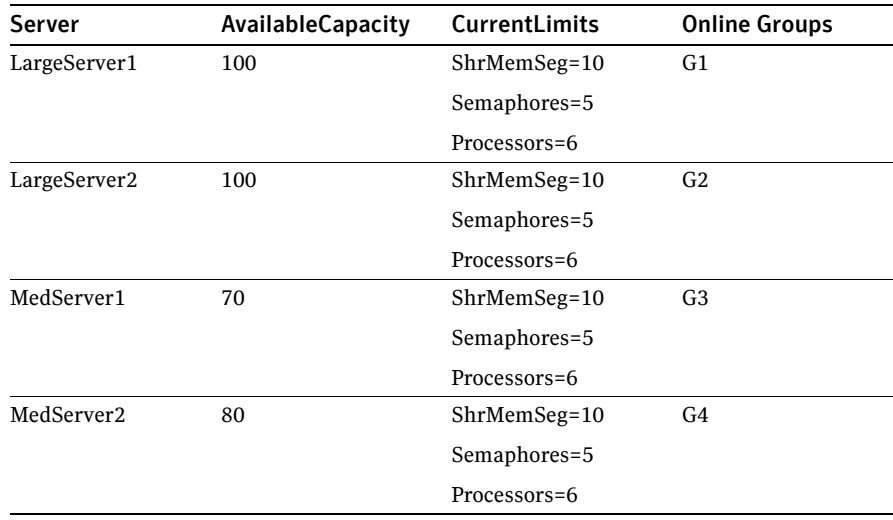

#### Failure scenario

In this scenario, if LargeServer2 fails, VCS scans all available systems in group G2's SystemList that are in the same SystemZone and creates a subset of systems that meet the group's prerequisites. In this case, LargeServer1 meets all

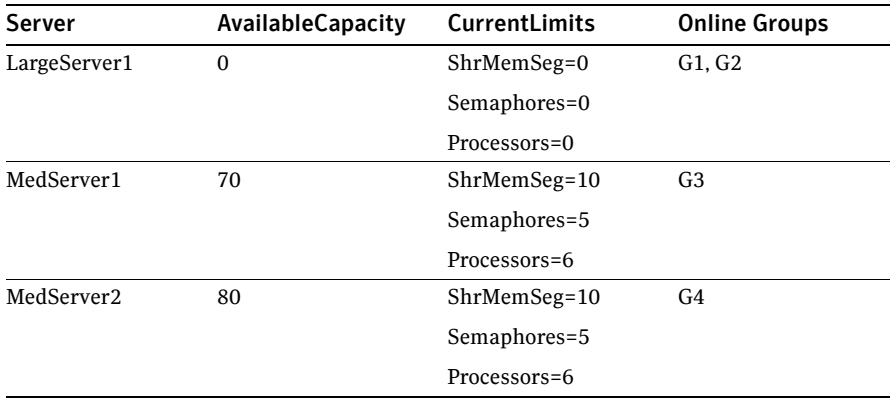

required Limits. Group G2 is brought online on LargeServer1. This results in the following configuration:

After 10 minutes (LoadTimeThreshold = 600) VCS fires the loadwarning trigger on LargeServer1 because the LoadWarningLevel exceeds 90 percent.

#### Cascading failure scenario

In this scenario, another system failure can be tolerated because each system has sufficient Limits to accommodate the service group running on its peer. If MedServer1 fails, its groups can fail over to MedServer2.

If LargeServer1 fails, the failover of the two groups running on it is serialized. The first group lexically, G1, chooses MedServer2 because the server meets the required Limits and has AvailableCapacity value. Group G2 chooses MedServer1 because it is the only remaining system that meets the required Limits.

#### Sample configuration: Server consolidation

The following configuration has a complex eight-node cluster running multiple applications and large databases. The database servers, LargeServer1, LargeServer2, and LargeServer3, are enterprise systems. The middle-tier servers running multiple applications are MedServer1, MedServer2, MedServer3, MedServer4, and MedServer5.

In this configuration, the database zone (system zone 0) can handle a maximum of two failures. Each server has Limits to support a maximum of three database service groups. The application zone has excess capacity built into each server.

The servers running the application groups specify Limits to support one database, even though the application groups do not run prerequisites. This allows a database to fail over across system zones and run on the least-loaded server in the application zone.

```
include "types.cf"
cluster SGWM-demo (
\lambdasystem LargeServer1 (
   Capacity = 200
   Limits = { ShrMemSeg=15, Semaphores=30, Processors=18 }
   LoadWarningLevel = 80
   LoadTimeThreshold = 900
   \lambdasystem LargeServer2 (
   Capacity = 200
   Limits = { ShrMemSeg=15, Semaphores=30, Processors=18 }
   LoadWarningLevel=80
   LoadTimeThreshold=900
    )
system LargeServer3 (
   Capacity = 200
   Limits = { ShrMemSeg=15, Semaphores=30, Processors=18 }
   LoadWarningLevel=80
   LoadTimeThreshold=900
   )
system MedServer1 (
   Capacity = 100
   Limits = { ShrMemSeg=5, Semaphores=10, Processors=6 }
   )
```

```
system MedServer2 (
   Capacity = 100
   Limits = { ShrMemSeg=5, Semaphores=10, Processors=6 }
    \lambdasystem MedServer3 (
   Capacity = 100
   Limits = { ShrMemSeg=5, Semaphores=10, Processors=6 }
    )
system MedServer4 (
   Capacity = 100
   Limits = { ShrMemSeg=5, Semaphores=10, Processors=6 }
   )
system MedServer5 (
   Capacity = 100
   Limits = { ShrMemSeg=5, Semaphores=10, Processors=6 }
    )
group Database1 (
   SystemList = { LargeServer1, LargeServer2, LargeServer3,
           MedServer1, MedServer2, MedServer3, MedServer4, 
MedServer5 }
   SystemZones = { LargeServer1=0, LargeServer2=0, 
LargeServer3=0,
           MedServer1=1, MedServer2=1, MedServer3=1, 
MedServer4=1,
           MedServer5=1 }
   AutoStartPolicy = Load
   AutoStartList = { LargeServer1, LargeServer2, LargeServer3 }
   FailOverPolicy = Load
   Load = 100Prerequisites = { ShrMemSeg=5, Semaphores=10, Processors=6 }
    )
group Database2 (
    SystemList = { LargeServer1, LargeServer2, LargeServer3,
           MedServer1, MedServer2, MedServer3, MedServer4, 
MedServer5 }
   SystemZones = { LargeServer1=0, LargeServer2=0, 
LargeServer3=0,
           MedServer1=1, MedServer2=1, MedServer3=1, 
MedServer4=1,
           MedServer5=1 }
   AutoStartPolicy = Load
   AutoStartList = { LargeServer1, LargeServer2, LargeServer3 }
   FailOverPolicy = Load
   Load = 100Prerequisites = { ShrMemSeg=5, Semaphores=10, Processors=6 }
    \lambda
```

```
group Database3 (
    SystemList = { LargeServer1, LargeServer2, LargeServer3,
           MedServer1, MedServer2, MedServer3, MedServer4, 
MedServer5 }
    SystemZones = { LargeServer=0, LargeServer2=0, 
LargeServer3=0,
           MedServer1=1, MedServer2=1, MedServer3=1, 
MedServer4=1,
           MedServer5=1 }
   AutoStartPolicy = Load
   AutoStartList = { LargeServer1, LargeServer2, LargeServer3 }
   FailOverPolicy = Load
   Load = 100Prerequisites = { ShrMemSeg=5, Semaphores=10, Processors=6 }
    )
group Application1 (
    SystemList = { LargeServer1, LargeServer2, LargeServer3,
           MedServer1, MedServer2, MedServer3, MedServer4, 
MedServer5 }
   SystemZones = { LargeServer1=0, LargeServer2=0, 
LargeServer3=0,
           MedServer1=1, MedServer2=1, MedServer3=1, 
MedServer4=1,
           MedServer5=1 }
   AutoStartPolicy = Load
   AutoStartList = { MedServer1, MedServer2, MedServer3, 
MedServer4,
          MedServer5 }
   FailOverPolicy = Load
   Load = 50\lambdagroup Application2 (
    SystemList = { LargeServer1, LargeServer2, LargeServer3,
           MedServer1, MedServer2, MedServer3, MedServer4, 
MedServer5 }
    SystemZones = { LargeServer1=0, LargeServer2=0, 
LargeServer3=0,
           MedServer1=1, MedServer2=1, MedServer3=1, 
MedServer4=1,
           MedServer5=1 }
   AutoStartPolicy = Load
   AutoStartList = { MedServer1, MedServer2, MedServer3, 
MedServer4,
          MedServer5 }
   FailOverPolicy = Load
   Load = 50\lambda
```

```
group Application3 (
   SystemList = { LargeServer1, LargeServer2, LargeServer3,
           MedServer1, MedServer2, MedServer3, MedServer4, 
MedServer5 }
   SystemZones = { LargeServer1=0, LargeServer2=0, 
LargeServer3=0,
           MedServer1=1, MedServer2=1, MedServer3=1, 
MedServer4=1,
           MedServer5=1 }
   AutoStartPolicy = Load
   AutoStartList = { MedServer1, MedServer2, MedServer3, 
MedServer4,
           MedServer5 }
   FailOverPolicy = Load
   Load = 50\lambdagroup Application4 (
    SystemList = { LargeServer1, LargeServer2, LargeServer3,
           MedServer1, MedServer2, MedServer3, MedServer4, 
MedServer5 }
   SystemZones = { LargeServer1=0, LargeServer2=0, 
LargeServer3=0,
          MedServer1=1, MedServer2=1, MedServer3=1, 
MedServer4=1,
           MedServer5=1 }
   AutoStartPolicy = Load
   AutoStartList = { MedServer1, MedServer2, MedServer3, 
MedServer4,
          MedServer5 }
   FailOverPolicy = Load
   Load = 50\lambdagroup Application5 (
    SystemList = { LargeServer1, LargeServer2, LargeServer3,
           MedServer1, MedServer2, MedServer3, MedServer4, 
MedServer5 }
   SystemZones = { LargeServer1=0, LargeServer2=0, 
LargeServer3=0,
           MedServer1=1, MedServer2=1, MedServer3=1, 
MedServer4=1,
           MedServer5=1 }
   AutoStartPolicy = Load
   AutoStartList = { MedServer1, MedServer2, MedServer3, 
MedServer4,
           MedServer5 }
   FailOverPolicy = Load
   Load = 50\lambda
```
#### AutoStart operation

Based on the preceding main.cf example, the AutoStart sequence resembles:

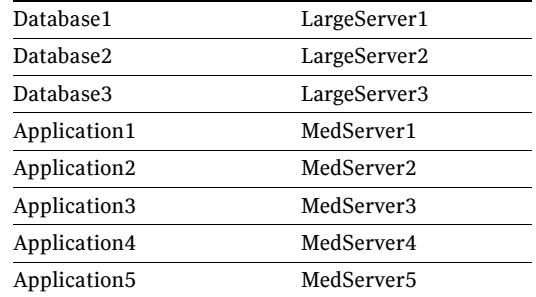

#### Normal operation

The configuration resembles:

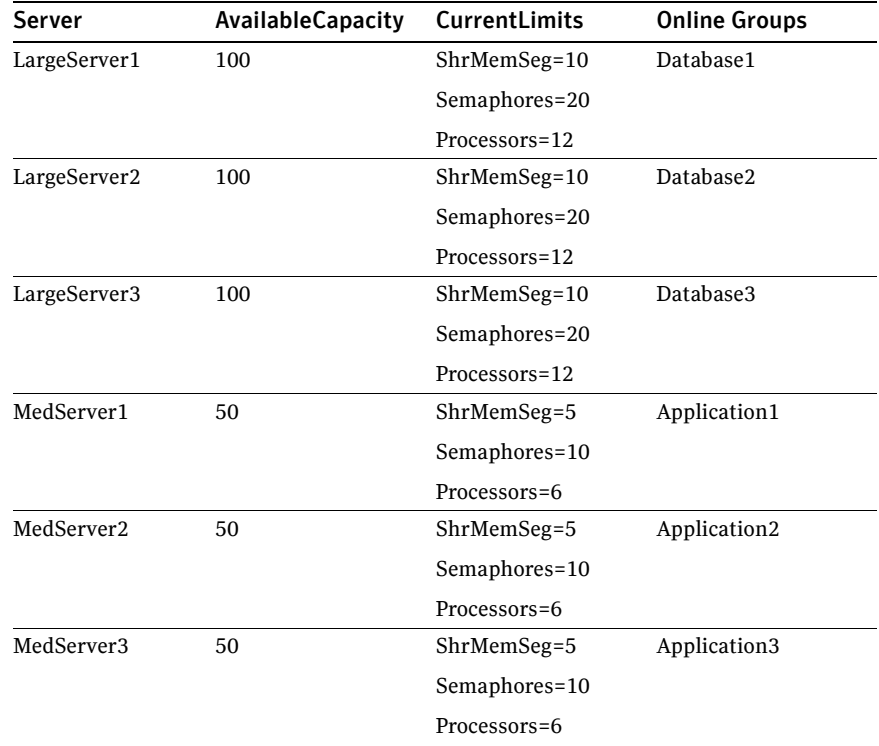

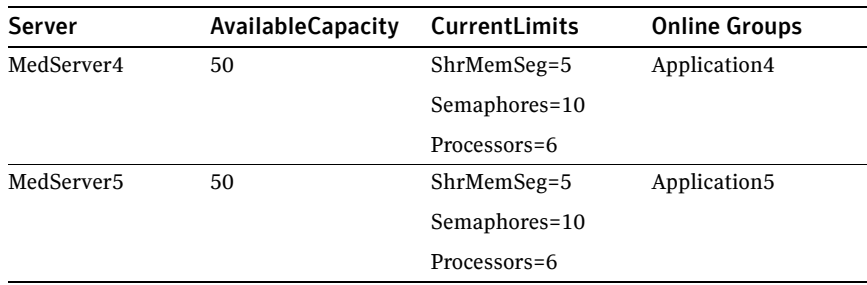

#### Failure scenario

In the following example, LargeServer3 fails. VCS scans all available systems in the SystemList for the Database3 group for systems in the same SystemZone and identifies systems that meet the group's prerequisites. In this case, LargeServer1 and LargeServer2 meet the required Limits. Database3 is brought online on LargeServer1. This results in the following configuration:

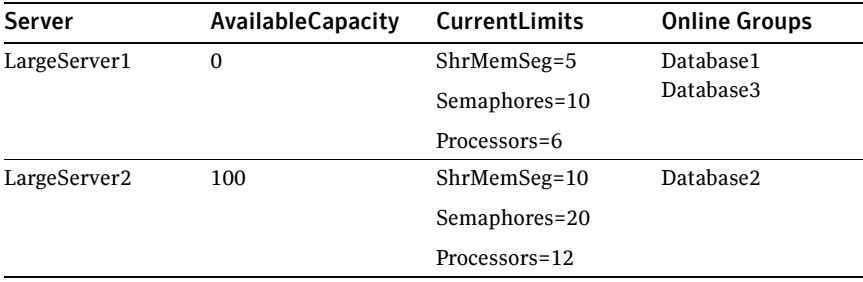

In this scenario, further failure of either system can be tolerated because each has sufficient Limits available to accommodate the additional service group.

#### Cascading failure scenario

If the performance of a database is unacceptable with two database groups running on a single server, the SystemZones policy can help expedite performance. Failing over a database group into the application zone has the effect of resetting the group's preferred zone. For example, in the above scenario Database3 was moved to LargeServer1. The administrator could reconfigure the application zone to move two application groups to a single system. The database application can then be switched to the empty application server (MedServer1–MedServer5), which would put Database3 in Zone1 (application zone). If a failure occurs in Database3, the group selects the least-loaded server in the application zone for failover.

# Chapter

# The role of service group dependencies

- [About service group dependencies](#page-407-0)
- [Service group dependency configurations](#page-412-0)
- [Group Dependency FAQs](#page-420-0)
- [Linking service groups](#page-421-0)
- [VCS behavior with service group dependencies](#page-421-1)

# <span id="page-407-0"></span>About service group dependencies

Service groups can be dependent on each other. The dependent group is the *parent* and the other group is the *child*. For example a finance application (parent) may require that the database application (child) is online before it comes online. While service group dependencies offer more features to manage application service groups, they create more complex failover configurations.

A service group may function both as a parent and a child. Veritas Cluster Server supports five levels of service group dependencies.

#### Dependency links

The dependency relationship between a parent and a child is called a *link*. The link is characterized by the dependency category, the location of the service groups, and the rigidity of dependency.

- A dependency may be *online*, or *offline*.
- A dependency may be *local*, *global*, or *remote*.
- A dependency may be *soft, firm,* or *hard* with respect to the rigidity of the constraints between parent and child service group.

You can customize the behavior of service groups by choosing the right combination of the dependency category, location, and rigidity.

#### Dependency categories: online or offline dependencies

Dependency categories determine the relationship of the parent group with the state of the child group.

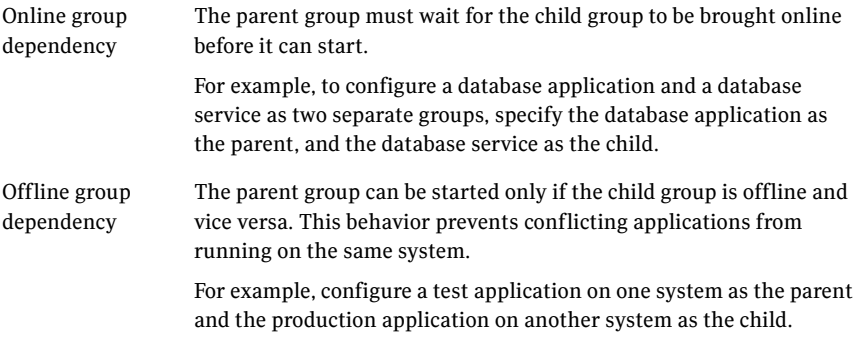

#### Dependency location: local, global, or remote dependencies

The relative location of the parent and child service groups determines whether the dependency between them is a local, global, or remote.

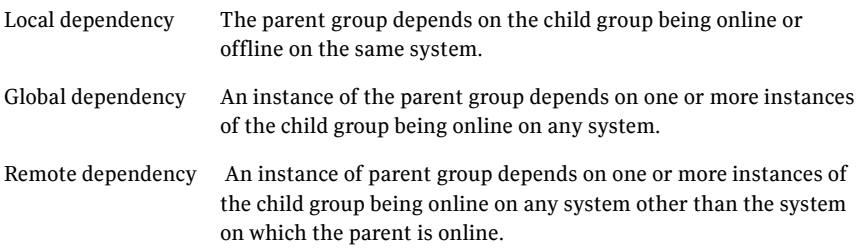

#### Dependency rigidity: soft, firm, or hard dependencies

The type of dependency defines the rigidity of the link between parent and child groups. A soft dependency means minimum constraints, whereas a hard dependency means maximum constraints

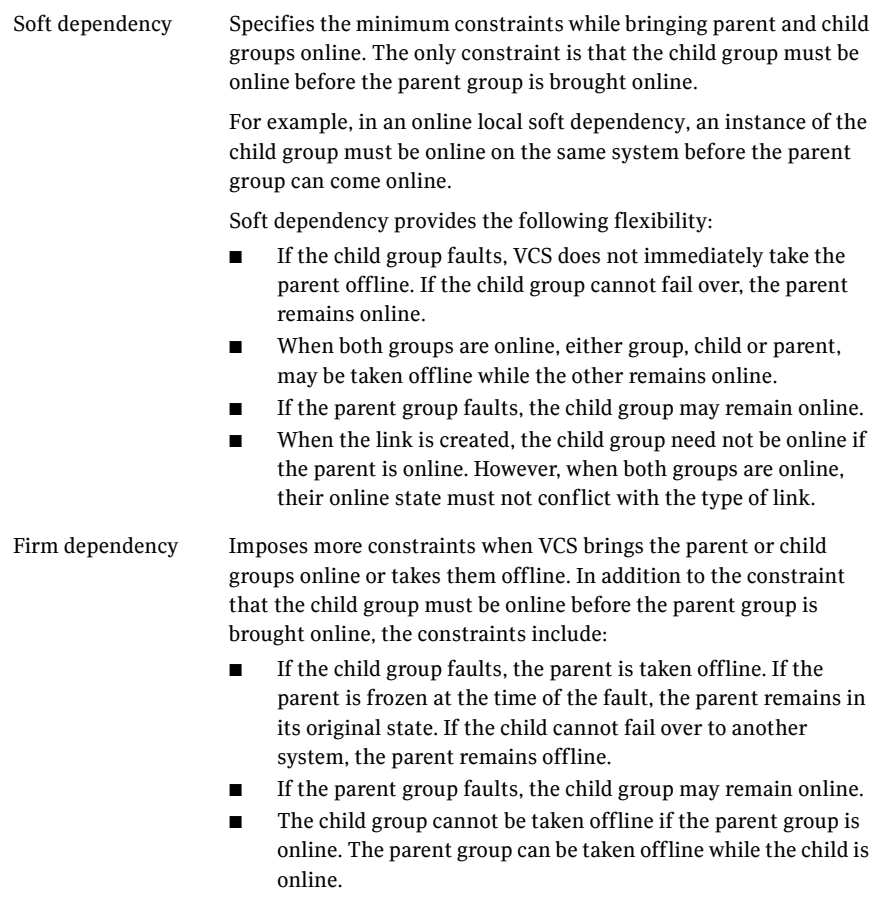

■ When the link is created, the parent group must be offline. However, if both groups are online, their online state must not conflict with the type of link.

Hard dependency Imposes the maximum constraints when VCS brings the parent of child service groups online or takes them offline. For example:

- If a child group faults, the parent is taken offline before the child group is taken offline. If the child group fails over, the parent fails over to another system (or the same system for a local dependency). If the child group cannot fail over, the parent group remains offline.
- If the parent faults, the child is taken offline. If the child fails over, the parent fails over. If the child group cannot fail over, the parent group remains offline.

Note: When the child faults, if the parent group is frozen, the parent remains online. The faulted child does not fail over.

The following restrictions apply when configuring a hard dependency:

- Only online local hard dependencies are supported.
- Only a single-level, parent-child relationship can be configured as a hard dependency.
- Only one parent and one child group can be configured in a hard dependency.
- Bringing the child group online does not automatically bring the parent online.
- Taking the parent group offline does not automatically take the child offline.
- Bringing the parent online is prohibited if the child is offline.

#### Dependency limitations

- Multiple parent service groups may depend on a child service group, although a parent group may depend on only one child group.
- A group dependency tree may be at most five levels deep.

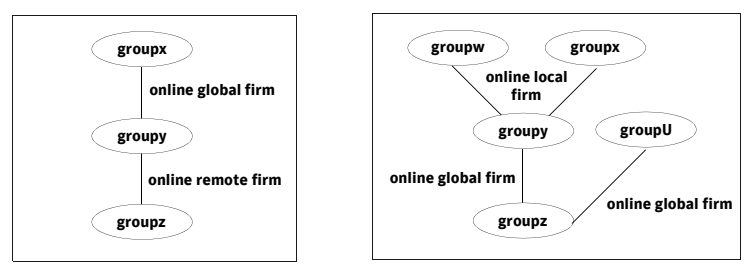

■ You cannot link two service groups whose current states violate the relationship.

For example, all link requests are accepted if all instances of parent group are offline.

All link requests are rejected if parent group is online and child group is offline, except in offline dependencies.

All online global/online remote link requests to link two parallel groups are rejected.

All online local link requests to link a parallel parent group to a failover child group are rejected.

## <span id="page-412-0"></span>Service group dependency configurations

In the following tables, the term instance applies to parallel groups only. If a parallel group is online on three systems, for example, an instance of the group is online on each system. For failover groups, only one instance of a group is online at any time. The default dependency type is Firm.

#### Failover parent / Failover child

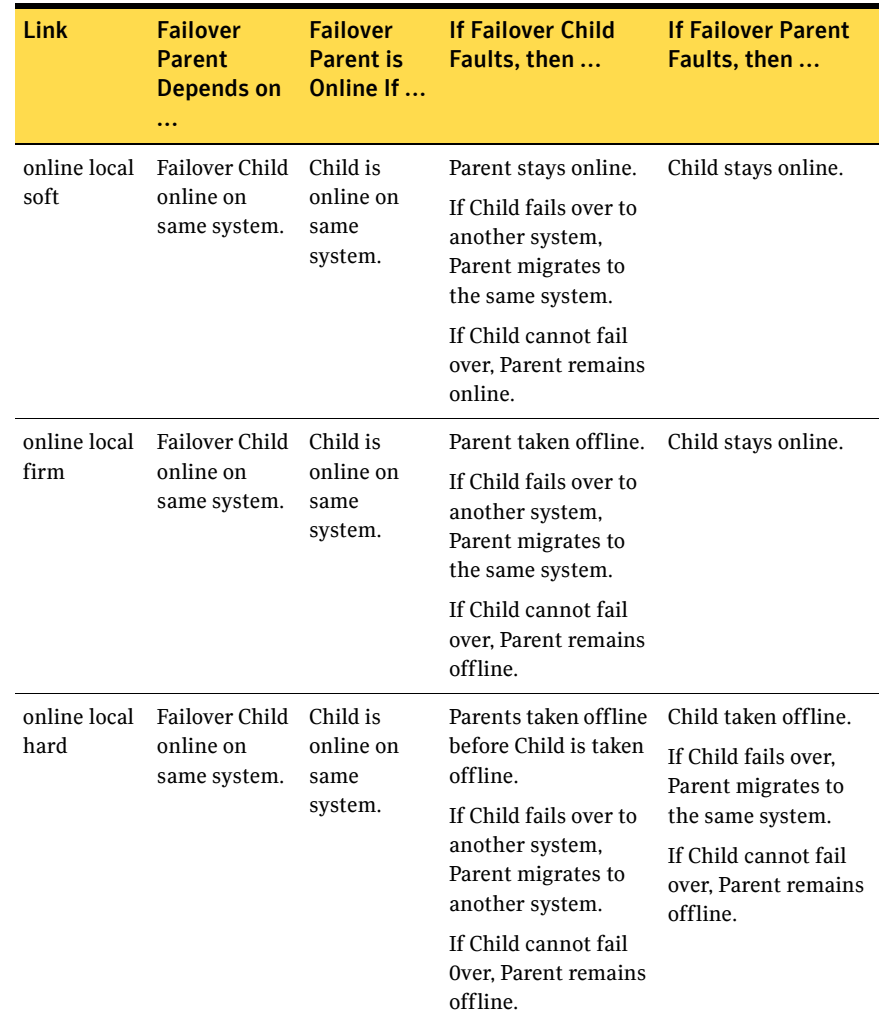

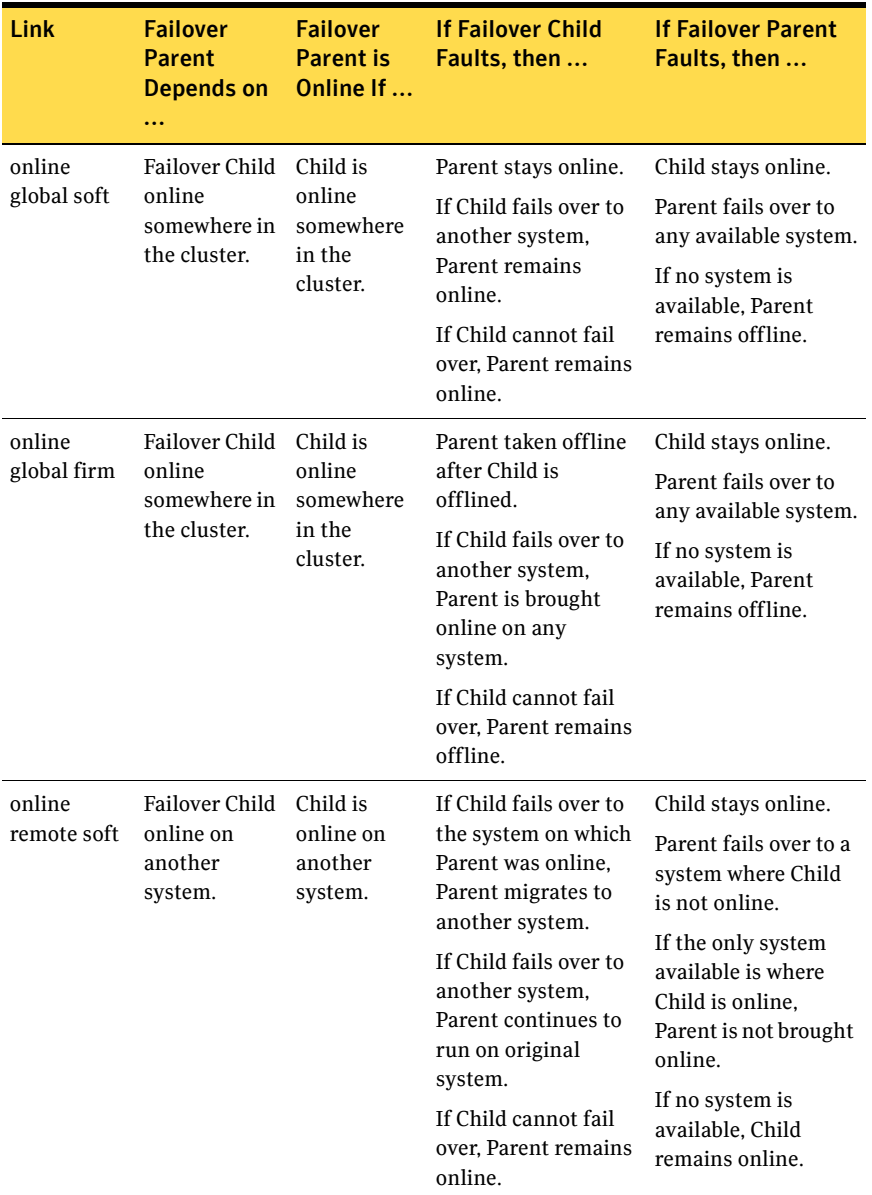

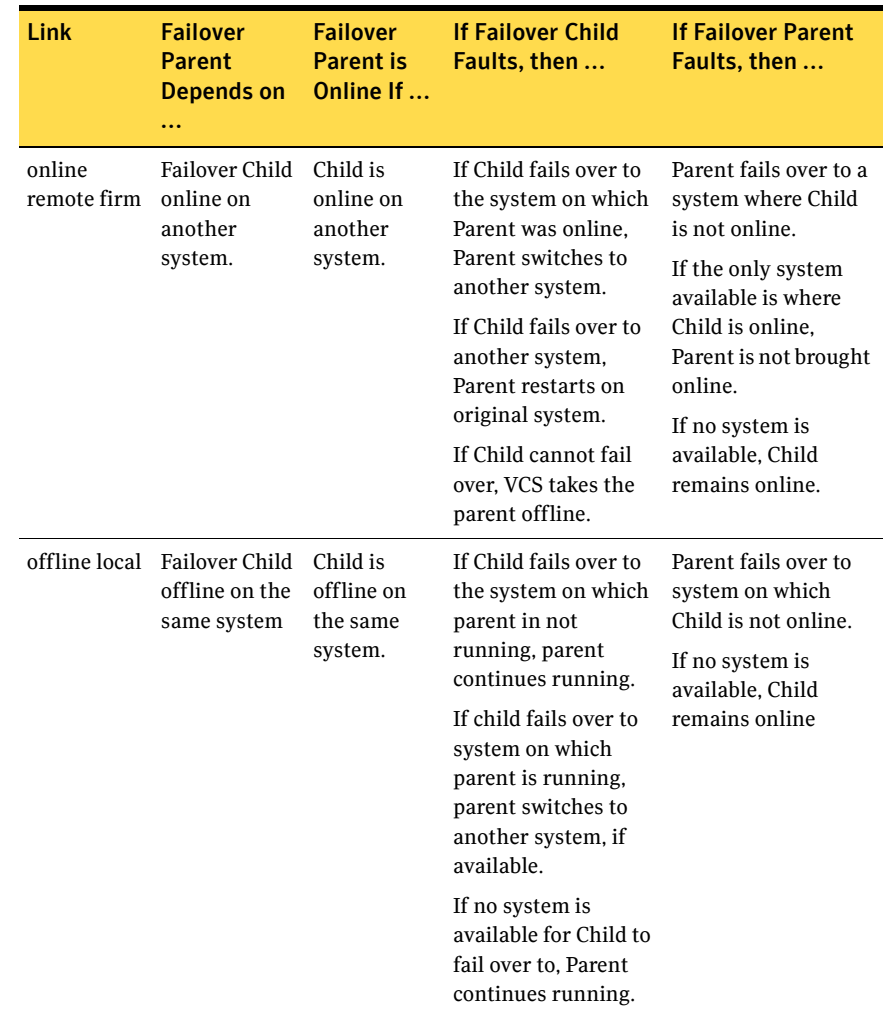

#### Failover parent / Parallel child

With a failover parent and parallel child, no hard dependencies are supported.

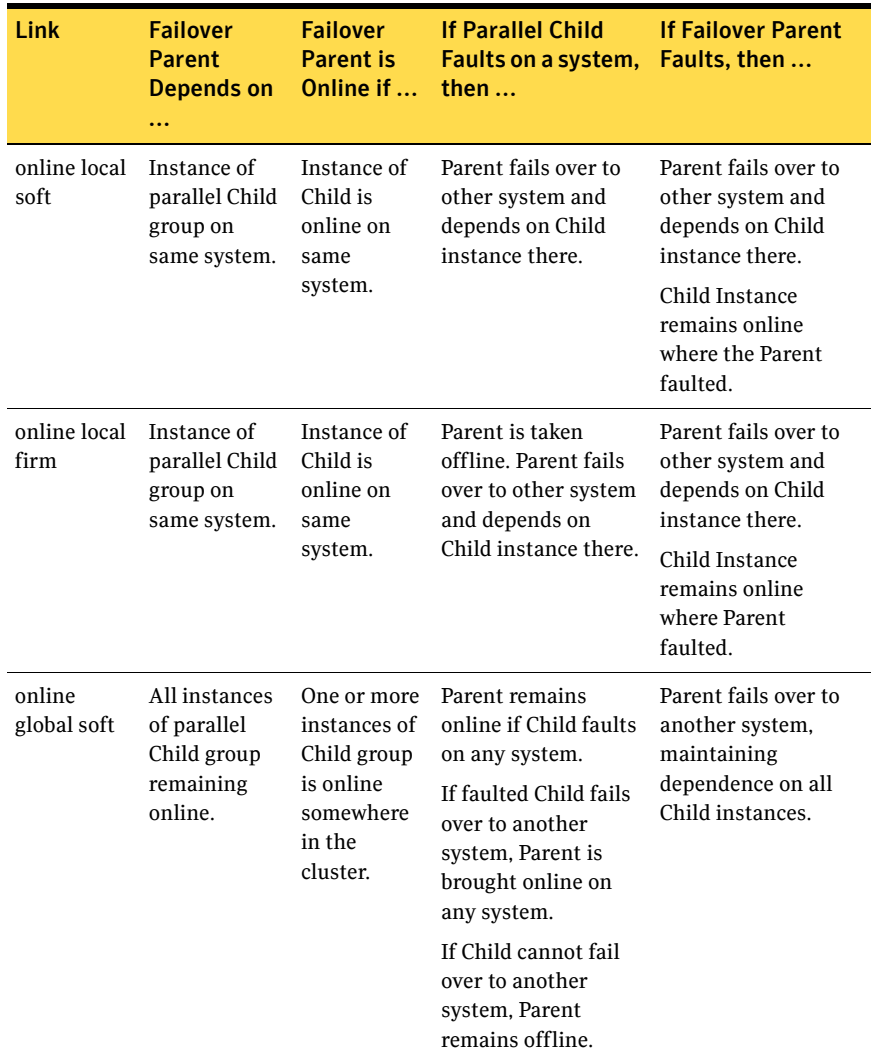

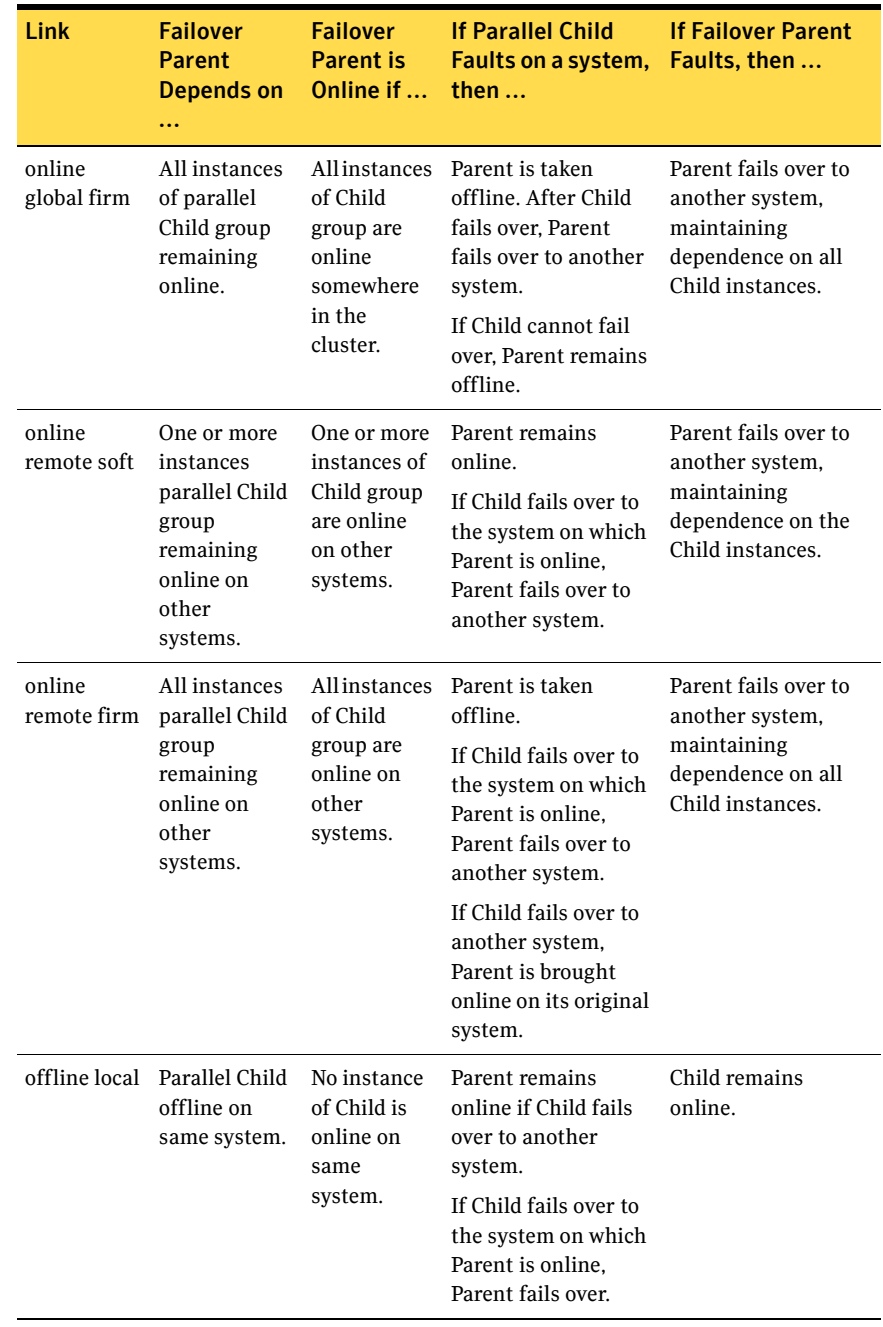

#### Parallel parent / Failover child

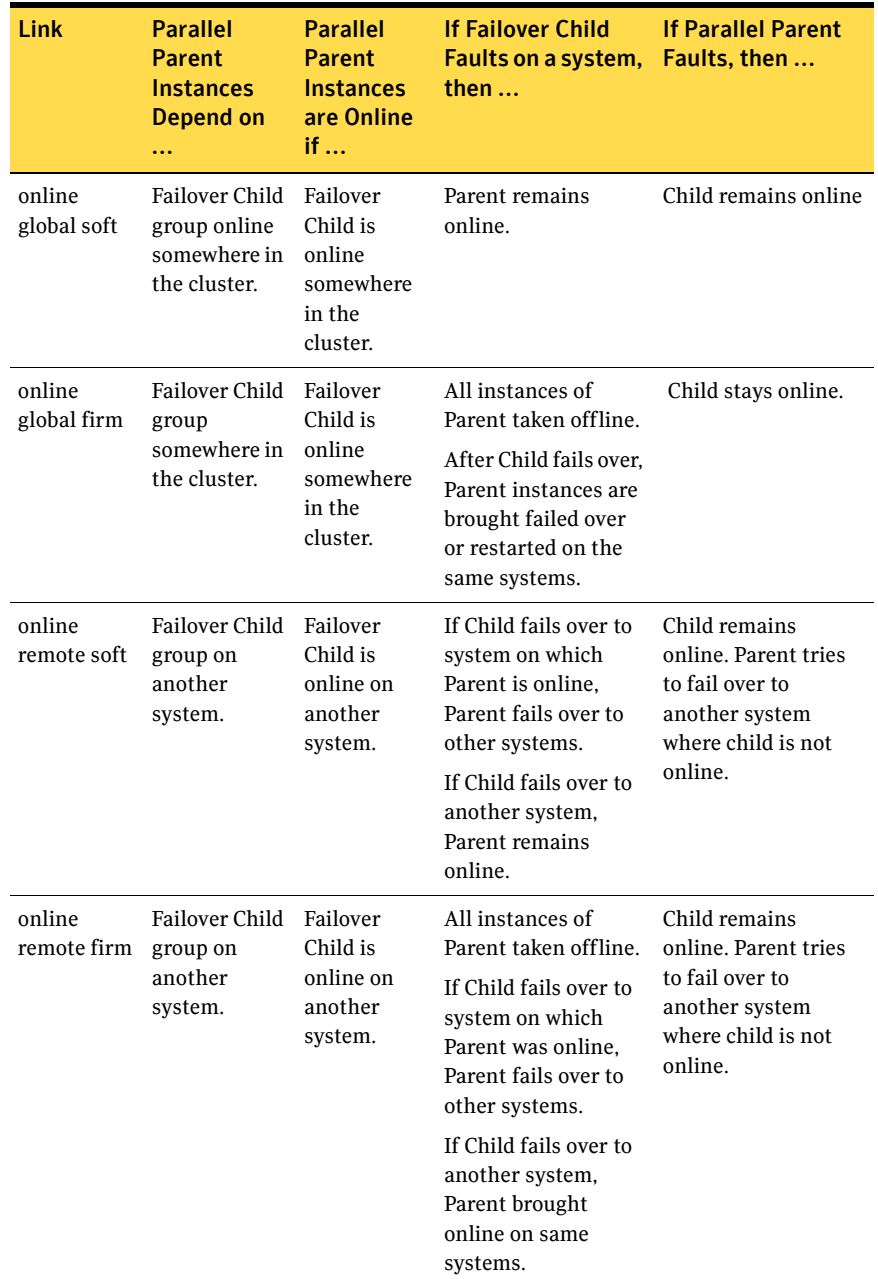

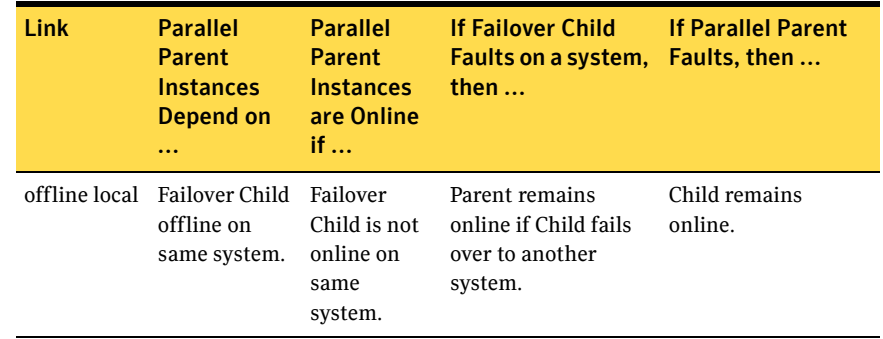

#### Parallel parent / Parallel child

Global dependencies between parallel parent groups and parallel child groups are not supported.

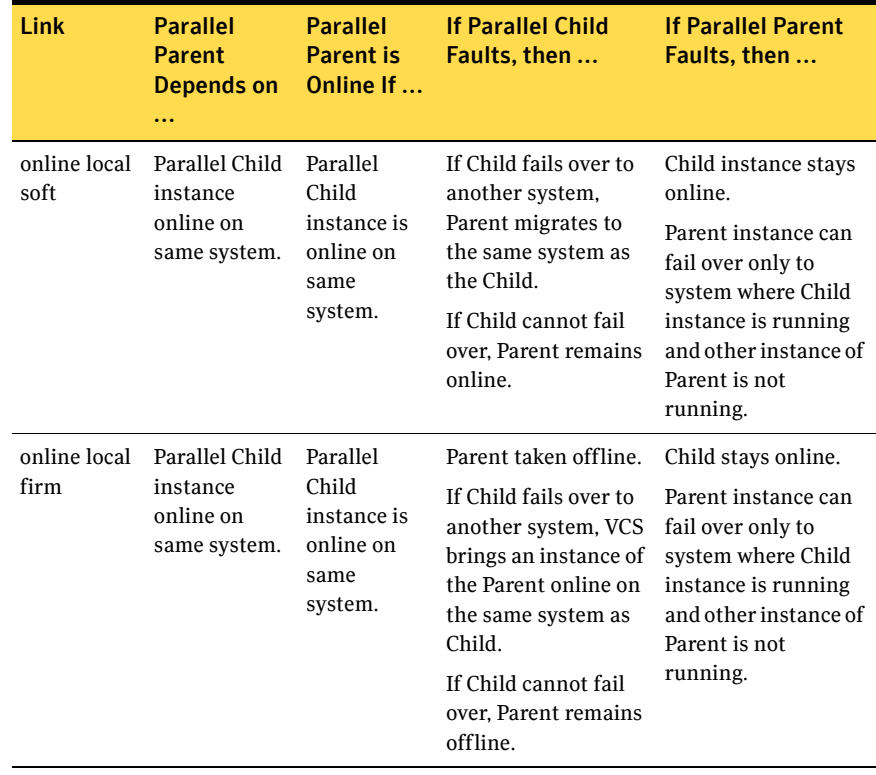

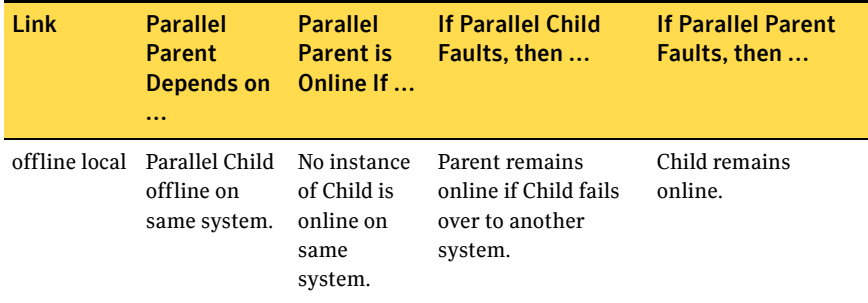

# <span id="page-420-0"></span>Group Dependency FAQs

This section lists some commonly asked questions about group dependencies.

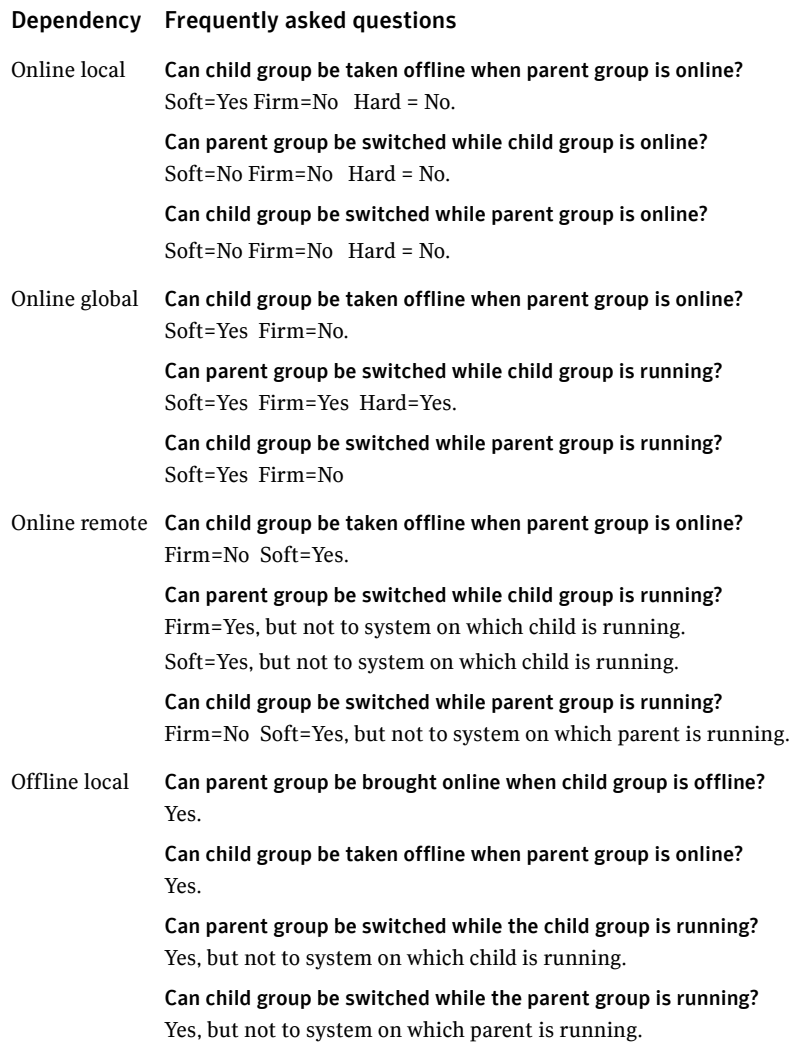

## <span id="page-421-0"></span>Linking service groups

You can link service groups from the command line or from the Java and Web consoles.

Note that a configuration may require that a certain service group be running before another service group can be brought online. For example, a group containing resources of a database service must be running before the database application is brought online.

See also ["Linking service groups" on page 192](#page-191-0)

To link service groups from the command line

Type the following command

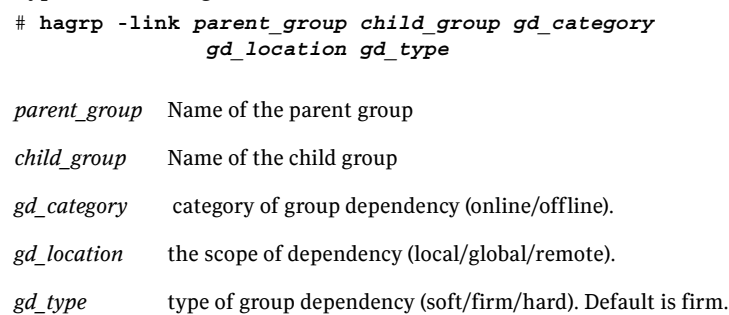

## <span id="page-421-1"></span>VCS behavior with service group dependencies

VCS enables or restricts service group operations to honor service group dependencies. VCS rejects operations if the operation violates a group dependency.

#### Online operations in group dependencies

Typically, bringing a child group online manually is never rejected, except under the following circumstances:

- For online local dependencies, if parent is online, a child group online is rejected for any system other than the system where parent is online.
- For online remote dependencies, if parent is online, a child group online is rejected for the system where parent is online.
- For offline local dependencies, if parent is online, a child group online is rejected for the system where parent is online.

The following examples describe situations where bringing a parallel child group online is accepted:

- For a parallel child group linked online local with failover/parallel parent, multiple instances of child group online are acceptable.
- For a parallel child group linked online remote with failover parent, multiple instances of child group online are acceptable, as long as child group does not go online on the system where parent is online.
- For a parallel child group linked offline local with failover/parallel parent, multiple instances of child group online are acceptable, as long as child group does not go online on the system where parent is online.

#### Offline operations in group dependencies

VCS rejects offline operations if the procedure violates existing group dependencies. Typically, firm dependencies are more restrictive to taking child group offline while parent group is online. Rules for manual offline include:

- Parent group offline is never rejected.
- For all soft dependencies, child group can go offline regardless of the state of parent group.
- For all firm dependencies, if parent group is online, child group offline is rejected.
- For the online local hard dependency, if parent group is online, child group offline is rejected.

#### Switch operations in group dependencies

Switching a service group implies manually taking a service group offline on one system, and manually bringing it back online on another system. VCS rejects manual switch if the group does not comply with the rules for offline or online operations.

424 | The role of service group dependencies VCS behavior with service group dependencies

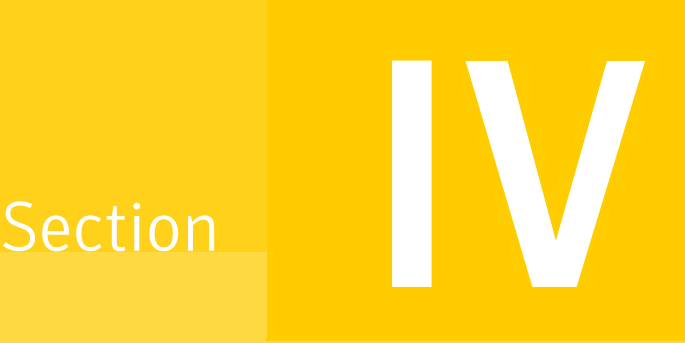

# Administration-Beyond the basics

- [Chapter 13, "VCS event notification" on page 427](#page-426-0)
- [Chapter 14, "VCS event triggers" on page 443](#page-442-0)

426 | Administration-Beyond the basics

 $Chapter 1$ 

# VCS event notification

- <span id="page-426-0"></span>■ [About VCS event notification](#page-427-0)
- [Components of VCS event notification](#page-430-0)
- **VCS** events and traps
- [Monitoring aggregate events](#page-440-0)
- [Configuring notification](#page-441-0)

# <span id="page-427-0"></span>About VCS event notification

VCS provides a method for notifying important events such as resource or system faults to administrators or designated recipients. VCS includes a notifier component, which consists of the notifier process and the hanotify utility.

VCS support SNMP consoles that can use an SNMP V2 MIB.

The notifier process performs the following tasks:

- Receives notifications from HAD
- Formats the notification
- Generates an SNMP (V2) trap or sends an email to the designated recipient, or does both.

If you have configured owners for resources, groups, or for the cluster, VCS also notifies owners of events that affect their resources. A resource owner is notified of resource-related events, a group owner of group-related events, and so on.

See "VCS Attributes" for descriptions of the attributes that define owners for cluster objects.

There are four severity levels: SevereError, Error, Warning, and Information. SevereError indicates the highest severity level, Information the lowest. Note that these severity levels are case-sensitive.

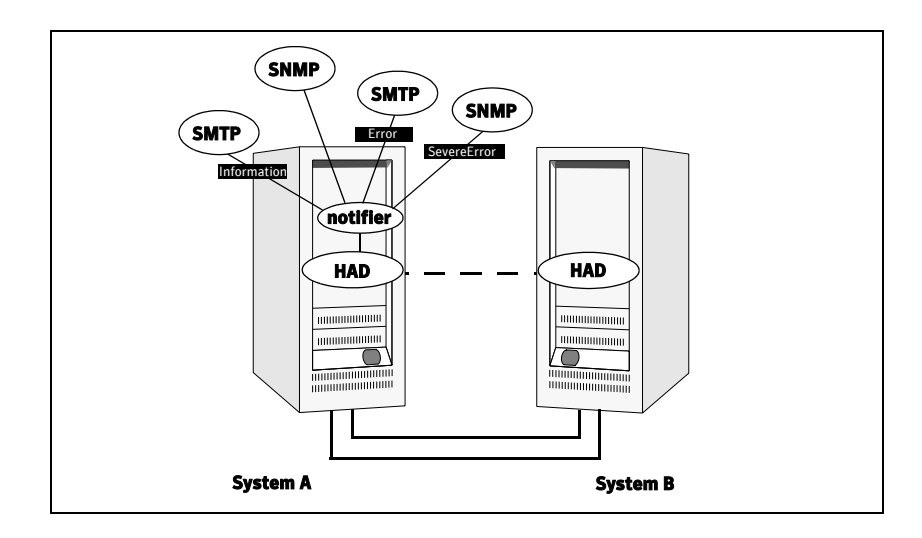

SNMP traps are forwarded to the SNMP console. Typically, traps are predefined for events such as service group or resource faults. You can use the hanotify utility to send additional traps.

#### Event messages and severity levels

When the VCS engine starts up, it queues all messages as Information. However, when notifier connects, it communicates one of the following severity levels to HAD, depending on which is the lowest:

- lowest severity for SNMP options
- lowest severity for SMTP options

If notifier is started from the command line without specifying a severity level for the SNMP console or SMTP recipients, notifier communicates the default severity level Warning to HAD. If notifier is configured under VCS control, severity must be specified. See the description of the NotifierMngr agent in the *Veritas Cluster Server Bundled Agents Reference Guide*.

For example, if the following severities are specified for notifier:

- Warning for email recipient 1
- Error for email recipient 2
- SevereError for SNMP console

Notifier communicates the minimum severity, Warning, to HAD, which then queues all messages labelled severity level Warning and greater.

Notifier ensures recipients gets only the messages they are designated to receive (according to the specified severity level). However, until notifier communicates the specifications to HAD, HAD stores all messages, because it does not know the severity the user has specified. This behavior prevents messages from being lost between the time HAD stores them and notifier communicates the specifications to HAD.

#### Persistent and replicated message queue

VCS includes a sophisticated mechanism for maintaining event messages, which ensures that messages are not lost. On each node, VCS queues messages to be sent to the notifier process. This queue is persistent as long as VCS is running and the contents of this queue remain the same on each node. If the notifier service group fails, notifier is failed over to another node in the cluster. Because the message queue is consistent across nodes, notifier can resume message delivery from where it left off even after failover.

#### How HAD deletes messages

The VCS engine, HAD, stores messages to be sent to notifier. HAD deletes messages under the following conditions:

- The message has been in the queue for one hour and notifier is unable to deliver the message to the recipient. (This behavior means that until notifier connects to HAD, messages are stored permanently in the queue until one of the following conditions are met.) *or*
- The message queue is full and to make room for the latest message, the earliest message is deleted. *or*
- VCS receives a message acknowledgement from notifier when notifier has delivered the message to at least one designated recipient. Example: two SNMP consoles and two email recipients are designated. Notifier sends an acknowledgement to VCS, even if the message reached only one of the four recipients. Error messages are also printed to the log files when delivery errors occur.

### <span id="page-430-0"></span>Components of VCS event notification

This section describes the notifier process and the hanotify utility.

#### The notifier process

The notifier process configures how messages are received from VCS and how they are delivered to SNMP consoles and SMTP servers. Using notifier, you can specify notification based on the severity level of the events generating the messages. You can also specify the size of the VCS message queue, which is 30 by default. You can change this value by modifying the MessageQueue attribute. See the *VCS Bundled Agents Reference Guide* for more information about this attribute.

When notifier is started from the command line, VCS does not control the notifier process. For best results, use the NotifierMngr agent that is bundled with VCS. Configure notifier as part of a highly available service group, which can then be monitored, brought online, and taken offline. For information about the agent, see the *Veritas Cluster Server Bundled Agents Reference Guide*.

Note that notifier must be configured in a failover group, not parallel, because only one instance of notifier runs in the entire cluster. Also note that notifier does not respond to SNMP get or set requests; notifier is a trap generator only.

Notifier enables you to specify configurations for the SNMP manager and SMTP server, including machine names, ports, community IDs, and recipients' email addresses. You can specify more than one manager or server, and the severity level of messages that are sent to each.

#### Example of notifier command

- # **notifier -s m=north -s m=south,p=2000,l=Error,c=your\_company -t m=north,e="abc@your\_company.com",l=SevereError** In this example, notifier:
- Sends all level SNMP traps to *north* at the default SNMP port and community value *public*.
- Sends Warning traps to *north*.
- Sends Error and SevereError traps to *south* at *port 2000* and community value *your\_company*.
- Sends SevereError email messages to *north* as SMTP server at default port and to email recipient *abc@your\_company.com*.

### The hanotify utility

The hanotify utility enables you to construct user-defined messages. The utility forwards messages to HAD, which stores them in its internal message queue. Along with other messages, user-defined messages are also forwarded to the notifier process for delivery to email recipients, SNMP consoles, or both.

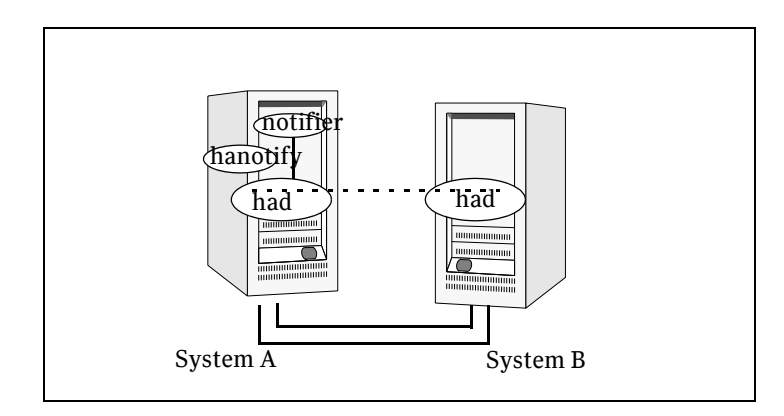

#### Example of hanotify command

```
# hanotify -i 1.3.6.1.4.1.1302.3.8.10.2.8.0.10 -l Warning -n 
       agentres -T 7 -t "custom agent" -o 4 -S sys1 -L mv -p 
       sys2 -P mv -c MyAgent -C 7 -O johndoe -m "Custom message"
```
In this example, the number 1.3.6.1.4.1.1302.3.8.10.2.8.0.10 is the OID for the message being sent. Because it is a user-defined message, VCS has no way of knowing the OID associated with the SNMP trap corresponding to this message. Users must provide the OID.

The message severity level is set to Warning. The affected systems are sys1 and sys2. Running this command sends a custom message for the resource agentres from the agent MyAgent.
## VCS events and traps

This section lists the events generate traps, email notification, or both. Note that SevereError indicates the highest severity level, Information the lowest. Traps specific to global clusters are ranked from Critical, the highest severity, to Normal, the lowest.

#### Events and traps for clusters

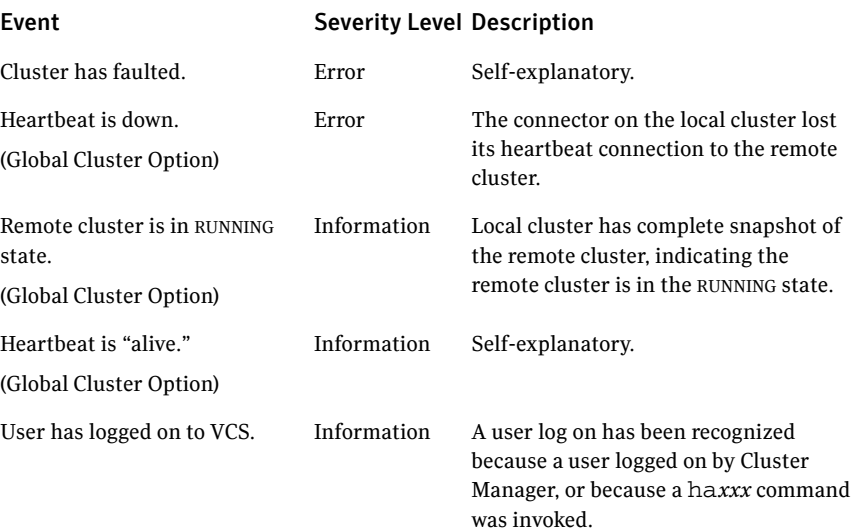

#### Events and traps for agents

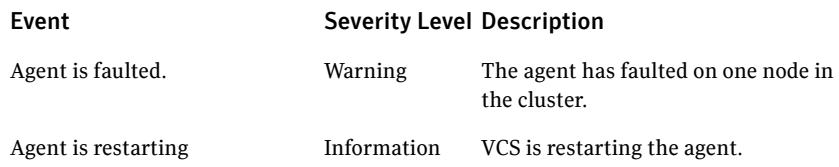

## Events and traps for resources

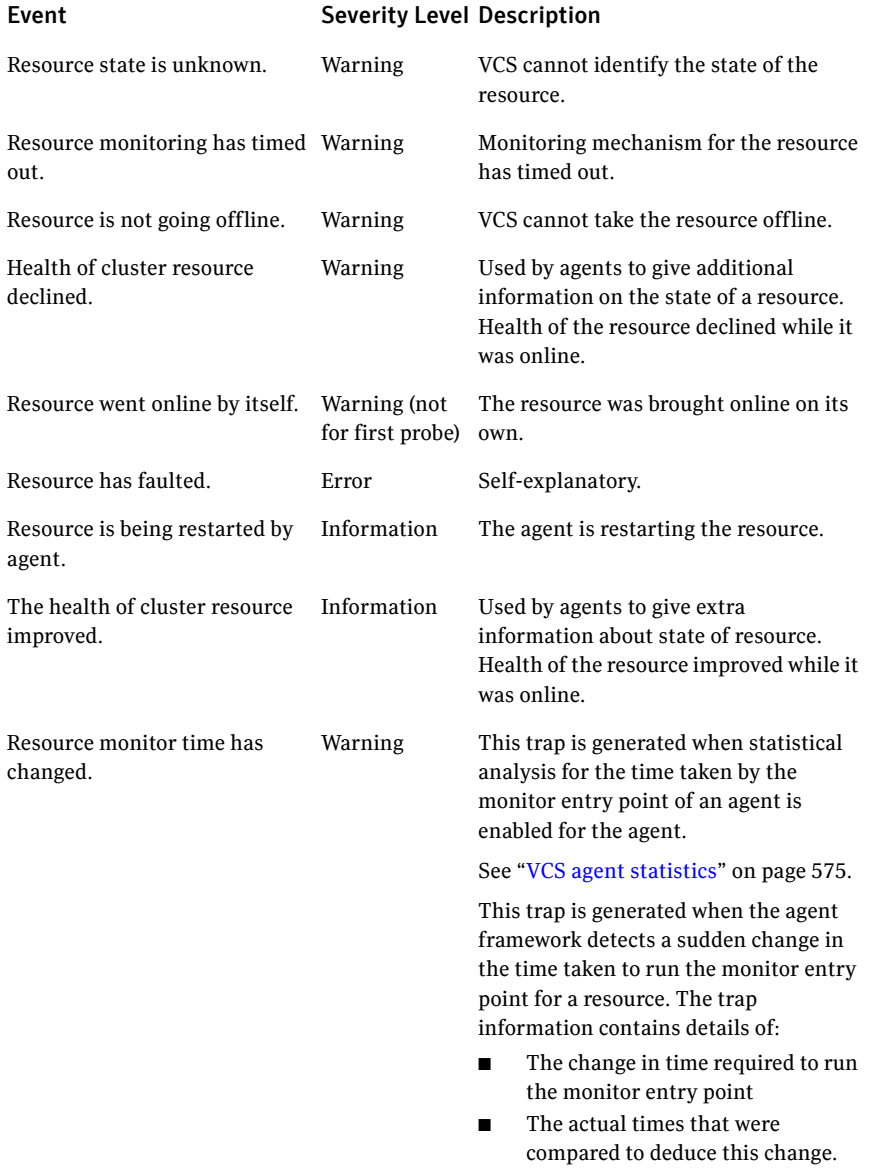

#### Event Severity Level Description

Resource is in ADMIN\_WAIT state. Error The resource is in the admin\_wait state. See ["Controlling Clean behavior on](#page-365-0)  [resource faults" on page 366](#page-365-0).

### Events and traps for systems

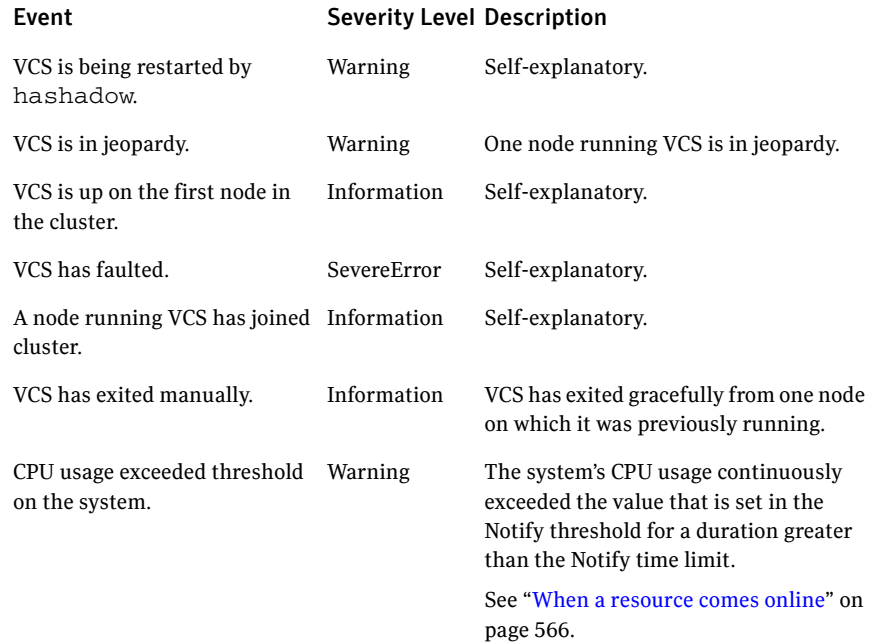

## Events and traps for service groups

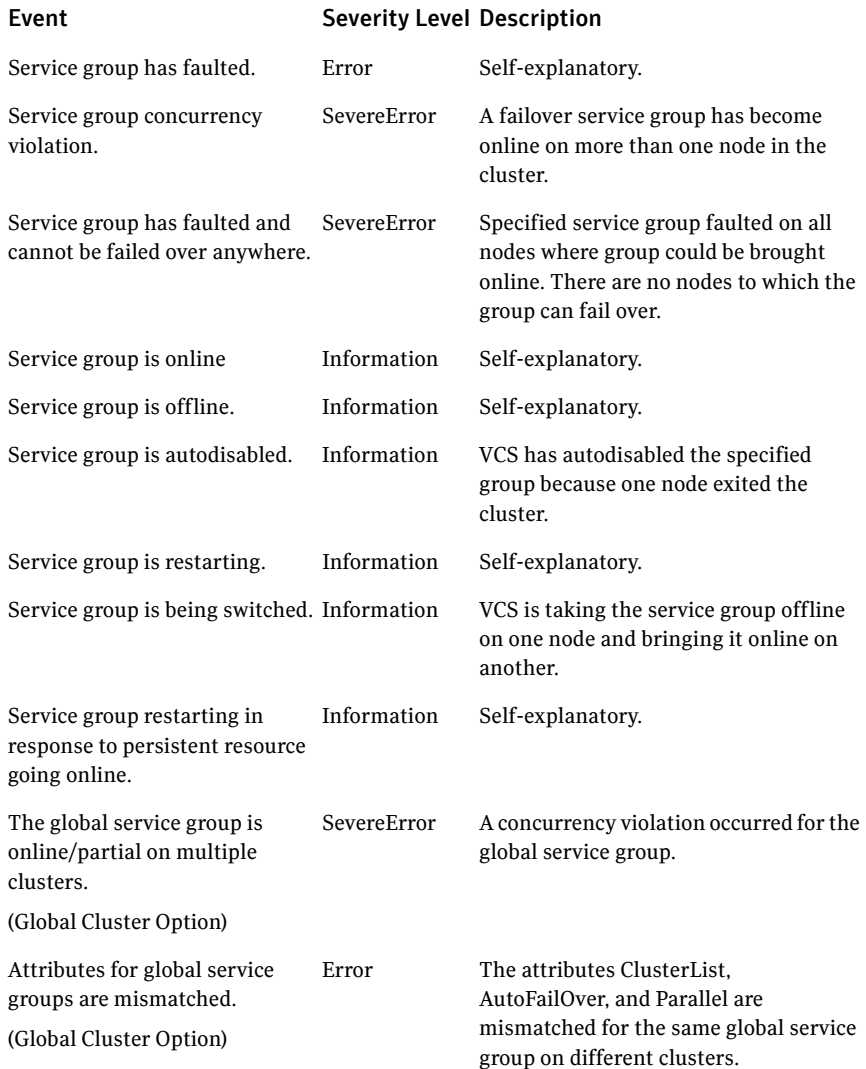

#### SNMP-specific files

VCS includes two SNMP-specific files: vcs.mib and vcs\_trapd, which are created in /etc/VRTSvcs/snmp. The file vcs.mib is the textual MIB for built-in traps that are supported by VCS. Load this MIB into your SNMP console to add it to the list of recognized traps.

The file vcs trapd is specific to the HP OpenView Network Node Manager (NNM) SNMP console. The file includes sample events configured for the built-in SNMP traps supported by VCS. To merge these events with those configured for SNMP traps:

```
# xnmevents -merge vcs_trapd
```
When you merge events, the SNMP traps sent by VCS by way of notifier are displayed in the HP OpenView NNM SNMP console.

Note: For more information on xnmevents, see the HP OpenView documentation.

#### Trap variables in VCS MIB

Traps sent by VCS are reversible to SNMPv2 after an SNMPv2 -> SNMPv1 conversion.

For reversible translations between SNMPv1 and SNMPv2 trap PDUs, the second-last ID of the SNMP trap OID must be zero. This ensures that once you make a *forward* translation (SNMPv2 trap -> SNMPv1; RFC 2576 Section 3.2), the *reverse* translation (SNMPv1 trap --> SNMPv2 trap; RFC 2576 Section 3.1) is accurate.

The VCS notifier follows this guideline by using OIDs with second-last ID as zero, enabling reversible translations.

#### severityId

This variable indicates the severity of the trap being sent. It can take the following values:

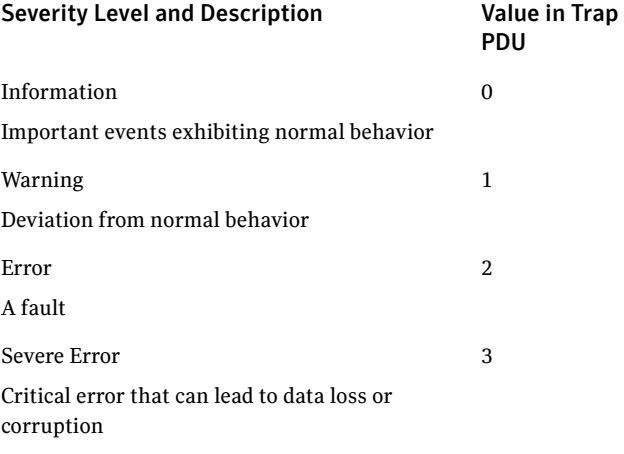

#### entityType and entitySubType

These variables specify additional information about the entity.

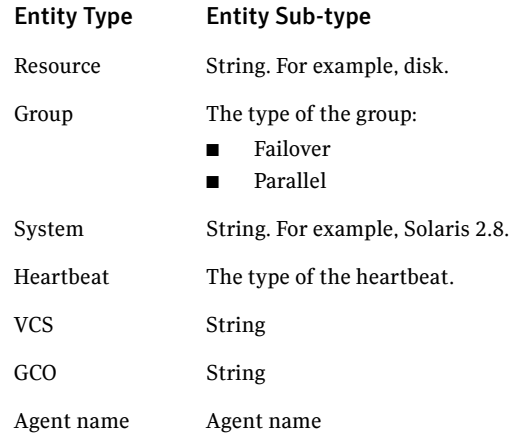

#### entityState

This variable describes the state of the entity.

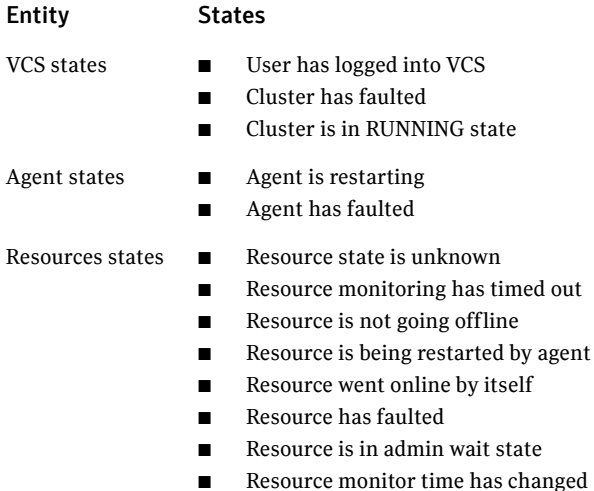

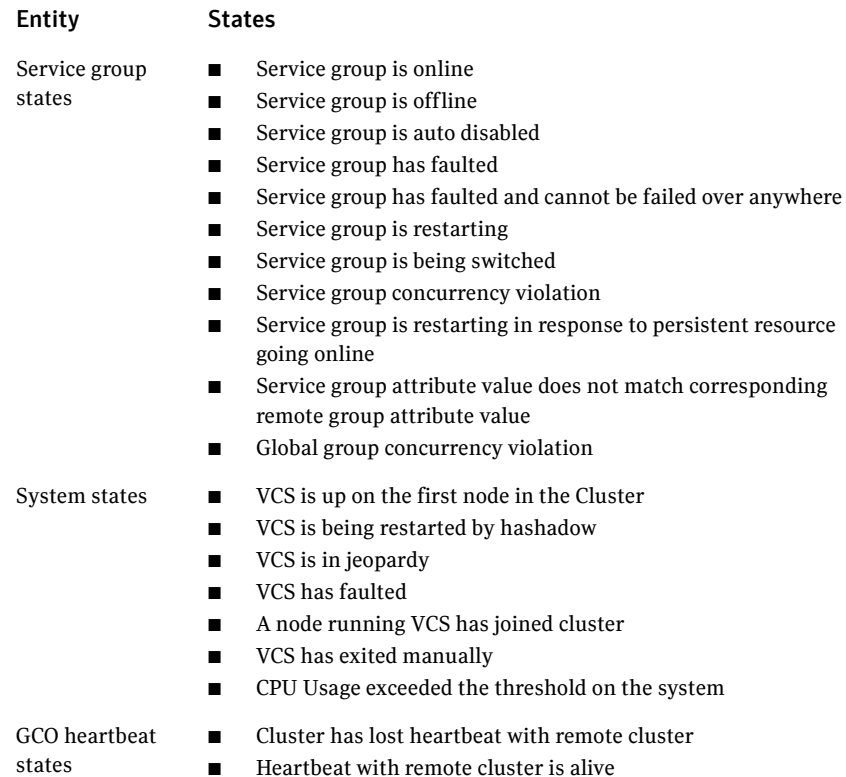

### Monitoring aggregate events

This section describes how you can detect aggregate events by monitoring individual notifications.

#### How to detect service group failover

VCS does not send any explicit traps when a failover occurs in response to a service group fault. When a service group faults, VCS generates the following notifications if the AutoFailOver attribute for the service group is set to 1:

- Service Group Fault for the node on which the service group was online and faulted
- Service Group Offline for the node on which the service group faulted
- Service Group Online for the node to which the service group failed over.

#### How to detect service group switch

When a service group is switched, VCS sends notification to indicate the following events:

- Service group is being switched
- Service Group Offline for the node from which the service group is switched
- Service Group Online for the node to which the service group was switched. This notification is sent after VCS completes the service group switch operation.

Note: You must configure appropriate severity for the notifier to receive these notifications. To receive VCS notifications, the minimum acceptable severity level is Information.

## Detecting complementary events

[Table 13-1](#page-441-0) lists some events that complement each other, or cancel each other out.

<span id="page-441-0"></span>Table 13-1 Complementary events in VCS

| <b>Event</b>                                           | <b>Cancelling event</b>                |
|--------------------------------------------------------|----------------------------------------|
| Remote cluster has faulted.<br>(Global Cluster Option) | Remote cluster is in RUNNING state.    |
| Heartheat is down.                                     | Heartheat is alive.                    |
| Agent is faulted                                       | Agent is restarting                    |
| Resource state is unknown.                             | Resource went online by itself.        |
| Health of cluster resource declined.                   | Health of cluster resource improved.   |
| VCS has faulted.                                       | A node running VCS has joined cluster. |
| Service group has faulted.                             | Service group is online.               |
| Service group is offline.                              | Service group is online                |
| Service group is being switched.                       | Service group is online                |

## Configuring notification

Configuring notification involves creating a resource for the Notifier Manager (NotifierMgr) agent in the ClusterService group. See the *Veritas Cluster Server Bundled Agents Reference Guide* for more information about the agent.

VCS provides several methods for configuring notification:

- Manually editing the main.cf file.
- Using the Notifier wizard. See ["Setting up VCS event notification using the Notifier wizard" on](#page-224-0)  [page 225](#page-224-0).

## Chapter

# VCS event triggers

- [About VCS event triggers](#page-443-0)
- [Using event triggers](#page-443-1)
- [List of event triggers](#page-444-0)

## <span id="page-443-0"></span>About VCS event triggers

Triggers let you invoke user-defined scripts for specified events in a cluster.

VCS determines if the event is enabled and invokes the hatrigger script. The script is located at \$VCS\_HOME/bin/hatrigger. VCS also passes the name of the event trigger and associated parameters. For example, when a service group comes online on a system, VCS invokes the following command: hatrigger -postonline system service\_group.

VCS does not wait for the trigger to complete execution. VCS calls the trigger and continues normal operation.

VCS invokes event triggers on the system where the event occurred, with the following exceptions:

- VCS invokes the sysoffline and nofailover event triggers on the lowestnumbered system in the RUNNING state.
- VCS invokes the violation event trigger on all systems on which the service group was brought partially or fully online.

### <span id="page-443-1"></span>Using event triggers

VCS provides a sample Perl script in \$VCS\_HOME/bin/sample\_triggers for each event trigger. Customize the scripts according to your requirements: you may choose to write your own Perl scripts.

#### To use an event trigger

- 1 Use the sample scripts in \$VCS\_HOME/bin/sample\_triggers to write your own custom actions for the trigger.
- 2 Move the modified trigger script to \$VCS\_HOME/bin/triggers on each node.
- 3 Configure other attributes that may be required to enable the trigger. See the usage information for the trigger for more information. See ["List of event triggers" on page 445](#page-444-0).

## <span id="page-444-0"></span>List of event triggers

The information in the following sections describes the various event triggers, including their usage, parameters, and location.

#### cpuusage event trigger

Description The cpuusage event trigger is invoked when the system's CPU usage exceeds the ActionThreshold value of the system's CPUUsageMonitoring attribute for a duration longer than the ActionTimeLimit value. The trigger is not invoked if it was invoked on the system within the last five minutes.

See ["When a resource comes online" on page 566.](#page-565-0)

This event trigger is configurable.

- Usage cpuusage *triggertype system cpu\_usage*
	- *triggertype*—represents whether trigger is custom (*triggertype*=0) or internal (*triggertype*=1). If 0, the trigger is invoked from /opt/VRTSvcs/bin/triggers/cpuusage If 1, the system reboots by invoking the trigger from /opt/VRTSvcs/bin/ internal\_triggers/cpuusage
	- *system*—represents the name of the system.
	- *cpu\_usage*—represents the percentage of CPU utilization on the system.

To enable Set following values in the system's CPUUsageMonitoring attribute:

- the trigger  $\blacksquare$  $Enabled = 1$ 
	- ActionTimeLimit = Non-zero value representing time in seconds.
	- ActionThreshold = Non-zero value representing CPU percentage utilization.
	- Action = CUSTOM or REBOOT. CUSTOM—Invokes trigger from /opt/VRTSvcs/bin/triggers/cpuusage. REBOOT—invokes trigger from /opt/VRTSvcs/bin/internal\_triggers cpuusage and the system reboots.

To disable the trigger for the system: Set one of the following values in CPUUsageMonitoring system attribute to 0

- $\blacksquare$  ActionTimeLimit = 0
- $\blacksquare$  ActionThreshold = 0

#### injeopardy event trigger

Description Invoked when a system is in jeopardy. Specifically, this trigger is invoked when a system has only one remaining link to the cluster, and that link is a network link (LLT). This event is a considered critical because if the system loses the remaining network link, VCS does not fail over the service groups that were online on the system. Use this trigger to notify the administrator of the critical event. The administrator can then take appropriate action to ensure that the system has at least two links to the cluster.

This event trigger is non-configurable.

- Usage injeopardy *triggertype system system\_state*
	- *triggertype*—represents whether trigger is custom (*triggertype*=0) or internal (*triggertype*=1). For this trigger, *triggertype*=0.
	- *system*—represents the name of the system.
	- *system\_state*—represents the value of the State attribute.

#### loadwarning event trigger

Description Invoked when a system becomes overloaded because the load of the system's online groups exceeds the system's LoadWarningLevel attribute for an interval exceeding the LoadTimeThreshold attribute.

> For example, say the Capacity is 150, the LoadWarningLevel is 80, and the LoadTimeThreshold is 300. Also, the sum of the Load attribute for all online groups on the system is 135. Because the LoadWarningLevel is 80, safe load is 0.80\*150=120. Actual system load is 135. If system load stays above 120 for more than 300 seconds, the LoadWarningLevel trigger is invoked.

Use this trigger to notify the administrator of the critical event. The administrator can then switch some service groups to another system, ensuring that no one system is overloaded.

This event trigger is non-configurable.

- Usage loadwarning *triggertype system available\_capacity*
	- *triggertype—*represents whether trigger is custom (*triggertype*=0) or internal (*triggertype*=1). For this trigger, *triggertype*=0.
	- *system*—represents the name of the system.
	- *available\_capacity—*represents the system's AvailableCapacity attribute. (AvailableCapacity=Capacity-sum of Load for system's online groups.)

#### multinicb event trigger

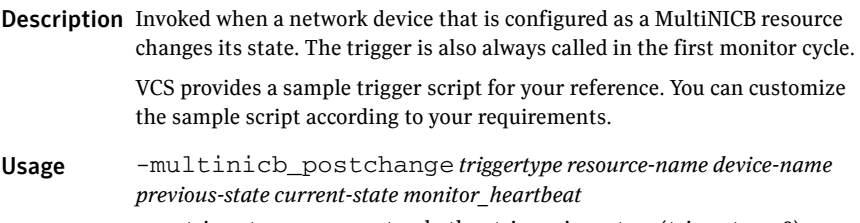

- *triggertype*—represents whether trigger is custom (*triggertype*=0) or internal (*triggertype*=1). For this trigger, *triggertype*=0.
- *resource-name*—represents the MultiNICB resource that invoked this trigger.
- *device-name*—represents the network interface device for which the trigger is called.
- *previous-state*—represents the state of the device before the change. The value 1 indicates that the device is up; 0 indicates it is down.
- *current-state*—represents the state of the device after the change.
- *monitor-heartbeat*—an integer count, which is incremented in every monitor cycle. The value 0 indicates that the monitor routine is called for first time

#### nofailover event trigger

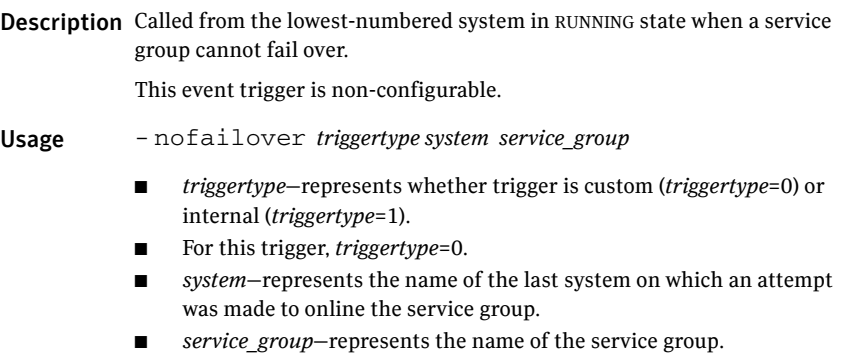

#### postoffline event trigger

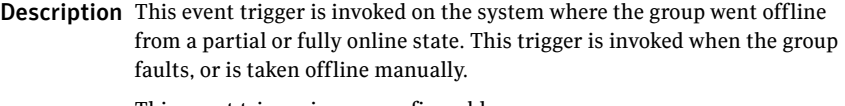

This event trigger is non-configurable.

- Usage postoffline *triggertype system service\_group*
	- *triggertype*—represents whether trigger is custom (*triggertype*=0) or internal (*triggertype*=1). For this trigger, *triggertype*=0.
		- *system*—represents the name of the system.
		- *service\_group*—represents the name of the service group that went offline.

#### postonline event trigger

Description This event trigger is invoked on the system where the group went online from an offline state. This event trigger is non-configurable.

Usage - postonline *triggertype system service\_group*

- *triggertype*—represents whether trigger is custom (*triggertype*=0) or internal (*triggertype*=1). For this trigger, *triggertype*=0.
- *system*—represents the name of the system.
- *service\_group*—represents the name of the service group that went online.

#### preonline event trigger

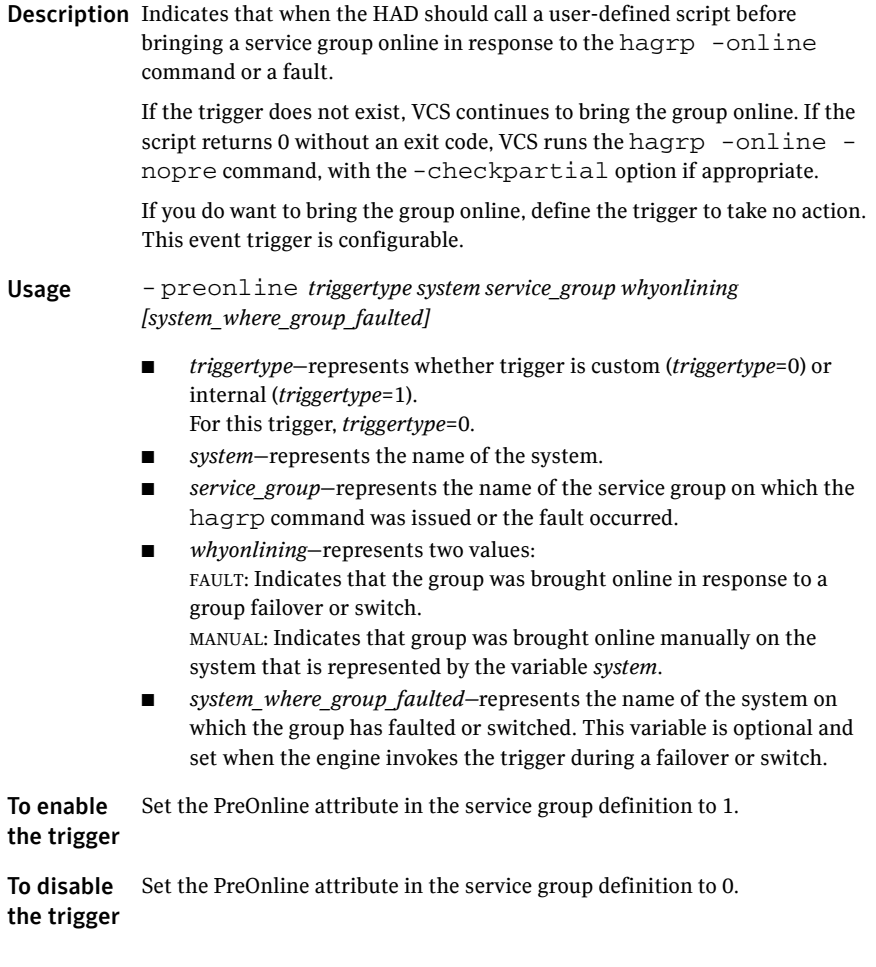

#### resadminwait event trigger

Description Invoked when a resource enters ADMIN\_WAIT state.

When VCS sets a resource in the ADMIN\_WAIT state, it invokes the resadminwait trigger according to the reason the resource entered the state.

See["Clearing resources in the ADMIN\\_WAIT state" on page 367.](#page-366-0)

This event trigger is non-configurable.

Usage - resadminwait *system resource adminwait\_reason*

- *system*—represents the name of the system.
- *resource*—represents the name of the faulted resource.
- *adminwait\_reason*—represents the reason the resource entered the ADMIN\_WAIT state. Values range from 0-5:
	- 0 = The offline entry point did not complete within the expected time.
	- 1 = The offline entry point was ineffective.
	- 2 = The online entry point did not complete within the expected time.
	- 3 = The online entry point was ineffective.
	- 4 = The resource was taken offline unexpectedly.
	- 5 = The monitor entry point consistently failed to complete within the expected time.

#### resfault event trigger

**Description** Invoked on the system where a resource has faulted. Note that when a resource is faulted, resources within the upward path of the faulted resource are also brought down.

This event trigger is configurable.

To configure this trigger, you must define the following:

TriggerResFault: Set the attribute to 1 to invoke the trigger when a resource faults.

Usage - resfault *triggertype system resource previous\_state*

- *triggertype*—represents whether trigger is custom (*triggertype*=0) or internal (*triggertype*=1). For this trigger, *triggertype*=0.
- *system*—represents the name of the system.
- *resource*—represents the name of the faulted resource.
- *previous state*—represents the resource's previous state.

To enable the trigger attribute to 1. To invoke the trigger when a resource faults, set the TriggerResFault

#### resnotoff event trigger

Description Invoked on the system if a resource in a service group does not go offline even after issuing the offline command to the resource.

This event trigger is configurable.

To configure this trigger, you must define the following:

**Resource Name** Define resources for which to invoke this trigger by entering their names in the following line in the script: @resources = ("resource1", "resource2");

If any of these resources do not go offline, the trigger is invoked with that resource name and system name as arguments to the script.

Usage - resnotoff *triggertype system resource*

- *triggertype*—represents whether trigger is custom (*triggertype*=0) or internal (*triggertype*=1). For this trigger, *triggertype*=0.
- *system*—represents the system on which the resource is not going offline.
- *resource*—represents the name of the resource.

#### resstatechange event trigger

Description This trigger is invoked under the following conditions:

- Resource goes from OFFLINE to ONLINE.
- Resource goes from ONLINE to OFFLINE.
- Resource goes from ONLINE to FAULTED.
- Resource goes from FAULTED to OFFLINE. (When fault is cleared on nonpersistent resource.)
- Resource goes from FAULTED to ONLINE. (When faulted persistent resource goes online or faulted non-persistent resource is brought online outside VCS control.)
- Resource is restarted by an agent because resource faulted and RestartLimit was greater than 0.

This event trigger is configurable.

Usage - resstatechange *triggertype system resource previous\_state new\_state*

- *triggertype*—represents whether trigger is custom (*triggertype*=0) or internal (*triggertype*=1). For this trigger, *triggertype*=0.
- *system*—represents the name of the system.
- *resource*—represents the name of the resource.
- *previous state*—represents the resource's previous state.
- *new state*—represents the resource's new state.

#### To enable the trigger by setting the attribute TriggerResStateChange to 1 in the main.cf file, or by This event trigger is not enabled by default. You must enable resstatechange issuing the command:

# **hagrp -modify** *service\_group* **TriggerResStateChange 1**

Note: Use the resstatechange trigger carefully. For example, enabling this trigger for a service group with 100 resources means 100 hatrigger processes and 100 resstatechange processes are fired each time the group is brought online or taken offline. Also, this is not a "wait-mode trigger. Specifically, VCS invokes the trigger and does not wait for trigger to return to continue operation

#### sysoffline event trigger

Description Called from the lowest-numbered system in RUNNING state when a system leaves the cluster.

This event trigger is non-configurable.

- Usage sysoffline *system system\_state*
	- *system*—represents the name of the system.
	- *system\_state*—represents the value of the State attribute.

See ["System states" on page 592.](#page-591-0)

#### unable\_to\_restart\_agent event trigger

Description This trigger is invoked when an agent faults more than a predetermined number of times with in an hour. When this occurs, VCS gives up trying to restart the agent. VCS invokes this trigger on the node where the agent faults. You can use this trigger to notify the administrators that an agent has faulted, and that VCS is unable to restart the agent. The administrator can then take corrective action. Usage -unable\_to\_restart\_agent *system resource\_type* ■ *system*—represents the name of the system. ■ *resource type*—represents the resource type associated with the agent. To disable the trigger triggers directory. Remove the files associated with the trigger from the *\$VCS\_HOME*/bin/

#### unable to restart had event trigger

Description This event trigger is invoked by hashadow when hashadow cannot restart HAD on a system. If HAD fails to restart after six attempts, hashadow invokes the trigger on the system.

> The default behavior of the trigger is to reboot the system. However, service groups previously running on the system are autodisabled when hashadow fails to restart HAD. Before these service groups can be brought online elsewhere in the cluster, you must autoenable them on the system. To do so, customize the unable\_to\_restart\_had trigger to remotely execute the following command from any node in the cluster where VCS is running:

hagrp -autoenable *service\_group* -sys *system*

For example, if hashadow fails to restart HAD on *system1,* and if *group1* and *group2* were online on that system, a trigger customized in this manner would autoenable *group1* and *group2* on *system1* before rebooting. Autoenabling *group1* and *group2* on *system1* enables these two service groups to come online on another system when the trigger reboots *system1*.

This event trigger is non-configurable.

Usage -unable to restart had

This trigger has no arguments.

#### violation event trigger

Description This trigger is invoked only on the system that caused the concurrency violation. Specifically, it takes the service group offline on the system where the trigger was invoked. Note that this trigger applies to failover groups only. The default trigger takes the service group offline on the system that caused the concurrency violation.

This event trigger is non-configurable.

#### Usage - violation *system service\_group*

- system-represents the name of the system.
- *service\_group*—represents the name of the service group that was fully or partially online.

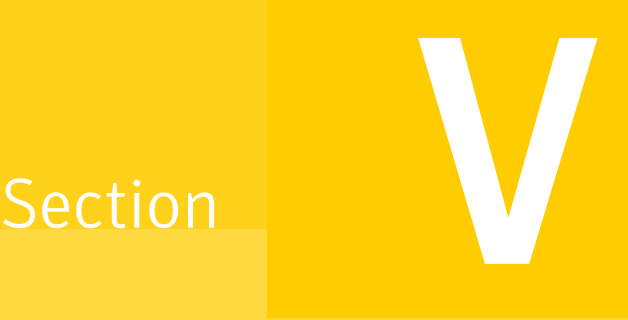

## Multi-cluster configurations

- [Chapter 15, "Connecting clusters–Creating global clusters" on page 459](#page-458-0)
- Chapter 16, "Administering global clusters from the Cluster Management [Console" on page 485](#page-484-0)
- Chapter 17, "Administering global clusters from Cluster Manager (Java [console\)" on page 501](#page-500-0)
- Chapter 18, "Administering global clusters from the command line" on [page 519](#page-518-0)
- [Chapter 19, "Setting up replicated data clusters" on page 533](#page-532-0)

Multi-cluster configurations

Chapter

## <span id="page-458-0"></span>Connecting clusters– Creating global clusters

- [How VCS global clusters work](#page-459-0)
- [VCS global clusters: The building blocks](#page-460-0)
- [Prerequisites for global clusters](#page-466-0)
- [Setting up a global cluster](#page-468-0)
- [When a cluster faults](#page-477-0)
- [Setting up a fire drill](#page-480-0)

## <span id="page-459-0"></span>How VCS global clusters work

Local clustering provides local failover for each site or building. But, these configurations do not provide protection against large-scale disasters such as major floods, hurricanes, and earthquakes that cause outages for an entire city or region. The entire cluster could be affected by an outage. In such situations, VCS global clusters ensure data availability can by migrating applications to remote clusters located considerable distances apart.

Let us take the example of an Oracle database configured in a VCS global cluster. Oracle is installed and configured in both clusters. Oracle data is located on shared disks within each cluster and is replicated across clusters to ensure data concurrency. The Oracle service group is online on a system in cluster A and is configured to fail over globally, on clusters A and B.

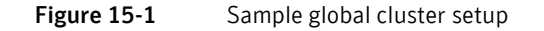

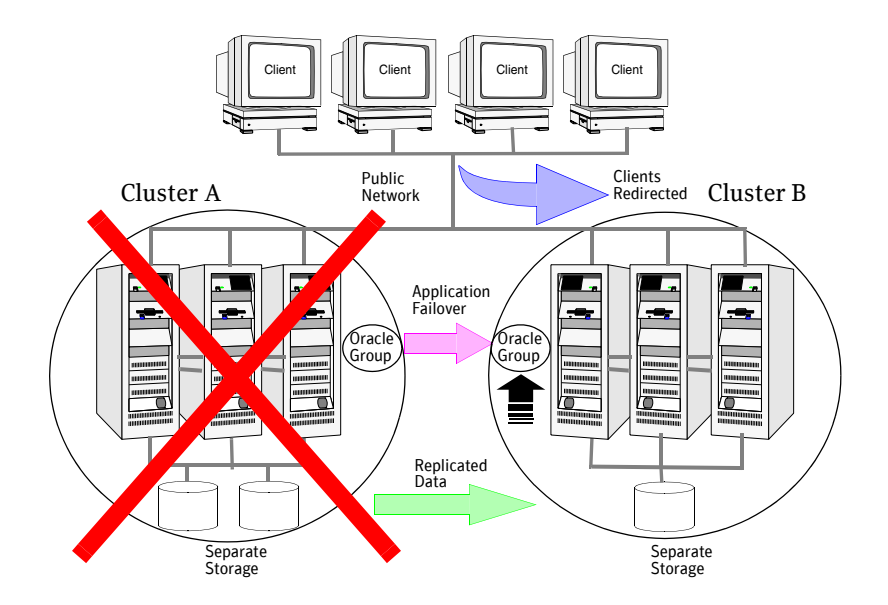

VCS continuously monitors and communicates events between clusters. Intercluster communication ensures that the global cluster is aware of the state of global service group at all times.

In the event of a system or application failure, VCS fails over the Oracle service group to another system in the same cluster. If the entire cluster fails, VCS fails over the service group to the remote cluster, which is part of the global cluster. VCS also redirects clients once the application is online on the new location.

## <span id="page-460-0"></span>VCS global clusters: The building blocks

VCS extends clustering concepts to wide-area high availability and disaster recovery with the following:

- [Visualization of remote cluster objects](#page-460-1)
- [Global service groups](#page-460-2)
- [Global cluster management](#page-461-0)
- [Serialization–The authority attribute](#page-462-0)
- [Resiliency and "Right of way](#page-463-0)
- [VCS framework](#page-463-1)
- [The steward process: Split-brain in two-cluster global clusters](#page-465-0)

#### <span id="page-460-1"></span>Visualization of remote cluster objects

VCS enables you to visualize remote cluster objects using the VCS commandline, the Java Console, and the Web Console.

You can define remote clusters in your configuration file, main.cf. The Remote Cluster Configuration wizard provides an easy interface to do so. The wizard updates the main.cf files of all connected clusters with the required configuration changes.

See ["Adding a remote cluster" on page 503](#page-502-0).

#### <span id="page-460-2"></span>Global service groups

A *global* service group is a regular VCS group with additional properties to enable wide-area failover. The global service group attribute ClusterList defines the list of clusters to which the group can fail over. The service group must be configured on all participating clusters and must have the same name on each cluster. The Global Group Configuration wizard provides an easy interface to configure global groups.

Se[e"Administering global service groups" on page 510](#page-509-0).

Replication during cross-cluster failover is managed by VCS agents. You can configure a resource of type DNS to perform a canonical name update, if crosscluster failover spans subnets.

Se[e"DNS agent" on page 464.](#page-463-2)

#### <span id="page-461-0"></span>Global cluster management

VCS enables you to perform operations (online, offline, switch) on global service groups from any system in any cluster using the VCS command-line interface, the Java Console, or the Web Console. You must log on with adequate privileges for cluster operations.

See ["User privileges in global clusters" on page 64](#page-63-0).

You can bring service groups online or switch them to any system in any cluster. If you do not specify a target system, VCS uses the FailOverPolicy to determine the system.

See ["Defining failover policies" on page 364.](#page-363-0)

Management of remote cluster objects is aided by inter-cluster communication enabled by the wide-area connector (wac) process.

#### Wide-area connector process

The wide-area connector (wac) is a failover Application resource that ensures communication between clusters.

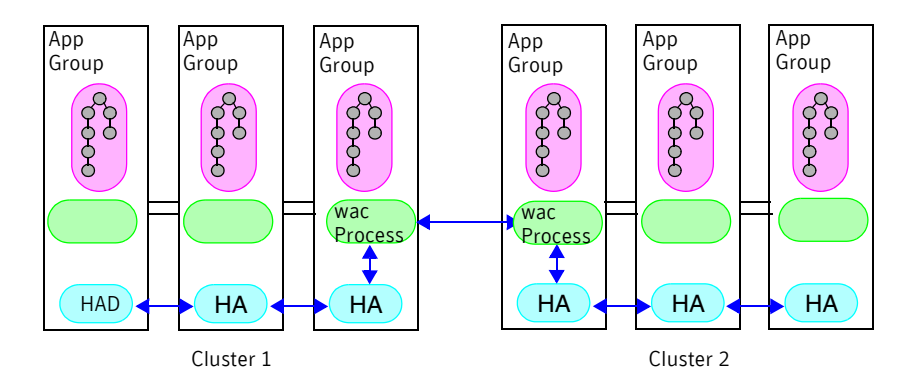

The wac process runs on one system in each cluster and connects with peers in remote clusters. It receives and transmits information about the status of the cluster, service groups, and systems. This communication enables VCS to create a consolidated view of the status of all the clusters configured as part of the global cluster. The process also manages wide-area heartbeating to determine the health of remote clusters. The process also transmits commands between clusters and returns the result to the originating cluster.

#### Wide-area heartbeats

The wide-area Heartbeat agent manages the inter-cluster heartbeat. Heartbeats are used to monitor the health of remote clusters.

See ["Heartbeat attributes" on page 639.](#page-638-0)

You can change the default values of the heartbeat agents using the command **hahb -modify**

#### Sample configuration

```
Heartbeat Icmp (
   ClusterList = {C1, C2}AYAInterval@C1 = 20
   AYAInterval@C1 = 30
   Arguments@c1 = {"192.168.10.10"}
   Arguments@c2 = {"64.203.10.12"}
)
```
#### <span id="page-462-0"></span>Serialization–The authority attribute

VCS ensures that multi-cluster service group operations are conducted serially to avoid timing problems and to ensure smooth performance. The *Authority* attribute prevents a service group from coming online in multiple clusters at the same time. Authority is a persistent service group attribute and it designates which cluster has the right to bring a global service group online. The attribute cannot be modified at runtime.

A two-phase commit process prevents timing issues. If two administrators simultaneously try to bring a service group online in a two-cluster global group, one command is honored, and the other is rejected.

The attribute prevents bringing a service group online in a cluster that does not have the authority to do so. If the cluster holding authority is down, you can enforce a takeover by using the command hagrp -online -force *service\_group*. This command enables you to fail over an application to another cluster when a disaster occurs.

Note: A cluster assuming authority for a group does not guarantee the group will be brought online on the cluster. The attribute merely specifies the right to attempt bringing the service group online in the cluster. The presence of Authority does not override group settings like frozen, autodisabled, nonprobed, and so on, that prevent service groups from going online.

You must seed authority if it is not held on any cluster.

Offline operations on global groups can originate from any cluster and do not require a change of authority to do so, because taking a group offline does not necessarily indicate an intention to perform a cross-cluster failover.

#### Authority and AutoStart

The attributes Authority and AutoStart work together to avoid potential concurrency violations in multi-cluster configurations.

If the AutoStartList attribute is set, and if a group's Authority attribute is set to 1, HAD waits for the wac process to connect to the peer. If the connection fails, it means the peer is down and the AutoStart process proceeds. If the connection succeeds, HAD waits for the remote snapshot. If the peer is holding the authority for the group and the remote group is online (because of takeover), the local cluster does not bring the group online and relinquishes authority.

If the Authority attribute is set to 0, AutoStart is not invoked.

#### <span id="page-463-0"></span>Resiliency and "Right of way

VCS global clusters maintain resiliency using the wide-area connector process and the ClusterService group. The wide-area connector process runs as long as there is at least one surviving node in a cluster.

The wide-area connector, its alias, and notifier are components of the ClusterService group, described in "The ClusterService Group" on page 13.

#### <span id="page-463-1"></span>VCS framework

VCS agents now manage external objects that are part of wide-area failover. These objects include replication, DNS updates, and so on. These agents provide a robust framework for specifying attributes and restarts, and can be brought online upon fail over.

#### Action and info entry points

The *action* and *info* entry points allow for detailed management of cluster and replication-related objects. See the *Veritas Cluster Server Bundled Agents Reference Guide* and the *Veritas Cluster Server Agent Developer's Guide* for more information.

#### <span id="page-463-2"></span>DNS agent

The DNS agent updates the canonical name-mapping in the domain name server after a wide-area failover. See the *Veritas Cluster Server Bundled Agents Reference Guide* for more information about the agent.

#### RVG agent

The RVG agent manages the Replicated Volume Group (RVG). Specifically, it brings the RVG online, monitors read-write access to the RVG, and takes the RVG offline. Use this agent when using VVR for replication.

#### RVGPrimary agent

The RVGPrimary agent attempts to migrate or take over a Secondary to a Primary following an application failover. The agent has no actions associated with the offline and monitor routines.

#### RVGSnapshot agent

The RVGSnapshot agent, used in fire drill service groups, takes space-optimized snapshots so that applications can be mounted at secondary sites during a fire drill operation.

Note: See the *Veritas Cluster Server Agents for Veritas Volume Replicator Configuration Guide* for more information about the RVG, RVGPrimary, and RVGSnapshot agents.

#### <span id="page-465-0"></span>The steward process: Split-brain in two-cluster global clusters

Failure of all heartbeats between any two clusters in a global cluster indicates one of the following:

- The remote cluster is faulted.
- All communication links between the two clusters are broken.

In global clusters with more than three clusters, VCS queries the connected clusters to confirm that the remote cluster is truly down. This mechanism is called *inquiry*.

In a two-cluster setup, VCS uses the *Steward* process to minimize chances of a wide-area split-brain. The process runs as a standalone binary on a system outside of the global cluster configuration.

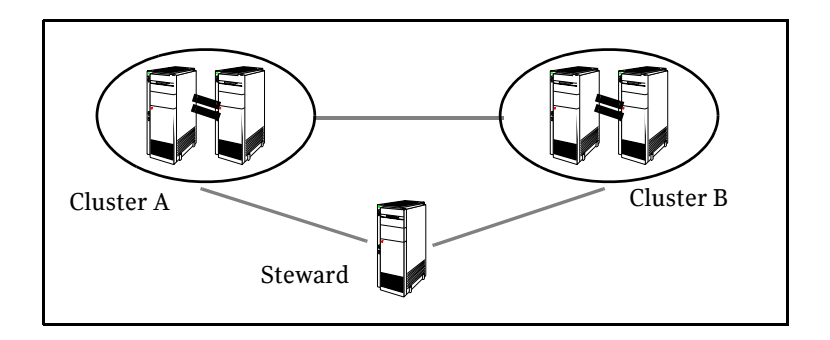

When all communication links between any two clusters are lost, each cluster contacts the Steward with an inquiry message. The Steward sends an ICMP ping to the cluster in question and responds with a negative inquiry if the cluster is running or with positive inquiry if the cluster is down. The Steward can also be used configurations with more than two clusters.

#### See ["Configuring the Steward process" on page 476](#page-475-0).

A Steward is effective only if there are independent paths from each cluster to the host running the Steward. If there is only one path between the two clusters, you must prevent split-brain by confirming manually via telephone or some messaging system with administrators at the remote site if a failure has occurred. By default, VCS global clusters fail over an application across cluster boundaries with administrator confirmation. You can configure automatic failover by setting the ClusterFailOverPolicy attribute to Auto.

If you start a service group on a remote cluster while the service group is running on the primary cluster, data corruption does not occur because the clusters use replicated data. Instead, divergent data sets result, which must be merged manually once the split-brain is resolved. VCS does not automatically take a service group offline after an inter-cluster split-brain is reconnected.

## <span id="page-466-0"></span>Prerequisites for global clusters

This section describes the prerequisites for configuring global clusters.

#### Cluster setup

You must have at least two clusters to set up a global cluster. Every cluster must have the required licenses. A cluster can be part of one global cluster. VCS supports a maximum of four clusters participating in a global cluster.

Clusters must be running on the same platform; the operating system versions can be different. Clusters must be using the same VCS version.

Cluster names must be unique within each global cluster; system and resource names need not be unique across clusters. Service group names need not be unique across clusters; however, global service groups must have identical names.

Every cluster must have a valid virtual IP address, which is tied to the cluster. Define this IP address in the cluster's ClusterAddress attribute. This address is normally configured as part of the initial VCS installation. The IP address must have a DNS entry.

For remote cluster operations, you must configure a VCS user with the same name and privileges in each cluster.

See ["User privileges in global clusters" on page 64](#page-63-0).

#### Configured applications

Applications to be configured as global groups must be configured to represent each other in their respective clusters. The multiple application groups of a global group must have the same name in each cluster. The individual resources of the groups can be different. For example, one group might have a MultiNIC resource or more Mount-type resources. Clients redirected to the remote cluster in case of a wide-area failover must be presented with the same application they saw in the primary cluster.

However, the resources that make up a global group must represent the same application from the point of the client as its peer global group in the other cluster. Clients redirected to a remote cluster should not be aware that a crosscluster failover occurred, except for some downtime while the administrator initiates or confirms the failover.

#### Wide-area heartbeats

There must be at least one wide-area heartbeat going from each cluster to every other cluster. VCS starts communicating with a cluster only after the heartbeat reports that the cluster is *alive*. VCS uses the ICMP ping by default, the infrastructure for which is bundled with the product. VCS configures the ICMP heartbeat if you use Cluster Manager (Java Console) to set up your global cluster. Other heartbeats must be configured manually.

#### ClusterService group

The ClusterService group must be configured with the wac, NIC, and IP resources. It is configured automatically when VCS is installed or upgraded, or by the GCO configuration wizard. The service group may contain additional resources for Cluster Management Console and notification, if these components are configured.

If you entered a license that includes VCS global cluster support during the VCS install or upgrade, the ClusterService group, including the wide-area connector process, is automatically configured.

If you add the license after VCS is operational, you must run the GCO Configuration wizard.

See ["Running the GCO configuration wizard" on page 470](#page-469-0).

#### Replication setup

VCS global clusters are also used in case of disaster recovery, so you must set up real-time data replication between clusters. You can use VCS agents for supported replication solutions to manage the replication. If your configuration uses Veritas Volume Replicator, you must add the VTRSvcsvr package to all systems.
# Setting up a global cluster

This section describes the steps for planning, configuring, and testing a global cluster. It describes an example of converting a single instance Oracle database configured for local high availability in a VCS cluster to a highly available, disaster-protected infrastructure using a second cluster. The solution uses Veritas Volume Replicator to replicate changed data real-time.

In this example, a single-instance Oracle database is configured as a VCS service group (appgroup) on a two-node cluster. The service group configuration looks like:

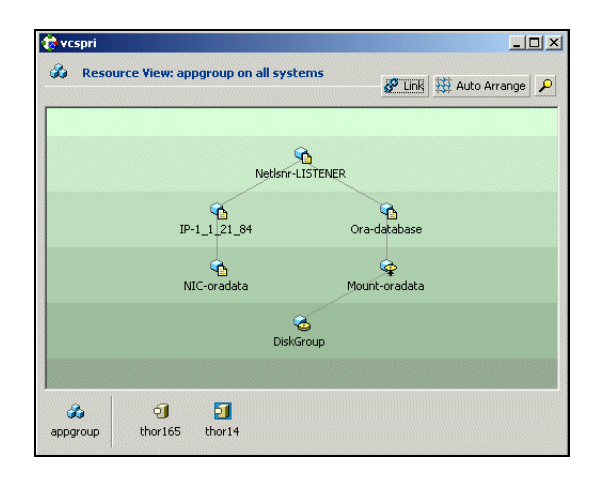

Note: Before beginning the process, review the prerequisites listed in the section ["Prerequisites for global clusters" on page 467](#page-466-0) and make sure your configuration is ready for a global cluster application.

The process involves the following steps:

- [Preparing the application for the global environment](#page-469-0)
- [Running the GCO configuration wizard](#page-469-1)
- [Configuring replication](#page-470-0)
- [Linking the application and replication service groups](#page-473-1)
- [Configuring the second cluster](#page-473-0)
- [Linking clusters](#page-474-0)
- [Configuring the Steward process](#page-475-0)
- [Creating the global service group](#page-476-0)

# <span id="page-469-0"></span>Preparing the application for the global environment

Install the application (Oracle in this example) in the second cluster. Make sure the installation is identical with the one in the first cluster.

Set up replication between the shared disk groups in both clusters. If your configuration uses VVR, the process involves grouping the shared data volumes in the first cluster into a Replicated Volume Group (RVG), and creating the VVR Secondary on hosts in the new cluster, located in your remote site.

# <span id="page-469-1"></span>Running the GCO configuration wizard

If you are upgrading from a single-cluster setup to a multi-cluster setup, run the GCO Configuration wizard to create or update the ClusterService group. The wizard verifies your configuration and validates it for a global cluster setup. You must have adequate licenses installed on all nodes in the cluster.

See ["Installing a VCS license" on page 235](#page-234-0).

If you just added a license, make sure to update the license on all nodes by running the following commands:

**hasys -updatelic -all haclus -updatelic**

If you use Cluster Manager (Java Console), you may need to restart the console for the licensing changes to take effect.

#### To run the GCO configuration wizard

- 1 Start the GCO Configuration wizard. **/opt/VRTSvcs/bin/gcoconfig**
- 2 The wizard discovers the NIC devices on the local system and prompts you to enter the device to be used for the global cluster. Specify the name of the device and press Enter.
- 3 If you do not have NIC resources in your configuration, the wizard asks you whether the specified NIC will be the public NIC used by all systems. Enter **y** if it is the public NIC; otherwise enter **n**. If you entered **n**, the wizard prompts you to enter the names of NICs on all systems.
- 4 Enter the virtual IP to be used for the global cluster.
- 5 If you do not have IP resources in your configuration, the wizard prompts you for the netmask associated with the virtual IP. The wizard detects the netmask; you can accept the suggested value or enter another value.
- 6 The wizard starts running commands to create or update the ClusterService group. Various messages indicate the status of these commands. After running these commands, the wizard brings the ClusterService group online.

## <span id="page-470-0"></span>Configuring replication

VCS supports several replication solutions for global clustering. Please contact your Symantec sales representative for the solutions supported by VCS. This section describes how to set up replication using Veritas Volume Replicator (VVR.)

### Adding the RVG resources

- 1 Create a new service group, say appgroup rep.
- 2 Copy the DiskGroup resource from the appgroup to the new group.
- 3 Configure new resources of type IP and NIC in the appgroup rep service group. The IP resource monitors the virtual IP that VVR uses for replication.
- 4 Configure a new resource of type RVG in the new (appgroup\_rep) service group.

The RVG agent ships with the VVR software. If the RVG resource type is not defined in your configuration, import it, as instructed below.

- On the **File** menu, click **Import Types**.
- In the Import Types dialog box, click the file from which to import the resource type. By default, the RVG resource type is located at the path / etc/VRTSvcs/conf/VVRTypes.cf.
- Click **Import**.
- 5 Configure the RVG resource. See the VVR documentation for more information about the resource.

Note that the RVG resource starts, stops, and monitors the RVG in its current state and does not promote or demote VVR when you want to change the direction of replication. That task is managed by the RVGPrimary agent.

- 6 Set dependencies as per the following information:
	- RVG resource depends on the IP resource.
	- RVG resource depends on the DiskGroup resource.
	- IP resource depends on the NIC resource.

The service group now looks like:

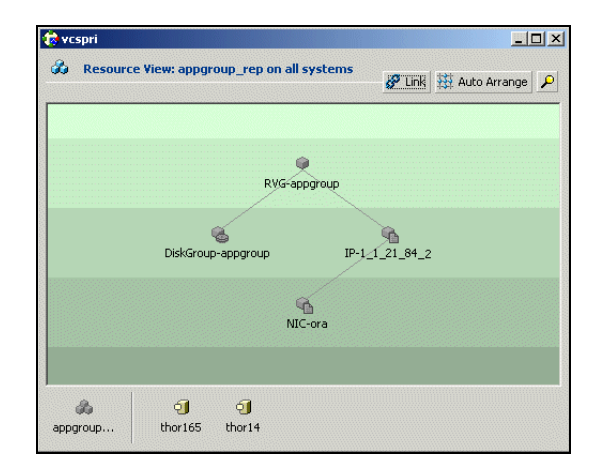

- 7 Delete the DiskGroup resource from the appgroup service group.
- 8 In the appgroup service group, add a resource of type RVGPrimary and configure its attributes:
	- RVGResourceName–The name of the RVG resource that this agent will promote.
	- AutoTakeover–A flag that indicates whether the agent should perform a takeover in promoting a Secondary RVG if the original Primary is down. Default is 1, meaning a takeover will be performed.
	- AutoResync-A flag that indicates whether the agent should configure the RVG to perform an automatic resynchronization after a takeover and once the original Primary is restored. Default is 0, meaning automatic resynchronization will not occur.
- 9 Set resource dependencies such that the Mount resource depends on the RVGPrimary resource.

The appgroup now looks like:

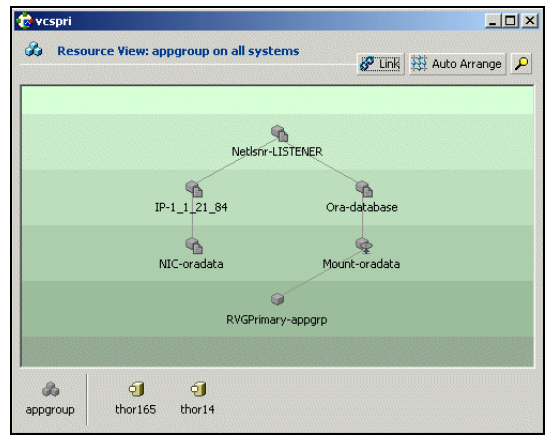

- 10 If your setup uses BIND DNS, add a resource of type DNS to the appgroup service group and configure its attributes:
	- Domain–Domain name. For example, veritas.com.
	- Alias-Alias to the canonical name. For example, www.
	- Hostname–Canonical name of a system. For example, mtv.veritas.com.
	- TTL–Time To Live (in seconds) for the DNS entries in the zone being updated. Default value: 86400.
	- StealthMasters–List of primary master name servers in the domain. This attribute is optional if the primary master name server is listed in the zone's NS record. If the primary master name server is a stealth server, the attribute must be defined.

Note that a stealth server is a name server that is authoritative for a zone but is not listed in the zone's NS records.

# <span id="page-473-1"></span>Linking the application and replication service groups

Set an *online local hard* group dependency from appgroup to appgroup\_rep to ensure that the service groups fail over and switch together.

#### To link the service groups

- 1 In the Cluster Explorer configuration tree, click the cluster name.
- 2 In the view panel, click the **Service Groups** tab. This opens the service group dependency graph.
- 3 Click **Link**.
- 4 Click the parent group, appgroup, and move the mouse toward the child group, appgroup\_rep.
- 5 Click the child group appgroup\_rep.
- 6 In the Link Service Groups dialog box, click the online local relationship and the firm dependency type and click **OK**.

### <span id="page-473-0"></span>Configuring the second cluster

- 1 Run the GCO Configuration wizard in the second cluster. See ["Running the GCO configuration wizard" on page 470](#page-469-1).
- 2 Create a configuration that is similar to the one in the first cluster. You can do this by either using Cluster Manager (Java Console) to copy and paste resources from the primary cluster, or by copying the configuration of the appgroup and appgroup rep groups from the main.cf file in the primary cluster to the secondary cluster.
- 3 To assign remote administration privileges to users, configure users with the same name and privileges on both clusters. See ["User privileges in global clusters" on page 64](#page-63-0).
- 4 Make appropriate changes to the configuration. For example, you must modify the SystemList attribute to reflect the systems in the secondary cluster.

Make sure that the name of the service group (appgroup) is identical in both clusters.

It is a VVR best practice to use the same disk group and RVG name on both sites.

If the volume names are the same on both sides, the Mount resources will mount the same block devices, and the same Oracle instance will start at the secondary in case of a failover.

### <span id="page-474-0"></span>Linking clusters

Once the VCS and VVR infrastructure has been set up at both sites, you must link the two clusters. The Remote Cluster Configuration wizard provides an easy interface to link clusters.

Before linking clusters, verify the virtual IP address for the ClusterAddress attribute for each cluster is set. Use the same IP address as the one assigned to the IP resource in the ClusterService group.

If you are adding a stand-alone cluster to an existing global cluster environment, run the wizard from a cluster in the global cluster environment. Otherwise, run the wizard from any cluster. From Cluster Explorer, click Edit>Add/Delete Remote Cluster.

Se[e"Adding a remote cluster" on page 503](#page-502-0).

#### To configure an additional heartbeat between the clusters (optional)

- 1 On Cluster Explorer's **Edit** menu, click **Configure Heartbeats.**
- 2 In the Heartbeat configuration dialog box, enter the name of the heartbeat and select the check box next to the name of the cluster.
- 3 Click the icon in the **Configure** column to open the Heartbeat Settings dialog box.
- 4 Specify the value of the Arguments attribute and various timeout and interval fields. Click **+** to add an argument value; click **-** to delete it. If you specify IP addresses in the Arguments attribute, make sure the IP addresses have DNS entries.
- 5 Click **OK**.
- 6 Click **OK** in the Heartbeat configuration dialog box. Now, you can monitor the state of both clusters from the Java Console:

# <span id="page-475-0"></span>Configuring the Steward process

In case of a two-cluster GCO, you can configure a Steward to prevent potential split-brain conditions, provided the proper network infrastructure exists.

See ["The steward process: Split-brain in two-cluster global clusters" on](#page-465-0)  [page 466](#page-465-0).

#### To configure the Steward process (optional)

- 1 Identify a system that will host the Steward process. Make sure both clusters can connect to the system through a ping command.
- 2 Copy the file steward from a node in the cluster to the Steward system. The file resides at the path /opt/VRTSvcs/bin/.
- 3 In both clusters, set the Stewards attribute to the IP address of the system running the Steward process. For example:

```
cluster cluster1938 (
UserNames = { admin = gNOgNInKOjOOmWOiNL }
ClusterAddress = "10.182.147.19"
Administrators = { admin }
CredRenewFrequency = 0
CounterInterval = 5
Stewards = {"10.212.100.165"}
}
```
4 On the system designated to host the Steward, start the Steward process:

```
# steward -start
To stop the Steward process, use the following command:
# steward -stop
```
## <span id="page-476-0"></span>Creating the global service group

Configure the Oracle service group, appgroup, as a global group by running the Global Group Configuration wizard.

#### To create the global service group

- 1 In the service group tree of Cluster Explorer, right-click the application service group (appgroup)
- 2 Select Configure and Global from the menu.
- 3 Enter the details of the service group to modify (appgroup).
- 4 From the **Available Clusters** box, click the clusters on which the group can come online. The local cluster is not listed as it is implicitly defined to be part of the ClusterList. Click the right arrow to move the cluster name to the **ClusterList** box.
- 5 Select the policy for cluster failover:
	- **Manual** prevents a group from automatically failing over to another cluster.
	- **Auto** enables a group to automatically fail over to another cluster if it is unable to fail over within the cluster, or if the entire cluster faults.
	- **Connected** enables a group to automatically fail over to another cluster if it is unable to fail over within the cluster.
- 6 Click **Next**.
- 7 Enter or review the connection details for each cluster. Click the **Configure** icon to review the remote cluster information for each cluster.
- 8 Enter the IP address of the remote cluster, the IP address of a cluster system, or the host name of a cluster system.
- 9 Enter the user name and the password for the remote cluster and click **OK**.
- 10 Click **Next**.
- 11 Click **Finish**.
- 12 Save the configuration.

The appgroup service group is now a global group and can be failed over between clusters.

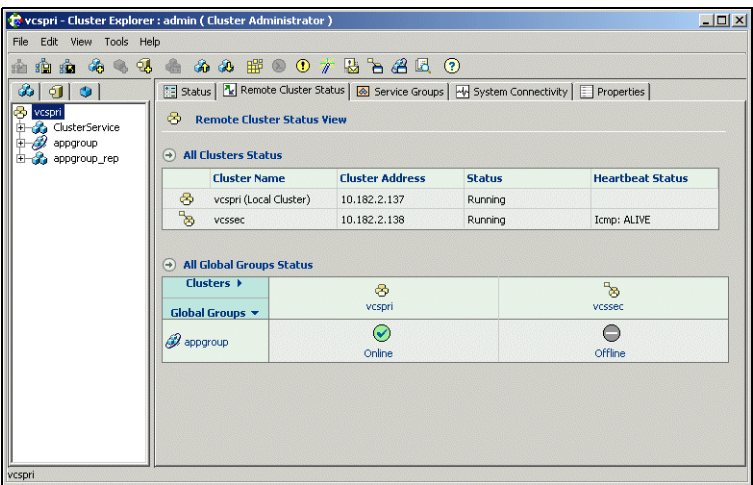

For remote cluster operations, you must configure a VCS user with the same name and privileges in each cluster.

See ["User privileges in global clusters" on page 64](#page-63-0).

# When a cluster faults

In the global cluster setup, consider a case where the primary cluster suffers a failure. The Oracle service group cannot fail over in the local cluster and must fail over globally, to a node in another cluster.

In this situation, VCS sends an alert indicating that the cluster is down.

An administrator can bring the group online in the remote cluster.

The RVGPrimary agent ensures that VVR volumes are made writable and the DNS agent ensures that name services are resolved to the remote site. The application can be started at the remote site.

### Declaring the type of failure

If a disaster disables all processing power in your primary data center, heartbeats from the failover site to the primary data center fail. VCS sends an alert signalling cluster failure. If you choose to take action on this failure, VCS prompts you to declare the type of failure.

You can choose one of the following options to declare the failure:

- *Disaster*, implying permanent loss of the primary data center
- *Outage*, implying the primary may return to its current form in some time
- *Disconnect*, implying a split-brain condition; both clusters are up, but the link between them is broken
- *Replica*, implying that data on the takeover target has been made consistent from a backup source and that the RVGPrimary can initiate a takeover when the service group is brought online. This option applies to VVR environments only.

You can select the groups to be failed over to the local cluster, in which case VCS brings the selected groups online on a node based on the group's FailOverPolicy attribute. It also marks the groups as being OFFLINE in the other cluster. If you do not select any service groups to fail over, VCS takes no action except implicitly marking the service groups as offline in the failed cluster.

# Switching the service group back to the primary

You can switch the service group back to the primary after resolving the fault at the primary site. Before switching the application to the primary site, you must resynchronize any changed data from the active Secondary site since the failover. This can be done manually through VVR or by running a VCS action from the RVGPrimary resource.

#### To switch the service group when the primary site has failed and the secondary did a takeover

- 1 In the **Service Groups** tab of the configuration tree, right-click the resource.
- 2 Click **Actions**.
- 3 Specify the details of the action:
	- a From the **Action** list, choose fbsync.
	- b Click the system on which to execute the action.
	- c Click **OK**.

This begins a fast-failback of the replicated data set. You can monitor the value of the ResourceInfo attribute for the RVG resource to determine when the resynchronization has completed.

- 4 Once the resynchronization completes, switch the service group to the primary cluster.
	- a In the **Service Groups** tab of the Cluster Explorer configuration tree, right-click the service group.
	- b Click **Switch To**, and click **Remote switch**.

c In the Switch global group dialog box, click the cluster to switch the group. Click the specific system, or click **Any System**, and click **OK**.

# Setting up a fire drill

The Disaster Recovery Fire Drill procedure tests the fault-readiness of a configuration by mimicking a failover from the primary site to the secondary site. This procedure is done without stopping the application at the primary site and disrupting user access, interrupting the flow of replicated data, or causing the secondary to need resynchronization.

The initial steps to create a fire drill service group on the secondary site that closely follows the configuration of the original application service group and contains a point-in-time copy of the production data in the Replicated Volume Group (RVG). Bringing the fire drill service group online on the secondary site demonstrates the ability of the application service group to fail over and come online at the secondary site, should the need arise. Fire drill service groups do not interact with outside clients or with other instances of resources, so they can safely come online even when the application service group is online. You must conduct a fire drill only at the Secondary site; do not bring the fire drill service group online on the node hosting the original application.

VCS also supports virtual fire drills to verify a resource can fail over to another node in the cluster.

See ["Testing resource failover using virtual fire drills" on page 312](#page-311-0).

Note: You can conduct fire drills only on regular VxVM volumes; volume sets (vset) are not supported.

### Configuring the fire drill service group

Use the RVG Secondary Fire Drill Wizard to set up the fire drill configuration. The wizard performs the following specific tasks:

- Prepares all data volumes with FMR 4.0 technology, which enables spaceoptimized snapshots.
- Creates a Cache object to store changed blocks during the fire drill, which minimizes disk space and disk spindles required to perform the fire drill.
- Configures a VCS service group that resembles the real application group.
- Schedules the fire drill and the notification of results.

The fire drill wizard sets up the first RVG in an application. If the application has more than one RVG, you must create space-optimized snapshots and configure VCS manually, using the first RVG as reference.

#### To run the wizard

1 Start the RVG Secondary Fire Drill wizard on the VVR secondary site, where the service group is not online:

# **/opt/VRTSvcs/bin/fdsetup**

- 2 Read the information on the Welcome screen and press the Enter key.
- 3 The wizard identifies the global service groups. Enter the name of the service group for the fire drill.
- 4 Review the list of volumes in disk group that could be used for a spaceoptimized snapshot. Enter the volumes to be selected for the snapshot. Typically, all volumes used by the application, whether replicated or not, should be prepared, otherwise a snapshot might not succeed. Press the Enter key when prompted.
- 5 Enter the cache size to store writes when the snapshot exists. The size of the cache must be large enough to store the expected number of changed blocks during the fire drill. However, the cache is configured to grow automatically if it fills up. Enter disks on which to create the cache. Press the Enter key when prompted.
- 6 The wizard starts running commands to create the fire drill setup. Press the Enter key when prompted. The wizard creates the application group with its associated resources. It

also creates a fire drill group with resources for the application (Oracle, for example), the Mount, and the RVGSnapshot types.

The application resources in both service groups define the same application, the same database in this example. The wizard sets the FireDrill attribute for the application resource to 1 to prevent the agent from reporting a concurrency violation when the actual application instance and the fire drill service group are online at the same time.

# Verifying a successful fire drill

Bring the fire drill service group online on a node that does not have the application running. Verify that the fire drill service group comes online. This action validates that your disaster recovery solution is configured correctly and the production service group will fail over to the secondary site in the event of an actual failure (disaster) at the primary site.

If the fire drill service group does not come online, review the VCS engine log to troubleshoot the issues so that corrective action can be taken as necessary in the production service group. You can also view the fire drill log, located at /tmp/fd*servicegroup*.*pid*

Caution: Remember to take the fire drill offline once its functioning has been validated. Failing to take the fire drill offline could cause failures in your environment. For example, if the application service group were to fail over to the node hosting the fire drill service group, there would be resource conflicts, resulting in both service groups faulting.

# Scheduling a fire drill

Schedule the fire drill for the service group by adding the file /opt/VRTSvcs/bin/ fdsched to your crontab. You can make fire drills highly available by adding the file to every node in the cluster.

The scheduler runs the command hagrp -online *firedrill\_group* any at periodic intervals.

484 | Connecting clusters-Creating global clusters Setting up a fire drill

Chapter

# Administering global clusters from the Cluster Management Console

- [About creating global service groups](#page-485-0)
- [Administering global clusters](#page-486-0)
- [Administering global service groups](#page-491-0)
- [Administering global heartbeats](#page-496-0)

# <span id="page-485-0"></span>About creating global service groups

The process of creating a global cluster environment involves:

- Creating a common service group on specified local clusters and on clusters at a remote location
- Making sure the common service group is capable of being brought online on the local and remote clusters
- Designating the remote clusters as failover targets for the common service group (adding remote clusters)
- Converting the service group that is common to all the clusters to a global service group (creating the global service group)

After you set up the global cluster environment, you can configure global cluster heartbeats to monitor the health of the failover target clusters. Use the Cluster Management Console to create global service groups, to add and delete remote clusters, and to create and monitor cluster heartbeats.

["How VCS global clusters work" on page 460.](#page-459-0)

Note: The Cluster Management Console provides disabled individuals access to and use of information and data that is comparable to the access and use provided to non-disabled individuals. See ["Accessibility and VCS" on page 663](#page-662-0).

# <span id="page-486-0"></span>Administering global clusters

Creating a global cluster environment requires the following conditions:

- The ClusterService group for all clusters must be properly configured for GCO operations. The csgnic, gcoip, and wac resources must be able to come online.
- The service group intended to serve as the global group has the same unique name on all clusters that participate in the global environment.
- The clusters all have different, unique names.
- The clusters must use the same version of VCS.
- The clusters must use the same operating system.
- The clusters are standalone and do not already belong to a global cluster environment.
- All clusters must either be configured in secure mode or not configured in secure mode. Mixing of modes is not supported.

For remote cluster operations, you must configure a VCS user with the same name and privileges in each cluster. See "User privileges in global clusters" on [page 64](#page-63-0).

Use the Cluster:Summary, Cluster:Resources, or Group:Summary views to administer a global cluster.

#### To navigate to the Cluster:Summary view

- 1 On the main tab bar, click **Manage**.
- 2 On the secondary tab bar, click **Summary**.
- 3 In the **Cluster:Summary** view, choose a task from the task pane or select another cluster-level view using the tabs on the secondary tab bar. Each view contains information and tasks for administering the cluster.

#### To navigate to the Cluster:Resources view

- 1 On the main tab bar, click **Manage**.
- 2 On the secondary tab bar, click **Resources**.
- 3 In the **Cluster:Resources** view, choose a task from the task pane or select another cluster-level view using the tabs on the secondary tab bar. Each view contains information and tasks for administering the cluster.

#### To navigate to the Group:Summary view

- 1 On the main tab bar, click **Manage**.
- 2 On the secondary tab bar, click **Groups**.
- 3 In the **Cluster:Groups** view, in the **Groups Listing** table, click a linked service group name.
- 4 In the **Group:Summary** view, choose a task from the task pane or select another cluster-level view using the tabs on the secondary tab bar. Each view contains information and tasks for administering the cluster.

### Adding a remote cluster

Use this procedure to create global clusters by linking standalone clusters.

- If you are creating a global cluster environment for the first time with two standalone clusters, run the operation from either of the clusters.
- If you are adding a standalone cluster to an existing global cluster environment, run the operation from a cluster already in the global cluster environment.

The following information is required for this procedure:

- The IP address of the cluster, the IP address of a system in the cluster, or the name of a system in the cluster being added to the configuration.
- The user name and password of the administrator for the cluster being added to the configuration.

Veritas does not support adding a cluster that is already part of a global cluster environment. To merge the clusters of one global cluster environment (for example, cluster A and cluster B) with the clusters of another global environment (for example, cluster C and cluster D), separate cluster C and cluster D into standalone clusters and add them one by one to the environment containing cluster A and cluster B.

#### To add a remote cluster to a global environment

- 1 In the **Cluster:Summary** view, in the **Configuration** task panel, click **Add/ Delete Remote Cluster**.
- 2 In the **Remote Cluster Configuration** wizard, read the introductory information and then click **Next**.
- 3 In the **Configuration Options** dialog box, click **Add Cluster** and then click **Next**.
- 4 Do one of the following:
	- For nonsecure clusters

In the **Connection Details** dialog box, specify the following details for the connection to the remote cluster and then click **Next**:

- A name or address Enter the IP address of the cluster, the IP address of a cluster system, or the name of a cluster system.
- The port

Verify the port number. The default is 14141.

- An administrator user name and password. Enter an administrator-level user name and password that is valid on the remote cluster.
- For secure clusters

In the **Connection Details** dialog box, specify the following details for the connection to the remote cluster and then click **Next**:

- A name or address Enter the IP address of the cluster, the IP address of a cluster system, or the name of a cluster system.
- The port Verify the port number. The default is 14141.
- Authentication credentials

Choose to connect to the remote cluster with the credentials used for the current cluster connection or enter new credentials. You must specify the user name, password, domain, and domain type. If you have connected to the remote cluster before using this wizard, you can use the credentials from the previous connection.

#### 5 Click **Finish**.

The cluster icon changes to indicate that the cluster is a global cluster.

### Deleting a remote cluster

The Cluster Management Console enables you to delete a remote cluster. This operation involves the following tasks:

- Taking the wac resource in the ClusterService group offline in the cluster to be removed from the global environment. For example, to delete cluster C2 from a global environment containing C1 and C2, log in to C2 and take the wac resource offline.
- Removing the name of the specified cluster (C2) from the cluster lists of all global groups. The Cluster Management Console updates the cluster lists for heartbeats. Log in to the local cluster (C1) to complete this task using the Global Groups Wizard.

**EXECUTE:** Removing the cluster (C2) from the local cluster (C1) using the Cluster:Summary view on the local cluster (C1).

Note: You cannot delete a remote cluster if the cluster is part of a cluster list for global service groups or global heartbeats, or if the cluster is in the RUNNING, BUILD, INQUIRY, EXITING, or TRANSITIONING states.

#### To take the wac resource offline

- 1 In the **Cluster:Resources** view, in the **Resources Listing** table, click the linked name of the **wac** resource.
- 2 In the **Resource:Summary** view, in the **Operations** task panel, click **Offline**.
- 3 In the **Offline Resource** dialog box, select the system on which you want to take the **wac** resource offline from the drop-down menu.
- 4 Click **OK**.

To remove a cluster from the cluster list for a global group

- 1 In the **Group:Summary** view, in the **Configuration** task panel, click **Configure Global Group**.
- 2 In the **Global Group Configuration** wizard, read the introductory information and then click **Next**.
- 3 In the **Cluster List Configuration** dialog box, under **Selected Clusters**, click the name of the cluster that you want to remove. Click the **<** (left-arrow) button.

This action removes the cluster from the cluster list for the selected global service group and places it back under **Available Clusters**. To remove all clusters, click the **<<** (double-left-arrow) button.

- 4 Select the failover policy for the global service group and then click **Next**:
	- **Manual** prevents the service group from automatically failing over to another cluster.
	- **Auto** enables the service group to automatically fail over to another cluster if it is unable to fail over within the cluster, or if the entire cluster faults.
	- **Connected** enables the service group to automatically fail over to another cluster if it is unable to fail over within the cluster.
- 5 In this step, you update the cluster list of remaining instances of the selected global service group. To perform the update, you must first verify or supply the authentication credentials for each remaining global cluster in

the list. The Cluster Management Console can then connect to those clusters and update the lists.

In the **Remote Cluster Configuration** dialog box, verify the required information for the remaining remote clusters and then click **Next**. To change authentication information, click a cluster name under E**xisting Clusters** and then enter the authentication information in the fields to the right. The requisite information in this dialog box varies depending upon whether or not the cluster is secure (uses an authentication broker).

- 6 Click **Next**.
- 7 Click **Finish**.

You must repeat this procedure for all global service groups that are configured on the global cluster to be removed.

To remove a remote cluster from the local cluster

- 1 In the **Cluster:Summary** view, in the **Configuration** task panel, click **Add/Delete Remote Cluster**.
- 2 In the **Remote Cluster Configuration** wizard, select the cluster to delete and then click **Next**.

The cluster that you want to delete cannot be in a running state.

- 3 In this step, you update the global cluster list of available global clusters. To perform the update, you must first verify or supply the authentication credentials for each remaining global cluster. The Cluster Management Console can then connect to those clusters and update the list. In the **Remote Cluster Configuration** dialog box, verify the required information for the remaining remote clusters and then click **Next**. To change authentication information, click a cluster name under E**xisting Clusters** and then enter the authentication information in the fields to the right. The requisite information in this dialog box varies depending upon whether or not the cluster is secure (uses an authentication broker).
- 4 Click **Next**.
- 5 Click **Finish**.

# <span id="page-491-0"></span>Administering global service groups

After connecting clusters in a global cluster environment, use the Global Group Configuration wizard to convert a local service group that is common to the global clusters to a global group. This wizard also enables you to convert global groups into local groups.

Administering global groups requires the following conditions:

- A group that is intended to serve as the global group must have the same name across all applicable clusters.
- You must know the user name and password for the administrator for each cluster in the configuration.

Use the Cluster:Summary, Cluster:Resources, or Group:Summary views to administer a global service group.

#### To navigate to the Cluster:Summary view

- 1 On the main tab bar, click **Manage**.
- 2 On the secondary tab bar, click **Summary**.
- 3 In the **Cluster:Summary** view, choose a task from the task pane or select another cluster-level view using the tabs on the secondary tab bar. Each view contains information and tasks for administering the cluster.

#### To navigate to the Cluster:Resources view

- 1 On the main tab bar, click **Manage**.
- 2 On the secondary tab bar, click **Summary** and then click **Resources**.
- 3 In the **Cluster:Resources** view, choose a task from the task pane or select another cluster-level view using the tabs on the secondary tab bar. Each view contains information and tasks for administering the cluster.

#### To navigate to the Group:Summary view

- 1 On the main tab bar, click **Manage**.
- 2 On the secondary tab bar, click **Groups**.
- 3 In the **Cluster:Groups** view, in the **Groups Listing** table, click a linked service group name.
- 4 In the **Group:Summary** view, choose a task from the task pane or select another service-group-level view using the tabs on the secondary tab bar. Each view contains information and tasks for administering the service group.

# Converting local service groups to global service groups

Use the Global Group Configuration wizard to configure a service group in a local cluster as a global service group.

#### To convert a service group on a local cluster to a global service group

- 1 In the **Cluster:Summary** view, in the **Groups Listing** table, click the linked name of the service group that you want to convert. This service group should already have been commonly configured on at least one local and one remote cluster.
- 2 In the **Group:Summary** view, in the **Configuration** task panel, click **Configure Global Group**.
- 3 In the **Global Group Configuration** wizard, read the introductory information and click **Next**.
- 4 In the **Cluster List Configuration** dialog box, under **Available Clusters**, select the clusters on which the global service group can come online. To select a cluster, click the right-arrow button to move the cluster name under **Selected Clusters**.
- 5 Select the policy for service group failover and then click **Next**:
	- **Manual** prevents a service group from automatically failing over to another cluster.
	- **Auto** enables a service group to automatically fail over to another cluster if it is unable to fail over within the cluster, or if the entire cluster faults.
	- **Connected** enables a service group to automatically fail over to another cluster if it is unable to fail over within the cluster.
- 6 In this step, you update the cluster list of remaining instances of the selected global service group. To perform the update, you must first verify or supply the authentication credentials for each remaining global cluster in the list. The Cluster Management Console can then connect to those clusters and update the lists.

In the **Remote Cluster Configuration** dialog box, verify the required information for the remaining remote clusters and then click **Next**. To change authentication information, click a cluster name under E**xisting Clusters** and then enter the authentication information in the fields to the right. The requisite information in this dialog box varies depending upon whether or not the cluster is secure (uses an authentication broker).

- 7 Click **No** if you want the operation to be completed only if the wizard can connect to all selected clusters.
- 8 Click **Next**.

494 | Administering global clusters from the Cluster Management Console Administering global service groups

9 Click **Finish**.

# Bringing a remote service group online

Manually put a remote service group into a responsive, functioning state. You must have the role of cluster administrator or service group administrator to bring a remote service group online.

You can bring a remote service group online on a specific system, or you can bring the service group online "anywhere" in the remote cluster. If you select the Anywhere option, the service group is brought online on the first available system in the remote cluster.

#### To bring a remote service group online

- 1 In the **Cluster:Groups** view, in the **Groups Listing** table, click the linked name of the offline service group that you want to bring online.
- 2 In the **Group:Summary** view, in the **Remote Operations** task panel, click **Online**.
- 3 In the **Online Service Group** dialog box, specify the following details for the task and then click **OK**:
	- The target cluster

Select the cluster on which you want to bring the remote service group online from the **Select the cluster you want to online this group on** drop-down menu. The cluster choices are populated using the cluster list for the remote service group.

■ The target system

Select the system on which you want to bring the remote service group online from the **Select the system you want to online this group on** drop-down menu.

The system choices are populated using the system list for the remote service group. The **Anywhere** option causes this task to try each system in the list until the service group is successfully brought online.

### Taking a remote service group offline

Manually put a remote service group into an unresponsive, nonfunctioning state. You must have the role of cluster administrator or service group administrator to take a service group offline.

You can take a remote service group offline on a specific system, or you can take the service group offline "anywhere". If you select the Anywhere option, the service group is taken offline on the first system in the remote cluster on which it is found.

#### To take a remote service group offline

- 1 In the **Cluster:Groups** view, in the **Groups Listing** table, click the linked name of the online service group that you want to take offline.
- 2 In the **Group:Summary** view, in the **Remote Operations** task panel, click **Offline**.
- 3 In the **Offline Service Group** dialog box, specify the following details for the task and then click **OK**:
	- The target cluster

Select the cluster on which you want to take the remote service group offline from the **Select the cluster you want to offline this group on** drop-down menu. The cluster choices are populated using the cluster list for the remote service group.

■ The target system

Select the system on which you want to take the remote service group offline from the **Select the system you want to offline this group on** drop-down menu.

The system choices are populated using the system list for the remote service group. The **Anywhere** option causes this task to take the service group offline on the first system it is found to be running.

### Switching a remote service group

Take a service group offline on one system in a cluster and bring it online on another system using a single task.

#### To switch a service group to another system

- 1 In the **Cluster:Groups** view, in the **Groups Listing** table, click the linked name of the remote service group that you want to switch.
- 2 In the **Group:Summary** view, in the **Remote Operations** task panel, click **Switch**.
- 3 In the **Switch Service Group** dialog box, specify the following details for the task and then click **OK**:
	- The target cluster

Select the cluster to which you want to switch the remote service group from the **Select the cluster you want to switch this group to** drop-down menu. The cluster choices are populated using the cluster list for the remote service group.

■ The target system

Select the system to which you want to switch the remote service group from the **Select the system you want to online this group on** dropdown menu.

The system choices are populated using the system list for the remote service group. The **Anywhere** option causes this task to try every other system in the list until the service group is successfully brought online.

# <span id="page-496-0"></span>Administering global heartbeats

Use cluster heartbeats to monitor the health of clusters configured into a global cluster environment. A heartbeat is a list of clusters to which the Cluster Management Console listens. The console listens for repetitive signals that confirm that communications with each cluster are valid and that each cluster is in an online state. Global clustering requires a minimum of one heartbeat between clusters; you can add additional heartbeats as a precautionary measure.

Use the Cluster:Heartbeats view to manage heartbeats. The Cluster Heartbeats tab is available only if global service groups are configured.

#### To navigate to the Cluster:Heartbeats view

- 1 On the main tab bar, click **Management**.
- 2 On the secondary tab bar, click **Cluster Heartbeats**.

# Adding a global heartbeat

Add a heartbeat to monitor the health of a remote cluster that is configured in a global cluster environment.

#### To add a global heartbeat

- 1 In the **Cluster:Heartbeats** view, in the **Configuration** task panel, click **Add Heartbeat**.
- 2 In the **Add Heartbeat** dialog box, specify the following details for the heartbeat and then click **OK**:
	- The heartbeat name Enter a name for the heartbeat that is indicative of the generating it.
	- The global clusters to add to the cluster list for the heartbeat. In the **Cluster List for Heartbeat** table, check the box preceding the line item for each cluster that you want to participate in the heartbeat. Clear the check box to exclude clusters from the heartbeat list.
	- The Arguments attribute value, interval, and timeout options. Click the **...** (edit) button in the **Settings** column to specify the value for the **Arguments** attribute, the timeout options, and the interval options. Click **Save** to exit these options and save your selections.

### Deleting a global heartbeat

Delete a heartbeat that is monitoring the health of a remote cluster that is configured in a global cluster environment.

Note: You cannot delete the heartbeat if it is the only remaining heartbeat between a global and remote cluster.

#### To delete a global heartbeat

- 1 In the **Cluster:Heartbeats** view, in the **Heartbeats Listing** table, click the **X** button in the line item corresponding to the heartbeat that you want to delete.
- 2 Click **OK** to confirm that you want to delete the heartbeat.

# Modifying a global heartbeat

Change the clusters that participate in a heartbeat and the heartbeat parameters at any time.

- 1 In the **Cluster:Heartbeats** view, in the **Heartbeats Listing** table, click the **...**  (edit) button in the line item corresponding to the heartbeat that you want to modify.
- 2 In the **Edit Heartbeat** dialog box, specify the following details for the heartbeat and then click **OK**:
	- The heartbeat name Enter a name for the heartbeat that is indicative of the generating it.
	- The global clusters to add to the cluster list for the heartbeat. In the **Cluster List for Heartbeat** table, check the box preceding the line item for each cluster that you want to participate in the heartbeat. Clear the check box to exclude clusters from the heartbeat list.
	- The Arguments attribute value, interval, and timeout options. Click the **...** (edit) button in the **Settings** column to specify the value for the **Arguments** attribute, the timeout options, and the interval options. Click **Save** to exit these options and save your isolations.

500 | Administering global clusters from the Cluster Management Console Administering global heartbeats

Chapter

# Administering global clusters from Cluster Manager (Java console)

- [About global clusters](#page-501-0)
- [Adding a remote cluster](#page-502-1)
- [Deleting a remote cluster](#page-506-0)
- [Administering global service groups](#page-509-0)
- [Administering global heartbeats](#page-514-0)

# <span id="page-501-0"></span>About global clusters

The process of creating a global cluster environment involves creating a common service group for specified clusters, making sure all the service groups are capable of being brought online in the specified clusters, connecting the standalone clusters, and converting the service group that is common to all the clusters to a global service group. Use the console to add and delete remote clusters, create global service groups, and manage cluster heartbeats.

Creating a global cluster environment requires the following conditions:

- All service groups are properly configured and able to come online.
- The service group that will serve as the global group has the same unique name across all applicable clusters.
- The clusters must use the same version of VCS
- The clusters must use the same operating system.
- The clusters are standalone and do not already belong to a global cluster environment.

Through the Java Console, you can simulate the process of generating and clearing global cluster faults in an OFFLINE state. Use VCS Simulator to complete these operations.

["Predicting VCS behavior using VCS Simulator" on page 315.](#page-314-0)

For remote cluster operations, you must configure a VCS user with the same name and privileges in each cluster.

See ["User privileges in global clusters" on page 64](#page-63-0).

Note: Cluster Manager (Java Console) provides disabled individuals access to and use of information and data that is comparable to the access and use provided to non-disabled individuals. See ["Accessibility and VCS" on page 663.](#page-662-0)

# <span id="page-502-1"></span><span id="page-502-0"></span>Adding a remote cluster

Cluster Explorer provides a wizard to create global clusters by linking standalone clusters. Command Center only enables you to perform remote cluster operations on the local cluster.

- If you are creating a global cluster environment for the first time with two standalone clusters, run the wizard from either of the clusters.
- If you are adding a standalone cluster to an existing global cluster environment, run the wizard from a cluster already in the global cluster environment.

The following information is required for the Remote Cluster Configuration Wizard in Cluster Explorer:

- The active host name or IP address of each cluster in the global configuration and of the cluster being added to the configuration.
- The user name and password of the administrator for each cluster in the configuration.
- The user name and password of the administrator for the cluster being added to the configuration.

Note: Symantec does not support adding a cluster that is already part of a global cluster environment. To merge the clusters of one global cluster environment (for example, cluster A and cluster B) with the clusters of another global environment (for example, cluster C and cluster D), separate cluster C and cluster D into standalone clusters and add them one by one to the environment containing cluster A and cluster B.

#### To add a remote cluster to a global cluster environment in Cluster Explorer

1 From Cluster Explorer, click **Add/Delete Remote Cluster** on the **Edit** menu. *or*

From the Cluster Explorer configuration tree, right-click the cluster name, and click **Add/Delete Remote Clusters**.

- 2 Review the required information for the **Remote Cluster Configuration Wizard** and click **Next**.
- 3 In the Wizard Options dialog box:
	- Click **Add Cluster**.
	- Click **Next**.
- 4 Enter the details of the new cluster:

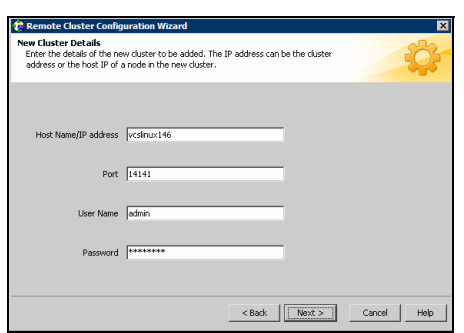

#### **If the cluster is not running in secure mode:**

- Enter the host name of a cluster system, an IP address of a cluster system, or the IP address of the cluster that will join the global environment.
- Verify the port number.
- Enter the user name and the password.
- Click **Next**.

#### **If the cluster is running in secure mode:**

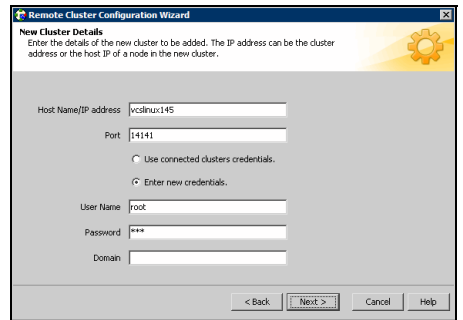

- Enter the host name of a cluster system, an IP address of a cluster system, or the IP address of the cluster that will join the global environment.
- Verify the port number.
- Choose to connect to the remote cluster with the credentials used for the current cluster connection or enter new credentials, including the user name, password, and the domain.

If you have connected to the remote cluster using the wizard earlier, you can use the credentials from the previous connection.
Click **Next**.

5 Enter the details of the existing remote clusters; this information on administrator rights enables the wizard to connect to all the clusters and make changes to the configuration:

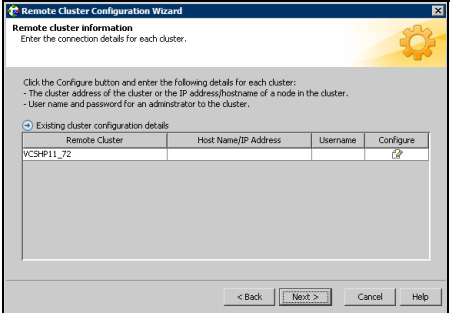

6 Click the **Configure** icon. The Remote cluster information dialog box is displayed.

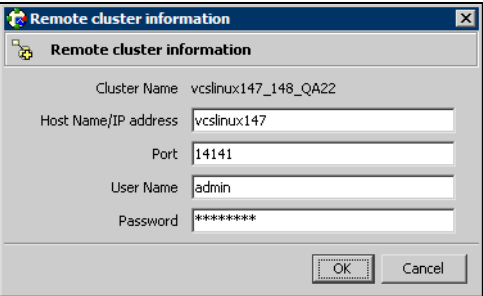

**If the cluster is not running in secure mode:**

- Enter the host name of a cluster system, an IP address of a cluster system, or the IP address of the cluster that will join the global environment.
- Verify the port number.
- Enter the user name.
- Enter the password.
- Click **OK**.
- Repeat these steps for each cluster in the global environment.

#### **Remote cluster information**  $\overline{\mathbf{x}}$  $\frac{1}{\sqrt{2}}$  Remote cluster information Cluster Name vcslinux145\_146\_QA22 Host Name/IP address vcslinux145 Port  $\boxed{14141}$ @ Use connected clusters credentials. C Enter new credentials. User Name Password Domain |  $\sqrt{2}$ Cancel

#### **If the cluster is running in secure mode:**

- Enter the host name of a cluster system, an IP address of a cluster system, or the IP address of the cluster that will join the global environment.
- Verify the port number.
- Choose to connect to the remote cluster with the credentials used for the current cluster connection or enter new credentials, including the user name, password, and the domain.
- Click **OK**.
- 7 Click **Next**.
- 8 Click **Finish**. After running the wizard, the configurations on all the relevant clusters are opened and changed; the wizard does not close the configurations.

#### To add a remote cluster to a global cluster environment in Command Center

Note: Command Center enables you to perform operations on the local cluster; this does not affect the overall global cluster configuration.

- 1 Click **Commands**>**Configuration**>**Cluster Objects**>**Add Remote Cluster**.
- 2 Enter the name of the cluster.
- 3 Enter the IP address of the cluster.
- 4 Click **Apply**.

## Deleting a remote cluster

The Remote Cluster Configuration Wizard enables you to delete a remote cluster. This operation involves the following tasks:

- Taking the wac resource in the ClusterService group offline on the cluster that will be removed from the global environment. For example, to delete cluster C2 from a global environment containing C1 and C2, log on to C2 and take the wac resource offline.
- Removing the name of the specified cluster (C2) from the cluster lists of the other global groups using the Global Group Configuration Wizard. Note that the Remote Cluster Configuration Wizard in Cluster Explorer updates the cluster lists for heartbeats. Log on to the local cluster (C1) to complete this task before using the Global Group Configuration Wizard.
- Deleting the cluster (C2) from the local cluster (C1) through the Remote Cluster Configuration Wizard.

Note: You cannot delete a remote cluster if the cluster is part of a cluster list for global service groups or global heartbeats, or if the cluster is in the RUNNING, BUILD, INQUIRY, EXITING, or TRANSITIONING states.

#### To take the wac resource offline

- 1 From Cluster Monitor, log on to the cluster that will be deleted from the global cluster environment.
- 2 In the **Service Groups** tab of the Cluster Explorer configuration tree, rightclick the **wac** resource under the **Application** type in the **ClusterService** group.

*or*

Click the ClusterService group in the configuration tree, click the **Resources** tab, and right-click the **wac** resource in the view panel.

3 Click **Offline**, and click the appropriate system from the menu.

#### To remove a cluster from a cluster list for a global group

- 1 From Cluster Explorer, click **Configure Global Groups** on the **Edit** menu.
- 2 Click **Next**.
- 3 Enter the details of the service group to modify:
	- Click the name of the service group.
	- For global to local cluster conversion, click the left arrow to move the cluster name from the cluster list back to the **Available Clusters** box.

#### ■ Click **Next**.

4 Enter or review the connection details for each cluster. Click the **Configure** icon to review the remote cluster information for each cluster.

#### **If the cluster is not running in secure mode:**

- Enter the IP address of the remote cluster, the IP address of a cluster system, or the host name of a cluster system.
- Verify the port number.
- Enter the user name.
- Enter the password.
- Click **OK**.

#### **If the cluster is running in secure mode:**

- Enter the IP address of the remote cluster, the IP address of a cluster system, or the host name of a cluster system.
- Verify the port number.
- Choose to connect to the remote cluster using the connected cluster's credentials or enter new credentials, including the user name, password, and the domain.
- Click **OK**.
- 5 Click **Next**.
- 6 Click **Finish**.

To delete a remote cluster from the local cluster

1 From Cluster Explorer, click **Add/Delete Remote Cluster** on the **Edit** menu. *or*

From the Cluster Explorer configuration tree, right-click the cluster name, and click **Add/Delete Remote Clusters**.

- 2 Review the required information for the **Remote Cluster Configuration Wizard** and click **Next**.
- 3 In the Wizard Options dialog box:
	- Click **Delete Cluster**.
	- Click **Next**.
- 4 In the Delete Cluster dialog box:
	- Click the name of the remote cluster to delete
	- Click **Next**.

5 Review the connection details for each cluster. Click the **Configure** icon to review the remote cluster information for each cluster.

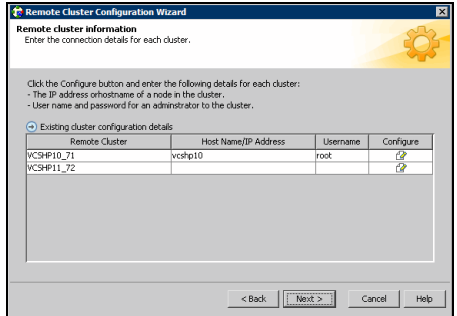

#### **If the cluster is not running in secure mode:**

- Enter the IP address of the remote cluster, the IP address of a cluster system, or the host name of a cluster system.
- Verify the port number.
- Enter the user name.
- Enter the password.
- Click **OK**.

#### **If the cluster is running in secure mode:**

- Enter the IP address of the remote cluster, the IP address of a cluster system, or the host name of a cluster system.
- Verify the port number.
- Choose to connect to the remote cluster with the credentials used for the current cluster connection or enter new credentials, including the user name, password, and the domain. If you have connected to the remote cluster using the wizard earlier,
	- you can use the credentials from the previous connection.
- Click **OK**.
- 6 Click **Finish**.

## Administering global service groups

After connecting clusters in a global cluster environment, use the Global Group Configuration Wizard to convert a local service group that is common to the global clusters to a global group. This wizard also enables you to convert global groups into local groups.

Administering global groups requires the following conditions:

- A group that will serve as the global group must have the same name across all applicable clusters.
- You must know the user name and password for the administrator for each cluster in the configuration.

Use Cluster Explorer to bring a global group online and take a global group offline on a remote cluster.

### Converting local and global groups

1 From Cluster Explorer, click **Configure Global Groups...** on the **Edit** menu. *or*

From the Cluster Explorer configuration tree, right-click the service group, click **Configure As Global...** or **Make Local...** and proceed to step 3b.

- 2 Review the information required for the Global Group Configuration Wizard and click **Next**.
- 3 Enter the details of the service group to modify:

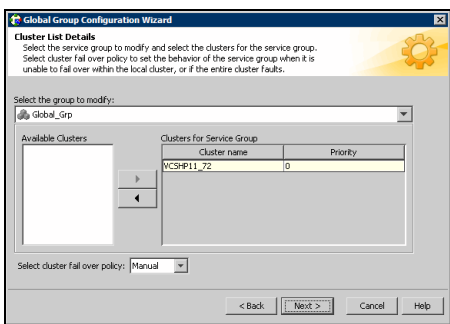

- Click the name of the service group that will be converted from a local group to a global group, or vice versa.
- From the **Available Clusters** box, click the clusters on which the group can come online. Click the right arrow to move the cluster name to the **Clusters for Service Group** box; for global to local cluster conversion,

click the left arrow to move the cluster name back to the **Available Clusters** box. A priority number (starting with 0) indicates the cluster in which the group will attempt to come online. If necessary, doubleclick the entry in the **Priority** column to enter a new value.

- Select the policy for cluster failover:
	- **Manual** prevents a group from automatically failing over to another cluster.
	- **Auto** enables a group to automatically fail over to another cluster if it is unable to fail over within the cluster, or if the entire cluster faults.
	- **Connected** enables a group to automatically fail over to another cluster if it is unable to fail over within the cluster.
- Click **Next**.
- 4 Enter or review the connection details for each cluster:

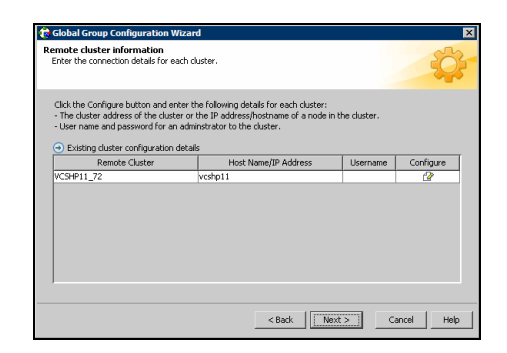

Click the **Configure** icon to review the remote cluster information for each cluster.

#### **If the cluster is not running in secure mode:**

- Enter the IP address of the remote cluster, the IP address of a cluster system, or the host name of a cluster system.
- Verify the port number.
- Enter the user name and password.
- Click **OK**.

Repeat these steps for each cluster in the global environment.

#### **If the cluster is running in secure mode:**

- Enter the IP address of the remote cluster, the IP address of a cluster system, or the host name of a cluster system.
- Verify the port number.

■ Choose to connect to the remote cluster with the credentials used for the current cluster connection, or enter new credentials, including the user name, password, and the domain.

If you have connected to the remote cluster using the wizard earlier, you can use the credentials from the previous connection.

■ Click **OK**.

Repeat these steps for each cluster in the global environment.

- 5 In the Remote cluster information dialog box, click **Next**.
- 6 Click **Finish**.

### Bringing a service group online in a remote cluster

1 In the **Service Groups** tab of the Cluster Explorer configuration tree of a local cluster, right-click the service group.

*or*

Click a local cluster in the configuration tree, click the **Service Groups** tab, and right-click the service group icon in the view panel.

- 2 Click **Online**, and click **Remote online...**
- 3 In the Online global group dialog box:

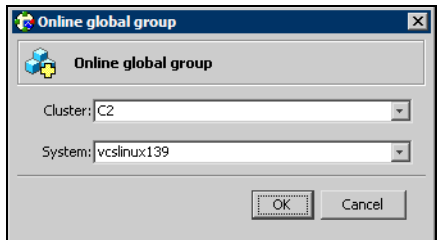

- Click the remote cluster to bring the group online.
- Click the specific system, or click **Any System**, to bring the group online.
- Click **OK**.
- 4 In the Question dialog box, click **Yes**.

## Taking a service group offline in a remote cluster

1 In the **Service Groups** tab of the Cluster Explorer configuration tree of a local cluster, right-click the service group. *or*

Click a local cluster in the configuration tree, click the **Service Groups** tab, and right-click the service group icon in the view panel.

- 2 Click **Offline**, and click **Remote offline...**
- 3 In the Offline global group dialog box:

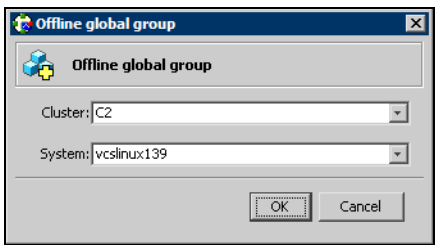

- Click the remote cluster to take the group offline.
- Click the specific system, or click **All Systems**, to take the group offline.
- Click **OK**.
- 4 In the Question dialog box, click **Yes**.

## Switching a service group to a remote cluster

1 In the **Service Groups** tab of the Cluster Explorer configuration tree of a local cluster, right-click the service group.

*or*

Click a local cluster in the configuration tree, click the **Service Groups** tab, and right-click the service group icon in the view panel.

- 2 Click **Switch To**, and click **Remote switch...**
- 3 In the Switch global group dialog box:

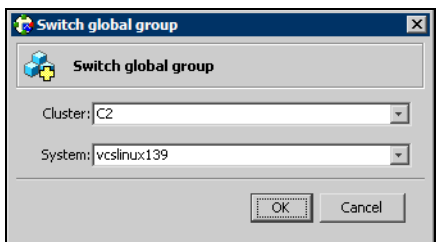

- Click the cluster to switch the group.
- Click the specific system, or click **Any System**, to take the group offline.
- Click **OK**.
- 4 In the Question dialog box, click **Yes**.

## Administering global heartbeats

Use Cluster Explorer to add, modify, and delete heartbeats in a global cluster environment. *Icmp* heartbeats send Icmp packets simultaneously to all IP addresses; *IcmpS* heartbeats send individual Icmp packets to IP addresses in serial order. Global clustering requires a minimum of one heartbeat between clusters; the Icmp heartbeat is added when the cluster is added to the environment. You can add additional heartbeats as a precautionary measure.

## Adding a global heartbeat

To add a cluster heartbeat from Cluster Explorer

- 1 Click **Configure Heartbeats** on the **Edit** menu.
- 2 In the Heartbeat Configuration dialog box:

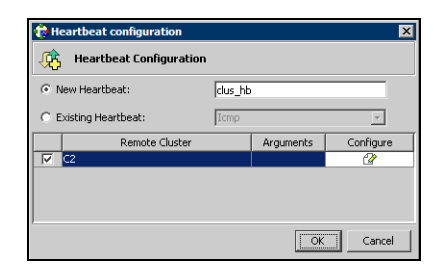

- Enter the name of the heartbeat.
- Select the check box next to the name of the cluster to add it to the cluster list for the heartbeat.
- Click the icon in the **Configure** column to open the Heartbeat Settings dialog box.
- 516 | Administering global clusters from Cluster Manager (Java console) Administering global heartbeats
	- Specify the value of the Arguments attribute and various timeout and interval fields. Click **+** to add an argument value; click **-** to delete it.

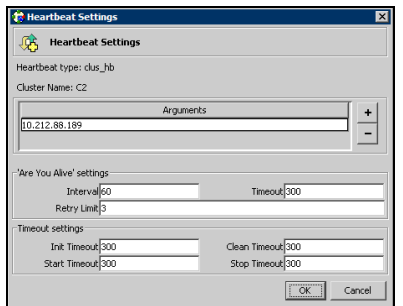

- Click **OK**.
- Click **OK** on the Heartbeat configuration dialog box.

To add a cluster heartbeat from Command Center

- 1 Click **Commands**>**Configuration**>**Cluster Objects**>**Add Heartbeat**.
- 2 Enter the name of the heartbeat.
- 3 Click **Apply**.

### Modifying a global heartbeat

- 1 From Cluster Explorer, click **Configure Heartbeats** on the **Edit** menu.
- 2 In the Heartbeat Configuration dialog box:

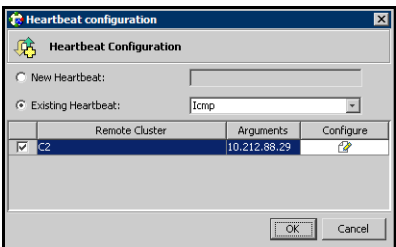

- Click **Existing Heartbeat**.
- Click the name of the existing heartbeat from the menu.
- Select or clear the check box next to the name of a cluster to add or remove it from the cluster list for the heartbeat.
- If necessary, click the icon in the **Configure** column to open the Heartbeat Settings dialog box. Otherwise, proceed to the last step.
- Change the values of the Arguments attribute and various timeout and interval fields. Click **+** to add an argument value; click **-** to delete it.

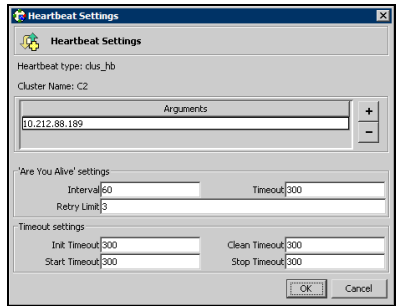

- Click **OK**.
- Click **OK** on the Heartbeat Configuration dialog box.

## Deleting a global heartbeat

Note: You cannot delete the last heartbeat between global clusters.

To delete a cluster heartbeat from Command Center

- 1 Click **Commands**>**Configuration**>**Cluster Objects**>**Delete Heartbeat**.
- 2 Click the heartbeat to delete.
- 3 Click **Apply**.

Chapter 1

# Administering global clusters from the command line

- [Global querying](#page-519-0)
- [Administering global service groups](#page-525-0)
- [Administering resources](#page-527-0)
- [Administering clusters](#page-528-0)
- [Administering heartbeats](#page-530-0)

For remote cluster operations, you must configure a VCS user with the same name and privileges in each cluster.

See ["User privileges in global clusters" on page 64](#page-63-0).

## <span id="page-519-0"></span>Global querying

VCS enables you to query global cluster objects, including service groups, resources, systems, resource types, agents, and clusters. You may enter query commands from any system in the cluster. Commands to display information on the global cluster configuration or system states can be executed by all users; you do not need root privileges. Only global service groups may be queried.

### Querying global cluster service groups

#### To display service group attribute values across clusters

```
# hagrp -value service_group attribute [system] [-clus cluster |
```
#### **-localclus]**

The option -clus displays the attribute value on the cluster designated by the variable *cluster*; the option -localclus specifies the local cluster. If the attribute has local scope, you must specify the system name, except when querying the attribute on the system from which you run the command.

#### To display the state of a service group across clusters

```
# hagrp -state [service_groups -sys systems] [-clus cluster | 
       -localclus]
```
The option -clus displays the state of all service groups on a cluster designated by the variable *cluster*; the option -localclus specifies the local cluster.

#### To display service group information across clusters

```
# hagrp -display [service_groups] [-attribute attributes]
     [-sys systems] [-clus cluster | -localclus]
The option -clus applies to global groups only. If the group is local, the
cluster name must be the local cluster name, otherwise no information is 
displayed.
```
#### To display service groups in a cluster

```
# hagrp -list [conditionals] [-clus cluster | -localclus]
The option -clus lists all service groups on the cluster designated by the
variable cluster; the option -localclus specifies the local cluster.
```
#### To display usage for the service group command

# **hagrp [-help [-modify|-link|-list]]**

### Querying resources

#### To display resource attribute values across clusters

# **hares -value** *resource attribute* **[***system***] [-clus** *cluster* **| -localclus]**

The option -clus displays the attribute value on the cluster designated by the variable *cluster*; the option -localclus specifies the local cluster. If the attribute has local scope, you must specify the system name, except when querying the attribute on the system from which you run the command.

#### To display the state of a resource across clusters

# **hares -state [***resource* **-sys** *system***] [-clus** *cluster* **| localclus]**

The option -clus displays the state of all resources on the specified cluster; the option -localclus specifies the local cluster. Specifying a system displays resource state on a particular system.

#### To display resource information across clusters

```
# hares -display [resources] [-attribute attributes] [-group 
       service_groups][-type types] [-sys systems] [-clus 
cluster | 
       -localclus]
```
The option -clus lists all service groups on the cluster designated by the variable *cluster*; the option -localclus specifies the local cluster.

#### For a list of resources across clusters

# **hares -list [***conditionals***] [-clus** *cluster* **| -localclus]** The option -clus lists all resources that meet the specified conditions in global service groups on a cluster as designated by the variable *cluster.* 

#### To display usage for the resource command

# **hares -help [-modify | -list]**

### Querying systems

#### To display system attribute values across clusters

# **hasys -value** *system attribute* **[-clus** *cluster* **| -localclus]** The option -clus displays the values of a system attribute in the cluster as designated by the variable *cluster;* the option -localclus specifies the local cluster.

#### To display the state of a system across clusters

# **hasys -state [***system***] [-clus** *cluster* **| -localclus]** Displays the current state of the specified system. The option -clus displays the state in a cluster designated by the variable *cluster;* the option -localclus specifies the local cluster. If you do not specify a system, the command displays the states of all systems.

#### For information about each system across clusters

# **hasys -display [***systems***] [-attribute** *attributes***] [-clus** *cluster* **|** 

**-localclus]**

The option -clus displays the attribute values on systems (if specified) in a cluster designated by the variable *cluster;* the option -localclus specifies the local cluster.

#### For a list of systems across clusters

# **hasys -list [***conditionals***] [-clus** *cluster* **| -localclus]** Displays a list of systems whose values match the given conditional statements. The option -clus displays the systems in a cluster designated by the variable *cluster;* the option -localclus specifies the local cluster.

### Querying clusters

#### For the value of a specific cluster attribute on a specific cluster

# **haclus -value** *attribute* **[***cluster***] [-localclus]**  The attribute must be specified in this command. If you do not specify the cluster name, the command displays the attribute value on the local cluster.

#### To display the state of a local or remote cluster

# **haclus -state [***cluster***] [-localclus]**  The variable *cluster* represents the cluster. If a cluster is not specified, the state of the local cluster and the state of all remote cluster objects as seen by the local cluster are displayed.

#### For information on the state of a local or remote cluster

# **haclus -display [***cluster***] [-localclus]**  If a cluster is not specified, information on the local cluster is displayed.

#### For a list of local and remote clusters

# **haclus -list [***conditionals***]** Lists the clusters that meet the specified conditions, beginning with the local cluster.

#### To display usage for the cluster command

# **haclus [-help [-modify]]**

#### To display the status of a faulted cluster

# **haclus -status** *cluster*

Displays the status on the specified faulted cluster. If no cluster is specified, the command displays the status on all faulted clusters. It lists the service groups that were not in the OFFLINE or the FAULTED state before the fault occurred. It also suggests corrective action for the listed clusters and service groups.

### Querying status

For the status of local and remote clusters

# **hastatus**

### Querying heartbeats

The hahb command is used to manage WAN heartbeats that emanate from the local cluster. Administrators can monitor the "health of the remote cluster via heartbeat commands and mechanisms such as Internet, satellites, or storage replication technologies. Heartbeat commands are applicable only on the cluster from which they are issued.

Note: You must have Cluster Administrator privileges to add, delete, and modify heartbeats.

The following commands are issued from the command line.

#### For a list of heartbeats configured on the local cluster

# **hahb -list [***conditionals***]**

The variable *conditionals* represents the conditions that must be met for the heartbeat to be listed.

#### To display information on heartbeats configured in the local cluster

```
# hahb -display [heartbeat ...]
```
If *heartbeat* is not specified, information regarding all heartbeats configured on the local cluster is displayed.

#### To display the state of the heartbeats in remote clusters

# **hahb -state [***heartbeat***] [-clus** *cluster***]** For example, to get the state of heartbeat ICMP from the local cluster to the remote cluster phoenix:

# **hahb -state ICMP -clus phoenix**

#### To display an attribute value of a configured heartbeat

# **hahb -value** *heartbeat attribute* **[-clus** *cluster***]** The -value option provides the value of a single attribute for a specific heartbeat. The cluster name must be specified for cluster-specific attribute values, but not for global.

For example, to display the value of the ClusterList attribute for heartbeat ICMP:

# **hahb -value Icmp ClusterList** Note that ClusterList is a global attribute.

#### To display usage for the command hahb

# **hahb [-help [-modify]]**

If the -modify option is specified, the usage for the hahb -modify option is displayed.

## <span id="page-525-0"></span>Administering global service groups

Operations for the VCS global clusters option are enabled or restricted depending on the permissions with which you log on. The privileges associated with each user role are enforced for cross-cluster, service group operations.

See ["User privileges in global clusters" on page 64](#page-63-0).

To bring a service group online across clusters for the first time

```
# hagrp -online -force
```
To bring a service group online across clusters

```
# hagrp -online service_group -sys system [-clus cluster | -
localclus]
```
The option -clus brings the service group online on the system designated in the cluster. If a system is not specified, the service group is brought online on any node within the cluster. The option -localclus brings the service group online in the local cluster.

#### To bring a service group online on any node

# **hagrp -online [-force]** *service\_group* **-any [-clus** *cluster* **| localclus]**

The option -any specifies that HAD brings a failover group online on the optimal system, based on the requirements of service group workload management and existing group dependencies. If bringing a parallel group online, HAD brings the group online on each system designated in the SystemList attribute.

#### To take a service group offline across clusters

# **hagrp -offline [-force] [-ifprobed]** *service\_group* **-sys** *system* **[-clus** *cluster* **-localclus]**

The option -clus takes offline the service group on the system designated in the cluster.

#### To take a service group offline anywhere

# **hagrp -offline [-ifprobed]** *service\_group* **-any [-clus** *cluster* **| -localclus]**

The option -any specifies that HAD takes a failover group offline on the system on which it is online. For a parallel group, HAD takes the group offline on each system on which the group is online. HAD adheres to the existing group dependencies when taking groups offline.

#### To switch a service group across clusters

#### # **hagrp -switch** *service\_group* **-to** *system* **[-clus** *cluster*  **-localclus]**

The option -clus identifies the cluster to which the service group will be switched. The service group is brought online on the system specified by the -to system argument. If a system is not specified, the service group may be switched to any node within the specified cluster.

#### To switch a service group anywhere

# **hagrp -switch** *service\_group* **-clus** *cluster*

The option -clus identifies the cluster to which the service group will be switched. HAD then selects the target system on which to switch the service group.

## <span id="page-527-0"></span>Administering resources

#### To take action on a resource across clusters

```
# hares -action resource token [-actionargs arg1 ...] [-sys 
system]
```
**[-clus** *cluster* **|-localclus]**

The option -clus implies resources on the cluster. If the designated system is not part of the local cluster, an error is displayed. If the -sys option is not used, it implies resources on the local node.

#### To invoke the Info entry point across clusters

```
# hares -refreshinfo resource [-sys system] [-clus cluster 
       -localclus]
```
Causes the Info entry point to update the value of the ResourceInfo resource level attribute for the specified resource if the resource is online. If no system or remote cluster is specified, the Info entry point runs on local system(s) where the resource is online.

#### To display usage for the resource command

To display usage for the command hares and its various options:

```
# hares [-help [-modify |-list]]
```
## <span id="page-528-0"></span>Administering clusters

#### To add a remote cluster object

# **haclus -add** *cluster ip*

The variable *cluster* represents the cluster. This command does not apply to the local cluster.

#### To delete a remote cluster object

# **haclus -delete** *cluster* The variable *cluster* represents the cluster.

#### To modify an attribute of a local or remote cluster object

# **haclus -modify** *attribute value* **[-clus** *cluster***]***...* The variable *cluster* represents the cluster.

#### To declare the state of a cluster after a disaster

# **haclus -declare** *disconnet/outage/disaster/replica* **-clus**  *cluster* **[-failover]** The variable *cluster* represents the remote cluster.

### Changing the cluster name

This section describes how to change the ClusterName in a global cluster configuration. The instructions describe how to rename VCSPriCluster to VCSPriCluster2 in a two-cluster configuration, comprising clusters VCSPriCluster and VCSSecCluster configured with the global group AppGroup.

Before changing the cluster name, make sure the cluster is not part of any ClusterList, in the wide-area Heartbeat agent and in global service groups.

#### To change the name of a cluster

1 Run the following commands from cluster VCSPriCluster:

```
# hagrp -offline ClusterService -any
# hagrp -modify AppGroup ClusterList -delete VCSPriCluster
# haclus -modify ClusterName VCSPriCluster2
# hagrp -modify AppGroup ClusterList -add VCSPriCluster2 0
```
2 Run the following commands from cluster VCSSecCluster:

# **hagrp -offline ClusterService -any** # **hagrp -modify appgrp ClusterList -delete VCSPriCluster** # **hahb -modify Icmp ClusterList -delete VCSPriCluster** # **haclus -delete VCSPriCluster** # **haclus -add VCSPriCluster2** *your\_ip\_address* # **hahb -modify Icmp ClusterList -add VCSPriCluster2** # **hahb -modify Icmp Arguments** *your\_ip\_address* **-clus VCSPriCluster2** # **hagrp -modify AppGroup ClusterList -add VCSPriCluster2 0** # **hagrp -online ClusterService -any**

3 Run the following command from the cluster renamed to VCSPriCluster2:

# **hagrp -online ClusterService -any**

## <span id="page-530-0"></span>Administering heartbeats

#### To create a heartbeat

# **hahb -add** *heartbeat*

For example, type the following command to add a new IcmpS heartbeat. This represents a heartbeat sent from the local cluster and immediately forks off the specified agent process on the local cluster.

# **hahb -add IcmpS**

#### To modify a heartbeat

# **hahb -modify** *heartbeat attribute value* **... [-clus** *cluster***]** If the attribute is local, that is, it has a separate value for each remote cluster in the ClusterList attribute, the option -clus *cluster* must be specified. Use -delete -keys to clear the value of any list attributes. For example, type the following command to modify the ClusterList attribute and specify targets "phoenix and "houston for the newly created heartbeat:

# **hahb -modify ICMP ClusterList phoenix houston**

To modify the Arguments attribute for target phoenix:

# **hahb -modify ICMP Arguments phoenix.veritas.com -clus phoenix**

#### To delete a heartbeat

# **hahb -delete** *heartbeat*

#### To change the scope of an attribute to cluster-specific

#### # **hahb -local** *heartbeat attribute*

For example, type the following command to change the scope of the attribute AYAInterval from global to cluster-specific:

# **hahb -local ICMP AYAInterval**

#### To change the scope of an attribute to global

# **hahb -global** *heartbeat attribute value ...*  **|** *key* **... |** *key value* **...** For example, type the following command to change the scope of the attribute AYAInterval from cluster-specific to cluster-generic:

# **hahb -global ICMP AYAInterval 60**

532 | Administering global clusters from the command line Administering heartbeats

Chapter 1

# Setting up replicated data clusters

- [About replicated data clusters](#page-533-0)
- [How VCS replicated data clusters work](#page-534-0)
- [Setting up a replicated data cluster configuration](#page-535-0)
- [Migrating a service group](#page-538-0)
- [Setting up a fire drill](#page-539-0)

## <span id="page-533-0"></span>About replicated data clusters

The Replicated Data Cluster (RDC) configuration provides both local high availability and disaster recovery functionality in a single VCS cluster.

This chapter describes how to setup RDC in a VCS environment using Veritas Volume Replicator (VVR.)

A Replicated Data Cluster (RDC) uses data replication to assure data access to nodes. An RDC exists within a single VCS cluster. In an RDC configuration, if an application or a system fails, the application is failed over to another system within the current primary site. If the entire primary site fails, the application is migrated to a system in the remote secondary site (which then becomes the new primary).

For VVR replication to occur, the disk groups containing the Replicated Volume Group (RVG) must be imported at the primary and secondary sites. The replication service group must be online at both sites simultaneously, and must be configured as a hybrid VCS service group.

The application service group is configured as a failover service group. The application service group must be configured with an *online local hard* dependency on the replication service group.

Note: VVR supports multiple replication secondary targets for any given primary. However, RDC for VCS supports only one replication secondary for a primary.

An RDC configuration is appropriate in situations where dual dedicated LLT links are available between the primary site and the disaster recovery secondary site but lacks shared storage or SAN interconnect between the primary and secondary data centers. In an RDC, data replication technology is employed to provide node access to data in a remote site.

Note: You must use dual dedicated LLT links between the replicated nodes.

## <span id="page-534-0"></span>How VCS replicated data clusters work

To understand how a replicated data cluster configuration works, let us take the example of an Oracle database configured in a VCS RDC. The configuration has two system zones:

- Primary zone (zone 0) comprising nodes located at the primary site and attached to the primary storage
- Secondary zone (zone 1) comprising nodes located at the secondary site and attached to the secondary storage

Oracle is installed and configured on all nodes in the cluster. Oracle data is located on shared disks within each RDC zone and is replicated across RDC zones to ensure data concurrency. The Oracle service group is online on a system in the current primary zone and is configured to fail over in the cluster.

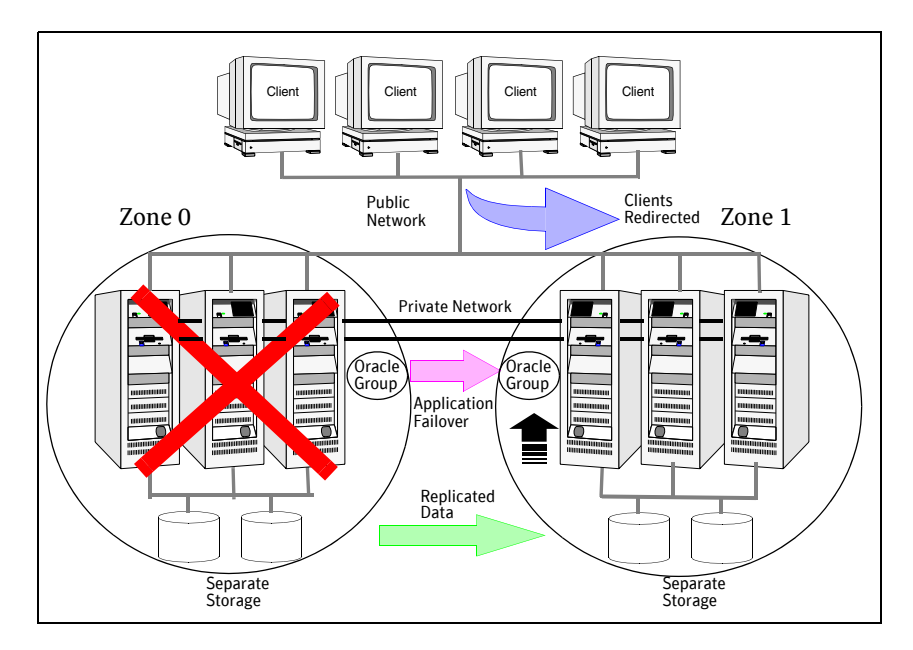

In the event of a system or application failure, VCS attempts to fail over the Oracle service group to another system within the same RDC zone. However, in the event that VCS fails to find a failover target node within the primary RDC zone, VCS switches the service group to a node in the current secondary RDC zone (zone 1). VCS also redirects clients once the application is online on the new location.

## <span id="page-535-0"></span>Setting up a replicated data cluster configuration

This section describes the steps for planning, configuring, testing, and using the VCS RDC configuration to provide a robust and easy-to-manage disaster recovery protection for your applications. It describes an example of converting a single instance Oracle database configured for local high availability in a VCS cluster to a disaster-protected RDC infrastructure. The solution uses Veritas Volume Replicator to replicate changed data.

## Typical replicated data cluster configuration

**RVGPrimary Lanman IP** *Application Group* **NIC IP NIC RVG DiskGroup** *Replication Group* **Application MountV online local hard dependency**

The following illustration depicts a typical RDC configuration:

In this example, a single-instance Oracle database is configured as a VCS service group (oragroup) on a four-node cluster, with two nodes in the primary RDC system zone and two in the secondary RDC system zone. In the event of a failure on the primary node, VCS fails over Oracle to the second node in the primary zone.

The process involves the following steps:

- Setting Up Replication
- Configuring the Service Groups
- Configuring the Service Group Dependencies

### Setting up replication

Veritas Volume Replicator (VVR) technology is a license-enabled feature of Veritas Volume Manager (VxVM), so you can convert VxVM-managed volumes into replicated volumes managed using VVR. In this example, the process involves grouping the Oracle data volumes into a Replicated Volume Group (RVG), and creating the VVR Secondary on hosts in another VCS cluster, located in your DR site.

When setting up VVR, it is a best practice to use the same DiskGroup and RVG name on both sites. If the volume names are the same on both zones, the Mount resources will mount the same block devices, and the same Oracle instance will start on the secondary in case of a failover.

## Configuring the service groups

#### To configure the replication group

- 1 Create a hybrid service group (oragrp\_rep) for replication. You can use the VvrRvgGroup template to create the service group. See ["Types of service groups" on page 24](#page-23-0).
- 2 Copy the DiskGroup resource from the application to the new group. Configure the resource to point to the disk group that contains the RVG.
- 3 Configure new resources of type IP and NIC.
- 4 Configure a new resource of type RVG in the service group. The RVG agent ships with the VVR software. If the RVG resource type is not defined in your configuration, import it, as instructed below.
	- a On the **File** menu, click **Import Types**.
	- b In the Import Types dialog box, Click the file from which to import the resource type. By default, the RVG resource type is located at the path / etc/VRTSvcs/conf/VVRTypes.cf.
	- c Click **Import**.
- 5 Configure the RVG resource. See the VVR documentation for more information.

Note that the RVG resource starts, stops, and monitors the RVG in its current state and does not promote or demote VVR when you want to change the direction of replication. The RVGPrimary agent manages that task.

- 6 Set resource dependencies as per the following information:
	- RVG resource depends on the IP resource
	- RVG resource depends on the DiskGroup resource
	- IP resource depends on the NIC resource
- 7 Set the SystemZones attribute of the child group, oragrp\_rep, such that all nodes in the primary RDC zone are in system zone 0 and all nodes in the secondary RDC zone are in system zone 1.

#### To configure the application service group

- 1 In the original Oracle service group (oragroup), delete the DiskGroup resource.
- 2 Add an RVGPrimary resource and configure its attributes. Set the value of the RvgResourceName attribute to the name of the RVG type resource that will be promoted and demoted by the RVGPrimary agent. Set the AutoTakeover and AutoResync attributes from their defaults as desired.

See ["RVGPrimary agent" on page 465.](#page-464-0)

- 3 Set resource dependencies such that all Mount resources depend on the RVGPrimary resource. If there are a lot of Mount resources, you can set the TypeDependencies attribute for the group to denote that the Mount resource type depends on the RVGPRimary resource type.
- 4 Set the SystemZones attribute of the Oracle service group such that all nodes in the primary RDC zone are in system zone 0 and all nodes in the secondary RDC zone are in zone 1. The SystemZones attribute of both the parent and the child group must be identical.
- 5 If your setup uses BIND DNS, add a resource of type DNS to the oragroup service group. Set the Hostname attribute to the canonical name of the host or virtual IP address that the application uses on that cluster. This ensures DNS updates to the site when the group is brought online. A DNS resource would be necessary only if the nodes in the primary and the secondary RDC zones are in different IP subnets.

### Configuring the service group dependencies

Set an *online local hard* group dependency from application service group to the replication service group to ensure that the service groups fail over and switch together.

- 1 In the Cluster Explorer configuration tree, select the cluster name.
- 2 In the view panel, click the **Service Groups** tab. This opens the service group dependency graph.
- 3 Click **Link**.
- 4 Click the parent group oragroup and move the mouse toward the child group, oragroup\_rep.
- 5 Click the child group oragroup rep.
- 6 On the Link Service Groups dialog box, click the online local relationship and the hard dependency type and click **OK**.

## <span id="page-538-0"></span>Migrating a service group

In the RDC set up for the Oracle database, consider a case where the primary RDC zone suffers a total failure of the shared storage. In this situation, none of the nodes in the primary zone see any device.

The Oracle service group cannot fail over locally within the primary RDC zone, because the shared volumes cannot be mounted on any node. So, the service group must fail over, to a node in the current secondary RDC zone.

The RVGPrimary agent ensures that VVR volumes are made writable and the DNS agent ensures that name services are resolved to the DR site. The application can be started at the DR site and run there until the problem with the local storage is corrected.

If the storage problem is corrected, you can switch the application to the primary site using VCS.

### Switching the service group

Before switching the application back to the original primary RDC zone, you must resynchronize any changed data from the active DR site since the failover. This can be done manually through VVR or by running a VCS action from the RVGPrimary resource.

To switch the service group

1 In the **Service Groups** tab of the configuration tree, right-click the resource.

- 2 Click **Actions**.
- 3 Specify the details of the action:

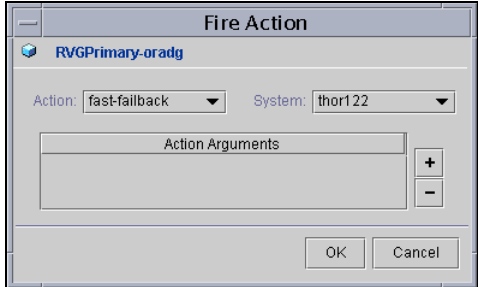

- From the **Action** list, choose fast-failback.
- Click the system on which to execute the action.
- Click **OK**.

This begins a fast-failback of the replicated data set. You can monitor the value of the ResourceInfo attribute for the RVG resource to determine when the resynchronization has completed.

- 4 Once the resynchronization completes, switch the service group to the primary cluster. In the **Service Groups** tab of the of the Cluster Explorer configuration tree, right-click the service group.
- 5 Click **Switch To** and select the system in the primary RDC zone to switch to and click OK.

## <span id="page-539-0"></span>Setting up a fire drill

You can use fire drills to test the configuration's fault readiness by mimicking a failover without stopping the application in the primary data center.

See ["Setting up a fire drill" on page 481](#page-480-0).
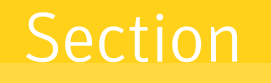

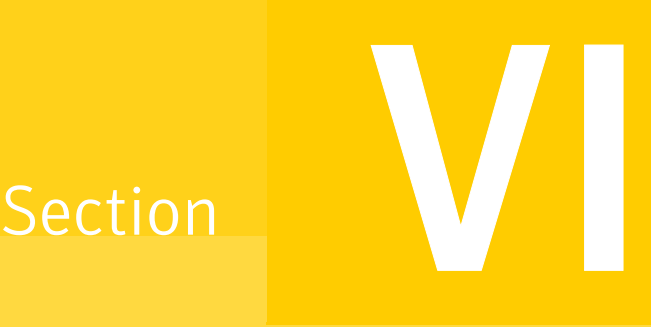

# Troubleshooting and performance

- [Chapter 21, "VCS performance considerations" on page 561](#page-560-0)
- [Chapter 20, "Troubleshooting and recovery for VCS" on page 543](#page-542-0)

542 | Troubleshooting and performance

Chapter

# <span id="page-542-0"></span>Troubleshooting and recovery for VCS

- [Logging](#page-543-0)
- [Troubleshooting the VCS engine](#page-545-0)
- [Troubleshooting VCS startup](#page-546-0)
- [Troubleshooting service groups](#page-547-0)
- [Troubleshooting resources](#page-550-0)
- [Troubleshooting notification](#page-552-0)
- [Troubleshooting VCS configuration backup and restore](#page-553-0)
- [Troubleshooting and recovery for global clusters](#page-554-0)
- [Troubleshooting licensing](#page-557-0)

## <span id="page-543-0"></span>Logging

VCS generates two error message logs: the engine log and the agent log. Log file names are appended by letters. Letter A indicates the first log file, B the second, C the third, and so on.

The engine log is located at /var/VRTSvcs/log/engine\_A.log. The format of engine log messages is:

Timestamp (Year/MM/DD) | Mnemonic | Severity | UMI| Message Text

- *Timestamp*: the date and time the message was generated.
- *Mnemonic*: the string ID that represents the product (for example, VCS).
- *Severity*: levels include CRITICAL, ERROR, WARNING, NOTICE, and INFO (most to least severe, respectively).
- *UMI*: a unique message ID.
- *Message Text:* the actual message generated by VCS.

A typical engine log resembles:

```
2003/02/10 16:08:09 VCS INFO V-16-1-10077 received new
cluster membership.
```
The agent log is located at /var/VRTSvcs/log/*agent*\_A.log. The format of agent log messages resembles:

```
Timestamp (Year/MM/DD) | Mnemonic | Severity | UMI | Agent Type | 
Resource Name | Entry Point | Message Text
```
A typical agent log resembles:

```
2003/02/23 10:38:23 VCS WARNING V-16-2-23331 
Oracle:VRT:monitor:Open for ora_lgwr failed, setting cookie to 
null.
```
Note that the logs on all nodes may not be identical because

- VCS logs local events on the local nodes.
- All nodes may not be running when an event occurs.

## Message catalogs

VCS includes multilingual support for message catalogs. These binary message catalogs (BMCs), are stored in the following default locations. The variable *language* represents a two-letter abbreviation.

/opt/VRTS/messages/*language*/*module\_name*

The VCS command-line interface displays error and success messages in VCSsupported languages. The hamsg command displays the VCS engine logs in VCS-supported languages.

The BMCs are:.

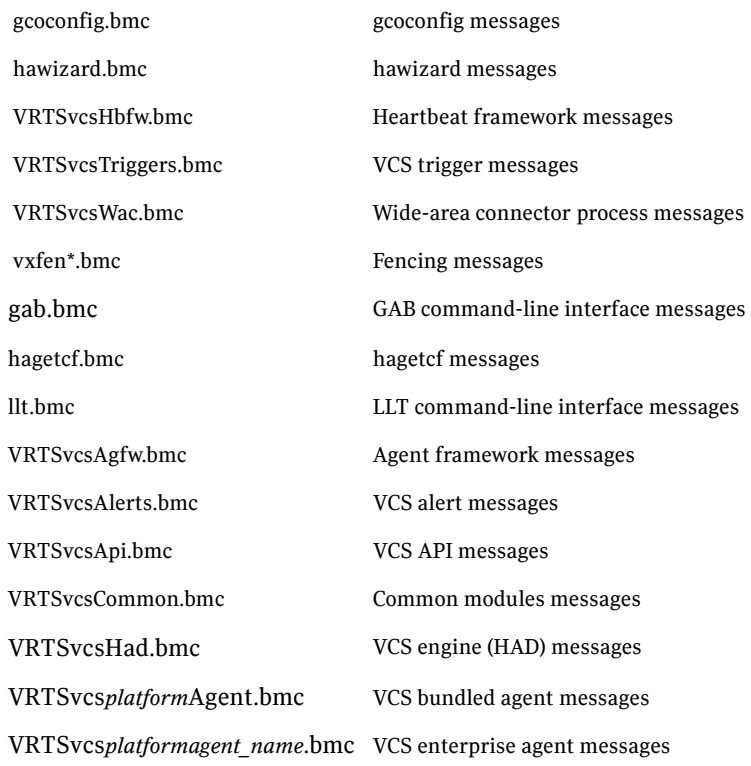

## <span id="page-545-0"></span>Troubleshooting the VCS engine

## HAD diagnostics

When the VCS engine HAD dumps core, the core is written to the directory *\$VCS\_DIAG*/diag/had. The default value for variable *\$VCS\_DIAG is* /var/ VRTSvcs/.

When HAD core dumps, review the contents of the *\$VCS\_DIAG*/diag/had directory. See the following logs for more information:

- Operating system console log
- Engine log
- hashadow log

VCS runs the script /opt/VRTSvcs/bin/vcs\_diag to collect diagnostic information when HAD and GAB encounter heartbeat problems. The diagnostic information is stored in the *\$VCS\_DIAG*/diag/had directory.

When HAD starts, it renames the directory to had.*timestamp*, where *timestamp* represents the time at which the directory was renamed.

## DNS configuration issues cause GAB to kill HAD

If HAD is periodically killed by GAB for no apparent reason, review the HAD core files for any DNS resolver functions (res\_send(), res\_query(), res\_search() etc) in the stack trace. The presence of DNS resolver functions may indicate DNS configuration issues.

The VCS High Availability Daemon (HAD) uses the gethostbyname() function. On UNIX platforms, if the file /etc/nsswitch.conf has DNS in the hosts entry, a call to the gethostbyname() function may lead to calls to DNS resolver methods.

If the name servers specified in the /etc/resolve.conf are not reachable or if there are any DNS configuration issues, the DNS resolver methods called may block HAD, leading to HAD not sending heartbeats to GAB in a timely manner.

## Seeding and I/O Fencing

When I/O fencing starts up, a check is done to make sure the systems that have keys on the coordinator disks are also in the GAB membership. If the gabconfig command in /etc/gabtab allows the cluster to seed with less than the full number of systems in the cluster, or the cluster is forced to seed with the gabconfig -c -x command, it is likely that this check will not match. In this case, the fencing module will detect a possible split-brain condition, print an error and HAD will not start.

It is recommended to let the cluster automatically seed when all members of the cluster can exchange heartbeat signals to each other. In this case, all systems perform the coordinator disk key placement after they are already in the GAB membership.

## Preonline IP check

You can enable a preonline check of a failover IP address to protect against network partitioning. The check pings a service group's configured IP address to verify it is not already in use. If it is, the service group is not brought online.

A second check verifies the system is connected to its public and private networks. If the system receives no response from a broadcast ping to the public network and a check of the private networks, it determines the system is isolated and does not bring the service group online.

#### To enable the preonline IP check

- Move the preonline trigger script from the sample triggers directory into the triggers directory:
	- # **cp /opt/VRTSvcs/bin/sample\_triggers/preonline\_ipc /opt/VRTSvcs/bin/triggers/preonline**

Change the file permissions to make it executable.

## <span id="page-546-0"></span>Troubleshooting VCS startup

This section includes error messages associated with starting VCS (shown in bold text), and provides descriptions of each error and the recommended action.

#### "VCS:10622 local configuration missing"

"VCS:10623 local configuration invalid"

The local configuration is invalid.

*Recommended Action:* Start the VCS engine, HAD, on another system that has a valid configuration file. The system with the configuration error "pulls" the valid configuration from the other system.

Another method is to correct the configuration file on the local system and force VCS to reread the configuration file. If the file appears valid, verify that is not an earlier version.

Type the following commands to verify the configuration:

# **cd /etc/VRTSvcs/conf/config** # **hacf -verify .**

#### "VCS:11032 registration failed. Exiting"

GAB was not registered or has become unregistered.

*Recommended Action:* GAB is registered by the gabconfig command in the file /etc/gabtab. Verify that the file exists and that it contains the command gabconfig -c.

GAB can become unregistered if LLT is set up incorrectly. Verify that the configuration is correct in /etc/llttab. If the LLT configuration is incorrect, make the appropriate changes and reboot.

#### "Waiting for cluster membership."

This indicates that GAB may not be seeded. If this is the case, the command gabconfig -a does not show any members, and the following messages may appear on the console or in the event log.

GAB: Port a registration waiting for seed port membership GAB: Port h registration waiting for seed port membership

## <span id="page-547-0"></span>Troubleshooting service groups

This section cites the most common problems associated with bringing service groups online and taking them offline. Bold text provides a description of the problem. Recommended action is also included, where applicable.

#### VCS does not automatically start service group.

VCS does not automatically start a failover service group if the VCS engine (HAD) in the cluster was restarted by the hashadow process.

This behavior prevents service groups from coming online automatically due to events such as GAB killing HAD because to high load, or HAD committing suicide to rectify unexpected error conditions.

#### System is not in RUNNING state.

*Recommended Action:* Type hasys -display *system* to verify the system is running.

See ["System states" on page 592.](#page-591-0)

#### Service group not configured to run on the system.

The SystemList attribute of the group may not contain the name of the system.

*Recommended Action:* Use the output of the command hagrp -display *service\_group* to verify the system name.

#### Service group not configured to autostart.

If the service group is not starting automatically on the system, the group may not be configured to AutoStart, or may not be configured to AutoStart on that particular system.

*Recommended Action:* Use the output of the command hagrp -display *service group* to verify the values of the AutoStart and AutoStartList attributes.

#### Service group is frozen.

*Recommended Action:* Use the output of the command hagrp -display *service\_group* to verify the value of the Frozen and TFrozen attributes. Use the command hagrp -unfreeze to unfreeze the group. Note that VCS will not take a frozen service group offline.

#### Failover service group is online on another system.

The group is a failover group and is online or partially online on another system.

*Recommended Action:* Use the output of the command hagrp  $-displ$ <sub>V</sub> *service\_group* to verify the value of the State attribute. Use the command hagrp -offline to offline the group on another system.

#### A critical resource faulted.

Output of the command hagrp -display *service\_group* indicates that the service group has faulted.

*Recommended Action:* Use the command hares -clear to clear the fault.

#### Service group autodisabled.

When VCS does not know the status of a service group on a particular system, it autodisables the service group on that system. Autodisabling occurs under the following conditions:

- When the VCS engine, HAD, is not running on the system.
- When all resources within the service group are not probed on the system.

Under these conditions, all service groups that include the system in their SystemList attribute are autodisabled. *This does not apply to systems that are powered off.*

*Recommended Action:* Use the output of the command hagrp -display *service group* to verify the value of the AutoDisabled attribute.

**Caution:** To bring a group online manually after VCS has autodisabled the group, make sure that the group is not fully or partially active on any system that has the AutoDisabled attribute set to 1 by VCS. Specifically, verify that all resources that may be corrupted by being active on multiple systems are brought down on the designated systems. Then, clear the AutoDisabled attribute for each system:

# **hagrp -autoenable** *service\_group* **-sys** *system*

#### Service group is waiting for the resource to be brought online/taken offline.

*Recommended Action:* Review the IState attribute of all resources in the service group to locate which resource is waiting to go online (or which is waiting to be taken offline). Use the hastatus command to help identify the resource. See the engine and agent logs in /var/VRTSvcs/log for information on why the resource is unable to be brought online or be taken offline.

To clear this state, make sure all resources waiting to go online/offline do not bring themselves online/offline. Use the command hagrp  $-f$  lush to clear the internal state of VCS. You can now bring the service group online or take it offline on another system.

#### Service group is waiting for a dependency to be met.

*Recommended Action:* To see which dependencies have not been met, type hagrp -dep *service\_group* to view service group dependencies, or hares -dep *resource* to view resource dependencies.

#### Service group not fully probed.

This occurs if the agent processes have not monitored each resource in the service group. When the VCS engine, HAD, starts, it immediately "probes" to find the initial state of all of resources. (It cannot probe if the agent is not returning a value.) A service group must be probed on all systems included in the SystemList attribute before VCS attempts to bring the group online as part of AutoStart. This ensures that even if the service group was online prior to VCS being brought up, VCS will not inadvertently bring the service group online on another system.

*Recommended Action:* Use the output of hagrp -display *service\_group* to see the value of the ProbesPending attribute for the system's service group. (It should be zero.) To determine which resources are not probed, verify the local Probed attribute for each resource on the specified system. Zero means waiting for probe result, 1 means probed, and 2 means VCS not booted. See the engine and agent logs for information.

## <span id="page-550-0"></span>Troubleshooting resources

This section cites the most common problems associated with bringing resources online and taking them offline. Bold text provides a description of the problem. Recommended action is also included, where applicable.

#### Service group brought online due to failover.

VCS attempts to bring resources online that were already online on the failed system, or were in the process of going online. Each parent resource must wait for its child resources to be brought online before starting.

*Recommended Action:* Verify that the child resources are online.

#### Waiting for service group states.

The state of the service group prevents VCS from bringing the resource online. *Recommended Action:* Review the state of the service group. See ["Cluster and system states" on page 589](#page-588-0).

#### Waiting for child resources.

One or more child resources of parent resource are offline.

*Recommended Action:* Bring the child resources online first.

#### Waiting for parent resources.

One or more parent resources are online.

*Recommended Action:* Take the parent resources offline first.

#### Waiting for resource to respond.

The resource is waiting to come online or go offline, as indicated. VCS directed the agent to run an online entry point for the resource.

*Recommended Action:* Verify the resource's IState attribute. See the engine and agent logs in /var/VRTSvcs/engine\_A.log and /var/VRTSvcs/*agent*\_A.log for information on why the resource cannot be brought online.

#### Agent not running.

The resource's agent process is not running.

*Recommended Action:* Use hastatus -summary to see if the agent is listed as faulted. Restart the agent:

# **haagent -start** *resource\_type* **-sys** *system*

#### Invalid agent argument list.

The scripts are receiving incorrect arguments.

*Recommended Action:* Verify that the arguments to the scripts are correct. Use the output of hares -display *resource* to see the value of the ArgListValues attribute. If the ArgList attribute was dynamically changed, stop the agent and restart it.

To stop the agent:

# **haagent -stop** *resource\_type* **-sys** *system*

To restart the agent:

# **haagent -start** *resource\_type* **-sys** *system*

#### The Monitor entry point of the disk group agent returns ONLINE even if the disk group is disabled.

This is expected agent behavior. VCS assumes that data is being read from or written to the volumes and does not declare the resource as offline. This prevents potential data corruption that could be caused by the disk group being imported on two hosts.

You can deport a disabled disk group when all I/O operations are completed or when all volumes are closed. You can then reimport the disk group to the same system.

Note: A disk group is disabled if data including the kernel log, configuration copies, or headers in the private region of a significant number of disks is invalid or inaccessible. Volumes can perform read-write operations if no changes are required to the private regions of the disks.

## <span id="page-552-0"></span>Troubleshooting notification

Occasionally you may encounter problems when using VCS notification. This section cites the most common problems and the recommended actions. Bold text provides a description of the problem.

#### Notifier is configured but traps are not seen on SNMP console.

*Recommended Action:* Verify the version of SNMP traps supported by the console: VCS notifier sends SNMP v2.0 traps. If you are using HP OpenView Network Node Manager as the SNMP, verify events for VCS are configured using xnmevents. You may also try restarting the OpenView daemon (ovw) if, after merging VCS events in vcs trapd, the events are not listed in the OpenView Network Node Manager Event configuration.

By default, notifier assumes the community string is public. If your SNMP console was configured with a different community, reconfigure it according to the notifier configuration. See the *Veritas Cluster Server Bundled Agents Reference Guide* for more information on NotifierMngr.

## <span id="page-553-0"></span>Troubleshooting VCS configuration backup and restore

This section cites the problem you may encounter when using the hasnap command to backup and restore VCS configuration files.

#### Error connecting to remote nodes in the cluster.

The hasnap command is a distributed command in the sense that it tries to backup and restore files from all cluster nodes in a single session. It needs to establish connection with all cluster nodes from the node where the command is executed. The connection may fail for one of the following reasons:

■ The hasnap command retrieves the list of cluster nodes from the llthosts configuration file. However, the node names in this file may not always be DNS resolvable, in which case the command cannot establish connection with the remote nodes.

*Recommended Action*:. For each node in the cluster, map the VCS node names to the actual DNS-resolvable names using the hasnap configuration file /opt/VRTSvcs/cutil/conf/vcsmappings.properties.

■ The hasnap command uses the VCS Command Server Daemon running on the remote nodes to establish connection. The connection fails if the Daemon is not running on the remote node. *Recommended Action*: Verify the VCS Command Server Daemon is running on all cluster nodes. Start it by running the following command:

# **/opt/VRTSvcs/bin/CmdServer**

■ The remote node might be currently down or unreachable. *Recommended Action*: Run the hasnap command again after the bringing the remote node online.

## <span id="page-554-0"></span>Troubleshooting and recovery for global clusters

This section describes the concept of disaster declaration and provides troubleshooting tips for configurations using global clusters.

## Disaster declaration

When a cluster in a global cluster transitions to the FAULTED state because it can no longer be contacted, failover executions depend on whether the cause was due to a split-brain, temporary outage, or a permanent disaster at the remote cluster.

If you choose to take action on the failure of a cluster in a global cluster, VCS prompts you to declare the type of failure.

- *Disaster*, implying permanent loss of the primary data center
- *Outage*, implying the primary may return to its current form in some time
- *Disconnect*, implying a split-brain condition; both clusters are up, but the link between them is broken
- *Replica*, implying that data on the takeover target has been made consistent from a backup source and that the RVGPrimary can initiate a takeover when the service group is brought online. This option applies to VVR environments only.

You can select the groups to be failed over to the local cluster, in which case VCS brings the selected groups online on a node based on the group's FailOverPolicy attribute. It also marks the groups as being offline in the other cluster. If you do not select any service groups to fail over, VCS takes no action except implicitly marking the service groups as offline on the downed cluster.

## Lost heartbeats and the inquiry mechanism

The loss of internal and all external heartbeats between any two clusters indicates that the remote cluster is faulted, or that all communication links between the two clusters are broken (a wide-area split-brain).

VCS queries clusters to confirm the remote cluster to which heartbeats have been lost is truly down. This mechanism is referred to as inquiry. If in a twocluster configuration a connector loses all heartbeats to the other connector, it must consider the remote cluster faulted. If there are more than two clusters and a connector loses all heartbeats to a second cluster, it queries the remaining connectors before declaring the cluster faulted. If the other connectors view the cluster as running, the querying connector transitions the cluster to the UNKNOWN state, a process that minimizes false cluster faults. If all connectors

report that the cluster is faulted, the querying connector also considers it faulted and transitions the remote cluster state to FAULTED.

## VCS alerts

VCS alerts are identified by the alert ID, which is comprised of the following elements:

- alert type—The type of the alert See ["Types of alerts."](#page-555-0)
- cluster-The cluster on which the alert was generated
- system-The system on which this alert was generated
- object-The name of the VCS object for which this alert was generated. This could be a cluster or a service group.

Alerts are generated in the following format:

```
alert_type-cluster-system-object
```
For example:

```
GNOFAILA-Cluster1-oracle_grp
```
This is an alert of type GNOFAILA generated on cluster Cluster1 for the service group oracle\_grp.

## <span id="page-555-0"></span>Types of alerts

VCS generates the following types of alerts.

- CFAULT–Indicates that a cluster has faulted
- GNOFAILA–Indicates that a global group is unable to fail over within the cluster where it was online. This alert is displayed if the ClusterFailOverPolicy attribute is set to Manual and the wide-area connector (wac) is properly configured and running at the time of the fault.
- GNOFAIL–Indicates that a global group is unable to fail over to any system within the cluster or in a remote cluster. Some reasons why a global group may not be able to fail over to a remote cluster:
	- The ClusterFailOverPolicy is set to either Auto or Connected and VCS is unable to determine a valid remote cluster to which to automatically fail the group over.
	- The ClusterFailOverPolicy attribute is set to Connected and the cluster in which the group has faulted cannot communicate with one ore more remote clusters in the group's ClusterList.

■ The wide-area connector (wac) is not online or is incorrectly configured in the cluster in which the group has faulted

### Managing alerts

Alerts require user intervention. You can respond to an alert in the following ways:

- If the reason for the alert can be ignored, use the Alerts dialog box in the Java or Web consoles or the haalert command to delete the alert. You must provide a comment as to why you are deleting the alert; VCS logs the comment to engine log.
- Take an action on administrative alerts that have actions associated with them. You can do so using the Java or Web consoles.
- VCS deletes or *negates* some alerts when a negating event for the alert occurs.

An administrative alert will continue to live if none of the above actions are performed and the VCS engine (HAD) is running on at least one node in the cluster. If HAD is not running on any node in the cluster, the administrative alert is lost.

### Actions associated with alerts

This section describes the actions you can perform from the Java and the Web consoles on the following types of alerts:

- CFAULT–When the alert is presented, clicking **Take Action** guides you through the process of failing over the global groups that were online in the cluster before the cluster faulted.
- GNOFAILA–When the alert is presented, clicking **Take Action** guides you through the process of failing over the global group to a remote cluster on which the group is configured to run.
- GNOFAIL—There are no associated actions provided by the consoles for this alert

### Negating events

VCS deletes a CFAULT alert when the faulted cluster goes back to the running state

VCS deletes the GNOFAILA and GNOFAIL alerts in response to the following events:

The faulted group's state changes from FAULTED to ONLINE.

- The group's fault is cleared.
- The group is deleted from the cluster where alert was generated.

#### Concurrency violation at startup

VCS may report a concurrency violation when you add a cluster to the ClusterList of the service group. A concurrency violation means that the service group is online on two nodes simultaneously.

*Recommended Action:* Verify the state of the service group in each cluster before making the service group global.

## <span id="page-557-0"></span>Troubleshooting licensing

This section cites problems you may encounter with VCS licensing. It provides instructions on how to validate license keys and lists the error messages associated with licensing.

## Validating license keys

The installvcs script handles most license key validations. However, if you install a VCS key outside of installvcs (using vxlicinst, for example), you can validate the key using the procedure described below.

1 The vxlicinst command handles some of the basic validations: *node lock*: Ensures that you are installing a node-locked key on the correct system

*demo hard end date*: Ensures that you are not installing an expired demo key

2 Run the  $v\times 1$  icrep command to make sure a VCS key is installed on the system. The output of the command resembles:

```
Veritas License Manager vxlicrep utility version 3.02.003
Copyright (C) Veritas Software Corp 2002. All Rights reserved.
Creating a report on all Veritas products installed on this 
system
License Key = XXXX-XXXX-XXXX-XXXX-XXXX-XXXX
Product Name = Veritas Cluster Server
License Type = PERMANENT
OEM ID = 4095Features :=
Platform = HP-UX
Version = 5.0Tier = Unused
Reserved = 0\text{Mode} \quad = \text{VCS}Global Cluster Option= Enabled
```
- 3 Look for the following in the command output: Make sure the *Product Name* lists the name of your purchased component, for example, Veritas Cluster Server. If the command output does not return the product name, you do not have a VCS key installed. If the output shows the *License Type* for a VCS key as DEMO, ensure that the Demo End Date does not display a past date. Make sure the *Mode* attribute displays the correct value. If you have purchased a license key for the Global Cluster Option, make sure its status is Enabled.
- 4 Start VCS. If HAD rejects a license key, see the licensing error message at the end of the engine\_A log file.

### Licensing error messages

This section lists the error messages associated with licensing. These messages are logged to the file /var/VRTSvcs/log/engine\_A.log.

#### [Licensing] Insufficient memory to perform operation

The system does not have adequate resources to perform licensing operations.

[Licensing] No valid VCS license keys were found

No valid VCS keys were found on the system.

#### [Licensing] Unable to find a valid base VCS license key

No valid base VCS key was found on the system.

#### [Licensing] License key can not be used on this OS platform

This message indicates that the license key was meant for a different platform. For example, a license key meant for Windows is used on a Solaris platform.

#### [Licensing] VCS evaluation period has expired

The VCS base demo key has expired

#### [Licensing] License key can not be used on this system

Indicates that you have installed a key that was meant for a different system (i.e. node-locked keys)

#### [Licensing] Unable to initialize the licensing framework

This is a VCS internal message. Call Veritas Technical Support.

#### [Licensing] QuickStart is not supported in this release VCS QuickStart is not supported in this version of VCS.

#### [Licensing] Your evaluation period for the feature has expired. This feature will not be enabled the next time VCS starts

The evaluation period for the specified VCS feature has expired.

Chapter 21

# <span id="page-560-0"></span>VCS performance considerations

- [How cluster components affect performance](#page-561-0)
- [How cluster operations affect performance](#page-565-0)
- [Scheduling class and priority configuration](#page-571-0)
- [CPU binding of HAD](#page-573-0)
- [Monitoring CPU usage](#page-573-1)
- [VCS agent statistics](#page-574-0)

## <span id="page-561-0"></span>How cluster components affect performance

VCS and its agents run on the same systems as the applications. Therefore, VCS attempts to minimize its impact on overall system performance. The three main components of clustering that have an impact on performance include the kernel; specifically, GAB and LLT, the VCS engine (HAD), and the VCS agents. For details on attributes or commands mentioned in the following sections, see the chapter on administering VCS from the command line and the appendix on VCS attributes.

## Kernel components (GAB and LLT)

Typically, overhead of VCS kernel components is minimal. Kernel components provide heartbeat and atomic information exchange among cluster systems. By default, each system in the cluster sends two small heartbeat packets per second to other systems in the cluster. Heartbeat packets are sent over all network links configured in the /etc/llttab configuration file. System-to-system communication is load-balanced across all private network links. If a link fails, VCS continues to use all remaining links. Typically, network links are private and do not increase traffic on the public network or LAN. You can configure a public network (LAN) link as low-priority, which by default generates a small (approximately 64-byte) broadcast packet per second from each system, and which will carry data only when all private network links have failed.

## The VCS engine (HAD)

The VCS engine, HAD, runs as a daemon process. By default it runs as a highpriority process, which ensures it sends heartbeats to kernel components and responds quickly to failures. HAD runs logging activities in a separate thread to reduce the performance impact on the engine due to logging.

VCS waits in a loop waiting for messages from agents, ha commands, the graphical user interfaces, and the other systems. Under normal conditions, the number of messages processed by HAD is few. They mainly include heartbeat messages from agents and update messages from the global counter. VCS may exchange additional messages when an event occurs, but typically overhead is nominal even during events. Note that this depends on the type of event; for example, a resource fault may involve taking the group offline on one system and bringing it online on another system. A system fault invokes failing over all online service groups on the faulted system.

To continuously monitor VCS status, use the VCS graphical user interfaces or the command hastatus. Both methods maintain connection to VCS and register for events, and are more efficient compared to running commands like hastatus -summary or hasys in a loop.

The number of clients connected to VCS can affect performance if several events occur simultaneously. For example, if five GUI processes are connected to VCS, VCS sends state updates to all five. Maintaining fewer client connections to VCS reduces this overhead.

## The impact of agents

The VCS agent processes have the most impact on system performance. Each agent process has two components: the agent framework and the agent entry points. The agent framework provides common functionality, such as communication with the HAD, multithreading for multiple resources, scheduling threads, and invoking entry points. Agent entry points implement agent-specific functionality. Follow the performance guidelines below when configuring agents.

### Monitoring resource type and agent configuration

By default, VCS monitors each resource every 60 seconds. You can change this by modifying the MonitorInterval attribute for the resource type. You may consider reducing monitor frequency for non-critical or resources with expensive monitor operations. Note that reducing monitor frequency also means that VCS may take longer to detect a resource fault.

By default, VCS also monitors offline resources. This ensures that if someone brings the resource online outside of VCS control, VCS detects it and flags a

concurrency violation for failover groups. To reduce the monitoring frequency of offline resources, modify the OfflineMonitorInterval attribute for the resource type.

The VCS agent framework uses multithreading to allow multiple resource operations to run in parallel for the same type of resources. For example, a single Mount agent handles all mount resources. The number of agent threads for most resource types is 10 by default. To change the default, modify the NumThreads attribute for the resource type. The maximum value of the NumThreads attribute is 30.

Continuing with this example, the Mount agent schedules the monitor entry point for all mount resources, based on the MonitorInterval or OfflineMonitorInterval attributes. If the number of mount resources is more than NumThreads, the monitor operation for some mount resources may be required to wait to execute the monitor entry point until the thread becomes free.

Additional considerations for modifying the NumThreads attribute include:

- If you have only one or two resources of a given type, you can set NumThreads to a lower value.
- If you have many resources of a given type, evaluate the time it takes for the monitor entry point to execute and the available CPU power for monitoring. For example, if you have 50 mount points, you may want to increase NumThreads to get the ideal performance for the Mount agent without affecting overall system performance.

You can also adjust how often VCS monitors various entry points by modifying their associated attributes. The attributes MonitorTimeout, OnlineTimeOut, and OfflineTimeout indicate the maximum time (in seconds) within which the monitor, online, and offline entry points must complete or else be terminated. The default for the MonitorTimeout attribute is 60 seconds. The defaults for the OnlineTimeout and OfflineTimeout attributes is 300 seconds. For best results, Symantec recommends measuring the time it takes to bring a resource online, take it offline, and monitor before modifying the defaults. Issue an online or offline command to measure the time it takes for each action. To measure how long it takes to monitor a resource, fault the resource and issue a probe, or bring the resource online outside of VCS control and issue a probe.

Agents typically run with normal priority. When you develop agents, consider the following:

 $\blacksquare$  If you write a custom agent, write the monitor entry point using C or C++. If you write a script-based monitor, VCS must invoke a new process each time with the monitor. This can be costly if you have many resources of that type. ■ If monitoring the resources is proving costly, you can divide it into cursory, or shallow monitoring, and the more extensive deep (or in-depth) monitoring. Whether to use shallow or deep monitoring depends on your configuration requirements.

### Additional considerations for agents

Properly configure the attribute SystemList for your service group. For example, if you know that a service group can go online on sysa and sysb only, *do not* include other systems in the SystemList. This saves additional agent processes and monitoring overhead.

## The VCS graphical user interfaces

The VCS graphical user interfaces, Cluster Manager (Java Console) and Cluster Management Console maintain a persistent connection to HAD, from which they receive regular updates regarding cluster status. For best results, run the Java and Web Consoles on a system outside the cluster to avoid impact on node performance.

## <span id="page-565-0"></span>How cluster operations affect performance

This section describes how operations on systems, resources, and service groups in the cluster affect performance.

## Booting a cluster system

When a cluster system boots, the kernel drivers and VCS process start in a particular order. If it is the first system in the cluster, VCS reads the cluster configuration file main.cf and builds an "in-memory configuration database. This is the LOCAL\_BUILD state. After building the configuration database, the system transitions into the RUNNING mode. If another system joins the cluster while the first system is in the LOCAL\_BUILD state, it must wait until the first system transitions into RUNNING mode. The time it takes to build the configuration depends on the number of service groups in the configuration and their dependencies, and the number of resources per group and resource dependencies. VCS creates an object for each system, service group, type, and resource. Typically, the number of systems, service groups and types are few, so the number of resources and resource dependencies determine how long it takes to build the configuration database and get VCS into RUNNING mode. If a system joins a cluster in which at least one system is in RUNNING mode, it builds the configuration from the lowest-numbered system in that mode.

Note: Bringing service groups online as part of AutoStart occurs after VCS transitions to RUNNING mode.

### When a resource comes online

The online entry point of an agent brings the resource online. This entry point may return before the resource is fully online. The subsequent monitor determines if the resource is online, then reports that information to VCS. The time it takes to bring a resource online equals the time for the resource to go online, plus the time for the subsequent monitor to execute and report to VCS.

Most resources are online when the online entry point finishes. The agent schedules the monitor immediately after the entry point finishes, so the first monitor detects the resource as online. However, for some resources, such as a database server, recovery can take longer. In this case, the time it takes to bring a resource online depends on the amount of data to recover. It may take multiple monitor intervals before a database server is reported online. When this occurs, it is important to have the correct values configured for the OnlineTimeout and OnlineWaitLimit attributes of the database server resource type.

## When a resource goes offline

Similar to the online entry point, the offline entry point takes the resource offline and may return before the resource is actually offline. Subsequent monitoring confirms whether the resource is offline. The time it takes to offline a resource equals the time it takes for the resource to go offline, plus the duration of subsequent monitoring and reporting to VCS that the resource is offline. Most resources are typically offline when the offline entry point finishes. The agent schedules the monitor immediately after the offline entry point finishes, so the first monitor detects the resource as offline.

## When a service group comes online

The time it takes to bring a service group online depends on the number of resources in the service group, the service group dependency structure, and the time to bring the group's resources online. For example, if service group G1 has three resources, R1, R2, and R3 (where R1 depends on R2 and R2 depends on R3), VCS first onlines R3. When R3 is online, VCS onlines R2. When R2 is online, VCS onlines R1. The time it takes to online G1 equals the time it takes to bring all resources online. However, if R1 depends on both R2 and R3, but there was no dependency between them, the online operation of R2 and R3 is started in parallel. When both are online, R1 is brought online. The time it takes to online the group is Max (the time to online R2 and R3), plus the time to online R1. Typically, broader service group trees allow more parallel operations and can be brought online faster. More complex service group trees do not allow much parallelism and serializes the group online operation.

## When a service group goes offline

Taking service groups offline works from the top down, as opposed to the online operation, which works from the bottom up. The time it takes to offline a service group depends on the number of resources in the service group and the time to offline the group's resources. For example, if service group G1 has three resources, R1, R2, and R3, VCS first offlines R1. When R1 is offline, VCS offlines R2. When R2 is offline, VCS offlines R3. The time it takes to offline G1 equals the time it takes for all resources to go offline.

### When a resource fails

The time it takes to detect a resource fault or failure depends on the MonitorInterval attribute for the resource type. When a resource faults, the next monitor detects it. The agent may not declare the resource as faulted if the ToleranceLimit attribute is set to non-zero. If the monitor entry point reports offline more often than the number set in ToleranceLimit, the resource is

declared faulted. However, if the resource remains online for the interval designated in the ConfInterval attribute, previous reports of offline are not counted against ToleranceLimit.

When the agent determines that the resource is faulted, it calls the clean entry point (if implemented) to verify that the resource is completely offline. The monitor following clean verifies the offline. The agent then tries to restart the resource according to the number set in the RestartLimit attribute (if the value of the attribute is non-zero) before it gives up and informs HAD that the resource is faulted. However, if the resource remains online for the interval designated in ConfInterval, earlier attempts to restart are not counted against RestartLimit.

In most cases, ToleranceLimit is 0. The time it takes to detect a resource failure is the time it takes the agent monitor to detect failure, plus the time to clean up the resource if the clean entry point is implemented. Therefore, the time it takes to detect failure depends on the MonitorInterval, the efficiency of the monitor and clean (if implemented) entry points, and the ToleranceLimit (if set).

In some cases, the failed resource may hang and may also cause the monitor to hang. For example, if the database server is hung and the monitor tries to query, the monitor will also hang. If the monitor entry point is hung, the agent eventually kills the thread running the entry point. By default, the agent times out the monitor entry point after 60 seconds. This can be adjusted by changing the MonitorTimeout attribute. The agent retries monitor after the MonitorInterval. If the monitor entry point times out consecutively for the number of times designated in the attribute FaultOnMonitorTimeouts, the agent treats the resource as faulted. The agent calls clean, if implemented. The default value of FaultOnMonitorTimeouts is 4, and can be changed according to the type. A high value of this parameter delays detection of a fault if the resource is hung. If the resource is hung and causes the monitor entry point to hang, the time to detect it depends on MonitorTimeout, FaultOnMonitorTimeouts, and the efficiency of monitor and clean (if implemented).

### When a system fails

When a system crashes or is powered off, it stops sending heartbeats to other systems in the cluster. By default, other systems in the cluster wait 21 seconds before declaring it dead. The time of 21 seconds derives from 16 seconds default timeout value for LLT peer inactive timeout, plus 5 seconds default value for GAB stable timeout. The default peer inactive timeout is 16 seconds, and can be modified in the /etc/llttab file. For example, to specify 12 seconds:

**set-timer peerinact:1200**

Note: After modifying the peer inactive timeout, you must unconfigure, then restart LLT before the change is implemented. To unconfigure LLT, type lltconfig -u. To restart LLT, type lltconfig -c.

GAB stable timeout can be changed by specifying: **gabconfig -t** *timeout\_value\_milliseconds*

Though this can be done, we *do not* recommend changing the values of the LLT peer inactive timeout and GAB stable timeout.

If a system reboots, it becomes unavailable until the reboot is complete. The reboot process kills all processes, including HAD. When the VCS process is killed, other systems in the cluster mark all service groups that can go online on the rebooted system as autodisabled. The AutoDisabled flag is cleared when the system goes offline. As long as the system goes offline within the interval specified in the ShutdownTimeout value, VCS treats this as a system reboot. The ShutdownTimeout default value of 120 can be changed by modifying the attribute.

See ["System attributes" on page 625.](#page-624-0)

## When a network link fails

If a system loses a network link to the cluster, other systems stop receiving heartbeats over the links from that system. As mentioned above, LLT detects this and waits for 16 seconds before declaring the system lost a link.

### When a system panics

There are several instances in which GAB will intentionally panic a system, including if it detects an internal protocol error or discovers an LLT node-ID conflict. Three other instances are described below.

## Client process failure

If a client process fails to heartbeat to GAB, the process is killed. If the process hangs in the kernel and cannot be killed, GAB halts the system. If the  $-k$  option is used in the gabconfig command, GAB tries to kill the client process until successful, which may have an impact on the entire cluster. If the -b option is used in gabconfig, GAB does not try to kill the client process. Instead, it panics the system when the client process fails to heartbeat. This option cannot be turned off once set.

HAD heartbeats with GAB at regular intervals. The heartbeat timeout is specified by HAD when it registers with GAB; the default is 15 seconds. If HAD gets stuck within the kernel and cannot heartbeat with GAB within the specified timeout, GAB tries to kill HAD by sending a SIGABRT signal. If it does not succeed, GAB sends a SIGKILL and closes the port. By default, GAB tries to kill HAD five times before closing the port. The number of times GAB tries to kill HAD is a kernel tunable parameter, gab\_kill\_ntries, and is configurable. The minimum value for this tunable is 3 and the maximum is 10.

This is an indication to other nodes that HAD on this node has been killed. Should HAD recover from its stuck state, it first processes pending signals. Here it will receive the SIGKILL first and get killed.

After sending a SIGKILL, GAB waits for a specific amount of time for HAD to get killed. If HAD survives beyond this time limit, GAB panics the system. This time limit is a kernel tunable parameter, *gab\_isolate\_time* and is configurable. The minimum value for this timer is 16 seconds and maximum is 4 minutes.

### Network failure

If a network partition occurs, a cluster can "split into two or more separate subclusters. When two clusters join as one, VCS designates that one system be ejected. GAB prints diagnostic messages and sends iofence messages to the system being ejected. The system receiving the iofence messages tries to kill the client process. The  $-k$  option applied here. If the  $-i$  option is used in gabconfig, the system is halted when the iofence message is received.

### Quick reopen

If a system leaves cluster and tries to join the cluster before the new cluster is configured (default is five seconds), the system is sent an iofence message with reason set to "quick reopen. When the system receives the message, it tries to kill the client process.

### When a service group switches over

The time it takes to switch a service group equals the time to offline a service group on the source system, plus the time to bring the service group online on the target system.

### When a service group fails over

The time it takes to fail over a service group when a resource faults equals

- the time it takes to detect the resource fault
- the time it takes to offline the service group on source system
- the time it takes for the VCS policy module to select target system
- the time it takes to bring the service group online on target system

The time it takes to fail over a service group when a system faults equals

- the time it takes to detect system fault
- the time it takes to offline the service group on source system
- the time it takes for the VCS policy module to select target system
- the time it takes to bring the service group online on target system

The time it takes the VCS policy module to determine the target system is negligible in comparison to the other factors.

If you have a firm group dependency and the child group faults, VCS offlines all immediate and non-immediate parent groups before bringing the child group online on the target system. Therefore, the time it takes a parent group to be brought online also depends on the time it takes the child group to be brought online.

## <span id="page-571-0"></span>Scheduling class and priority configuration

VCS allows you to specify priorities and scheduling classes for VCS processes. VCS supports the following scheduling classes:

- RealTime (specified as "RT in the configuration file)
- TimeSharing (specified as "TS in the configuration file)

On Solaris 9, the following classes are supported:

- FairShare (specified as "FSS in the configuration file)
- FairPriority (specified as "FX in the configuration file)

## Priority ranges

The following table displays the platform-specific priority range for RealTime, TimeSharing, and SRM scheduling (SHR) processes.

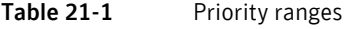

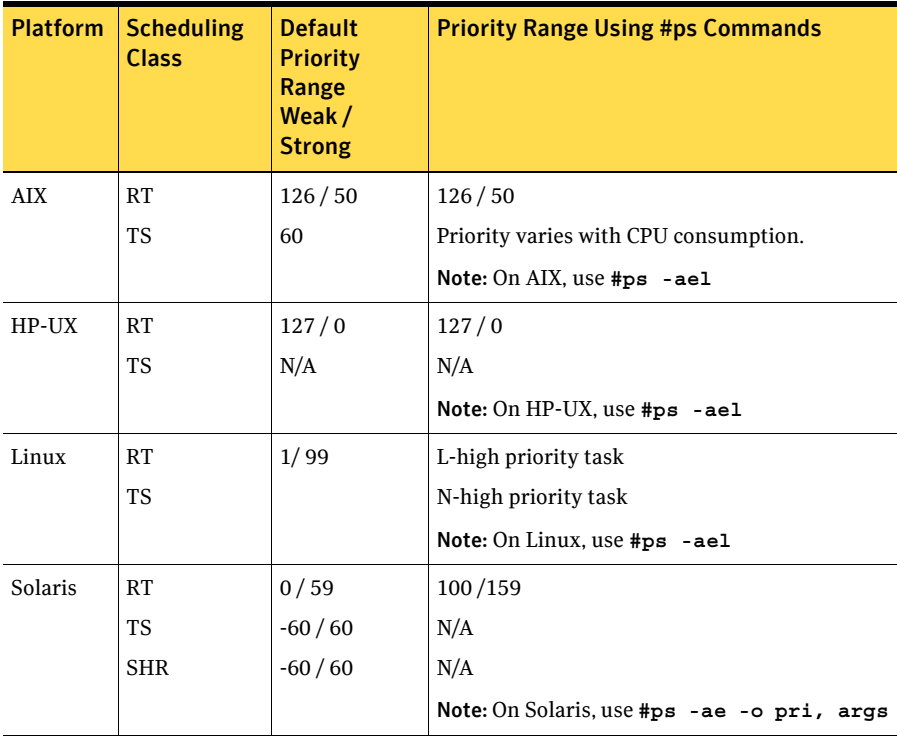

## Default scheduling classes and priorities

The following table lists the default class and priority values used by VCS. The class and priority of trigger processes are determined by the attributes ProcessClass (default = TS) and ProcessPriority (default = ""). Both attributes can be modified according to the class and priority at which the trigger processes run.

| <b>Process</b>                  | <b>Default</b><br><b>Scheduling</b><br><b>Class</b> | <b>Default</b><br><b>Priority</b><br>(AIX) | <b>Default</b><br><b>Priority</b><br>$(HP-UX)$ | <b>Default</b><br><b>Priority</b><br>(Linux) | <b>Default</b><br><b>Priority</b><br>(Solaris) |
|---------------------------------|-----------------------------------------------------|--------------------------------------------|------------------------------------------------|----------------------------------------------|------------------------------------------------|
| Engine                          | RT                                                  | 52<br>$(Strongest +$<br>2)                 | $\overline{2}$<br>$(Strongest +$<br>2)         | Min: 0<br>Max: 99                            | 57<br>(Strongest -<br>2)                       |
| Process<br>created by<br>engine | <b>TS</b>                                           | $\Omega$                                   | N/A                                            | $\Omega$                                     | 60<br>(Strongest)                              |
| Agent                           | TS                                                  | $\Omega$                                   | N/A                                            | $\Omega$                                     | $\Omega$                                       |
| Script                          | TS                                                  | $\mathbf{0}$                               | N/A                                            | $\Omega$                                     | $\mathbf{0}$                                   |

Table 21-2 Default scheduling classes and priorities

Note: For standard configurations, Symantec recommends using the default values for scheduling unless specific configuration requirements dictate otherwise.

Note that the default priority value is platform-specific. When priority is set to "" (empty string), VCS converts the priority to a value specific to the platform on which the system is running. For TS, the default priority equals the strongest priority supported by the TimeSharing class. For RT, the default priority equals two less than the strongest priority supported by the RealTime class. So, if the strongest priority supported by the RealTime class is 59, the default priority for the RT class is 57. For SHR (on Solaris only), the default priority is the strongest priority support by the SHR class.

## <span id="page-573-0"></span>CPU binding of HAD

In certain situations, the HP-UX operating system may assign the CPU to high priority interrupts or other higher priority processes like HAD. In this scenario, HAD cannot function until it gets scheduled. To overcome this issue, VCS provide the option of running HAD on a specific processor. This way you can shield HAD from other high priority processes.

See ["System attributes" on page 625.](#page-624-0)

#### To modify the CPUBinding attribute

Type the following command:

hasys -modify sys1 CPUBinding BindTo CPUNUM NONE ANY [CPUNum *number*]

- The value NONE indicates HAD does not use CPU binding.
- The value ANY indicates that HAD binds to any available CPU.
- The value CPUNUM indicates that HAD binds to CPU specified in the CPUNum attribute.
- The variable *number* specifies the number of the CPU.

Note that you cannot use the -add, -update, or -delete [-keys] options for the hasys -modify command to modify the CPUBinding attribute.

## <span id="page-573-1"></span>Monitoring CPU usage

VCS includes a system attribute, CPUUsageMonitoring, which monitors CPU usage on a specific system and notifies the administrator when usage has been exceeded.

The default values for the CPUUsageMonitoring attribute are:

- $\blacksquare$  Enabled = 0
- $\blacksquare$  NotifyThreshold = 0
- $\blacksquare$  NotifyTimeLimit = 0
- $\blacksquare$  ActionThreshold = 0
- $\blacksquare$  ActionTimeLimit = 0
- Action = NONE.

The values for ActionTimeLimit and NotifyTimeLimit represent the time in seconds. The values for ActionThreshold and NotifyThreshold represent the threshold in terms of CPU percentage utilization.

If Enabled is set to 1, HAD monitors the usage and updates CPUUsage attribute. If Enabled is set to 0 (default), HAD does not monitor the usage.

If the system's CPU usage continuously exceeds the value set in NotifyThreshold for a duration greater than the value set in NotifyTimeLimit, HAD sends notification via an SNMP trap or SMTP message.

If the CPU usage continuously exceeds the value set in NotifyThreshold for a duration greater than the value set in NotifyTimeLimit, subsequent notifications are sent after five minutes to avoid sending notifications too frequently (if the NotifyTimeLimit value is set to a value less than five minutes). In this case, notification is sent after the first interval of NotifyTimeLimit. As CPU usage continues to exceed the threshold value, notifications are sent after five minutes. If the values of NotifyThreshold or NotifyTimeLimit are set to 0, no notification is sent.

If system's CPU usage exceeds the value set in ActionThreshold continuously for a duration greater than the value set in ActionTimeLimit, the specified action is taken. If the CPU usage continuously exceeds the ActionThreshold for a duration greater than the value set in ActionTimeLimit, subsequent action is taken after five minutes to avoid taking action too frequently (if the ActionTimeLimit value is set to less than five minutes). In this case action is taken after the first interval of ActionTimeLimit. As CPU usage continues to exceed the threshold value, action is taken after five minutes. If the values of ActionThreshold or ActionTimeLimit are set to 0, no action is taken. Actions can have one of the following values:

NONE: No action will be taken and the message is logged in the VCS engine log.

REBOOT: System is rebooted. CUSTOM: The cpuusage trigger is invoked.

## <span id="page-574-0"></span>VCS agent statistics

You can configure VCS to track the time taken for monitoring resources. You can use these statistics to configure the MonitorTimeout attribute. You can also detect potential problems with resources and systems on which resources are online by analyzing the trends in the time taken by the resource's monitor cycle. Note that VCS keeps track of monitor cycle times for online resources only.

VCS calculates the time taken for a monitor cycle to complete and computes an average of monitor times after a specific number of monitor cycles and stores the average in a resource-level attribute.

VCS also tracks increasing trends in the monitor cycle times and sends notifications about sudden and gradual increases in monitor times.

VCS uses the following parameters to compute the average monitor time and to detect increasing trends in monitor cycle times:

- *Frequency:* The number of monitor cycles after which the monitor time average is computed and sent to the VCS engine. For example, if Frequency is set to 10, VCS computes the average monitor time after every 10 monitor cycles.
- *ExpectedValue:* The expected monitor time (in milliseconds) for a resource. VCS sends a notification if the actual monitor time exceeds the expected monitor time by the ValueThreshold. So, if you set this attribute to 5000 for a FileOnOff resource, and if ValueThreshold is set to 40%, VCS will send a notification only when the monitor cycle for the FileOnOff resource exceeds the expected time by over 40%, that is 7000 milliseconds.
- *ValueThreshold:* The maximum permissible deviation (in percent) from the expected monitor time. When the time for a monitor cycle exceeds this limit, VCS sends a notification about the sudden increase or decrease in monitor time.

For example, a value of 100 means that VCS sends a notification if the actual monitor time deviates from the expected time by over 100%. VCS sends these notifications conservatively. If 12 consecutive monitor cycles exceed the threshold limit, VCS sends a notification for the first spike, and then a collective notification for the next 10 consecutive spikes.

■ *AvgThreshold:* The threshold value (in percent) for increase in the average monitor cycle time for a resource.

VCS maintains a running average of the time taken by the monitor cycles of a resource. The first such computed running average is used as a benchmark average. If the current running average for a resource differs from the benchmark average by more than this threshold value, VCS regards this as a sign of gradual increase or decrease in monitor cycle times and sends a notification about it for the resource. Whenever such an event occurs, VCS resets the internally maintained benchmark average to this new average. VCS sends notifications regardless of whether the deviation is an increase or decrease in the monitor cycle time.

For example, a value of 25 means that if the actual average monitor time is 25% more than the benchmark monitor time average, VCS sends a notification.

## Tracking monitor cycle times

VCS marks sudden changes in monitor times by comparing the time taken for each monitor cycle with the ExpectedValue. If this difference exceeds the ValueThreshold, VCS sends a notification about the sudden change in monitor time. Note that VCS sends this notification only if monitor time increases.
VCS marks gradual changes in monitor times by comparing the benchmark average and the moving average of monitor cycle times. VCS computes the benchmark average after a certain number of monitor cycles and computes the moving average after every monitor cycle. If the current moving average exceeds the benchmark average by more than the AvgThreshold, VCS sends a notification about this gradual change in the monitor cycle time.

#### VCS attributes enabling agent statistics

This section describes the attributes that enable VCS agent statistics.

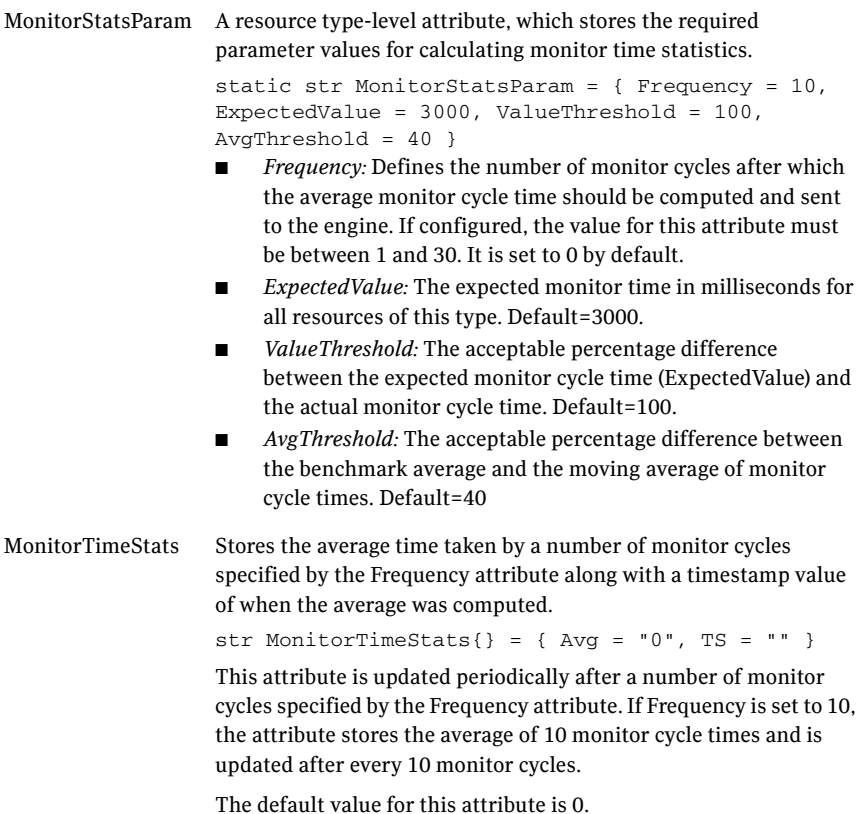

ComputeStats A flag that specifies whether VCS keeps track of the monitor times for the resource. bool ComputeStats = 0 The value 0 indicates that VCS will not keep track of the time taken by the monitor routine for the resource. The value 1 indicates that VCS keeps track of the monitor time for the resource.

The default value for this attribute is 0.

# Section VIII

# Appendixes

- Appendix A, "VCS user privileges–administration matrices" on page 581
- [Appendix B, "Cluster and system states" on page 589](#page-588-0)
- [Appendix C, "VCS attributes" on page 597](#page-596-0)
- [Appendix D, "Administering Symantec Web Server" on page 641](#page-640-0)
- [Appendix E, "Accessibility and VCS" on page 663](#page-662-0)

Appendixes

# **Appendix**

# <span id="page-580-0"></span>VCS user privileges administration matrices

- [About administration matrices](#page-580-1)
- [Administration matrices](#page-581-0)

## <span id="page-580-1"></span>About administration matrices

In general, users with Guest privileges can execute the following command options: -display, -state, and -value.

Users with privileges for Group Operator and Cluster Operator can execute the following options: -online, -offline, and -switch.

Users with Group Administrator and Cluster Administrator privileges can execute the following options -add, -delete, and -modify.

See ["About the VCS user privilege model" on page 61.](#page-60-0)

# <span id="page-581-0"></span>Administration matrices

Review the matrices in the following section to determine which command options can be executed within a specific user role. Checkmarks denote the command and option can be executed. A dash indicates they cannot.

#### Agent Operations (haagent)

[Table A-1](#page-581-1) lists agent operations and required privileges.

| Agent<br><b>Operation</b> | Guest | Group<br><b>Operator</b> | Group<br>Admin. | <b>Cluster</b><br><b>Operator</b> | <b>Cluster</b><br>Admin. |
|---------------------------|-------|--------------------------|-----------------|-----------------------------------|--------------------------|
| Start agent               |       |                          |                 | v                                 |                          |
| Stop agent                |       |                          |                 | v                                 |                          |
| Display info              | V     | V                        | v               | V                                 | v                        |
| List agents               | V     | ✔                        | v               |                                   |                          |

<span id="page-581-1"></span>Table A-1 User privileges for agent operations

#### Attribute Operations (haattr)

[Table A-2](#page-581-2) lists attribute operations and required privileges.

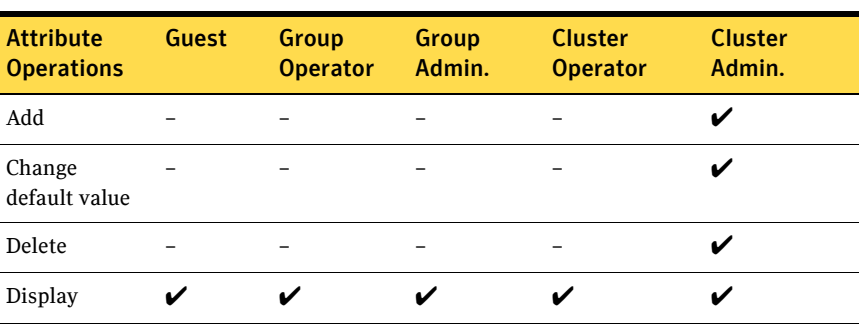

<span id="page-581-2"></span>Table A-2 User privileges for attribute operations

## Cluster Operations (haclus, haconf)

[Table A-3](#page-582-0) lists cluster operations and required privileges.

<span id="page-582-0"></span>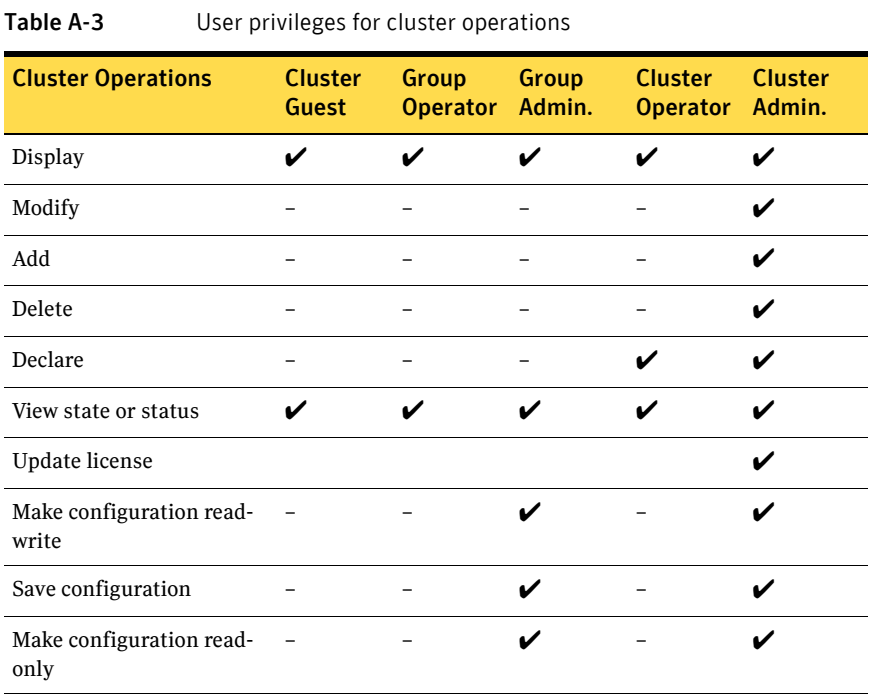

## Service group operations (hagrp)

[Table A-4](#page-583-0) lists service group operations and required privileges.

| <b>Service Group</b><br><b>Operations</b> | Guest | Group<br><b>Operator</b> | Group<br>Admin. | <b>Cluster</b><br><b>Operator</b> | <b>Cluster</b><br>Admin. |
|-------------------------------------------|-------|--------------------------|-----------------|-----------------------------------|--------------------------|
| Add and delete                            |       |                          |                 |                                   | $\checkmark$             |
| Link and unlink                           |       |                          |                 | L.                                | V                        |
| Clear                                     |       | ✔                        |                 | ✔                                 | ✔                        |
| Bring online                              |       | ✔                        |                 |                                   | V                        |
| Take offline                              |       |                          |                 |                                   | V                        |
| View state                                | ✓     |                          |                 |                                   |                          |
| Switch                                    |       | V                        | V               | V                                 | V                        |
| Freeze/unfreeze                           | -     | V                        | V               |                                   | V                        |
| Freeze/unfreeze<br>persistent             |       |                          |                 |                                   |                          |
| Enable                                    |       |                          | V               | $\overline{\phantom{0}}$          | V                        |
| Disable                                   |       |                          |                 |                                   | V                        |
| Modify                                    |       |                          | V               | ÷.                                | V                        |
| Display                                   | V     | V                        |                 | ✔                                 | ✓                        |
| View dependencies                         | V     | ✔                        | ✔               |                                   | ✔                        |
| View resources                            | V     | ✔                        | ✓               |                                   | V                        |
| List                                      | V     | V                        | V               |                                   | V                        |
| Enable resources                          |       |                          | ✓               |                                   | V                        |
| Disable resources                         | -     | -                        | V               | $\overline{\phantom{0}}$          | ✔                        |
| Flush                                     |       | ✔                        |                 |                                   | V                        |
| Autoenable                                |       |                          |                 |                                   | V                        |
| Ignore                                    |       | V                        | V               |                                   | V                        |

<span id="page-583-0"></span>Table A-4 User privileges for service group operations

#### Heartbeat operations (hahb)

[Table A-5](#page-584-0) lists heartbeat operations and required privileges.

<span id="page-584-0"></span>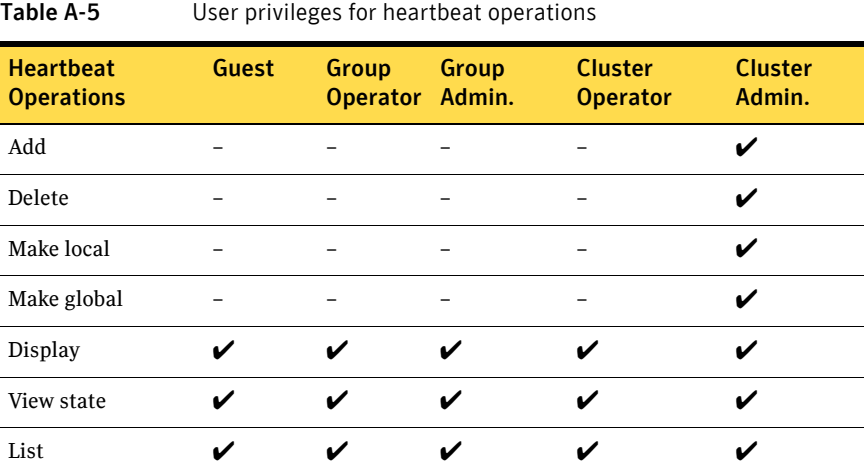

#### Log operations (halog)

[Table A-6](#page-584-1) lists attribute operations and required privileges.

| Log operations                     | Guest | Group<br><b>Operator</b> | Group<br>Admin. | <b>Cluster</b><br><b>Operator</b> | <b>Cluster</b><br>Admin. |
|------------------------------------|-------|--------------------------|-----------------|-----------------------------------|--------------------------|
| Enable debug tags                  |       |                          |                 |                                   | v                        |
| Delete debug tags                  |       |                          |                 |                                   | v                        |
| Add messages to<br>log file        |       |                          |                 |                                   |                          |
| Display                            |       |                          |                 |                                   |                          |
| Display log file info $\mathcal V$ |       |                          |                 |                                   |                          |

<span id="page-584-1"></span>Table A-6 User privileges for log operations

## Resource operations (hares)

[Table A-7](#page-585-0) lists resource operations and required privileges.

| <b>Resource</b><br>operations | Guest                    | <b>Group</b><br><b>Operator</b> | <b>Group</b><br>Admin. | <b>Cluster</b><br><b>Operator</b> | <b>Cluster</b><br>Admin. |
|-------------------------------|--------------------------|---------------------------------|------------------------|-----------------------------------|--------------------------|
| Add                           |                          |                                 | V                      |                                   | $\checkmark$             |
| Delete                        |                          |                                 | V                      |                                   | ✔                        |
| Make local                    |                          |                                 | V                      |                                   | ✔                        |
| Make global                   |                          |                                 | ✔                      |                                   | ✔                        |
| Link and unlink               |                          |                                 |                        |                                   | ✔                        |
| Clear                         |                          | ✔                               | ✔                      | V                                 | ✔                        |
| Bring online                  |                          | ✔                               | ✓                      | ✔                                 | ✔                        |
| Take offline                  | L.                       | ✔                               | V                      | ✔                                 | ✔                        |
| Modify                        | $\overline{\phantom{0}}$ |                                 |                        |                                   | ✔                        |
| View state                    | ✔                        | ✔                               |                        | ✔                                 |                          |
| Display                       | ✓                        | $\checkmark$                    | V                      | V                                 | V                        |
| View dependencies             | V                        | ✔                               | ✔                      | ✔                                 | V                        |
| List, Value                   | V                        | ✔                               | $\checkmark$           | ✔                                 | V                        |
| Probe                         |                          | V                               | V                      | ✔                                 | V                        |
| Override                      |                          |                                 |                        |                                   | ✔                        |
| Remove overrides              | ÷                        |                                 | ✔                      |                                   | V                        |
| Run an action                 |                          | ✔                               | ✓                      | ✔                                 | ✔                        |
| Refresh info                  |                          | V                               |                        |                                   |                          |
| Flush info                    |                          |                                 |                        |                                   |                          |

<span id="page-585-0"></span>Table A-7 User privileges for resource operations

## System operations (hasys)

[Table A-8](#page-586-0) lists system operations and required privileges.

<span id="page-586-0"></span>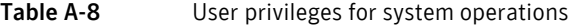

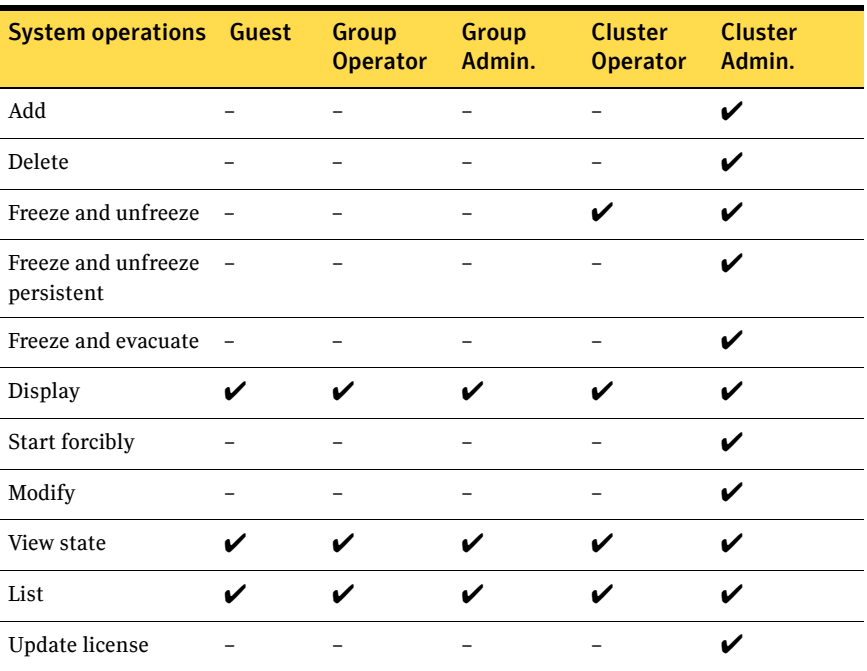

#### Resource type operations (hatype)

[Table A-9](#page-587-0) lists resource type operations and required privileges.

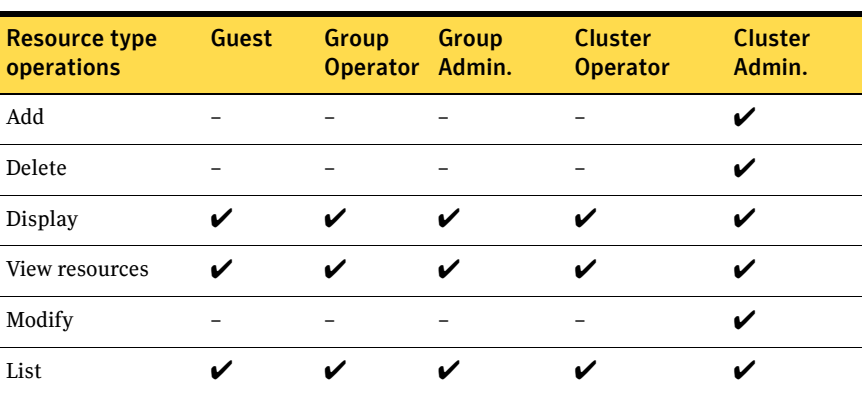

<span id="page-587-0"></span>Table A-9 User privileges for resource type operations

#### User operations (hauser)

[Table A-10](#page-587-1) lists attribute operations and required privileges.

| <b>User operations</b> | <b>Guest</b> | Group<br><b>Operator</b> | Group<br>Admin. | <b>Cluster</b><br><b>Operator</b> | <b>Cluster</b><br>Admin. |
|------------------------|--------------|--------------------------|-----------------|-----------------------------------|--------------------------|
| Add                    |              |                          |                 |                                   |                          |
| Delete                 |              |                          |                 |                                   | ✔                        |
| Update                 |              | V                        | ✔               |                                   |                          |
| Display                |              | ✔                        | V               | ✔                                 |                          |
| List                   |              | ✔                        | ✔               | ັ                                 |                          |
| Modify privileges      |              |                          |                 |                                   |                          |

<span id="page-587-1"></span>Table A-10 User privileges for user operations

# Appendix

# <span id="page-588-0"></span>Cluster and system states

- **[Remote cluster states](#page-589-0)**
- **[System states](#page-591-0)**

## <span id="page-589-0"></span>Remote cluster states

In global clusters, the "health" of the remote clusters is monitored and maintained by the wide-area connector process. The connector process uses heartbeats, such as ICMP, to monitor the state of remote clusters. The state is then communicated to HAD, which then uses the information to take appropriate action when required. For example, when a cluster is shut down gracefully, the connector transitions its local cluster state to EXITING and notifies the remote clusters of the new state. When the cluster exits and the remote connectors lose their TCP/IP connection to it, each remote connector transitions their view of the cluster to EXITED.

To enable wide-area network heartbeats, the wide-area connector process must be up and running. For wide-area connectors to connect to remote clusters, at least one heartbeat to the specified cluster must report the state as ALIVE.

There are three hearbeat states for remote clusters: HBUNKNOWN, HBALIVE, and HBDEAD.

The following table provides a list of VCS remote cluster states and their descriptions.

See ["Examples of system state transitions" on page 595.](#page-594-0)

| <b>State</b>         | <b>Definition</b>                                                                                                    |
|----------------------|----------------------------------------------------------------------------------------------------|
| <b>INIT</b>          | The initial state of the cluster. This is the default state.                                                                                              |
| <b>BUILD</b>         | The local cluster is receiving the initial snapshot from the remote<br>cluster.                                                                           |
| <b>RUNNING</b>       | Indicates the remote cluster is running and connected to the local<br>cluster.                                                                            |
| LOST HB              | The connector process on the local cluster is not receiving heartbeats<br>from the remote cluster                                                         |
| LOST CONN            | The connector process on the local cluster has lost the TCP/IP<br>connection to the remote cluster.                                                       |
| <b>UNKNOWN</b>       | The connector process on the local cluster determines the remote<br>cluster is down, but another remote cluster sends a response<br>indicating otherwise. |
| <b>FAULTED</b>       | The remote cluster is down.                                                                                                    |
| <b>EXITING</b>       | The remote cluster is exiting gracefully.                                                                                                    |
| <b>EXITED</b>        | The remote cluster exited gracefully.                                                                                                    |
| <b>INQUIRY</b>       | The connector process on the local cluster is querying other clusters<br>on which heartbeats were lost.                                                   |
| <b>TRANSITIONING</b> | The connector process on the remote cluster is failing over to another<br>node in the cluster.                                                            |

Table B-11 VCS state definitions

#### Examples of cluster state transitions

■ If a remote cluster joins the global cluster configuration, the other clusters in the configuration transition their "view" of the remote cluster to the RUNNING state:

INIT -> BUILD -> RUNNING

- If a cluster loses all heartbeats to a remote cluster in the RUNNING state, inquiries are sent. If all inquiry responses indicate the remote cluster is actually down, the cluster transitions the remote cluster state to FAULTED: RUNNING -> LOST\_HB -> INQUIRY -> FAULTED
- If at least one response does not indicate the cluster is down, the cluster transitions the remote cluster state to UNKNOWN: RUNNING -> LOST\_HB -> INQUIRY -> UNKNOWN
- When the ClusterService service group, which maintains the connector process as highly available, fails over to another system in the cluster, the remote clusters transition their view of that cluster to TRANSITIONING, then back to RUNNING after the failover is successful: RUNNING -> TRANSITIONING -> BUILD -> RUNNING
- When a remote cluster in a RUNNING state is stopped (by taking the ClusterService service group offline), the remote cluster transitions to EXITED:

RUNNING -> EXITING -> EXITED

### <span id="page-591-0"></span>System states

Whenever the VCS engine is running on a system, it is in one of the states described in the table below. States indicate a system's current mode of operation. When the engine is started on a new system, it identifies the other systems available in the cluster and their states of operation. If a cluster system is in the state of RUNNING, the new system retrieves the configuration information from that system. Changes made to the configuration while it is being retrieved are applied to the new system before it enters the RUNNING state.

If no other systems are up and in the state of RUNNING or ADMIN\_WAIT, and the new system has a configuration that is not invalid, the engine transitions to the state LOCAL\_BUILD, and builds the configuration from disk. If the configuration is invalid, the system transitions to the state of STALE\_ADMIN\_WAIT.

The following table provides a list of VCS system states and their descriptions.

#### See ["Examples of system state transitions" on page 595.](#page-594-0)

| State                 | <b>Definition</b>                                                                                                    |
|-----------------------|----------------------------------------------------------------------------------------------------|
| ADMIN WAIT            | The running configuration was lost. A system<br>transitions into this state for the following reasons:<br>The last system in the RUNNING configuration<br>leaves the cluster before another system takes a<br>snapshot of its configuration and transitions to the<br>RUNNING state.<br>A system in LOCAL BUILD state tries to build the<br>п<br>configuration from disk and receives an<br>unexpected error from hacf indicating the<br>configuration is invalid. |
| CURRENT DISCOVER WAIT | The system has joined the cluster and its configuration<br>file is valid. The system is waiting for information from<br>other systems before it determines how to transition to<br>another state.                                                                                                    |
| CURRENT_PEER_WAIT     | The system has a valid configuration file and another<br>system is doing a build from disk (LOCAL_BUILD).<br>When its peer finishes the build, this system transitions<br>to the state REMOTE_BUILD.                                                                                                    |
| <b>EXITING</b>        | The system is leaving the cluster.                                                                                                    |
| <b>EXITED</b>         | The system has left the cluster.                                                                                                    |
| EXITING FORCIBLY      | An hastop-force command has forced the system<br>to leave the cluster.                                                                                                    |
| <b>FAULTED</b>        | The system has left the cluster unexpectedly.                                                                                                    |
| <b>INITING</b>        | The system has joined the cluster. This is the initial<br>state for all systems.                                                                                                    |
| <b>LEAVING</b>        | The system is leaving the cluster gracefully. When the<br>agents have been stopped, and when the current<br>configuration is written to disk, the system transitions<br>to EXITING.                                                                                                    |
| LOCAL_BUILD           | The system is building the running configuration from<br>the disk configuration.                                                                                                    |
| REMOTE BUILD          | The system is building a running configuration that it<br>obtained from a peer in a RUNNING state.                                                                                                    |

Table B-12 VCS system states

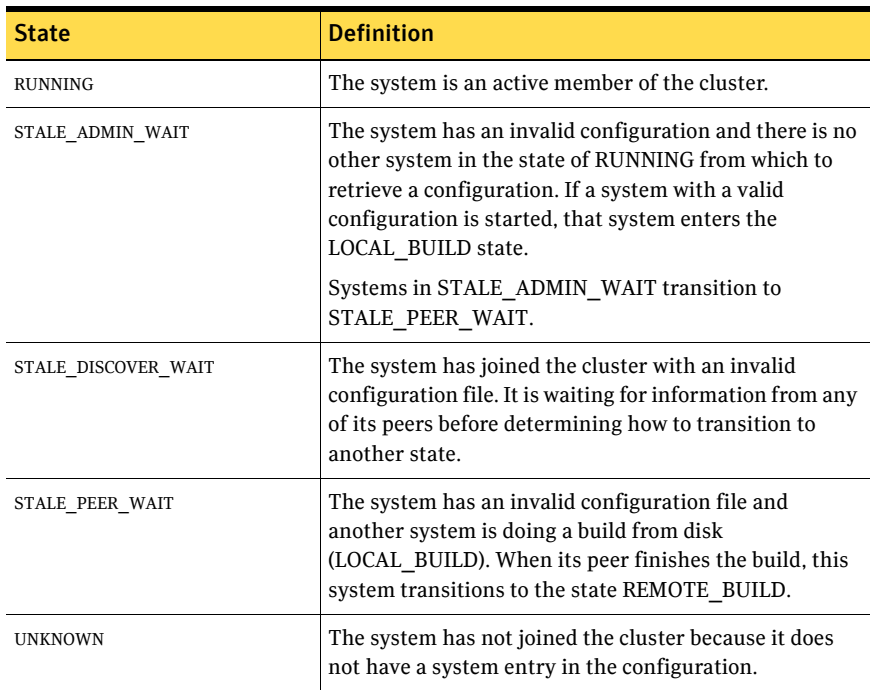

#### Table B-12 VCS system states

#### <span id="page-594-0"></span>Examples of system state transitions

- If VCS is started on a system, and if that system is the only one in the cluster with a valid configuration, the system transitions to the RUNNING state: INITING -> CURRENT\_DISCOVER\_WAIT -> LOCAL\_BUILD -> RUNNING
- If VCS is started on a system with a valid configuration file, and if at least one other system is already in the RUNNING state, the new system transitions to the RUNNING state: INITING -> CURRENT\_DISCOVER\_WAIT -> REMOTE\_BUILD -> RUNNING
- If VCS is started on a system with an invalid configuration file, and if at least one other system is already in the RUNNING state, the new system transitions to the RUNNING state: INITING -> STALE\_DISCOVER\_WAIT -> REMOTE\_BUILD -> RUNNING
- If VCS is started on a system with an invalid configuration file, and if all other systems are in STALE\_ADMIN\_WAIT state, the system transitions to the STALE\_ADMIN\_WAIT state as shown below. A system stays in this state until another system with a valid configuration file is started. INITING -> STALE\_DISCOVER\_WAIT -> STALE\_ADMIN\_WAIT
- If VCS is started on a system with a valid configuration file, and if other systems are in the ADMIN\_WAIT state, the new system transitions to the ADMIN\_WAIT state. INITING -> CURRENT\_DISCOVER\_WAIT -> ADMIN\_WAIT
- If VCS is started on a system with an invalid configuration file, and if other systems are in the ADMIN\_WAIT state, the new system transitions to the ADMIN\_WAIT state.

INITING -> STALE\_DISCOVER\_WAIT -> ADMIN\_WAIT

■ When a system in RUNNING state is stopped with the hastop command, it transitions to the EXITED state as shown below. During the LEAVING state, any online system resources are taken offline. When all of the system's resources are taken offline and the agents are stopped, the system transitions to the EXITING state, then EXITED.

RUNNING -> LEAVING -> EXITING -> EXITED

596 | Cluster and system states System states

# **Appendix**

# <span id="page-596-0"></span>VCS attributes

- [About attributes and their definitions](#page-597-1)
- [Resource attributes](#page-597-0)
- [Resource type attributes](#page-603-0)
- [Service group attributes](#page-611-0)
- [System attributes](#page-624-0)
- [Cluster attributes](#page-631-0)
- [Heartbeat attributes](#page-638-0) (for global clusters)

# <span id="page-597-1"></span>About attributes and their definitions

In addition to the attributes listed in this appendix, see the *Veritas Cluster Server Agent Developer's Guide*.

■ You can modify the values of attributes labelled user-defined from the command line or graphical user interface, or by manually modifying the main.cf configuration file. You can change the default values to better suit your environment and enhance performance.

When changing the values of attributes, be aware that VCS attributes interact with each other. After changing the value of an attribute, observe the cluster systems to confirm that unexpected behavior does not impair performance.

- The values of attributes labelled system use only are set by VCS and are read-only. They contain important information about the state of the cluster.
- The values labeled agent-defined are set by the corresponding agent and are also read-only.

See ["About VCS attributes" on page 51.](#page-50-0)

## <span id="page-597-0"></span>Resource attributes

[Table C-1](#page-597-2) lists the resource attributes.

| <b>Resource</b><br><b>Attributes</b> | <b>Description</b>                                                                                                    |
|--------------------------------------|----------------------------------------------------------------------------------------------------|
| ArgListValues<br>(agent-defined)     | List of arguments passed to the resource's agent on each<br>system. This attribute is resource and system-specific, meaning<br>that the list of values passed to the agent depend on which system<br>and resource they are intended.<br>Type and dimension: string-vector<br>Default: non-applicable. |
| AutoStart<br>(user-defined)          | Indicates the resource is brought online when the service group is<br>brought online.<br>Type and dimension: boolean-scalar<br>■<br>Default: 1                                                                                                    |

<span id="page-597-2"></span>Table C-1 Resource attributes

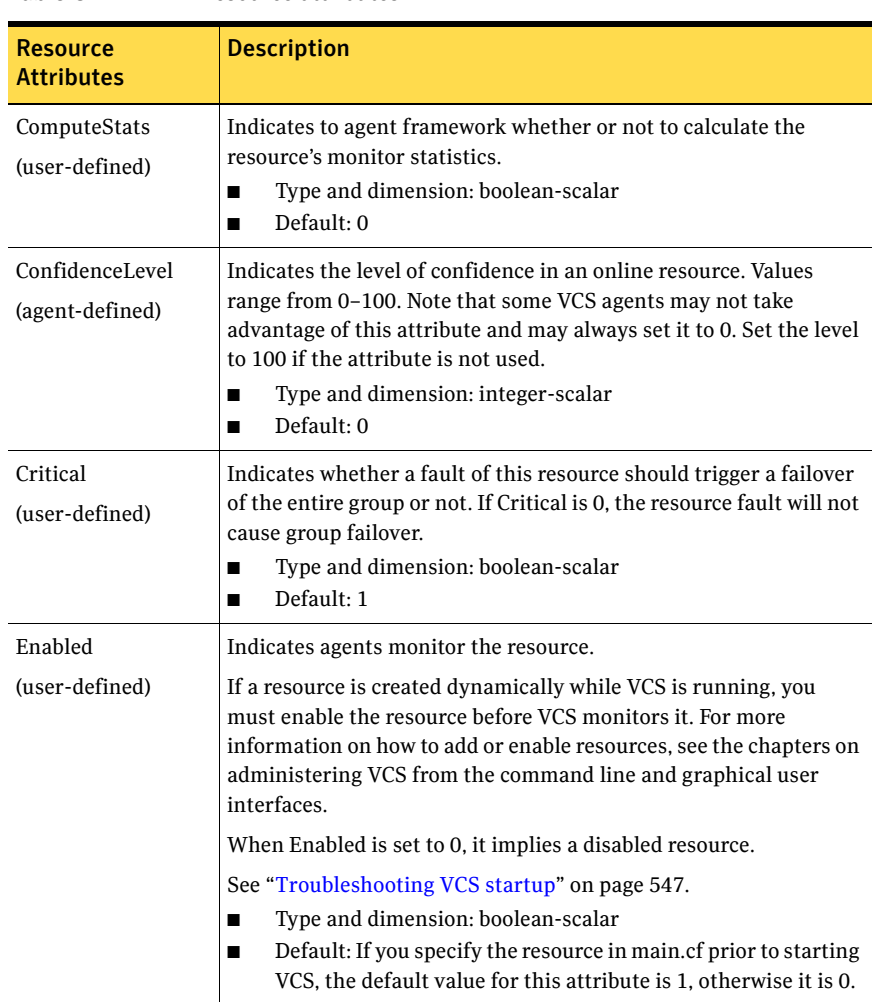

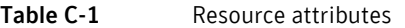

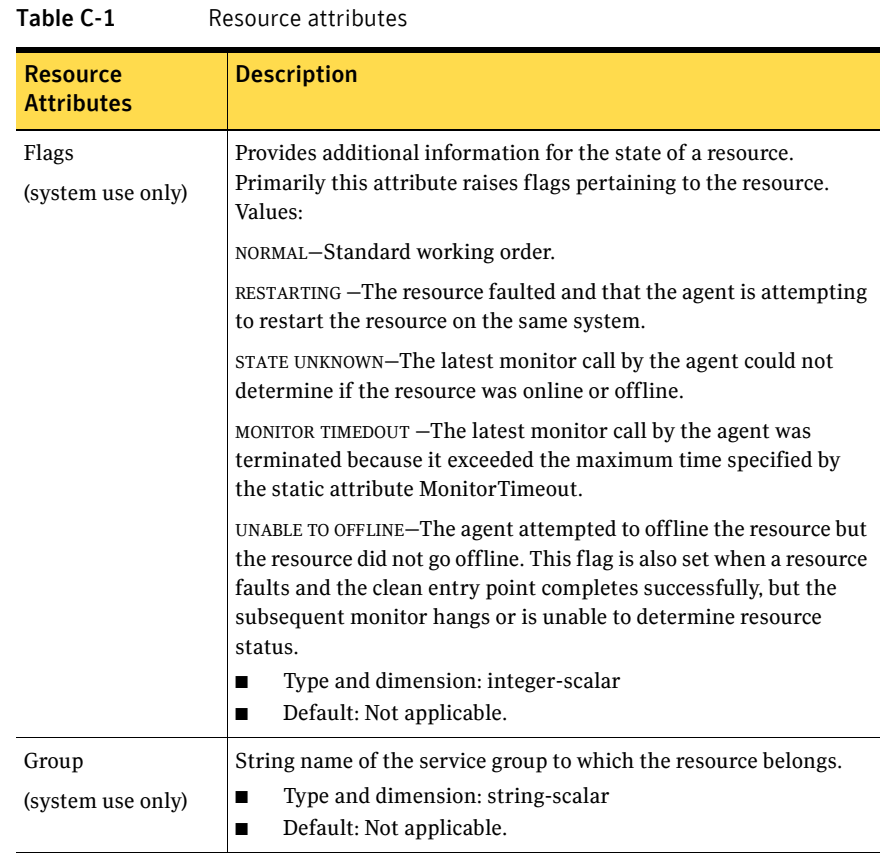

| <b>Resource</b><br><b>Attributes</b> | <b>Description</b>                                                                                                    |
|--------------------------------------|----------------------------------------------------------------------------------------------------|
| <b>IState</b><br>(system use only)   | The internal state of a resource. In addition to the State attribute.<br>this attribute shows to which state the resource is transitioning.<br>Values:<br>NOT WAITING-Resource is not in transition.                                |
|                                      | WAITING TO GO ONLINE-Agent notified to bring the resource online<br>but procedure not yet complete.                                                                                                    |
|                                      | WAITING FOR CHILDREN ONLINE–Resource to be brought online, but<br>resource depends on at least one offline resource. Resource<br>transitions to WAITING TO GO ONLINE when all children are online.                                  |
|                                      | WAITING TO GO OFFLINE-Agent notified to take the resource offline<br>but procedure not yet complete.                                                                                                    |
|                                      | WAITING TO GO OFFLINE (propagate)—Same as above, but when<br>completed the resource's children will also be offline.                                                                                                    |
|                                      | WAITING TO GO ONLINE (reverse)-Resource waiting to be brought<br>online, but when it is online it attempts to go offline. Typically this<br>is the result of issuing an offline command while resource was<br>waiting to go online. |
|                                      | WAITING TO GO OFFLINE (reverse/propagate)-Same as above, but<br>resource propagates the offline operation.                                                                                                    |
|                                      | Type and dimension: integer-scalar<br>П<br>Default: 1<br>п<br><b>NOT WAITING</b>                                                                                                    |
| LastOnline<br>(system use only)      | Indicates the system name on which the resource was last online.<br>This attribute is set by VCS.                                                                                                    |
|                                      | Type and dimension: string-scalar<br>П<br>Default: Not applicable<br>п                                                                                                    |
| MonitorOnly<br>(system use only)     | Indicates if the resource can be brought online or taken offline. If<br>set to 0, resource can be brought online or taken offline. If set to 1,<br>resource can only be monitored.                                                  |
|                                      | <b>Note:</b> This attribute can only be modified by the command hagrp<br>-freeze.                                                                                                    |
|                                      | Type and dimension: boolean-scalar<br>Default: 0<br>■                                                                                                    |

Table C-1 Resource attributes

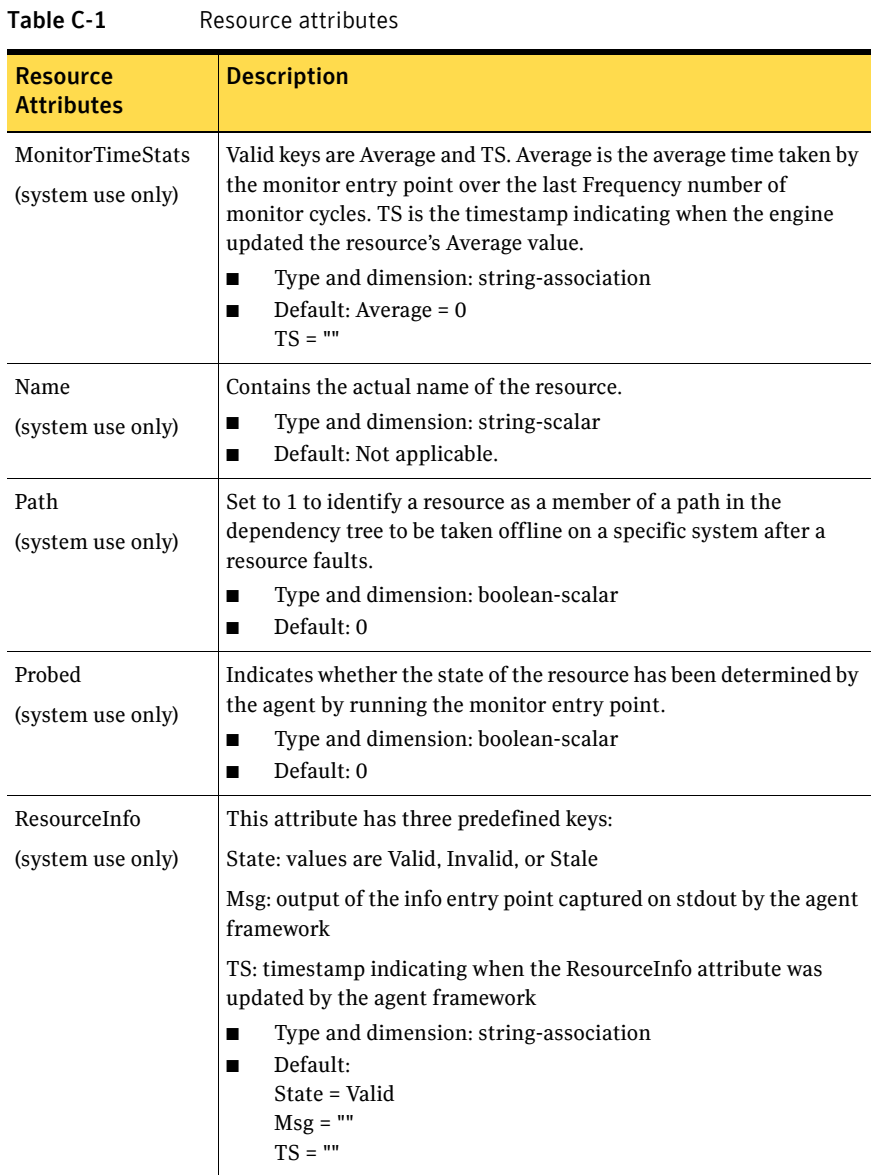

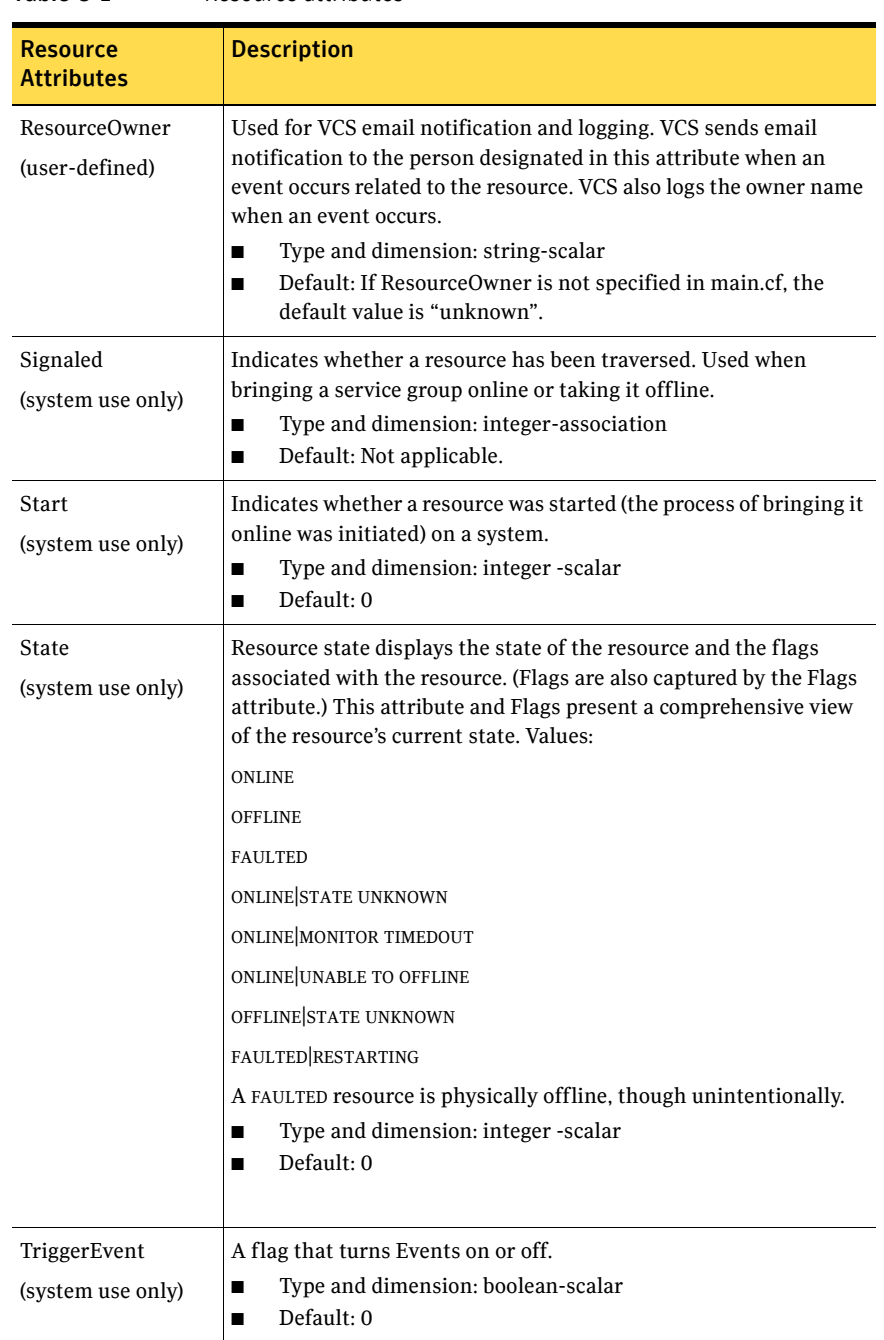

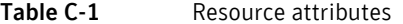

# <span id="page-603-0"></span>Resource type attributes

[Table C-2](#page-603-1) lists the resource type attributes.

You can override some static attributes for resource types.

See ["Overriding resource type static attributes" on page 208.](#page-207-0)

For more information on any attribute listed below, see the chapter on setting agent parameters in the *Veritas Cluster Server Agent Developer's Guide*.

| <b>Resource type</b><br>attributes | <b>Description</b>                                                                                                    |
|------------------------------------|----------------------------------------------------------------------------------------------------|
| ActionTimeout<br>(user-defined)    | Timeout value for the Action entry point.<br>Type and dimension: integer-scalar<br>■<br>Default: 30 seconds<br>■                                                                                                    |
| AgentClass<br>(user-defined)       | Indicates the scheduling class for the VCS agent process.<br>Type and dimension: string-scalar<br>■<br>Default: TS<br>■                                                                                                    |
| AgentDirectory<br>(user-defined)   | Complete path of the directory in which the agent binary and<br>scripts are located. Agents look for binaries and scripts in the<br>following directories:<br>Directory specified by the AgentDirectory attribute<br>■<br>/opt/VRTSvcs/bin/type/<br>■<br>/opt/VRTSagents/ha/bin/type/<br>ш<br>If none of the above directories exist, the agent does not start.<br>Use this attribute in conjunction with the AgentFile attribute |
|                                    | to specify a different location or different binary for the agent.<br>Type and dimension: string-scalar<br>■<br>Default = $"$<br>п                                                                                                    |
| AgentFailedOn<br>(system use only) | A list of systems on which the agent for the resource type has<br>failed.<br>Type and dimension: string-keylist<br>■<br>Default: Not applicable.<br>■                                                                                                    |
| AgentFile<br>(user-defined)        | Complete name and path of the binary for an agent. If you do<br>not specify a value for this attribute, VCS uses the agent binary<br>at the path defined by the AgentDirectory attribute.<br>Type and dimension: string-scalar<br>■<br>Default = $"$                                                                                                    |

<span id="page-603-1"></span>Table C-2 Resource type attributes

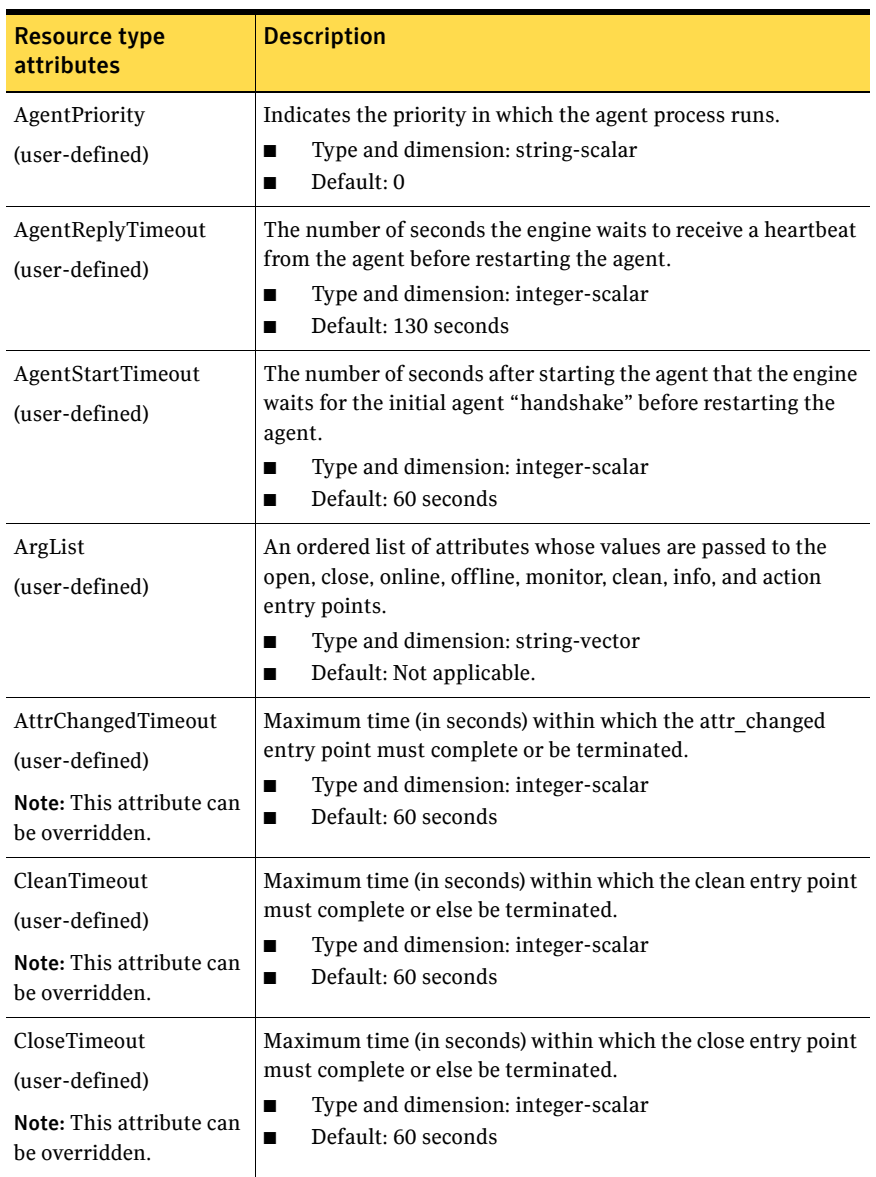

| Resource type<br><b>attributes</b>         | <b>Description</b>                                                                                                    |
|--------------------------------------------|----------------------------------------------------------------------------------------------------|
| ConfInterval                               | When a resource has remained online for the specified time (in                                                                  |
| (user-defined)                             | seconds), previous faults and restart attempts are ignored by<br>the agent. (See ToleranceLimit and RestartLimit attributes for |
| Note: This attribute can                   | details.)                                                                                                    |
| be overridden.                             | Type and dimension: integer-scalar<br>п                                                                                         |
|                                            | Default: 600 seconds<br>п                                                                                                    |
| FaultOnMonitorTimeou                       | When a monitor times out as many times as the value                                                                             |
| ts<br>(user-defined)                       | specified, the corresponding resource is brought down by<br>calling the clean entry point. The resource is then marked          |
|                                            | FAULTED, or it is restarted, depending on the value set in the                                                                  |
| Note: This attribute can<br>be overridden. | RestartLimit attribute.                                                                                                    |
|                                            | When FaultOnMonitorTimeouts is set to 0, monitor failures<br>are not considered indicative of a resource fault. A low value     |
|                                            | may lead to spurious resource faults, especially on heavily                                                                     |
|                                            | loaded systems.                                                                                                    |
|                                            | Type and dimension: integer-scalar<br>П<br>Default: 4<br>■                                                                      |
| FireDrill                                  | Specifies whether or not fire drill is enabled for resource type.                                                               |
| (user-defined)                             | If set to 1, fire drill is enabled. If set to 0, it is disabled.                                                                |
|                                            | Type and dimension: boolean-scalar<br>п                                                                                         |
|                                            | Default: 0<br>$\blacksquare$                                                                                                    |
| InfoInterval                               | Duration (in seconds) after which the info entry point is                                                                       |
| (user-defined)                             | invoked by the agent framework for ONLINE resources of the<br>particular resource type.                                         |
|                                            | If set to 0, the agent framework does not periodically invoke                                                                   |
|                                            | the info entry point. To manually invoke the info entry point,<br>use the command hares -refreshinfo. If the value you          |
|                                            | designate is 30, for example, the entry point is invoked every                                                                  |
|                                            | 30 seconds for all ONLINE resources of the particular resource                                                                  |
|                                            | type.<br>Type and dimension: integer-scalar<br>■                                                                                |
|                                            | Default: 0<br>■                                                                                                    |
| InfoTimeout                                | Timeout value for info entry point. If entry point does not                                                                     |
| (user-defined)                             | complete by the designated time, the agent framework cancels                                                                    |
|                                            | the entry point's thread.<br>Type and dimension: integer-scalar<br>■                                                            |
|                                            | Default: 30 seconds<br>■                                                                                                    |

Table C-2 Resource type attributes

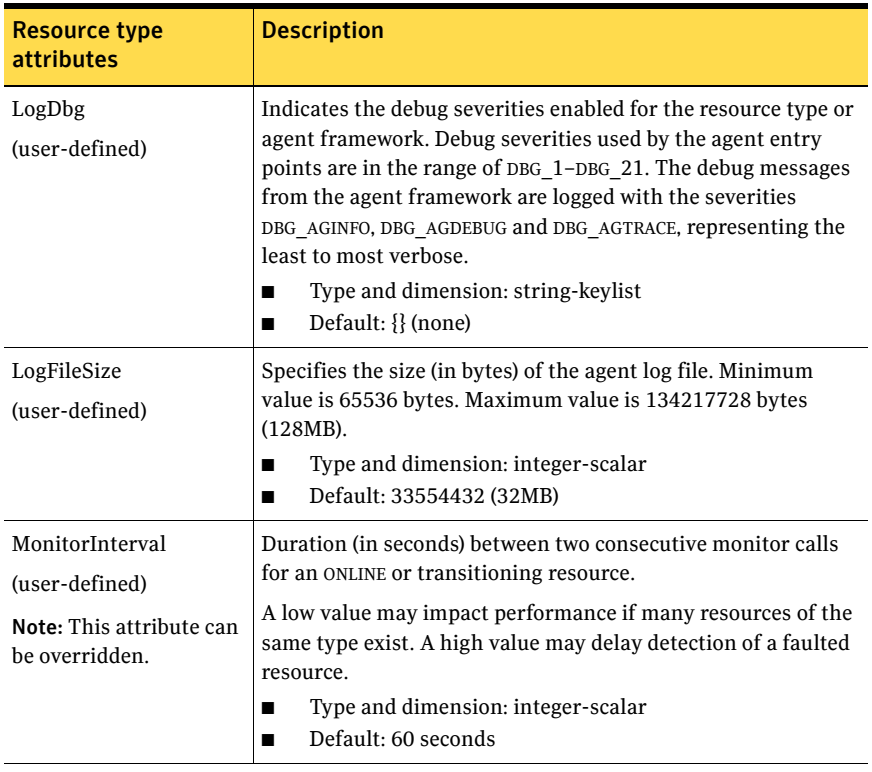

| <b>Resource type</b><br>attributes         | <b>Description</b>                                                                                                    |
|--------------------------------------------|----------------------------------------------------------------------------------------------------|
| MonitorStatsParam<br>(user-defined)        | Stores the required parameter values for calculating monitor<br>time statistics.                                                                                                    |
|                                            | static str MonitorStatsParam =<br>{Frequency = 10, ExpectedValue = $3000$ ,<br>ValueThreshold = 100, AvgThreshold =<br>40}                                                                                                    |
|                                            | Frequency: The number of monitor cycles after which the<br>average monitor cycle time should be computed and sent to the<br>engine. If configured, the value for this attribute must be<br>between 1 and 30. The value 0 indicates that the monitor cycle<br>ti me should not be computed. Default=0. |
|                                            | Expected Value: The expected monitor time in milliseconds for<br>all resources of this type. Default=100.                                                                                                    |
|                                            | ValueThreshold: The acceptable percentage difference<br>between the expected monitor cycle time (ExpectedValue) and<br>the actual monitor cycle time. Default=100.                                                                                                    |
|                                            | AvgThreshold: The acceptable percentage difference between<br>the benchmark average and the moving average of monitor<br>cycle times. Default=40.                                                                                                    |
|                                            | Type and dimension: integer-association<br>■<br>Default: Different value for each parameter.<br>■                                                                                                    |
| MonitorTimeout<br>(user-defined)           | Maximum time (in seconds) within which the monitor entry<br>point must complete or else be terminated.                                                                                                    |
| Note: This attribute can<br>be overridden. | Type and dimension: integer-scalar<br>п<br>Default: 60 seconds<br>■                                                                                                    |

Table C-2 Resource type attributes

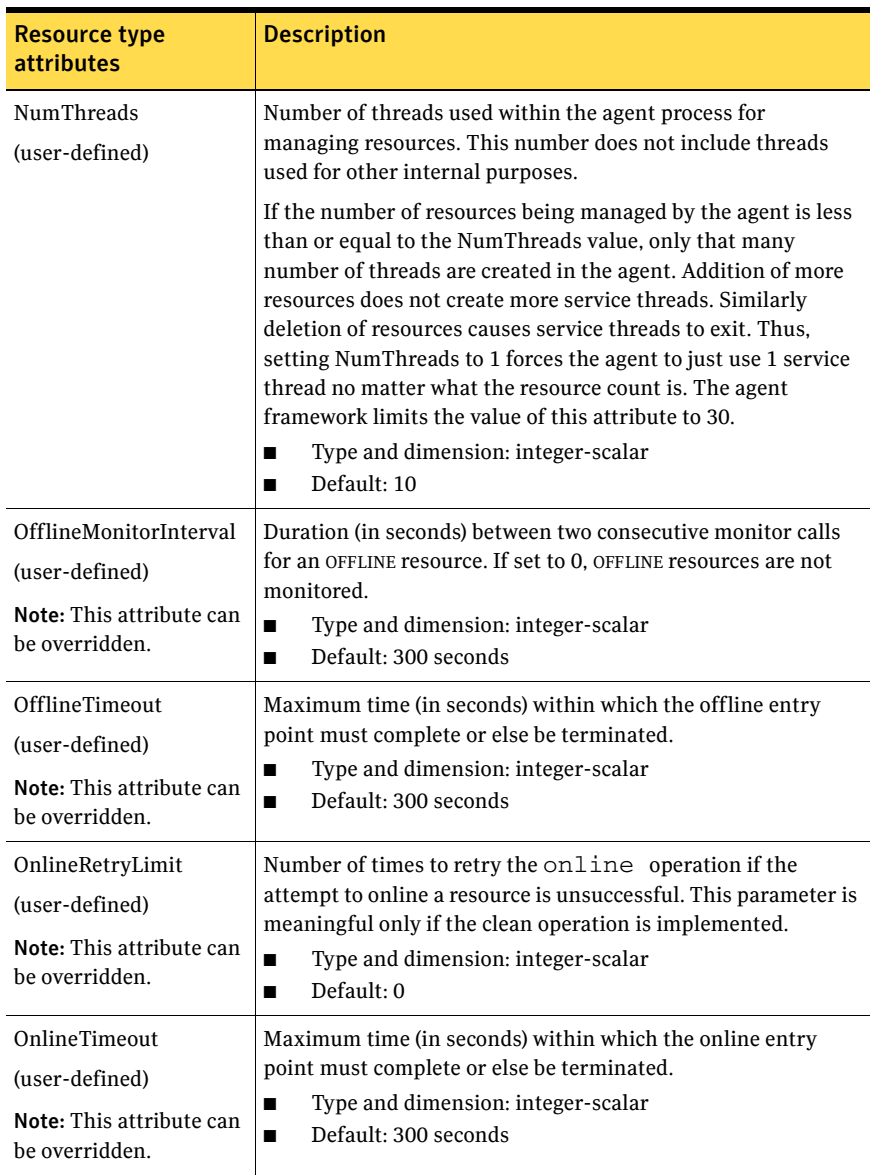

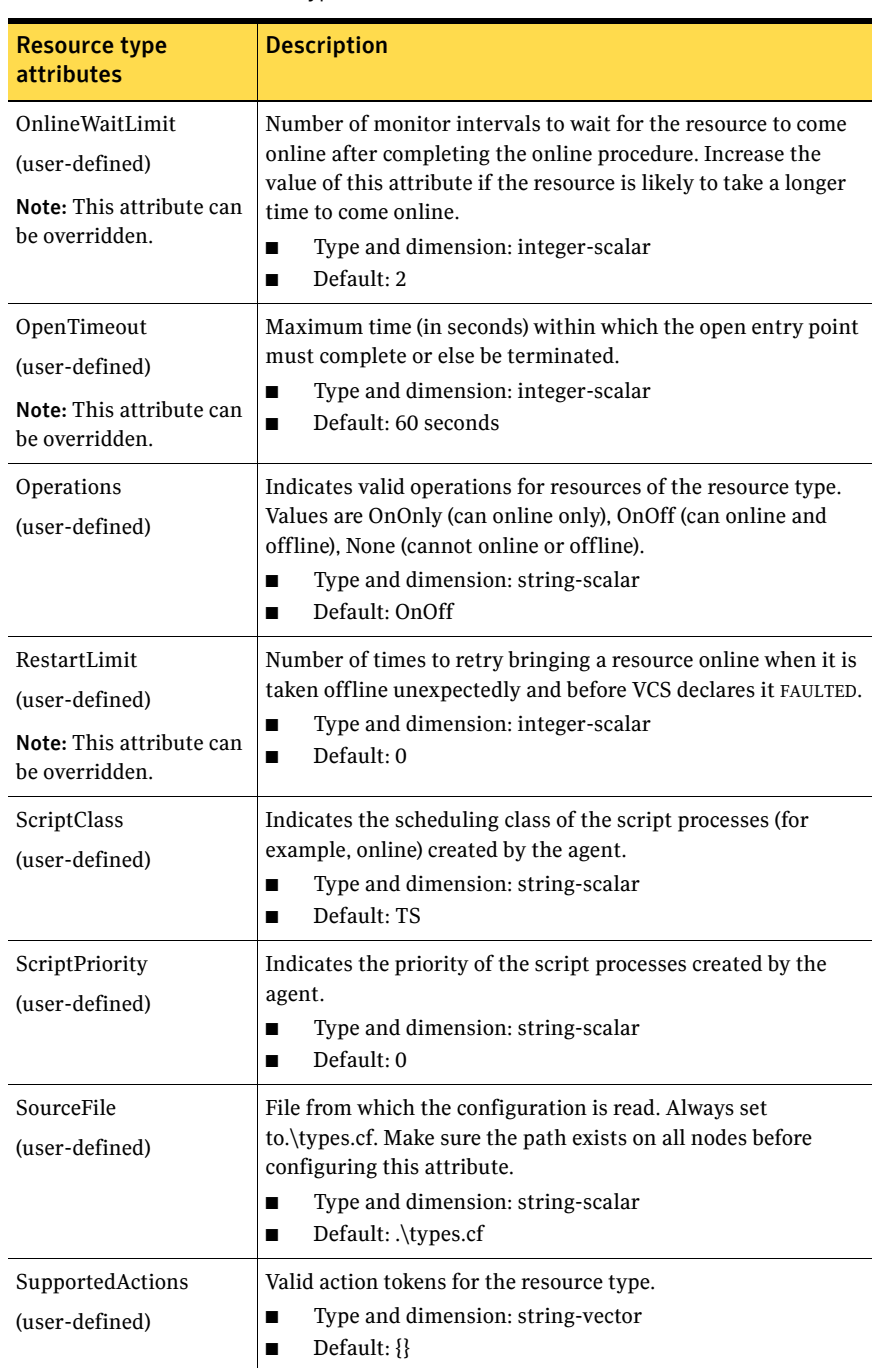

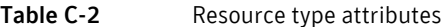

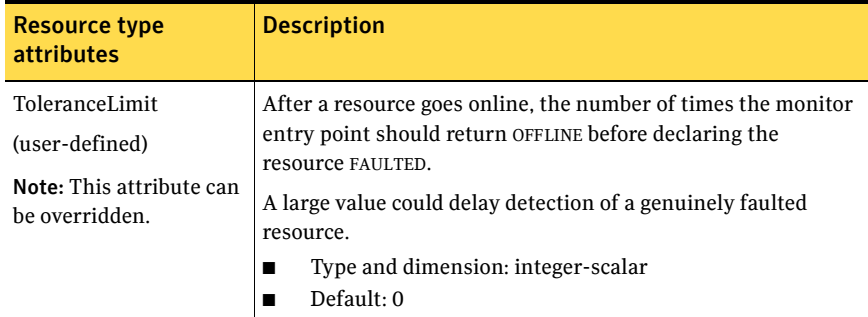

# <span id="page-611-0"></span>Service group attributes

[Table C-3](#page-611-1) lists the service group attributes.

#### <span id="page-611-1"></span>Table C-3 Service group attributes

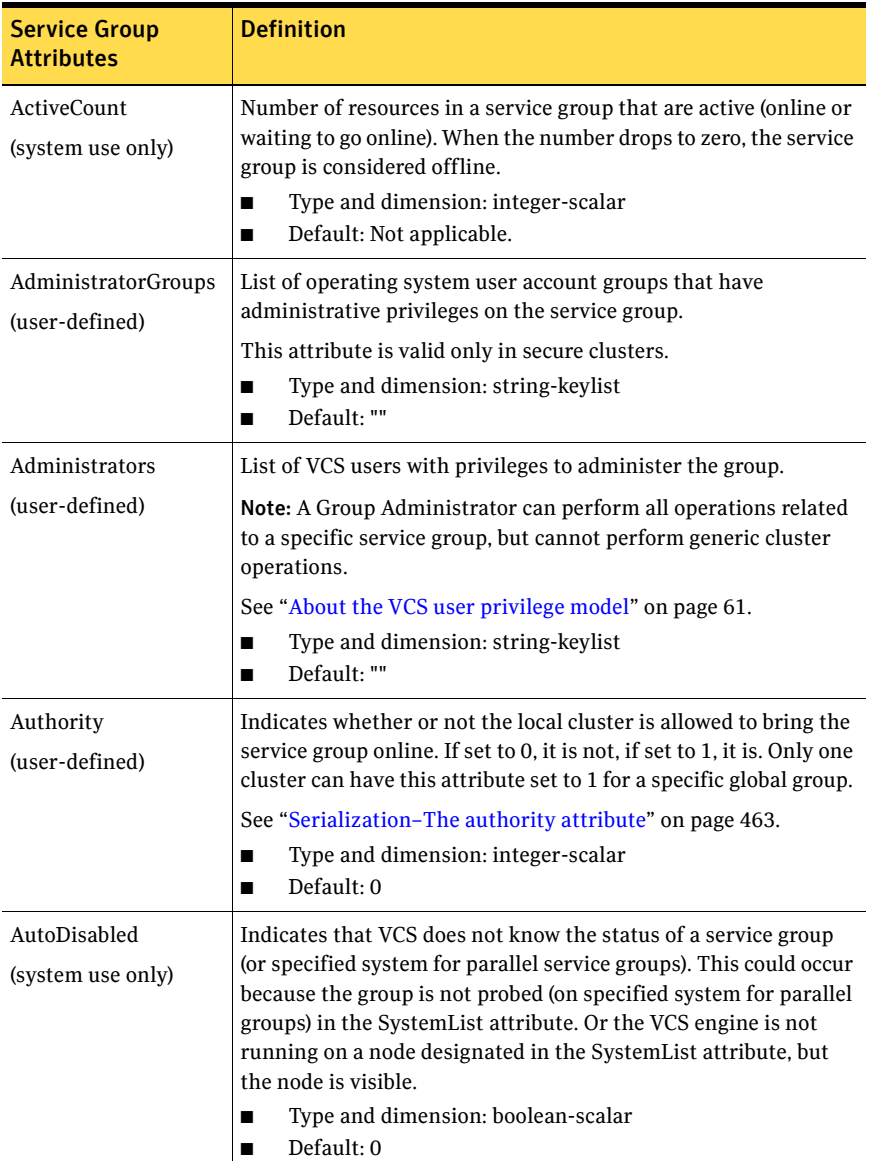
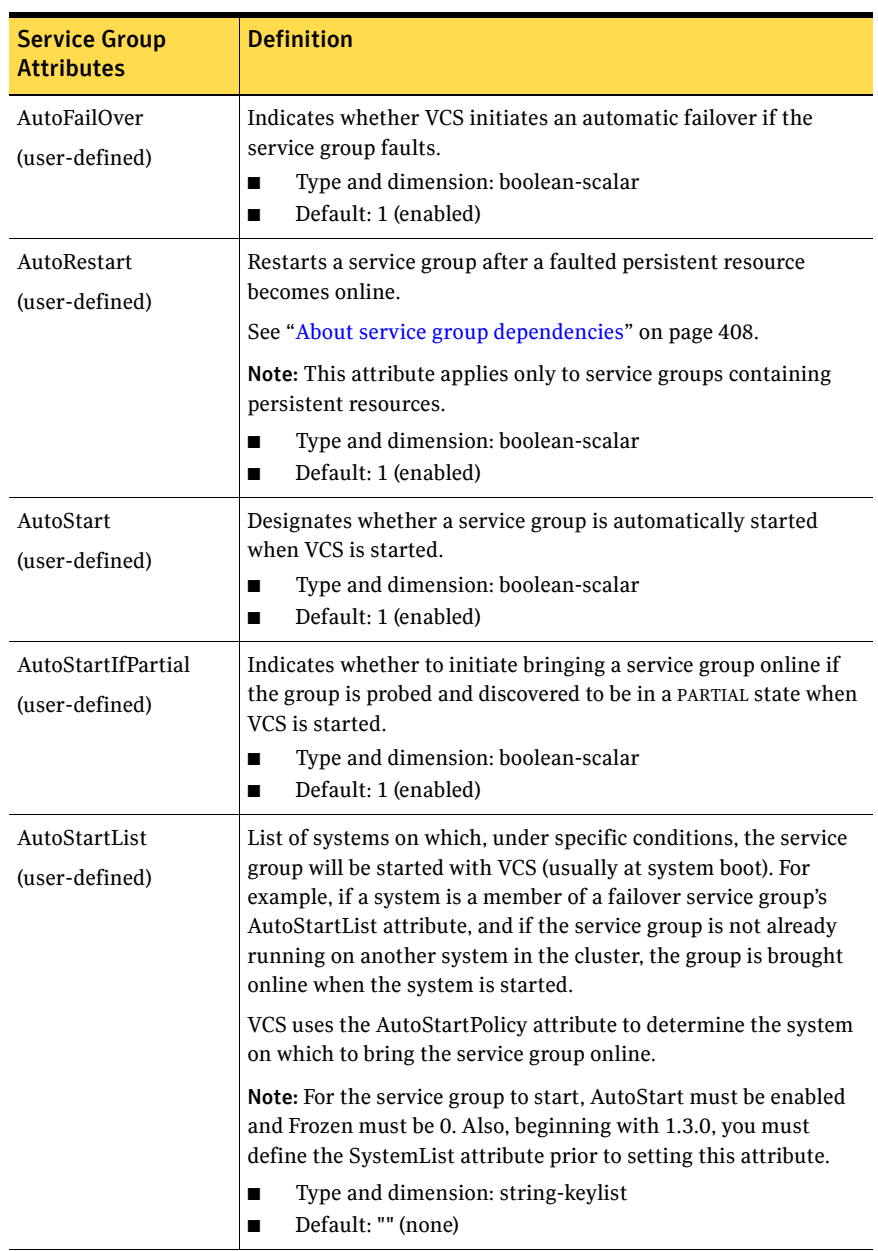

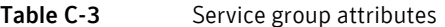

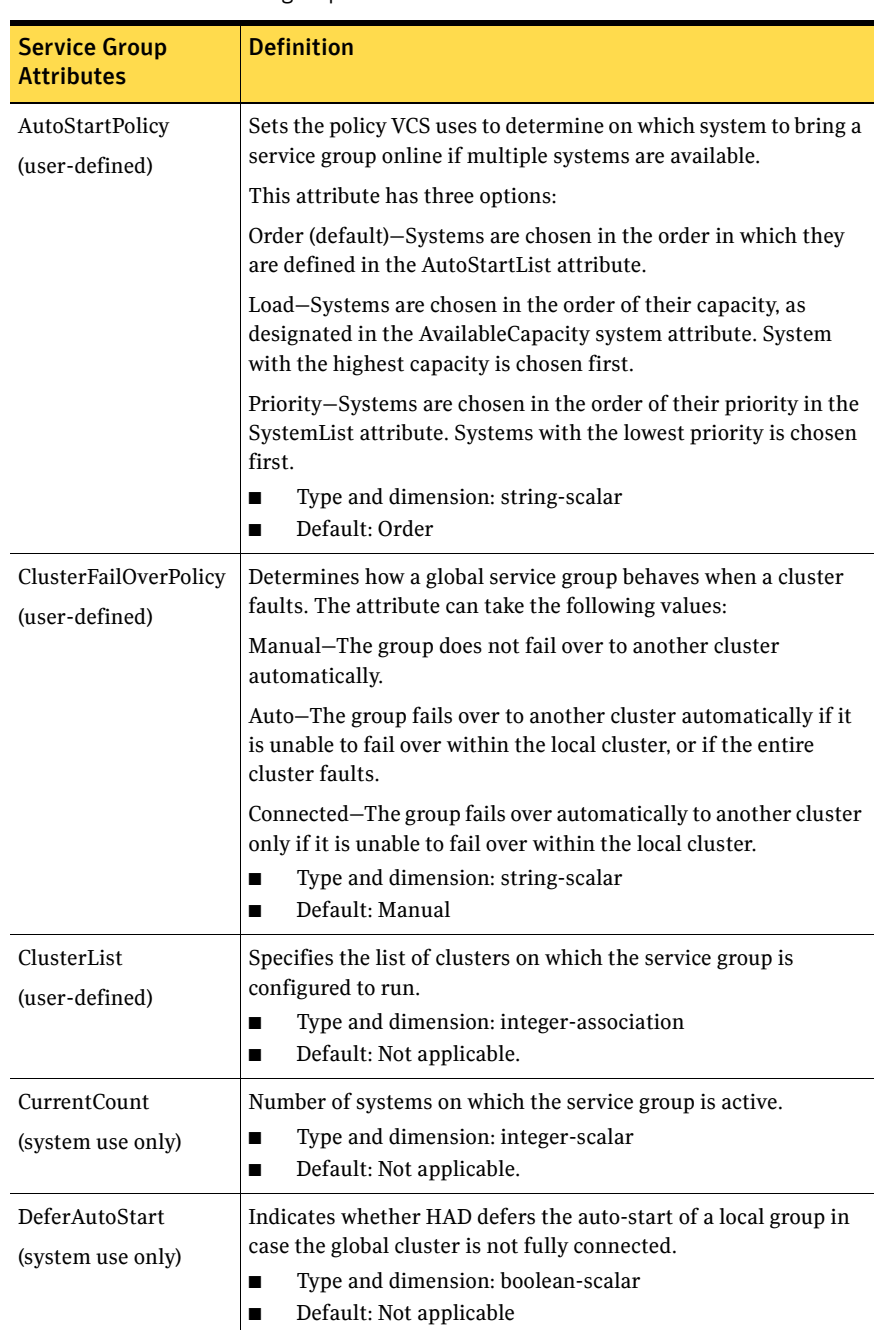

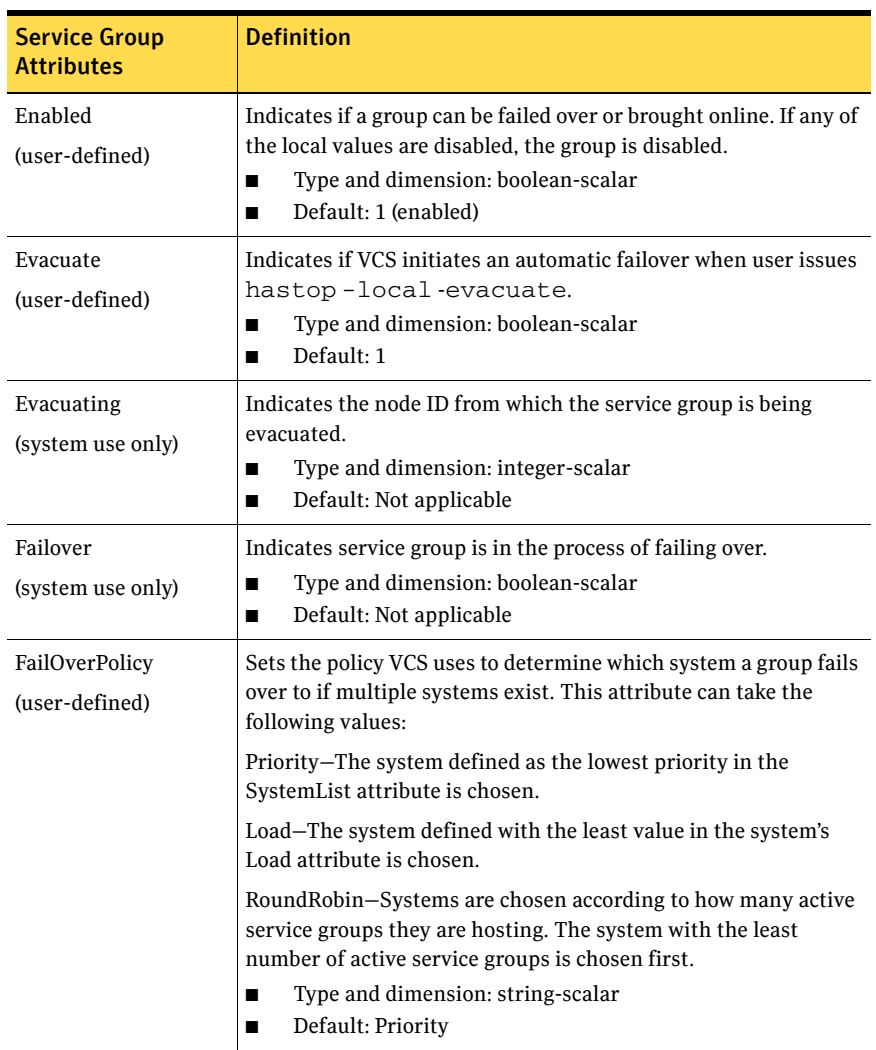

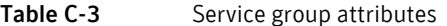

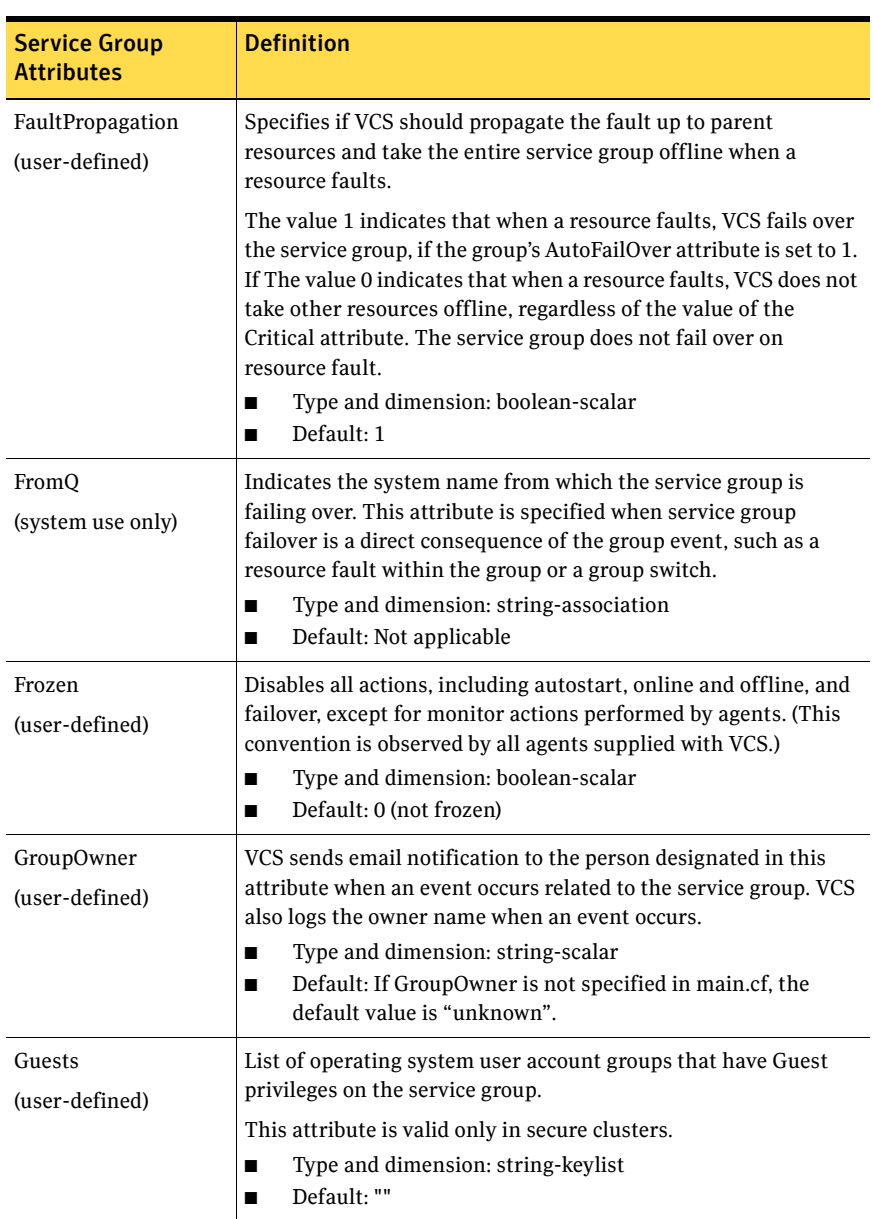

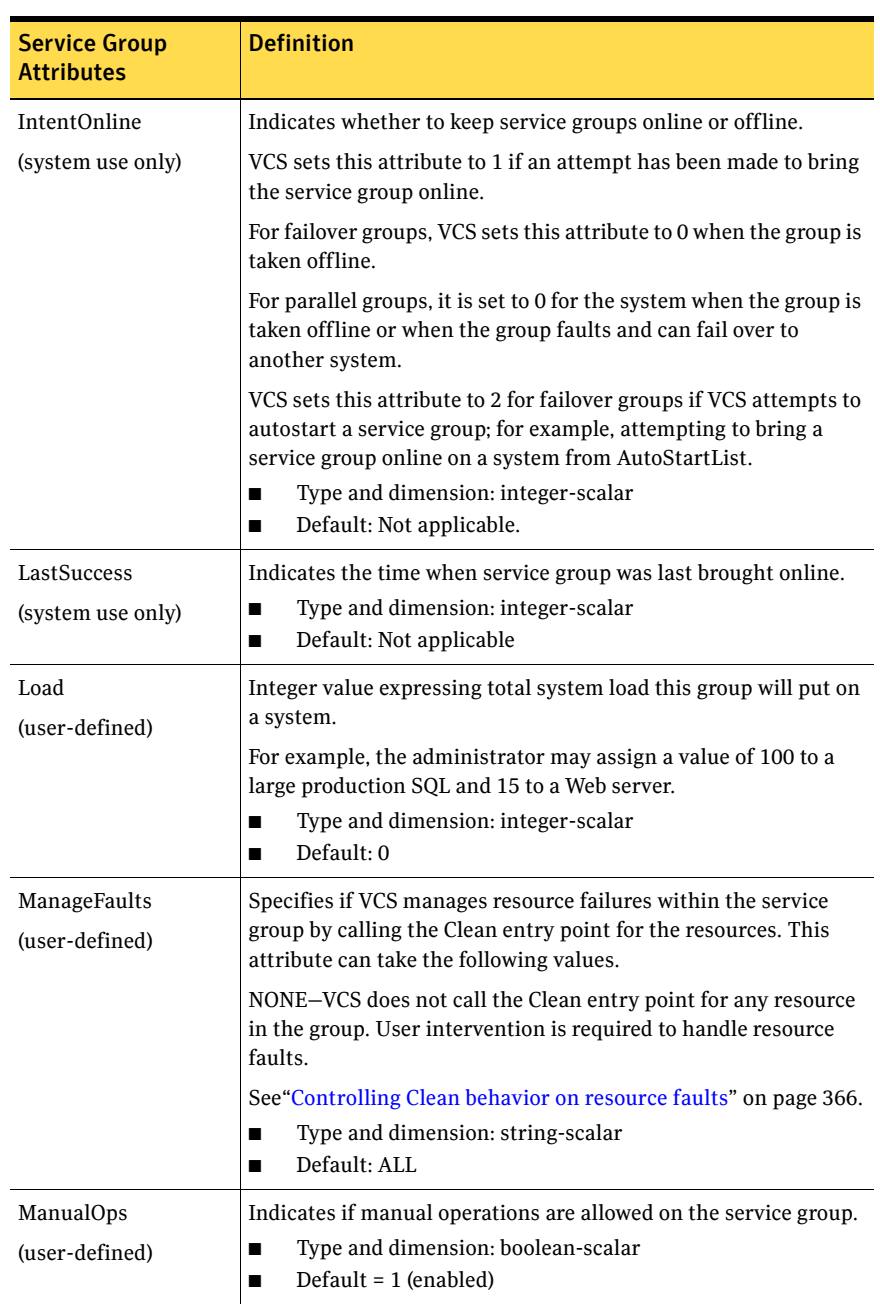

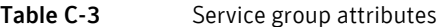

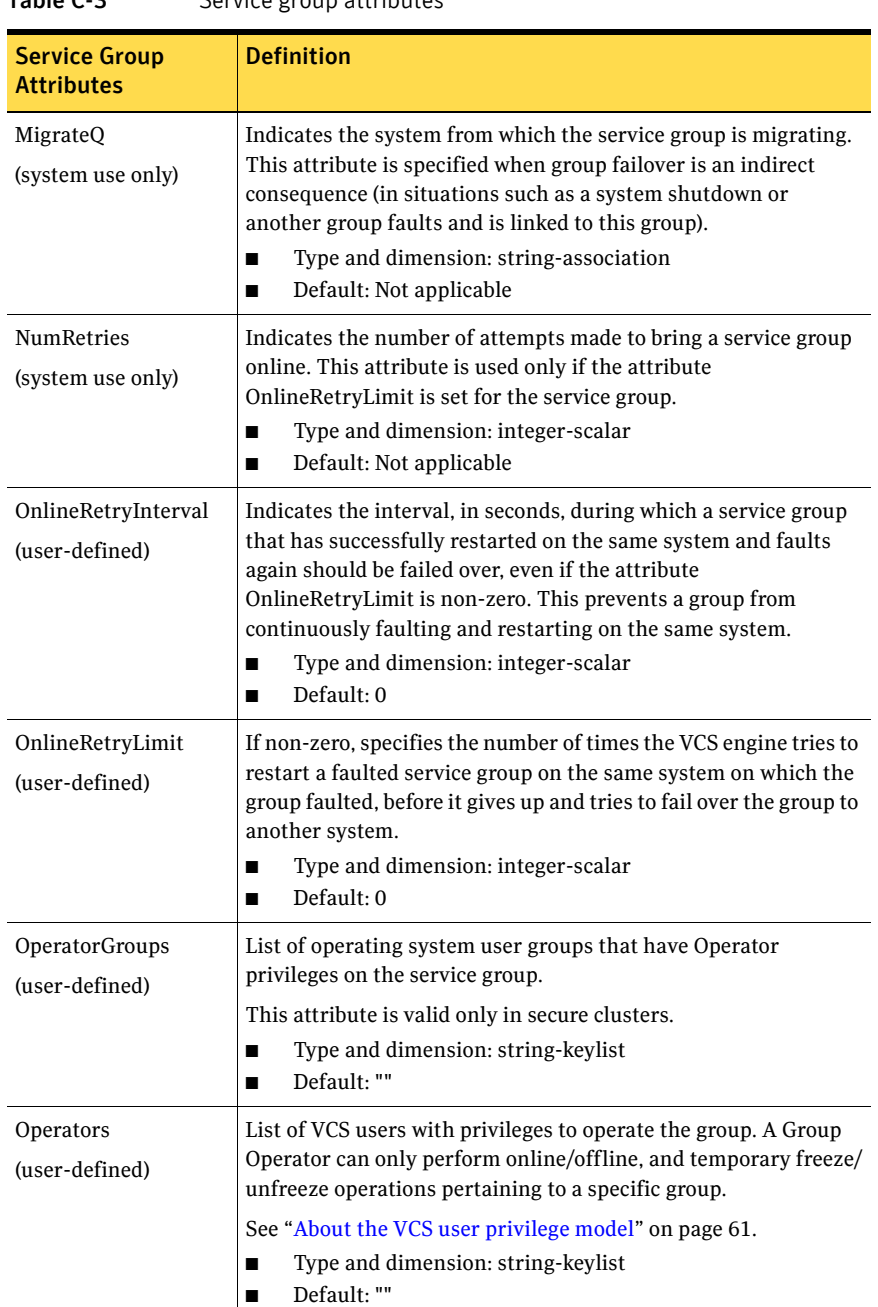

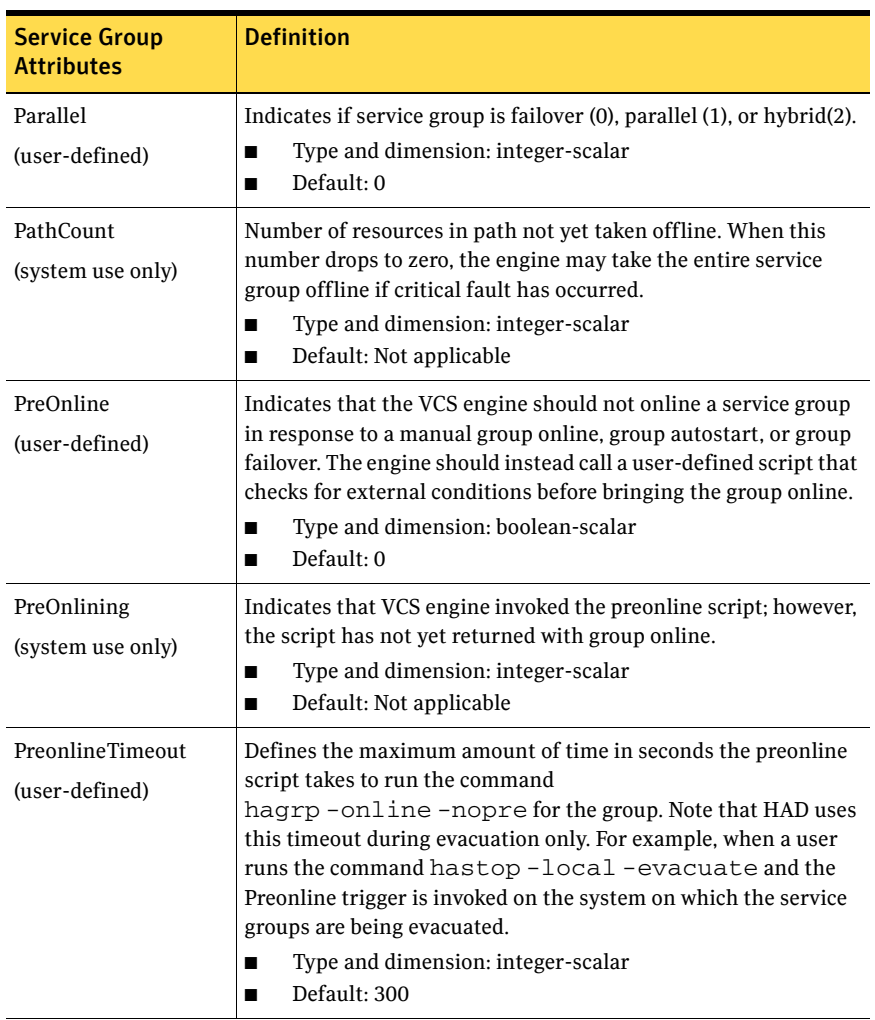

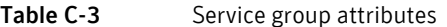

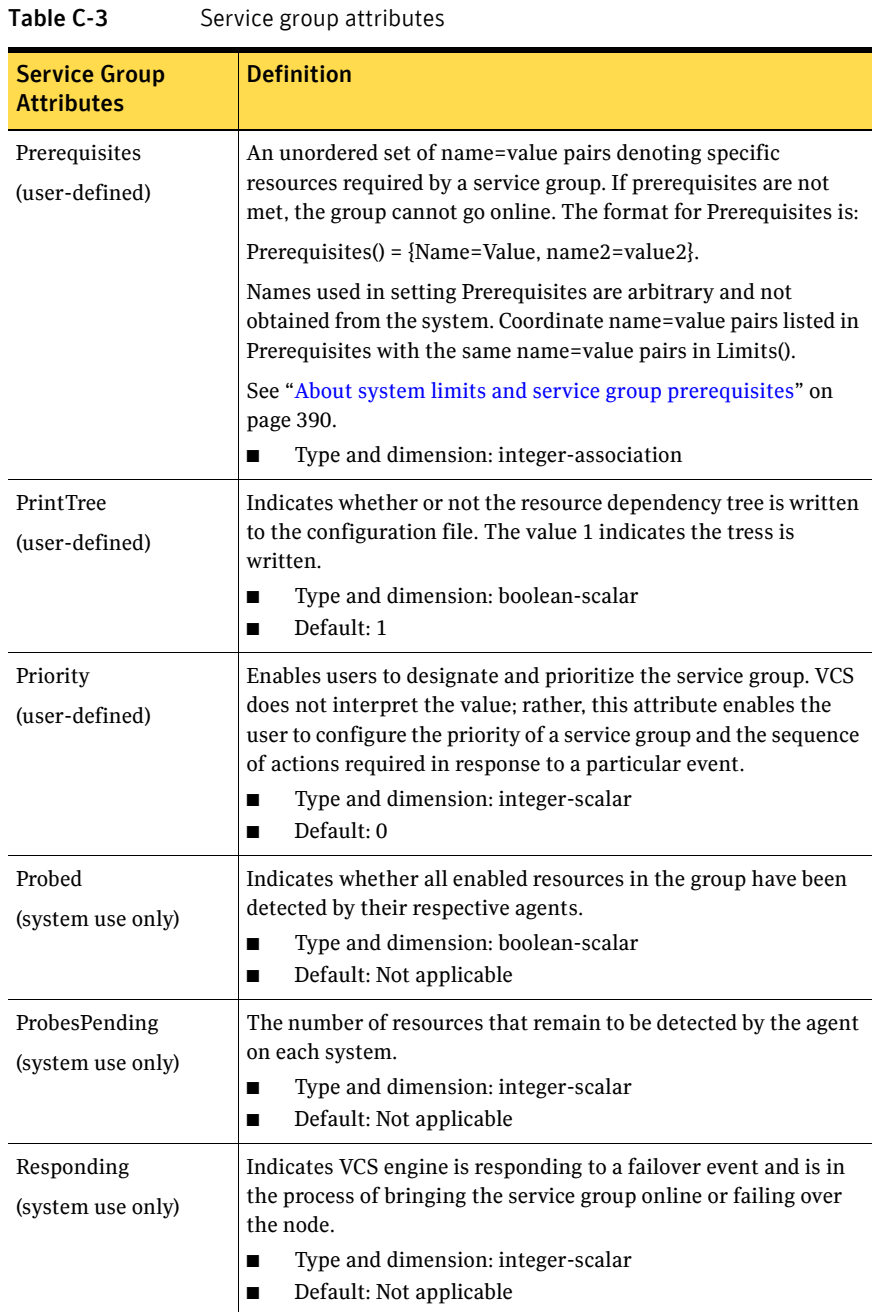

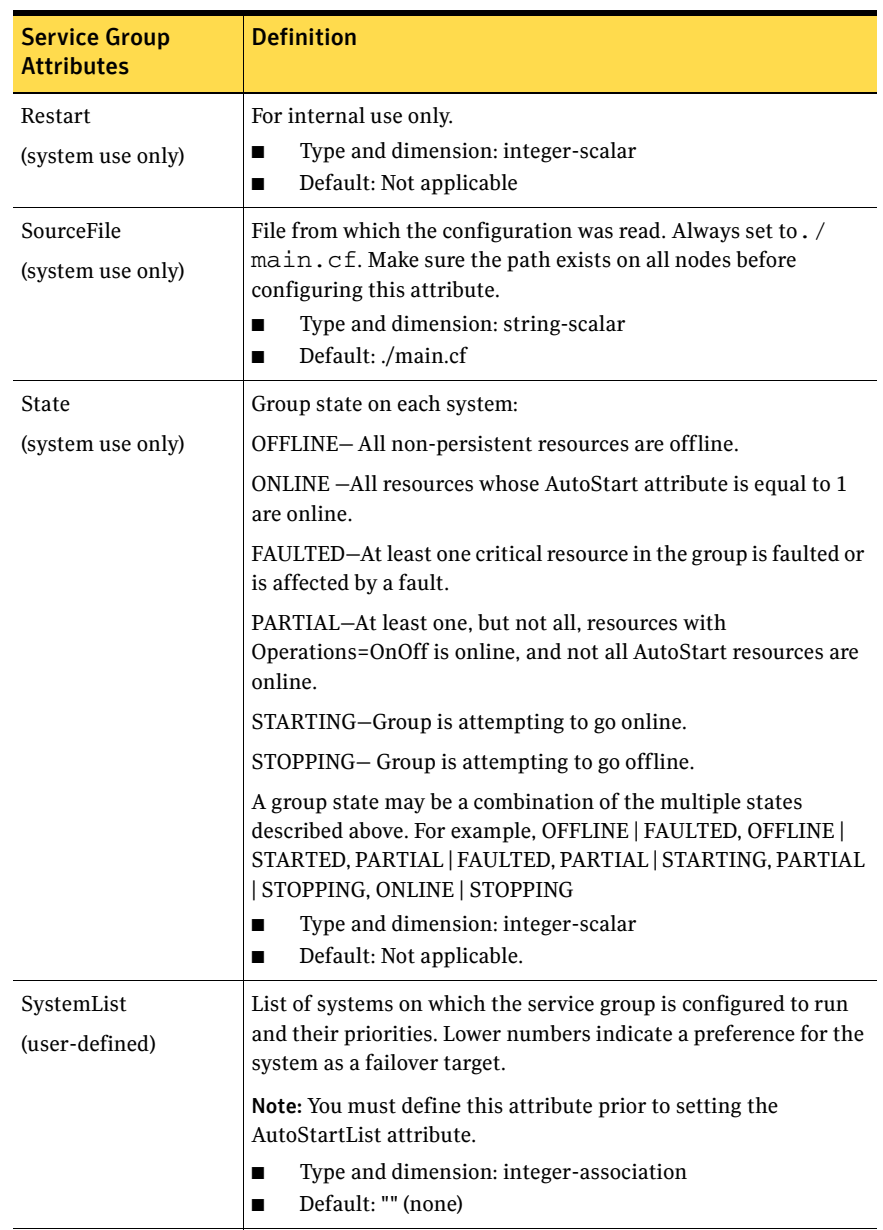

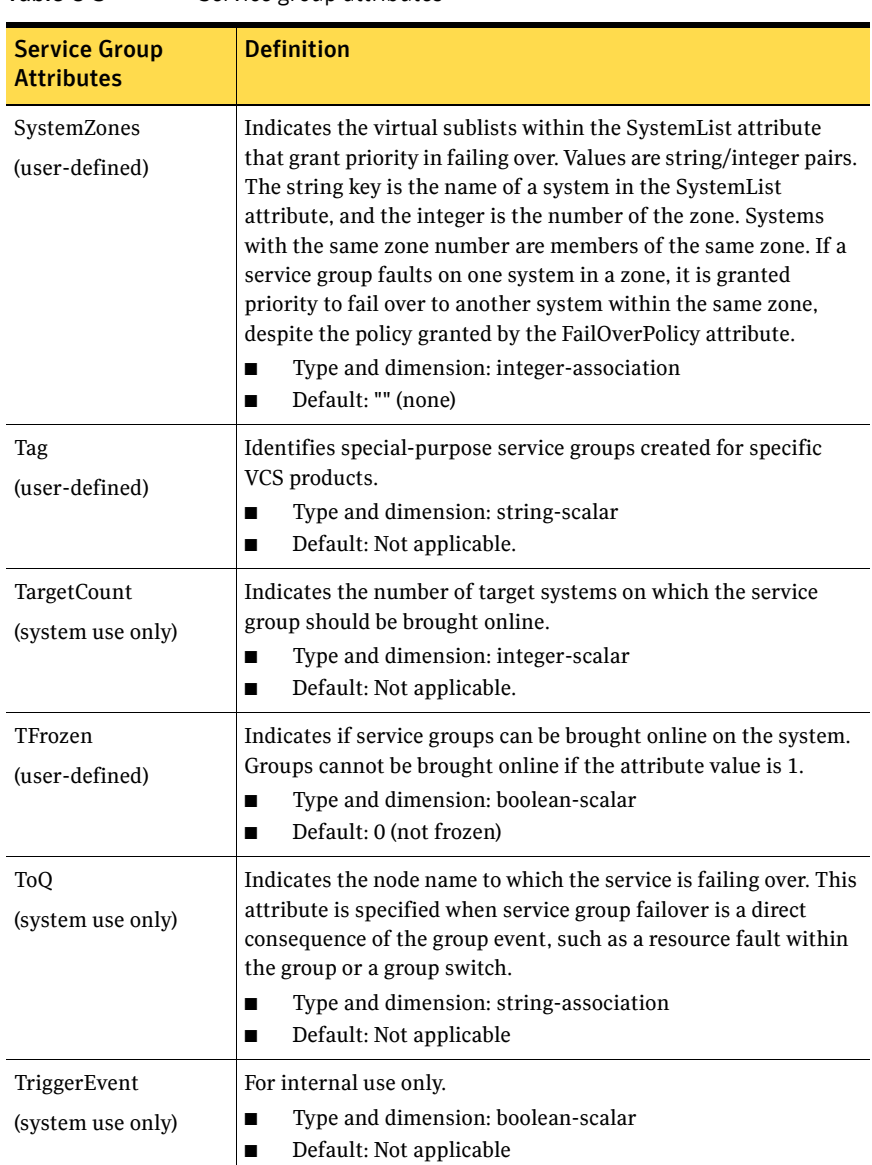

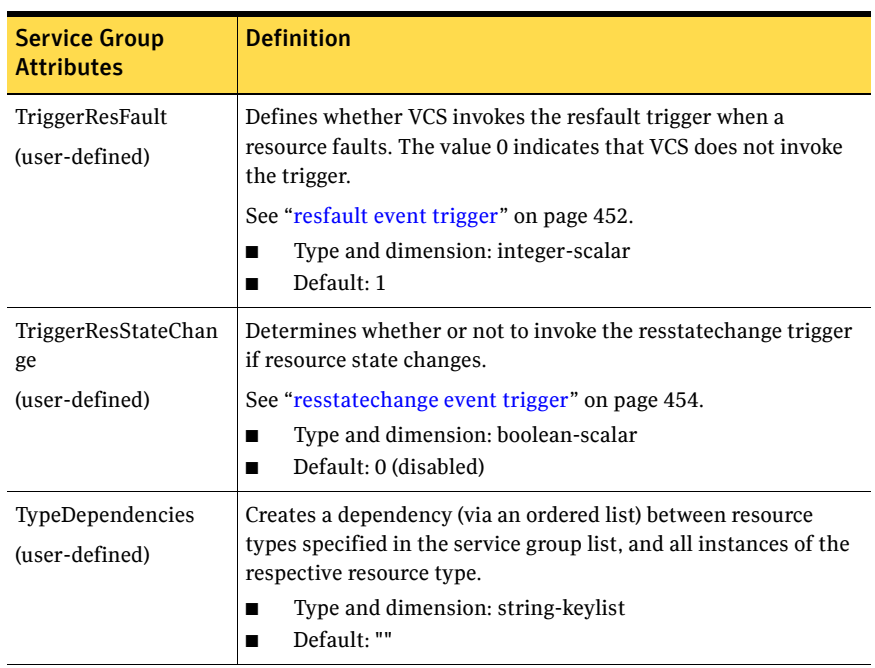

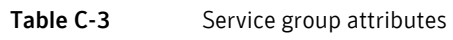

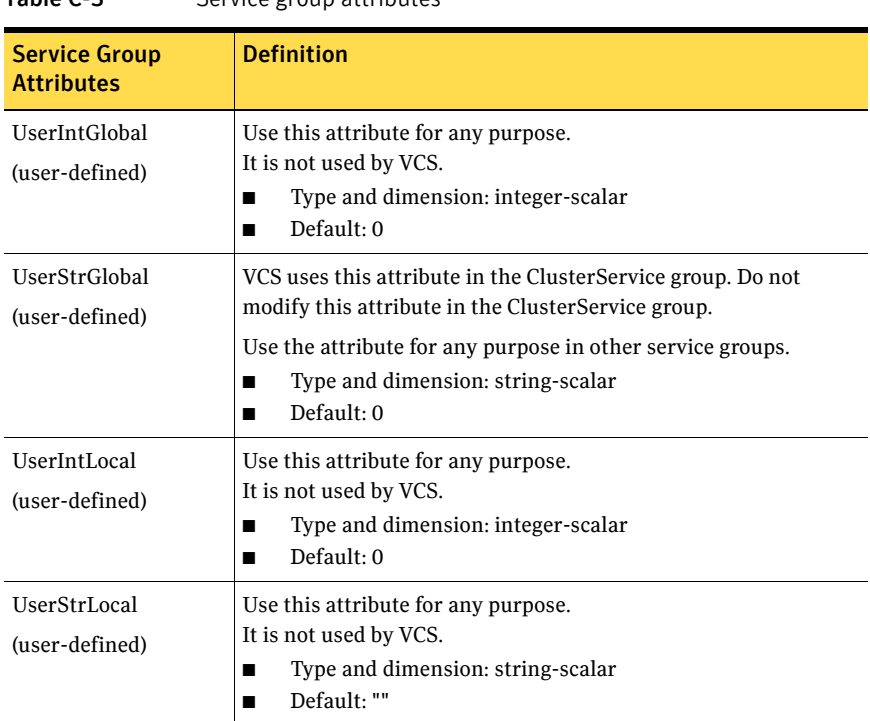

# System attributes

[Table C-4](#page-624-0) lists the system attributes.

<span id="page-624-0"></span>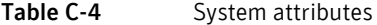

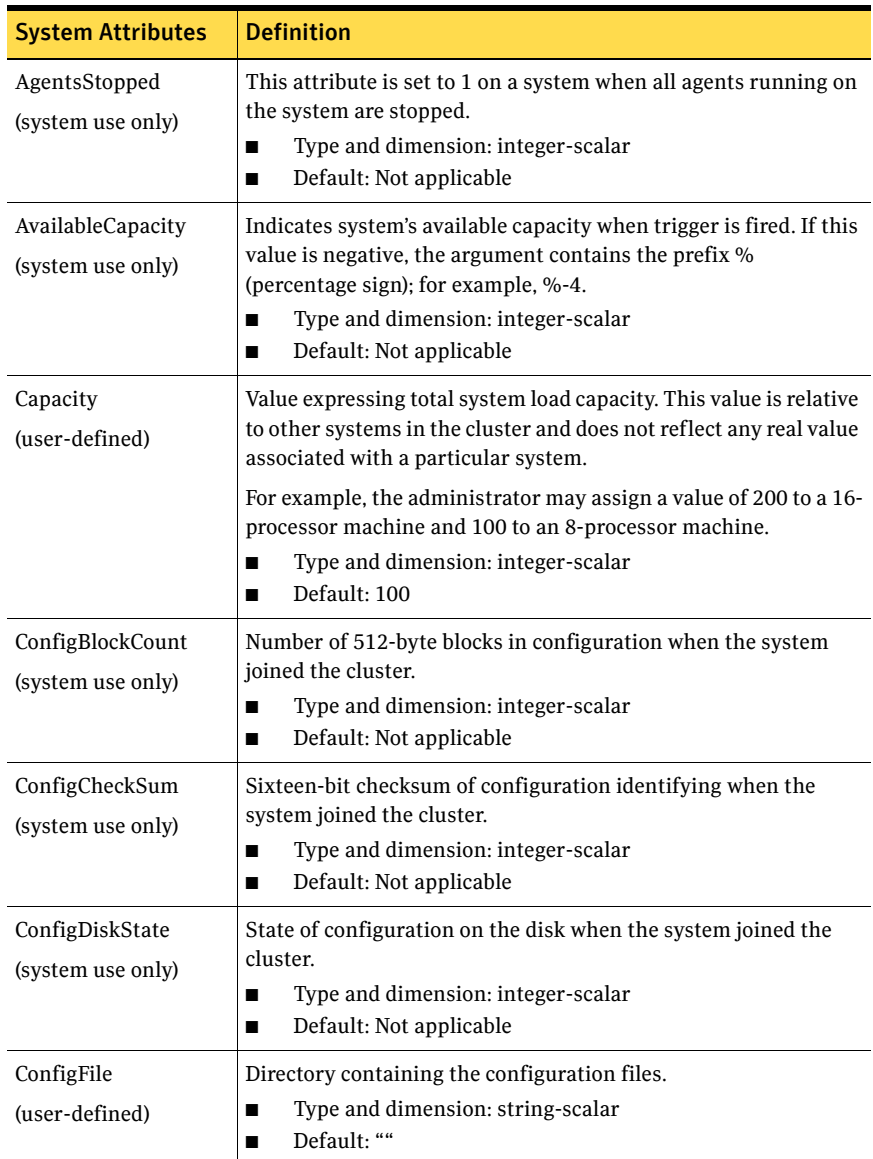

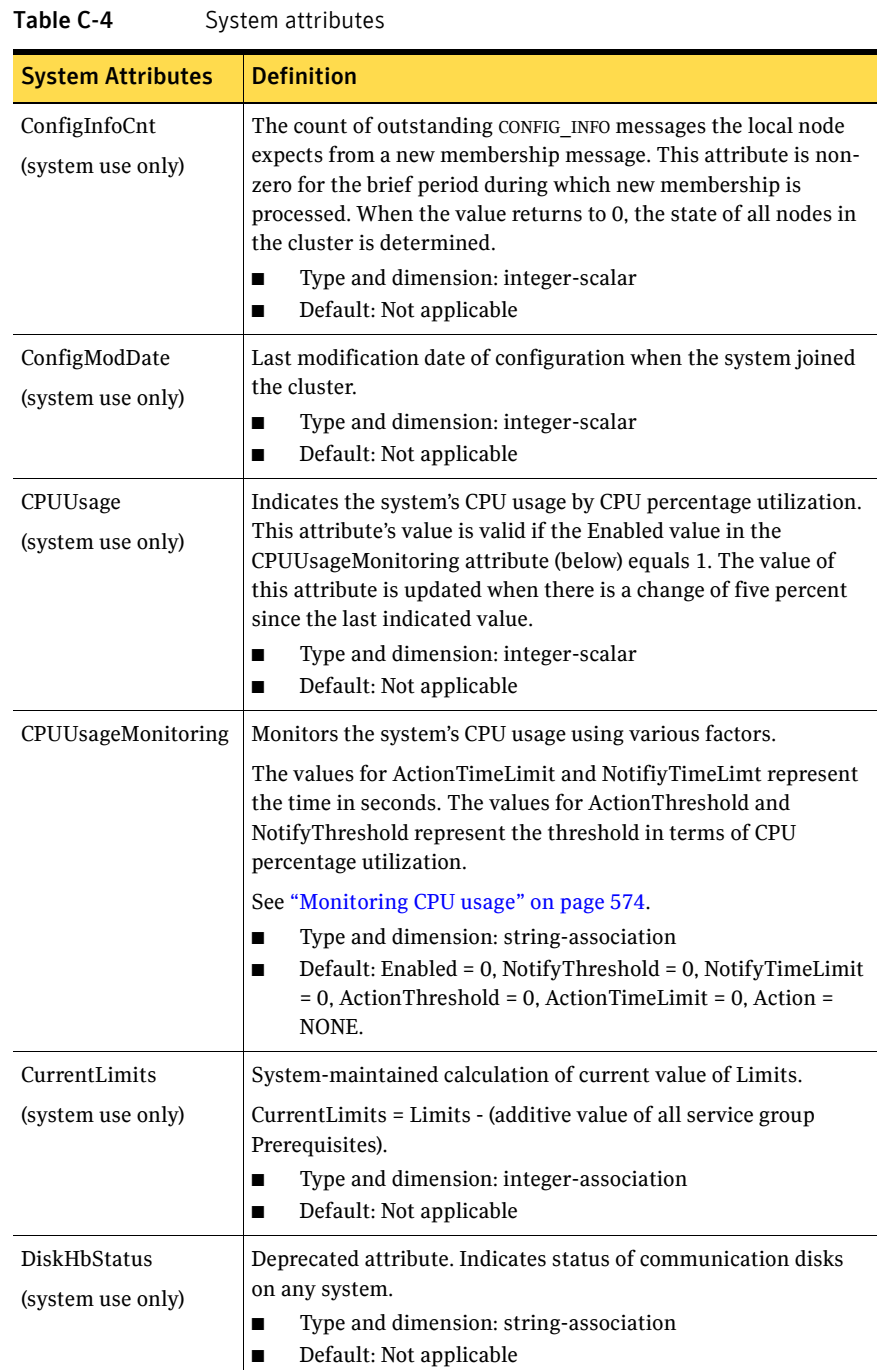

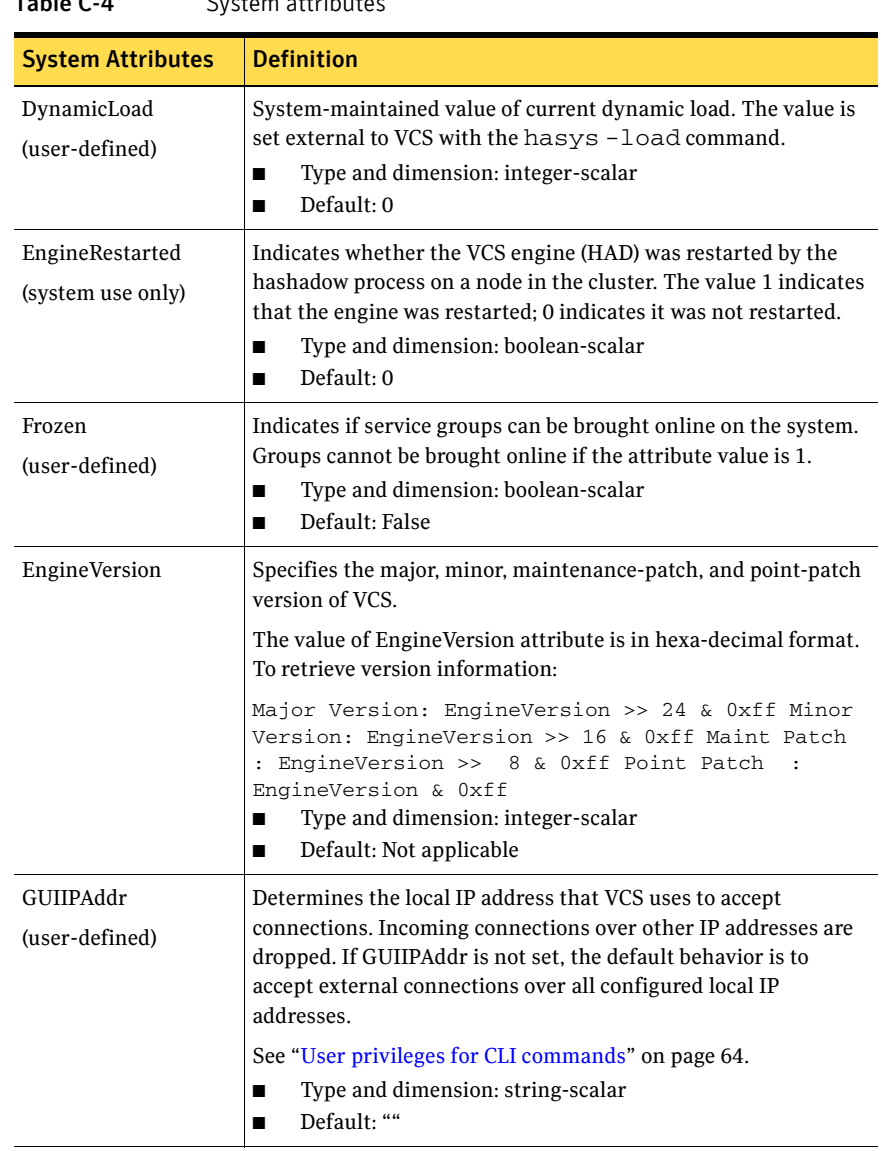

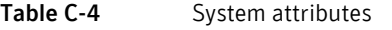

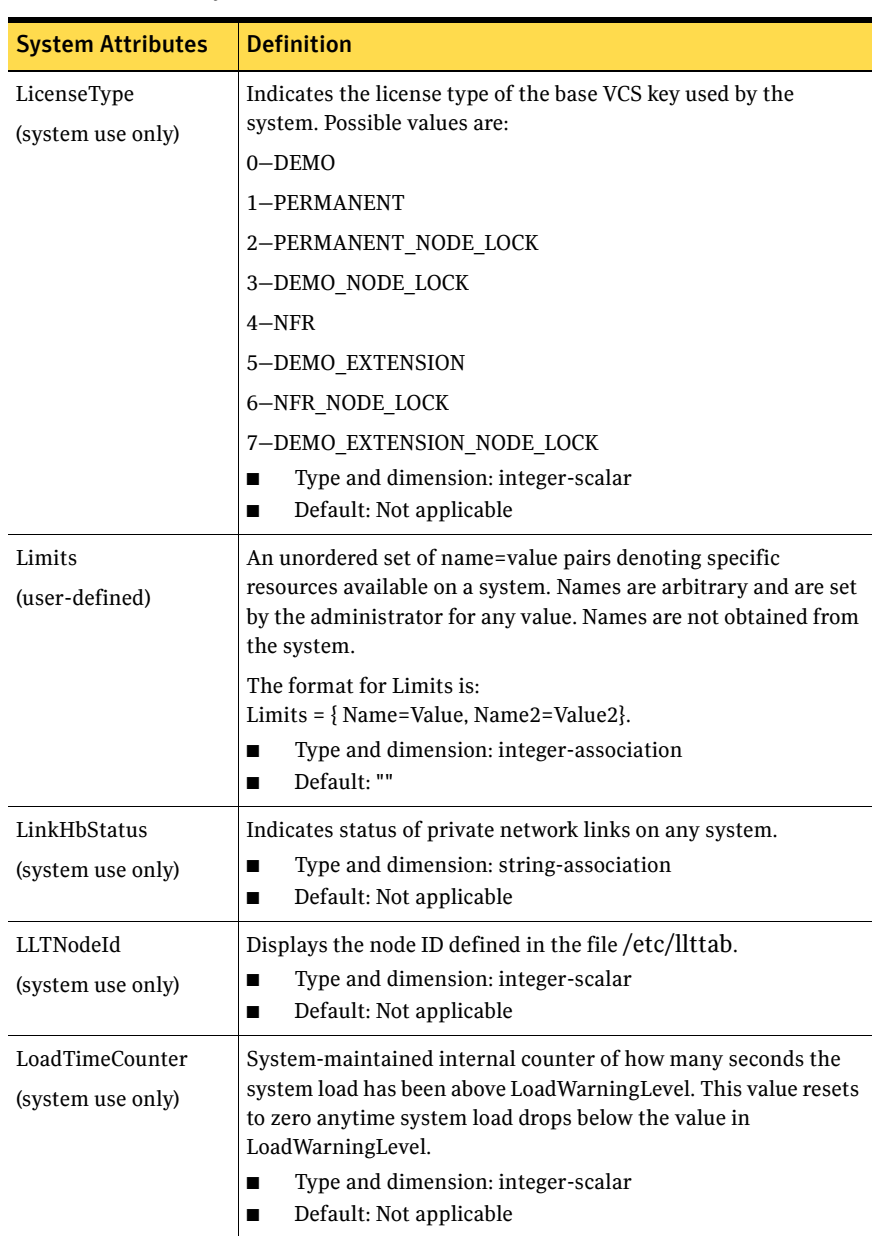

Table C-4 System attributes

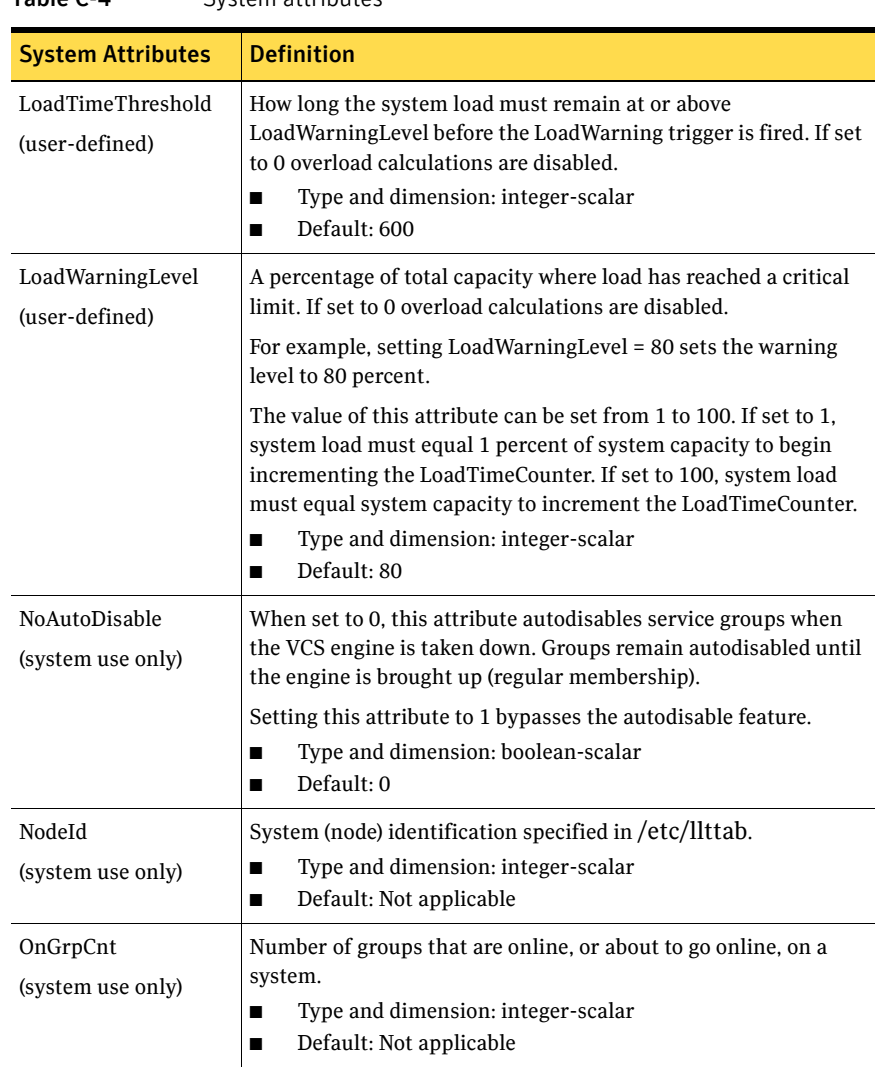

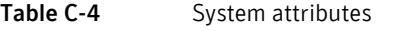

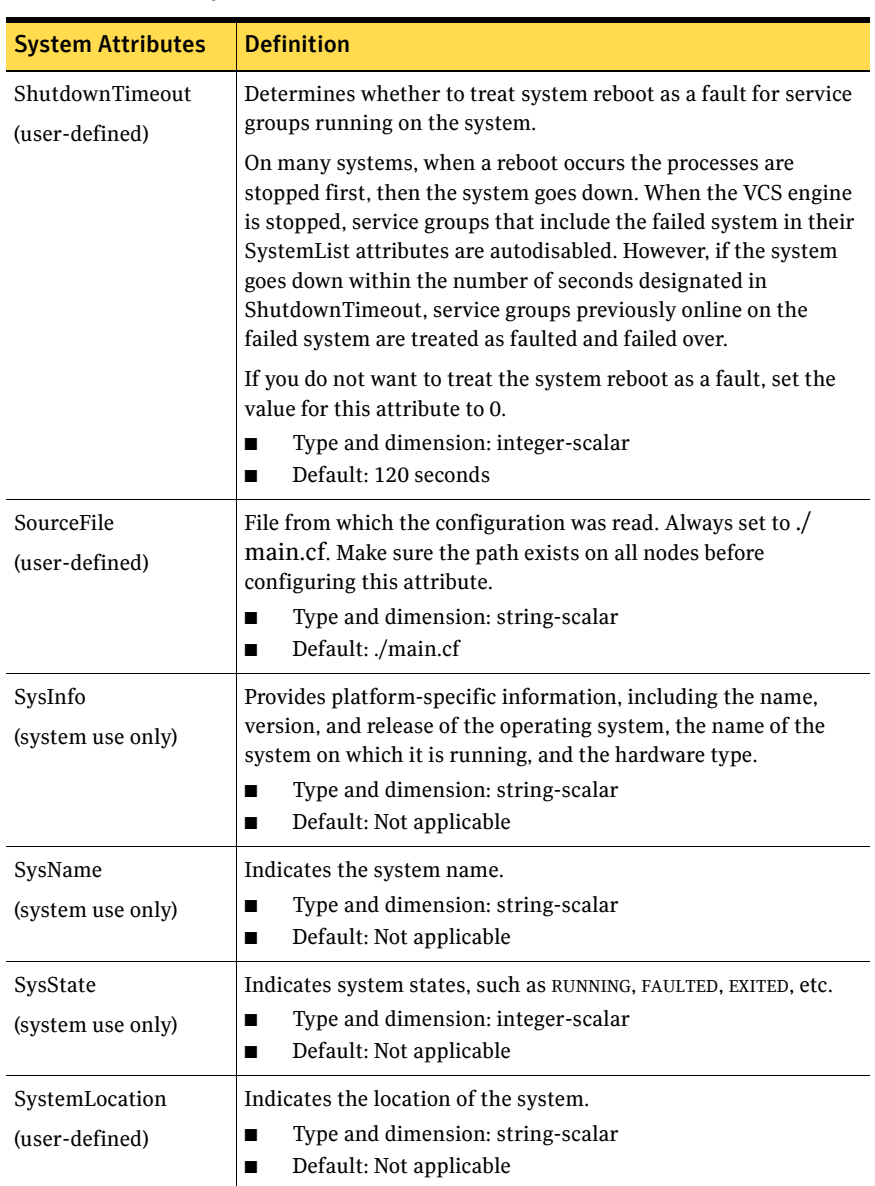

#### Table C-4 System attributes

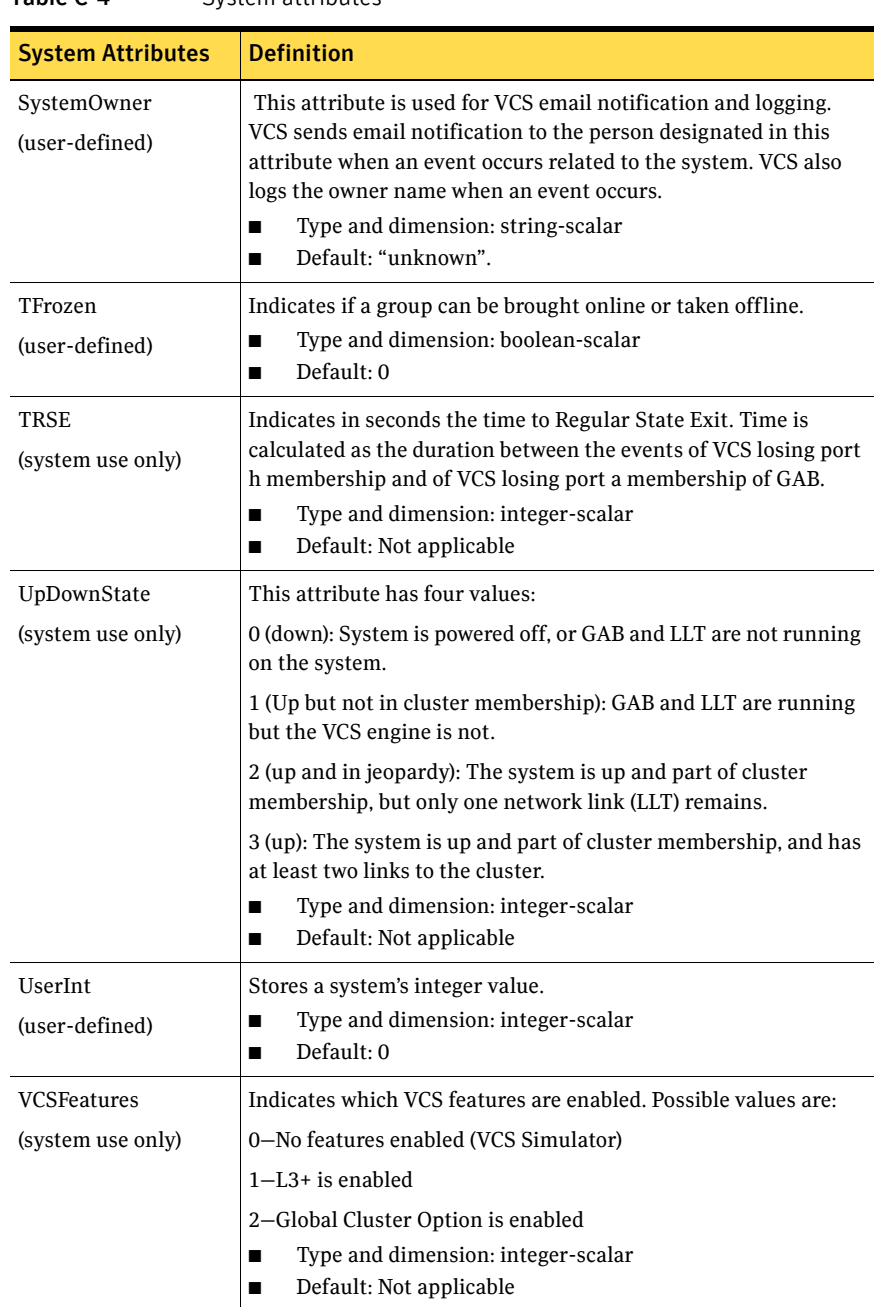

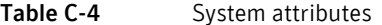

# Cluster attributes

[Table C-5](#page-631-0) lists the cluster attributes.

<span id="page-631-0"></span>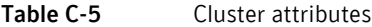

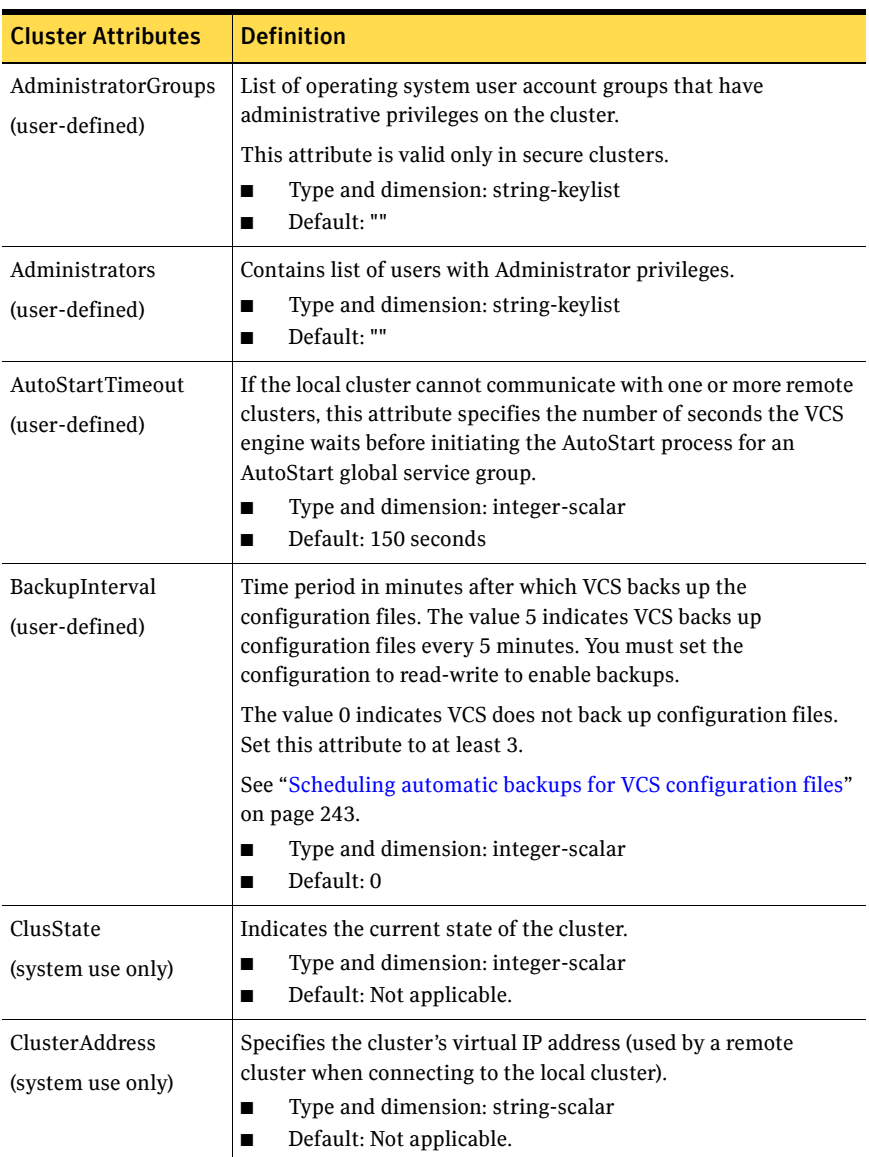

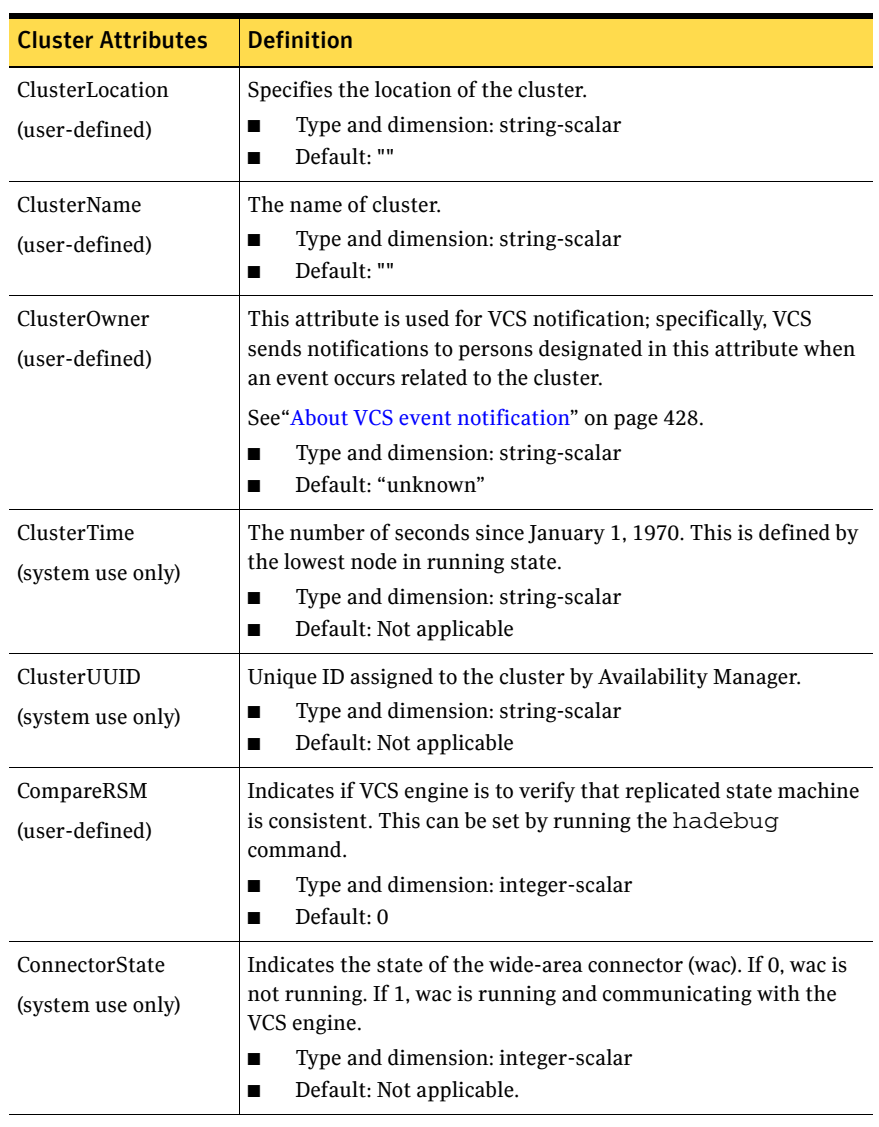

#### Table C-5 Cluster attributes

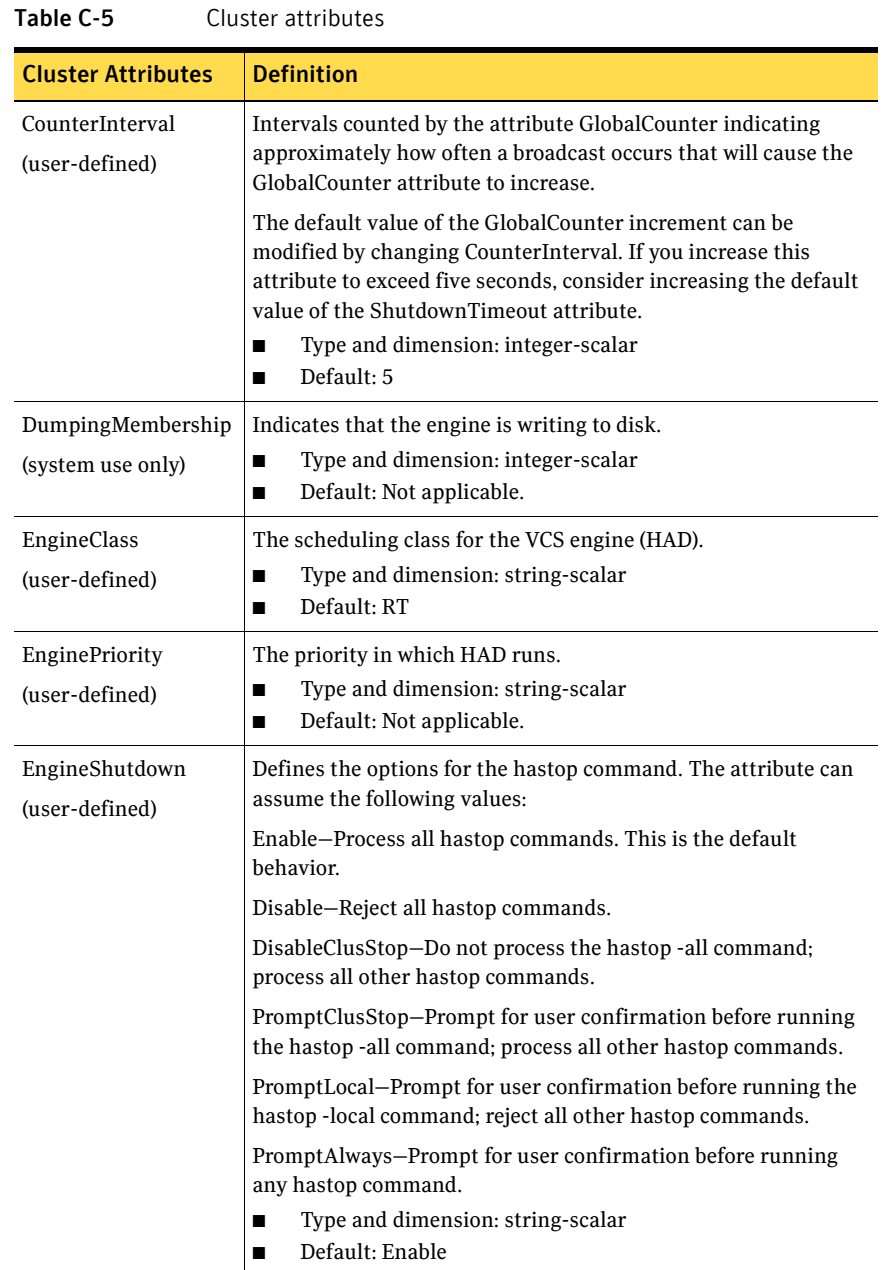

| <b>Cluster Attributes</b>          | <b>Definition</b>                                                                                                    |  |
|------------------------------------|----------------------------------------------------------------------------------------------------|--|
| GlobalCounter<br>(system use only) | This counter increases incrementally by one for each counter<br>interval. It increases when the broadcast is received.                                                                                                    |  |
|                                    | VCS uses the GlobalCounter attribute to measure the time it<br>takes to shut down a system. By default, the GlobalCounter<br>attribute is updated every five seconds. This default value,<br>combined with the 120-second default value of<br>ShutdownTimeout, means if system goes down within twelve<br>increments of GlobalCounter, it is treated as a fault. The default<br>value of GlobalCounter increment can be modified by changing<br>the CounterInterval attribute.<br>Type and dimension: integer-scalar<br>п<br>Default: Not applicable.<br>п |  |
| Guests<br>(user-defined)           | List of operating system user account groups that have Guest<br>privileges on the cluster.                                                                                                    |  |
|                                    | This attribute is valid only in secure clusters.<br>Type and dimension: string-keylist<br>п<br>Default: ""<br>П                                                                                                    |  |
| GroupLimit                         | Maximum number of service groups.                                                                                                    |  |
| (user-defined)                     | Type and dimension: integer-scalar<br>п<br>Default: 200<br>п                                                                                                    |  |
| HacliUserLevel                     | This attribute has two, case-sensitive values:                                                                                                    |  |
| (user-defined)                     | NONE-hacli is disabled for all users regardless of role.                                                                                                    |  |
|                                    | COMMANDROOT-hacli is enabled for root only.                                                                                                    |  |
|                                    | <b>Note:</b> The command haclus -modify<br>HacliUserLevel can be executed by root only.                                                                                                    |  |
|                                    | Type and dimension: string-scalar<br>п<br>Default: NONE<br>п                                                                                                    |  |
| LockMemory<br>(user-defined)       | Controls the locking of VCS engine pages in memory. This<br>attribute has the following values. Values are case-sensitive:                                                                                                    |  |
|                                    | ALL: Locks all current and future pages.                                                                                                    |  |
|                                    | CURRENT: Locks current pages.                                                                                                    |  |
|                                    | NONE: Does not lock any pages.                                                                                                    |  |
|                                    | Type and dimension: string-scalar<br>п                                                                                                    |  |
|                                    | Default: ALL<br>п                                                                                                    |  |

Table C-5 Cluster attributes

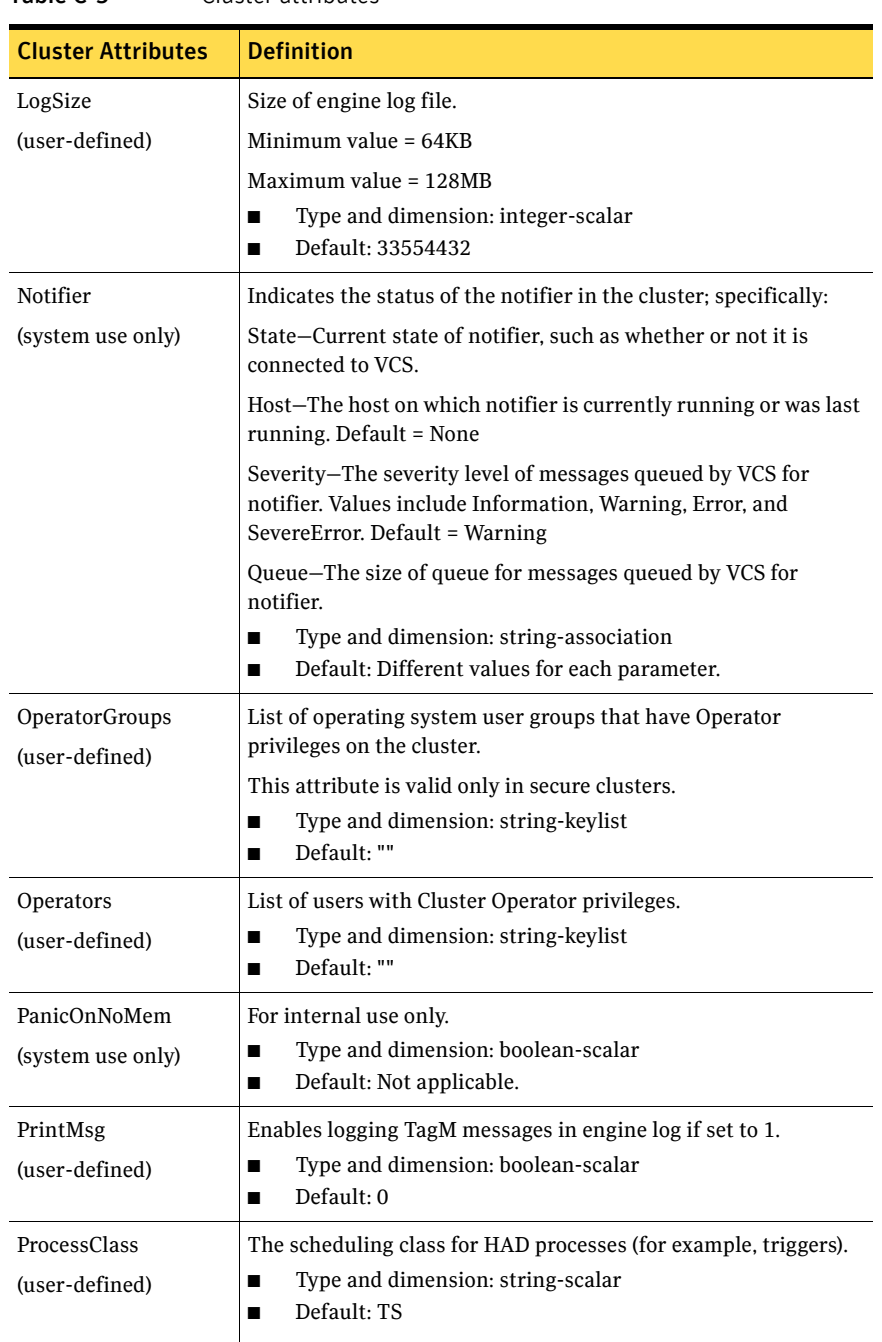

#### Table C-5 Cluster attributes

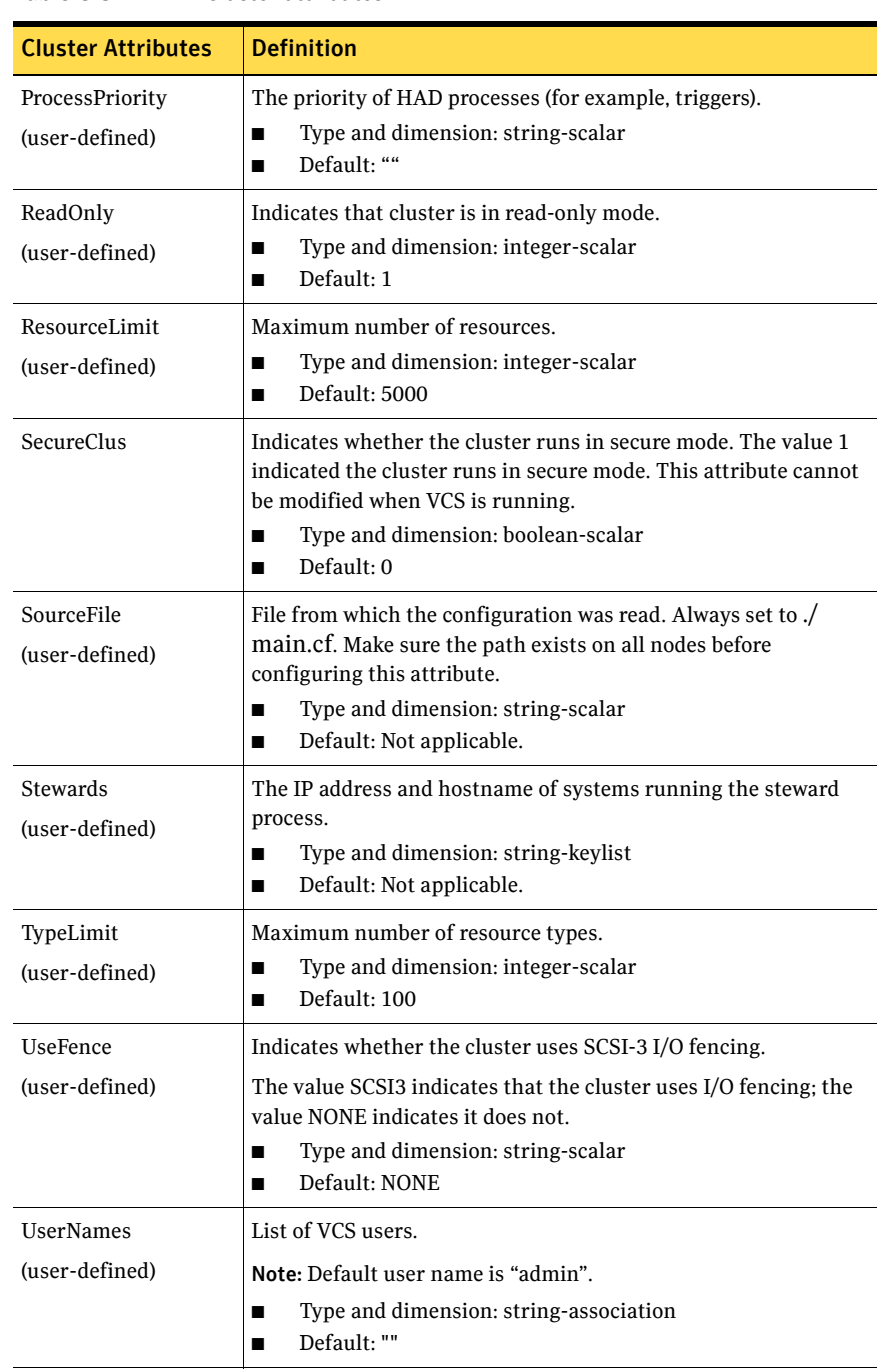

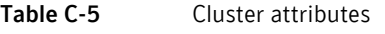

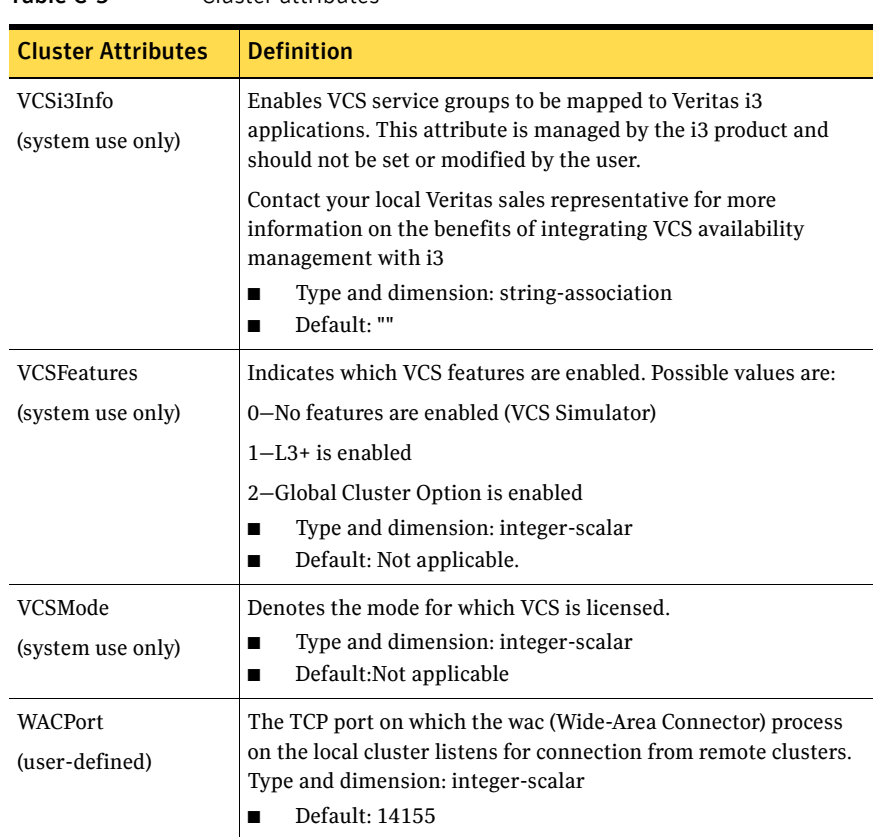

Table C-5 Cluster attributes

# Heartbeat attributes

[Table C-6](#page-638-0) lists the heartbeat attributes. These attributes apply to global clusters.

| <b>Heartbeat</b><br><b>Attributes</b> | <b>Definition</b>                                                                                                    |
|---------------------------------------|----------------------------------------------------------------------------------------------------|
| AgentState<br>(system use only)       | The state of the heartbeat agent.<br>Type and dimension: integer-scalar<br>П<br>Default: INIT<br>$\blacksquare$                                                                                             |
| Arguments<br>(user-defined)           | List of arguments to be passed to the agent entry points. For the<br>Icmp agent, this attribute can be the IP address of the remote cluster.<br>Type and dimension: string-vector<br>■<br>Default: ""<br>■  |
| AYAInterval<br>(user-defined)         | The interval in seconds between two heartheats.<br>Type and dimension: integer-scalar<br>■<br>Default: 60 seconds<br>■                                                                                      |
| AYARetryLimit<br>(user-defined)       | The maximum number of lost heartbeats before the agent reports<br>that heartbeat to the cluster is down.<br>Type and dimension: integer-scalar<br>Default: 3<br>■                                           |
| AYATimeout<br>(user-defined)          | The maximum time (in seconds) that the agent will wait for a<br>heartbeat AYA entry point to return ALIVE or DOWN before being<br>canceled.<br>Type and dimension: integer-scalar<br>п<br>Default: 300<br>■ |
| CleanTimeOut<br>(user-defined)        | Number of seconds within which the Clean entry point must<br>complete or be canceled.<br>Type and dimension: integer-scalar<br>п<br>Default: 300 seconds<br>п                                               |
| ClusterList<br>(user-defined)         | List of remote clusters.<br>Type and dimension: string-keylist<br>П<br>Default: ""                                                                                                    |
| <b>InitTimeout</b><br>(user-defined)  | Number of seconds within which the Initialize entry point must<br>complete or be canceled.<br>Type and dimension: integer-scalar<br>п<br>Default: 300 seconds<br>■                                          |

<span id="page-638-0"></span>Table C-6 Heartbeat attributes

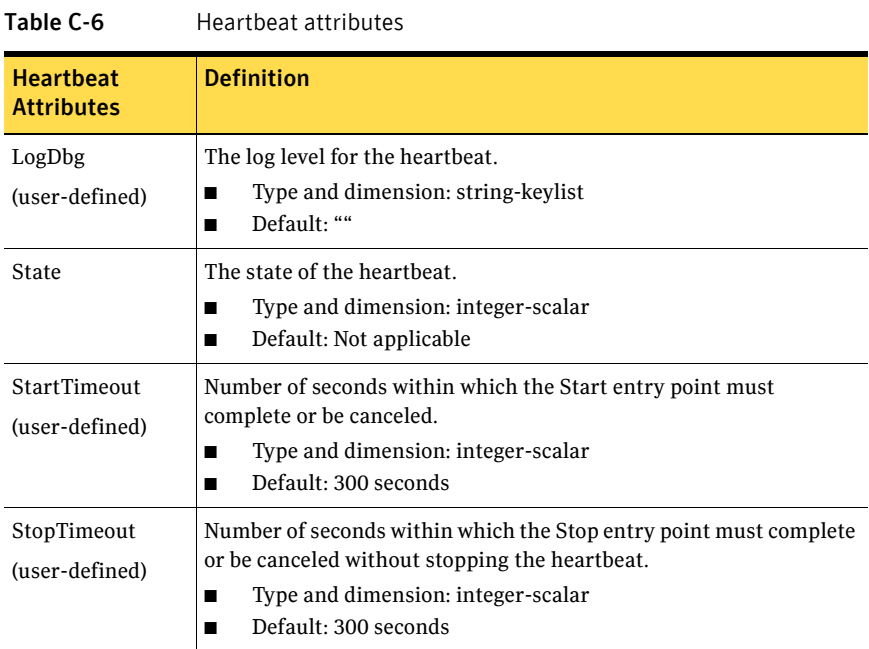

# Appendix

# Administering Symantec Web Server

- [About Symantec Web Server](#page-641-0)
- [Getting Started](#page-641-1)
- [Configuring ports for VRTSweb](#page-643-0)
- [Managing VRTSweb SSL certificates](#page-647-0)
- [Configuring SMTP notification for VRTSweb](#page-650-0)
- [Configuring logging for VRTSweb](#page-656-0)
- [Modifying the maximum heap size for VRTSweb](#page-661-0)

# <span id="page-641-0"></span>About Symantec Web Server

Symantec Web Server (VRTSweb) is a Web Server component shared by various Symantec Web consoles, including Veritas Cluster Server and Veritas Volume Replicator

This document describes how to administer VRTSweb and provides instructions for common configuration tasks. Note that changes to the VRTSweb configuration apply to all Web consoles sharing the Web server.

The Web server is installed at the following path:

- UNIX: /opt/VRTSweb/
- Windows: C:\Program Files\Veritas\VRTSweb.

## <span id="page-641-1"></span>Getting Started

Connect to the Web server to start administering it.

#### To connect to Symantec Web Server

- 1 Access the Web server using the configured port number, for example, http:/ /hostname:8181/.
- 2 Accept the certificate issued by Symantec.

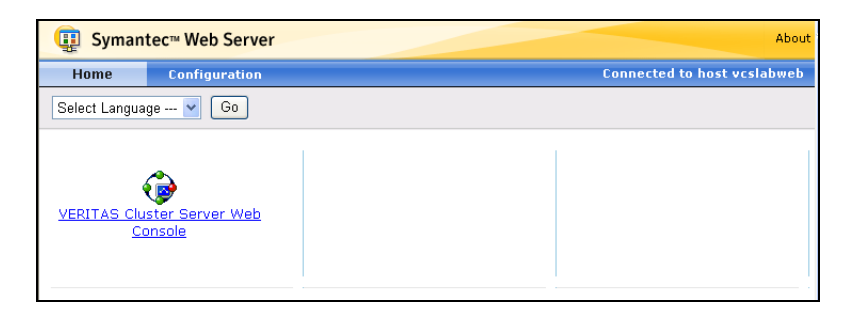

- To view and select the available Web consoles, click the **Home**.
- To view and configure ports, SMTP recipients, SMTP servers, and logging, click **Configuration**.

3 Review the information in the **Configuration** tab:

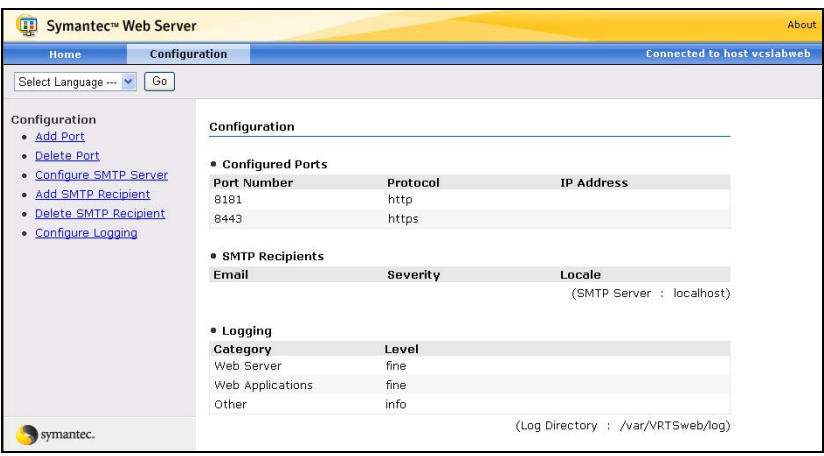

- Configured Ports-Lists information about the configured ports.
- SMTP Recipients-Displays information about configured SMTP recipients and the SMTP server.
- Logging–Lists the log levels for various Web server components.

# <span id="page-643-0"></span>Configuring ports for VRTSweb

You can view, add, edit, or remove ports for VRTSweb.

## About VRTSweb ports

By default, VRTSweb serves HTML content on the following ports:

- 8181 (HTTP)—Non-secure port, used for backward compatibility. VRTSweb redirects users to the secure port
- 8443 (HTTPS)– Secure SSL port. VRTSweb presents a self-signed SSL certificate (issued by Symantec) to the browser. You must accept the certificate before accessing the secure Web consoles. The SSL protocol prevents malicious users from sniffing Web console data from the network.
- 14300–Administrative port.

If you use these ports for another application on the system, configure VRTSweb to use different ports.

## Retrieving the list of VRTSweb ports

Retrieve the list of ports that are configured for VRTSweb.

#### To retrieve the list of ports from the command line

◆ Run the following command on the system where VRTSweb is installed: # **\$VRTSWEB\_HOME/bin/webgui listports**

The output displays the list of configured ports and their protocols.

#### To retrieve the list of ports from the Web Console

- 1 Access the Web server using the configured port number, for example, http:/ /hostname:8181/.
- 2 Click the **Configuration** tab.

The **Configured Ports** table on the right side of the Configuration page lists the ports.

## Adding ports for VRTSweb

Add ports for use by VRTSweb.

#### To add a port from the command line

- ◆ Run the following command on the system where VRTSweb is installed: # **\$VRTSWEB\_HOME/bin/webgui addport** *portno protocol bind\_ip\_address*
	- *portno*—The port number to be added.
	- *protocol*—The protocol for the port. HTTP specifies a normal HTTP port, HTTPS specifies a secure SSL port. Web servers using the HTTP port can be accessed at http:// *hostname:portno*/. Web servers using the HTTPS port can be accessed at https:// *hostname:portno*/.
	- *bind\_ip\_address*—Optional variable. Specifies that the new port be bound to a particular IP address instead of each IP address on the system. Use this option to restrict Web server access to specific administrative subnets.The IP address must be available on the system before the Web server starts.

#### For example:

- # **/opt/VRTSweb/bin/webgui addport 443 HTTPS 101.1.1.2**
- # **/opt/VRTSweb/bin/webgui addport 80 HTTP.**

#### To add a port from the Web console

- 1 Access the Web server using the configured port number, for example, http:/ /hostname:8181/.
- 2 Click the **Configuration** tab.
- 3 Click **Add Port** on the left side of the Configuration page.

#### 4 In the Add Port pane:

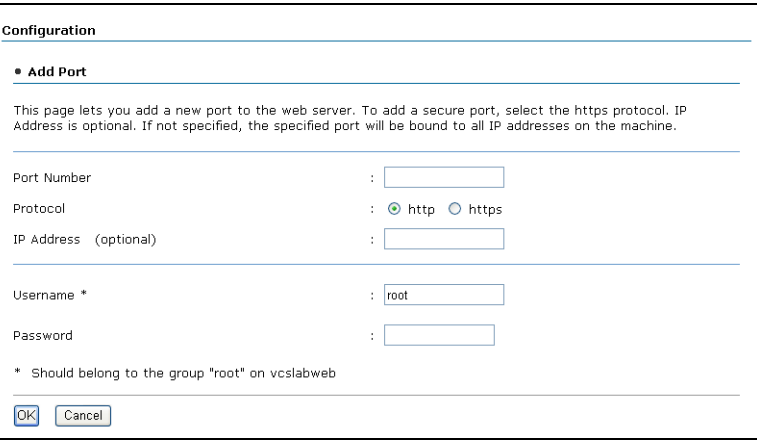

- Enter the port number to be added.
- Choose the HTTP option to add a normal port; choose the HTTPS option to add a secure SSL port.

Web servers using the HTTP port can be accessed at http:// *hostname:portno*/.

Web servers using the HTTPS port can be accessed at https:// *hostname:portno*/.

- Enter an IP address to bind the new port to a specific IP address instead of each IP address on the system. The IP address must available on the system before starting the Web server. Use this attribute to restrict Web server access to specific administrative subnets.
- Enter the name and password for a user having superuser (administrative) privileges on the Web server system.
- 5 Click **OK**.

## Deleting ports

Delete unused ports from VRTSweb.

#### To delete a port from the command line

- ◆ Run the following command on the system where VRTSweb is installed:
	- # **\$VRTSWEB\_HOME/bin/webgui delport <***portno***> [***bind\_ip\_address***]** The variable *portno* represents the port number to be deleted. If the port was bound to a particular IP address, use the *bind\_ip\_address* option. *You must ensure that at least one port remains configured for the Web server.* For example:
		- # **/opt/VRTSweb/bin/webgui delport 443 101.1.1.2**
		- # **/opt/VRTSweb/bin/webgui delport 80**

#### To delete a port from the Web console

- 1 Access the Web server on a configured port. For example, http:// hostname:8181/.
- 2 Click the **Configuration** tab.
- 3 Click **Delete Port** on the left side of the Configuration page.
- 4 In the Delete Port pane:
	- Enter the port number to be deleted. You cannot delete the port being used to access the Web page.
	- If the port was bound to a particular IP address, enter the IP address.
	- Enter the name and password for a user having superuser (administrative) privileges on Web server system.
- 5 Click **OK**.

### Changing the administrative port

You can change the administrative port for VRTSweb only from the command line.

#### To change the administrative port

- 1 Stop the Web server:
	- # **\$VRTSWEB\_HOME/bin/webgui stop force**
- 2 Set the administrative port to a new value:
	- # **\$VRTSWEB\_HOME/bin/webgui adminport** *new\_port\_no*
- 3 Restart the Web server:
	- # **\$VRTSWEB\_HOME/bin/webgui restart**

## <span id="page-647-0"></span>Managing VRTSweb SSL certificates

VRTSweb presents a self-signed SSL certificate (issued by Symantec) when VRTSweb serves content over the secure port

Note: Certificate management commands are available only by the command line interface. Commands that modify the certificate require a server restart.

## Viewing SSL certificate information

Display information about the configured SSL certificate.

#### To view information about the SSL certificate

Run the following command on the system where VRTSweb is installed: # **\$VRTSWEB\_HOME/bin/webgui cert display**

## Creating a self-signed SSL certificate

Create a customized self-signed SSL certificate for VRTSweb.

#### To create a self-signed SSL certificate

- 1 Run the following interactive command on the system where VRTSweb is installed:
	- # **\$VRTSWEB\_HOME/bin/webgui cert create**
- 2 Follow the prompts to create a new certificate.
- 3 Restart the server for the new certificate to take effect.
	- # **\$VRTSWEB\_HOME/bin/webgui restart**
# Exporting the SSL certificate to a file

You can export the public key that is associated with an SSL certificate to a file. You can then import the key to other applications to establish trust with the VRTSweb instance.

#### To export the SSL certificate to a file

Run the following command on the system where VRTS web is installed:

# **\$VRTSWEB\_HOME/bin/webgui cert export** *cert\_file* **[rfc]** If the VRTSweb SSL certificate does not exist, the command prompts you to create one. If you specify the RFC option, the key output is encoded in a printable format, which is defined by the Internet RFC 1421 standard. For example:

# **/opt/VRTSweb/bin/webgui cert export /myapp/vrtsweb.cer rfc**

# Configuring a CA-signed SSL certificate

By default, VRTSweb presents a self-signed SSL certificate every time you access VRTSweb over the SSL port. You can install a certificate signed by a Certificate Authority (CA) like Verisign.com or Thawte.com.

#### To configure a CA-signed SSL certificate

1 If you do not have a self-signed certificate with information that the CA can verify, create a certificate.

# **\$VRTSWEB\_HOME/bin/webgui cert create** See ["Creating a self-signed SSL certificate" on page 648](#page-647-0).

- 2 Generate a Certificate Signing Request (CSR) for the certificate. Run the following command on the system where VRTSweb is installed: # **\$VRTSWEB\_HOME/bin/webgui cert certreq** *certreq\_file* The variable *certreq\_file* specifies the file to which the CSR is written. The file is written using the Public-Key Cryptography Standard PKCS#10. For example:
	- # **/opt/VRTSweb/bin/webgui cert certreq /myapp/vrtsweb.csr**
- 3 Submit the CSR to a certification authority, who issues a CA-signed certificate.
- 4 Import the CA-issued certificate to VRTSweb. Run the following command on the system where VRTSweb is installed:

# **\$VRTSWEB\_HOME/bin/webgui import** *ca\_cert\_file* The variable *cert\_file* represents the certificate that is issued by the certification authority.

For example:

# **/opt/VRTSweb/bin/webgui cert import /myapp/vrtsweb.cer**

Note that the import command fails if the CA root certificate is not a part of the trust store that is associated with VRTSweb. If the command fails, add the CA root certificate to the VRTSweb trust store:

# **\$VRTSWEB\_HOME/bin/webgui cert trust** *ca\_root\_cert\_file* For example:

# **/opt/VRTSweb/bin/webgui cert trust /myapp/caroot.cer** Once the certificate used to sign the CSR is added to VRTSweb trust store, you can import the CA-assigned certificate into VRTSweb.

- 5 Restart VRTSweb:
	- # **\$VRTSWEB\_HOME/bin/webgui restart**

# Cloning the VRTSweb SSL certificate

You can clone the VRTSweb SSL keypair into a keystore and use the cloned VRTSweb certificate for another application or Web server. Visit [http://](http://java.sun.com) [java.sun.com](http://java.sun.com) for more information about keystores.

#### To clone the VRTSweb SSL certificate

- ◆ Run the following command:
	- # **\$VRTSWEB\_HOME/bin/webgui cert clone** *keystore storepass alias keypass*

If a clone keystore exists, the command renames it to keystore.old. If the VRTSweb SSL certificate does not exist, the command prompts you to create one.

For example:

# **/opt/VRTSweb/bin/webgui webgui cert clone /myapp/myserv.keystore mystorepass myalias mykeypass**

# <span id="page-650-0"></span>Configuring SMTP notification for VRTSweb

You can configure VRTSweb to send out email notifications about events that are associated with the Web server. For example:

- The Web server is starting/stopping [severity: INFORMATION]
- The Web console is starting/stopping [severity: INFORMATION]
- The Web server's allocated heap size very close to the maximum allowed [severity: SEVERE]

To send an email notification, VRTSweb needs to know the IP address or hostname of a configured SMTP server. The SMTP server address applies to all Web consoles running on the Web server. So you do not need to configure the SMTP server at multiple places.

# <span id="page-650-1"></span>Retrieving the name of the configured SMTP server

Retrieve the name of the SMTP server configured for VRTSweb.

#### To retrieve the name of the SMTP server from the command line

Run the following command on the system where VRTSweb is installed: # **\$VRTSWEB\_HOME/bin/webgui smtp getserver** The command displays the SMTP server address or hostname, if it is configured.

#### To retrieve the name of the SMTP server from the Web console

- 1 Access the Web server on a configured port. For example, http:// hostname:8181/
- 2 Click the **Configuration** tab.
- 3 The **SMTP Recipients** table on the right side of the page displays the configured SMTP server.

# <span id="page-651-0"></span>Setting the SMTP server

Configure an SMTP server for VRTSweb.

#### To set the SMTP server from the command line

- ◆ Run any of the following commands on the system where VRTSweb is installed:
	- # **\$VRTSWEB\_HOME/bin/webgui smtp setserver** *server\_ip/hostname* # **\$VRTSWEB\_HOME/bin/webgui smtp** *delserver*

The setserver command sets the SMTP server to the specified hostname/IP address. The delserver command deletes the SMTP server setting and disables SMTP notification.

For example:

- # **/opt/VRTSweb/bin/webgui smtp setserver smtphost.company.com**
- # **/opt/VRTSweb/bin/webgui smtp setserver 101.1.2.3**
- # **/opt/VRTSweb/bin/webgui smtp delserver**

#### To set the SMTP server from the Web Console

- 1 Access the Web server on a configured port. For example, http:// hostname:8181/
- 2 Click the **Configuration** tab.
- 3 Click **Configure SMTP Server** on the left side of the Configuration page.
- 4 In the Configure SMTP Server dialog box:
	- Enter the IP address or hostname of the SMTP server to be used for notification. An empty string disables notification.
	- Enter the name and password for a user having superuser (administrative) privileges on the Web server system.
	- Click **OK**.

# Retrieving SMTP settings

Retrieve configuration information for VRTSweb SMTP notification.

#### To retrieve SMTP recipients from the command line

Run the following command on the system where VRTSweb is installed: # **\$VRTSWEB\_HOME/bin/webgui smtp listrcpt**

This command retrieves the email addresses of the configured recipients, the notification severity level, and the notification locale.

#### To retrieve SMTP recipients from the Web console

- 1 Access the Web server on a configured port. For example, http:// hostname:8181/
- 2 Click the **Configuration** tab.
- 3 The **SMTP Recipients** table on the right side of the Configuration page lists the configured SMTP recipients.

#### To retrieve the list of installed locales

- ◆ Run the following command:
	- # **\$VRTSWEB\_HOME/bin/webgui smtp listlocales**

# <span id="page-653-0"></span>Adding an SMTP recipient

Add a user to receive SMTP notifications from VRTSweb.

#### To add an SMTP recipient from the command line

- Run the following command on the system where VRTSweb is installed:
	- # **\$VRTSWEB\_HOME/bin/webgui smtp addrcpt** *email*\ **[severity=<INFO|WARN|ERROR|SEVERE>]** \ **[locale=<en|any\_other\_installed\_locale>]**
	- The variable *email* represents the email address of the new recipient.
	- The optional attribute *severity* represents the threshold for receiving Web server events. It can assume one of the following values: INFO|WARN|ERROR|SEVERE. If no value is specified for this attribute, it takes the default ERROR level.
	- The optional attribute *locale* specifies the locale in which the notification is to be sent. If no value is specified for this attribute, it takes the default locale of the system.

#### For example:

- # **/opt/VRTSweb/bin/webgui smtp addrcpt admin@company.com severity=INFO locale=ja\_JP**
- # **/opt/VRTSweb/bin/webgui smtp addrcpt admin@company.com severity=ERROR**
- # **/opt/VRTSweb/bin/webgui smtp addrcpt admin@company.com**

#### To add an SMTP recipient from the Web console

- 1 Access the Web server on a configured port. For example, http:// hostname:8181/
- 2 Click the **Configuration** tab.
- 3 Click **Add SMTP Recipient** on the left side of the Configuration page.

4 In the Add SMTP Recipient dialog box:

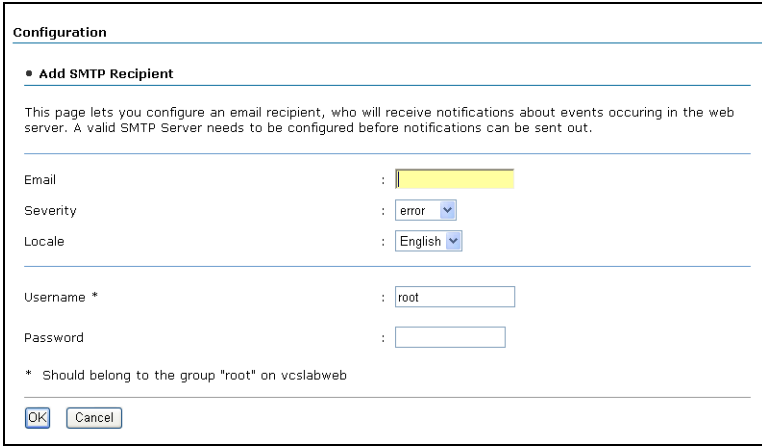

- **Email**—Email address of the new recipient.
- **Severity**–Threshold for receiving Web server events. Select one of the following values: INFO|WARN|ERROR|SEVERE.
- **Locale**—The locale in which notification is to be sent.
- **Username**—User having superuser (administrative) privileges on the Web server system
- **Password**—Password for the superuser.
- 5 Click **OK**.

# <span id="page-655-0"></span>Deleting an SMTP recipient

Delete an SMTP recipient to prevent VRTSweb from sending notifications to the recipient.

#### To delete an SMTP recipient from the command line

◆ Run the following command on the system where VRTSweb is installed:

# **\$VRTSWEB\_HOME/bin/webgui smtp delrcpt** *email* The variable *email* represents the email address of the recipient to be deleted.

For example:

# **/opt/VRTSweb/bin/webgui smtp delrcpt admin@company.com**

#### To delete an SMTP recipient from the Web console

- 1 Access the Web server on a configured port. For example, http:// hostname:8181/
- 2 Click the **Configuration** tab.
- 3 Click **Delete SMTP Recipient** on the left side of the Configuration page.
- 4 In the Delete SMTP Recipient dialog box:
	- Enter the email address of the recipient to be deleted.
	- Enter the name and password for a user having superuser (administrative) privileges on the Web server system.
- 5 Click **OK.**

# <span id="page-656-0"></span>Configuring logging for VRTSweb

You can configure the amount of logs that individual VRTSWeb components generate. VRTSweb comprises the following components:

- Web server
- Web applications
- Other components

You can set the logging threshold for each component separately. The lower the threshold, the more are the logs generated. Symantec recommends setting log levels to lower values only for debugging.

Most of the logs are located at:

- /var/VRTSweb/log (for UNIX)
- %VRTSWEB\_HOME%\log (for Windows),

Individual Symantec Web consoles choose their own locations for their logs. See the documentation for the specific Web console for more information.

# <span id="page-656-1"></span>Retrieving log levels

Display the current settings for VRTSweb logging.

#### To retrieve log levels from the command line

Run the following command on the system where VRTSweb is installed:

# **\$VRTSWEB\_HOME/bin/webgui log**

This returns the logging thresholds for various components and the limit and rollover count of various log files for VRTSweb.

#### To retrieve log levels from the Web console

- 1 Access the Web server on a configured port. For example, http:// hostname:8181/
- 2 Click the **Configuration** tab.
- 3 The **Logging** table on the right side of the Configuration page lists the log levels for various components of the Web server. The table does not display the limit and rollover count of various log files; you must use the command line to retrieve this information.

# <span id="page-657-0"></span>Modifying log levels for VRTSweb

Customize the log levels for VRTSweb.

#### To modify log levels from the command line

- ◆ Run the following command on the system where VRTSweb is installed:
	- # **\$VRTSWEB\_HOME/bin/webgui log [server=***level***] [webapps=***level***] [other=***level***]**

You can specify any of the following values for the variable *level* for each Web server component:

FINE|FINER|FINEST|CONFIG|INFO|WARNING|SEVERE.

Set the level to a lower value to generate more logs. FINEST is the lowest level while SEVERE is the highest level.

For example:

- # **/opt/VRTSweb/bin/webgui log server=FINEST webapps=INFO other=ERROR**
- # **/opt/VRTSweb/bin/webgui log server=INFO**

#### To modify log levels from rom the Web console

- 1 Access the Web server on a configured port. For example, http:// hostname:8181/
- 2 Click the **Configuration** tab.
- 3 Click **Configure Logging** on the left side of the Configuration page.
- 4 In the Configure Logging dialog box:

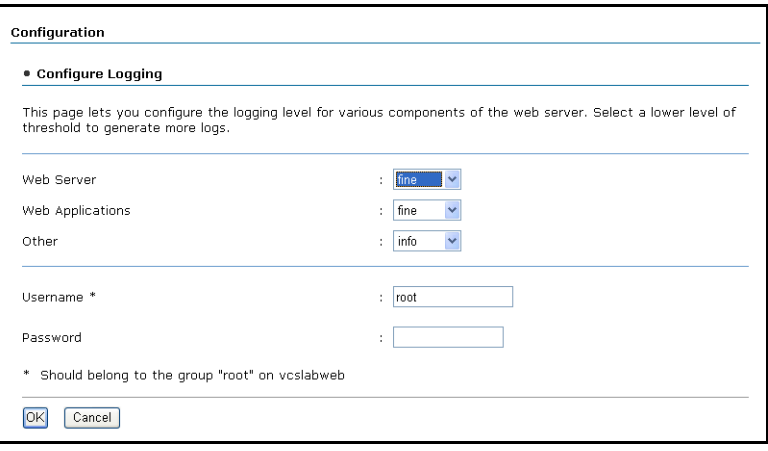

- Select the logging levels for the Web server, Web applications, and for other components.
- Enter the name and password for a user having superuser privileges on the Web server system.
- 5 Click **OK**.

# Modifying size limit and rollover count for VRTSweb logs

You can modify the maximum size limit and rollover count for logs maintained by VRTSweb only from the command line.

#### To modify the size limit and rollover count for logs

Run the following command on the system where VRTS web is installed:

```
# $VRTSWEB_HOME/bin/webgui log 
   [vrtsweb_size=size] [vrtsweb_count=count]
   [command_size=size] [command_count=count]
   [binary_size=size] [binary_count=count]
   [jvm_size=size] [jvm_count=count]
   [protocol_client_size=size] [protocol_client_count=count]
   [protocol_server_size=size] [protocol_server_count=count]
   [out_size=size] [out_count=count]
   [err_size=size] [err_count=count]
   [webapps_size=size] [webapps_count=count]
```
For example:

```
# /opt/VRTSweb/bin/webgui log vrtsweb_size=100000 
vrtsweb_count=4
# /opt/VRTSweb/bin/webgui log err_size=200000
# /opt/VRTSweb/bin/webgui log webapps_count=4
```
The following table describes the command parameters:

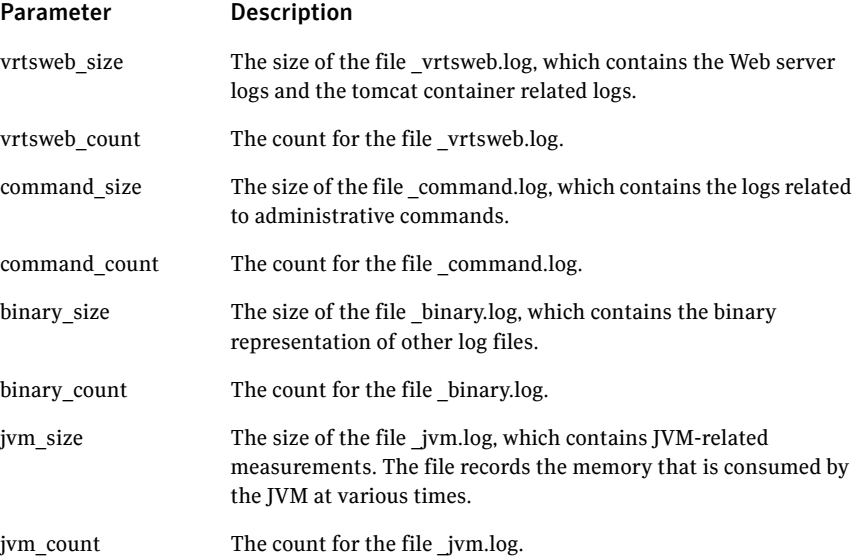

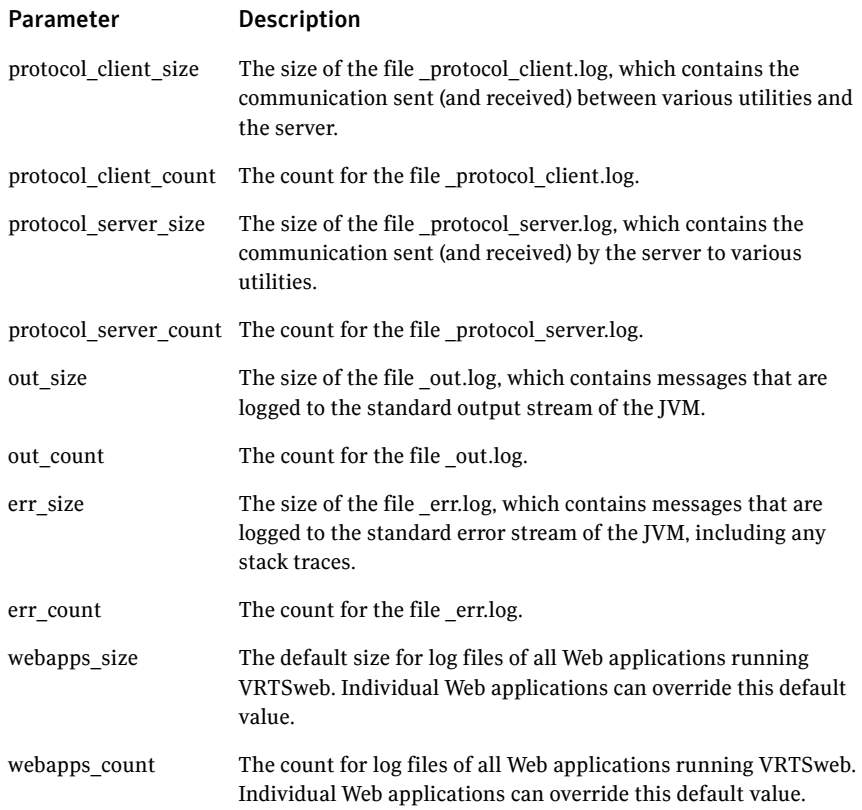

# <span id="page-661-0"></span>Modifying the maximum heap size for VRTSweb

The default maximum allowed heap size for the VRTSWeb Java Virtual Machine (JVM) is 256MB. You may need to modify this limit for large configurations or for when a large number of consoles share the same VRTSweb instance.

You can modify the maximum heap size only from the command line.

#### To modify the maximum heap size

- 1 Type the following command: # **\$VRTSWEB\_HOME/bin/webgui maxheap** *new\_size\_in\_MB* For example:
	- # **/opt/VRTSweb/bin/webgui maxheap 512**
- 2 Restart the Web server after specifying a new limit.
	- # **\$VRTSWEB\_HOME/bin/webgui restart**
- 3 View the current limit.
	- # **\$VRTSWEB\_HOME/bin/webgui maxheap**

# <span id="page-662-0"></span>**Appendix**

# Accessibility and VCS

- [About accessibility in VCS](#page-663-0)
- [Navigation and keyboard shortcuts](#page-663-1)
- [Support for accessibility settings](#page-664-0)
- [Support for assistive technologies](#page-664-1)

# <span id="page-663-0"></span>About accessibility in VCS

Symantec products meet federal accessibility requirements for software as defined in Section 508 of the Rehabilitation Act:

http://www.access-board.gov/508.htm

Keyboard shortcuts are available for all major graphical user interface (GUI) operations and menu items. Symantec products are compatible with operating system accessibility settings as well as a variety of assistive technologies. All manuals also are provided as accessible PDF files, and the online help is provided as HTML displayed in a compliant viewer.

# <span id="page-663-1"></span>Navigation and keyboard shortcuts

VCS uses standard operating system navigation keys and keyboard shortcuts. For its unique functions, VCS uses its own navigation keys and keyboard shortcuts which are documented below.

# Navigation in the Java Console

The following table lists keyboard navigation rules and shortcuts used in Cluster Manager (Java Console), in addition to those provided by the operating system:

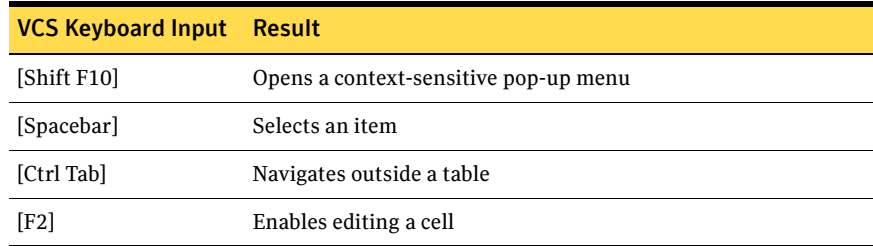

# Navigation in the Web Console

Cluster Management Console supports standard browser-based navigation and shortcut keys for supported browsers.

All Symantec GUIs use the following keyboard navigation standards:

- Tab moves the focus to the next active area, field, or control, following a preset sequence. Shift+Tab moves the focus in the reverse direction through the sequence.
- Ctrl+Tab exits any Console area that you internally navigate with Tab.
- Up and Down arrow keys move focus up and down the items of a list.
- Alt in combination with the underlined mnemonic letter for a field or command button shifts the focus to that field or button.
- Either Enter or the Spacebar activates your selection. For example, after pressing Tab to select Next in a wizard panel, press the Spacebar to display the next screen.

# <span id="page-664-0"></span>Support for accessibility settings

<span id="page-664-2"></span>Symantec software responds to operating system accessibility settings. On UNIX systems, you can change the accessibility settings using desktop preferences or desktop controls.

# <span id="page-664-1"></span>Support for assistive technologies

- Cluster Manager (Java Console) is compatible with JAWS 4.5.
- Though graphics in the documentation can be read by screen readers, setting your screen reader to ignore graphics may improve performance.
- Symantec has not tested screen readers for languages other than English.

666 | Accessibility and VCS Support for assistive technologies

# Glossary

#### Agent

A process that starts, stops, and monitors all configured resources of a type, and reports their status to VCS.

#### Active/Active Configuration

A failover configuration where each systems runs a service group. If either fails, the other one takes over and runs both service groups. Also known as a symmetric configuration.

#### Active/Passive Configuration

A failover configuration consisting of one service group on a primary system, and one dedicated backup system. Also known as an asymmetric configuration.

#### Authentication Broker

The Veritas Security Services component that serves, one level beneath the root broker, as an intermediate registration authority and a certification authority. The authentication broker can authenticate clients, such as users or services, and grant them a certificate that will become part of the Veritas credential. An authentication broker cannot, however, authenticate other brokers. That task must be performed by the root broker.

#### See "Root Broker."

#### Cluster

One or more computers linked together for the purpose of multiprocessing and high availability. The term is used synonymously with VCS cluster, meaning one or more computers that are part of the same GAB membership.

#### Daemon Down Node Alive (DDNA)

A situation where the VCS high availability daemon has failed on a system and has not been restarted by the hashadow process.

#### Disaster Recovery

A solution that supports fail over to a cluster in a remote location in the event that the local cluster becomes unavailable. Disaster recovery global clustering, heartbeating, and replication.

#### Failover

A failover occurs when a service group faults and is migrated to another system.

#### GAB

*Group Atomic Broadcast* (GAB) is a communication mechanism of the VCS engine that manages cluster membership, monitors heartbeat communication, and distributes information throughout the cluster.

#### Global Service Group

A VCS service group that spans across two or more clusters. The ClusterList attribute for the group contains the list of clusters over which the group spans.

#### hashadow Process

A process that monitors and, when required, restarts HAD.

#### High Availability Daemon (HAD)

The core VCS process that runs on each system. The HAD process maintains and communicates information about the resources running on the local system and receives information about resources running on other systems in the cluster.

#### <span id="page-667-0"></span>Jeopardy

A node is in *jeopardy w*hen it is missing one of the two required heartbeat connections. When a node is running with one heartbeat only (in jeopardy), VCS does *not* restart the applications on a new node. This action of disabling failover is a safety mechanism that prevents data corruption.

#### LLT

*Low Latency Transport* (LLT) is a communication mechanism of the VCS engine that provides kernel-to-kernel communications and monitors network communications.

#### main.cf

The file in which the cluster configuration is stored.

#### <span id="page-667-1"></span>Network Partition

If all network connections between any two groups of systems fail simultaneously, a *network partition* occurs. When this happens, systems on both sides of the partition can restart applications from the other side resulting in duplicate services, or "split-brain." A split-brain occurs when two independent systems configured in a cluster assume they have exclusive access to a given resource (usually a file system or volume). The most serious problem caused by a network partition is that it affects the data on shared disks.

See ["Jeopardy."](#page-667-0) 

See ["Seeding."](#page-668-0) 

#### Node

The physical host or system on which applications and service groups reside. When systems are linked by VCS, they becomes nodes in a cluster.

#### N-to-1

An N-to-1 configuration is based on the concept that multiple, simultaneous server failures are unlikely; therefore, a single backup server can protect multiple active servers. When a server fails, its applications move to the backup server. For example, in a 4-to-1 configuration, one server can protect four servers, which reduces redundancy cost at the server level from 100 percent to 25 percent.

#### N-to-N

N-to-N refers to multiple service groups running on multiple servers, with each service group capable of being failed over to different servers in the cluster. For example, consider a four-node cluster with each node supporting three critical database instances. If any node fails, each instance is started on a different node, ensuring no single node becomes overloaded.

#### N-to-M

N-to-M (or Any-to-Any) refers to multiple service groups running on multiple servers, with each service group capable of being failed over to different servers in the same cluster, and also to different servers in a linked cluster. For example, consider a four-node cluster with each node supporting three critical database instances and a linked two-node back-up cluster. If all nodes in the four-node cluster fail, each instance is started on a node in the linked back-up cluster.

#### Replication

Replication is the synchronization of data between systems where shared storage is not feasible. The systems that are copied may be in local backup clusters or remote failover sites. The major advantage of replication, when compared to traditional backup methods, is that current data is continuously available.

#### Resources

Individual components that work together to provide application services to the public network. A resource may be a physical component such as a disk or network interface card, a software component such as Oracle8*i* or a Web server, or a configuration component such as an IP address or mounted file system.

#### Resource Dependency

A dependency between resources is indicated by the keyword "requires" between two resource names. This indicates the second resource (the child) must be online before the first resource (the parent) can be brought online. Conversely, the parent must be offline before the child can be taken offline. Also, faults of the children are propagated to the parent.

#### Resource Types

Each resource in a cluster is identified by a unique name and classified according to its type. VCS includes a set of predefined resource types for storage, networking, and application services.

#### Root Broker

The first authentication broker, which has a self-signed certificate. The root broker has a single private domain that holds only the names of brokers that shall be considered valid. See"Authentication Broker."

#### <span id="page-668-0"></span>Seeding

Seeding is used to protect a cluster from a pre-existing network partition. By default, when a system comes up, it is not seeded. Systems can be seeded automatically or manually. Only systems that have been seeded can run VCS. Systems are seeded automatically only when: an unseeded system communicates with a seeded system or all systems in the cluster are unseeded and able to communicate with each other.

See ["Network Partition."](#page-667-1) 

#### Service Group

A service group is a collection of resources working together to provide application services to clients. It typically includes multiple resources, hardware- and software-based, working together to provide a single service.

#### Service Group Dependency

A mechanism by which two service groups can be linked by a dependency rule.

#### Shared Storage

Storage devices that are connected to and used by two or more systems.

#### SNMP Notification

Simple Network Management Protocol (SNMP) developed to manage nodes on an IP network.

#### **State**

The current activity status of a resource, group or system.

#### types.cf

The types.cf file describes standard resource types to the VCS engine; specifically, the data required to control a specific resource.

#### Virtual IP Address

A unique IP address that associated with the cluster. It may be brought up on any system in the cluster, along with the other resources of the service group. This address, also known as the IP alias should not be confused with the base IP address, which is the IP address that corresponds to the host name of a system.

# Index

# **A**

accessibility [assistive technology support 665](#page-664-2) [overview 663](#page-662-0) [ActionTimeout attribute 604](#page-603-0) [ActiveCount attribute 612](#page-611-0) AdministratorGroups attribute [for clusters 632](#page-631-0) [for service groups 612](#page-611-1) Administrators attribute [for clusters 632](#page-631-1) [for service groups 612](#page-611-2) agent log [format 544](#page-543-0) [location 544](#page-543-0) [AgentClass attribute 604](#page-603-1) [AgentDirectory attribute 604](#page-603-2) [AgentFailedOn attribute 604](#page-603-3) [AgentFile attribute 604](#page-603-4) [AgentPriority attribute 605](#page-604-0) [AgentReplyTimeout attribute 605](#page-604-1) agents [classifications of 26](#page-25-0) [DNS 464](#page-463-0) [entry points 25](#page-24-0) [framework 26](#page-25-1) [Heartbeat 463](#page-462-0) [impact on performance 563](#page-562-0) [RVG 465](#page-464-0) [RVGPrimary 465](#page-464-1) [RVGSnapshot 465](#page-464-2) [starting from command line 267](#page-266-0) [stopping from command line 267](#page-266-0) [Wide-Area Heartbeat 463](#page-462-1) [AgentStartTimeout attribute 605](#page-604-2) [AgentState attribute 639](#page-638-0) [AgentStopped attribute 625](#page-624-0) [aggregate notifications, monitoring 441](#page-440-0) alerts [deleting from Java Console 230](#page-229-0) [monitoring from Java Console 230](#page-229-1)

[Application wizard 301](#page-300-0) [ArgList attribute 605](#page-604-3) [ArgListValues attribute 598](#page-597-0) [assistive technology support 665](#page-664-2) [association attribute dimension 52](#page-51-0) [asymmetric configuration 34](#page-33-0) [AttrChangedTimeout attribute 605](#page-604-4) attribute dimensions [association 52](#page-51-0) [keylist 52](#page-51-1) [scalar 52](#page-51-2) [vector 52](#page-51-3) attribute types [boolean 51](#page-50-0) [integer 51](#page-50-1) [string 51](#page-50-2) attributes [about 51](#page-50-3) [editing from Cluster Management Console 130](#page-129-0) [editing from Java Console 221](#page-220-0) [for clusters 632](#page-631-2) [for heartbeats 639](#page-638-1) [for resource types 604](#page-603-5) [for resources 598](#page-597-1) [for service groups 612](#page-611-3) [for systems 625](#page-624-1) [local and global 54](#page-53-0) [overriding from command line 282](#page-281-0) [overriding from Java Console 208](#page-207-0) [authentication broker 28](#page-27-0) Authority attribute [about 463](#page-462-2) [definition 612](#page-611-4) [AutoDisabled attribute 612](#page-611-5) AutoFailover attribute [about 363](#page-362-0) [definition 613](#page-612-0) [AutoRestart attribute 613](#page-612-1) AutoStart attribute [for resources 598](#page-597-2) [for service groups 613](#page-612-2) [AutoStartIfPartial attribute 613](#page-612-3)

[AutoStartList attribute 613](#page-612-4) [AutoStartPolicy attribute 614](#page-613-0) [AutoStartTimeout attribute 632](#page-631-3) [AvailableCapacity attribute 625](#page-624-2)

# **B**

[BackupInterval attribute 632](#page-631-4) binary message catalogs [about 545](#page-544-0) [location of 545](#page-544-0) [boolean attribute type 51](#page-50-0) [bundled agents 26](#page-25-0)

# **C**

[Capacity attribute 625](#page-624-3) [Changing 359](#page-358-0) [Chapter 13,](#page-12-0) [59,](#page-58-0) [329,](#page-328-0) [425](#page-424-0) [CleanTimeout attribute 605](#page-604-5) [client process, detecting failure 570](#page-569-0) [CloseTimeout attribute 605](#page-604-6) [ClusState attribute 632](#page-631-5) Cluster Administrator [about 62](#page-61-0) [adding user as 251](#page-250-0) [cluster attributes 632](#page-631-2) Cluster Explorer [about 148](#page-147-0) [accessing 148](#page-147-1) [adding resources 199](#page-198-0) [adding service groups 178](#page-177-0) [adding systems 218](#page-217-0) [adding users 174](#page-173-0) [autoenabling service groups 190](#page-189-0) [bringing resources online 204](#page-203-0) [bringing service groups online 182](#page-181-0) [changing user passwords 175](#page-174-0) [changing user privileges 176](#page-175-0) [clearing resource faults 211](#page-210-0) [clearing ResourceInfo attribute 217](#page-216-0) [closing configuration files 221](#page-220-1) [Cluster Query 165](#page-164-0) [Command Center 163](#page-162-0) [configuration tree 151](#page-150-0) [deleting resources 204](#page-203-1) [deleting service groups 181](#page-180-0) [deleting users 175](#page-174-1) [disabling resources 210](#page-209-0) [disabling service groups 189](#page-188-0)

Cluster Explorer (continued) [editing attributes 221](#page-220-2) [enabling resources 209](#page-208-0) [enabling service groups 188](#page-187-0) [flushing service groups 191](#page-190-0) [freezing service groups 186](#page-185-0) [freezing systems 219](#page-218-0) [importing resource types 217](#page-216-1) [linking resources 212](#page-211-0) [linking service groups 192](#page-191-0) [logs 228](#page-227-0) [modifying system lists for service groups 161](#page-160-0) [monitoring group dependencies 154](#page-153-0) [monitoring resource dependencies 155](#page-154-0) [Notifier Wizard 164](#page-163-0) [opening configuration files 220](#page-219-0) [probing resources 207](#page-206-0) [Properties view 153](#page-152-0) [refreshing ResourceInfo attribute 217](#page-216-2) [Remote Cluster Status View 159](#page-158-0) [Resource View 155](#page-154-0) [running virtual fire drill 168](#page-167-0) [saving configuration files 220](#page-219-1) [service group configuration wizard 196](#page-195-0) [Service Group View 154](#page-153-0) [Status View 152](#page-151-0) [switching service groups 185](#page-184-0) [System Connectivity View 158](#page-157-0) [System Manager 161](#page-160-1) [taking resources offline 205](#page-204-0) [taking resources offline and propagating 206](#page-205-0) [taking service groups offline 184](#page-183-0) [tear-off view 151](#page-150-1) [Template View 160](#page-159-0) [toolbar 149](#page-148-0) [unfreezing service groups 187](#page-186-0) [unfreezing systems 219](#page-218-1) [unlinking resources 214](#page-213-0) [unlinking service groups 194](#page-193-0) [User Manager 162](#page-161-0) [view panel 151](#page-150-2) Cluster Guest [about 63](#page-62-0) [adding user as 251](#page-250-1)

Cluster Management Console [about 76](#page-75-0) [adding users 94](#page-93-0) [administering resources 127](#page-126-0) [administering service groups 98](#page-97-0) [adminstering resources 115](#page-114-0) [collapsing panels 82](#page-81-0) [controlling page updates 89](#page-88-0) [deleting users 94](#page-93-0) [expanding panels 82](#page-81-0) [filter panels 80](#page-79-0) [icon conventions 87](#page-86-0) [logging out of 75](#page-74-0) [managing cluster configuration 96](#page-95-0) [sorting data tables 88](#page-87-0) [supported browsers 72](#page-71-0) [Cluster Manager \(Java Console\). See Java Console](#page-136-0) Cluster Monitor [about 142](#page-141-0) [adding clusters 169](#page-168-0) [administering 169](#page-168-1) [behavior during failover 144](#page-143-0) [collapsing displays 145](#page-144-0) [configuring existing panels 170](#page-169-0) [configuring new panels 169](#page-168-2) [expanding displays 145](#page-144-1) [icon colors 144](#page-143-1) [logging off of a cluster 173](#page-172-0) [logging on to a cluster 171](#page-170-0) [menus 143](#page-142-0) [monitoring cluster connection 144](#page-143-2) [monitoring cluster objects 144](#page-143-3) [panels 144](#page-143-4) [pausing scrolling panels 145](#page-144-2) [toolbar 143](#page-142-0) [cluster name, changing in global configuration 530](#page-529-0) Cluster Operator [about 63](#page-62-1) [adding user as 251](#page-250-2) Cluster Query [in Java Console 165](#page-164-0) [ClusterAddress attribute 632](#page-631-6) [ClusterFailOverPolicy attribute 614](#page-613-1) clustering [criteria for data storage 19](#page-18-0) [criteria for monitor procedure 18](#page-17-0) [criteria for start procedure 18](#page-17-1) [criteria for stop procedure 18](#page-17-2) [license and host name issues 19](#page-18-1)

[ClusterList attribute 614](#page-613-2) [ClusterLocation attribute 633](#page-632-0) [ClusterName attribute 633](#page-632-1) [ClusterOwner attribute 633](#page-632-2) clusters [administering from Java Console 220](#page-219-2) [connecting to Cluster Monitor 169](#page-168-0) [ClusterTime attribute 633](#page-632-3) [ClusterUUID attribute 633](#page-632-4) Command Center [accessing 163](#page-162-1) [adding resources 200](#page-199-0) [adding service groups 179](#page-178-0) [adding systems 218](#page-217-1) [autoenabling service groups 190](#page-189-1) [bringing resources online 204](#page-203-2) [bringing service groups online 183](#page-182-0) [clearing resource faults 211](#page-210-1) [closing configuration files 221](#page-220-3) [deleting resources 204](#page-203-3) [deleting service groups 181](#page-180-1) [deleting systems 218](#page-217-2) [disabling resources 210](#page-209-1) [disabling service groups 189](#page-188-1) [editing attributes 222](#page-221-0) [enabling resources 209](#page-208-1) [enabling service groups 188](#page-187-1) [executing commands 221](#page-220-4) [flushing service groups 191](#page-190-1) [freezing service groups 186](#page-185-1) [freezing systems 219](#page-218-2) [ignoreparent option 206](#page-205-1) [linking resources 212](#page-211-1) [linking service groups 193](#page-192-0) [opening configuration files 220](#page-219-3) [probing resources 207](#page-206-1) [saving configuration files 220](#page-219-4) [switching service groups 185](#page-184-1) [taking resources offline 205](#page-204-1) [taking resources offline and propagating 206](#page-205-2) [taking service groups offline 185](#page-184-2) [unfreezing service groups 187](#page-186-1) [unfreezing systems 219](#page-218-3) [unlinking resources 215](#page-214-0) [unlinking service groups 194](#page-193-1) [commands, scripting 284](#page-283-0) [CompareRSM attribute 633](#page-632-5) [ComputeStats attribute 599](#page-598-0) [conditional statements 260](#page-259-0)

[ConfidenceLevel attribute 599](#page-598-1) [ConfigBlockCount attribute 625](#page-624-4) [ConfigCheckSum attribute 625](#page-624-5) [ConfigDiskState attribute 625](#page-624-6) [ConfigFile attribute 625](#page-624-7) [ConfigInfoCnt attribute 626](#page-625-0) [ConfigModDate attribute 626](#page-625-1) configuration [closing from Cluster Management Console 96](#page-95-1) [closing from Java Console 221](#page-220-5) [dumping 243](#page-242-0) [opening from Cluster Management Console 96](#page-95-2) [opening from Java Console 220](#page-219-5) [saving 243](#page-242-0) [saving from Cluster Management Console 96](#page-95-1) [saving from Java Console 220](#page-219-6) [saving in VCS Simulator 323](#page-322-0) [setting to read/write 243](#page-242-1) [setting to read-only 243](#page-242-2) [taking snapshots of 243](#page-242-3) [verifying 242](#page-241-0) configuration files [generating 46](#page-45-0) [main.cf 46](#page-45-0) [restoring from snaphots 243](#page-242-3) [taking snapshots of 243](#page-242-3) [types.cf 46](#page-45-0) configuration language [local and global attributes 54](#page-53-0) configurations [asymmetric 34](#page-33-0) [global cluster 44](#page-43-0) [N+1 38](#page-37-0) [N-to-1 36](#page-35-0) [N-to-N 40](#page-39-0) [replicated data 43](#page-42-0) [shared nothing 42](#page-41-0) [shared storage/replicated data 43](#page-42-1) [symmetric 35](#page-34-0) ConfInterval attribute [about 371](#page-370-0) [definition 606](#page-605-0) [ConnectorState attribute 633](#page-632-6) [coordinator disks 341](#page-340-0) [CounterInterval attribute 634](#page-633-0) [CPU binding of HAD 574](#page-573-0) [CPU usage, how VCS monitors 574](#page-573-1) [CPUUsage attribute 626](#page-625-2) [CPUUsageMonitoring attribute 626](#page-625-3)

[Critical attribute 599](#page-598-2) [CurrentCount attribute 614](#page-613-3) [CurrentLimits attribute 626](#page-625-4) [custom agents, about 26](#page-25-2)

# **D**

[Daemon Down Node Alive 350](#page-349-0) [DDNA 350](#page-349-0) [DeferAutoStart attribute 614](#page-613-4) dependencies [between resources 122](#page-121-0) [for resources 22](#page-21-0) [for service groups](#page-406-0) disability compliance [in Java Console 137](#page-136-1) [DiskHbStatus attribute 626](#page-625-5) [DNS agent 464](#page-463-0) [dumping a configuration 243](#page-242-0) [DumpingMembership attribute 634](#page-633-1) [DynamicLoad attribute 627](#page-626-0)

# **E**

Enabled attribute [for resources 599](#page-598-3) [for service groups 615](#page-614-0) engine log [format 544](#page-543-0) [location 544](#page-543-0) [EnginePriority attribute 634](#page-633-2) [enterprise agents, about 26](#page-25-3) entry points [about 25](#page-24-0) [modifying for performance 564](#page-563-0) [environment variables 56](#page-55-0) error messages [agent log 544](#page-543-0) [at startup 547](#page-546-0) [engine log 544](#page-543-0) [message catalogs 545](#page-544-0) [Evacuate attribute 615](#page-614-1) [Evacuating attribute 615](#page-614-2)

event triggers [about 444](#page-443-0) [injeopardy 446](#page-445-0) [loadwarning 447](#page-446-0) [location of 444](#page-443-1) [multinicb 448](#page-447-0) [nofailover 448](#page-447-1) [postoffline 449](#page-448-0) [postonline 449](#page-448-1) [preonline 450](#page-449-0) [resadminwait 450](#page-449-1) [resfault 452](#page-451-0) [resnotoff 452](#page-451-1) [resstatechange 454](#page-453-0) [sysoffline 455](#page-454-0) unable to restart had 455, [456](#page-455-0) [using 444](#page-443-1) [violation 456](#page-455-1)

# **F**

[failback, about 37](#page-36-0) [Failover attribute 615](#page-614-3) [FailOverPolicy attribute 615](#page-614-4) [FaultOnMonitorTimeouts attribute 606](#page-605-1) fire drills [about 481](#page-480-0) [for global clusters 481](#page-480-0) [for replicated data clusters 540](#page-539-0) [FireDrill attribute 606](#page-605-2) [Flags attribute 600](#page-599-0) [FromQ attribute 616](#page-615-0) Frozen attribute [for service groups 616](#page-615-1) [for systems 627](#page-626-1)

# **G**

GAB [about 334](#page-333-0) [impact on performance 562](#page-561-0) [when a system panics 569](#page-568-0) [gab\\_isolate\\_time timer 570](#page-569-1) [GCO Configuration wizard 470](#page-469-0) [global attributes 54](#page-53-0) [global cluster configuration 44](#page-43-0)

global clusters [adding from Cluster Management Console 488](#page-487-0) [adding from Java Console 503](#page-502-0) [bringing remote groups online 512](#page-511-0) [deleting from Cluster Management](#page-488-0)  Console 489 [deleting from Java Console 507](#page-506-0) [operation 460](#page-459-0) [prerequisites for 467](#page-466-0) [setting up 469](#page-468-0) [switching remote groups 514](#page-513-0) [upgrading to 470](#page-469-0) [user privileges 64](#page-63-0) global heartbeats [administering from Cluster Management](#page-496-0)  Console 497 [administering from command line 531](#page-530-0) [administering from Java Console 515](#page-514-0) [deleting from Cluster Management](#page-497-0)  Console 498 [deleting from Java Console 518](#page-517-0) [modifying from Cluster Management](#page-498-0)  Console 499 [modifying from Java Console 517](#page-516-0) global service groups [administering from Cluster Management](#page-491-0)  Console 492 [administering from command line 526](#page-525-0) [administering from Java Console 510](#page-509-0) [querying from command line 520](#page-519-0) [GlobalCounter attribute 635](#page-634-0) Group Administrator [about 63](#page-62-2) [adding user as 251](#page-250-3) [Group attribute 600](#page-599-1) [group dependencies. See service group](#page-406-0)  dependencies Group Operator [about 63](#page-62-3) [adding user as 252](#page-251-0) [GroupLimit attribute 635](#page-634-1) [GroupOwner attribute 616](#page-615-2) Guests attribute [for clusters 635](#page-634-2) [for service groups 616](#page-615-3) [GUI. See Java Console or Cluster Management](#page-136-0)  Console [GUIIPAddr attribute 627](#page-626-2)

# **H**

[haagent -display command 256](#page-255-0) [haagent -list command 260](#page-259-1) [haattr -add command 269](#page-268-0) [haattr -default command 270](#page-269-0) [haattr -delete command 270](#page-269-1) hacf utility [about 242](#page-241-1) [creating multiple .cf files 242](#page-241-2) [loading a configuration 242](#page-241-3) [pretty-printing 242](#page-241-1) [hacf -verify command 242](#page-241-0) HacliUserLevel attribute [about 62](#page-61-1) [definition 635](#page-634-3) [haclus -add command 529](#page-528-0) [haclus -declare command 529](#page-528-1) [haclus -delete command 529](#page-528-2) haclus -display command [for global clusters 523](#page-522-0) [for local clusters 257](#page-256-0) [haclus -list command 523](#page-522-1) [haclus -modify command 529](#page-528-3) [haclus -state command 523](#page-522-2) [haclus -status command 523](#page-522-3) haclus -value command [for global clusters 523](#page-522-4) [for local clusters 257](#page-256-1) [haclus -wait command 284](#page-283-0) [haconf -dump -makero command 243](#page-242-2) [haconf -makerw command 243](#page-242-1) HAD [about 27](#page-26-0) [binding to CPU 574](#page-573-0) [impact on performance 563](#page-562-1) [HAD diagnostics 546](#page-545-0) [had -v command 276](#page-275-0) [had -version command 276](#page-275-0) [hagrp -add command 261](#page-260-0) [hagrp -clear command 265](#page-264-0) [hagrp -delete command 261](#page-260-1) [hagrp -dep command 254](#page-253-0) [hagrp -disable command 264](#page-263-0) [hagrp -disableresources command 265](#page-264-1) hagrp -display command [for global clusters 520](#page-519-1) [for local clusters 254](#page-253-1) [hagrp -enable command 264](#page-263-1) [hagrp -enableresources command 264](#page-263-2)

[hagrp -freeze command 264](#page-263-3) hagrp -list command [for global clusters 520](#page-519-2) [for local clusters 260](#page-259-2) [hagrp -modify command 261](#page-260-2) hagrp -offline command [for global clusters 527](#page-526-0) [for local clusters 263](#page-262-0) hagrp -online command [for global clusters 526](#page-525-1) [for local clusters 263](#page-262-1) [hagrp -resources command 254](#page-253-2) hagrp -state command [for global clusters 520](#page-519-3) [for local clusters 254](#page-253-3) hagrp -switch command [for global clusters 527](#page-526-1) [for local clusters 263](#page-262-2) [hagrp -unfreeze command 264](#page-263-4) [hagrp -unlink command 267](#page-266-1) [hagrp -value command 520](#page-519-4) [hagrp -wait command 284](#page-283-0) [hahb -add command 531](#page-530-1) [hahb -display command 524](#page-523-0) [hahb -list command 524](#page-523-1) [halogin command 240](#page-239-0) [hamsg -info command 258](#page-257-0) [hamsg -list command 258](#page-257-1) [hanotify utility 432](#page-431-0) [hares -action command 528](#page-527-0) [hares -add command 268](#page-267-0) [hares -clear command 274](#page-273-0) [hares -delete command 269](#page-268-1) [hares -dep command 255](#page-254-0) hares -display command [for global clusters 521](#page-520-0) [for local clusters 255](#page-254-1) [hares -global command 255](#page-254-2) [hares -info command 528](#page-527-1) [hares -link command 273](#page-272-0) hares -list command [for global clusters 521](#page-520-1) [for local clusters 260](#page-259-3) [hares -local command 271](#page-270-0) [hares -modify command 269](#page-268-2) [hares -offline command 273](#page-272-1) [hares -offprop command 274](#page-273-1) [hares -online command 273](#page-272-2) [hares -override command 282](#page-281-1)

[hares -probe command 274](#page-273-2) [hares -state command 521](#page-520-2) [hares -undo\\_override command 282](#page-281-2) [hares -unlink command 273](#page-272-3) [hares -value command 521](#page-520-3) [hares -wait command 284](#page-283-0) [hashadow process 27](#page-26-1) [hasnap -backup command 245](#page-244-0) [hasnap -delete command 250](#page-249-0) [hasnap -exclude command 249](#page-248-0) [hastart command 236](#page-235-0) [hastart -onenode command 236](#page-235-1) [hastart -ts command 236](#page-235-2) hastatus command [for global clusters 523](#page-522-5) [for local clusters 257](#page-256-2) [hastatus -group command 257,](#page-256-3) [258](#page-257-2) [hastatus -summary command 258](#page-257-3) [hastop command 237](#page-236-0) hasys -display command [for global clusters 522](#page-521-0) [for local clusters 257](#page-256-4) [hasys -freeze command 276](#page-275-1) hasys -list command [for global clusters 522](#page-521-1) [for local clusters 257](#page-256-5) [hasys -modify command 276](#page-275-2) [hasys -nodeid command 276](#page-275-3) [hasys -state command 522](#page-521-2) [hasys -unfreeze command 276,](#page-275-4) [277](#page-276-0) hasys -value command [for global clusters 522](#page-521-3) [hasys -wait command 284](#page-283-0) [hatype -add command 282](#page-281-3) [hatype -delete command 282](#page-281-4) [hatype -display command 256](#page-255-1) [hatype -list command 256](#page-255-2) [hatype -modify command 282](#page-281-5) [hatype -resources command 256](#page-255-3) [hauser -add command 252](#page-251-0) [hauser -addpriv command 252](#page-251-1) [hauser -delete command 253](#page-252-0) [hauser -delpriv command 252,](#page-251-2) [253](#page-252-1) [hauser -display command 253](#page-252-2) [hauser -list command 253](#page-252-3) [heap size for VRTSweb 662](#page-661-0) [Heartbeat 597](#page-596-0) [Heartbeat agent 463](#page-462-0) [heartbeat attributes 639](#page-638-1)

[heartbeats, modifying for global clusters 531](#page-530-2) help [accessing online 91](#page-90-0) [locating topics 91](#page-90-1) [navigating online 91](#page-90-2) [host name issues 19](#page-18-1)

### **I**

[I/O fencing, about 27](#page-26-2) icons [colors of 144](#page-143-1) [in Java Console 140](#page-139-0) [include clauses, about 47](#page-46-0) [InfoInterval attribute 606](#page-605-3) [InfoTimeout attribute 606](#page-605-4) [injeopardy event trigger 446](#page-445-0) [integer attribute type 51](#page-50-1) [IntentOnline attribute 617](#page-616-0) [Istate attribute 601](#page-600-0)

### **J**

Java Console [about 29](#page-28-0) [administering clusters 137](#page-136-2) [administering logs 228](#page-227-0) [administering resources 199](#page-198-1) [administering service groups 178](#page-177-1) [administering systems 218](#page-217-3) [administering user profiles 174](#page-173-1) [administering VCS Simulator 318](#page-317-0) [arranging icons 156](#page-155-0) [Cluster Explorer 148](#page-147-0) [Cluster Manager 140](#page-139-1) [Cluster Monitor 142](#page-141-0) [Cluster Query 165](#page-164-0) [components of 140](#page-139-2) [customizing display 146](#page-145-0) [disability compliance 137](#page-136-1) [icons 140](#page-139-0) [impact on performance 565](#page-564-0) [logging off of a cluster 173](#page-172-0) [logging on to a cluster 171](#page-170-0) [overview 137](#page-136-0) [running commands from 221](#page-220-4) [running virtual fire drill 168](#page-167-1) [setting initial display 138](#page-137-0) [starting 139](#page-138-0) [user profiles 174](#page-173-1)

Java Console (continued) [using with ssh 138](#page-137-1) [viewing server credentials 167](#page-166-0) [viewing user credentials 167](#page-166-0) Java Console views [Properties 153](#page-152-0) [Remote Cluster Status 159](#page-158-0) [Resource 155](#page-154-0) [Service Group 154](#page-153-0) [Status 152](#page-151-0) [System Connectivity 158](#page-157-0) [tear-off option 151](#page-150-1)

# **K**

[keylist attribute dimension 52](#page-51-1) [keywords 55](#page-54-0) [keywords, list of 55](#page-54-1)

# **L**

[LastOnline attribute 601](#page-600-1) [LastSuccess attribute 617](#page-616-1) license keys [about 235](#page-234-0) [installing 235](#page-234-0) [troubleshooting 558](#page-557-0) [LicenseType attribute 628](#page-627-0) [licensing issues 19](#page-18-1) [Limits attribute 628](#page-627-1) [LinkHbStatus attribute 628](#page-627-2) [LLT, about 334](#page-333-1) [LLTNodeId attribute 628](#page-627-3) [Load attribute 617](#page-616-2) [Load policy for SGWM 364](#page-363-0) [LoadTimeCounter attribute 628](#page-627-4) [LoadTimeThreshold attribute 629](#page-628-0) [loadwarning event trigger 447](#page-446-0) [LoadWarningLevel attribute 629](#page-628-1) [local attributes 54](#page-53-0) [LockMemory attribute 635](#page-634-4) [LogDbg attribute 607](#page-606-0) [LogFileSize attribute 607](#page-606-1) [Logging 69](#page-68-0) logging [agent log 544](#page-543-0) [engine log 544](#page-543-0) [message tags 544](#page-543-0) [VRTSweb 657](#page-656-0)

logs

[customizing display in Java Console 228](#page-227-1) [for VRTSweb 657](#page-656-0) [searching from Java Console 228](#page-227-2) [viewing from Java Console 166](#page-165-0) [LogSize attribute 636](#page-635-0)

### **M**

main.cf [about 46](#page-45-0) [cluster definition 47](#page-46-1) [group dependency clause 48](#page-47-0) [include clauses 47](#page-46-0) [resource definition 47](#page-46-2) [resource dependency clause 47](#page-46-3) [sample configuration 48](#page-47-1) [service group definition 47](#page-46-4) [system definition 47](#page-46-5) ManageFaults attribute [about 366](#page-365-0) [definition 617](#page-616-3) [ManualOps attribute 617](#page-616-4) [message tags, about 544](#page-543-0) [MigrateQ attribute 618](#page-617-0) [MonitorInterval attribute 607](#page-606-2) [MonitorOnly attribute 601](#page-600-2) [MonitorStartParam attribute 608](#page-607-0) [MonitorTimeout attribute 608](#page-607-1) [MonitorTimeStats attribute 602](#page-601-0) [multinicb event trigger 448](#page-447-0)

### **N**

[N+1 configuration 38](#page-37-0) [Name attribute 602](#page-601-1) navigation [online help 91](#page-90-2) [network failure 158](#page-157-1) [network links, detecting failure 569](#page-568-1) [networks, detecting failure 570](#page-569-2) [NFS service groups, configuring 308](#page-307-0) [NoAutoDisable attribute 629](#page-628-2) [NodeId attribute 629](#page-628-3) [nofailover event trigger 448](#page-447-1)

notification [about 428](#page-427-0) [deleting messages 430](#page-429-0) [error messages 429](#page-428-0) [error severity levels 429](#page-428-0) [event triggers 444](#page-443-0) [hanotify utility 432](#page-431-0) [message queue 430](#page-429-1) [notifier process 431](#page-430-0) [setting using wizard 225](#page-224-0) [SNMP files 437](#page-436-0) [troubleshooting 553](#page-552-0) [Notifier attribute 636](#page-635-1) [notifier process 431](#page-430-0) [Notifier Resource Configuration wizard 225](#page-224-1) [N-to-1 configuration 36](#page-35-0) [N-to-N configuration 40](#page-39-0) [NumRetries attribute 618](#page-617-1) NumThreads attribute [definition 609](#page-608-0) [modifying for performance 564](#page-563-1)

# **O**

[OfflineMonitorInterval attribute 609](#page-608-1) [OfflineTimeout attribute 609](#page-608-2) [OnGrpCnt attribute 629](#page-628-4) online help [accessing 91](#page-90-0) [locating topics 91](#page-90-1) [navigating 91](#page-90-2) [OnlineRetryInterval attribute 618](#page-617-2) OnlineRetryLimit attribute [for resource types 609](#page-608-3) [for service groups 618](#page-617-3) [OnlineTimeout attribute 609](#page-608-4) [OnlineWaitLimit attribute 610](#page-609-0) [On-Off resource 22](#page-21-1) [On-Only resource 22](#page-21-1) [OpenTimeout attribute 610](#page-609-1) [Operations attribute 610](#page-609-2) OperatorGroups attribute [for clusters 636](#page-635-2) [for service groups 618](#page-617-4) Operators attribute [for clusters 636](#page-635-3) [for service groups 618](#page-617-5) [overload warning for SGWM 390](#page-389-0)

### **P**

[PanicOnNoMem attribute 636](#page-635-4) [Parallel attribute 619](#page-618-0) passwords [changing from Java Console 175](#page-174-0) [Path attribute 602](#page-601-2) [PathCount attribute 619](#page-618-1) performance [agents 563](#page-562-0) [GAB 562](#page-561-0) [HAD 563](#page-562-1) [impact of VCS 562](#page-561-1) [Java Console 565](#page-564-0) [modifying entry points 564](#page-563-0) [modifying NumThreads attribute 564](#page-563-1) [monitoring CPU usage 574](#page-573-1) [when a cluster is booted 566](#page-565-0) [when a resource fails 567](#page-566-0) [when a resource is brought online 566](#page-565-1) [when a resource is taken offline 567](#page-566-1) [when a service group fails over 571](#page-570-0) [when a service group is brought online 567](#page-566-2) [when a system fails 569](#page-568-2) [Persistent resource 22](#page-21-1) [postoffline event trigger 449](#page-448-0) [postonline event trigger 449](#page-448-1) [PreOnline attribute 619](#page-618-2) [preonline event trigger 450](#page-449-0) [PreOnlineTimeout attribute 619](#page-618-3) [PreOnlining attribute 619](#page-618-4) [Prerequisites attribute 620](#page-619-0) [pretty-printing 242](#page-241-1) [PrintMsg attribute 636](#page-635-5) [PrintTree attribute 620](#page-619-1) priorities [defaults 573](#page-572-0) [ranges 573](#page-572-0) [scheduling 572](#page-571-0) [specifying 573](#page-572-0) [Priority attribute 620](#page-619-2) [priority ranges for sched. classes 572](#page-571-0) [privileges. See user privileges](#page-61-2) Probed attribute [for resources 602](#page-601-3) [for service groups 620](#page-619-3) [ProbesPending attribute 620](#page-619-4) [ProcessClass attribute 636](#page-635-6) [ProcessPriority attribute 637](#page-636-0)

# **Q**

[quick reopen 570](#page-569-3)

# **R**

[ReadOnly attribute 637](#page-636-1) [Recovering After a Disaster 539](#page-538-0) [Remote Cluster Configuration wizard 503](#page-502-1) [Remote Cluster States 590](#page-589-0) remote clusters [monitoring from Java Console 159](#page-158-0) [states of 591](#page-590-0) replicated data clusters [about 43](#page-42-0) [setting up 536](#page-535-0) [replicated data configuration 43](#page-42-0) [resadminwait event trigger 450](#page-449-1) [reserved words 55](#page-54-0) [reserved words, list of 55](#page-54-1) [resfault event trigger 452](#page-451-0) [resnotoff event trigger 452](#page-451-1) [resource attributes 598](#page-597-1) resource dependencies [creating from Cluster Management](#page-120-0)  Console 121 [creating from command line 273](#page-272-4) [creating from Java Console 212](#page-211-2) [displaying from command line 255](#page-254-0) [removing from Cluster Management](#page-121-1)  Console 122 [removing from command line 273](#page-272-5) [removing from Java Console 214](#page-213-1) resource faults [clearing from Java Console 211](#page-210-2) [simulating 323](#page-322-1) [resource type attributes 604](#page-603-5) resource types [importing 217](#page-216-3) [querying from command line 256](#page-255-4) ResourceInfo attribute [clearing from Java Console 217](#page-216-0) [definition 602](#page-601-4) [refreshing from Java Console 217](#page-216-2) [ResourceLimit attribute 637](#page-636-2) [ResourceOwner attribute 603](#page-602-0)

resources [about 21](#page-20-0) [adding from Cluster Management Console 116](#page-115-0) [adding from command line 268](#page-267-1) [adding from Java Console 199](#page-198-2) [administering from Cluster Management](#page-114-0)  [Console 115,](#page-114-0) [127](#page-126-0) [administering from Java Console 199](#page-198-1) [bringing online from Cluster Management](#page-117-0)  Console 118 [bringing online from command line 273](#page-272-6) [bringing online from Java Console 204](#page-203-4) [categories of 22](#page-21-1) [clearing faults from Cluster Management](#page-119-0)  Console 120 [clearing faults from Java Console 211](#page-210-3) [creating faults in VCS Simulator 323](#page-322-1) [deleting from Cluster Management](#page-120-1)  Console 121 [deleting from command line 269](#page-268-3) [deleting from Java Console 204](#page-203-5) [disabling from command line 382](#page-381-0) [disabling from Java Console 210](#page-209-2) [enabling from command line 264](#page-263-2) [enabling from Java Console 209](#page-208-2) [how disabling affects states 384](#page-383-0) [invoking actions 216](#page-215-0) [limitations of disabling 382](#page-381-1) [linking from command line 273](#page-272-4) [linking from Java Console 212](#page-211-3) [On-Off 22](#page-21-1) [On-Only 22](#page-21-1) [Persistent 22](#page-21-1) [probing from Cluster Management](#page-119-1)  Console 120 [probing from Java Console 207](#page-206-2) [querying from command line 255](#page-254-3) [taking offline from command line 273](#page-272-7) [taking offline from Java Console 205](#page-204-2) [troubleshooting 551](#page-550-0) [unlinking 122](#page-121-0) [unlinking from Cluster Management](#page-121-1)  Console 122 [unlinking from command line 273](#page-272-5) [unlinking from Java Console 214](#page-213-1) [Responding attribute 620](#page-619-5) [resstatechange event trigger 454](#page-453-0) [Restart attribute 621](#page-620-0)

RestartLimit attribute [about 371](#page-370-1) [definition 610](#page-609-3) [root broker 28](#page-27-1) [RVG agent 465](#page-464-0) [RVGPrimary agent 465](#page-464-1) [RVGSnapshot agent 465](#page-464-2)

# **S**

[saving a configuration 243](#page-242-0) [scalar attribute dimension 52](#page-51-2) [scheduling classes 572](#page-571-0) [defaults 573](#page-572-0) [priority ranges 573](#page-572-0) [ScriptClass attribute 610](#page-609-4) [scripting VCS commands 284](#page-283-0) [ScriptPriority attribute 610](#page-609-5) [SCSI-III Persistent Reservations 343](#page-342-0) search [conducting 132](#page-131-0) [secure VCS. See VERITAS Security Services](#page-27-2) [server credentials, viewing 167](#page-166-0) [service group attributes 612](#page-611-3) service group dependencies [about 407](#page-406-0) [autorestart 363](#page-362-1) [benefits of 408](#page-407-0) [categories of 409](#page-408-0) [creating 422](#page-421-0) [creating from Java Console 192](#page-191-0) [limitations of 411](#page-410-0) [manual switch 423](#page-422-0) [removing from Java Console 194](#page-193-2) service group workload management [Capacity and Load attributes 389](#page-388-0) [load policy 364](#page-363-0) [load-based autostart 365](#page-364-0) [overload warning 390](#page-389-0) [sample configurations 392](#page-391-0) [SystemZones attribute 364](#page-363-1) service groups [adding from Cluster Management Console 98,](#page-97-1)  [101](#page-100-0) [adding from command line 261](#page-260-3) [adding from Java Console 178](#page-177-2) [administering from Cluster Management](#page-97-0)  Console 98 [administering from command line 261](#page-260-4) [administering from Java Console 178](#page-177-1)

service groups (continued) [autoenabling from Java Console 190](#page-189-2) [bringing online from Cluster Management](#page-103-0)  Console 104 [bringing online from command line 263](#page-262-3) [bringing online from Java Console 182](#page-181-1) [clearing from Cluster Management](#page-110-0)  Console 111 [creating using configuration wizard 196](#page-195-0) [deleting from Cluster Management](#page-99-0)  Console 100 [deleting from command line 261](#page-260-5) [deleting from Java Console 181](#page-180-2) [disabling from Cluster Management](#page-107-0)  Console 108 [disabling from Java Console 189](#page-188-2) [displaying dependencies from command](#page-253-0)  line 254 [enabling from Cluster Management](#page-106-0)  Console 107 [enabling from Java Console 188](#page-187-2) [flushing from command line 266](#page-265-0) [flushing from Java Console 191](#page-190-2) [freezing from command line 264](#page-263-5) [freezing from Java Console 186](#page-185-2) [linking from Java Console 192](#page-191-0) [querying from command line 254](#page-253-4) [switching from command line 263](#page-262-2) [switching from Java Console 185](#page-184-3) [taking offline from Java Console 184](#page-183-0) [taking remote groups offline 513](#page-512-0) [troubleshooting 548](#page-547-0) [unfreezing from command line 264](#page-263-6) [unfreezing from Java Console 187](#page-186-2) [unlinking from Java Console 194](#page-193-2) [shared nothing configuration 42](#page-41-0) [shared storage/replicated data configuration 43](#page-42-1) [ShutdownTimeout attribute 630](#page-629-0) [Signaled attribute 603](#page-602-1) [Simulator. See VCS Simulator](#page-314-0) [SMTP notification, configuring for VRTSweb 651](#page-650-0) [SMTP server, retrieving name of 651](#page-650-1) [SNMP 428](#page-427-0) [files for notification 437](#page-436-0) [HP OpenView 437](#page-436-1) [merging events with HP OpenView NNM 437](#page-436-2) [SNMP, supported consoles 428](#page-427-1)

SourceFile attribute [for clusters 637](#page-636-3) [for resource types 610](#page-609-6) [for service groups 621](#page-620-1) [for systems 630](#page-629-1) split-brain [in global clusters 466](#page-465-0) [ssh configuration for Java Console 138](#page-137-1) [Start attribute 603](#page-602-2) [Starting 233](#page-232-0) State attribute [for resources 603](#page-602-3) [for service groups 621](#page-620-2) steward process [about 466](#page-465-0) [configuring 476](#page-475-0) [Stewards attribute 637](#page-636-4) [string attribute type 51](#page-50-2) [SupportedActions attribute 610](#page-609-7) Symantec Product Authentication Service [about 28](#page-27-3) [authentication broker 28](#page-27-0) [disabling 280](#page-279-0) [enabling 280](#page-279-0) [root broker 28](#page-27-1) [viewing credentials 167](#page-166-0) [symmetric configuration 35](#page-34-0) [SysInfo attribute 630](#page-629-2) [SysName attribute 630](#page-629-3) [sysoffline event trigger 455](#page-454-0) [SysState attribute 630](#page-629-4) [System Attributes 625](#page-624-8) [system attributes 625](#page-624-1) [system states 592](#page-591-0) SystemList attribute [about 48,](#page-47-2) [262](#page-261-0) [definition 621](#page-620-3) [modifying 262](#page-261-0) [SystemLocation attribute 630](#page-629-5) [SystemOwner attribute 631](#page-630-0) systems [adding from command line 276,](#page-275-5) [277](#page-276-1) [adding from Java Console 218](#page-217-4) [administering from command line 276](#page-275-6) [administering from Java Console 218](#page-217-3) [bringing online in VCS Simulator 322](#page-321-0) [client process failure 570](#page-569-0) [deleting from Java Console 218](#page-217-5) [detecting failure 569](#page-568-2)

systems (continued) [displaying node ID from command line 276](#page-275-7) [freezing from Cluster Management](#page-126-1)  Console 127 [freezing from Java Console 219](#page-218-4) [panic 569](#page-568-0) [quick reopen 570](#page-569-3) [starting from command line 236](#page-235-3) [states 592](#page-591-0) [unfreezing from Cluster Management](#page-127-0)  Console 128 [unfreezing from Java Console 219](#page-218-5) [systems and nodes 20](#page-19-0) [SystemZones attribute 622](#page-621-0)

# **T**

[Table 62,](#page-61-3) [588](#page-587-0) [Tag attribute 622](#page-621-1) [TargetCount attribute 622](#page-621-2) templates [accessing Template View 160](#page-159-0) [adding resources from 201](#page-200-0) [adding service groups from 180](#page-179-0) TFrozen attribute [for service groups 622](#page-621-3) [for systems 631](#page-630-1) [The 461](#page-460-0) [ToleranceLimit attribute 611](#page-610-0) [ToQ attribute 622](#page-621-4) TriggerEvent attribute [for resources 603](#page-602-4) [for service groups 622](#page-621-5) [TriggerResFault attribute 623](#page-622-0) [TriggerResStateChange attribute 623](#page-622-1) [triggers. See event triggers](#page-443-0) troubleshooting [back up and restore files 554](#page-553-0) [license keys 558](#page-557-0) [logging 544](#page-543-0) [notification 553](#page-552-0) [resources 551](#page-550-0) [service groups 548](#page-547-0) [VCS startup 547](#page-546-0) [TRSE attribute 631](#page-630-2) [TypeDependencies attribute 623](#page-622-2) [TypeLimit attribute 637](#page-636-5) [types.cf 46](#page-45-0)

### **U**

[umask, setting for VCS files 57](#page-56-0) unable to restart had trigger 455, [456](#page-455-0) [UpDownState attribute 631](#page-630-3) [UseFence attribute 637](#page-636-6) [user credentials, viewing 167](#page-166-0) user privileges [about 62](#page-61-2) [assigning from command line 252](#page-251-3) [changing from Java Console 176](#page-175-0) [Cluster Administrator 62](#page-61-0) [Cluster Guest 63](#page-62-0) [Cluster Operator 63](#page-62-1) [for specific commands 582](#page-581-0) [Group Administrator 63](#page-62-2) [Group Operator 63](#page-62-3) [in global clusters 64](#page-63-0) [removing from command line 252,](#page-251-3) [253](#page-252-1) [UserInt attribute 631](#page-630-4) [UserIntGlobal attribute 624](#page-623-0) [UserIntLocal attribute 624](#page-623-1) [UserNames attribute 637](#page-636-7) users [adding from Cluster Management Console 94](#page-93-0) [adding from Java Console 174](#page-173-0) [deleting from command line 253](#page-252-0) [deleting from Java Console 175](#page-174-1) [displaying from command line 253](#page-252-3) [UserStrGlobal attribute 624](#page-623-2) [UserStrLocal attribute 624](#page-623-3) utilities [hacf 242](#page-241-1) [hanotify 432](#page-431-0) [vxlicinst 235](#page-234-0)

### **V**

VCS [accessibility 663](#page-662-0) [additional considerations for stopping 239](#page-238-0) [assistive technology support 665](#page-664-2) [event triggers 444](#page-443-0) [logging 544](#page-543-0) [logging off of 240](#page-239-0) [logging on to 240](#page-239-0) [notification 428](#page-427-0) [querying from command line 254](#page-253-4) [SNMP and SMTP 428](#page-427-0) [starting as time-sharing process 236](#page-235-2)

VCS (continued) [starting from command line 236](#page-235-0) [starting on single node 236](#page-235-1) [stopping from command line 237](#page-236-1) [stopping with other options 238](#page-237-0) [stopping without -force 237](#page-236-2) [troubleshooting resources 551](#page-550-0) [troubleshooting service groups 548](#page-547-0) [VCS agent statistics 575](#page-574-0) [VCS attributes 51](#page-50-3) VCS Simulator [administering from Java Console 318](#page-317-0) [bringing systems online 322](#page-321-0) [clearing cluster faults from Java Console 323](#page-322-2) [creating power outages 323](#page-322-3) [description of 285](#page-284-0) [faulting resources 323](#page-322-1) [installing 316](#page-315-0) [saving offline configurations 323](#page-322-0) [simulating cluster faults from command](#page-326-0)  line 327 [simulating cluster faults from Java](#page-320-0)  Console 321 [starting from command line 318](#page-317-1) VCSFeatures attribute [for clusters 638](#page-637-0) [for systems 631](#page-630-5) [VCSi3Info attribute 638](#page-637-1) [VCSMode attribute 638](#page-637-2) [vector attribute dimension 52](#page-51-3) [version information, retrieving 276](#page-275-0) [violation event trigger 456](#page-455-1) virtual fire drill [about 313](#page-312-0) [running 167](#page-166-1) [supported agents 313](#page-312-1) VRTSweb [adding ports 645](#page-644-0) [adding SMTP recipients 654](#page-653-0) [deleting ports 647](#page-646-0) [deleting SMTP recipients 656](#page-655-0) [logging 657](#page-656-0) [modifying log levels 658](#page-657-0) [notification for 651](#page-650-0) [ports for 644](#page-643-0) [retrieving log levels 657](#page-656-1) [retrieving ports 644](#page-643-1) [setting heap size 662](#page-661-0) [setting SMTP server 652](#page-651-0)

[vxfen. See fencing module](#page-338-0) [vxlicinst utility 235](#page-234-0)

### **W**

[wac 462](#page-461-0) [WACPort attribute 638](#page-637-3) [wide-area connector 462](#page-461-0) [wide-area failover 44](#page-43-1) [Wide-Area Heartbeat agent 463](#page-462-1) wizards [Application 301](#page-300-0) [GCO Configuration 470](#page-469-0) [NFS 308](#page-307-0) [Notifier Resource Configuration 225](#page-224-1) [Remote Cluster Configuration 503](#page-502-1)